### Inverter

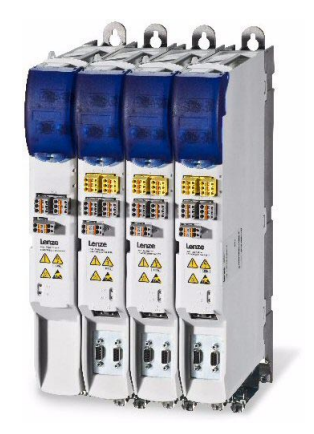

# i700

E70ACM...

 $\overline{a}$  i700 servo inverter  $\overline{a}$   $\overline{a}$   $\over$ 

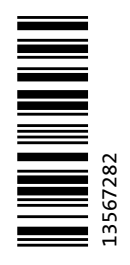

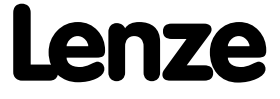

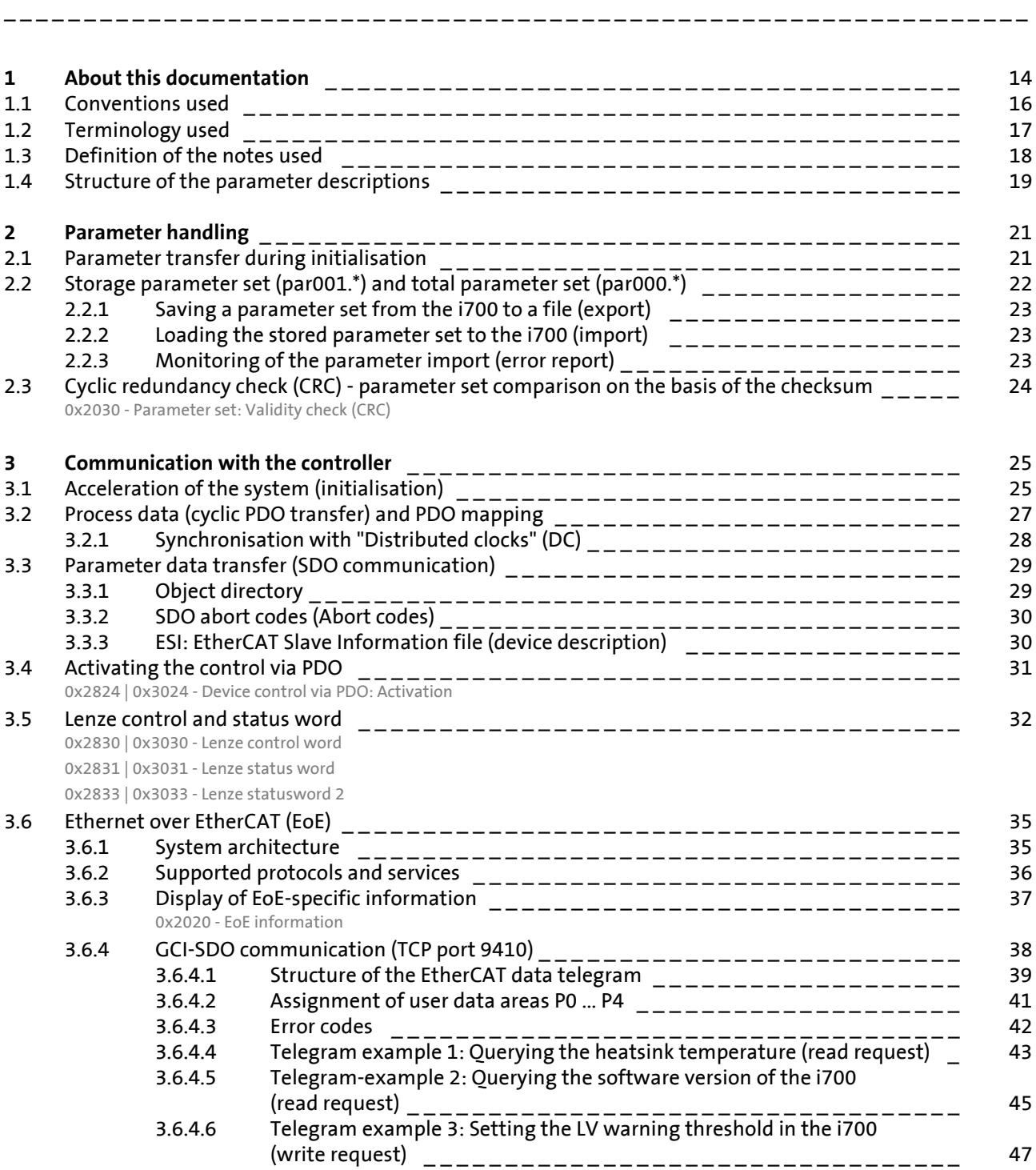

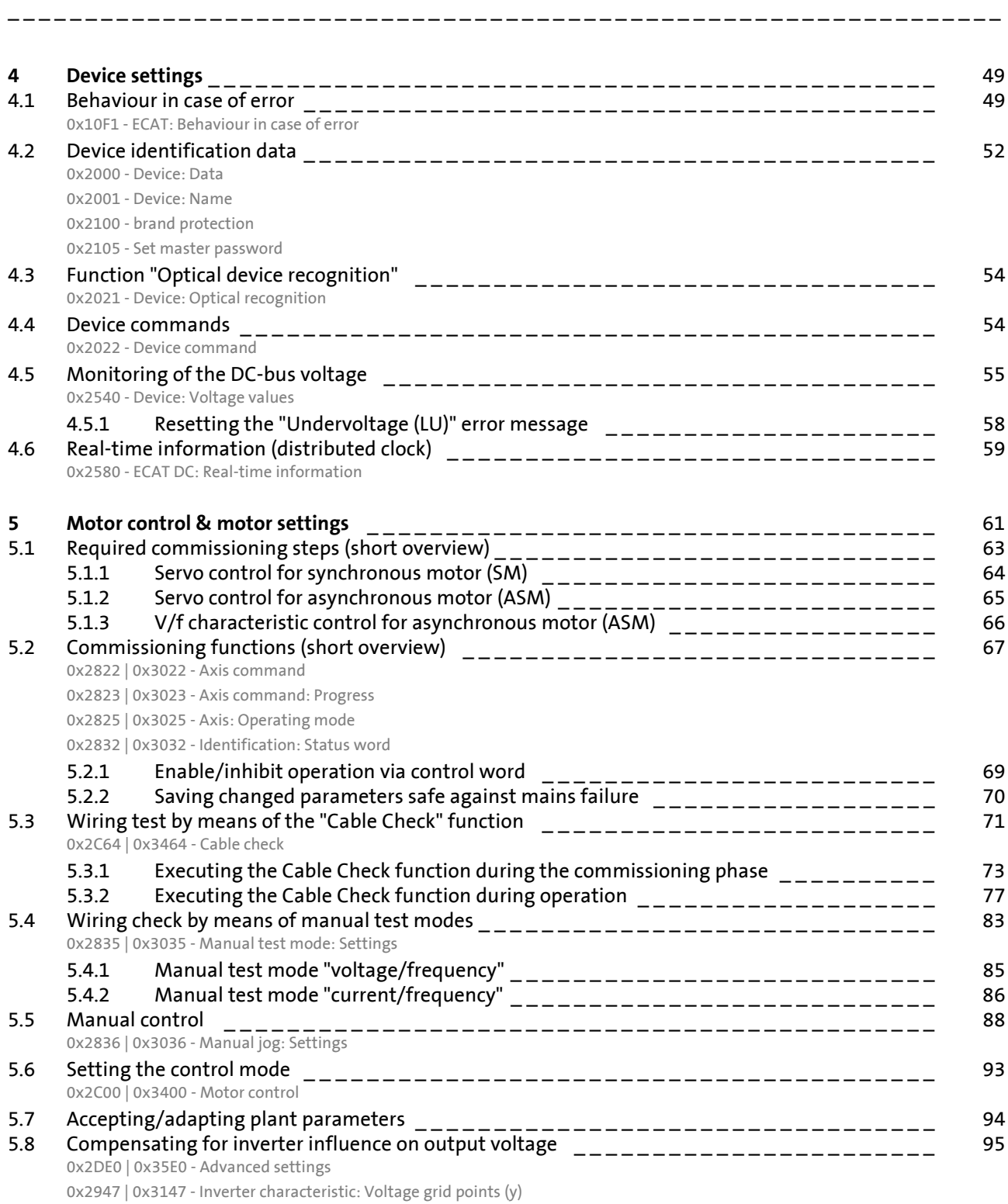

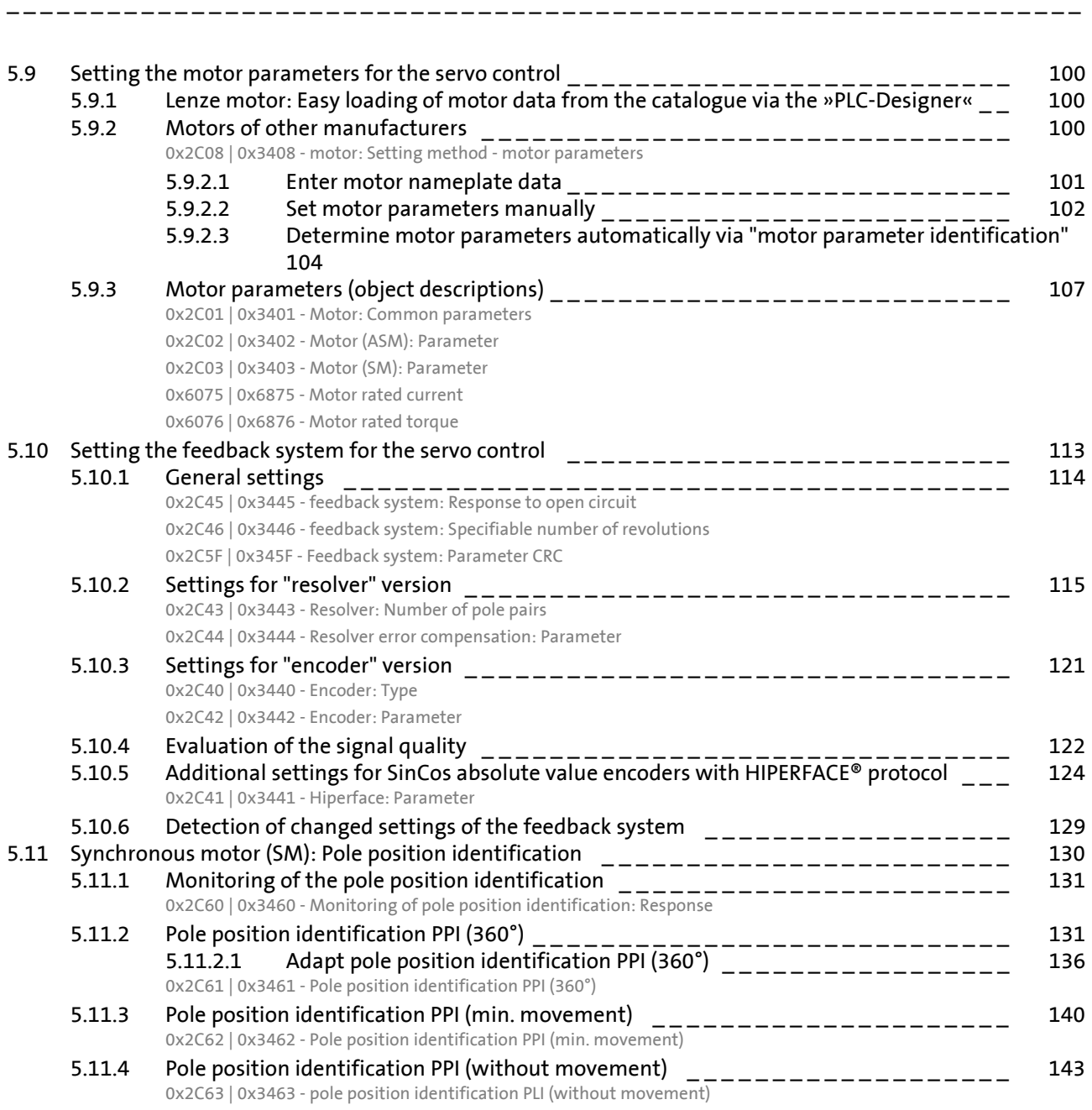

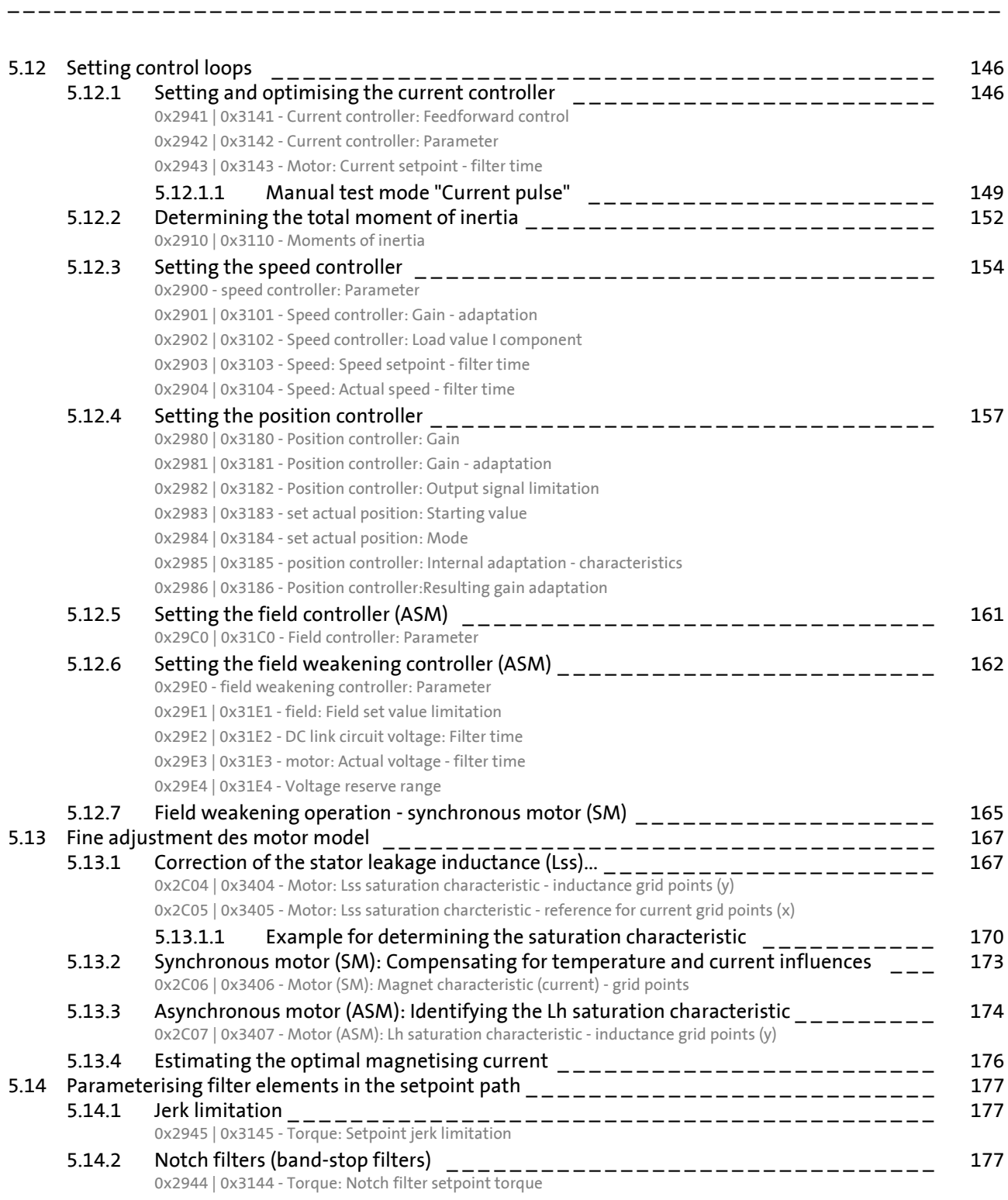

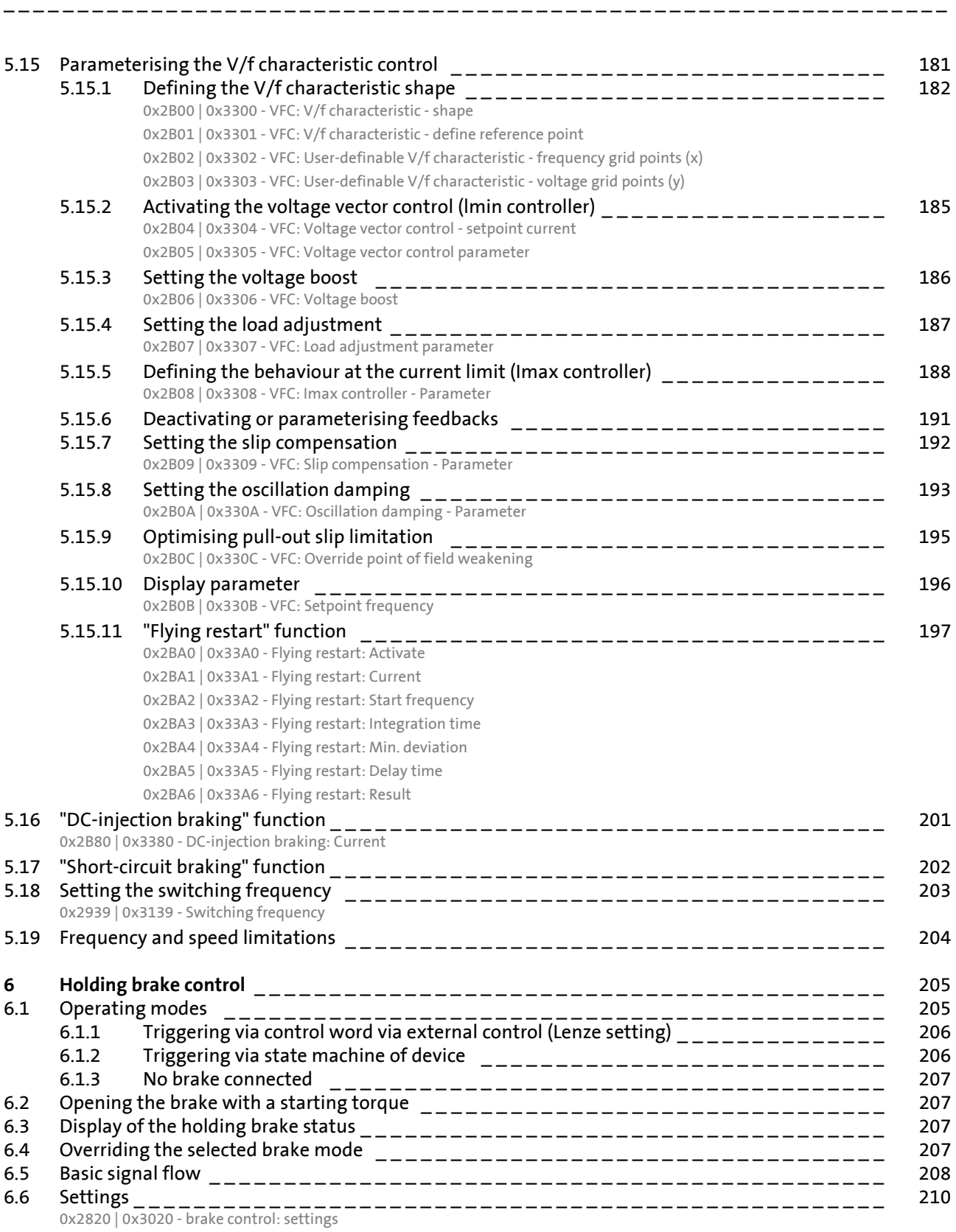

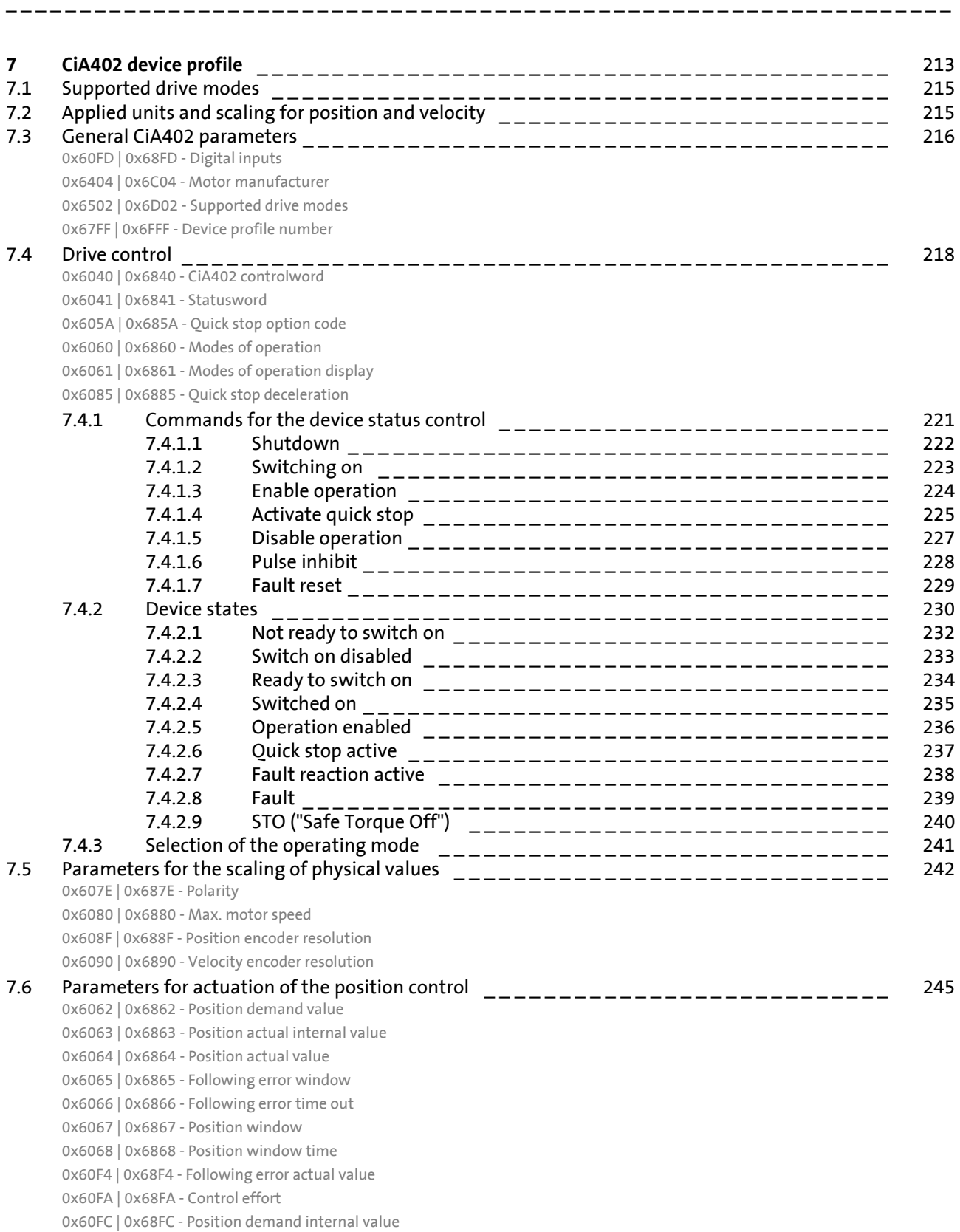

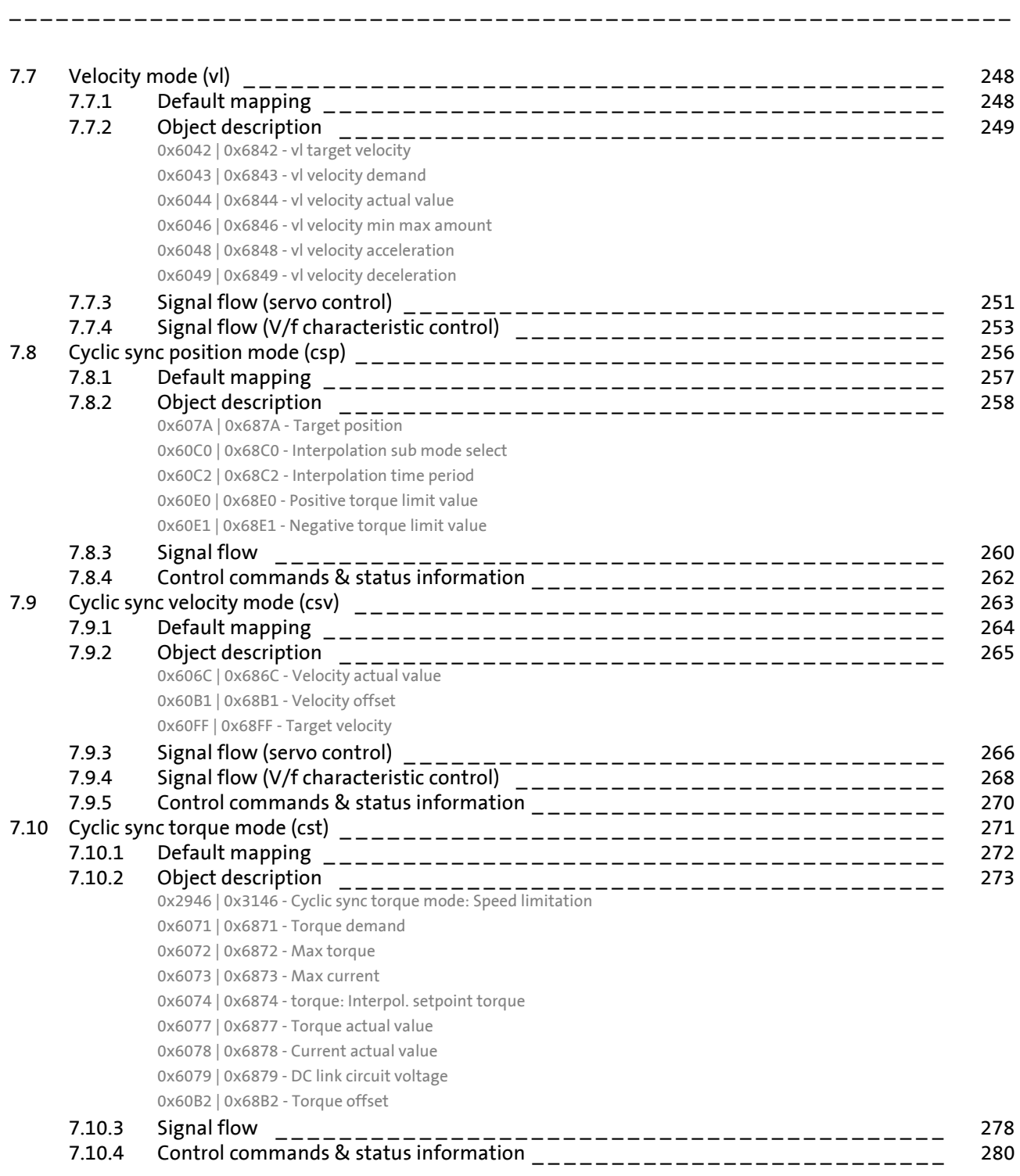

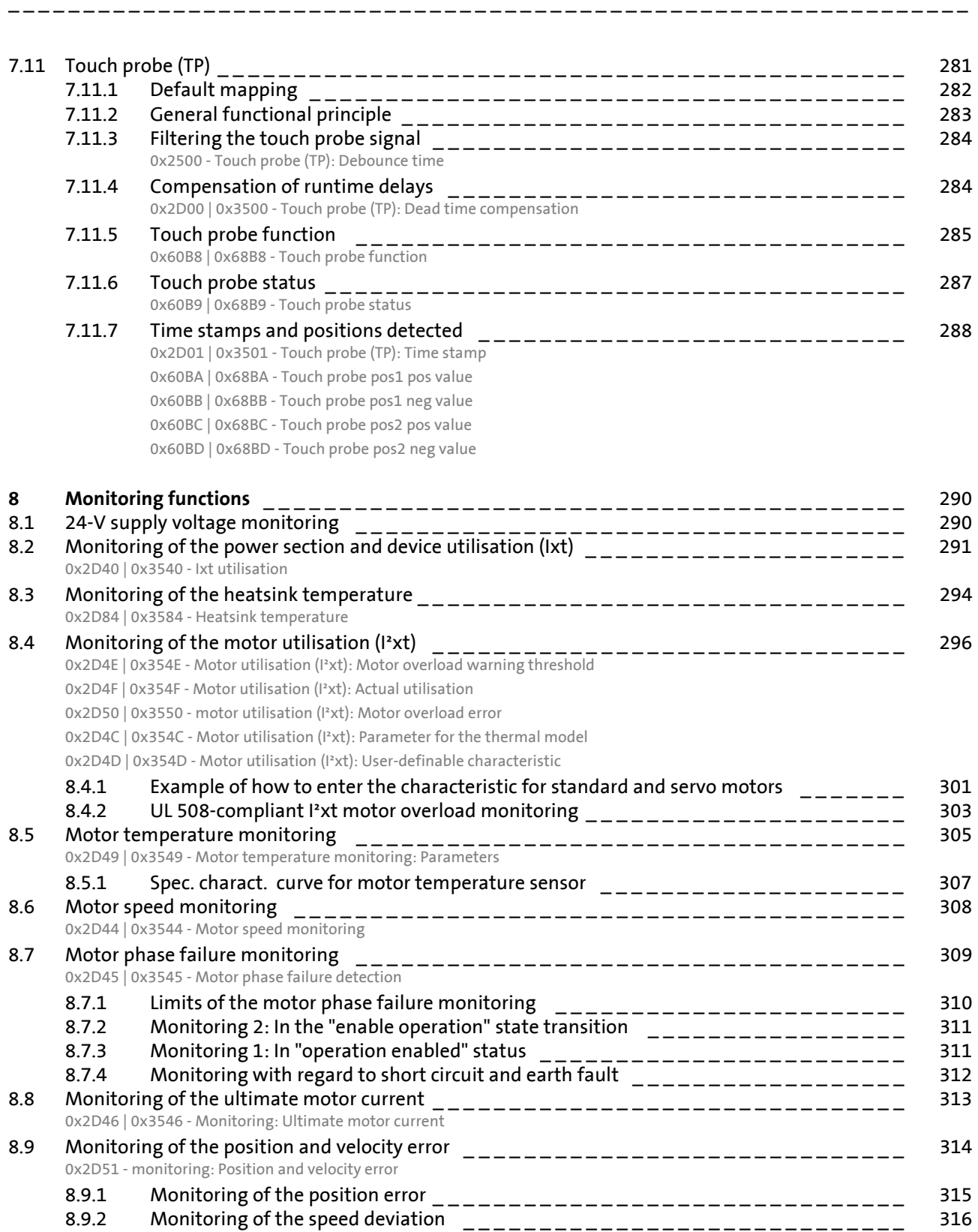

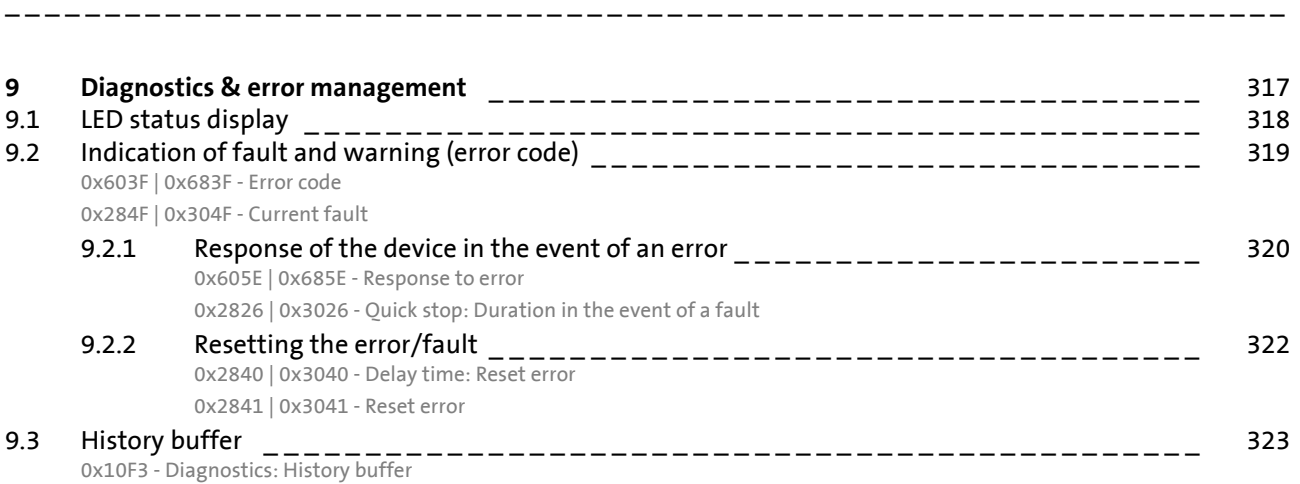

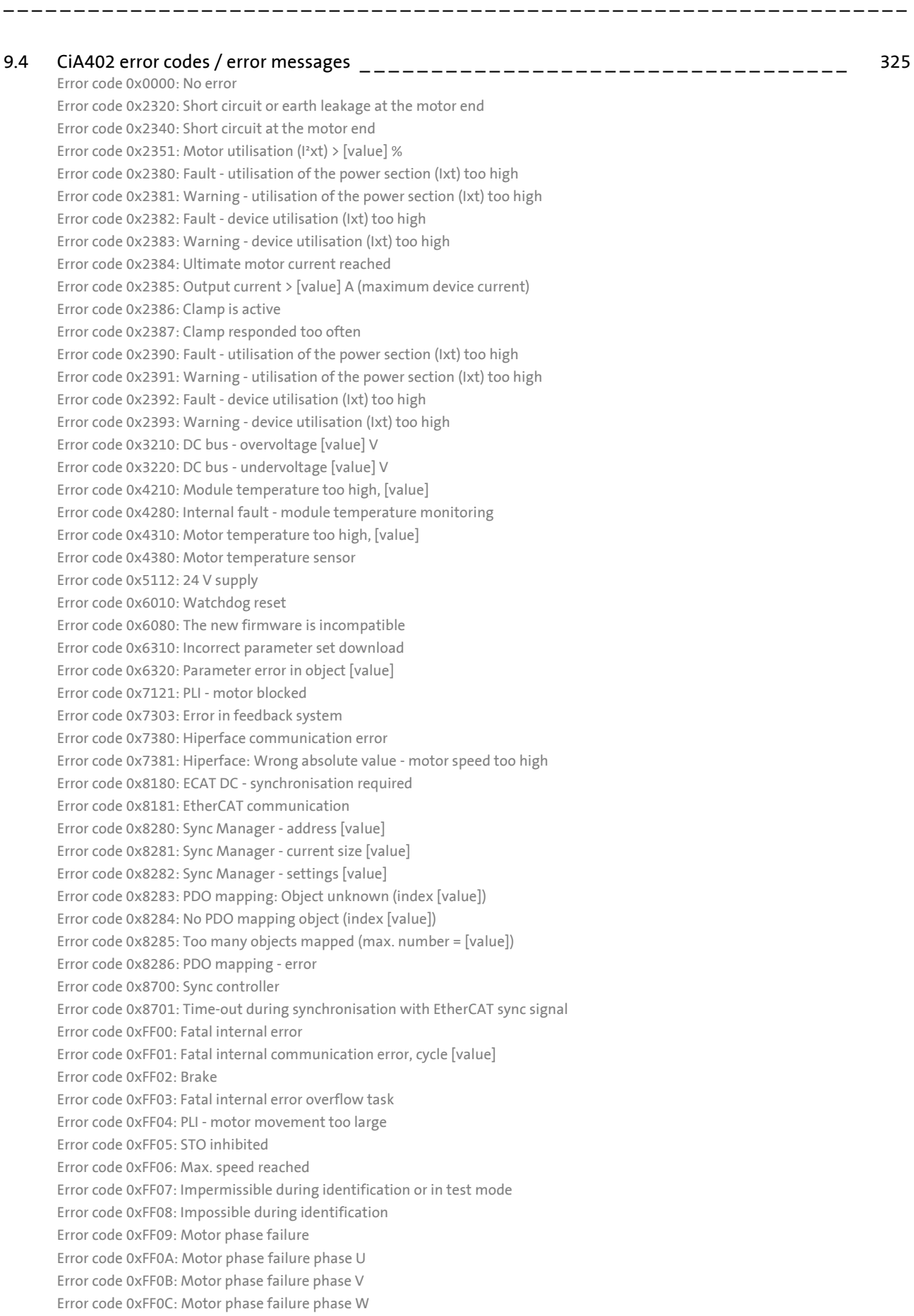

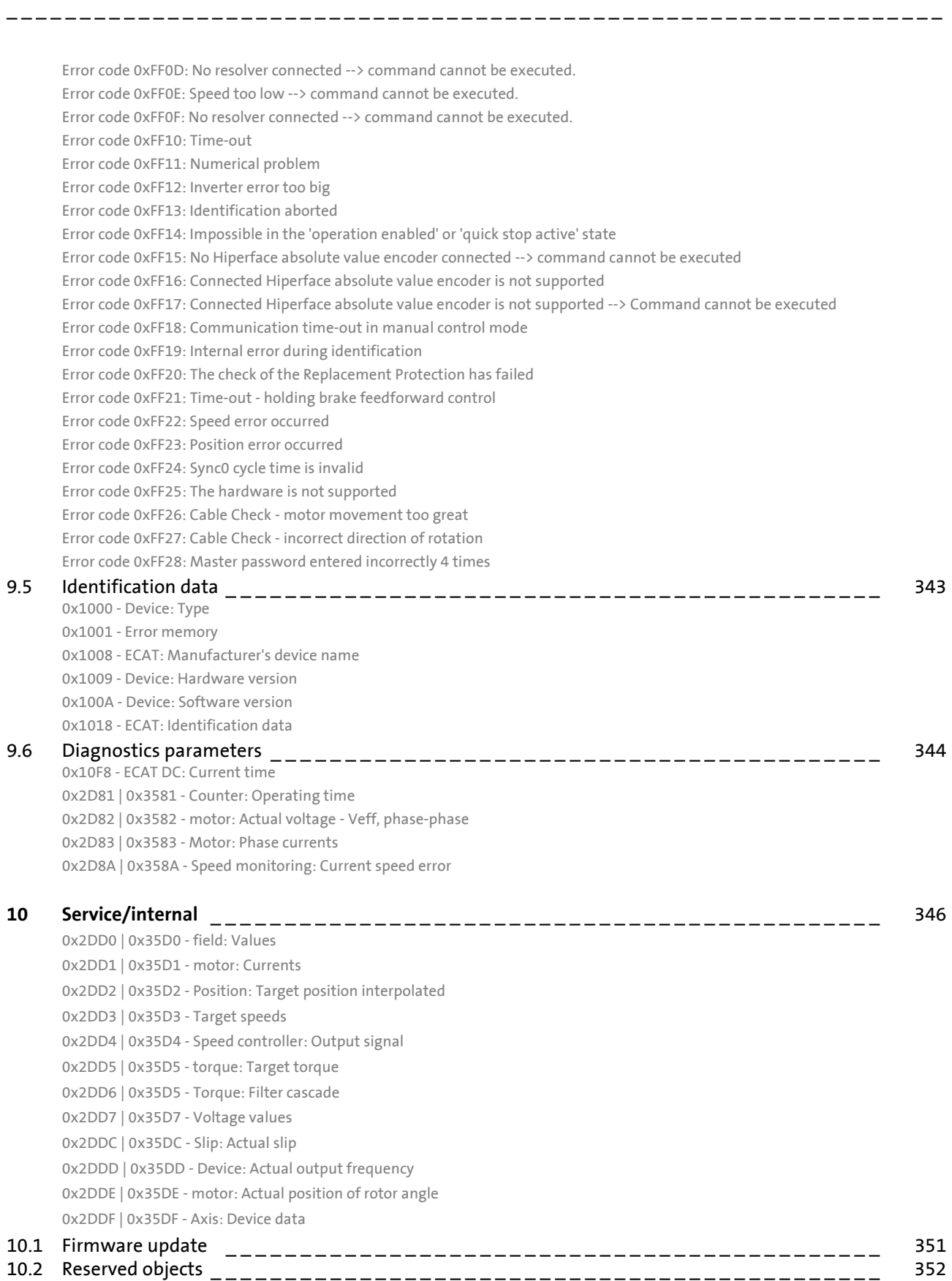

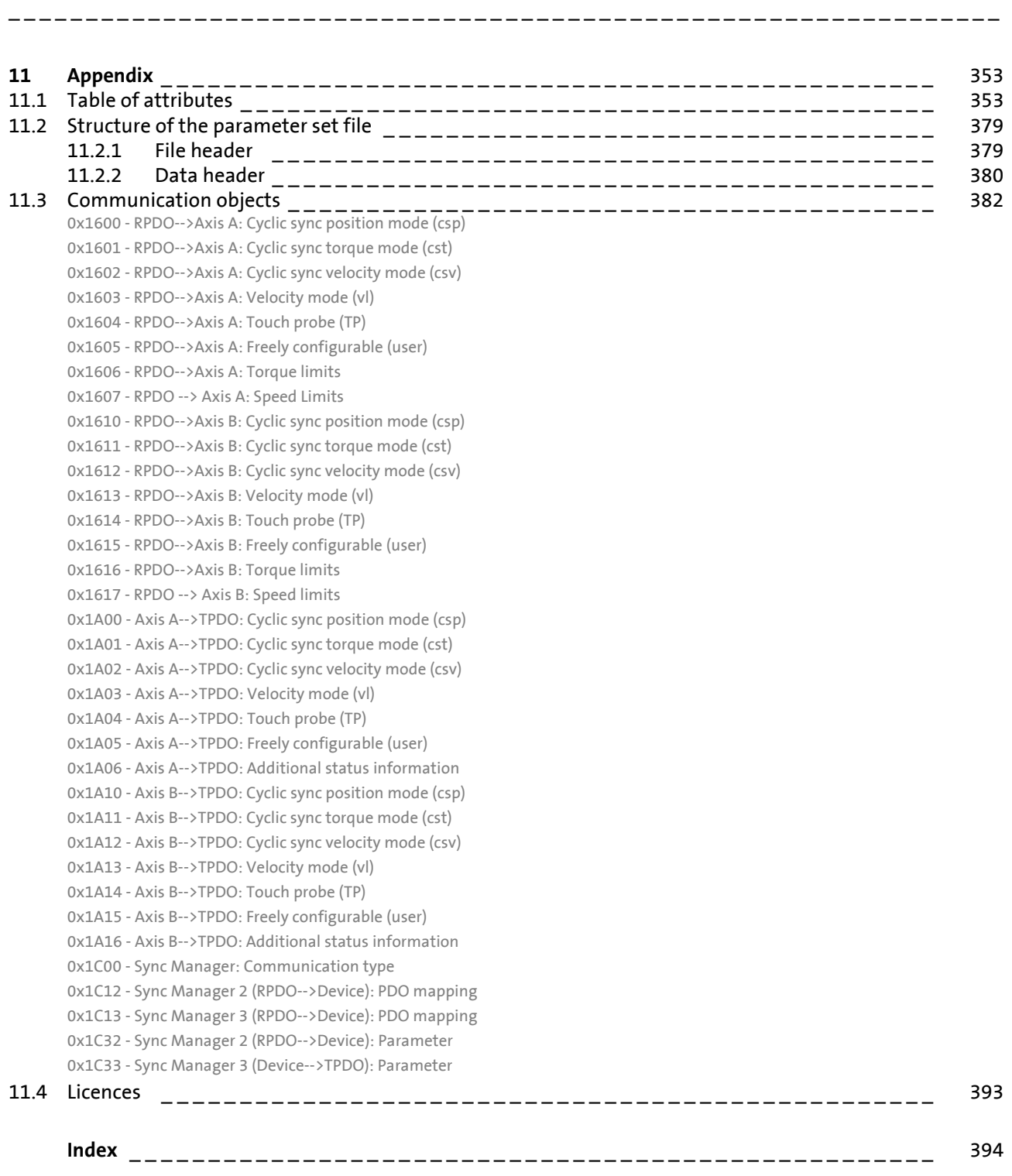

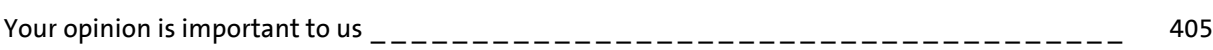

<span id="page-13-0"></span>**1 About this documentation**

### **Danger!**

The i700 servo inverters is a source of danger which may lead to death or severe injury of persons.

\_ \_ \_ \_ \_ \_ \_ \_ \_ \_ \_ \_ \_ \_ \_ \_ \_ \_ \_ \_ \_ \_ \_ \_ \_ \_ \_ \_ \_ \_ \_ \_ \_ \_ \_ \_ \_ \_ \_ \_ \_ \_ \_ \_ \_ \_ \_ \_ \_ \_ \_ \_ \_ \_ \_ \_ \_ \_ \_ \_ \_ \_ \_ \_

In order to ensure protection against these dangers, observe the safety instructions before switching on the i700 servo inverters.

Please read the safety instructions in the **mounting instructions** and **hardware manual** of the i700 servo inverters. Both instructions are included in the scope of supply of the i700 servo inverters.

#### **Target group**

This documentation addresses to all persons who want to parameterise, configure, and diagnose the i700 servo inverters.

#### **Information regarding the validity**

The information in this documentation are valid for the following standard devices:

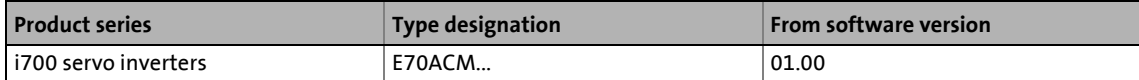

#### **Screenshots/application examples**

All screenshots in this documentation are application examples. Depending on the firmware version of the i700 servo inverters and the software version of the engineering tools installed (»PLC Designer« or »EASY Starter«), the screenshots in this documentation may deviate from the screen representation.

### **Document history**

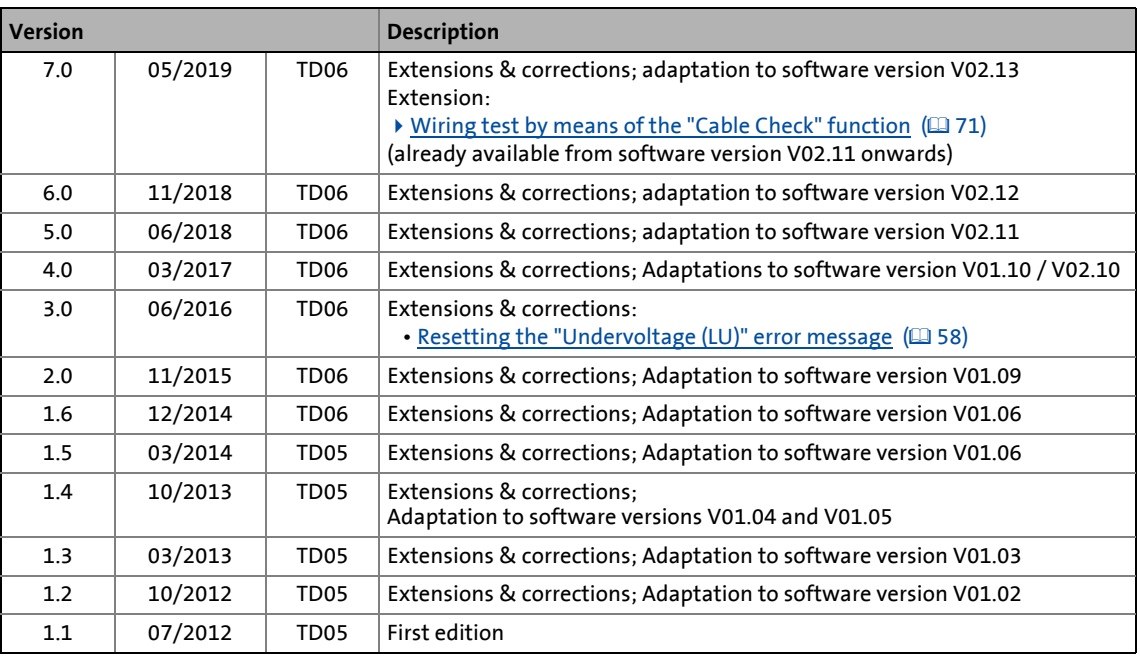

\_ \_ \_ \_ \_ \_ \_ \_ \_ \_ \_ \_ \_ \_ \_ \_ \_ \_ \_ \_ \_ \_ \_ \_ \_ \_ \_ \_ \_ \_ \_ \_ \_ \_ \_ \_ \_ \_ \_ \_ \_ \_ \_ \_ \_ \_ \_ \_ \_ \_ \_ \_ \_ \_ \_ \_ \_ \_ \_ \_ \_ \_ \_ \_

**Tip!**

Information and tools regarding the Lenze products can be found on the Internet: <http://www.lenze.com> → Download

### 1 About this documentation

1.1 Conventions used

### <span id="page-15-0"></span>**1.1 Conventions used**

This documentation uses the following conventions to distinguish between different types of information:

<span id="page-15-2"></span><span id="page-15-1"></span>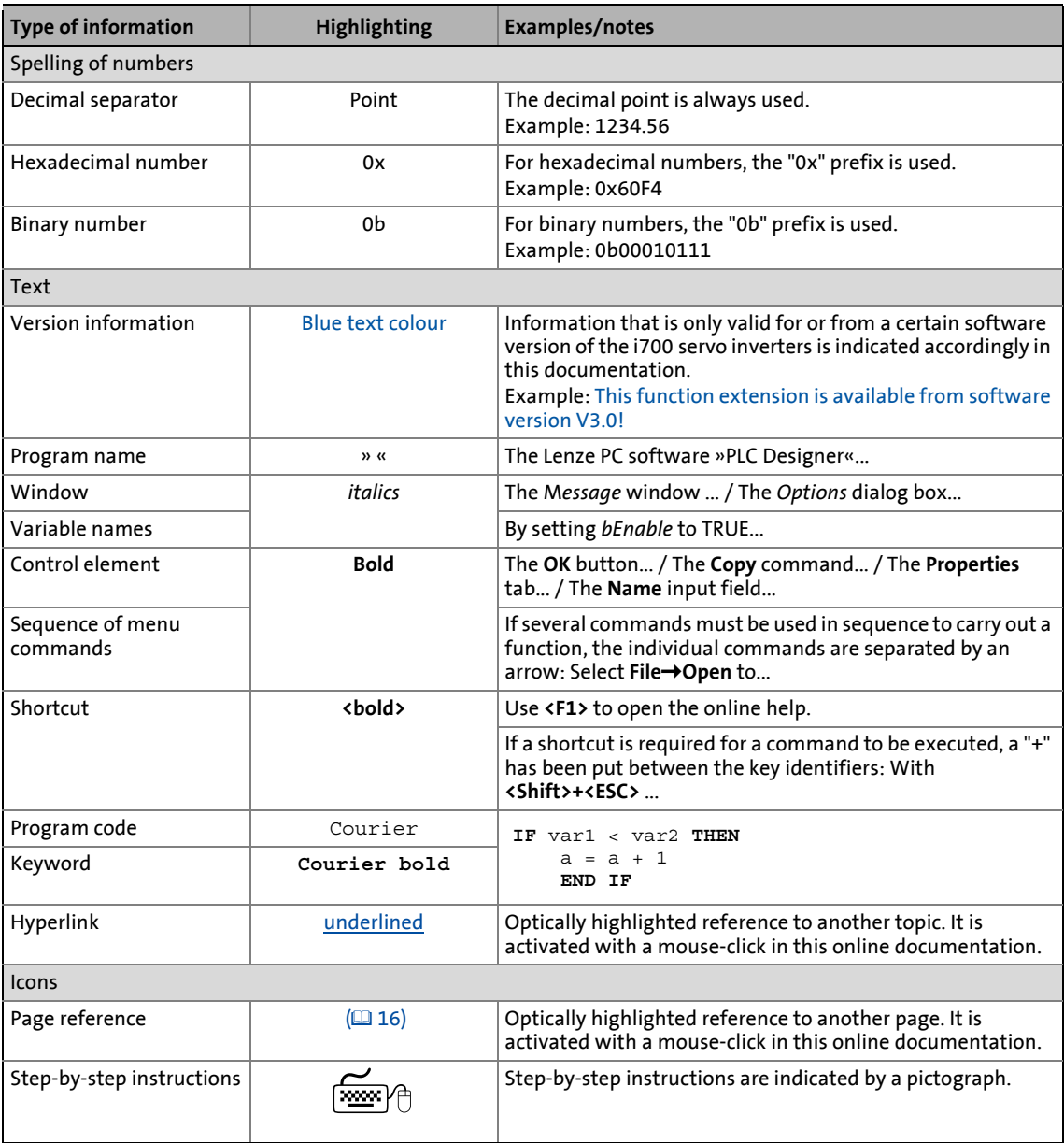

# 1 About this documentation<br>1.2 Terminology used

Terminology used

### <span id="page-16-0"></span>**1.2 Terminology used**

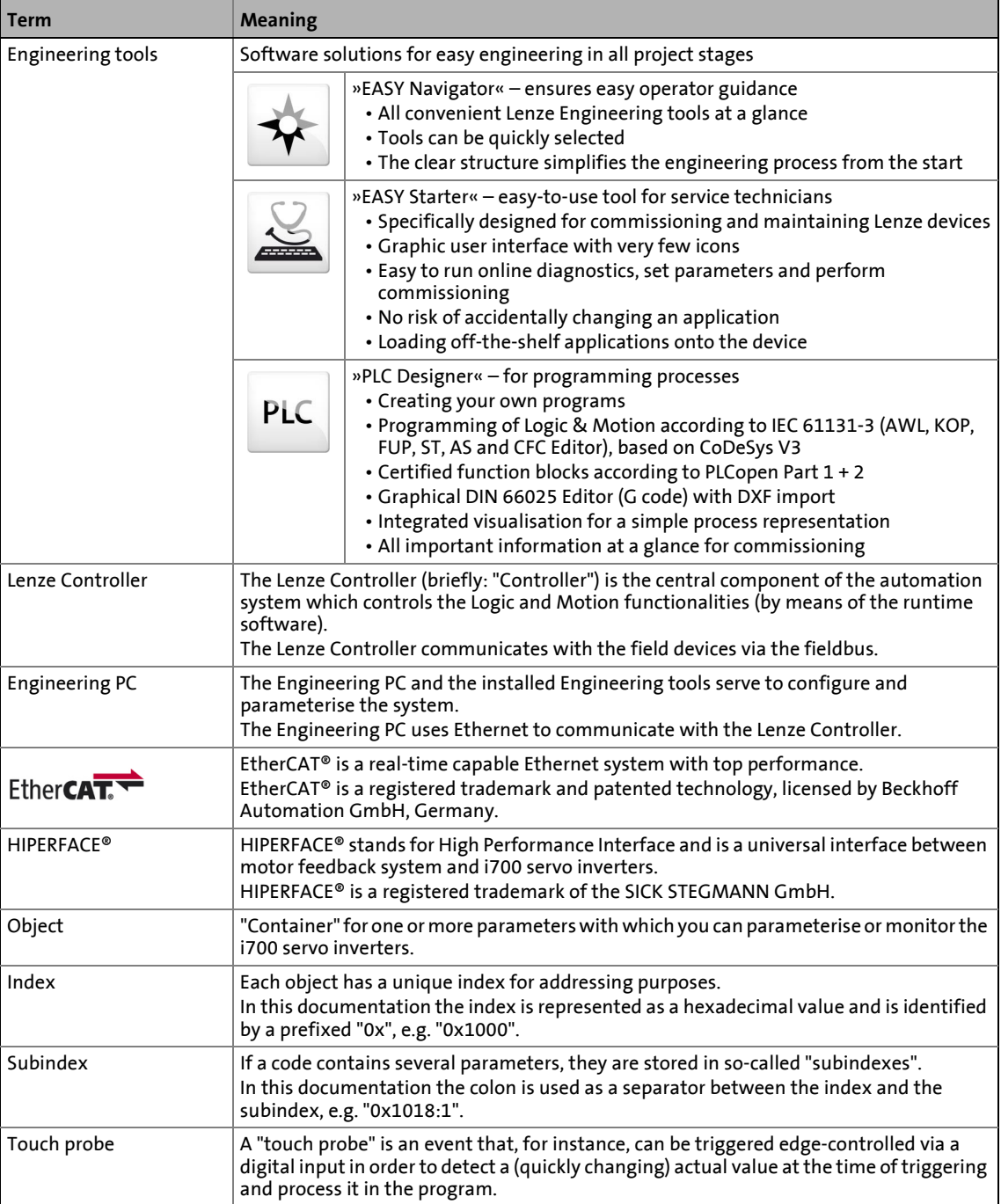

### 1 About this documentation

1.3 Definition of the notes used

### <span id="page-17-0"></span>**1.3 Definition of the notes used**

The following signal words and symbols are used in this documentation to indicate dangers and important information:

\_ \_ \_ \_ \_ \_ \_ \_ \_ \_ \_ \_ \_ \_ \_ \_ \_ \_ \_ \_ \_ \_ \_ \_ \_ \_ \_ \_ \_ \_ \_ \_ \_ \_ \_ \_ \_ \_ \_ \_ \_ \_ \_ \_ \_ \_ \_ \_ \_ \_ \_ \_ \_ \_ \_ \_ \_ \_ \_ \_ \_ \_ \_ \_

### **Safety instructions**

Structure of the safety instructions:

### **Danger!**

(characterises the type and severity of danger)

**Note**

(describes the danger and gives information about how to prevent dangerous situations)

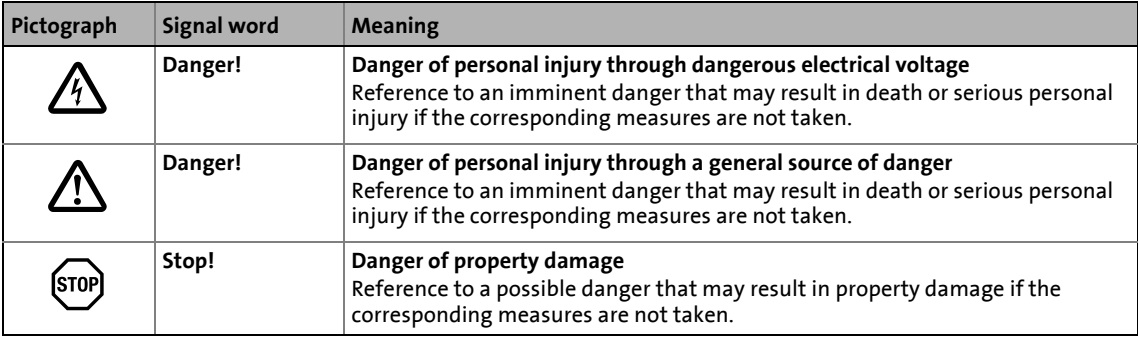

#### **Application notes**

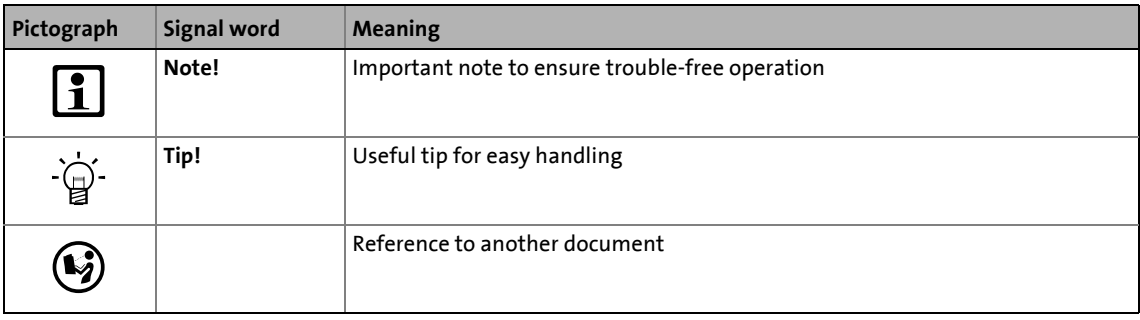

### 1 About this documentation

1.4 Structure of the parameter descriptions

### <span id="page-18-0"></span>**1.4 Structure of the parameter descriptions**

All parameters which you can use to parameterise or monitor the i700 servo inverters are stored within "objects".

\_ \_ \_ \_ \_ \_ \_ \_ \_ \_ \_ \_ \_ \_ \_ \_ \_ \_ \_ \_ \_ \_ \_ \_ \_ \_ \_ \_ \_ \_ \_ \_ \_ \_ \_ \_ \_ \_ \_ \_ \_ \_ \_ \_ \_ \_ \_ \_ \_ \_ \_ \_ \_ \_ \_ \_ \_ \_ \_ \_ \_ \_ \_ \_

- For the purpose of addressing, each object is provided with a unique index. In this documentation the index is represented as a hexadecimal value and is identified by a prefixed "0x", e.g. "0x1000".
- If an object contains several parameters, they are stored in "subindexes". In this documentation the colon is used as a separator between the index and the subindex, e.g. "0x1018:1".

### **Note!**

This documentation is valid for the i700 servo inverters in the single axis version (single inverter) and also as double axis (double inverter).

For parameters referring to one axis, both indexes (for axis A and axis B) are listed in the parameter description. For a single axis, only the first index is relevant in this case.

Each parameter description is structured according to the following pattern:

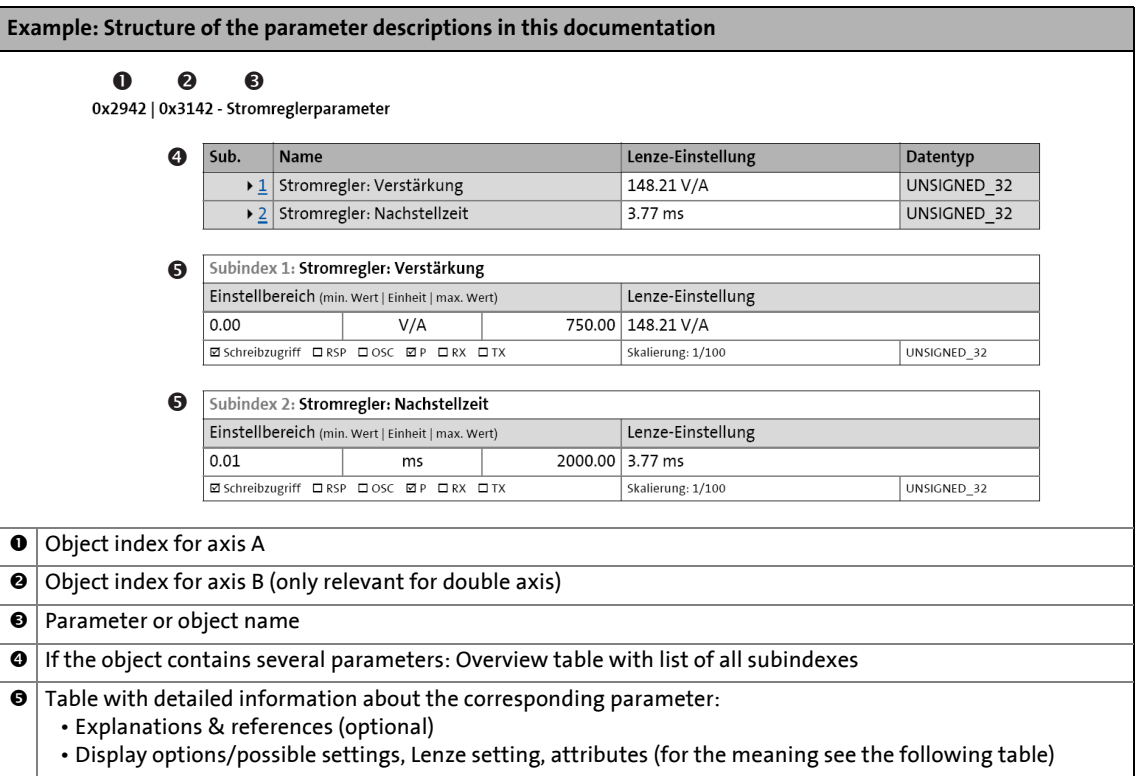

#### **Parameter attributes**

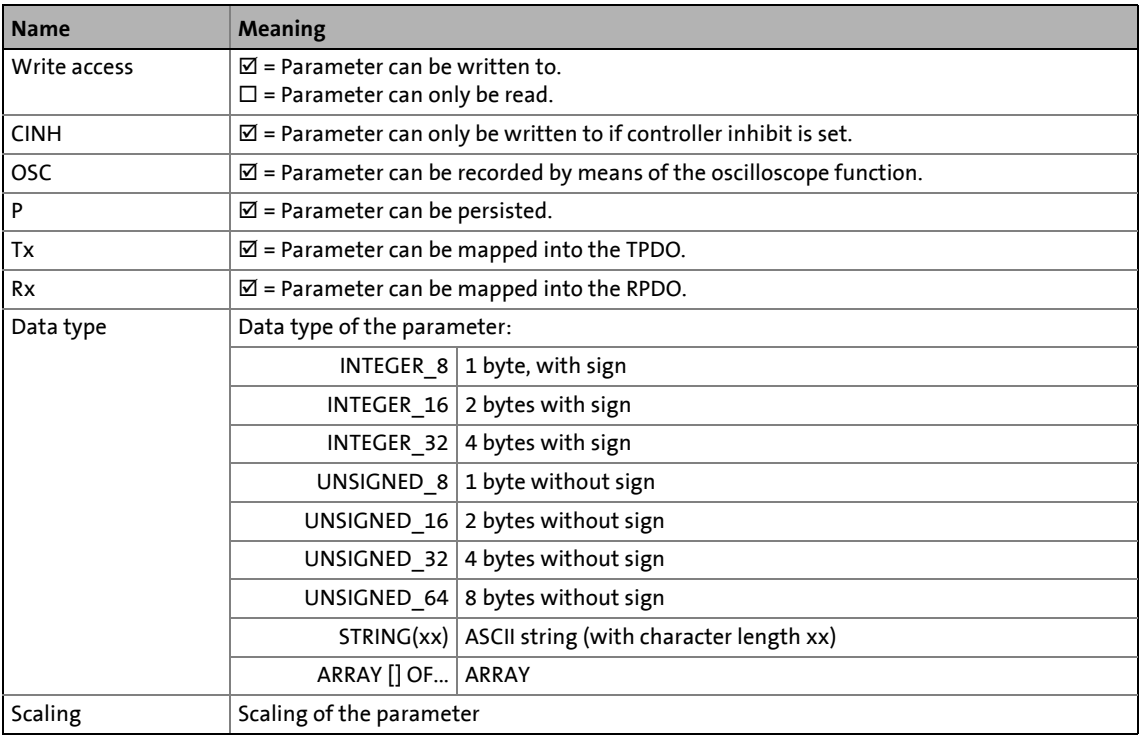

\_ \_ \_ \_ \_ \_ \_ \_ \_ \_ \_ \_ \_ \_ \_ \_ \_ \_ \_ \_ \_ \_ \_ \_ \_ \_ \_ \_ \_ \_ \_ \_ \_ \_ \_ \_ \_ \_ \_ \_ \_ \_ \_ \_ \_ \_ \_ \_ \_ \_ \_ \_ \_ \_ \_ \_ \_ \_ \_ \_ \_ \_ \_ \_

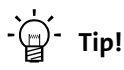

To find a specific object or parameter in this documentation, you can use the following navigation helps:

- At the beginning of each main chapter, all objects which are described in the respective chapter are listed in a table.
- In the [Table of attributes](#page-352-2) and the [Index,](#page-393-1) all objects/parameters are listed with a reference to the detailed description.

2.1 Parameter transfer during initialisation

### <span id="page-20-0"></span>**2 Parameter handling**

### <span id="page-20-1"></span>**2.1 Parameter transfer during initialisation**

During the acceleration of the system, the Controller and i700 servo inverters exchange configuration data (e.g.bus cycle and PDO mapping). With regard to this, observe the following particular features for the i700 servo inverters:

\_\_\_\_\_\_\_\_\_\_\_\_\_\_\_\_\_

#### **Parameter download**

The i700 servo inverters itself does not store parameter settings safe against mains failure. All settings deviating from the i700 servo inverters "Lenze setting" (default) are maintained centrally in the controller and are stored there permanently (persistently). During the initialisation at run-up, only these deviations are transferred to the i700 servo inverters by the controller. Like this it is ensured that the i700 servo inverters works with the parameter settings provided for it.

#### **Firmware download (optional)**

If required, the firmware of the i700 servo inverters can be stored together with the »PLC Designer« project. During the run-up, the controller then checks whether the firmware version in the i700 servo inverters complies with the firmware version stored in the project for this device. If this is not the case, the controller loads the firmware version stored in the project to the i700 servo inverters. Like this, it can be ensured for "Device replacement" service work that the replacement device also works with the same firmware version as the original device.

2.2 Storage parameter set (par001.\*) and total parameter set (par000.\*)

### <span id="page-21-0"></span>**2.2 Storage parameter set (par001.\*) and total parameter set (par000.\*)**

For the storage of the i700 servo inverters parameters, two different parameter sets are provided, which are stored in different parameter set files in the higher-level controller:

\_ \_ \_ \_ \_ \_ \_ \_ \_ \_ \_ \_ \_ \_ \_ \_ \_ \_ \_ \_ \_ \_ \_ \_ \_ \_ \_ \_ \_ \_ \_ \_ \_ \_ \_ \_ \_ \_ \_ \_ \_ \_ \_ \_ \_ \_ \_ \_ \_ \_ \_ \_ \_ \_ \_ \_ \_ \_ \_ \_ \_ \_ \_ \_

#### **Storage parameter set (par001.i7psf)**

- Only contains the parameters of the i700 servo inverters which are writable and identified with the "P" attribute (persistent).
- Parameters can be read out from the i700 servo inverters and saved to the file. Conversely, the parameters stored can be written to the i700 servo inverters again.
- Recommended for storage and archiving the i700 servo inverters settings.

#### **Total parameter set (par000.i7psf)**

- Contains all parameters of the i700 servo inverters, including the mere display parameters which vary permanently during operation.
- The total parameter set can only be read from the i700 servo inverters.
- Use for purposes of service and diagnostics.

The structure of the parameter set file is described in the appendix.

[Structure of the parameter set file](#page-378-2)  $(1)$  [379\)](#page-378-2)

2.2 Storage parameter set (par001.\*) and total parameter set (par000.\*)

### <span id="page-22-0"></span>**2.2.1 Saving a parameter set from the i700 to a file (export)**

Reading out and storing the parameters from the i700 servo inverters is initiated and controlled from the higher-level controller. For reading out a parameter set, the corresponding parameter values are summarised in a parameter set file (par001.\* or par000.\*) in the i700 servo inverters and are then transferred as a file to the controller via EtherCAT.

\_ \_ \_ \_ \_ \_ \_ \_ \_ \_ \_ \_ \_ \_ \_ \_ \_ \_ \_ \_ \_ \_ \_ \_ \_ \_ \_ \_ \_ \_ \_ \_ \_ \_ \_ \_ \_ \_ \_ \_ \_ \_ \_ \_ \_ \_ \_ \_ \_ \_ \_ \_ \_ \_ \_ \_ \_ \_ \_ \_ \_ \_ \_ \_

#### <span id="page-22-1"></span>**2.2.2 Loading the stored parameter set to the i700 (import)**

Loading a stored parameter set file to the i700 servo inverters is initiated and controlled from the higher-level controller, just like in the case of the read-out. The storage parameter set file is transferred to the i700 servo inverters as a file via EtherCAT, and the parameter settings are loaded (imported).

For logical reasons, it is only possible to transfer "storage parameter set files" (par001.\*) to the i700 servo inverters. Display parameters are updated under normal operating conditions and do not need to be loaded.

### **Note!**

In the case of Lenze controllers, the parameter set files are transferred as "files" via GCI ("Generic Communication Interface").

- GCI is a Lenze-specific application protocol which uses CoE ("CANopen over EtherCAT").
- Other control manufacturers may also use FoE ("File Access over EtherCAT") for the transfer.

### <span id="page-22-2"></span>**2.2.3 Monitoring of the parameter import (error report)**

When the parameter import has been completed, the "parErr.i7psf" error report file is created. This file is recreated automatically during every import.

On the basis of the error report it can be determined whether errors have occurred during the parameter import:

- Parameters that have been transferred with errors are listed there together with their index, subindex, and error code (SDO abort code).
- If no errors have occurred, this data area of the file is blank. However, the headers including the checksum are available and valid nevertheless.

2.3 Cyclic redundancy check (CRC) - parameter set comparison on the basis of the checksum

### <span id="page-23-0"></span>**2.3 Cyclic redundancy check (CRC) - parameter set comparison on the basis of the checksum**

\_ \_ \_ \_ \_ \_ \_ \_ \_ \_ \_ \_ \_ \_ \_ \_ \_ \_ \_ \_ \_ \_ \_ \_ \_ \_ \_ \_ \_ \_ \_ \_ \_ \_ \_ \_ \_ \_ \_ \_ \_ \_ \_ \_ \_ \_ \_ \_ \_ \_ \_ \_ \_ \_ \_ \_ \_ \_ \_ \_ \_ \_ \_ \_

Each parameter set features an individual checksum (CRC32), which is composed of the settings of all storable indexes (P-flag) of the parameter set. When a setting changes, there is also a change in the checksum.

#### **Cyclic redundancy check (CRC):**

By comparison of the checksums of parameter sets it can be determined very quickly whether parameter sets are identical or not. In particular, it is thus determined for the i700 servo inverters whether the parameter set stored in the controller is identical to that in the i700 servo inverters and therefore does not have to be loaded again.

#### <span id="page-23-1"></span>**0x2030 - Parameter set: Validity check (CRC)**

Checksum for quick comparison of the storage parameter set (par**001**.i7psf)

- If the checksum shown here is identical to the checksum of the parameter set file stored in the L-force Controller, it is not necessary to write the parameter set file to the i700 servo inverter.
- If the checksums are different, however, there are deviations between the parameter set available in the L-force Controller and that in the i700 servo inverter.
- The checksum cannot be used for comparison of the total parameter set (par**000**.i7psf).

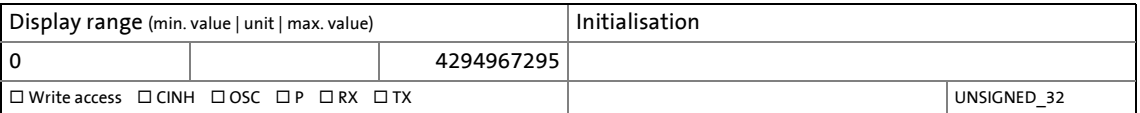

3.1 Acceleration of the system (initialisation)

### <span id="page-24-0"></span>**3 Communication with the controller**

### **"EtherCAT control technology" communication manual**

\_ \_ \_ \_ \_ \_ \_ \_ \_ \_ \_ \_ \_ \_ \_ \_ \_ \_ \_ \_ \_ \_ \_ \_ \_ \_ \_ \_ \_ \_ \_ \_ \_ \_ \_ \_ \_ \_ \_ \_ \_ \_ \_ \_ \_ \_ \_ \_ \_ \_ \_ \_ \_ \_ \_ \_ \_ \_ \_ \_ \_ \_ \_ \_

Here you will find detailed information on the EtherCAT configuration and commissioning of Lenze devices in the EtherCAT network.

### **Objects described in this chapter**

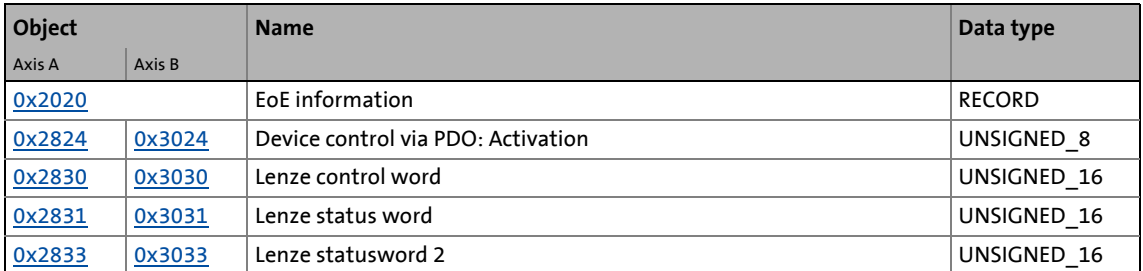

 $-\overleftrightarrow{\mathbb{Q}}$ <sup>-</sup> Tip!

A description of the communication objects relevant to the integration of the servo inverter with the use of a third-party control can be found in the annex. [Communication objects](#page-381-2) (2[382\)](#page-381-2)

### <span id="page-24-1"></span>**3.1 Acceleration of the system (initialisation)**

### **Stop!**

Before switching on the i700 servo inverters for the first time, check the entire wiring with regard to completeness, short circuit, and earth fault.

To establish communication, the i700 servo inverters must be supplied with voltage. During the acceleration of the system, the controller and the drive exchange configuration data.

The controller transmits the following configuration data to the i700 servo inverter:

- Bus cycle
	- This is the basic cycle within which the EtherCAT bus is actuated. The bus cycle is given as a multiple of 125 μs.
	- The bus cycle equals the communication cycle within which the process data are exchanged cyclically. New process data are only accepted and generated in the Servo-Inverter i700 maximally every 250 μs.
- Parameter set determined during commissioning.
	- Among other things, it includes information about feedforward control values, the mains voltage and the switching frequency as well as controller parameters adapted to the motor module which are used for the motor control.
- Configuration of the process data transmitted cyclically via EtherCAT (PDO mapping)

3.1 Acceleration of the system (initialisation)

### **Note!**

If no data for the initialisation of the controller are transmitted, the i700 servo inverters uses the "Lenze setting" for the parameters.

\_ \_ \_ \_ \_ \_ \_ \_ \_ \_ \_ \_ \_ \_ \_ \_ \_ \_ \_ \_ \_ \_ \_ \_ \_ \_ \_ \_ \_ \_ \_ \_ \_ \_ \_ \_ \_ \_ \_ \_ \_ \_ \_ \_ \_ \_ \_ \_ \_ \_ \_ \_ \_ \_ \_ \_ \_ \_ \_ \_ \_ \_ \_ \_

#### **Power up/Power down**

In the case of "Power up" and "Power down", no undefined states can occur that cause damage to the device or motor movements which are not requested or not braked.

In the case of a voltage failure/dip, there is no immediate response by the i700 servo inverters. The functionality is to be maintained for as long as possible.

 $\rightarrow$  [24-V supply voltage monitoring](#page-289-2) ( $\Box$  [290\)](#page-289-2)

#### **Persistent data storage**

A complete, persistent storage of the drive configuration which remains the same even though the servo inverter is switched off from time to time is carried out in the higherlevel controller instead of in the i700 servo inverters. Hence, the controller needs to transmit the configuration data again to the i700 servo inverters after a power up.

However, in the case of a power down, the following device data are stored persistently in the i700 servo inverters:

- Power-on and elapsed-hour meter ([0x2D81](#page-343-5) or [0x3581](#page-343-5) for axis B)
- [History buffer](#page-322-2) (2[323\)](#page-322-2)

3.2 Process data (cyclic PDO transfer) and PDO mapping

### <span id="page-26-0"></span>**3.2 Process data (cyclic PDO transfer) and PDO mapping**

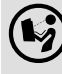

### **"EtherCAT control technology" communication manual**

\_ \_ \_ \_ \_ \_ \_ \_ \_ \_ \_ \_ \_ \_ \_ \_ \_ \_ \_ \_ \_ \_ \_ \_ \_ \_ \_ \_ \_ \_ \_ \_ \_ \_ \_ \_ \_ \_ \_ \_ \_ \_ \_ \_ \_ \_ \_ \_ \_ \_ \_ \_ \_ \_ \_ \_ \_ \_ \_ \_ \_ \_ \_ \_

Here you will find some detailed information on the configuration of the process data objects (PDO mapping) with the »PLC Designer«.

Cyclic process data are transferred cyclically between the controller (master) and the servo inverters (slaves) as so-called *Process Data Objects* (PDOs).

• The i700 servo inverters supports the following bus cycle times of the EtherCAT:

0.250 ms

0.500 ms

1.000 ms

... (only integer multiple of 1 ms)

- 10.000 ms (max. cycle time)
- The processing time of a process date through the drive is t=max[bus cycle, 0.250 ms]. If the entire chain from the control via the drive back to the control is considered, a process data needs 2 bus cycles in addition (for Lenze C3200) . Thus, the turnaround time for a PDO can be indicated with 3 bus cycles.
- For the process data communication, the i700 servo inverters supports the mapping of max. 32 process data objects (PDOs) with a total max. size of 100 bytes per direction of transmission.
- A fixed PDO mapping preconfigured by Lenze is available for every CiA402 operating mode supported by the i700 servo inverters. Every PDO mapping includes of several objects from the [Object directory.](#page-28-1)
- For every axis, further fixed, preconfigured PDO mappings can be used for touch probe functionality.
- In addition to the fixed, preconfigured PDO mappings, freely configurable PDO mappings are available for every axis which can be used for individual PDO mapping. A maximum of 8 objects from the [Object directory](#page-28-1) can be configured per direction of transmission.
- The configuration of the PDOs actually transmitted between the controller and the i700 servo inverters is carried out via the »PLC Designer«.
	- Experience shows that most i700 servo inverterss are operated in one of the available CiA402 operating modes (csp, csv, cst or vl). We therefore recommend to use and activate the fixed PDO mapping preconfigured by Lenze for the selected operating mode. In doing so all parameters that usually need to be replaced during a cyclic PDO transfer can be accessed.
	- If you wish to use touch probe functionality in addition, optionally and additionally activate the fixed, preconfigured PDO mapping for touch probe functionality.
	- Moreover, the PDO mappings that can be freely configured by the user can be optionally activated. However, we recommend to use these freely configurable PDO mappings in special cases only, if no standard PDO mapping is suitable for the case of application at hand. Special thought should be given to the aspect of traceability in case of service.

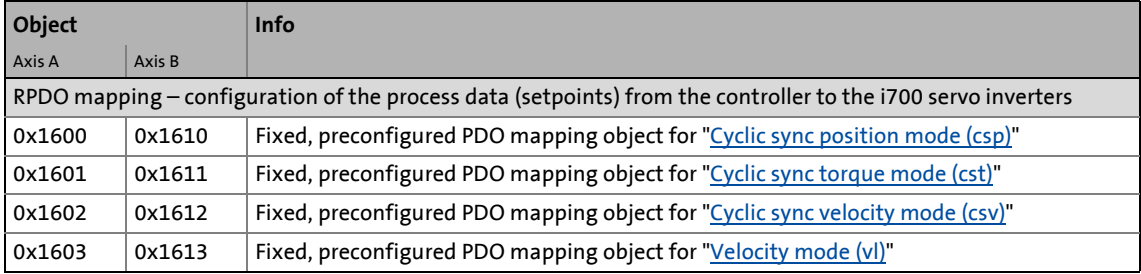

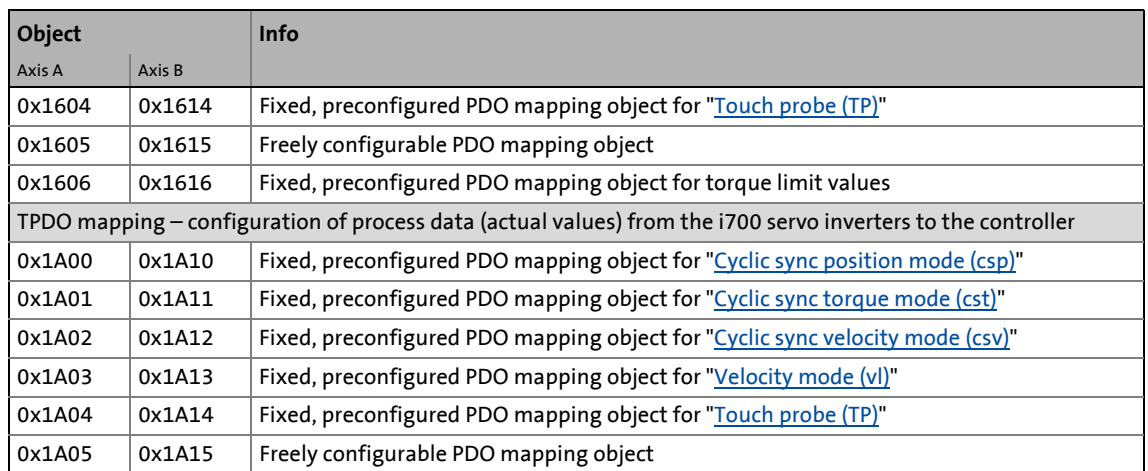

\_ \_ \_ \_ \_ \_ \_ \_ \_ \_ \_ \_ \_ \_ \_ \_ \_ \_ \_ \_ \_ \_ \_ \_ \_ \_ \_ \_ \_ \_ \_ \_ \_ \_ \_ \_ \_ \_ \_ \_ \_ \_ \_ \_ \_ \_ \_ \_ \_ \_ \_ \_ \_ \_ \_ \_ \_ \_ \_ \_ \_ \_ \_ \_

### <span id="page-27-0"></span>**3.2.1 Synchronisation with "Distributed clocks" (DC)**

The "Distributed clocks" (DC) function enables an exact time adjustment for applications where several auxiliary axes carry out a coordinated movement at the same time. The data is accepted synchronously with the PLC program. In the case of the DC synchronisation, all slaves are synchronised with a reference clock, called the "DC master".

### **"EtherCAT control technology" communication manual**

Here you will find some detailed information about DC synchronisation.

### 3 Communication with the controller 3.3 Parameter data transfer (SDO communication)

### <span id="page-28-0"></span>**3.3 Parameter data transfer (SDO communication)**

In addition to the cyclic process data transfer, parameter data can be transferred as so-called SDOs (Service Data Objects) in a non-cyclic manner within an individual datagram between the controller (master) and the servo inverters (slaves).

\_\_\_\_\_\_\_\_\_\_\_\_\_\_\_\_\_\_\_\_\_\_\_\_\_\_\_\_\_\_\_\_

- SDO communication is implemented according to the EtherCAT-CoE protocol, using a mailbox.
- SDO communication enables read or write access to all indices contained in the object directory of the i700 servo inverters.
- The turnaround time for an SDO (request by the control, transport via the bus, processing in the drive, transport of the response back to the control) is between 1 ms and 100 ms plus  $2^*$  bus cycle time (typically 10 ms).

#### <span id="page-28-1"></span>**3.3.1 Object directory**

The object directory contains the specific indices for all axes. The object directory is structured according to specifications of the EtherCAT Technology Group (ETG):

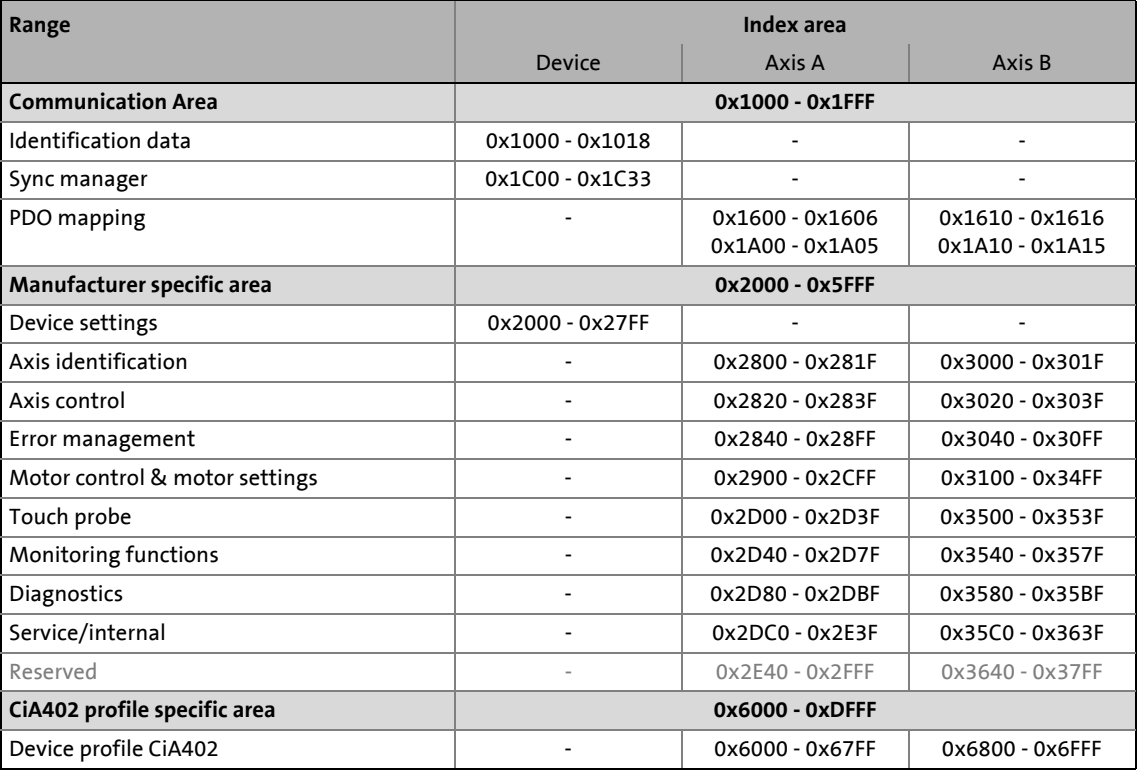

### 3 Communication with the controller 3.3 Parameter data transfer (SDO communication)

### <span id="page-29-0"></span>**3.3.2 SDO abort codes (Abort codes)**

If an SDO request is evaluated negatively, a corresponding abort code is output:

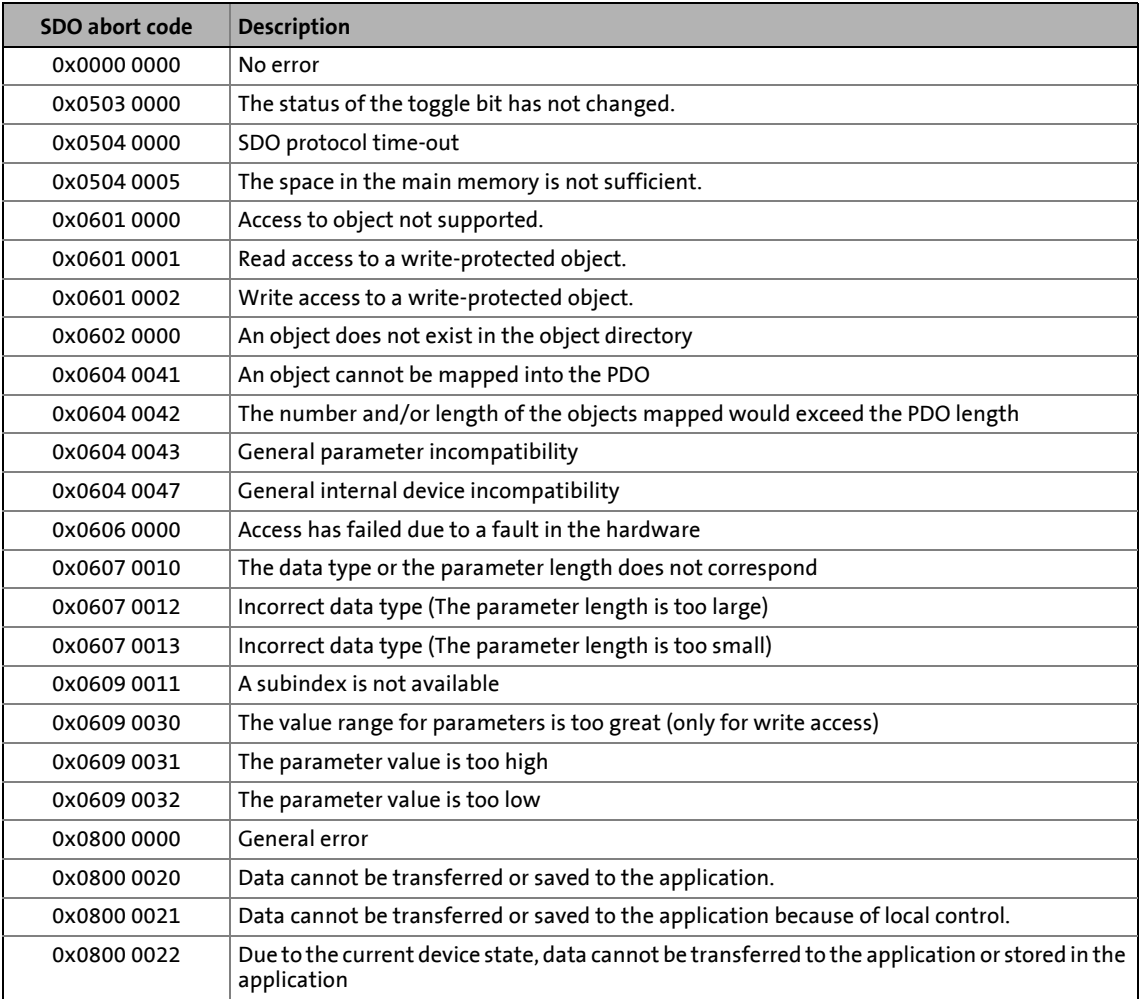

\_ \_ \_ \_ \_ \_ \_ \_ \_ \_ \_ \_ \_ \_ \_ \_ \_ \_ \_ \_ \_ \_ \_ \_ \_ \_ \_ \_ \_ \_ \_ \_ \_ \_ \_ \_ \_ \_ \_ \_ \_ \_ \_ \_ \_ \_ \_ \_ \_ \_ \_ \_ \_ \_ \_ \_ \_ \_ \_ \_ \_ \_ \_ \_

#### <span id="page-29-1"></span>**3.3.3 ESI: EtherCAT Slave Information file (device description)**

The EtherCAT Slave Information file (EtherCAT Device Description file) contains all information about the device (operating modes, parameters, …).

- The EtherCAT Slave Information file is integrated by the EtherCAT network configuration tool in order to be able to configure and commission the devices.
- Part of the information contained in the EtherCAT Slave Information file can be uploaded online by the EtherCAT master by accessing the EtherCAT EEPROM of the device. The description of the object directory can also be identified online.

## 3 Communication with the controller

3.4 Activating the control via PDO

### <span id="page-30-0"></span>**3.4 Activating the control via PDO**

#### <span id="page-30-1"></span>**0x2824 | 0x3024 - Device control via PDO: Activation**

This object serves to switch off all RPDOs (from the device's point of view) so that the device is exclusively controlled via SDOs.

\_ \_ \_ \_ \_ \_ \_ \_ \_ \_ \_ \_ \_ \_ \_ \_ \_ \_ \_ \_ \_ \_ \_ \_ \_ \_ \_ \_ \_ \_ \_ \_ \_ \_ \_ \_ \_ \_ \_ \_ \_ \_ \_ \_ \_ \_ \_ \_ \_ \_ \_ \_ \_ \_ \_ \_ \_ \_ \_ \_ \_ \_ \_ \_

• This is, for instance, required for manual enable of commissioning functions and test modes via the [\(0x6040](#page-217-3) control word [0x6840](#page-217-4) for axis B). [Enable/inhibit via control word](#page-68-1)

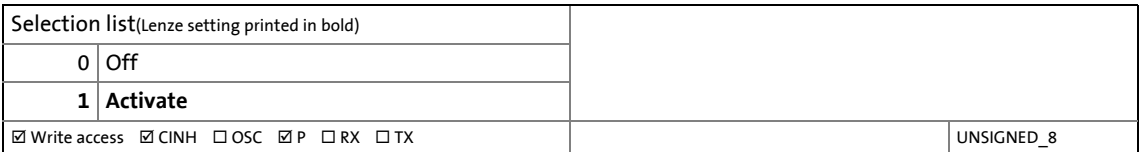

### 3 Communication with the controller 3.5 Lenze control and status word

<span id="page-31-0"></span>**3.5 Lenze control and status word**

#### <span id="page-31-1"></span>**0x2830 | 0x3030 - Lenze control word**

Via the Lenze control word, the control functions can be influenced.

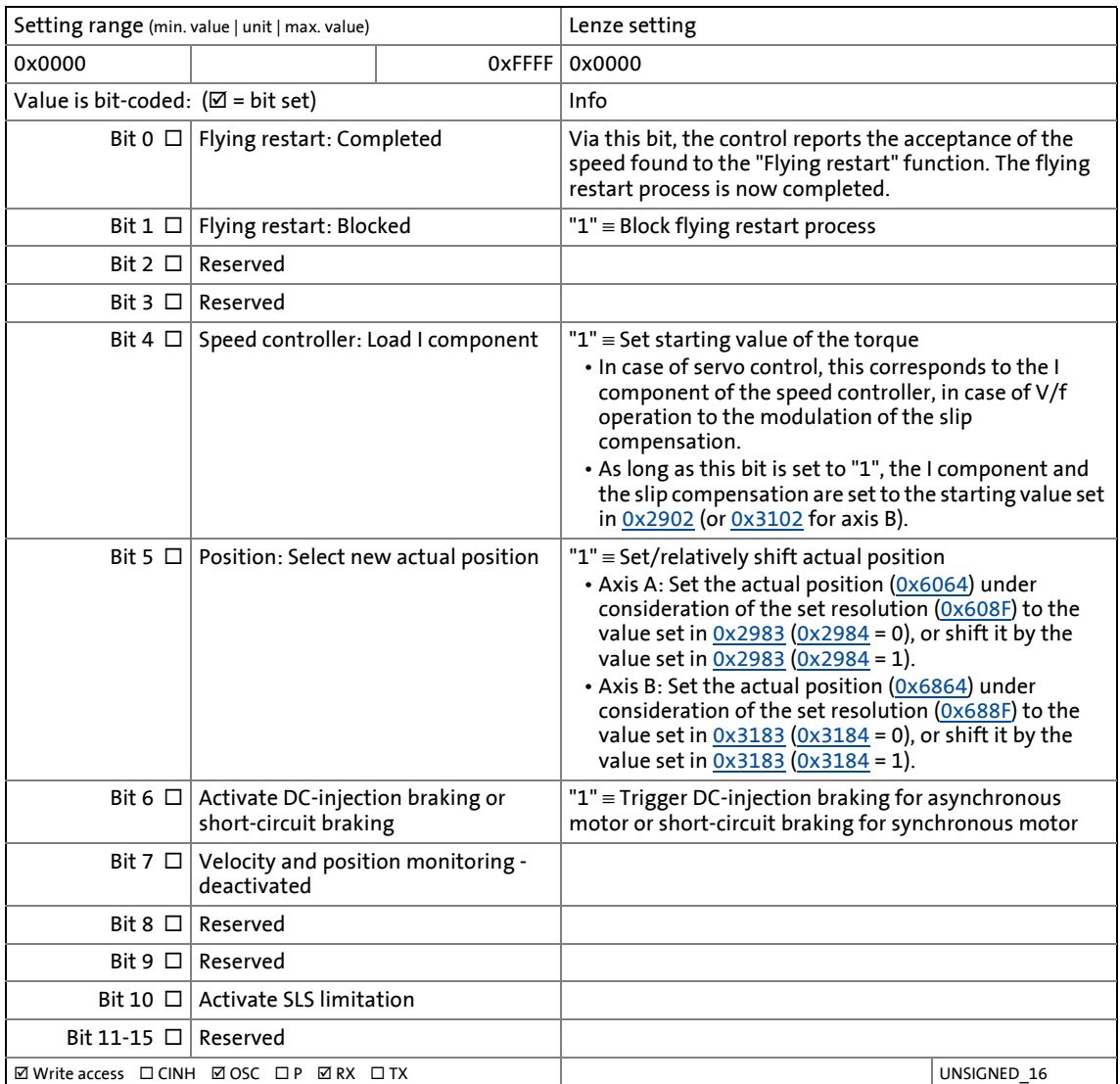

#### <span id="page-32-0"></span>**0x2831 | 0x3031 - Lenze status word**

In the Lenze status word, messages are combined that go beyond the CiA specification.

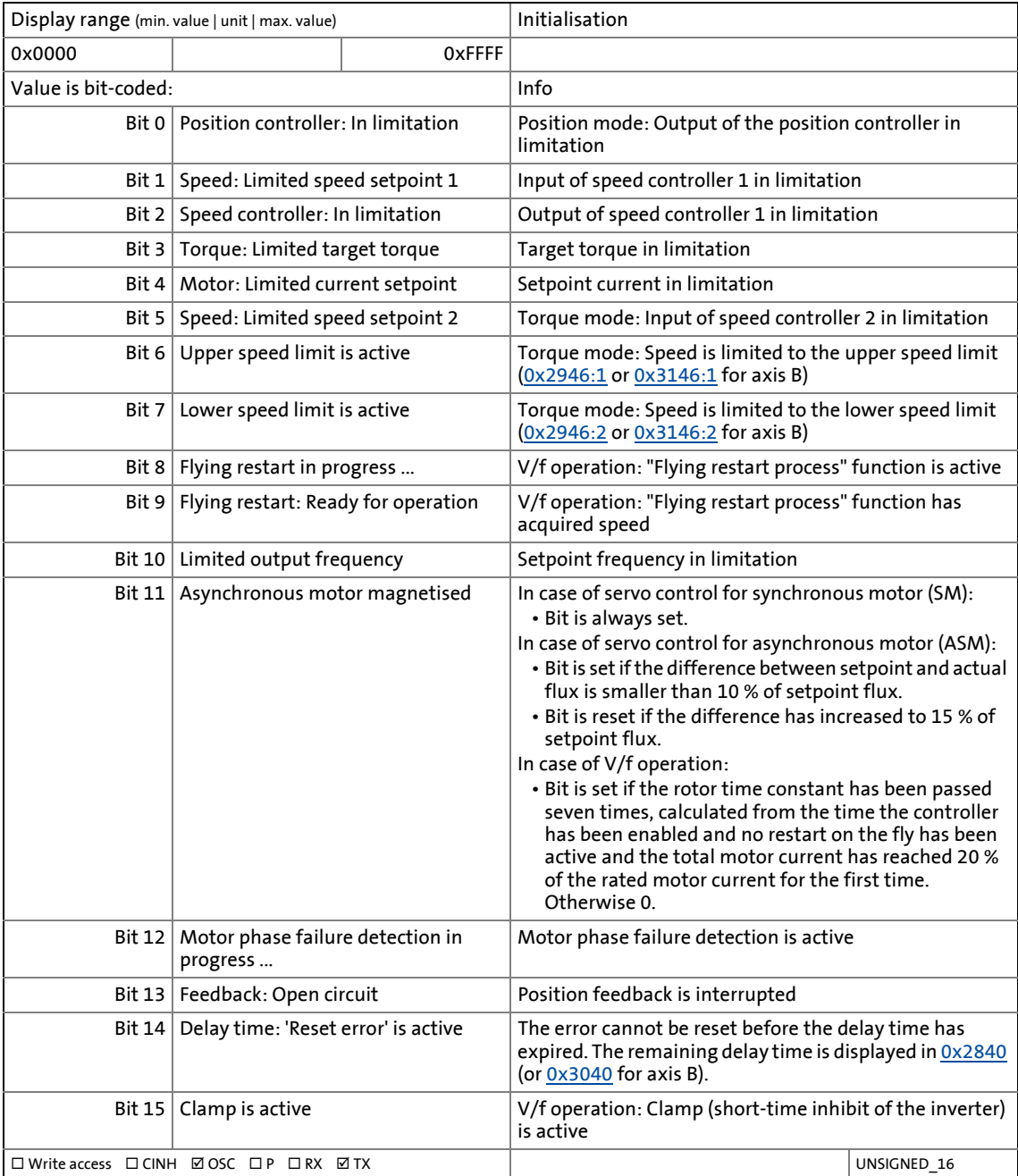

#### <span id="page-33-0"></span>**0x2833 | 0x3033 - Lenze statusword 2**

#### From software version V01.03.xx onwards

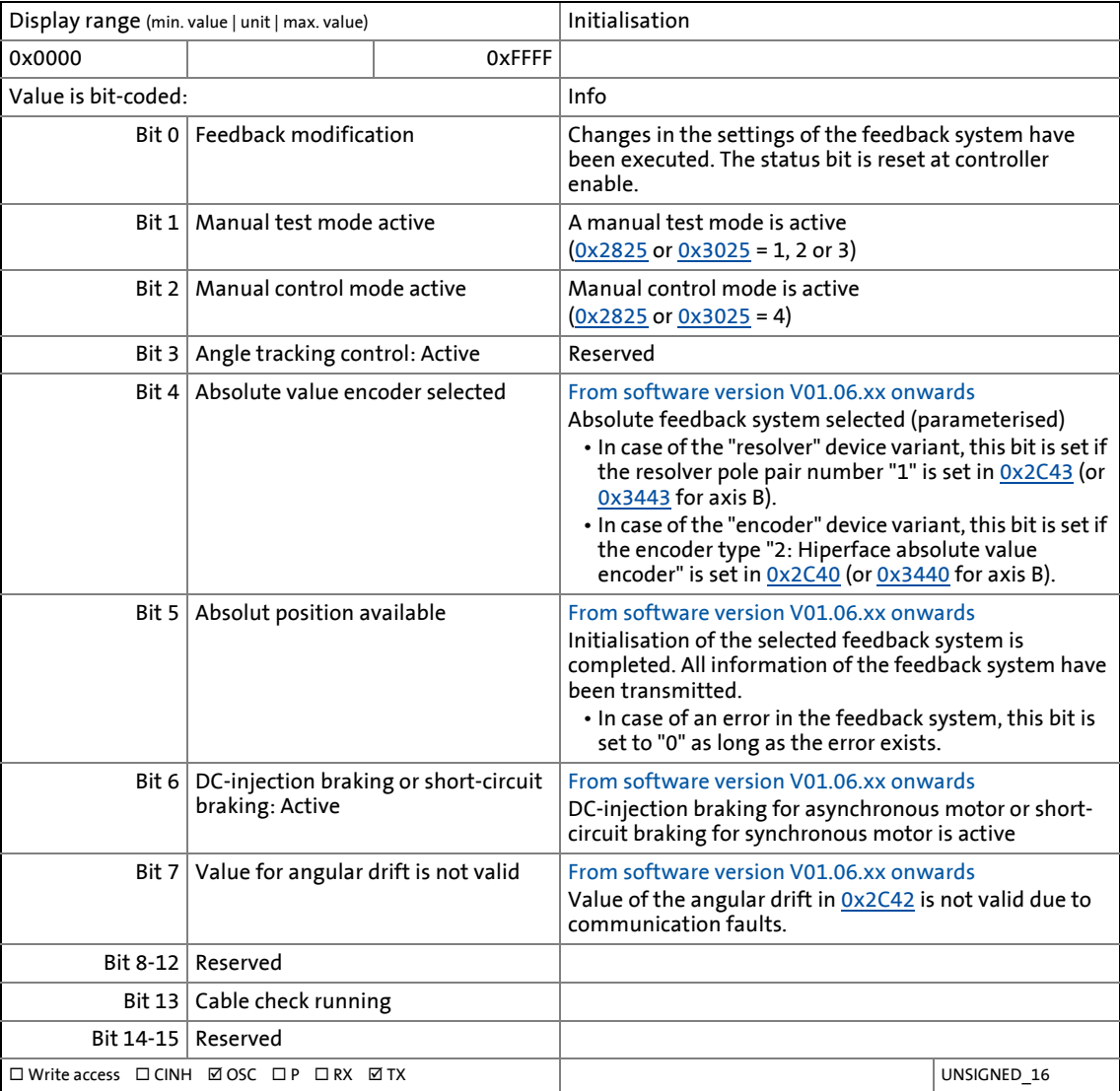

## 3 Communication with the controller

3.6 Ethernet over EtherCAT (EoE)

### <span id="page-34-0"></span>**3.6 Ethernet over EtherCAT (EoE)**

From software version V01.05.xx onwards, the i700 servo inverters supports the "Ethernet over EtherCAT (EoE)" protocol.

\_ \_ \_ \_ \_ \_ \_ \_ \_ \_ \_ \_ \_ \_ \_ \_ \_ \_ \_ \_ \_ \_ \_ \_ \_ \_ \_ \_ \_ \_ \_ \_ \_ \_ \_ \_ \_ \_ \_ \_ \_ \_ \_ \_ \_ \_ \_ \_ \_ \_ \_ \_ \_ \_ \_ \_ \_ \_ \_ \_ \_ \_ \_ \_

The "Ethernet over EtherCAT (EoE)" protocol serves to send standard Ethernet telegrams via the EtherCAT network without the real-time communication of the EtherCAT process data being affected.

This extension allows for establishing a parameter communication (SDO communication) with the Servo-Inverters i700 on the EtherCAT bus via a standard Ethernet connection (e.g.from a PC with »EASY Starter«).

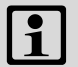

### **Note!**

For establishing an EoE communication, a MAC address must be transferred in the EoE initialisation telegram since the Servo Inverter i700 does not have an own MAC address.

- In case of a static IP assignment, an IP differing from 0.0.0.0, subnet mask and gateway IP must be transmitted in addition.
- In case of a dynamic IP assignment (if the condition is met by external wiring)
	- the transmission of the IP address, subnet mask and gateway IP in the EoE initialisation telegram might not be necessary or
	- the IP address must be transmitted with 0.0.0.0.

#### <span id="page-34-1"></span>**3.6.1 System architecture**

The following illustration shows the system architecture for an EtherCAT network with EoE nodes. This network provides access per PC with »EASY Starter« via two interfaces:

- A. Access via an Ethernet-Switchport terminal (e.g. Beckhoff EL6614)
- B. Access via control (e.g. Beckhoff CX1020)

For this purpose, the control has to support IP routing and the "EoE Endpoint to Operating Systems" functionality according to the "ETG.1500 master classes" specification.

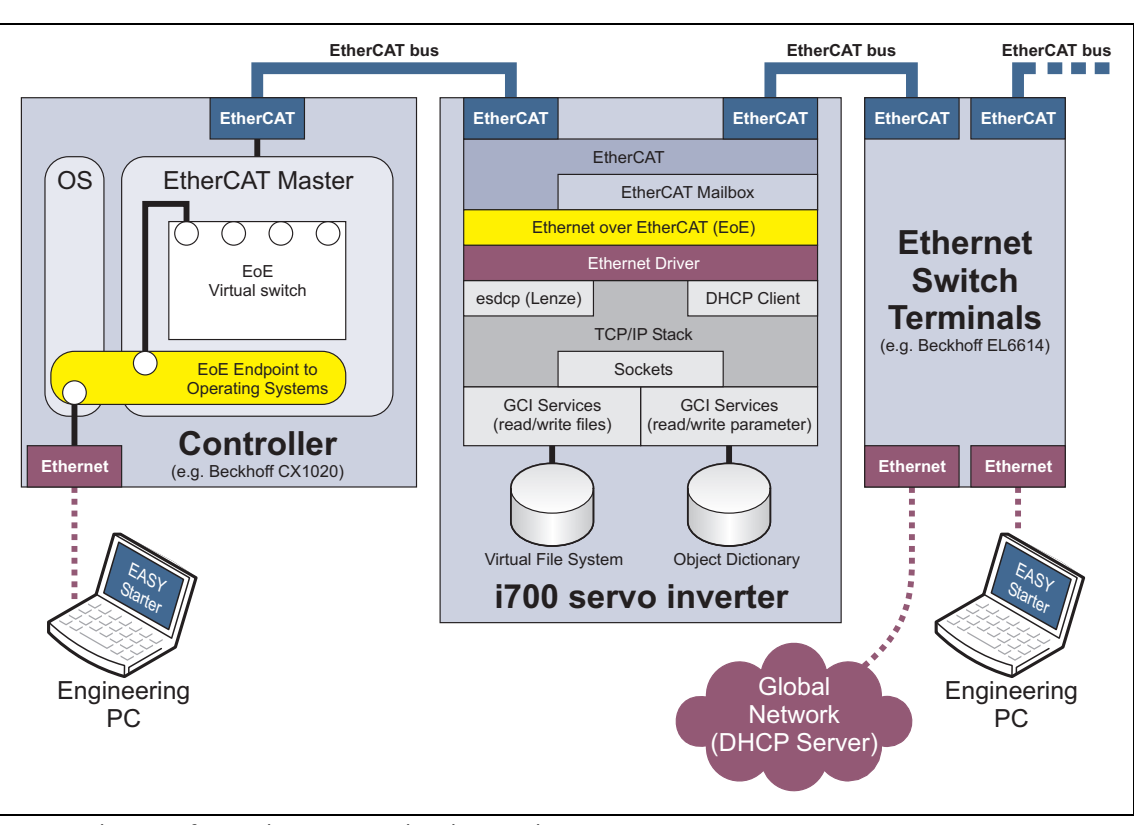

\_ \_ \_ \_ \_ \_ \_ \_ \_ \_ \_ \_ \_ \_ \_ \_ \_ \_ \_ \_ \_ \_ \_ \_ \_ \_ \_ \_ \_ \_ \_ \_ \_ \_ \_ \_ \_ \_ \_ \_ \_ \_ \_ \_ \_ \_ \_ \_ \_ \_ \_ \_ \_ \_ \_ \_ \_ \_ \_ \_ \_ \_ \_ \_

[3-1] System architecture for an EtherCAT network with EoE nodes

The IP address allocation in the network can both be made statically by the EtherCAT master via configuration and via a higher-level infrastructure which can be connected to the Ethernet Switchport terminal.

The PC used for diagnostic purposes can get the IP address via the Ethernet Switchport terminal if this supports a DHCP server or BOOTP mechanism or it must feature a statically allocated IP itself in the same subnetwork.

#### <span id="page-35-0"></span>**3.6.2 Supported protocols and services**

- ARP
- DHCP Client
- ESDCP
- ICMP (ping)
- IP
- UDP/TCP
- [GCI-SDO communication \(TCP port 9410\)](#page-37-0)
3.6 Ethernet over EtherCAT (EoE)

## **3.6.3 Display of EoE-specific information**

The following object serves to read out the EoE-specific information for diagnostic purposes.

#### **0x2020 - EoE information**

#### From software version V01.05.xx onwards

- The subcodes 1 ... 6 display the IP and Ethernet settings configured by the control during initialisation.
- The subcodes 7 and 8 display the traffic via EoE in Rx and Tx direction. The displayed values can be reset to "0" by entering any value.

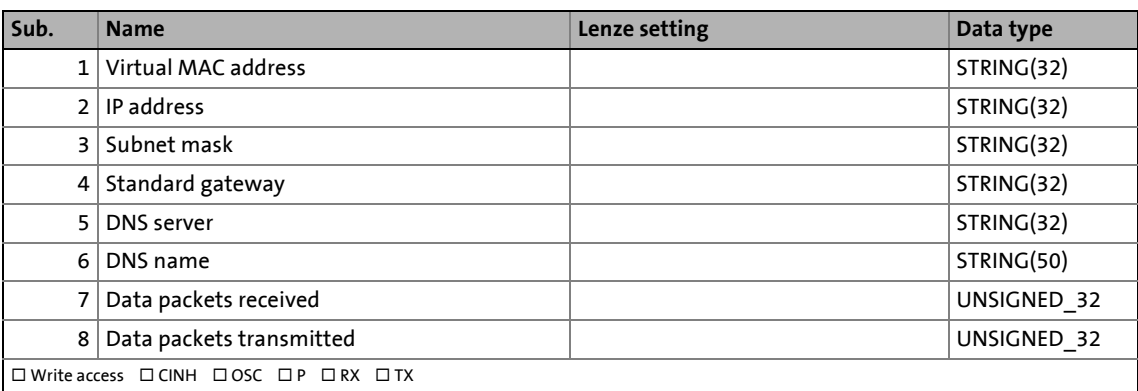

### **3.6.4 GCI-SDO communication (TCP port 9410)**

The TCP port 9410 serves to establish a parameter communication with the i700 servo inverters. The PC (client) used for parameter setting and the i700 servo inverters (server) communication with each other by exchanging data via the Ethernet telegrams which are fed into the cyclic EtherCAT telegrams (see also [System architecture\)](#page-34-0).

\_ \_ \_ \_ \_ \_ \_ \_ \_ \_ \_ \_ \_ \_ \_ \_ \_ \_ \_ \_ \_ \_ \_ \_ \_ \_ \_ \_ \_ \_ \_ \_ \_ \_ \_ \_ \_ \_ \_ \_ \_ \_ \_ \_ \_ \_ \_ \_ \_ \_ \_ \_ \_ \_ \_ \_ \_ \_ \_ \_ \_ \_ \_ \_

- The parameter data of the i700 servo inverters are stored in "objects". The objects serves, for instance, to set operating parameters and motor data or query diagnostic information.
- The parameter data are transmitted as SDOs (Service Data Objects) and confirmed by the receiver, i.e. the transmitter receives a feedback whether the transmission was successful.
- The transmission of the parameter data usually is not time-critical.
- The parameter communication enables the writing and reading access to the object directory of the i700 servo inverters.

## **Note!**

- Only one communication connection at a time is possible via the TCP port 9410, i.e. only one client at a time can be connected to the i700 servo inverters.
- In case of a writing access to parameter data, make sure that the changes made are not automatically saved in the i700 servo inverters. The »EASY Starter« serves to upload the parameters of the i700 servo inverters and save them as a file. This file can then be imported to the Engineering tool (e.g. »PLC Designer«).

3.6 Ethernet over EtherCAT (EoE)

## **3.6.4.1 Structure of the EtherCAT data telegram**

The GCI protocol is used for communication.

The EtherCAT data telegram is shown below. Here, the GCI header represents the part of the program that is independent of the type of command transmitted.

\_ \_ \_ \_ \_ \_ \_ \_ \_ \_ \_ \_ \_ \_ \_ \_ \_ \_ \_ \_ \_ \_ \_ \_ \_ \_ \_ \_ \_ \_ \_ \_ \_ \_ \_ \_ \_ \_ \_ \_ \_ \_ \_ \_ \_ \_ \_ \_ \_ \_ \_ \_ \_ \_ \_ \_ \_ \_ \_ \_ \_ \_ \_ \_

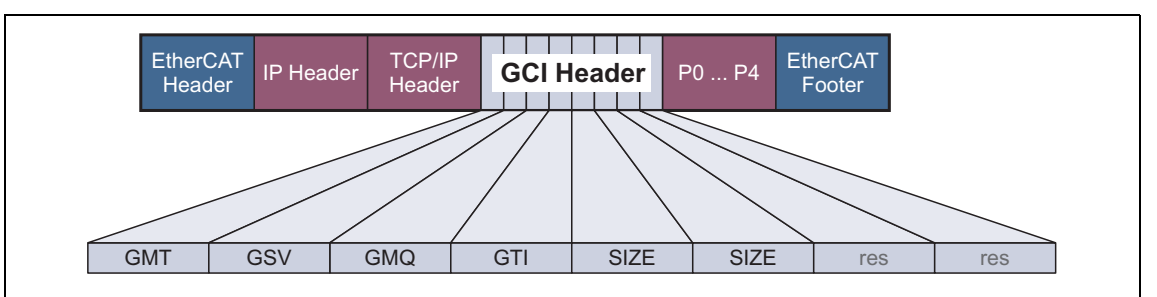

[3-2] Structure of the GCI header within the EtherCAT frame

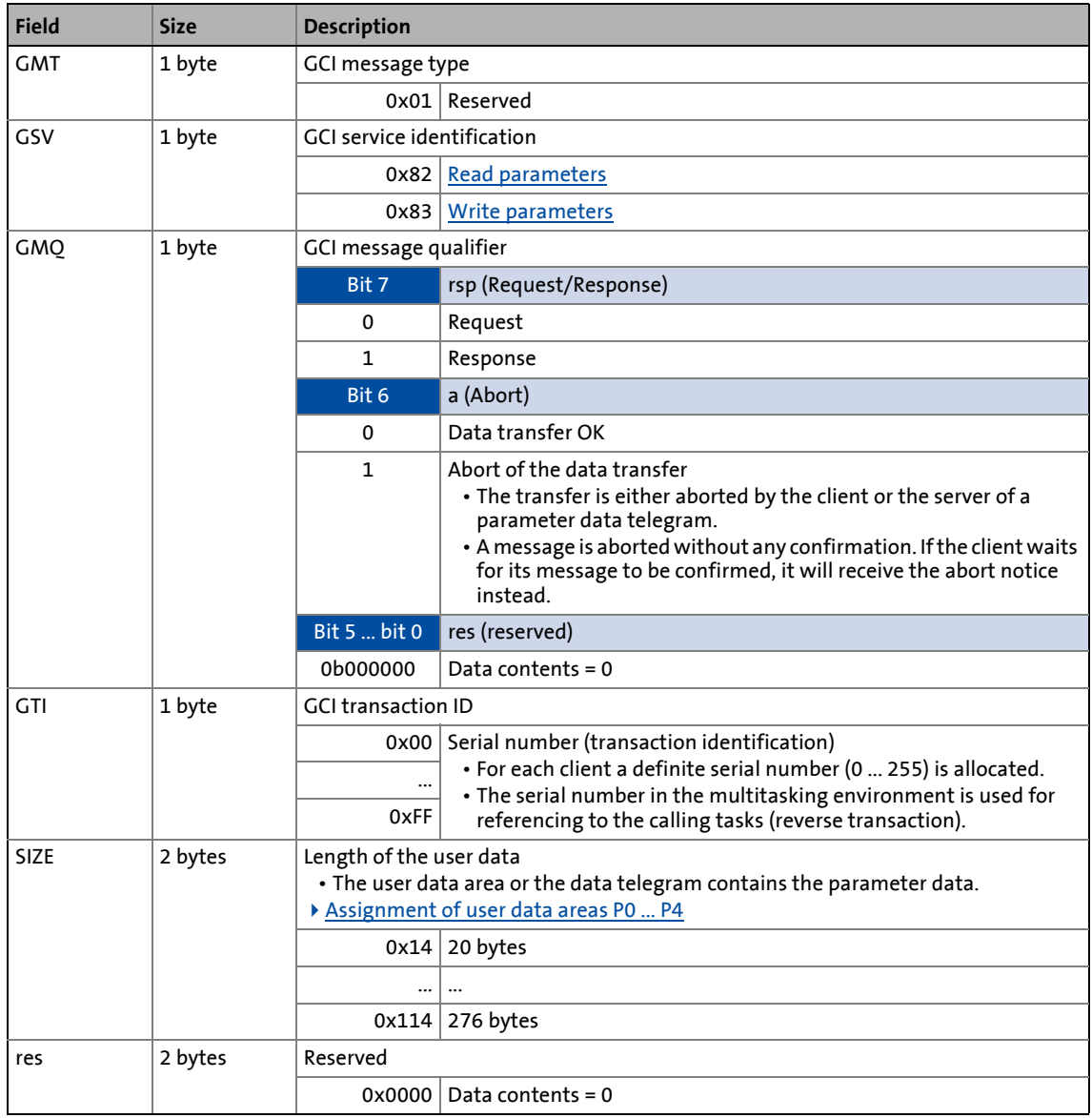

#### <span id="page-39-0"></span>**Read parameters**

The service identification (GSV) = 0x82 in the GCI header serves to read parameter data from the i700 servo inverters:

\_ \_ \_ \_ \_ \_ \_ \_ \_ \_ \_ \_ \_ \_ \_ \_ \_ \_ \_ \_ \_ \_ \_ \_ \_ \_ \_ \_ \_ \_ \_ \_ \_ \_ \_ \_ \_ \_ \_ \_ \_ \_ \_ \_ \_ \_ \_ \_ \_ \_ \_ \_ \_ \_ \_ \_ \_ \_ \_ \_ \_ \_ \_ \_

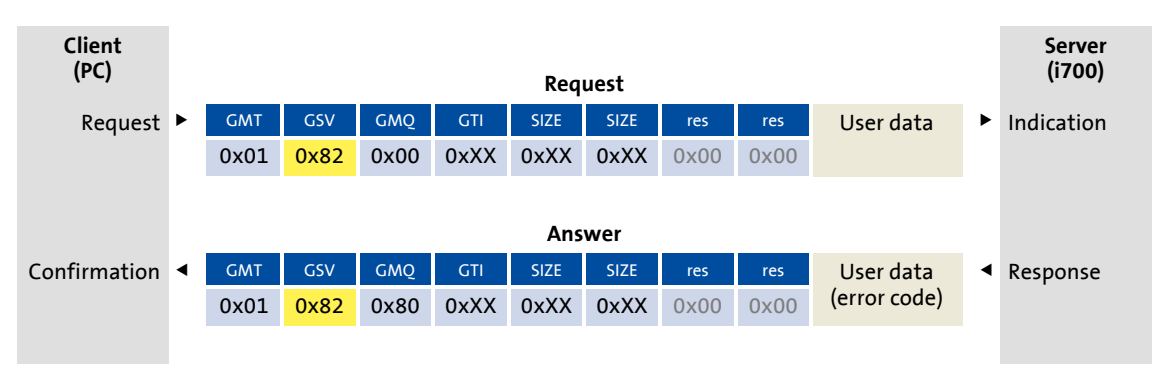

#### <span id="page-39-1"></span>**Write parameters**

The service identification (GSV) = 0x83 in the GCI header serves to write parameter data to the i700 servo inverters:

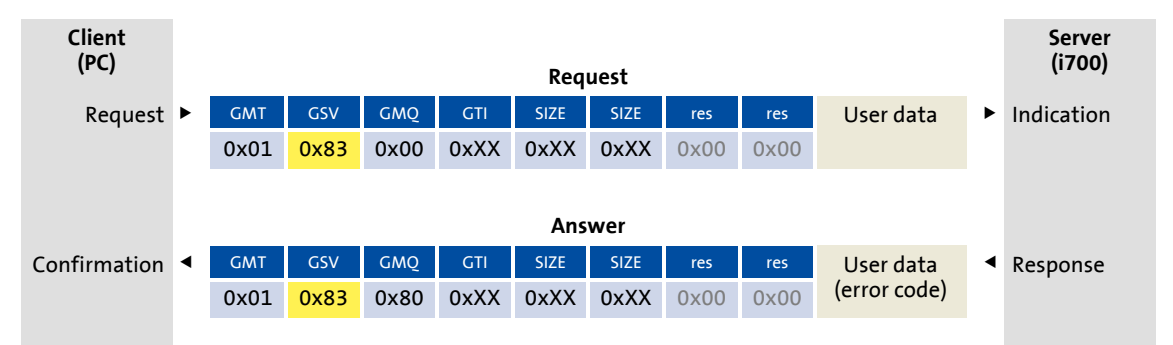

3.6 Ethernet over EtherCAT (EoE)

## <span id="page-40-0"></span>**3.6.4.2 Assignment of user data areas P0 ... P4**

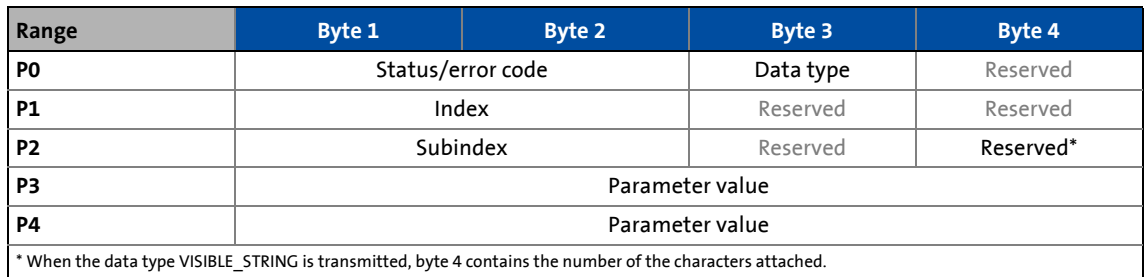

\_ \_ \_ \_ \_ \_ \_ \_ \_ \_ \_ \_ \_ \_ \_ \_ \_ \_ \_ \_ \_ \_ \_ \_ \_ \_ \_ \_ \_ \_ \_ \_ \_ \_ \_ \_ \_ \_ \_ \_ \_ \_ \_ \_ \_ \_ \_ \_ \_ \_ \_ \_ \_ \_ \_ \_ \_ \_ \_ \_ \_ \_ \_ \_

#### **Data type in P0 / byte 3**

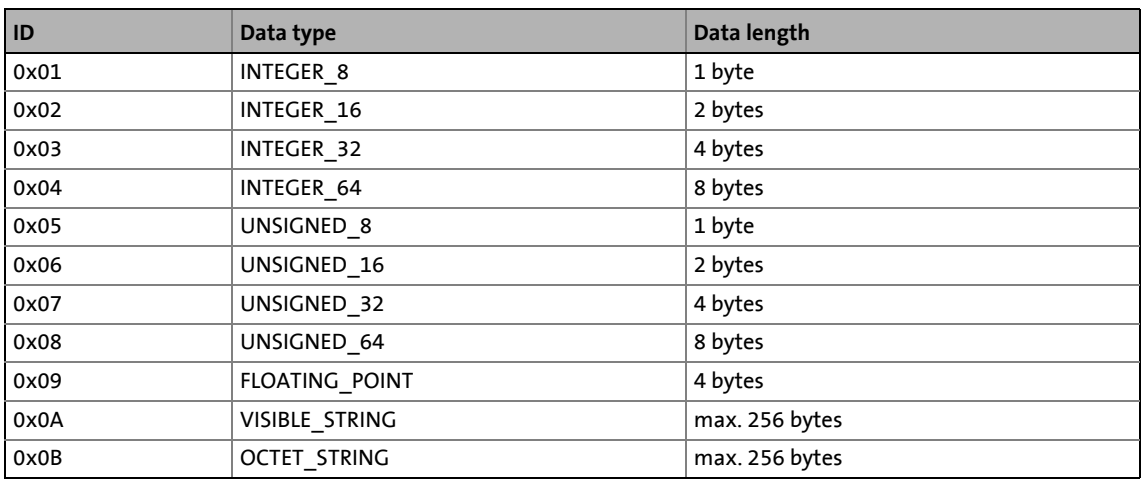

### **Parameter value in P3 and P4**

Depending on the data type, the parameter value assigns 1 ... 8 bytes. The data is stored in the Little-Endian format, i.e. first the low byte or low word, then the high byte or high word:

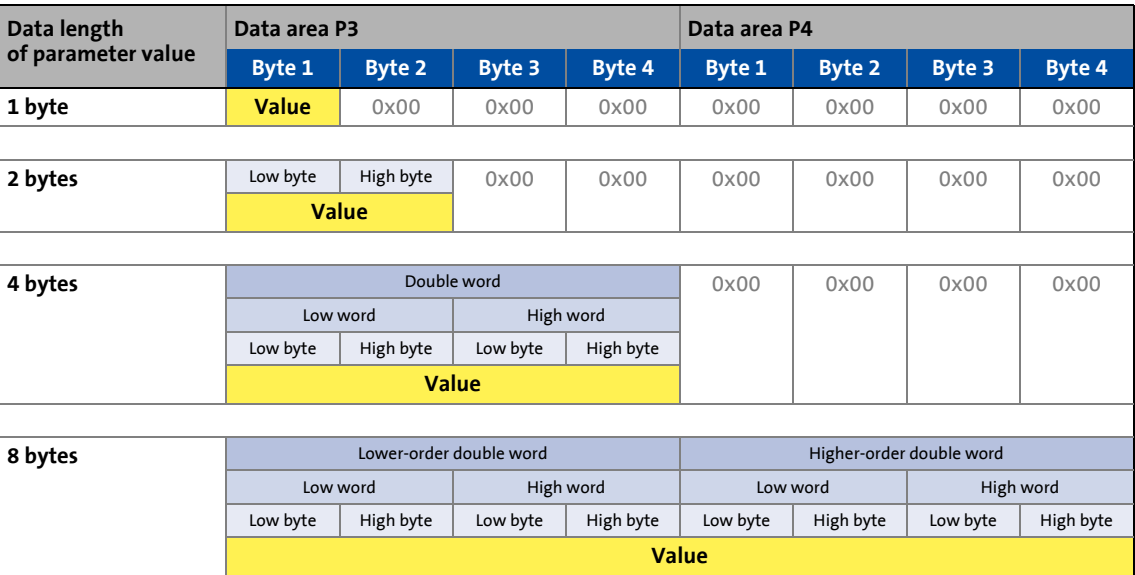

3.6 Ethernet over EtherCAT (EoE)

## **3.6.4.3 Error codes**

The error code is located in the User data area P0, byte 1 and byte 2.

\_ \_ \_ \_ \_ \_ \_ \_ \_ \_ \_ \_ \_ \_ \_ \_ \_ \_ \_ \_ \_ \_ \_ \_ \_ \_ \_ \_ \_ \_ \_ \_ \_ \_ \_ \_ \_ \_ \_ \_ \_ \_ \_ \_ \_ \_ \_ \_ \_ \_ \_ \_ \_ \_ \_ \_ \_ \_ \_ \_ \_ \_ \_ \_

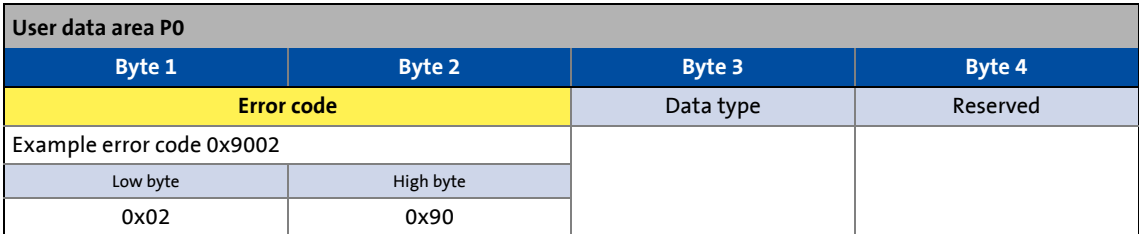

# **1** Note!

The other user data contents correspond to those of an error-free message.

#### **Possible error codes**

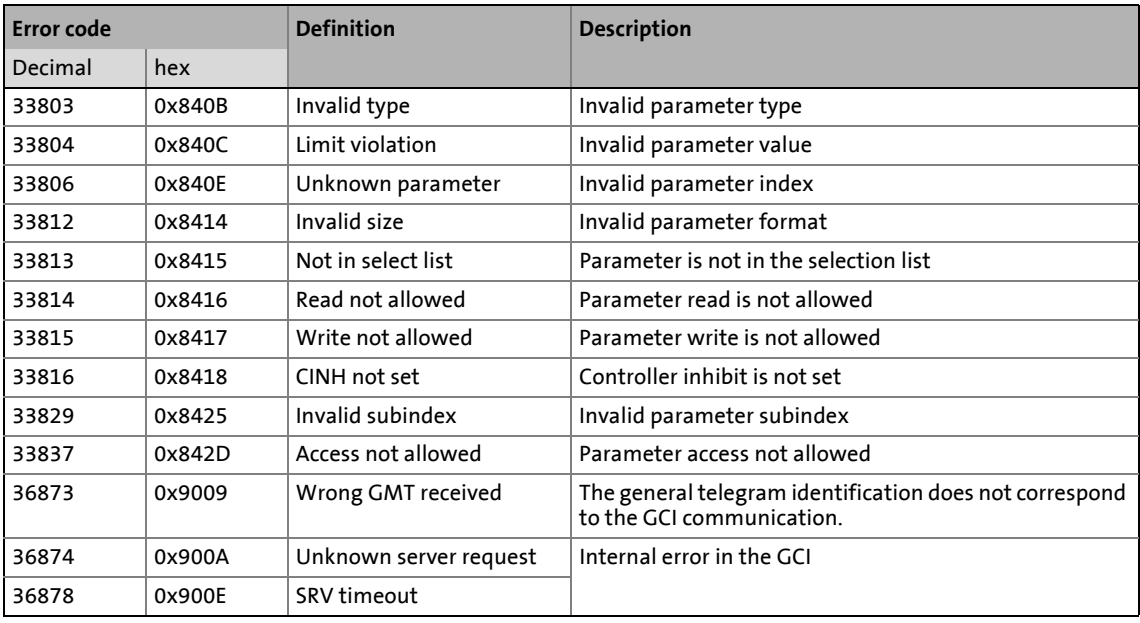

3.6 Ethernet over EtherCAT (EoE)

## **3.6.4.4 Telegram example 1: Querying the heatsink temperature (read request)**

\_ \_ \_ \_ \_ \_ \_ \_ \_ \_ \_ \_ \_ \_ \_ \_ \_ \_ \_ \_ \_ \_ \_ \_ \_ \_ \_ \_ \_ \_ \_ \_ \_ \_ \_ \_ \_ \_ \_ \_ \_ \_ \_ \_ \_ \_ \_ \_ \_ \_ \_ \_ \_ \_ \_ \_ \_ \_ \_ \_ \_ \_ \_ \_

The heatsink temperature of the i700 servo inverters is to be read.

- Object to be read: 0x2D84:1
- Assumption:  $\vartheta = 43^{\circ}C$

#### **Request**

- SDO command (GSV) = 0x82 = "Read parameter"
- GCI Message Qualifier (GMQ) = 0x00 = 0b00000000 = "Request"
- Transaction ID (GTI) here "0" (optional consecutive number 0 ... 255)
- Length of the user data (SIZE) = 0x0014 = 20 bytes

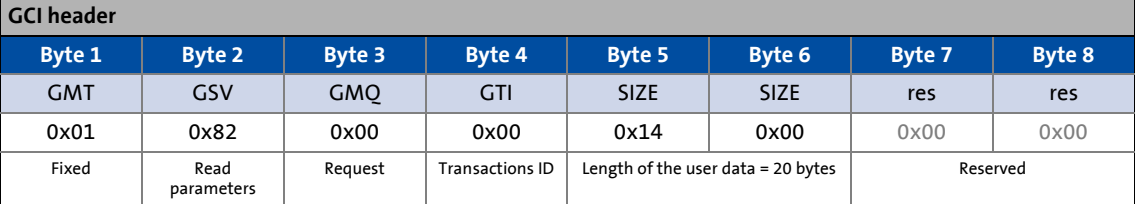

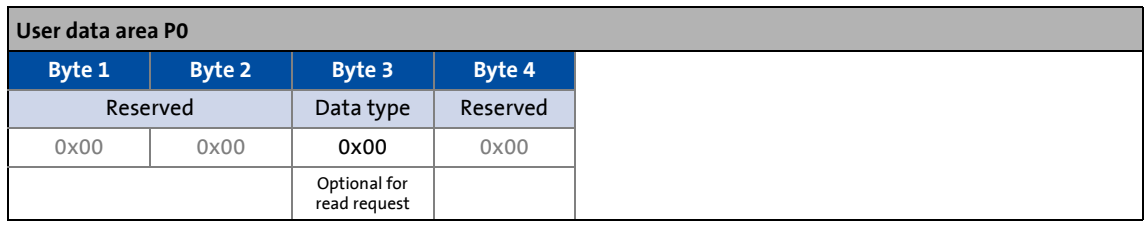

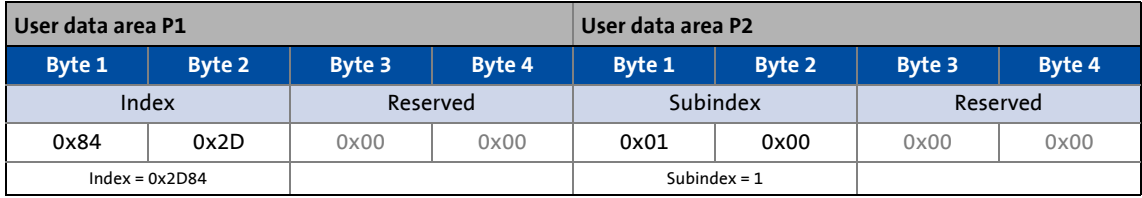

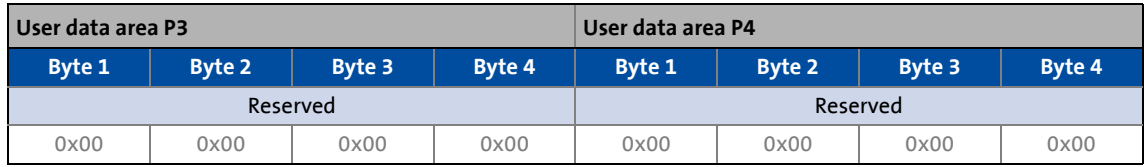

#### **Answer**

GCI Message Qualifier (GMQ) = 0x80 = 0b10000000 = "Response"

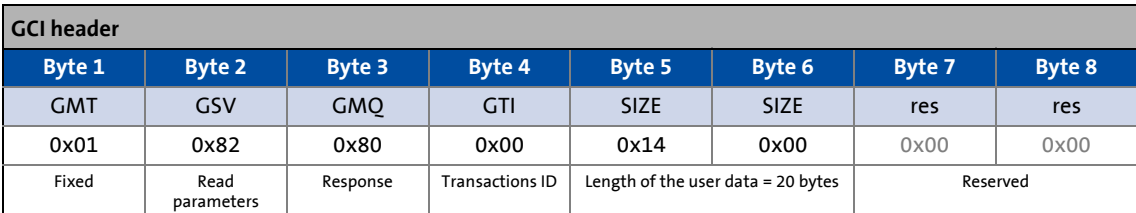

\_ \_ \_ \_ \_ \_ \_ \_ \_ \_ \_ \_ \_ \_ \_ \_ \_ \_ \_ \_ \_ \_ \_ \_ \_ \_ \_ \_ \_ \_ \_ \_ \_ \_ \_ \_ \_ \_ \_ \_ \_ \_ \_ \_ \_ \_ \_ \_ \_ \_ \_ \_ \_ \_ \_ \_ \_ \_ \_ \_ \_ \_ \_ \_

## **User data area P0**

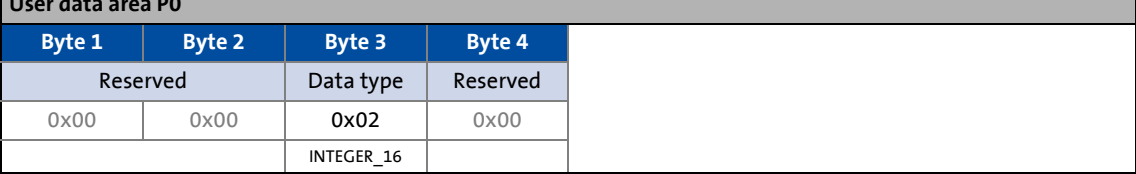

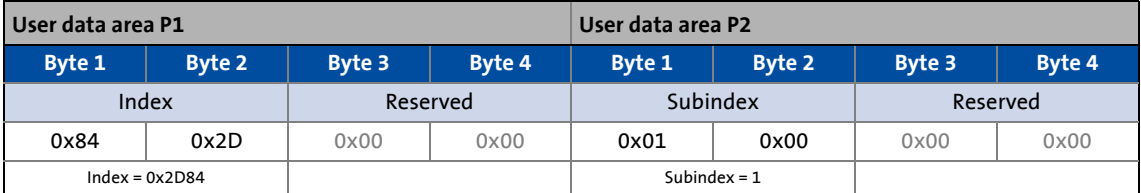

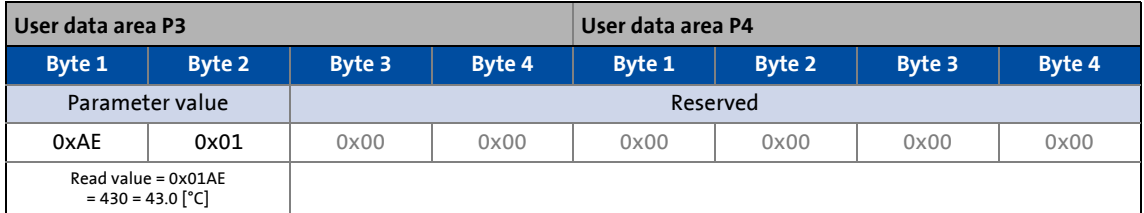

3.6 Ethernet over EtherCAT (EoE)

## **3.6.4.5 Telegram-example 2: Querying the software version of the i700 (read request)**

\_ \_ \_ \_ \_ \_ \_ \_ \_ \_ \_ \_ \_ \_ \_ \_ \_ \_ \_ \_ \_ \_ \_ \_ \_ \_ \_ \_ \_ \_ \_ \_ \_ \_ \_ \_ \_ \_ \_ \_ \_ \_ \_ \_ \_ \_ \_ \_ \_ \_ \_ \_ \_ \_ \_ \_ \_ \_ \_ \_ \_ \_ \_ \_

The software version of the i700 servo inverters is to be read.

- Object to be read: 0x100A
- Assumption: Software version = "1.5.0.9999 (release)"

#### **Request**

- SDO command (GSV) = 0x82 = "Read parameter"
- GCI Message Qualifier (GMQ) = 0x00 = 0b00000000 = "Request"
- Transaction ID (GTI) here "1" (optional consecutive number 0 ... 255)
- Length of the user data (SIZE) = 0x0014 = 20 bytes

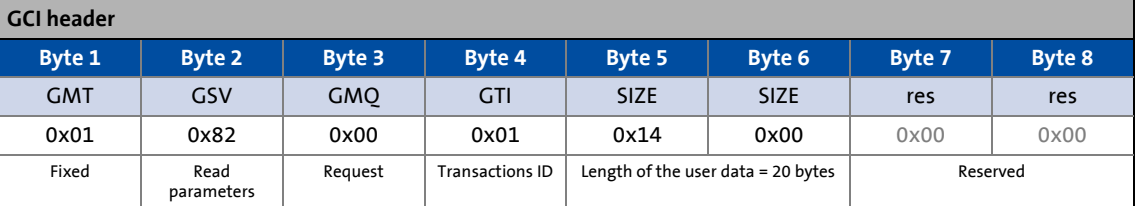

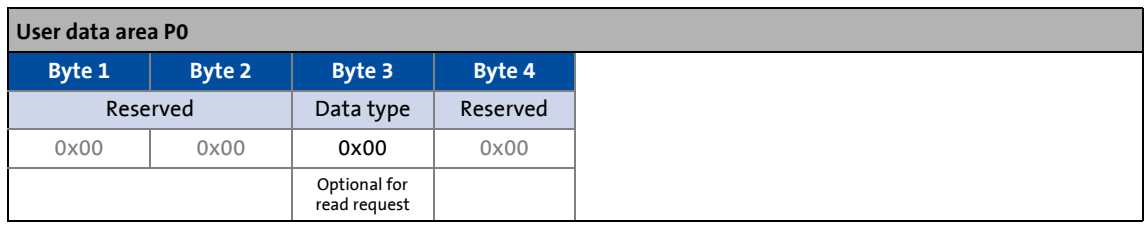

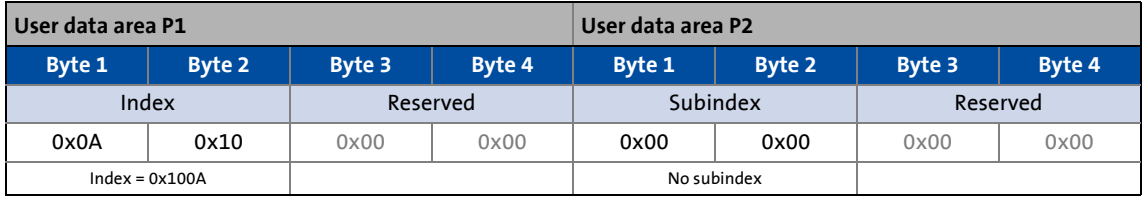

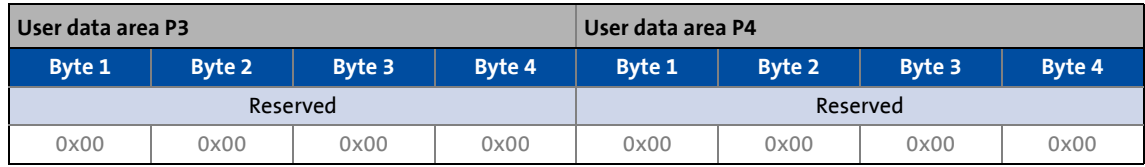

#### **Answer**

- GCI Message Qualifier (GMQ) = 0x80 = 0b10000000 = "Response"
- Length of the user data =
	- 20 bytes of standard user data area P0 ... P4 **plus**

21 bytes of attached string (incl.  $\lozenge$  termination) = 41 bytes

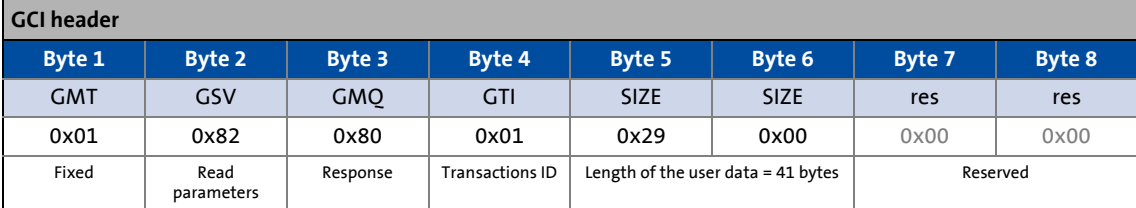

\_\_\_\_\_\_\_\_\_\_\_\_\_\_\_\_\_\_\_\_\_\_\_\_\_\_

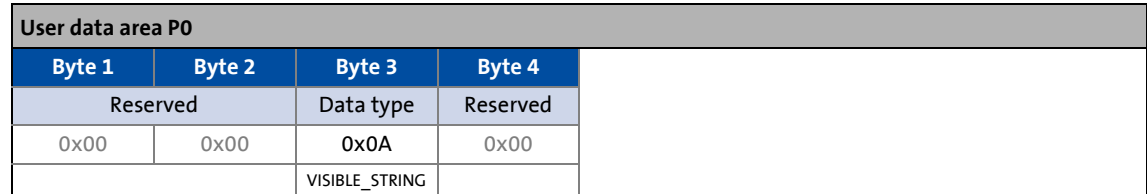

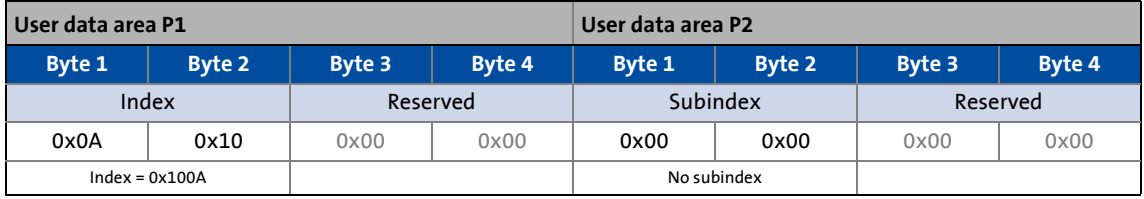

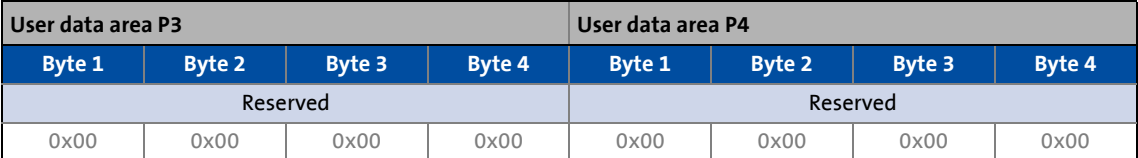

# **1** Note!

The read parameter value of data type VISIBLE\_STRING (here: "1.5.0.9999 (release)") follows subsequent to the standard user data area.

3.6 Ethernet over EtherCAT (EoE)

## **3.6.4.6 Telegram example 3: Setting the LV warning threshold in the i700 (write request)**

\_ \_ \_ \_ \_ \_ \_ \_ \_ \_ \_ \_ \_ \_ \_ \_ \_ \_ \_ \_ \_ \_ \_ \_ \_ \_ \_ \_ \_ \_ \_ \_ \_ \_ \_ \_ \_ \_ \_ \_ \_ \_ \_ \_ \_ \_ \_ \_ \_ \_ \_ \_ \_ \_ \_ \_ \_ \_ \_ \_ \_ \_ \_ \_

The warning threshold for the low-voltage detection (LV) is to be set in the i700 servo inverters to 400 V.

• Object to be written: 0x2540:2

#### **Request**

- SDO command (GSV) = 0x83 = "Write parameter"
- GCI Message Qualifier (GMQ) = 0x00 = 0b00000000 = "Request"
- Transaction ID (GTI) here "42" (optional consecutive number 0 ... 255)
- Length of the user data (SIZE) = 0x0014 = 20 bytes

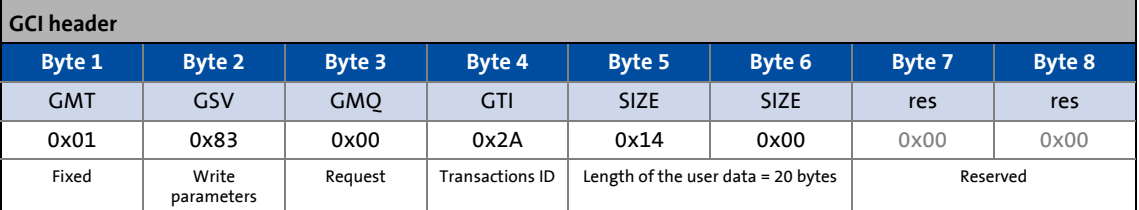

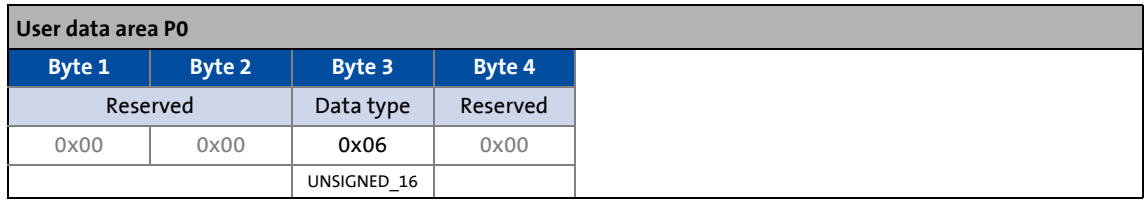

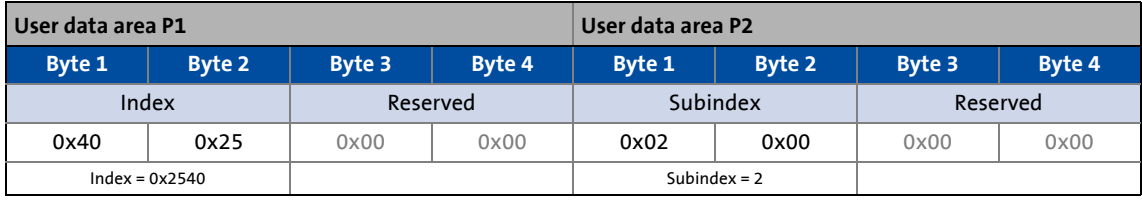

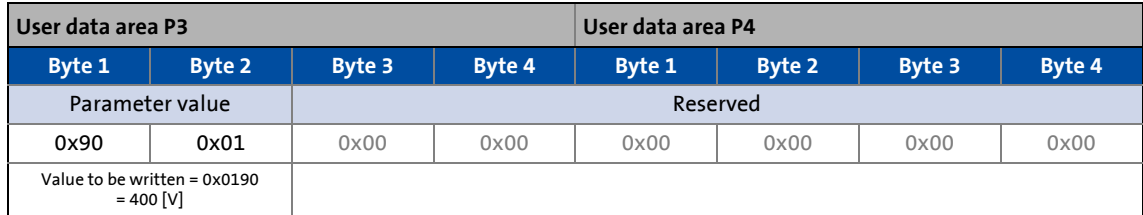

#### **Answer**

GCI Message Qualifier (GMQ) = 0x80 = 0b10000000 = "Response"

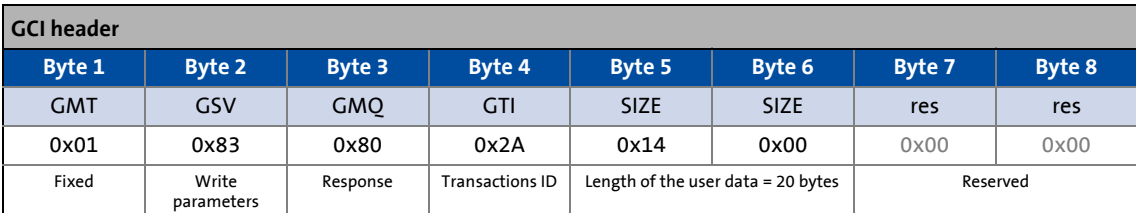

\_ \_ \_ \_ \_ \_ \_ \_ \_ \_ \_ \_ \_ \_ \_ \_ \_ \_ \_ \_ \_ \_ \_ \_ \_ \_ \_ \_ \_ \_ \_ \_ \_ \_ \_ \_ \_ \_ \_ \_ \_ \_ \_ \_ \_ \_ \_ \_ \_ \_ \_ \_ \_ \_ \_ \_ \_ \_ \_ \_ \_ \_ \_ \_

### **User data area P0**

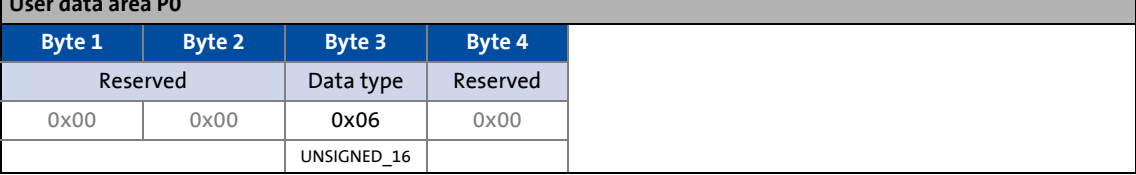

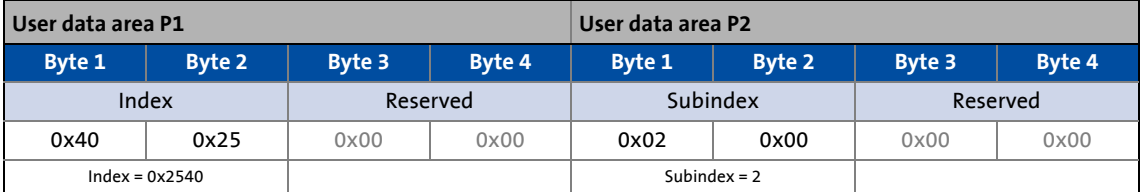

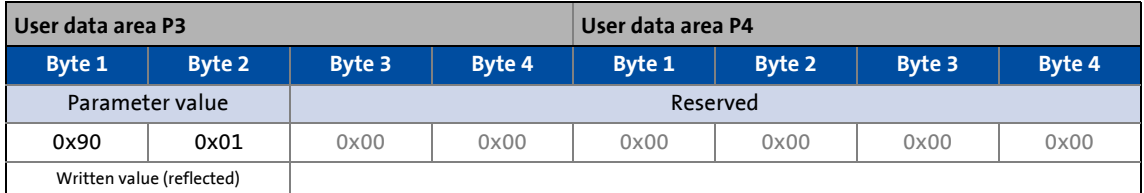

4 Device settings

4.1 Behaviour in case of error

## **4 Device settings**

### **Objects described in this chapter**

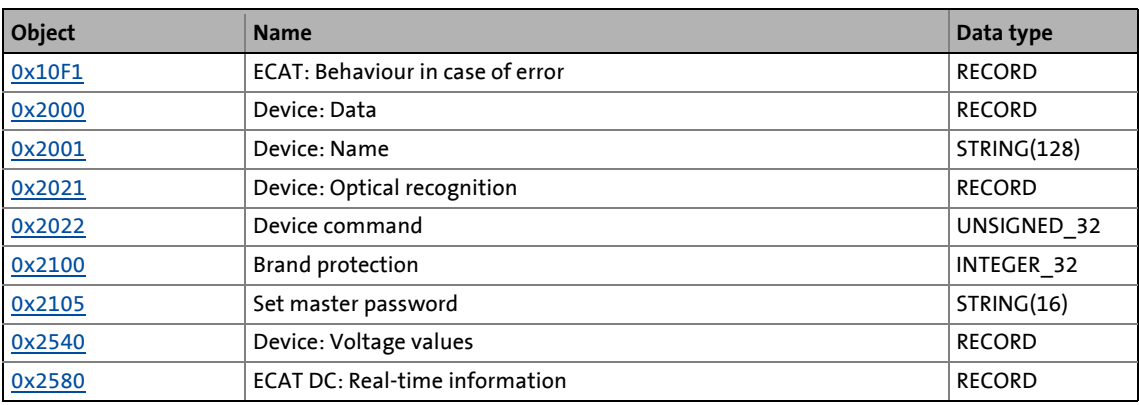

#### **4.1 Behaviour in case of error**

The i700 servo inverters features three different EtherCAT monitoring modes:

\_\_\_\_\_\_\_\_\_\_\_\_\_\_\_\_\_\_\_\_\_\_

- Sync0 monitoring when DC mode is used
- PDO frame failure detection when DC mode is used
- Monitoring to EtherCAT line interruption

#### **Sync0 monitoring when DC mode is used**

This monitoring mode checks whether the Sync0 Signals are generated at the correct time in the i700 servo inverters if the "Distributed Clock mode" (DC mode) has been selected and the i700 servo inverters is in the "Operational" status.

- If no Sync0 signals arrive anymore during double the Sync0 cycle time, the i700 servo inverters changes to the "Safe-Operational" status and triggers an error (CiA402 error code 0x8700). 0x32 is returned as bus status (AL status code).
- After "Pre-Operational" has changed to "Safe-Operational", the generation of Sync0 pulses has to be started within 5 seconds. If this is not the case, or if a change from "Safe-Operational" to "Operational" is requested without the signals being generated accordingly, this error is triggered as well.
- This monitoring mode cannot be configured.

#### **PDO frame failure detection when DC mode is used**

This monitoring mode checks whether an EtherCAT-PDO telegram (Sync Manager 2 Event) has arrived between two Sync0 signals if the "Distributed Clock mode" (DC mode) has been selected. For this purpose, the i700 servo inverters is provided with an internal frame failure error counter which is increased by the value "3" in case of a frame failure. For every PDO received correctly, the error counter is reduced by the value "1".

This monitoring mode can be configured via the [0x10F1:2](#page-50-1) object:

• From software version V01.04.xx onwards, monitoring is activated in the Lenze setting  $(0x10F1:2 = "20").$  $(0x10F1:2 = "20").$ 

\_ \_ \_ \_ \_ \_ \_ \_ \_ \_ \_ \_ \_ \_ \_ \_ \_ \_ \_ \_ \_ \_ \_ \_ \_ \_ \_ \_ \_ \_ \_ \_ \_ \_ \_ \_ \_ \_ \_ \_ \_ \_ \_ \_ \_ \_ \_ \_ \_ \_ \_ \_ \_ \_ \_ \_ \_ \_ \_ \_ \_ \_ \_ \_

• If a value higher than "0" is set in [0x10F1:2:](#page-50-1) If the internal frame failure error counter reaches the set value, the i700 servo inverters changes to the "Safe-Operational" status and triggers an error (CiA402 error code 0x8700).

**Tip!**

It is reasonable to set a value ≥"4" in [0x10F1:2](#page-50-1) to tolerate a failed PDO and prevent two PDO failures in a row.

**Permitted PDO failures in a row Monitoring threshold** ([0x10F1:2\)](#page-50-1) 0  $1...2$ 1  $4...5$ 2 7 ... 8 3 10 ... 11

The following table lists some possible settings:

From software version V01.02.xx onwards, an extrapolator is available in the i700 servo inverters for the motor control, which can extrapolate the setpoints for one cycle. If two PDO frames fail in a row, no extrapolation takes place anymore. The last value is frozen.

#### **Monitoring to EtherCAT line interruption**

This monitoring mode generally checks whether there is an EtherCAT line interruption.

- If this is the case, the i700 servo inverters changes to the "Safe-Operational" status and triggers an error (CiA402 error code 0x8181).
- This monitoring mode cannot be configured and functions with and without "Distributed Clock mode" (DC mode).

#### <span id="page-50-0"></span>**0x10F1 - ECAT: Behaviour in case of error**

Response of the device in the event of an error

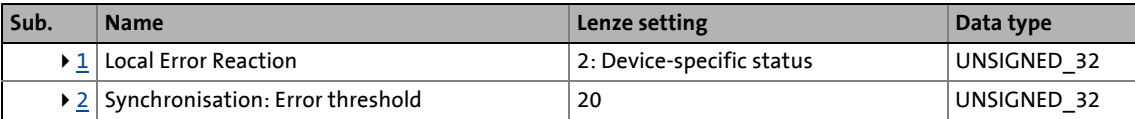

<span id="page-50-2"></span>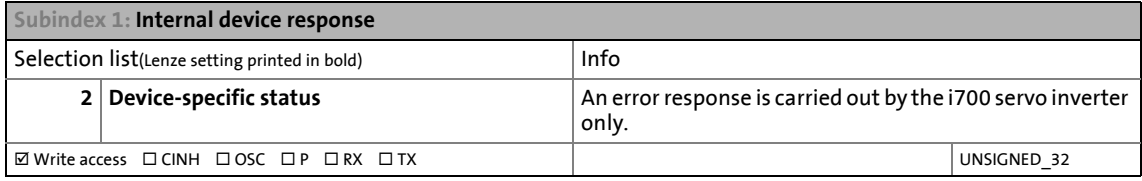

<span id="page-50-1"></span>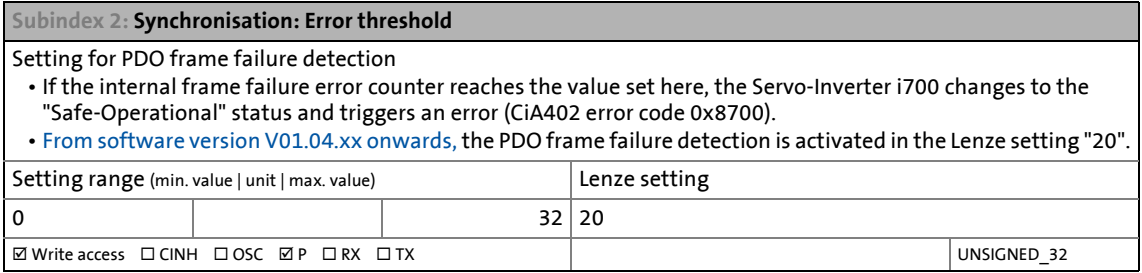

## 4 Device settings

4.2 Device identification data

### **4.2 Device identification data**

#### <span id="page-51-0"></span>**0x2000 - Device: Data**

Type code (Lenze ID), serial number and manufacturing date of the device

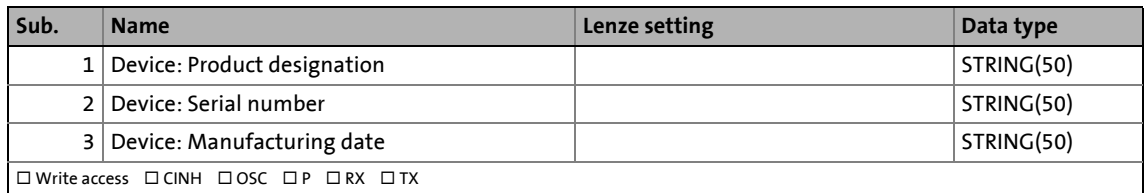

#### <span id="page-51-1"></span>**0x2001 - Device: Name**

Any device name (e.g. "Wheel drive") can be set in this object for the purpose of device identification.

\_ \_ \_ \_ \_ \_ \_ \_ \_ \_ \_ \_ \_ \_ \_ \_ \_ \_ \_ \_ \_ \_ \_ \_ \_ \_ \_ \_ \_ \_ \_ \_ \_ \_ \_ \_ \_ \_ \_ \_ \_ \_ \_ \_ \_ \_ \_ \_ \_ \_ \_ \_ \_ \_ \_ \_ \_ \_ \_ \_ \_ \_ \_ \_

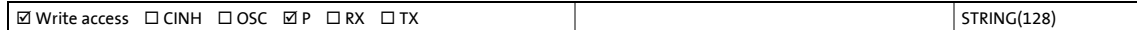

#### <span id="page-51-2"></span>**0x2100 - brand protection**

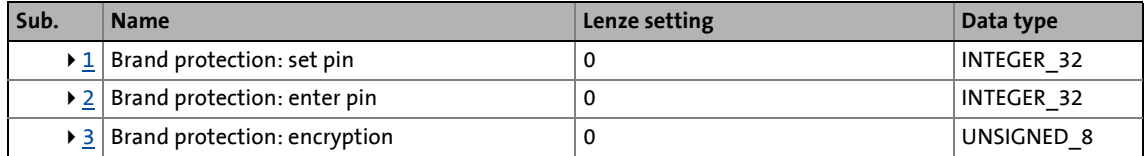

<span id="page-51-3"></span>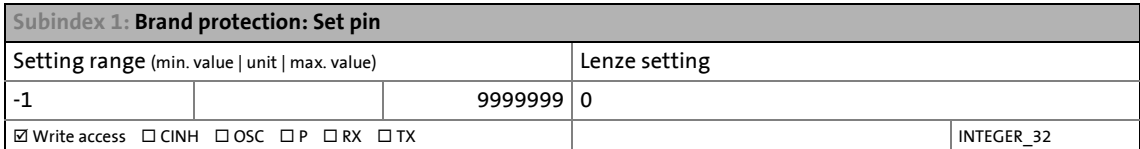

<span id="page-51-4"></span>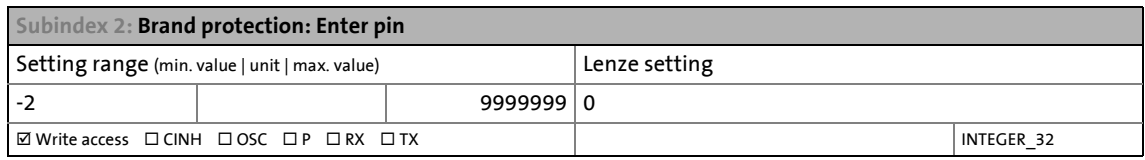

<span id="page-51-5"></span>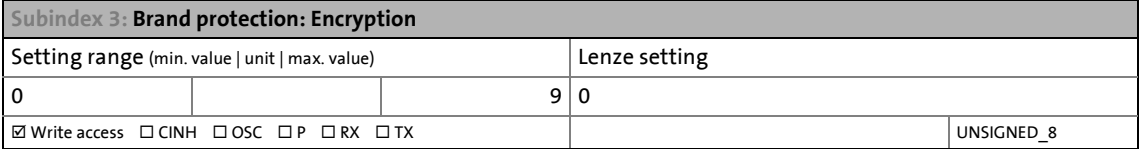

#### <span id="page-52-0"></span>**0x2105 - Set master password**

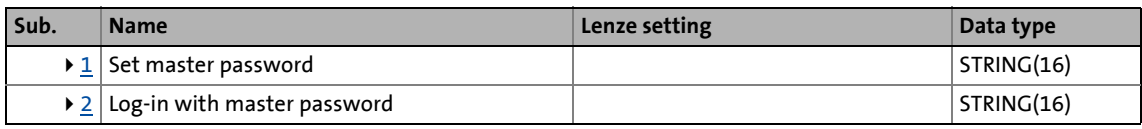

<span id="page-52-1"></span>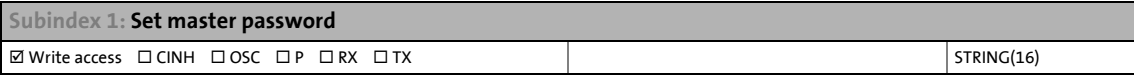

<span id="page-52-2"></span>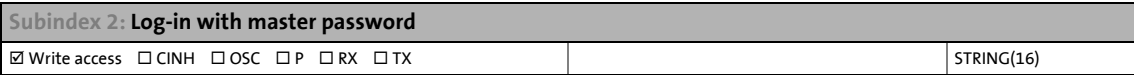

## 4 Device settings

4.3 Function "Optical device recognition"

### **4.3 Function "Optical device recognition"**

#### <span id="page-53-0"></span>**0x2021 - Device: Optical recognition**

In the case of applications with multiple interconnected servo inverters it may be difficult to locate a device that has been connected online. The "Optical device recognition" function serves to locate the Servo-Inverter i700 by means of blinking LEDs.

• A setting of "1: Start" in subindex 1 activates the function:

- The two LEDs "RDY" and "ERR" on the front of the i700 servo inverter will blink for the time period set in subindex 2 with a blinking frequency of 20 Hz. Then the function is deactivated automatically.
- The LEDs on the RJ45 sockets are not used for this function.
- If the function is reactivated within the time set, the time is extended correspondingly.

• With the setting "0: Stop" in subindex 1 the function can be aborted/deactivated prematurely.

\_ \_ \_ \_ \_ \_ \_ \_ \_ \_ \_ \_ \_ \_ \_ \_ \_ \_ \_ \_ \_ \_ \_ \_ \_ \_ \_ \_ \_ \_ \_ \_ \_ \_ \_ \_ \_ \_ \_ \_ \_ \_ \_ \_ \_ \_ \_ \_ \_ \_ \_ \_ \_ \_ \_ \_ \_ \_ \_ \_ \_ \_ \_ \_

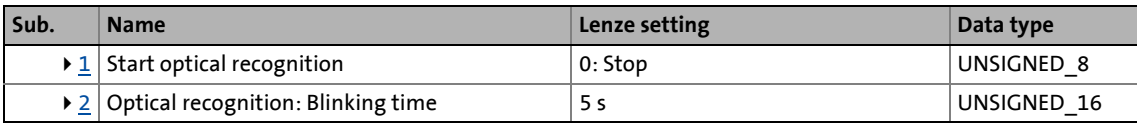

<span id="page-53-2"></span>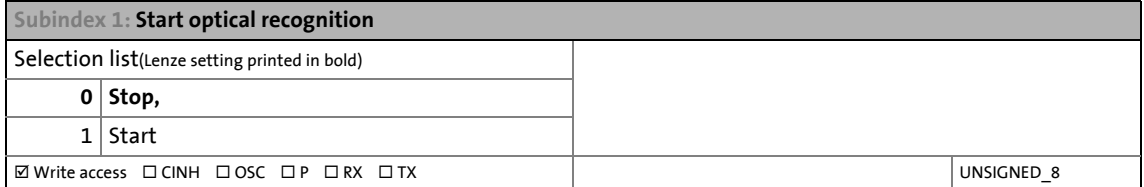

<span id="page-53-3"></span>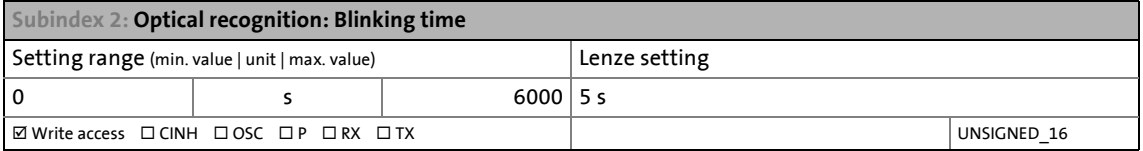

### **4.4 Device commands**

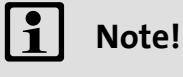

The execution of a device command may lead to an interruption of the EtherCAT communication with the master and to a standstill of the axis!

#### <span id="page-53-1"></span>**0x2022 - Device command**

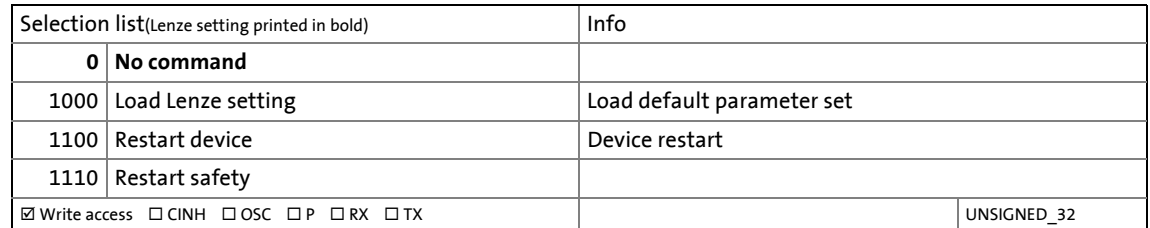

## 4 Device settings

4.5 Monitoring of the DC-bus voltage

### **4.5 Monitoring of the DC-bus voltage**

In the case of a single axis, the DC-bus voltage is monitored for undervoltage (LU) and overvoltage (OU).

\_ \_ \_ \_ \_ \_ \_ \_ \_ \_ \_ \_ \_ \_ \_ \_ \_ \_ \_ \_ \_ \_ \_ \_ \_ \_ \_ \_ \_ \_ \_ \_ \_ \_ \_ \_ \_ \_ \_ \_ \_ \_ \_ \_ \_ \_ \_ \_ \_ \_ \_ \_ \_ \_ \_ \_ \_ \_ \_ \_ \_ \_ \_ \_

In the case of a double axis, the DC-bus voltage of both axes is monitored for undervoltage (LU) and overvoltage (OU).

Before a critical undervoltage or overvoltage is reached, threshold values can be defined, indicating a warning or triggering an error.

#### **Warning thresholds**

The upper and lower warning threshold can be set separately. They are preset in the Lenze setting in compliance with the rated mains voltage of 400  $V_{\text{eff}}$ . If the rated mains voltage deviates, the upper and lower warning threshold must be adapted manually.

The warning thresholds are active in the ["Ready to switch on](#page-233-0)", ["Switched on"](#page-234-0), "[Operation enabled"](#page-235-0) and "[Quick stop active"](#page-236-0) device states.

#### **Error thresholds**

The error thresholds and the thresholds for "Reset error" are not adjustable, however, they can be displayed using the objects specified in the following table.

- Up to and including software version V01.06.xx:
	- The error thresholds are active in the ["Ready to switch on"](#page-233-0), "[Switched on](#page-234-0)", "[Operation](#page-235-0)  [enabled"](#page-235-0) and "[Quick stop active"](#page-236-0) device states.
- From software version V01.07.xx onwards:
	- The error thresholds are active in the ["Operation enabled](#page-235-0)" and ["Quick stop active](#page-236-0)" device states.

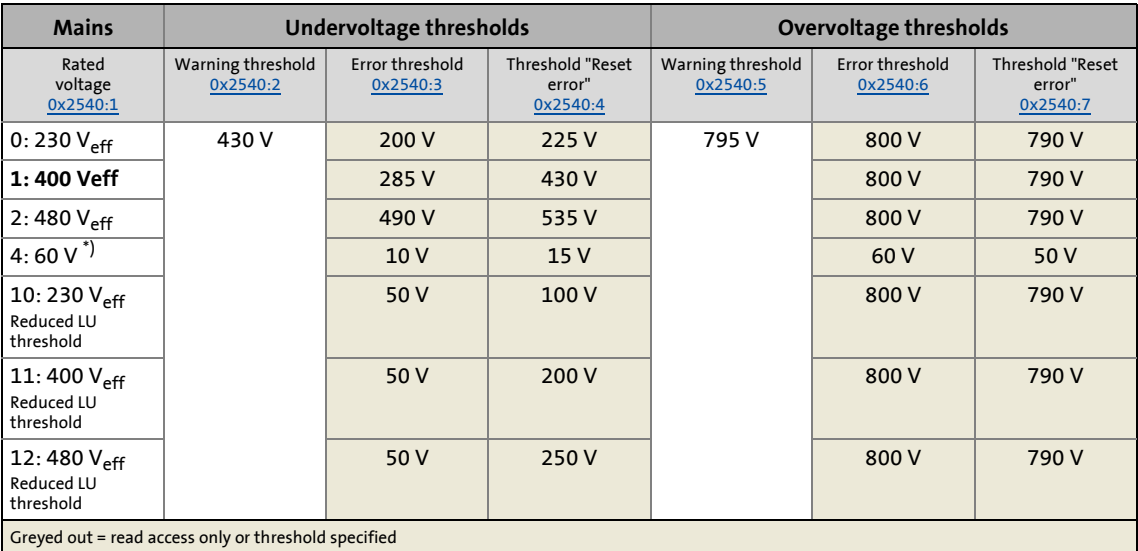

\*) Only permissible for setting up a system! For all other operating states, this rated voltage is impermissible.

#### <span id="page-54-0"></span>**0x2540 - Device: Voltage values**

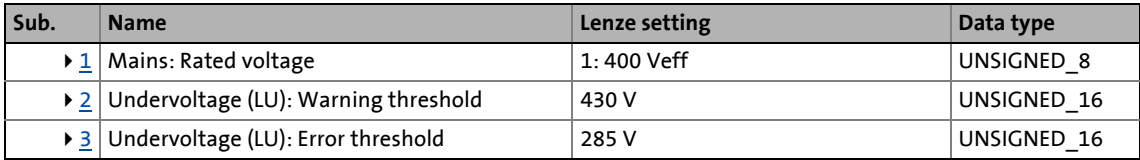

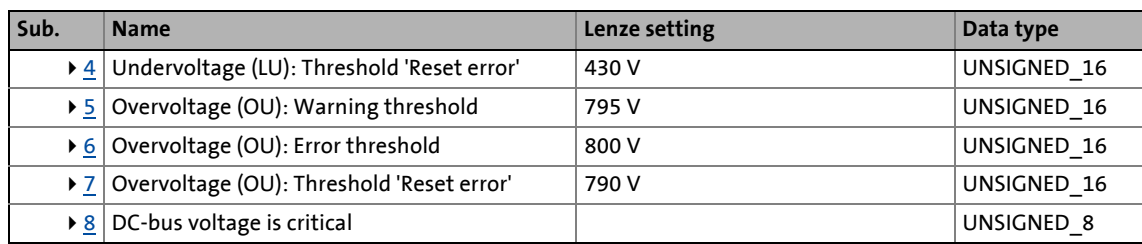

<span id="page-55-0"></span>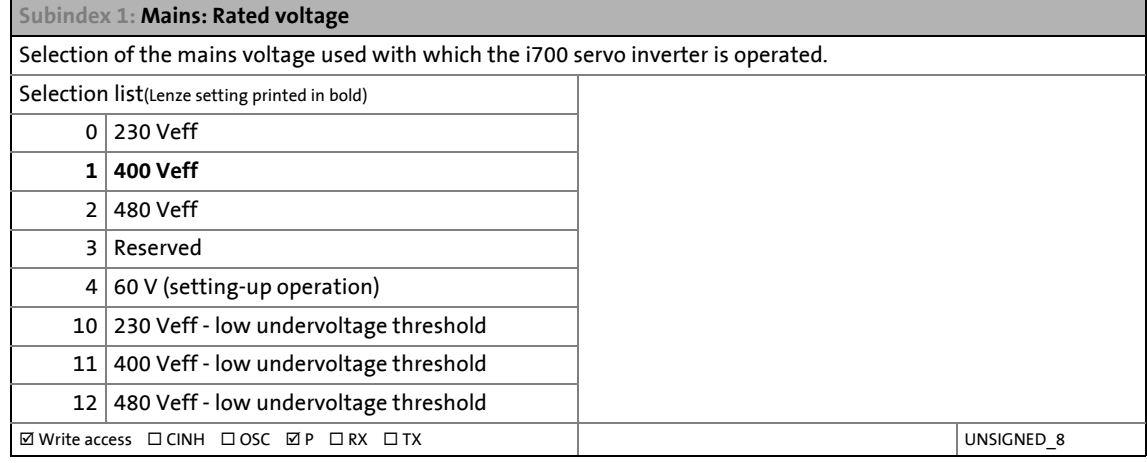

<span id="page-55-1"></span>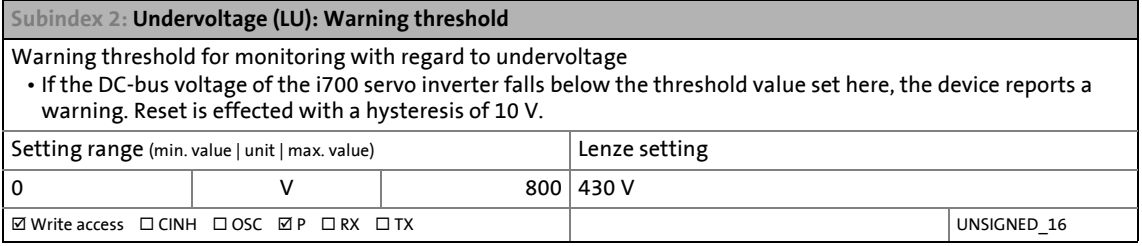

<span id="page-55-2"></span>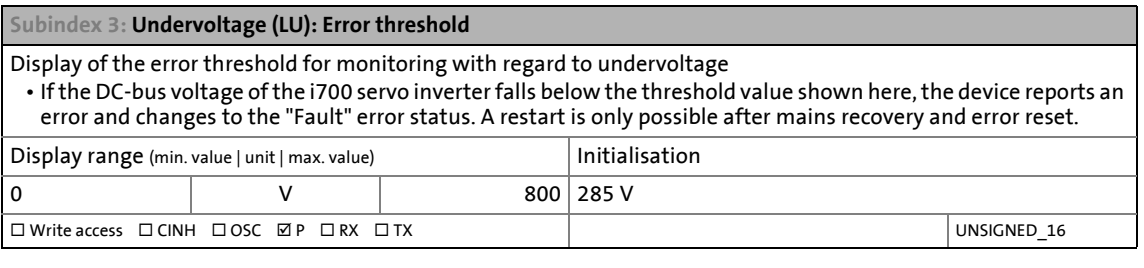

<span id="page-55-3"></span>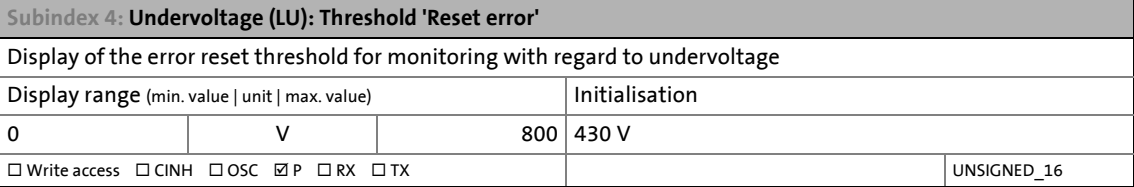

<span id="page-55-4"></span>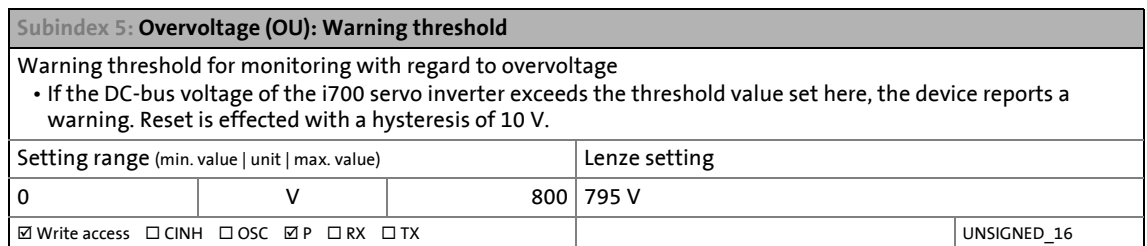

### <span id="page-56-0"></span>**Subindex 6: Overvoltage (OU): Error threshold** Display of the error threshold for monitoring with regard to overvoltage • If the DC-bus voltage of the i700 servo inverter exceeds the threshold value shown here, the device reports an error and the motor module changes to the "Fault" error status. Display range (min. value | unit | max. value) Initialisation 0 V 800 800 V Write access CINH OSC P RX TX UNSIGNED\_16

\_ \_ \_ \_ \_ \_ \_ \_ \_ \_ \_ \_ \_ \_ \_ \_ \_ \_ \_ \_ \_ \_ \_ \_ \_ \_ \_ \_ \_ \_ \_ \_ \_ \_ \_ \_ \_ \_ \_ \_ \_ \_ \_ \_ \_ \_ \_ \_ \_ \_ \_ \_ \_ \_ \_ \_ \_ \_ \_ \_ \_ \_ \_ \_

<span id="page-56-1"></span>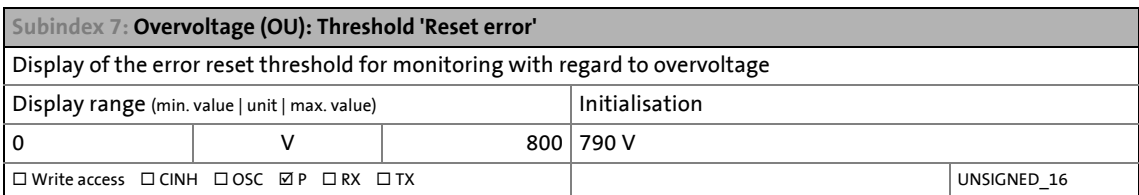

<span id="page-56-2"></span>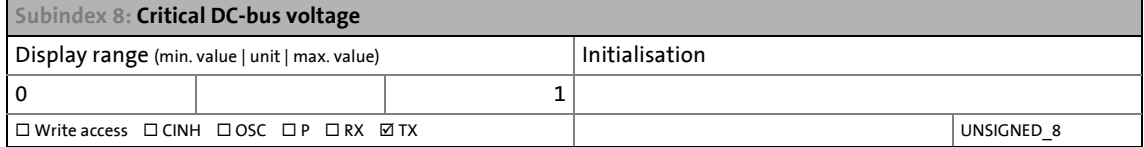

#### **Related topics:**

 $\rightarrow$  [24-V supply voltage monitoring](#page-289-0) ( $\Box$  [290\)](#page-289-0)

## 4 Device settings

#### 4.5 Monitoring of the DC-bus voltage

### **4.5.1 Resetting the "Undervoltage (LU)" error message**

#### Available up to and including software version V01.06.xx !

Operation of the servo inverter can only be enabled if the "Undervoltage (LU)" error message has been reset after connecting the mains voltage.

\_ \_ \_ \_ \_ \_ \_ \_ \_ \_ \_ \_ \_ \_ \_ \_ \_ \_ \_ \_ \_ \_ \_ \_ \_ \_ \_ \_ \_ \_ \_ \_ \_ \_ \_ \_ \_ \_ \_ \_ \_ \_ \_ \_ \_ \_ \_ \_ \_ \_ \_ \_ \_ \_ \_ \_ \_ \_ \_ \_ \_ \_ \_ \_

#### **Triggering the "Undervoltage (LU)" error message**

The "Undervoltage (LU)" error message, [0x2540:2](#page-55-1), triggers a fault if the DC-bus voltage is below the error threshold while the 24 V supply voltage is connected.

This response occurs if

- the DC-bus voltage has not reached the error threshold yet when the system is switched on.
- the DC-bus voltage has fallen below the error threshold when the mains voltage fails.

#### Available from software version V01.07.xx onwards

The "Undervoltage (LU)" error message can be already reset before the mains voltage is connected.

• The "Undervoltage (LU)" warning that is indicated, [0x2540:3](#page-55-2), is reset automatically when the mains voltage is connected.

## **Note!**

If the mains voltage is connected, controller inhibit of the servo inverter must be activated.

#### **Triggering the "Undervoltage (LU)" error message**

The "Undervoltage (LU)" error message, [0x2540:2](#page-55-1), only triggers a fault if

- the "[Operation enabled"](#page-235-0) or ["Quick stop active](#page-236-0)" device state is to become effective at initital switch-on.
- the servo inverter is in the "[Operation enabled"](#page-235-0) or ["Quick stop active](#page-236-0)" device state if the mains voltage fails.

#### **Diagnostics in the master control**

If the servo inverter is in the "trouble" device state due to an undervoltage (LU), this state can be diagnosed in the master control:

- An error bit is set in the status word.
- By output of the error number, an evaluation can be carried out.
- A status bit for undervoltage is set in the CiA status word.

## 4 Device settings

4.6 Real-time information (distributed clock)

### **4.6 Real-time information (distributed clock)**

#### <span id="page-58-0"></span>**0x2580 - ECAT DC: Real-time information**

All time information provided in this object is based on UTC and transmitted in the format defined by EtherCAT for this purpose: In nanoseconds, at a width of 64 bits, based on a date of January 01, 2000, (2000-01-01) and a time of 00:00.

\_ \_ \_ \_ \_ \_ \_ \_ \_ \_ \_ \_ \_ \_ \_ \_ \_ \_ \_ \_ \_ \_ \_ \_ \_ \_ \_ \_ \_ \_ \_ \_ \_ \_ \_ \_ \_ \_ \_ \_ \_ \_ \_ \_ \_ \_ \_ \_ \_ \_ \_ \_ \_ \_ \_ \_ \_ \_ \_ \_ \_ \_ \_ \_

There are various ways for the i700 servo inverter to receive its real-time information from the outside:

- From the (EtherCAT) master (DC synchronous in the EtherCAT state "Safe-Operational" or "Operational").
- By writing to subindex 4 (ECAT DC: Current time).

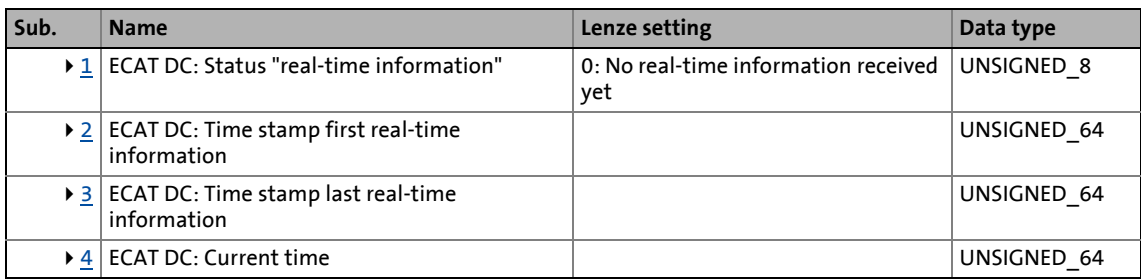

#### <span id="page-58-1"></span>**Subindex 1: ECAT DC: Status real-time information**

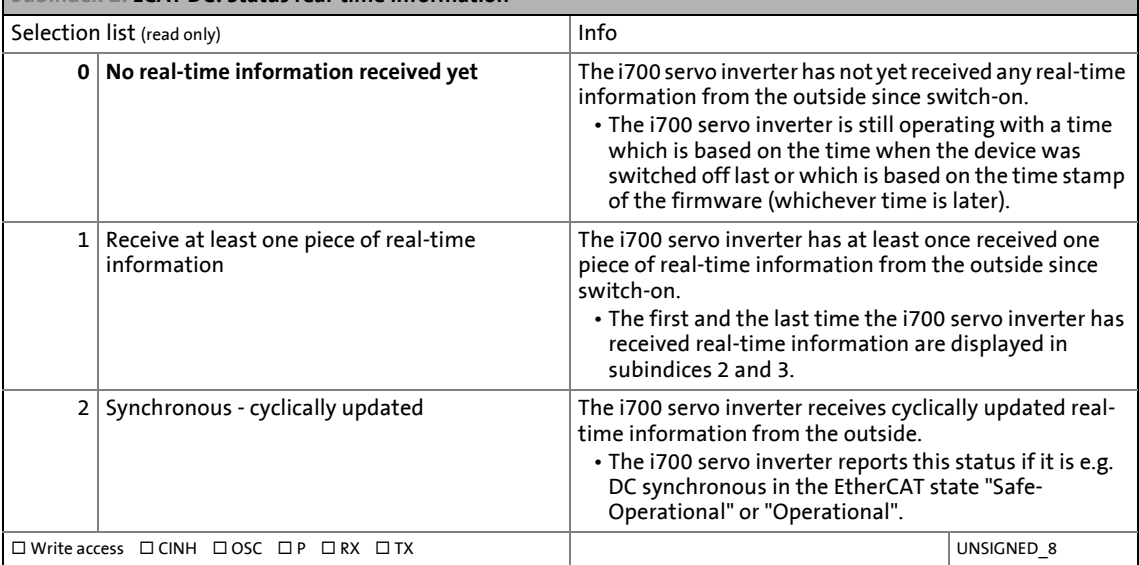

<span id="page-58-2"></span>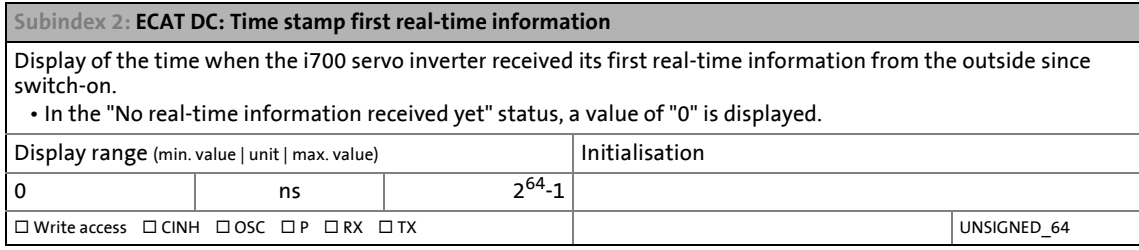

<span id="page-58-3"></span>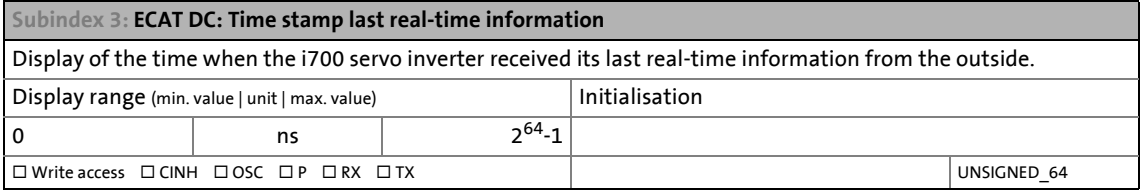

#### <span id="page-59-0"></span>**Subindex 4: ECAT DC: Current time**

Display of the time information the i700 servo inverter is currently using (time of the device if you will). • The contents are updated every time this subindex is read.

\_ \_ \_ \_ \_ \_ \_ \_ \_ \_ \_ \_ \_ \_ \_ \_ \_ \_ \_ \_ \_ \_ \_ \_ \_ \_ \_ \_ \_ \_ \_ \_ \_ \_ \_ \_ \_ \_ \_ \_ \_ \_ \_ \_ \_ \_ \_ \_ \_ \_ \_ \_ \_ \_ \_ \_ \_ \_ \_ \_ \_ \_ \_ \_

• Depending on the status (see subindex 1), this time information is more or less precise:

- In the "No real-time information received yet" status, the clock is generally slow compared to real time. This may mean weeks or even months if the i700 servo inverter was switched off for a long time.
- In the "Receive at least one piece of real-time information" status, the clock is accurate to the second unless the time of the last time information (subindex 3) does not date back several days.
- In the "Synchronous cyclically updated" status, the clock is accurate to the μs with the clock of the higherlevel master.
- Due to the synchronisation with an external master, this clock is also able to go backwards. TwinCAT uses the PC clock e.g. as its time base!

#### **Setting the time:**

• The clock is set by writing a value.

- If the i700 servo inverter is in the "No real-time information received yet" status before the writing process, it will then change to the "Receive at least one piece of real-time information" status.
- If the i700 servo inverter is in the "Synchronous cyclically updated" status during the writing process, it will ignore the written value.

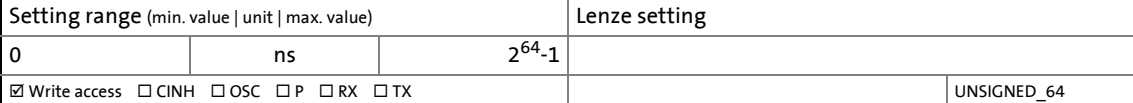

**5 Motor control & motor settings**

## **Stop!**

From firmware V 2.x and a hardware version of the Servo inverter i700  $\geq$  1C, the maximum output frequency for ordered standard devices is limited to  $\pm$  599 Hz. If the setpoint requests a higher output frequency, this will cause an incrementing following error that can only be reduced if the requested setpoint falls below  $\pm$  599 Hz.

\_\_\_\_\_\_\_\_\_\_\_\_\_\_\_\_\_\_\_

An upgrade of the firmware V 1.x  $\rightarrow$  V 2.x or a downgrade of the firmware V 2.x  $\rightarrow$  V 1.x is not permissible. In both cases, the FoE error code 0x800B appears. In addition, the [0x6080](#page-241-0) error code with the "Error" response is generated in the i700 Servo Inverter and logged in the logbook. The error can be reset immediately.

This chapter describes the commissioning of the motor control in a recommended sequence.

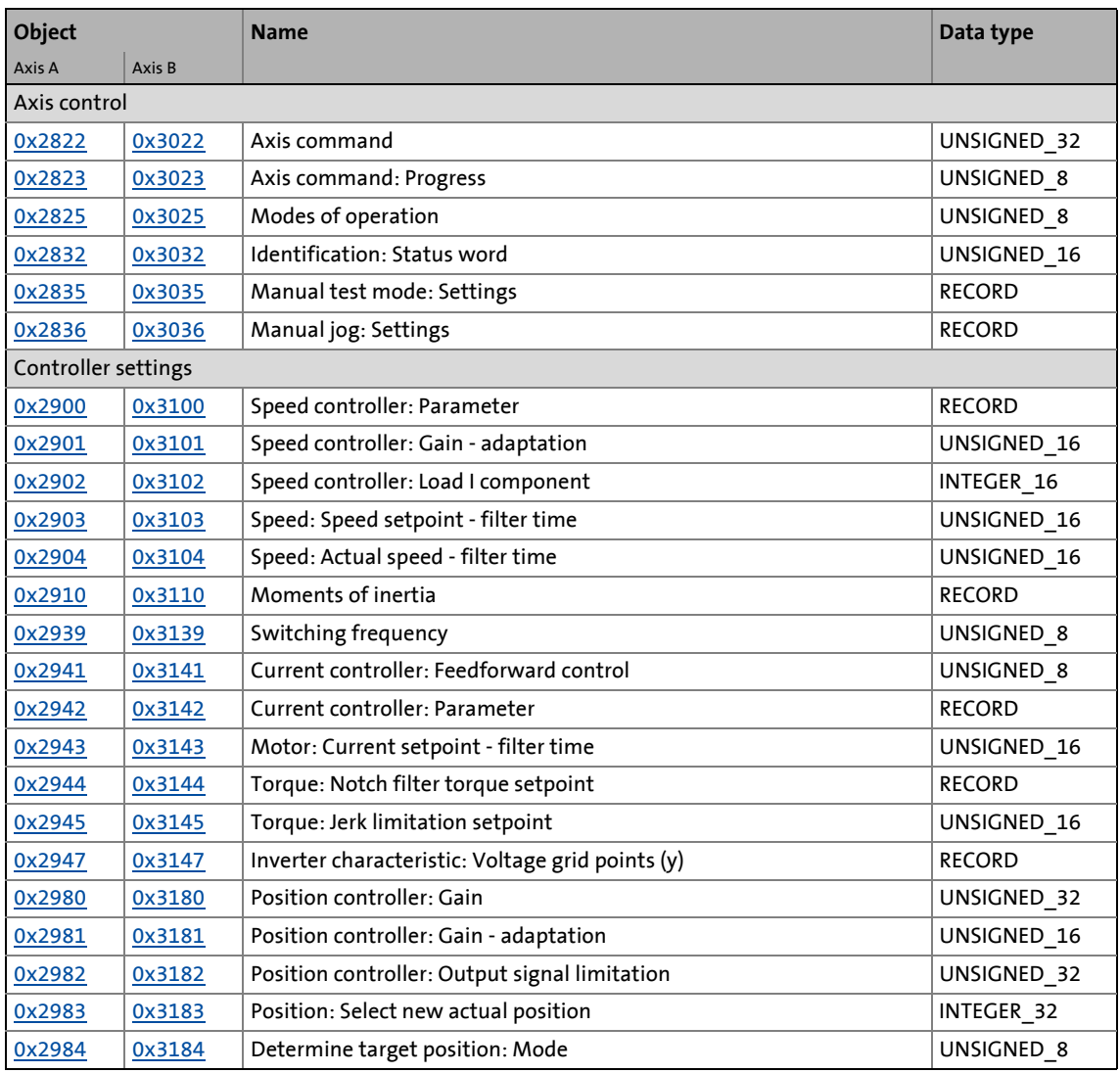

### **Objects described in this chapter**

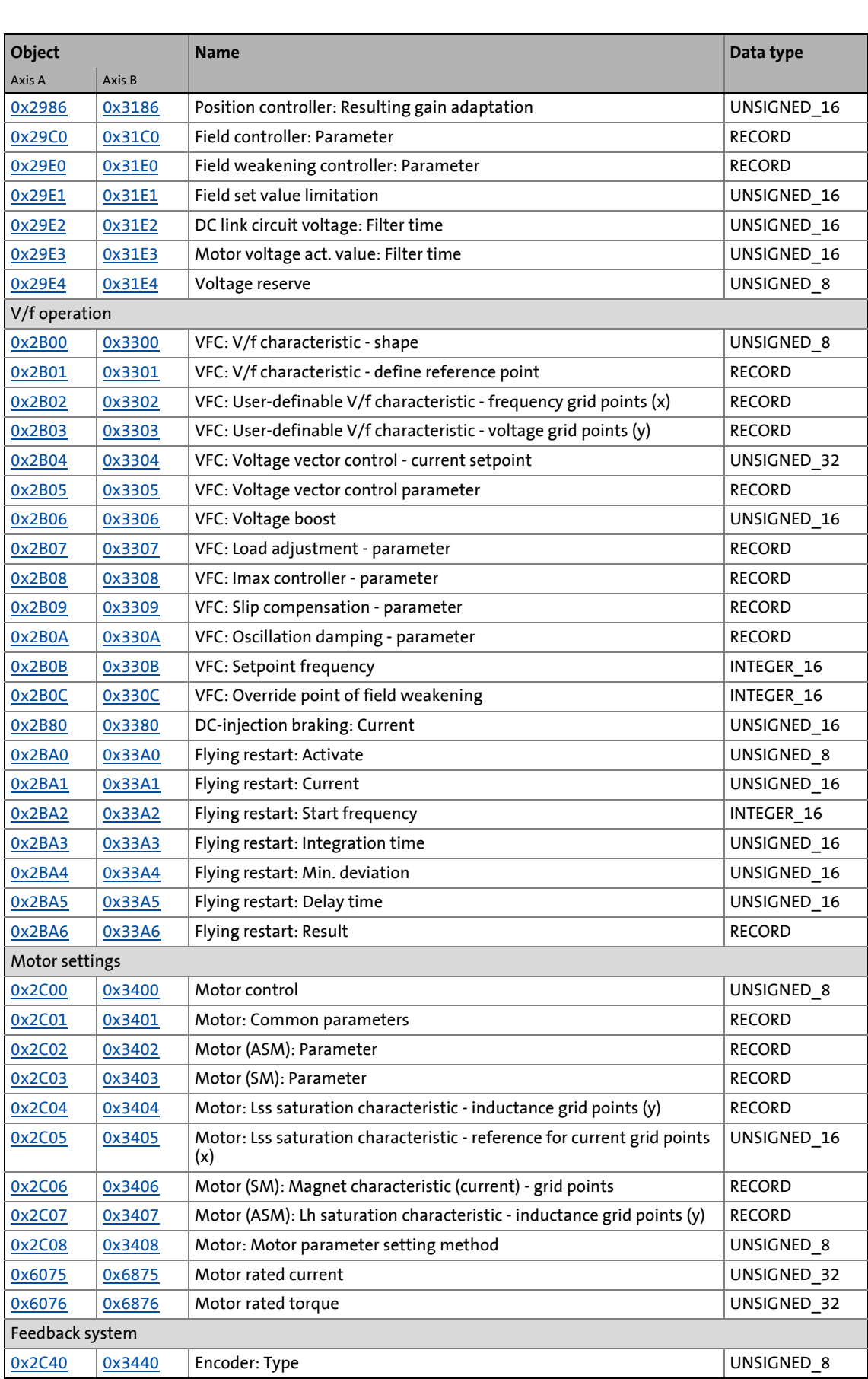

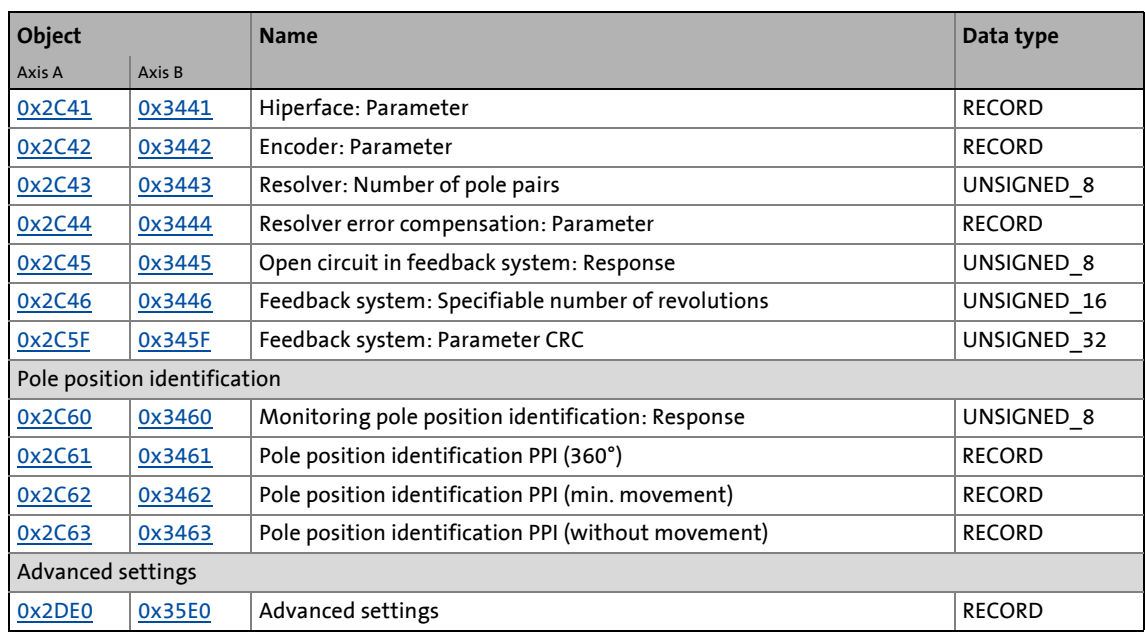

\_ \_ \_ \_ \_ \_ \_ \_ \_ \_ \_ \_ \_ \_ \_ \_ \_ \_ \_ \_ \_ \_ \_ \_ \_ \_ \_ \_ \_ \_ \_ \_ \_ \_ \_ \_ \_ \_ \_ \_ \_ \_ \_ \_ \_ \_ \_ \_ \_ \_ \_ \_ \_ \_ \_ \_ \_ \_ \_ \_ \_ \_ \_ \_

## **5.1 Required commissioning steps (short overview)**

The following subchapters provide information on the individual commissioning steps required for a specific control mode/motor type combination.

## 5 Motor control & motor settings 5.1 Required commissioning steps (short overview)

## **5.1.1 Servo control for synchronous motor (SM)**

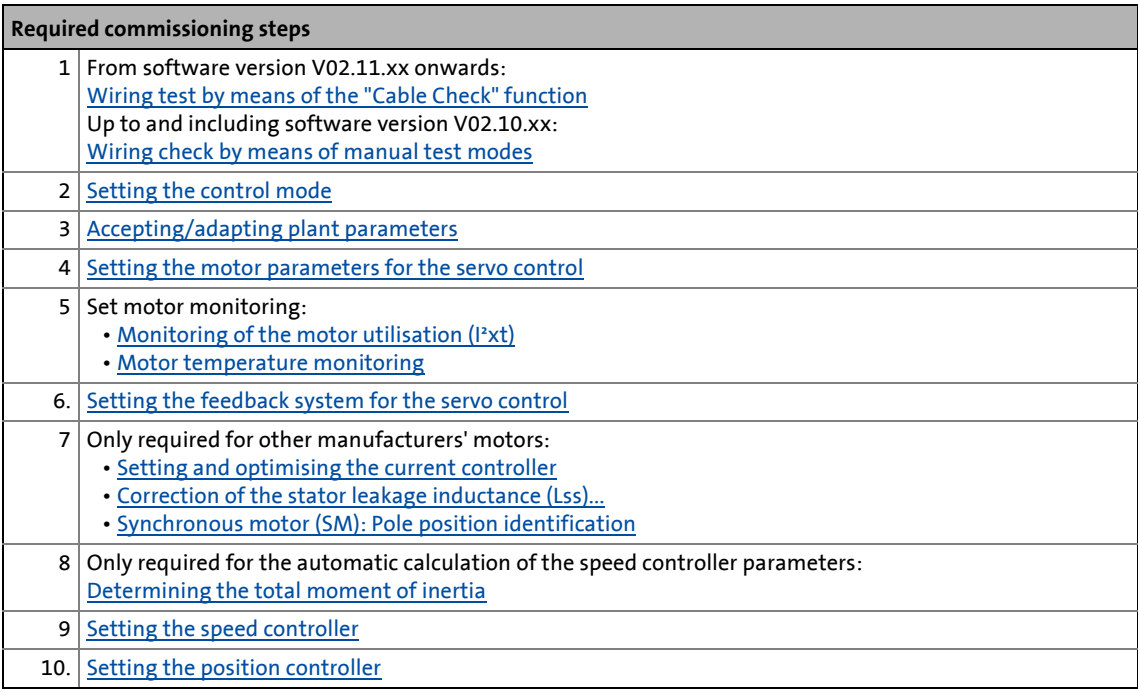

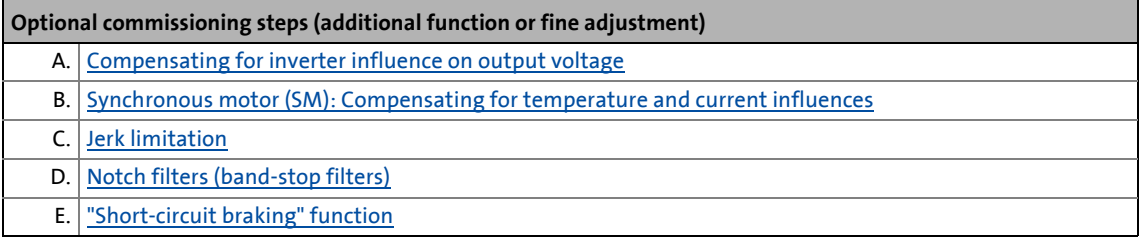

## 5 Motor control & motor settings 5.1 Required commissioning steps (short overview)

## **5.1.2 Servo control for asynchronous motor (ASM)**

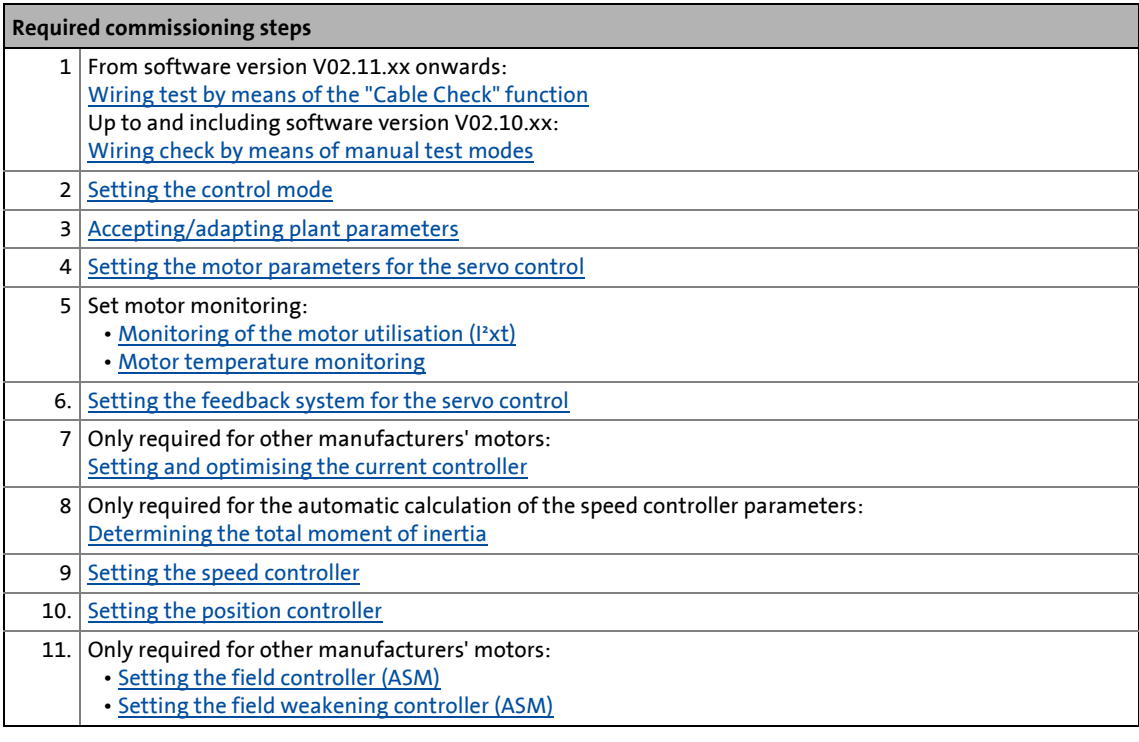

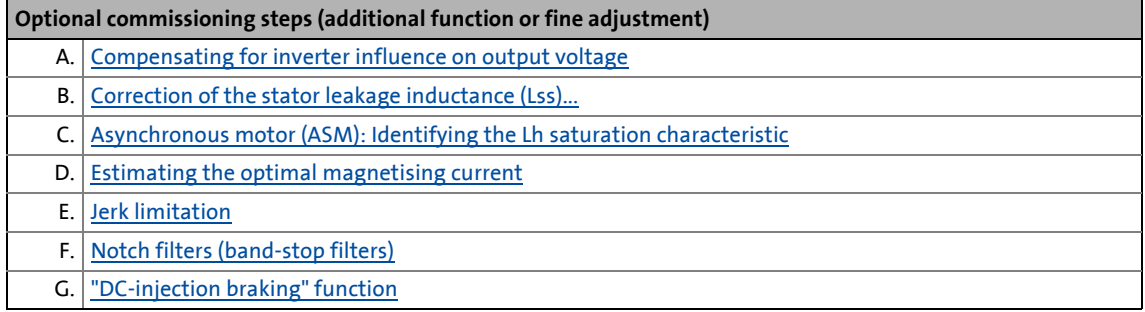

## 5 Motor control & motor settings 5.1 Required commissioning steps (short overview)

## **5.1.3 V/f characteristic control for asynchronous motor (ASM)**

### **Required commissioning steps**

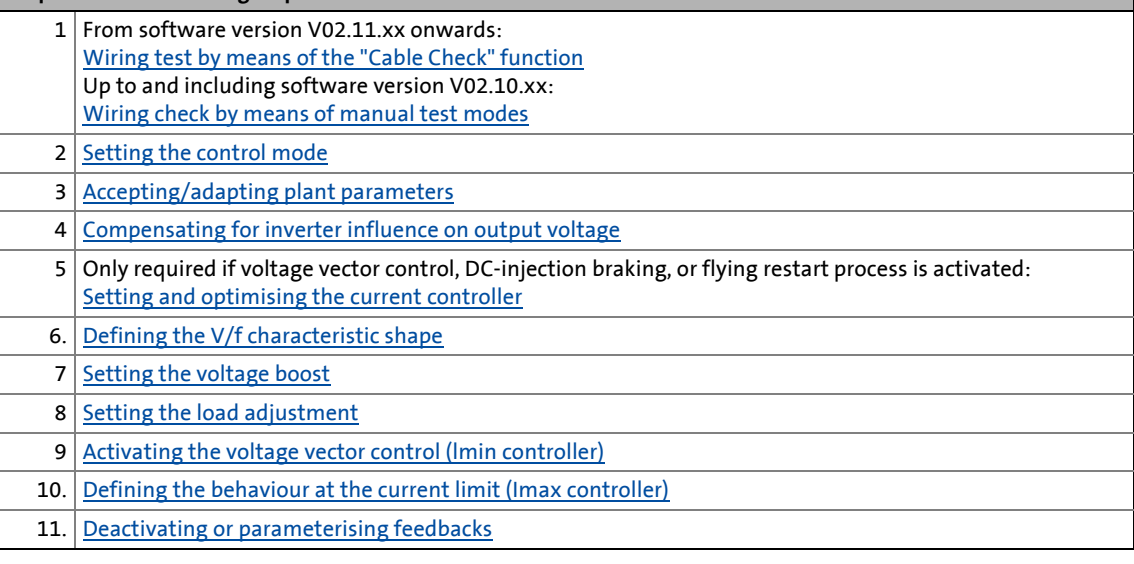

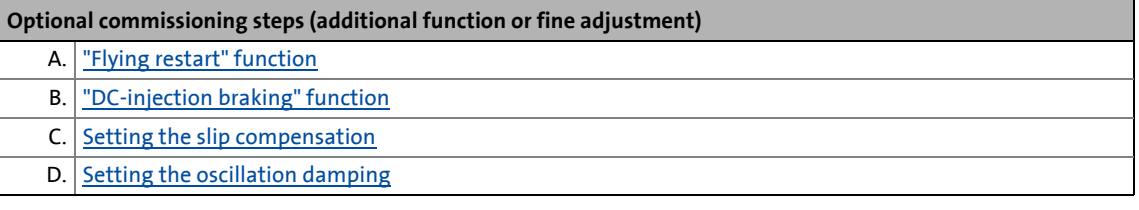

# 5 Motor control & motor settings

5.2 Commissioning functions (short overview)

### **5.2 Commissioning functions (short overview)**

For quick commissioning, the i700 servo inverters provides various functions which serve to automatically calculate and set the parameters. These functions can be executed via the following parameter:

\_ \_ \_ \_ \_ \_ \_ \_ \_ \_ \_ \_ \_ \_ \_ \_ \_ \_ \_ \_ \_ \_ \_ \_ \_ \_ \_ \_ \_ \_ \_ \_ \_ \_ \_ \_ \_ \_ \_ \_ \_ \_ \_ \_ \_ \_ \_ \_ \_ \_ \_ \_ \_ \_ \_ \_ \_ \_ \_ \_ \_ \_ \_ \_

#### <span id="page-66-0"></span>**0x2822 | 0x3022 - Axis command**

Via the cross-reference in the information column, a detailed description of the respective function is provided.

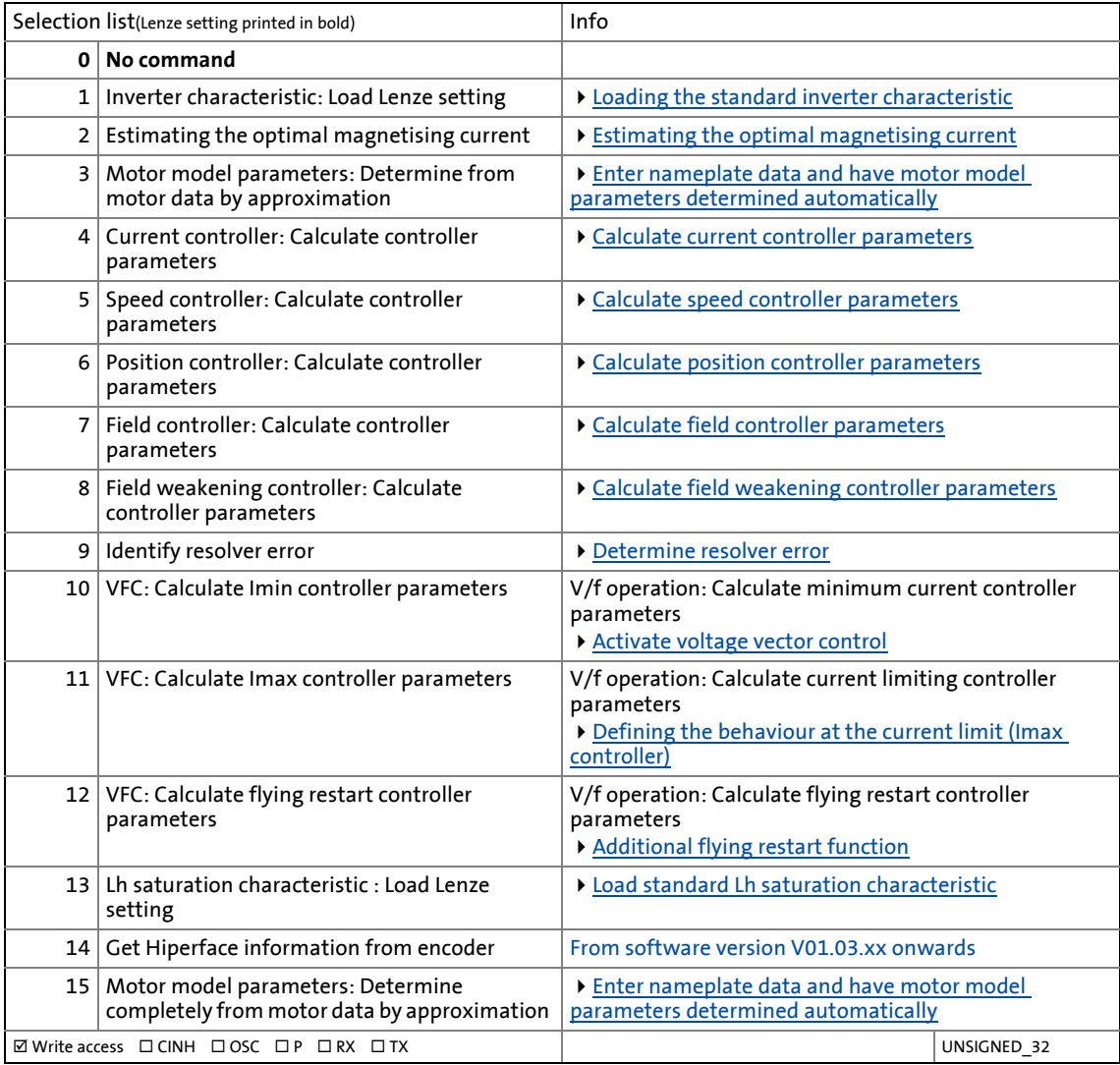

#### <span id="page-66-1"></span>**0x2823 | 0x3023 - Axis command: Progress**

Display of the current progress of the activated commissioning function

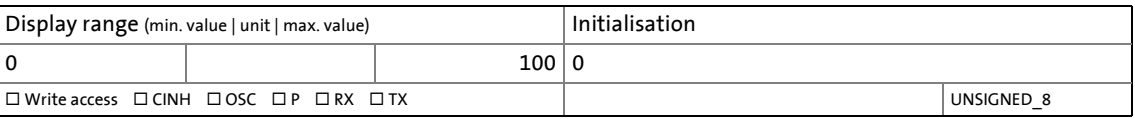

#### <span id="page-67-0"></span>**0x2825 | 0x3025 - Axis: Operating mode**

This object serves to activate different commissioning test modes and procedures for the automatic parameter identification.

\_ \_ \_ \_ \_ \_ \_ \_ \_ \_ \_ \_ \_ \_ \_ \_ \_ \_ \_ \_ \_ \_ \_ \_ \_ \_ \_ \_ \_ \_ \_ \_ \_ \_ \_ \_ \_ \_ \_ \_ \_ \_ \_ \_ \_ \_ \_ \_ \_ \_ \_ \_ \_ \_ \_ \_ \_ \_ \_ \_ \_ \_ \_ \_

Via the cross-reference in the information column, a detailed description of the respective function is provided.

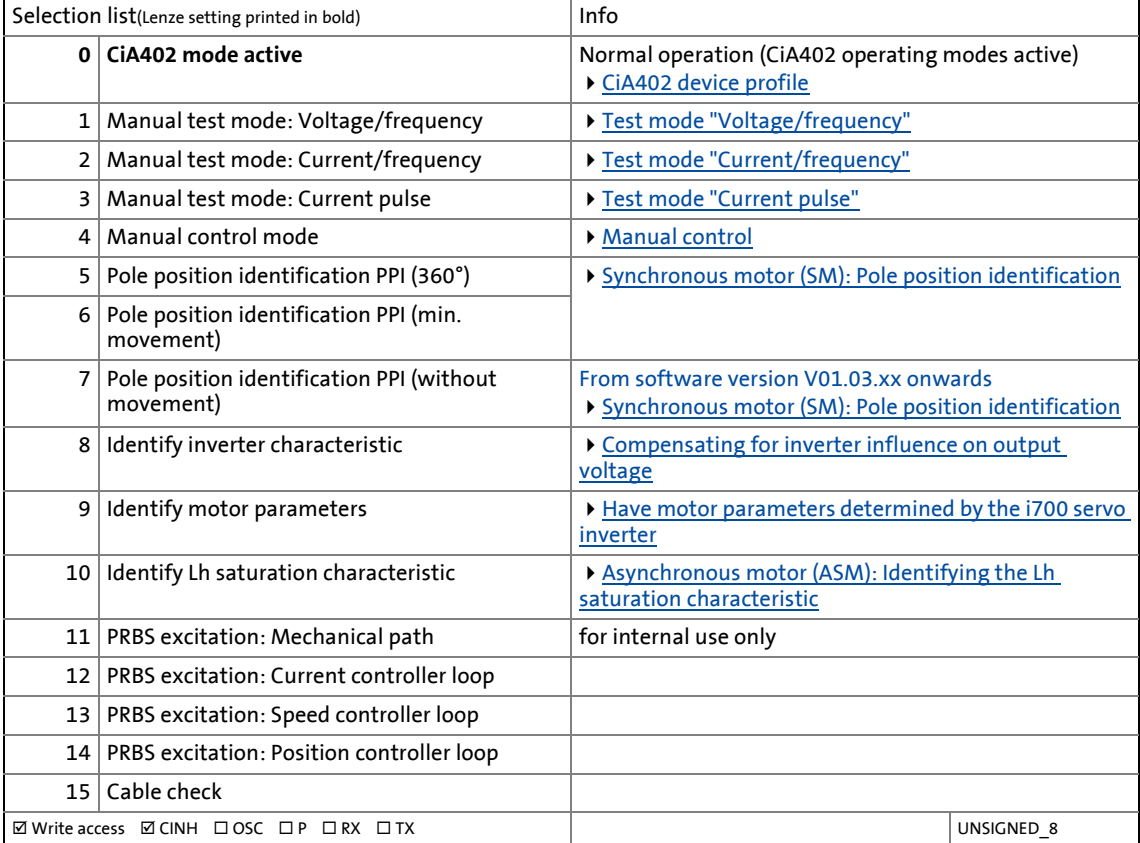

#### <span id="page-67-1"></span>**0x2832 | 0x3032 - Identification: Status word**

Display of the status of an activated function for automatic parameter identification.

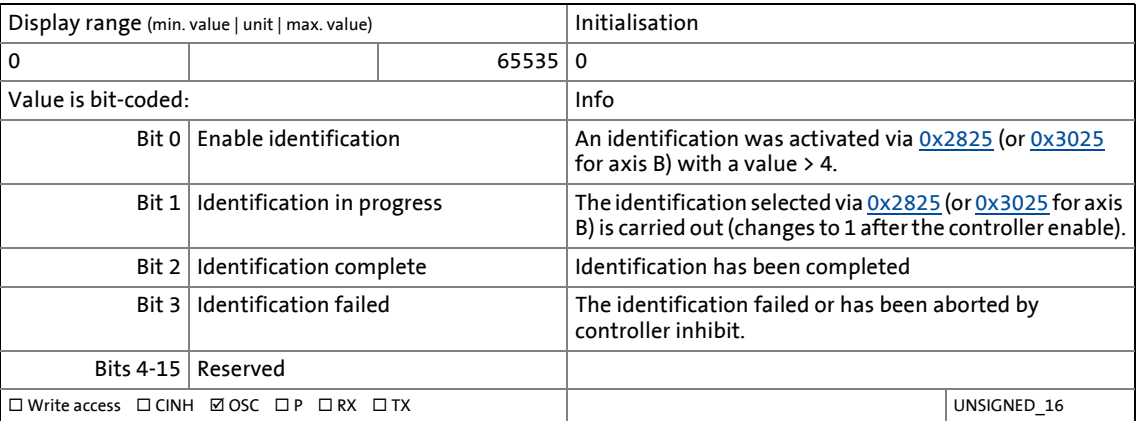

# 5 Motor control & motor settings

5.2 Commissioning functions (short overview)

## **5.2.1 Enable/inhibit operation via control word**

The operating mode can only be selected in  $0 \times 2825$  (or  $0 \times 3025$ f or axis B) when operation is inhibited (pulse inhibit). In order to start the corresponding procedure after the selection, the operation must be enabled explicitly.

\_ \_ \_ \_ \_ \_ \_ \_ \_ \_ \_ \_ \_ \_ \_ \_ \_ \_ \_ \_ \_ \_ \_ \_ \_ \_ \_ \_ \_ \_ \_ \_ \_ \_ \_ \_ \_ \_ \_ \_ \_ \_ \_ \_ \_ \_ \_ \_ \_ \_ \_ \_ \_ \_ \_ \_ \_ \_ \_ \_ \_ \_ \_ \_

#### **Required steps to enable the operation after an STO:**

- 1. Apply the STO terminals of the axis to 24 V.
- 2. Use the control word [\(0x6040](#page-217-0) or [0x6840](#page-217-0) for axis B) to execute the following commands one after another:

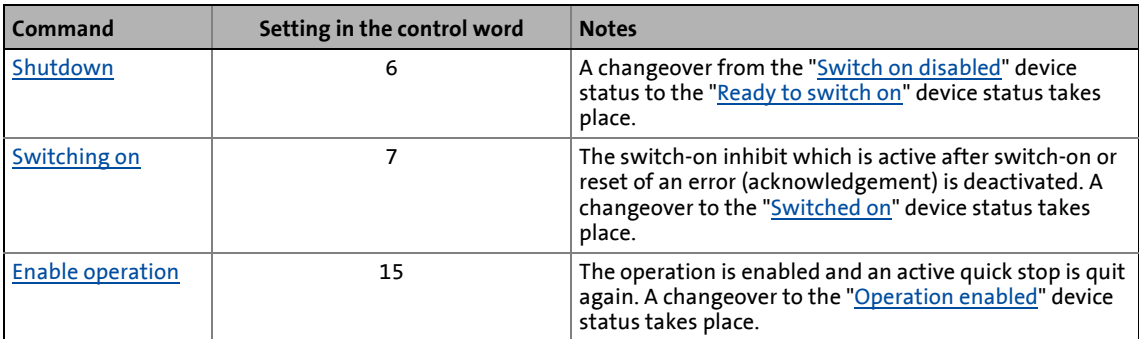

#### **Access to the control word via SDO access**

The control word is part of the standard mapping and is preset in the cyclic interface. In this configuration, the control word commands have to be initiated by the controller via PDO access. If this is not possible, for instance, since a manual intervention through the controller is not intended, it is possible to switch off the control via PDO and carry out the enable via an SDO access:

- 1. Set the object [0x2824](#page-30-0) (or [0x3024](#page-30-0) for axis B) to "0: Off" to switch off the control via PDO.
- 2. An SDO access to the control word ([0x6040](#page-217-0) or [0x6840](#page-217-0) for axis B) serves to execute the commands given above one after another.
- 3. After having executed the commands in the object [0x2824](#page-30-0) (or [0x3024](#page-30-0) for axis B), select "1: Activate" to re-activate the control via PDO.

#### **Inhibit operation via control word (pulse inhibit)**

In order to inhibit the enabled operation without using the STO terminals, use the control word [\(0x6040](#page-217-0) or [0x6840](#page-217-0) for axis B) to execute the following command:

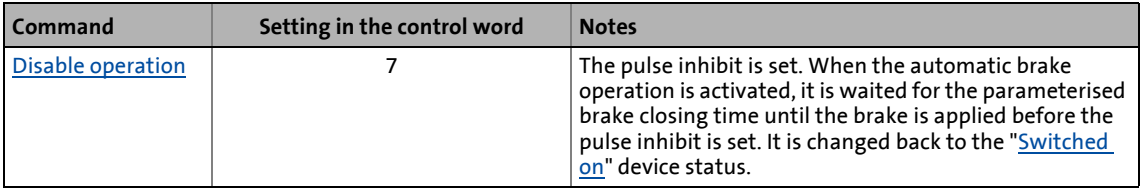

In this case, a subsequent renewed enable only requires (without using the STO terminals) the control word command "[Enable operation](#page-223-0)" (setting "15").

## 5 Motor control & motor settings 5.2 Commissioning functions (short overview)

### **5.2.2 Saving changed parameters safe against mains failure**

If control parameters are changed during the commissioning phase, e.g. by the functions for automatic parameter identification, the changed control parameters must be uploaded from the i700 servo inverters into the controller for permanent storage.

\_ \_ \_ \_ \_ \_ \_ \_ \_ \_ \_ \_ \_ \_ \_ \_ \_ \_ \_ \_ \_ \_ \_ \_ \_ \_ \_ \_ \_ \_ \_ \_ \_ \_ \_ \_ \_ \_ \_ \_ \_ \_ \_ \_ \_ \_ \_ \_ \_ \_ \_ \_ \_ \_ \_ \_ \_ \_ \_ \_ \_ \_ \_ \_

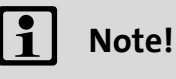

Currently, the changed controller parameters cannot be transferred directly into the parameter list of the corresponding axis using the »PLC Designer« but only indirectly via the »EASY Starter« (see the following instructions).

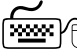

**How to transfer parameters changed in the i700 servo inverters into the PLC project:**

In the »EASY Starter«:

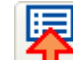

- 1. Upload parameter set and save as Lenze parameter file (\*.gdc). In the »PLC Designer«:
- 2. Go to the *Device view* and select the corresponding i700 servo inverters.
- 3. Go to the **Project** menu and select the **Device parametersImport device parameters** command to import the Lenze parameter file (\*.gdc) into the selected device.
- 4. Save PLC project.

# 5 Motor control & motor settings

5.3 Wiring test by means of the "Cable Check" function

## <span id="page-70-0"></span>**5.3 Wiring test by means of the "Cable Check" function**

This function extension is available from software version V02.11.xx onwards!

\_ \_ \_ \_ \_ \_ \_ \_ \_ \_ \_ \_ \_ \_ \_ \_ \_ \_ \_ \_ \_ \_ \_ \_ \_ \_ \_ \_ \_ \_ \_ \_ \_ \_ \_ \_ \_ \_ \_ \_ \_ \_ \_ \_ \_ \_ \_ \_ \_ \_ \_ \_ \_ \_ \_ \_ \_ \_ \_ \_ \_ \_ \_ \_

This function serves to detect wiring errors or cable damage which can cause uncontrolled movements of the machine during the commissioning phase or during operation. The function therefore helps to prevent machine damage and serves to correct these errors as quickly as possible.

### **Use of the function in the life cycle of the machine**

During the commissioning phase, the machine can be checked for installation errors on the motor and motor encoder.

[Executing the Cable Check function during the commissioning phase](#page-72-0)  $(1/3)$ 

We furthermore recommend always executing this function immediately after initial switch-on of the mains voltage or after servicing when the commissioning phase has been completed.

[Executing the Cable Check function during operation](#page-76-0)  $(1/77)$  $(1/77)$ 

## **Note!**

Load encoders are not supported by the Cable Check function.

**Parameters**

#### **0x2C64 | 0x3464 - Cable check**

#### From software version V02.11.xx onwards

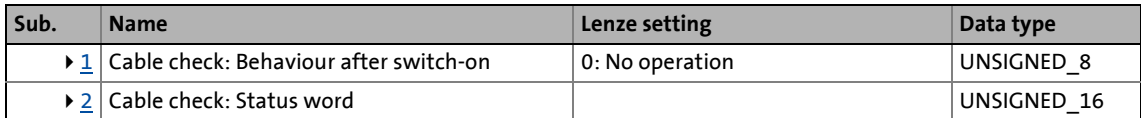

<span id="page-71-0"></span>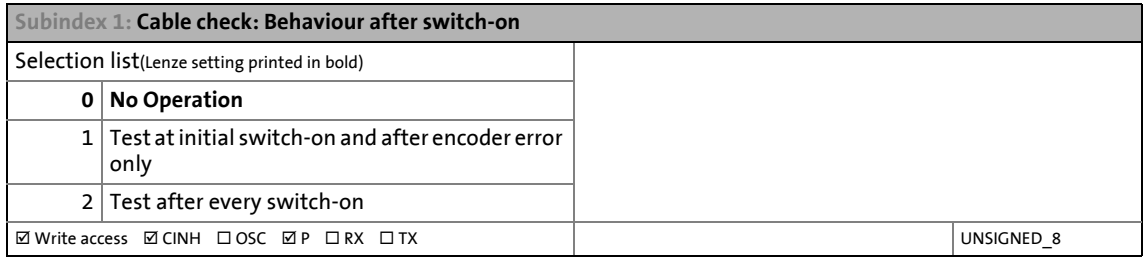

<span id="page-71-1"></span>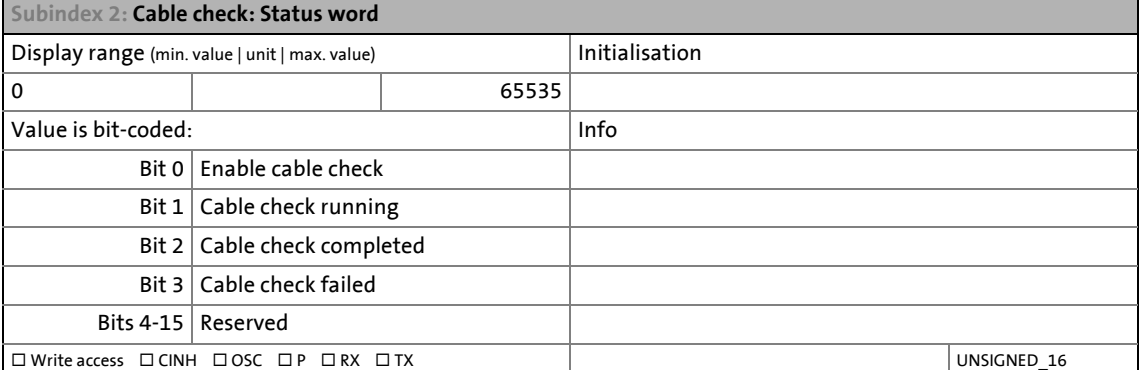
### 5 Motor control & motor settings 5.3 Wiring test by means of the "Cable Check" function

#### **5.3.1 Executing the Cable Check function during the commissioning phase**

The **Cable Check** function should be executed manually by the user while the machine is commissioned, in order to identify typical errors that may occur during the machine installation.

\_ \_ \_ \_ \_ \_ \_ \_ \_ \_ \_ \_ \_ \_ \_ \_ \_ \_ \_ \_ \_ \_ \_ \_ \_ \_ \_ \_ \_ \_ \_ \_ \_ \_ \_ \_ \_ \_ \_ \_ \_ \_ \_ \_ \_ \_ \_ \_ \_ \_ \_ \_ \_ \_ \_ \_ \_ \_ \_ \_ \_ \_ \_ \_

#### **Typical errors**

- 1. The motor encoders are connected to the wrong device before initial switch-on, whereas the motor is connected to the right device.
	- If the motor encoders that are incorrectly connected are of the same type, the motor encoder monitoring does not detect any error.
- 2. The motor encoders are connected to the right device, however, the motor is connected to the wrong device.
- 3. The connection of the motor phases to the device is reversed.
- 4. Individual wires of the rotary transducer are connected incorrectly.

Before executing the **Cable Check** function manually, observe the notes given in

[Preconditions for the manual execution of the Cable Check function](#page-73-0)  $(1/274)$  $(1/274)$ 

Then perform the test

[How to manually execute the Cable Check function](#page-74-0)  $(1/75)$  $(1/75)$ 

#### <span id="page-73-0"></span>**Preconditions for the manual execution of the Cable Check function**

\_ \_ \_ \_ \_ \_ \_ \_ \_ \_ \_ \_ \_ \_ \_ \_ \_ \_ \_ \_ \_ \_ \_ \_ \_ \_ \_ \_ \_ \_ \_ \_ \_ \_ \_ \_ \_ \_ \_ \_ \_ \_ \_ \_ \_ \_ \_ \_ \_ \_ \_ \_ \_ \_ \_ \_ \_ \_ \_ \_ \_ \_ \_ \_

- The motor can remain coupled to the kinematics.
	- In the case of drives without a motor holding brake, the rotor must be able to move by 20 ° (electrically). This makes it necessary to set the operating mode of the motor holding brake to "No brake connected" ( $0x2820:1 = 2$ ).
	- In the case of drives with a motor holding brake, the test is performed against the closed motor holding brake. With [0x2820:1,](#page-209-0) the operating mode must be set to the value **0** or **1**.
- The device must not be in the **Fault** state.
	- $\blacktriangleright$  [Device states](#page-229-0) ( $\boxplus$  [230\)](#page-229-0)
- 24 V supply voltage must be available. The display on the front of the blue LED shows **ON** or is blinking.  $\blacktriangleright$  [LED status display](#page-317-0) ( $\textcircled{\scriptsize{133}}$ )
- The i700 servo inverter must be supplied with mains voltage. Status: [0x6041,](#page-217-0) bit 4 = TRUE
- The i700 servo inverter must not be in the **STO** state. The safety functions must be parameterised.
	- Status: [0x6041,](#page-217-0) bit 15 = FALSE
	- [STO \("Safe Torque Off"\)](#page-239-0) (2[240\)](#page-239-0)
- The motor data must be set correctly.  $\triangleright$  [Setting the motor parameters for the servo control](#page-99-0) ( $\Box$  [100\)](#page-99-0)
- The data of the motor encoder must be set correctly.
	- ▶ [Settings for "resolver" version](#page-114-0) (□ [115\)](#page-114-0) [Settings for "encoder" version](#page-120-0) (@[121\)](#page-120-0)
- No error message must be active.

Status:  $0x6041$ , bit  $3 = FALSE$ 

If an error message is active, eliminate these errors first and reset the error message.

- The motor control ([0x2C00](#page-92-0) or 0x3400) must be set to
	- Servo control synchronous motor (SM) or
	- Servo control asynchronous motor (ASM).

The function only supports these two motor controls.

• The behaviour after switch-on must be set: [0x2C64:1=](#page-71-0) **0** ("No action").

## 5 Motor control & motor settings

5.3 Wiring test by means of the "Cable Check" function

## <span id="page-74-0"></span>**How to manually execute the Cable Check function**

- 1. Open the »EASY Starter« engineering tool.
- 2. Establish an online connection to the i700 servo inverter.
- 3. Call the **Motor commissioning**tab in the workspace of the »EASY Starter«.

\_ \_ \_ \_ \_ \_ \_ \_ \_ \_ \_ \_ \_ \_ \_ \_ \_ \_ \_ \_ \_ \_ \_ \_ \_ \_ \_ \_ \_ \_ \_ \_ \_ \_ \_ \_ \_ \_ \_ \_ \_ \_ \_ \_ \_ \_ \_ \_ \_ \_ \_ \_ \_ \_ \_ \_ \_ \_ \_ \_ \_ \_ \_ \_

- 4. Call the **Feedback** tab there.
- 5. In the jalousie **Cable check: Motor and motor encoder** , execute the **Cable Check** function via
	- parameter [0x2825](#page-67-0), selection **15**, or
	- by pressing the **Execute Cable Check** button.
	- The **Cable Check** function is now activated, i.e.
	- $\cdot$  [0x2C64:2,](#page-71-0) bit 0 = TRUE
	- $\cdot$  [0x2832](#page-67-1), bit 0 = TRUE
- 6. Activate the i700 servo inverter via the CiA402 control word [\(0x6040](#page-217-1) or [0x6840](#page-217-1) for axis B). Execution of the function is indicated as completed in the »EASY Starter« after approx. one second.

Additionally, the »EASY Starter« indicates whether an error has occurred during the check:

[Result of the Cable Check](#page-75-0)

-`<sub>(⊒</sub>) - Tip!

The **Cable Check** function can always be started via the **Execute Cable Check** button if the preconditions for this are met.

[Preconditions for the manual execution of the Cable Check function](#page-73-0)  $(1/274)$  $(1/274)$ 

#### <span id="page-75-0"></span>**Result of the Cable Check**

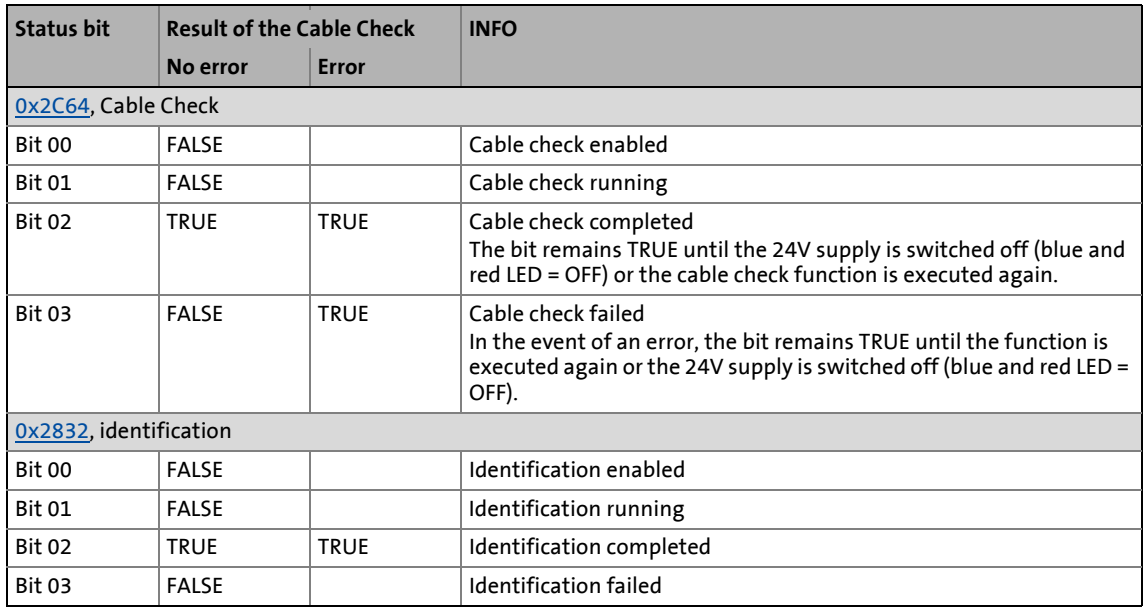

\_ \_ \_ \_ \_ \_ \_ \_ \_ \_ \_ \_ \_ \_ \_ \_ \_ \_ \_ \_ \_ \_ \_ \_ \_ \_ \_ \_ \_ \_ \_ \_ \_ \_ \_ \_ \_ \_ \_ \_ \_ \_ \_ \_ \_ \_ \_ \_ \_ \_ \_ \_ \_ \_ \_ \_ \_ \_ \_ \_ \_ \_ \_ \_

#### **No error detected by the Cable Check function**

The i700 servo inverter then goes to the **Operation enabled** state.

- $\triangleright$  [Operation enabled](#page-235-0) ( $\Box$  [236\)](#page-235-0)
- Deactivate the i700 servo inverter, e.g. via the control word. You can do this using keys F8 / F9 in the EASY Starter.
- Deactivate the **Cable Check** function via parameter [0x2825](#page-67-0) and set a selection other than **15** .

#### **Error detected by the Cable Check function**

If the **Cable Check** function detects an error, the i700 servo inverter automatically changes to the **Fault** status.

▶ [Fault](#page-238-0) (□ [239\)](#page-238-0)

#### **Error correction**

- 1. Consult the logbook to identify the error causes.
- 2. Switch off the power supply and 24V supply of the device.
- 3. Check the wiring and correct it, if necessary.
- 4. Execute the test again.

### **Note!**

The "Identification" status word ([0x2832\)](#page-67-1) is also used by other functions. The display is therefore only valid as long as no other function using this status word is active.

### 5 Motor control & motor settings 5.3 Wiring test by means of the "Cable Check" function

#### **5.3.2 Executing the Cable Check function during operation**

During operation, the **Cable Check** function can be automatically executed by the i700 servo inverter itself, in order to detect damage on the motor or motor encoder already when the machines are switched on.

\_ \_ \_ \_ \_ \_ \_ \_ \_ \_ \_ \_ \_ \_ \_ \_ \_ \_ \_ \_ \_ \_ \_ \_ \_ \_ \_ \_ \_ \_ \_ \_ \_ \_ \_ \_ \_ \_ \_ \_ \_ \_ \_ \_ \_ \_ \_ \_ \_ \_ \_ \_ \_ \_ \_ \_ \_ \_ \_ \_ \_ \_ \_ \_

#### **Typical damage that may occur during operation:**

- Wire breakage on the motor encoder and / or motor cable
- Whole motor encoder cable and / or motor cable torn off
- Screwed connections that are loosening (e.g. on the motor encoder plug)
- Loose contacts

#### **Starting condition for the Cable Check**

The following starting conditions can be set for the automatic **Cable Check** function:

- Check only at initial switch-on or after motor encoder error ([0x2C64:1](#page-71-0) = **1**) or
- Check after every switch-on [\(0x2C64:1](#page-71-0) = **2**).

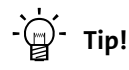

Observe the [line diagrams](#page-80-0) for configuring the controller.

#### **Preconditions for the automatic execution of the Cable Check function**

• In the case of drives without a motor holding brake, the rotor must be able to move by 20 ° (electrically). This makes it necessary to set the operating mode of the motor holding brake to "No brake connected"  $(0x2820:1 = 2)$ .

\_ \_ \_ \_ \_ \_ \_ \_ \_ \_ \_ \_ \_ \_ \_ \_ \_ \_ \_ \_ \_ \_ \_ \_ \_ \_ \_ \_ \_ \_ \_ \_ \_ \_ \_ \_ \_ \_ \_ \_ \_ \_ \_ \_ \_ \_ \_ \_ \_ \_ \_ \_ \_ \_ \_ \_ \_ \_ \_ \_ \_ \_ \_ \_

A different setting is interpreted as "Brake available" interpretiert. A testing procedure is then applied, which causes the **Cable Check** function to fail with brakeless motors.

• 24 V supply voltage must be available. The display on the front of the blue LED shows **ON** or is blinking.

 $\blacktriangleright$  [LED status display](#page-317-0) ( $\boxplus$  [318\)](#page-317-0)

- The i700 servo inverter must be supplied with mains voltage. Status: [0x6041,](#page-217-0) bit 4 = TRUE
- The i700 servo inverter must not be in the **STO** state. The safety functions must be parameterised.

Status: [0x6041,](#page-217-0) bit 15 = FALSE

- ▶ [STO \("Safe Torque Off"\)](#page-239-0) (□ [240\)](#page-239-0)
- No error message must be active. Status: [0x6041,](#page-217-0) bit 3 = FALSE

If an error message is active, eliminate these errors first and reset the error message.

**How to set the Cable Check function to be executed automatically**

- 1. Open the »EASY Starter« engineering tool.
- 2. Establish an online connection to the i700 servo inverter.
- 3. Call the **Motor commissioning**tab in the workspace of the »EASY Starter«.

\_ \_ \_ \_ \_ \_ \_ \_ \_ \_ \_ \_ \_ \_ \_ \_ \_ \_ \_ \_ \_ \_ \_ \_ \_ \_ \_ \_ \_ \_ \_ \_ \_ \_ \_ \_ \_ \_ \_ \_ \_ \_ \_ \_ \_ \_ \_ \_ \_ \_ \_ \_ \_ \_ \_ \_ \_ \_ \_ \_ \_ \_ \_ \_

- 4. Call the **Feedback** tab there.
- 5. In the jalousie **Cable check: Motor and motor encoder** , set the behaviour after switch-on to
	- Check only at initial switch-on or after motor encoder error ([0x2C64:1](#page-249-0) = **1**) or
	- Check after every switch-on ([0x2C64:1](#page-249-0) = **2**).
- 6. In a last step, changed settings must be saved with mains failure protection
	- [Saving changed parameters safe against mains failure](#page-69-0)  $(1/170)$  $(1/170)$

### **Note!**

When the pole position identification is set after every switch-on [\(0x2C63:1](#page-144-0) = **2**) and **Cable Check** after every switch-on ([0x2C64:1](#page-71-0) = **2**), the pole position identification is carried out first, followed by the **Cable Check**.

Depending on the parameter setting in [0x2C64:1](#page-71-0), the **Cable Check** starts automatically if the controller activates operation of the i700 servo inverter via the CiA402 control word ([0x6040](#page-217-1) or [0x6840](#page-217-1) for axis B).

• The check takes approx. one second.

During this time, [0x2C64,](#page-71-0) bit 1 is set to TRUE ("Cable Check running").

A possibly available motor holding brake remains closed. In this case, the rotor is moved against the closed motor holding brake.

• If no motor holding brake is available, the rotor of the motor is moved electrically by approx. 20.

The inverter remains in the **switched-on** state (see CiA402 status word [0x6041](#page-217-0) (or [0x6841](#page-217-0) for axis B) until the cable check has been completed.

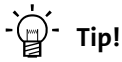

The **Cable Check** function can always be started via the **Execute Cable Check** button if the preconditions for this are met.

[Preconditions for the manual execution of the Cable Check function](#page-73-0)  $(1/274)$  $(1/274)$ 

#### **Result of the Cable Check function**

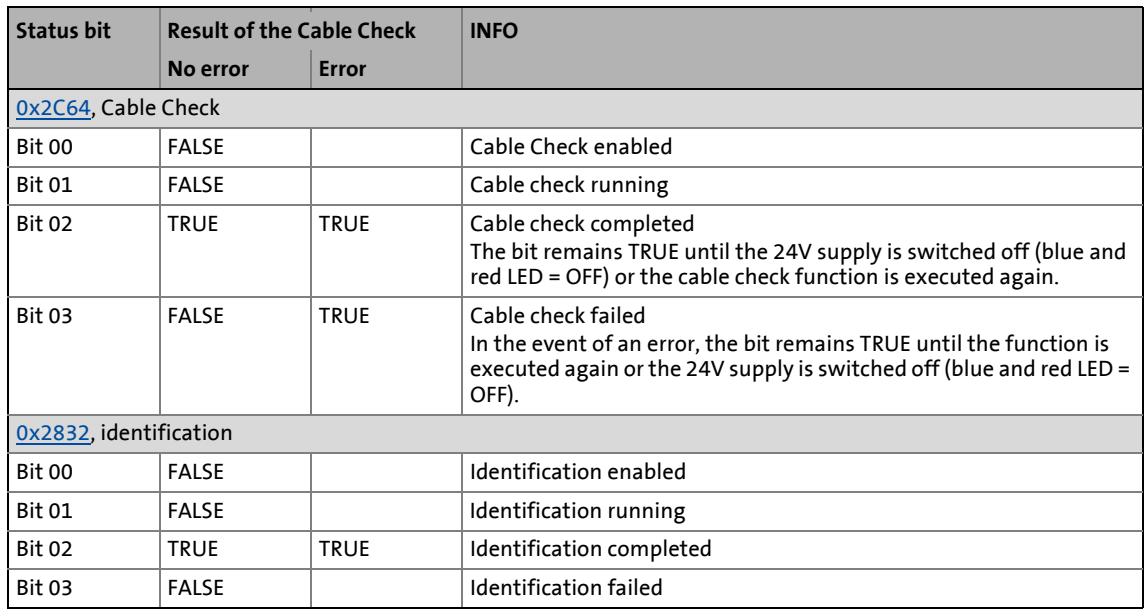

\_ \_ \_ \_ \_ \_ \_ \_ \_ \_ \_ \_ \_ \_ \_ \_ \_ \_ \_ \_ \_ \_ \_ \_ \_ \_ \_ \_ \_ \_ \_ \_ \_ \_ \_ \_ \_ \_ \_ \_ \_ \_ \_ \_ \_ \_ \_ \_ \_ \_ \_ \_ \_ \_ \_ \_ \_ \_ \_ \_ \_ \_ \_ \_

#### **No error detected by the Cable Check function**

The i700 servo inverter then goes to the **Operation enabled** state.

 $\rightarrow$  [Operation enabled](#page-235-0) ( $\Box$  [236\)](#page-235-0)

#### **Error detected by the Cable Check function**

If the **Cable Check** function detects an error, the i700 servo inverter automatically changes to the **Fault** status.

 $\triangleright$  [Fault](#page-238-0) ( $\cong$  [239\)](#page-238-0)

#### **Possible error sources**

- Failure of a motor phase: [0xFF09](#page-336-0) ... [0xFF0C](#page-336-1)
- Incorrect direction of rotation detected: [0xFF27](#page-340-0)

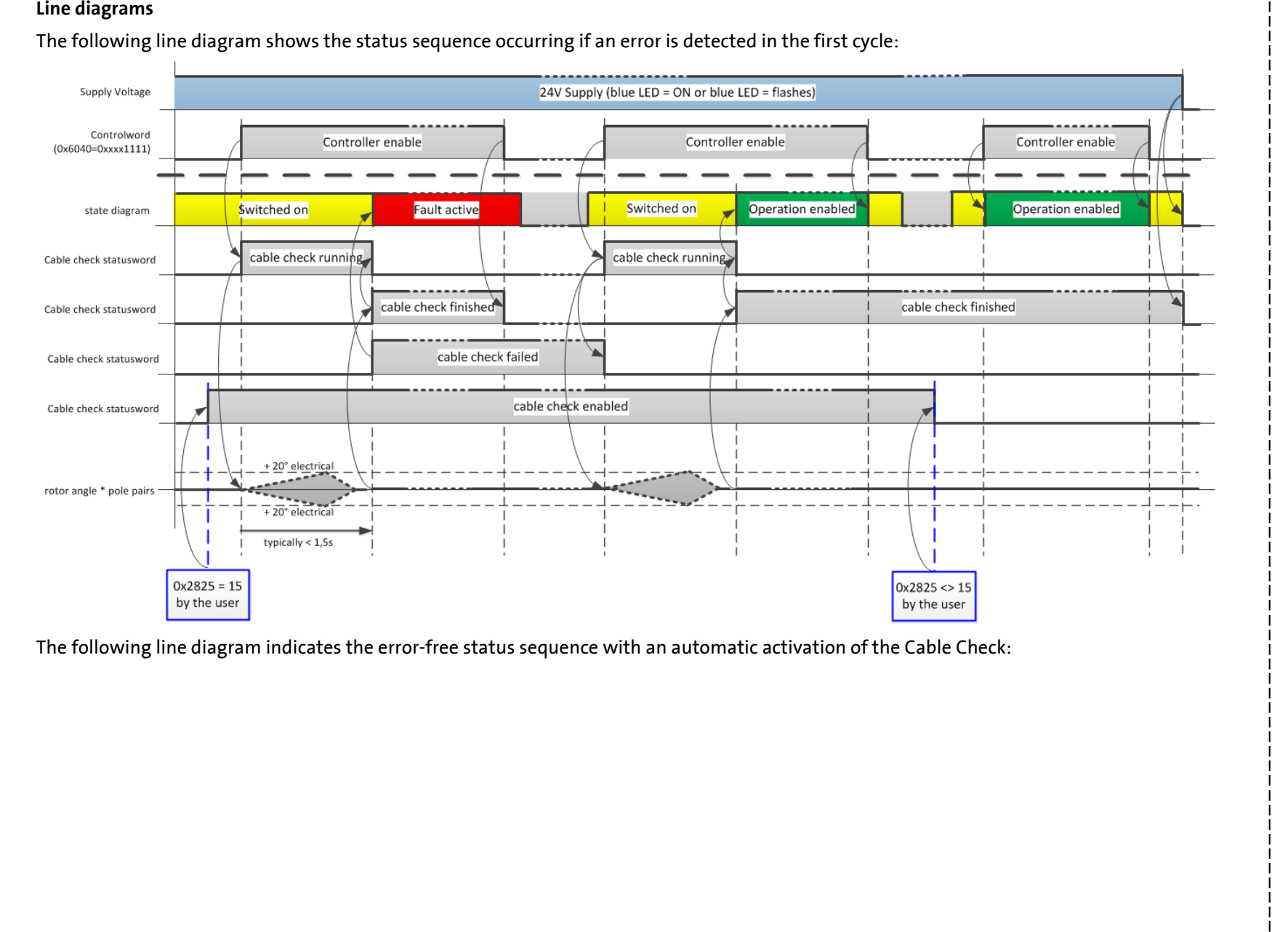

<span id="page-80-0"></span>

Lenze · i700 servo inverters · Reference manual · DMS 7.0 EN · 05/2019 · TD06

Lenze · i700 servo inverters · Reference manual · DMS 7.0 EN · 05/2019 · TD06

ιν ω

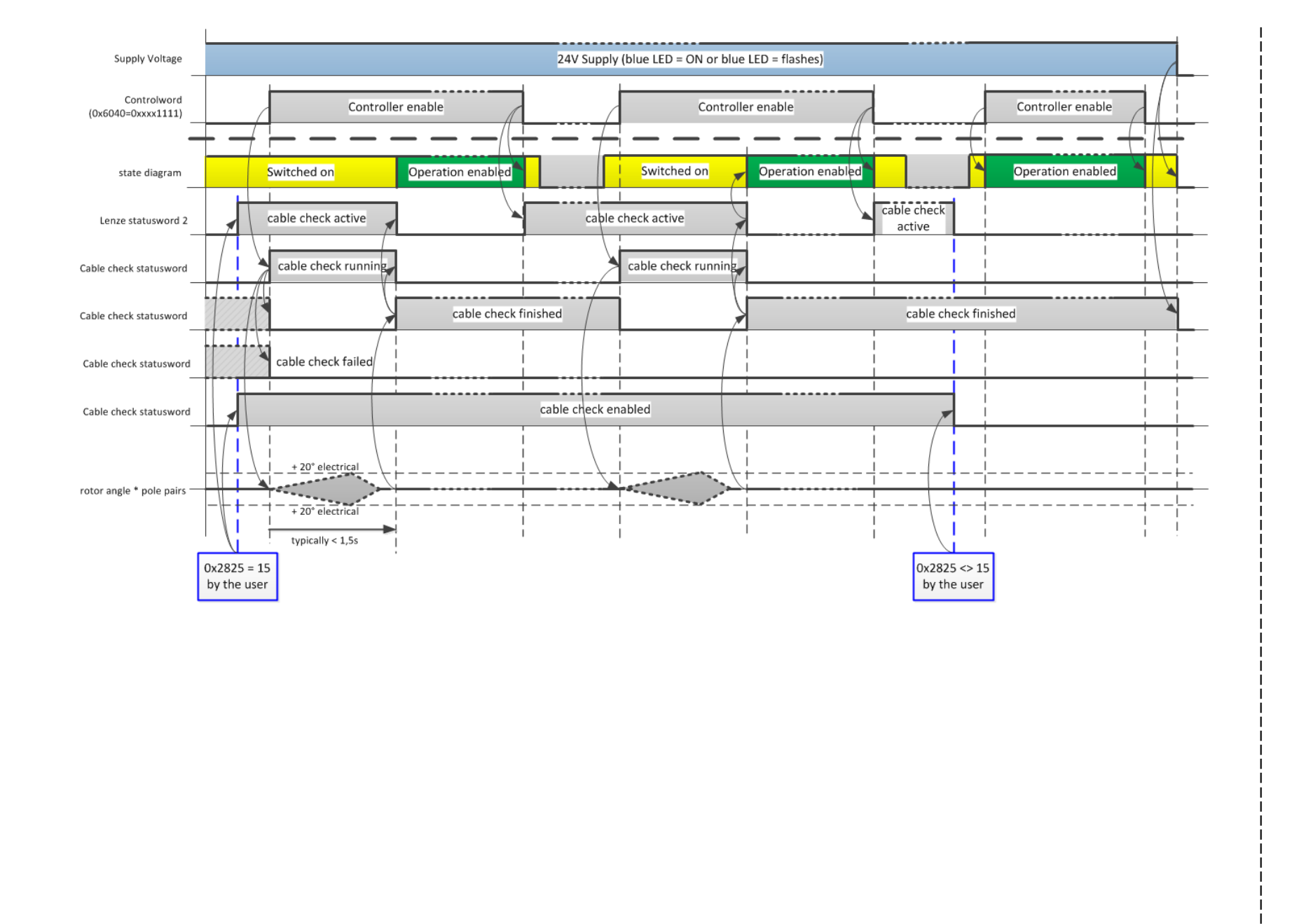

5.3 Wiring test by means of the "Cable Check" function 5 Motor control & motor settings

Motor control & motor settings<br><sup>Wiring</sup> test by means of the "Cable Check" function

n ng

## 5 Motor control & motor settings

5.4 Wiring check by means of manual test modes

#### **5.4 Wiring check by means of manual test modes**

**Tip!** 

The wiring check by means of manual test modes is mainly replaced by the **Cable Check** function which is available from software version V02.13.xx onwards!

▶ [Wiring test by means of the "Cable Check" function](#page-70-0) ([171]

\_ \_ \_ \_ \_ \_ \_ \_ \_ \_ \_ \_ \_ \_ \_ \_ \_ \_ \_ \_ \_ \_ \_ \_ \_ \_ \_ \_ \_ \_ \_ \_ \_ \_ \_ \_ \_ \_ \_ \_ \_ \_ \_ \_ \_ \_ \_ \_ \_ \_ \_ \_ \_ \_ \_ \_ \_ \_ \_ \_ \_ \_ \_ \_

Before the parameterisation of the actual control is started, the wiring of the motor (power and encoder connection) should be checked for errors and function and, if required, should be corrected.

- 1. Provided that there is a in-phase motor connection and a positive field frequency [\(0x2DDD](#page-349-0) / [0x35DD\)](#page-349-1), the motor shaft rotates clockwise.
- 2. An existing speed feedback (motor encoder) in the rotor position ([0x2DDD](#page-349-0) / [0x35DD](#page-349-1)) generates a numerical value with positive counting direction. ا<br>Italia the follow

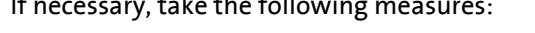

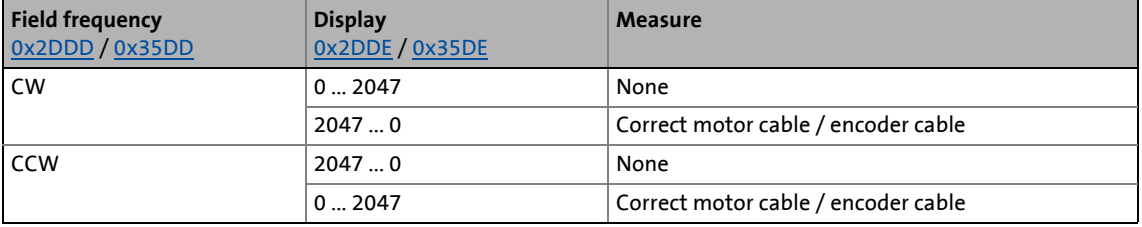

- 3. After controller inhibit via the [0x2825](#page-67-0) parameter (or [0x3025](#page-67-0) for axis B), the following test modes are available for activation:
	- [Manual test mode "voltage/frequency"](#page-84-0)
	- [Manual test mode "current/frequency"](#page-85-0)

The parameters for the test modes can be adapted via parameter  $0 \times 2835$  (or  $0 \times 3035$  for axis B). For this, observe the notes in the description of the respective test mode.

#### <span id="page-83-0"></span>**0x2835 | 0x3035 - Manual test mode: Settings**

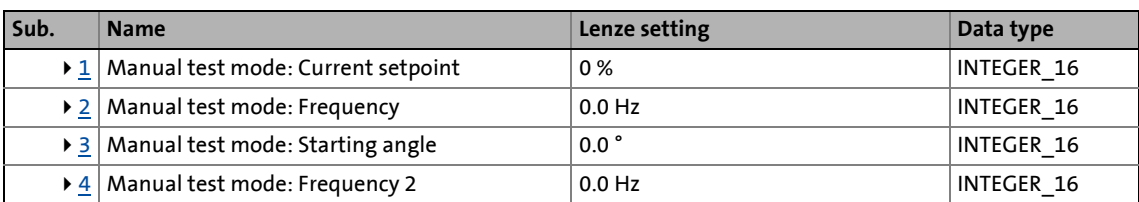

\_ \_ \_ \_ \_ \_ \_ \_ \_ \_ \_ \_ \_ \_ \_ \_ \_ \_ \_ \_ \_ \_ \_ \_ \_ \_ \_ \_ \_ \_ \_ \_ \_ \_ \_ \_ \_ \_ \_ \_ \_ \_ \_ \_ \_ \_ \_ \_ \_ \_ \_ \_ \_ \_ \_ \_ \_ \_ \_ \_ \_ \_ \_ \_

<span id="page-83-1"></span>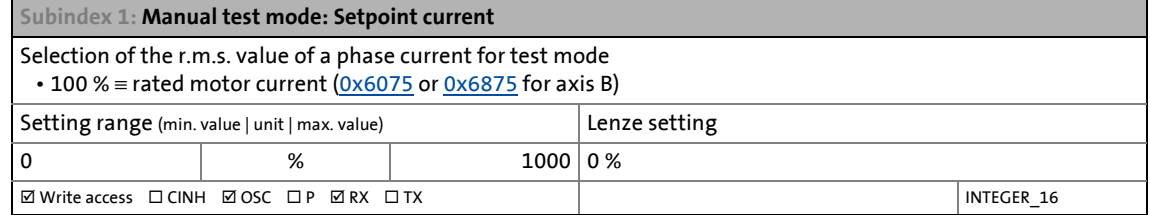

#### <span id="page-83-2"></span>**Subindex 2: Manual test mode: Frequency**

Selection of the frequency for test mode

Please observe the notes regarding the limitation of the output frequency in the chapters • [Manual jog](#page-87-0) • [Limitation of the output frequency](#page-203-0)

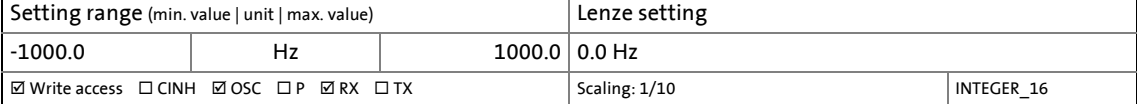

<span id="page-83-3"></span>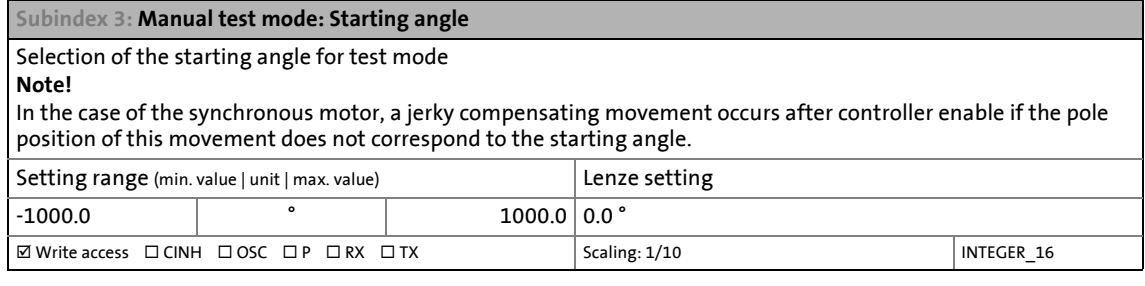

<span id="page-83-4"></span>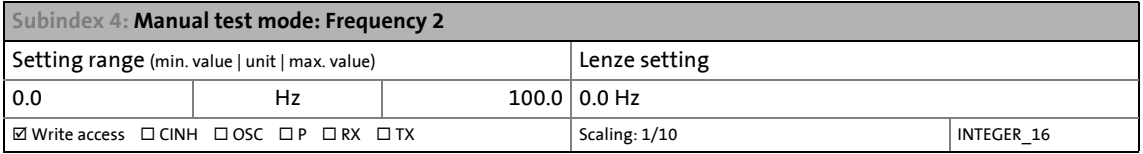

# 5 Motor control & motor settings

5.4 Wiring check by means of manual test modes

#### <span id="page-84-0"></span>**5.4.1 Manual test mode "voltage/frequency"**

#### **Functional description**

### **Note!**

In case of devices that correspond to the "Dual Use Regulation" (EC 428/2009), values of + 599 Hz to + 1000 Hz or - 599 Hz to - 1000 Hz do not cause an increase of the output frequency. Please observe the dead band that occurs in this case.

More information can be found in the section entitled [Frequency and speed limitations](#page-203-0)  $( 204).$  $( 204).$ 

In this test mode, a rotating field voltage with the set output frequency f<sub>out</sub> is output at the motor terminals after controller enable.

- If the frequency selection is positive, the motor should rotate clockwise when one is looking at the A-side of the motor. If this is not the case, there is a simple rotating movement in the motor phases.
- The level of the output voltage is determined via the following equation:

\_ \_ \_ \_ \_ \_ \_ \_ \_ \_ \_ \_ \_ \_ \_ \_ \_ \_ \_ \_ \_ \_ \_ \_ \_ \_ \_ \_ \_ \_ \_ \_ \_ \_ \_ \_ \_ \_ \_ \_ \_ \_ \_ \_ \_ \_ \_ \_ \_ \_ \_ \_ \_ \_ \_ \_ \_ \_ \_ \_ \_ \_ \_ \_

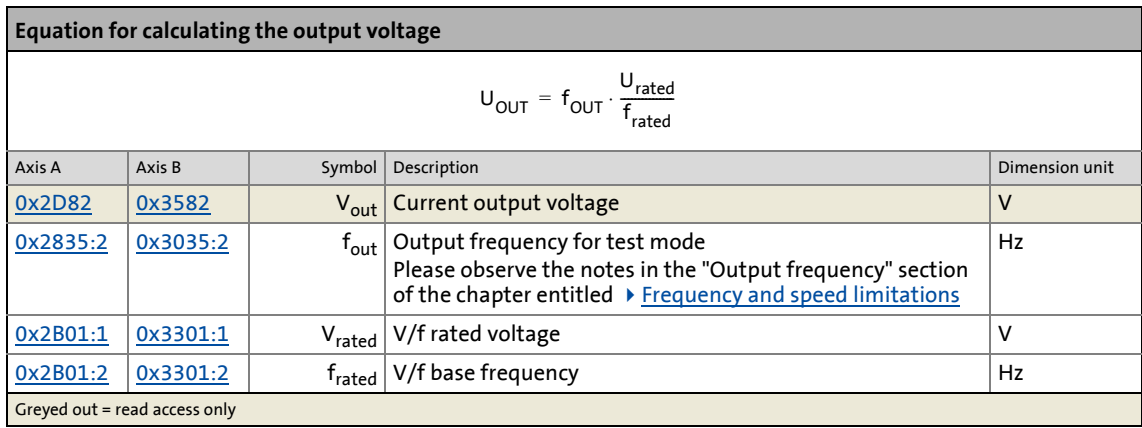

By means of the manual "Voltage/frequency" test mode, the wiring of the feedback system can also be checked.

• If the feedback system is set correctly, the following actual speed should be shown:

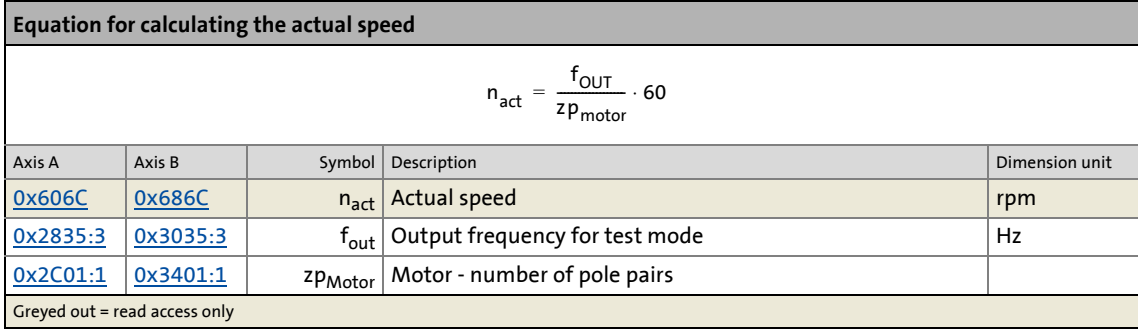

#### **Preconditions for the execution**

- The motor must be able to rotate freely.
- The i700 servo inverters is free of errors and is in the "[Switched on"](#page-234-0) device status.

\_ \_ \_ \_ \_ \_ \_ \_ \_ \_ \_ \_ \_ \_ \_ \_ \_ \_ \_ \_ \_ \_ \_ \_ \_ \_ \_ \_ \_ \_ \_ \_ \_ \_ \_ \_ \_ \_ \_ \_ \_ \_ \_ \_ \_ \_ \_ \_ \_ \_ \_ \_ \_ \_ \_ \_ \_ \_ \_ \_ \_ \_ \_ \_

#### **Response of the motor during the execution**

The motor rotates as a function of the set output frequency.

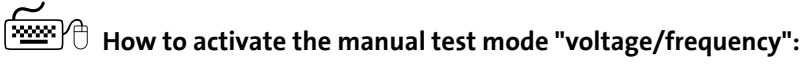

- 1. If the i700 servo inverters is enabled, disable the i700 servo inverters.  $\blacktriangleright$  [Enable/inhibit operation via control word](#page-68-0) ( $\text{ }$  [69\)](#page-68-0)
- 2. Set parameter [0x2825](#page-67-0) (or [0x3025](#page-67-0) for axis B) to "1" to change to the "Voltage/frequency" test mode.
- 3. Enable the i700 servo inverters to start the test mode.
- 4. To stop the test mode:
	- Disable the i700 servo inverters.
	- Set parameter [0x2825](#page-67-0) (or [0x3025](#page-67-0) for axis B) to "0" to change back to the CiA402 mode.

#### <span id="page-85-0"></span>**5.4.2 Manual test mode "current/frequency"**

#### **Functional description**

In this test mode, three phase currents are injected in the connected motor after controller enable.

• Via the following parameters, the test mode can be adapted:

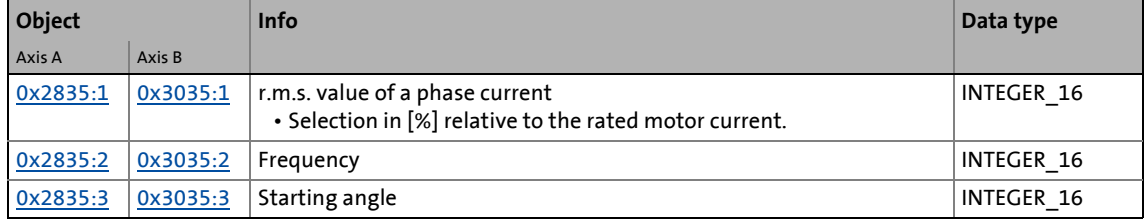

• The current phase currents can be read via the following parameters:

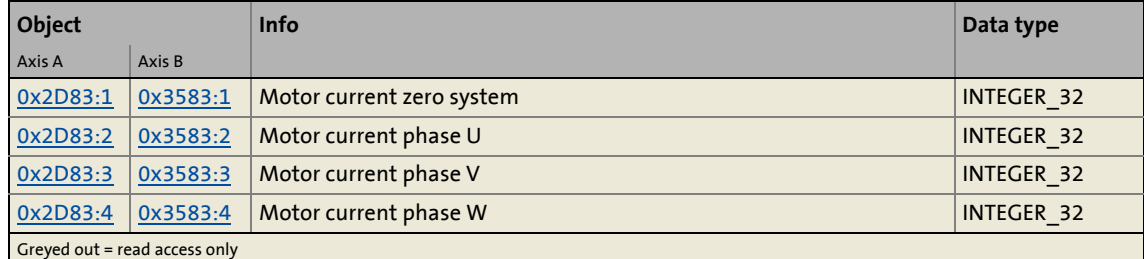

#### **Advantages compared to the manual test mode "voltage/frequency":**

- The current does not set freely, but is controlled to a defined value.
- If a synchronous motor is connected, the generated torque can be predicted.

#### **Preconditions for the execution**

- The motor must be able to rotate freely.
- The i700 servo inverters is free of errors and is in the "[Switched on"](#page-234-0) device status.

\_ \_ \_ \_ \_ \_ \_ \_ \_ \_ \_ \_ \_ \_ \_ \_ \_ \_ \_ \_ \_ \_ \_ \_ \_ \_ \_ \_ \_ \_ \_ \_ \_ \_ \_ \_ \_ \_ \_ \_ \_ \_ \_ \_ \_ \_ \_ \_ \_ \_ \_ \_ \_ \_ \_ \_ \_ \_ \_ \_ \_ \_ \_ \_

#### **Response of the motor during the execution**

The motor rotates as a function of the set output frequency.

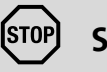

### **Stop!**

In the case of the synchronous motor, a jerky compensating movement occurs after controller enable if the pole position of this movement does not correspond to the starting angle.

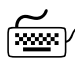

### **How to activate the manual test mode "current/frequency":**

- 1. If the i700 servo inverters is enabled, disable the i700 servo inverters.  $\blacktriangleright$  [Enable/inhibit operation via control word](#page-68-0) ( $\textcircled{\scriptsize{1}}$  [69\)](#page-68-0)
- 2. Set parameter  $0x2825$  (or  $0x3025$  for axis B) to "2" to change to the "Current/frequency" test mode.
- 3. Enable the i700 servo inverters to start the test mode.
- 4. To stop the test mode:
	- Disable the i700 servo inverters.
	- Set parameter [0x2825](#page-67-0) (or [0x3025](#page-67-0) for axis B) to "0" to change back to the CiA402 mode.

### 5 Motor control & motor settings 5.5 Manual control

#### <span id="page-87-0"></span>**5.5 Manual control**

As an alternative wiring check, the "Manual control" mode can be activated.

\_ \_ \_ \_ \_ \_ \_ \_ \_ \_ \_ \_ \_ \_ \_ \_ \_ \_ \_ \_ \_ \_ \_ \_ \_ \_ \_ \_ \_ \_ \_ \_ \_ \_ \_ \_ \_ \_ \_ \_ \_ \_ \_ \_ \_ \_ \_ \_ \_ \_ \_ \_ \_ \_ \_ \_ \_ \_ \_ \_ \_ \_ \_ \_

#### **Functional description**

The "manual control" modes enables manual operation of the i700 servo inverters via the Engineering tools »EASY Starter« and »PLC Designer«.

- In the manual control mode both the current and the frequency are run to the set final value via a parameterisable ramp time. The ramp times constitute the time span during which the respective parameter is run from zero to the final value.
- In the manual control mode holding brakes, if any, are automatically released. In Holding brake [control](#page-204-0)  $(2205)$  $(2205)$

### **Note!**

Controlled synchronous motors (SM) can only be traversed under various restrictions:

Restriction 1: The speed variation per control cycle may only be very minor.

• Either make minor changes/leaps of the "Manual jog: Frequency" parameter or select the "Manual jog: Ramp time - frequency" very high.

Restriction 2: The "Manual jog: Frequency" parameter must be so low that the voltage range is not left or that the field weakening range is not reached.

- Provide a reserve of approximately 20 % towards the voltage limit. The voltage requirement is proportional to the speed and thus proportional to the frequency; the voltage limit is determined by the DC-bus voltage.
- For 400-V motors in combination with a 400-V mains, "voltage range" roughly describes the range below the rated motor speed.

Restriction 3: The "Manual jog: Setpoint current" parameter must be selected so high that the friction and load torques of the machine at final speed (= proportional to the parameter "Manual jog: Frequency") can be overcome.

In case of devices that correspond to the "Dual Use Regulation" (EC 428/2009), values of + 599 Hz to + 1000 Hz or - 599 Hz to - 1000 Hz do not cause an increase of the output frequency. Please observe the dead band that occurs in this case.

More information can be found in the section entitled [Frequency and speed limitations](#page-203-0) ( [204\).](#page-203-0)

#### **Comparison of the test mode "current/frequency" and the "manual control" mode**

\_ \_ \_ \_ \_ \_ \_ \_ \_ \_ \_ \_ \_ \_ \_ \_ \_ \_ \_ \_ \_ \_ \_ \_ \_ \_ \_ \_ \_ \_ \_ \_ \_ \_ \_ \_ \_ \_ \_ \_ \_ \_ \_ \_ \_ \_ \_ \_ \_ \_ \_ \_ \_ \_ \_ \_ \_ \_ \_ \_ \_ \_ \_ \_

The following table shows the differences between the two modes:

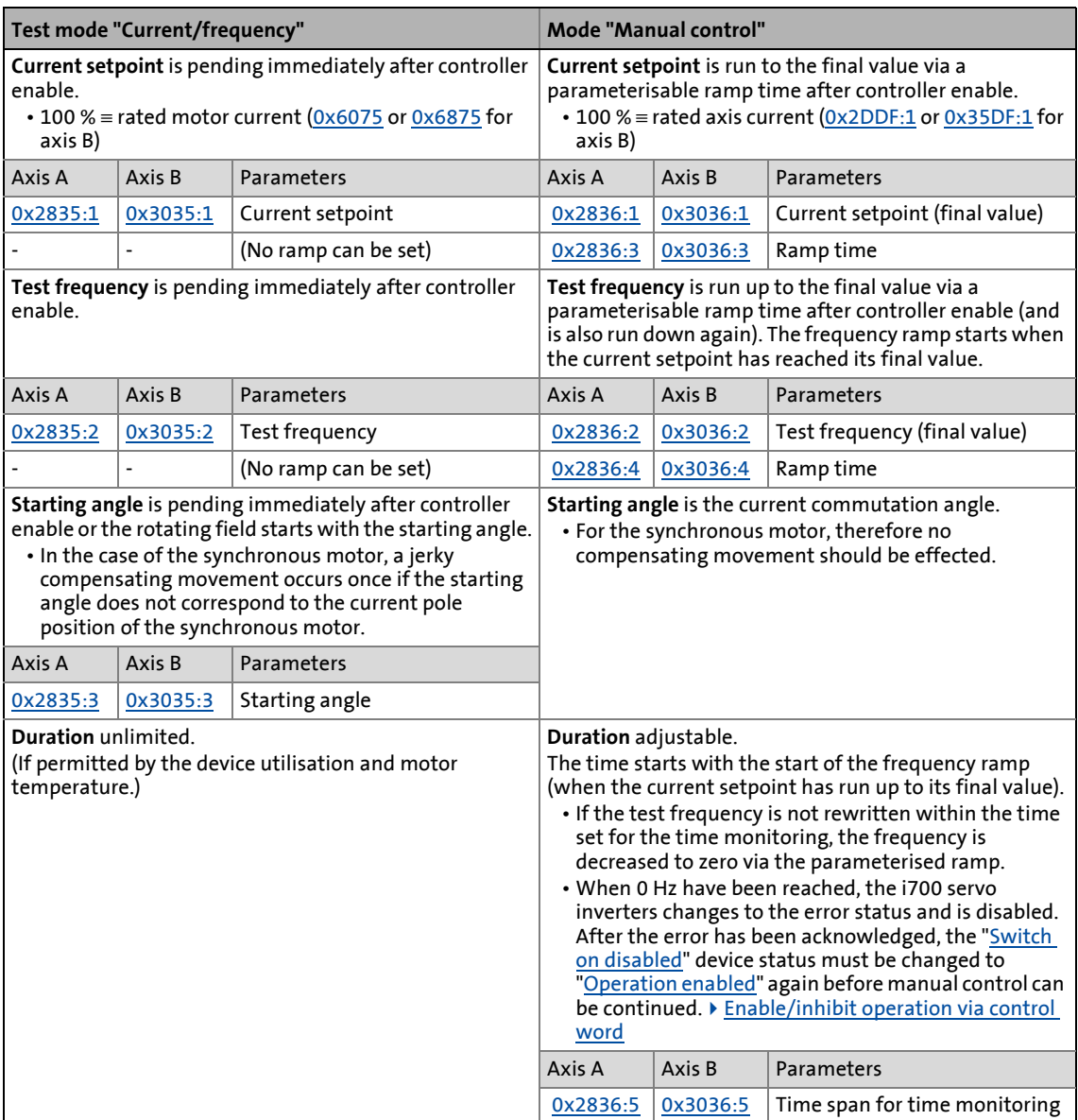

#### **Preconditions for the execution**

- The motor must be able to rotate freely.
- The i700 servo inverters is free of errors and is in the "[Switched on"](#page-234-0) device status.

#### **Response of the motor during the execution**

The motor rotates according to the manual jog commands.

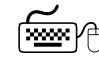

## How to activate manual control

- 1. If the i700 servo inverters is enabled, disable the i700 servo inverters. ▶ [Enable/inhibit operation via control word](#page-68-0) ([1 [69\)](#page-68-0)
- 2. Set object [0x2825](#page-67-0) (or [0x3025](#page-67-0) for axis B) to "4" to change to the "Manual control" mode.
- 3. Enable the i700 servo inverters to start the manual control.
	- In the »EASY Starter«, the i700 servo inverters can be enabled via the operator dialog for manual control. The operator dialog also takes priority over the control word [\(0x6040](#page-217-1) or [0x6840](#page-217-1) for axis B).

\_ \_ \_ \_ \_ \_ \_ \_ \_ \_ \_ \_ \_ \_ \_ \_ \_ \_ \_ \_ \_ \_ \_ \_ \_ \_ \_ \_ \_ \_ \_ \_ \_ \_ \_ \_ \_ \_ \_ \_ \_ \_ \_ \_ \_ \_ \_ \_ \_ \_ \_ \_ \_ \_ \_ \_ \_ \_ \_ \_ \_ \_ \_ \_

- The possible settings for the manual control mode are described in the following.
- 4. To stop the manual control:
	- Disable the i700 servo inverters.
	- Set object [0x2825](#page-67-0) (or [0x3025](#page-67-0) for axis B) to "0" to change back to the CiA402 mode.

#### <span id="page-90-0"></span>**0x2836 | 0x3036 - Manual jog: Settings**

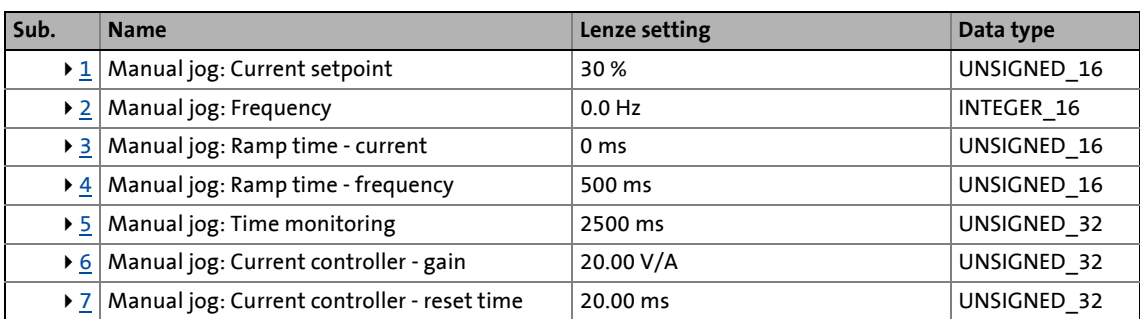

\_ \_ \_ \_ \_ \_ \_ \_ \_ \_ \_ \_ \_ \_ \_ \_ \_ \_ \_ \_ \_ \_ \_ \_ \_ \_ \_ \_ \_ \_ \_ \_ \_ \_ \_ \_ \_ \_ \_ \_ \_ \_ \_ \_ \_ \_ \_ \_ \_ \_ \_ \_ \_ \_ \_ \_ \_ \_ \_ \_ \_ \_ \_ \_

<span id="page-90-1"></span>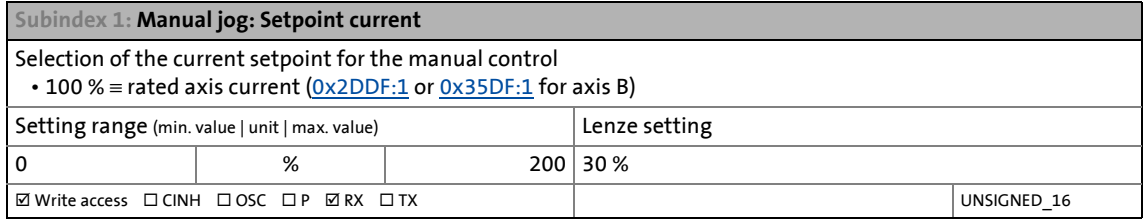

#### <span id="page-90-2"></span>**Subindex 2: Manual jog: Frequency**

Selection of the frequency for manual control

Please observe the notes regarding the limitation of the output frequency in the chapters • [Manual jog](#page-87-0)

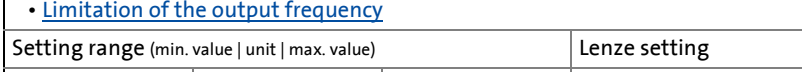

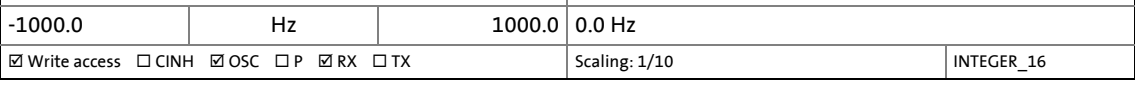

<span id="page-90-3"></span>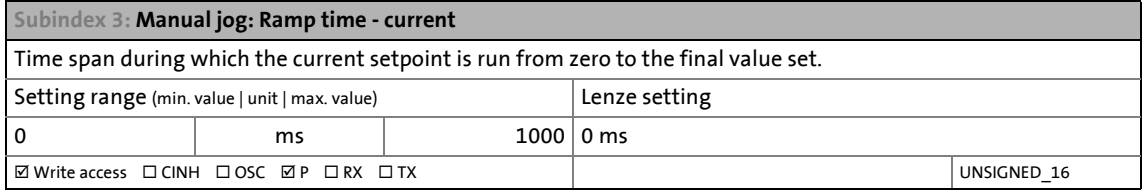

<span id="page-90-4"></span>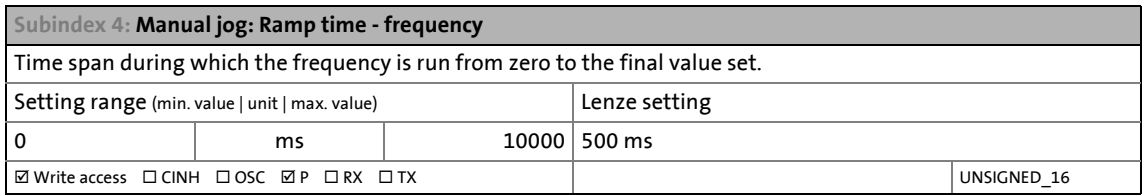

#### <span id="page-90-5"></span>**Subindex 5: Manual jog: Time monitoring**

Time span for time monitoring

- The manual control features a time monitoring function which is coupled to a write access to subindex 2 (Manual jog: Frequency).
- If no write access to the subindex 2 takes place within the time period set here, the frequency is lead to zero via the parameterised ramp. When the 0 Hz have been reached, the servo inverter changes to the error status and is inhibited. After acknowledging the error, switch the CiA402 state machine from the "switch on inhibited" back to the "operation enabled" status before proceeding with manual jog.

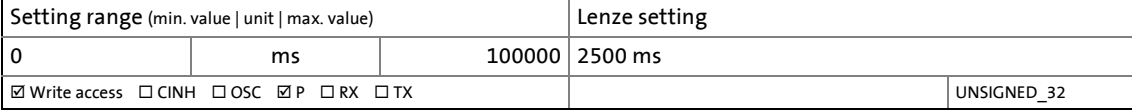

<span id="page-91-0"></span>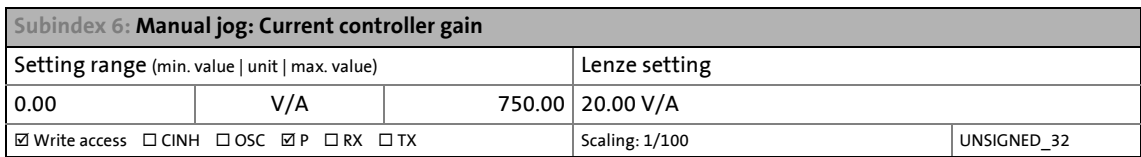

\_ \_ \_ \_ \_ \_ \_ \_ \_ \_ \_ \_ \_ \_ \_ \_ \_ \_ \_ \_ \_ \_ \_ \_ \_ \_ \_ \_ \_ \_ \_ \_ \_ \_ \_ \_ \_ \_ \_ \_ \_ \_ \_ \_ \_ \_ \_ \_ \_ \_ \_ \_ \_ \_ \_ \_ \_ \_ \_ \_ \_ \_ \_ \_

<span id="page-91-1"></span>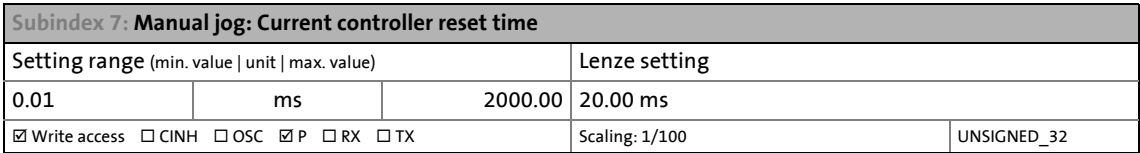

### 5 Motor control & motor settings

5.6 Setting the control mode

#### **5.6 Setting the control mode**

The i700 servo inverters supports different modes for open-loop/closed-loop motor control:

\_ \_ \_ \_ \_ \_ \_ \_ \_ \_ \_ \_ \_ \_ \_ \_ \_ \_ \_ \_ \_ \_ \_ \_ \_ \_ \_ \_ \_ \_ \_ \_ \_ \_ \_ \_ \_ \_ \_ \_ \_ \_ \_ \_ \_ \_ \_ \_ \_ \_ \_ \_ \_ \_ \_ \_ \_ \_ \_ \_ \_ \_ \_ \_

- Servo control for synchronous motor (SM)
- Servo control for asynchronous motor (ASM)
- V/f characteristic control for asynchronous motor (ASM)

#### **Servo control**

The field-oriented servo control is based on a decoupled, separated control of the torque-producing and field-producing current component. The motor control is based on a fed back, field-oriented and cascaded controller structure and enables dynamic and stable operation in all four quadrants. It can be used for synchronous motors (SM) and asynchronous motors (ASM).

#### **V/f characteristic control**

The V/f characteristic control is a motor control mode for typical frequency inverter applications on the basis of a simple and robust control mode for the operation of asynchronous motors with linear or square-law load torque characteristics (e.g. fans). This motor control mode is also suitable for group drives and special motors.

#### <span id="page-92-0"></span>**0x2C00 | 0x3400 - Motor control**

Setting of the mode for open-loop/closed loop motor control

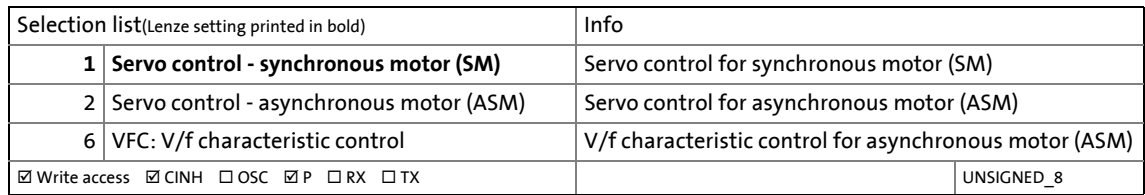

#### **5.7 Accepting/adapting plant parameters**

The "plant parameters" summarise all parameters which result from the combination of motor and load. These characterise the transfer behaviour of the entire controlled system including the required monitoring modes.

\_ \_ \_ \_ \_ \_ \_ \_ \_ \_ \_ \_ \_ \_ \_ \_ \_ \_ \_ \_ \_ \_ \_ \_ \_ \_ \_ \_ \_ \_ \_ \_ \_ \_ \_ \_ \_ \_ \_ \_ \_ \_ \_ \_ \_ \_ \_ \_ \_ \_ \_ \_ \_ \_ \_ \_ \_ \_ \_ \_ \_ \_ \_ \_

- The plant parameters depend on the application in which the i700 servo inverters and motor are used.
- When a Lenze motor is selected, respective plant parameters are suggested for the load-free operation. This enables the motor to be moved without any load. During operation with a load it is required to change the plant parameters according to the load. Details on how to determine the adapted plant parameters are described in the corresponding objects.

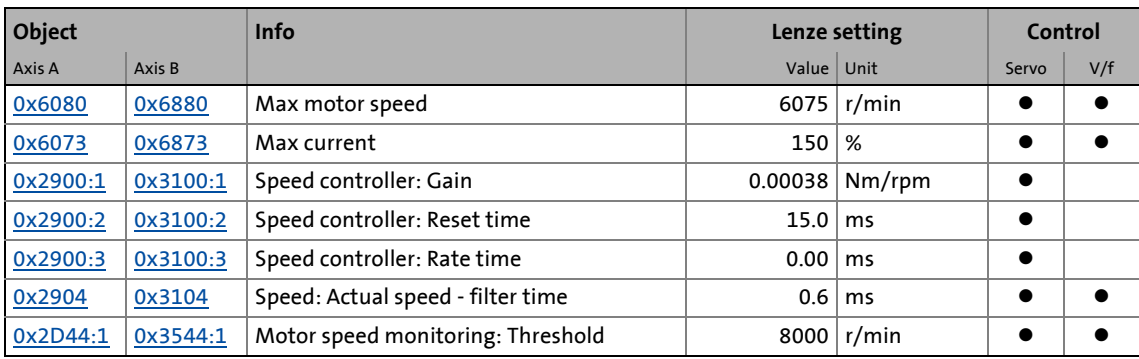

#### **Overview of plant parameters**

**5.8 Compensating for inverter influence on output voltage**

### **Note!**

In the V/f characteristic control mode the procedure described below is recommended because a well-adapted inverter characteristic leads to a significantly improved drive behaviour during V/f operation.

\_ \_ \_ \_ \_ \_ \_ \_ \_ \_ \_ \_ \_ \_ \_ \_ \_ \_ \_ \_ \_ \_ \_ \_ \_ \_ \_ \_ \_ \_ \_ \_ \_ \_ \_ \_ \_ \_ \_ \_ \_ \_ \_ \_ \_ \_ \_ \_ \_ \_ \_ \_ \_ \_ \_ \_ \_ \_ \_ \_ \_ \_ \_ \_

#### **Functional description**

An inverter generates a three-phase voltage system with pulse width modulation. Inherent to its functional principle, the inverter also generates current-dependent and switching frequencydependent losses which influence the output voltage. The motor voltage actually provided at the output terminals is not measured in order to compensate for deviations. An adjustment is made by means of the inverter characteristic to compensate for deviations.

Among other things, the inverter characteristic depends on the length of the motor cable and at least has to be individually determined once for the connected motor by means of the device command "Calculate inv. characteristic". For an automatic determination of the motor parameters, this ensures that the current has a sinusoidal form.

## **Danger!**

This procedure may only be carried out during commissioning, not during operation!

During the procedure the motor is energised so that:

- it cannot be excluded that the connected mechanical components may move!
- the windings heat up. If you repeat the procedure, ensure that the motor is not thermally overloaded (particularly if no temperature feedback is used).

#### **Identification of the inverter characteristic - procedure**

If no error is pending, the motor is energised during the procedure with a maximum DC current corresponding to the lower of the two following values:

> or  $\sqrt{2}$  · Rated device current  $\sqrt{2} \cdot 1.8 \cdot$  Rated motor current

- Ideally, the first value should be reached, the second value is to ensure that the load on the motor is not too high during this test.
- During the procedure, the motor current increases to the maximum value specified and falls back to "0" to repeat the cycle with a negative current sign. Altogether, the maximum value is reached four times.
- The switching frequency of the inverter is set to rated switching frequency and after the procedure, it is reset to the original value.
	- If the switching frequency should be changed later during operation, the characteristic will automatically be adapted to the current switching frequency.

#### **Preconditions for the execution**

- The motor may be firmly braked.
- The i700 servo inverters is free of errors and is in the "[Switched on"](#page-234-0) device status.

\_ \_ \_ \_ \_ \_ \_ \_ \_ \_ \_ \_ \_ \_ \_ \_ \_ \_ \_ \_ \_ \_ \_ \_ \_ \_ \_ \_ \_ \_ \_ \_ \_ \_ \_ \_ \_ \_ \_ \_ \_ \_ \_ \_ \_ \_ \_ \_ \_ \_ \_ \_ \_ \_ \_ \_ \_ \_ \_ \_ \_ \_ \_ \_

#### **Response of the motor during the execution**

If the motor is not firmly braked, it will move slightly.

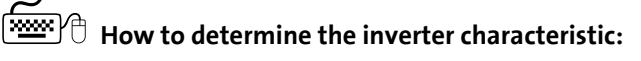

- 1. If the i700 servo inverters is enabled, disable the i700 servo inverters.  $\blacktriangleright$  [Enable/inhibit operation via control word](#page-68-0) ( $\text{ }$  [69\)](#page-68-0)
- 2. Set object [0x2825](#page-67-0) (or [0x3025](#page-67-0) for axis B) to "8" to change to the "Inverter characteristic: Identification" operating mode.
- 3. Enable the i700 servo inverters to start the procedure.

**Note:** By means of controller inhibit, the started procedure can be cancelled any time. Characteristic values that have already been determined are rejected in this case.

#### **After successful completion...**

...the controller will be inhibited automatically and the points of the determined inverter characteristic will be set in object [0x2947](#page-98-0) (or [0x3147](#page-98-0) for axis B).

• For permanent storage, the changed settings must be uploaded to the controller from the i700 servo inverters.

The »EASY Starter« serves to save the parameter settings of the i700 servo inverters as parameter file (\*.gdc). In the »PLC Designer«, this file can then be imported in the corresponding axis.  $\blacktriangleright$  [Saving changed parameters safe against mains failure](#page-69-0) ( $\boxplus$  [70\)](#page-69-0)

- The inverter characteristic must only be detected again if the i700 servo inverters, motor or motor cable has changed e.g. due to an exchange.
- The controller inhibit automatically set by the procedure can be deactivated via the Controlword  $(0x6040$  or  $0x6840$  for axis B) (setting = 7, 15).

#### **In the event of an error**

If an error occurs during the procedure or the pulse inhibit gets active (e.g. due to short-time undervoltage), the procedure is terminated with controller inhibit without a change in settings.

#### **Advanced settings**

For characteristic detection, the current controller is parameterised automatically at the beginning of the identification process. For motors with a very low stator leakage inductance (< 1 mH), an automatic parameter setting may fail and the actual identification process is aborted with an error message like e.g. "short circuit".

\_ \_ \_ \_ \_ \_ \_ \_ \_ \_ \_ \_ \_ \_ \_ \_ \_ \_ \_ \_ \_ \_ \_ \_ \_ \_ \_ \_ \_ \_ \_ \_ \_ \_ \_ \_ \_ \_ \_ \_ \_ \_ \_ \_ \_ \_ \_ \_ \_ \_ \_ \_ \_ \_ \_ \_ \_ \_ \_ \_ \_ \_ \_ \_

- For such a case, it is possible to set the current controller manually via the object [0x2942](#page-147-0) (or [0x3142](#page-147-0) for axis B).
- Whether the current controller is to be selected automatically or the values below [0x2942](#page-147-0) (or [0x3142](#page-147-0) for axis B) are active, is selected via the object [0x2DE0:1](#page-97-0) (or [0x35E0:1](#page-97-0) for axis B).

#### <span id="page-97-0"></span>**0x2DE0 | 0x35E0 - Advanced settings**

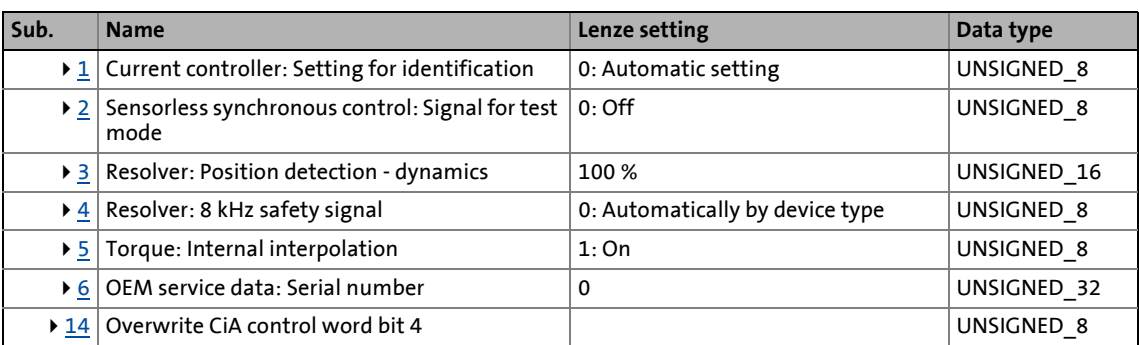

\_ \_ \_ \_ \_ \_ \_ \_ \_ \_ \_ \_ \_ \_ \_ \_ \_ \_ \_ \_ \_ \_ \_ \_ \_ \_ \_ \_ \_ \_ \_ \_ \_ \_ \_ \_ \_ \_ \_ \_ \_ \_ \_ \_ \_ \_ \_ \_ \_ \_ \_ \_ \_ \_ \_ \_ \_ \_ \_ \_ \_ \_ \_ \_

<span id="page-97-1"></span>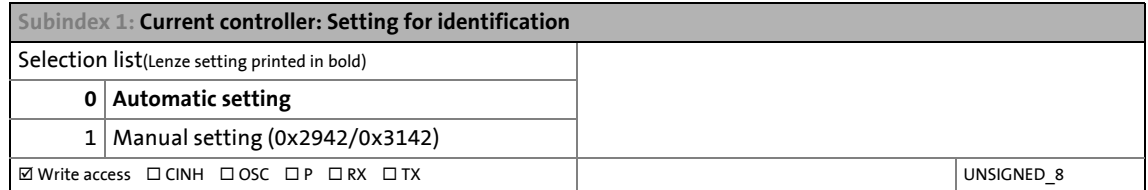

<span id="page-97-2"></span>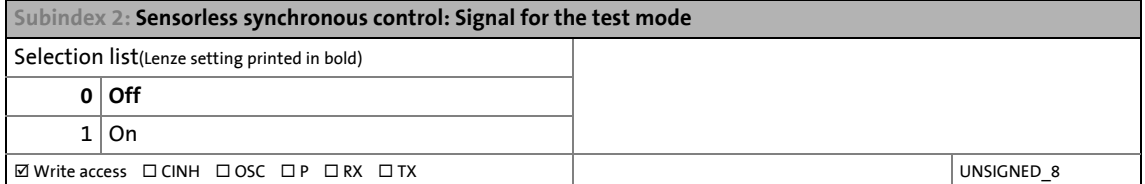

<span id="page-97-3"></span>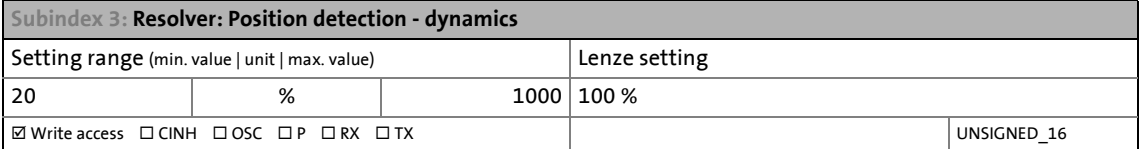

<span id="page-97-4"></span>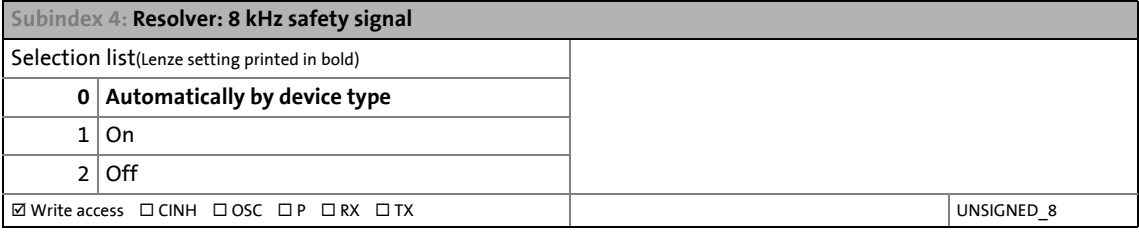

<span id="page-97-5"></span>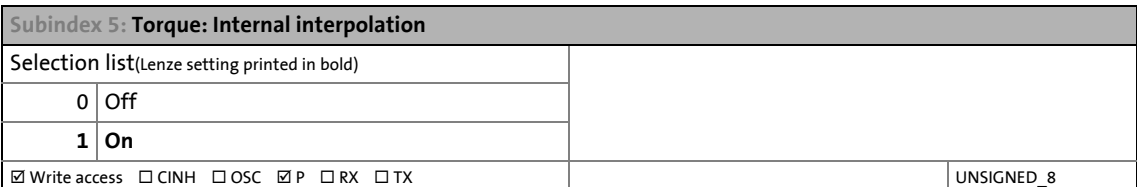

<span id="page-97-6"></span>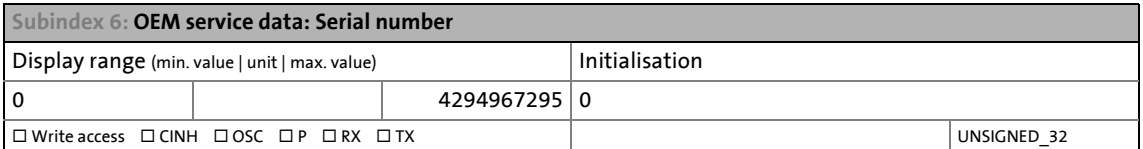

<span id="page-98-1"></span>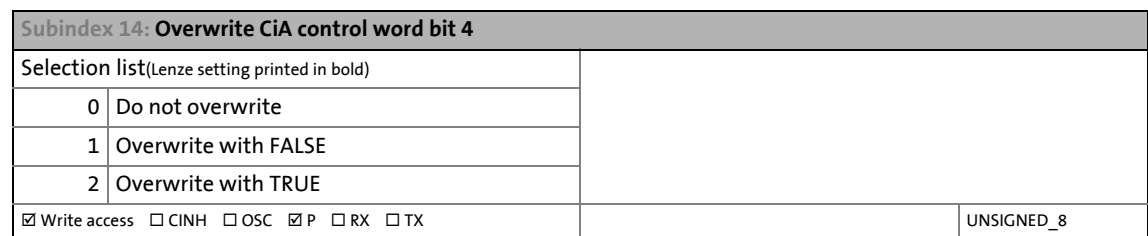

\_ \_ \_ \_ \_ \_ \_ \_ \_ \_ \_ \_ \_ \_ \_ \_ \_ \_ \_ \_ \_ \_ \_ \_ \_ \_ \_ \_ \_ \_ \_ \_ \_ \_ \_ \_ \_ \_ \_ \_ \_ \_ \_ \_ \_ \_ \_ \_ \_ \_ \_ \_ \_ \_ \_ \_ \_ \_ \_ \_ \_ \_ \_ \_

#### **Loading the standard inverter characteristic**

If an incorrect inverter characteristic has been determined or none at all, it is possible to load a device-typical standard inverter characteristic.

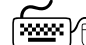

- **How to load the standard inverter characteristic:**
	- 1. Set object  $0x2822$  (or  $0x3022$  for axis B) to "1". • The progress of the procedure is shown in object [0x2823](#page-66-1) (or [0x3023](#page-66-1) for axis B).
	- 2. For permanent storage: After completion of the procedure, upload the inverter characteristic set in [0x2947](#page-98-0) (or [0x3147](#page-98-0) for axis B) to the controller from the i700 servo inverters.

The »EASY Starter« serves to save the parameter settings of the i700 servo inverters as parameter file (\*.gdc). In the »PLC Designer«, this file can then be imported in the corresponding axis.  $\triangleright$  [Saving changed parameters safe against mains failure](#page-69-0) ( $\Box$  [70\)](#page-69-0)

#### <span id="page-98-0"></span>**0x2947 | 0x3147 - Inverter characteristic: Voltage grid points (y)**

y values of the 17 grid points of the inverter characteristic

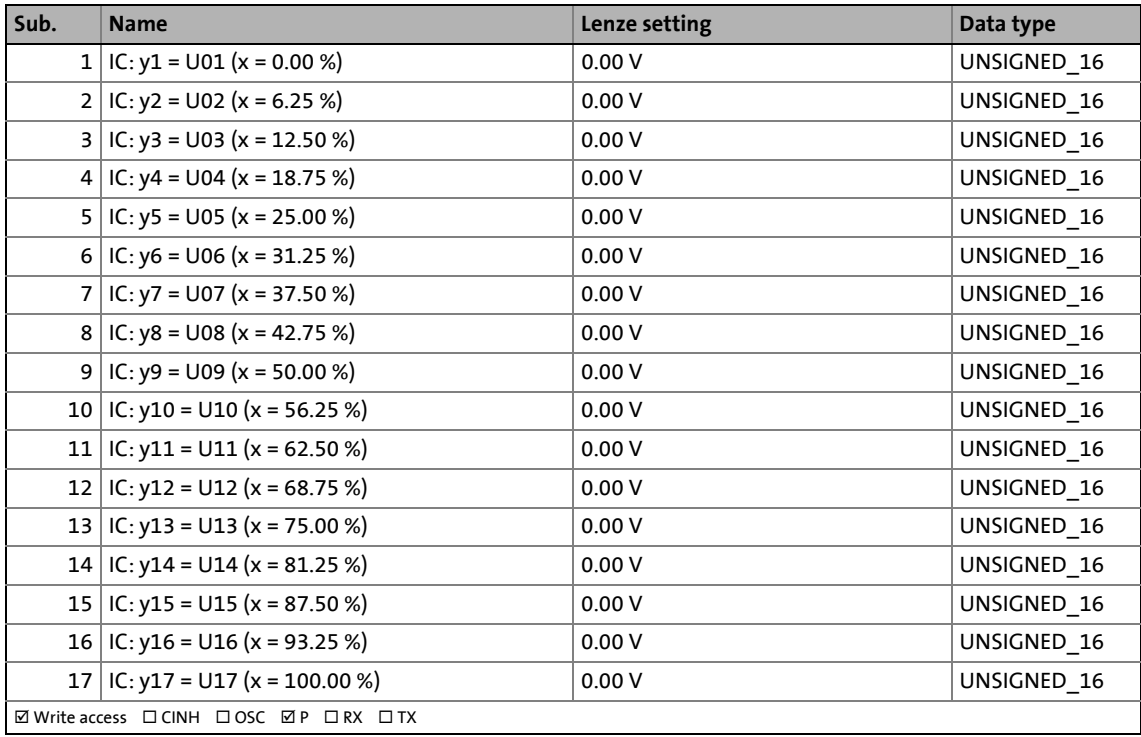

## 5 Motor control & motor settings

5.9 Setting the motor parameters for the servo control

#### <span id="page-99-0"></span>**5.9 Setting the motor parameters for the servo control**

If the servo control (SM, ASM) is applied, it is required to parameterise the so-called motor model first. These are electrical variables which are provided in the i700 servo inverters as parameters.

#### **5.9.1 Lenze motor: Easy loading of motor data from the catalogue via the »PLC-Designer«**

\_ \_ \_ \_ \_ \_ \_ \_ \_ \_ \_ \_ \_ \_ \_ \_ \_ \_ \_ \_ \_ \_ \_ \_ \_ \_ \_ \_ \_ \_ \_ \_ \_ \_ \_ \_ \_ \_ \_ \_ \_ \_ \_ \_ \_ \_ \_ \_ \_ \_ \_ \_ \_ \_ \_ \_ \_ \_ \_ \_ \_ \_ \_ \_

For Lenze motors with a standard feedback system installed by Lenze, the required motor parameters are provided by the »PLC Designer« during the motor selection by means of catalogues and automatically copied to the i700 servo inverters in the default setting.

In this case, you can directly go to the next commissioning step: [Setting the feedback system for the servo control](#page-112-0)

#### **5.9.2 Motors of other manufacturers**

For motors of other manufacturers or if there are no catalogue data available for the motor, three alternative possibilities for setting the motor parameters are provided:

- A. [Enter motor nameplate data](#page-100-0) (and have motor model parameters determined automatically)
- B. [Set motor parameters manually](#page-101-0)
- C. [Determine motor parameters automatically via "motor parameter identification"](#page-103-0)

The following subchapters provide detailed information on the three alternative methods. The Engineering tool saves the used method to the following object so that the suitable parameterisation dialogs are available the next time an online connection is present.

#### **0x2C08 | 0x3408 - motor: Setting method - motor parameters**

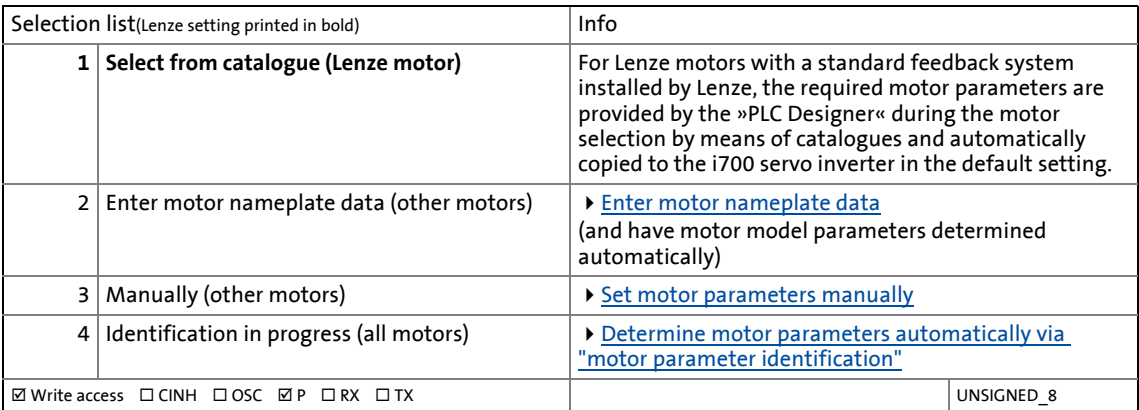

#### <span id="page-100-0"></span>**5.9.2.1 Enter motor nameplate data**

If the equivalent circuit data of the motor required for the motor model are not known, they can automatically be determined by approximation by the i700 servo inverters by means of the motor nameplate data before they are set.

**How to have the equivalent circuit data determined by the i700 servo inverters:**

\_ \_ \_ \_ \_ \_ \_ \_ \_ \_ \_ \_ \_ \_ \_ \_ \_ \_ \_ \_ \_ \_ \_ \_ \_ \_ \_ \_ \_ \_ \_ \_ \_ \_ \_ \_ \_ \_ \_ \_ \_ \_ \_ \_ \_ \_ \_ \_ \_ \_ \_ \_ \_ \_ \_ \_ \_ \_ \_ \_ \_ \_ \_ \_

- 1. Set the complete motor nameplate data in object [0x2C01](#page-107-0) (or [0x3401](#page-107-0) for axis).
- 2. Set the rated motor current in object [0x6075](#page-110-0) (or [0x6875](#page-110-0) for axis B).
- 3. Set object [0x2822](#page-66-0) (or [0x3022](#page-66-0) for axis B) to "3" in order to have the equivalent circuit data determined by approximation.
	- The progress of the procedure is shown in object [0x2823](#page-66-1) (or [0x3023](#page-66-1) for axis B)

### **Note!**

This axis command serves to derive the scaled warning and switch-off thresholds of the motor temperature monitoring from the parameterised insulation class ([0x2C01:9](#page-107-0) or [0x3401:9](#page-107-0)). There are motor/device combinations, where the warning and switch-off thresholds  $(0x2D49:3 / 0x3549:3 \text{ or } 0x2D49:4 / 0x3549:4)$  $(0x2D49:3 / 0x3549:3 \text{ or } 0x2D49:4 / 0x3549:4)$  $(0x2D49:3 / 0x3549:3 \text{ or } 0x2D49:4 / 0x3549:4)$  $(0x2D49:3 / 0x3549:3 \text{ or } 0x2D49:4 / 0x3549:4)$  $(0x2D49:3 / 0x3549:3 \text{ or } 0x2D49:4 / 0x3549:4)$  $(0x2D49:3 / 0x3549:3 \text{ or } 0x2D49:4 / 0x3549:4)$  $(0x2D49:3 / 0x3549:3 \text{ or } 0x2D49:4 / 0x3549:4)$  are assigned to a lower insulation class (e.g. winding design in insulation class H, switch-off temperature 155 °C).

In this case, a manual parameterisation is required at the end of the motor commissioning.

- 4. For permanent storage: Upload the set equivalent circuit data to the controller from the i700 servo inverters after the procedure has been completed:
	- For asynchronous motor (ASM): Object [0x2C02](#page-109-0) (or [0x3402](#page-109-0) for axis B).
	- For synchronous motor (SM): Object [0x2C03](#page-110-1) (or [0x3403](#page-110-1) for axis B).

The »EASY Starter« serves to save the parameter settings of the i700 servo inverters as parameter file (\*.gdc). In the »PLC Designer«, this file can then be imported in the corresponding axis.  $\triangleright$  [Saving changed parameters safe against mains failure](#page-69-0) ( $\sqcup$  [70\)](#page-69-0)

### 5 Motor control & motor settings 5.9 Setting the motor parameters for the servo control

#### <span id="page-101-0"></span>**5.9.2.2 Set motor parameters manually**

If all required motor data are known (e.g. by means of a data sheet provided by the motor manufacturer), they can be set manually in the following parameters:

\_ \_ \_ \_ \_ \_ \_ \_ \_ \_ \_ \_ \_ \_ \_ \_ \_ \_ \_ \_ \_ \_ \_ \_ \_ \_ \_ \_ \_ \_ \_ \_ \_ \_ \_ \_ \_ \_ \_ \_ \_ \_ \_ \_ \_ \_ \_ \_ \_ \_ \_ \_ \_ \_ \_ \_ \_ \_ \_ \_ \_ \_ \_ \_

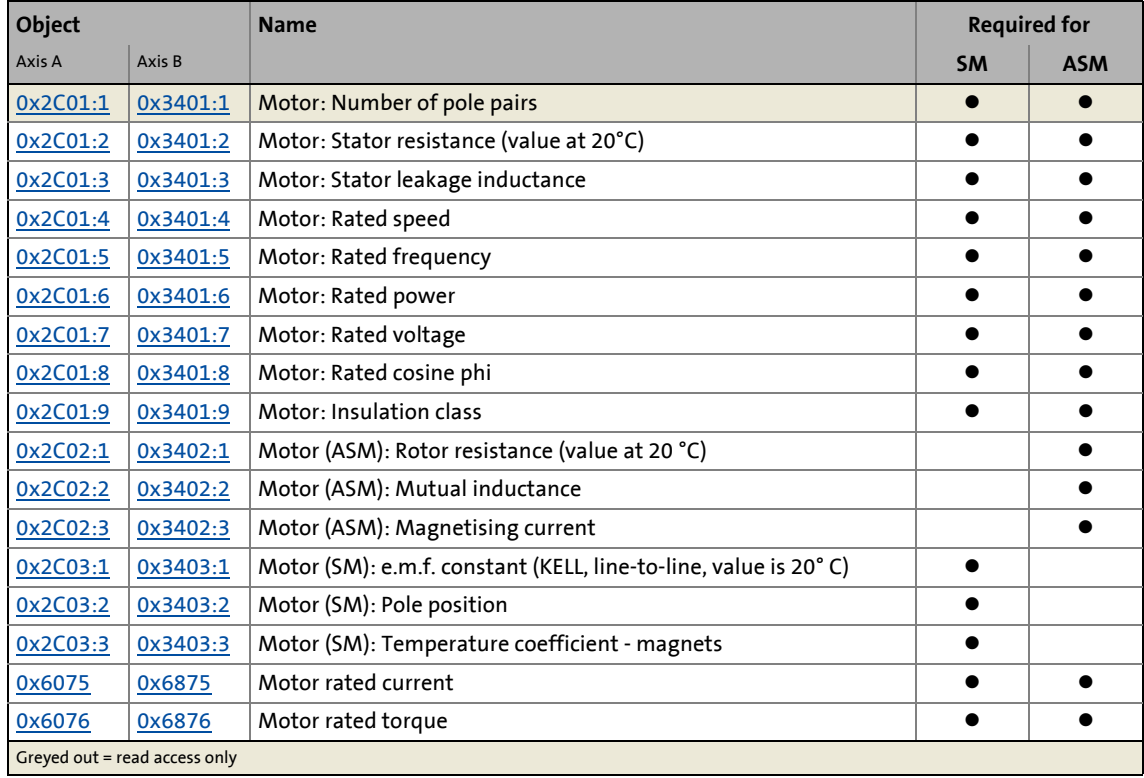

#### <span id="page-101-1"></span>**Motor equivalent circuit (star connection)**

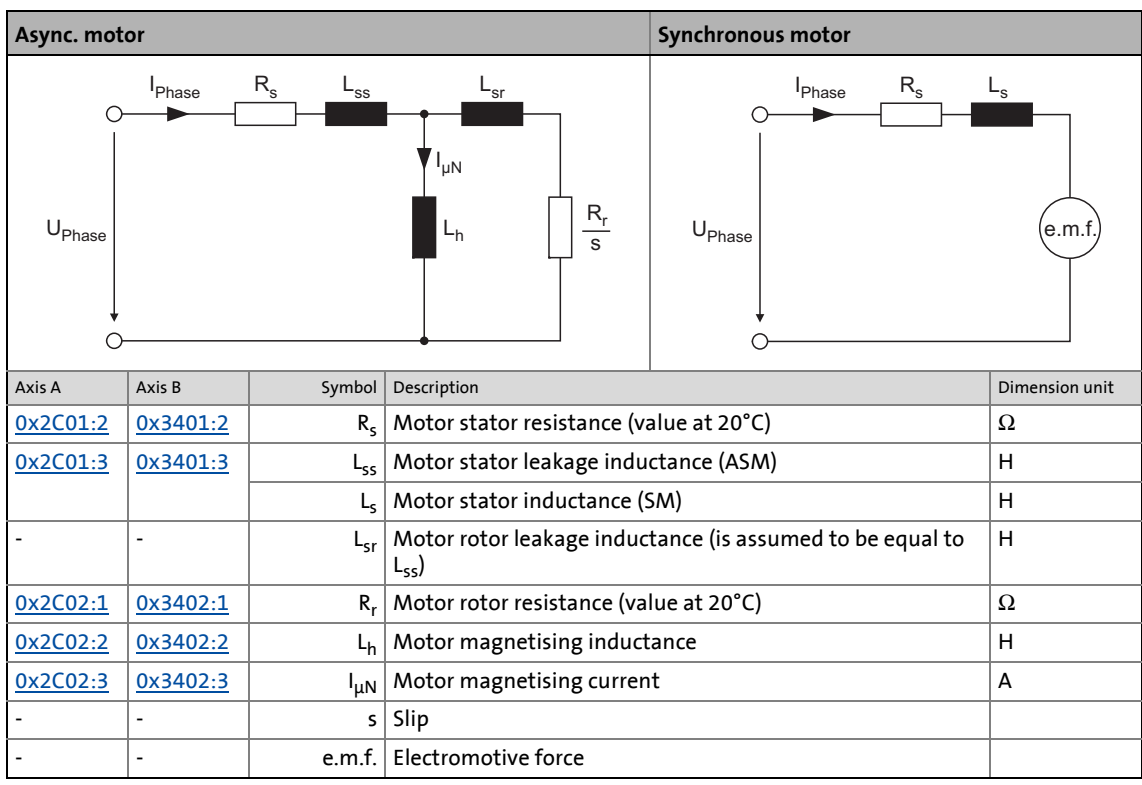

#### <span id="page-102-0"></span>**Motor with modifiable connection type (star to delta)**

In general, a motor has different rated operating points as a function of its connection type. Thus, this dependency must be considered when the associated objects of the i700 servo inverter are entered.

\_ \_ \_ \_ \_ \_ \_ \_ \_ \_ \_ \_ \_ \_ \_ \_ \_ \_ \_ \_ \_ \_ \_ \_ \_ \_ \_ \_ \_ \_ \_ \_ \_ \_ \_ \_ \_ \_ \_ \_ \_ \_ \_ \_ \_ \_ \_ \_ \_ \_ \_ \_ \_ \_ \_ \_ \_ \_ \_ \_ \_ \_ \_ \_

A Lenze motor with a modifiable connection type usually has two nameplates. For parameter setting from the Lenze motor catalogue, the nameplate suitable for the connection type is used with the code C86 given there. All motor data are then automatically entered correctly in the corresponding objects according to the connection type.

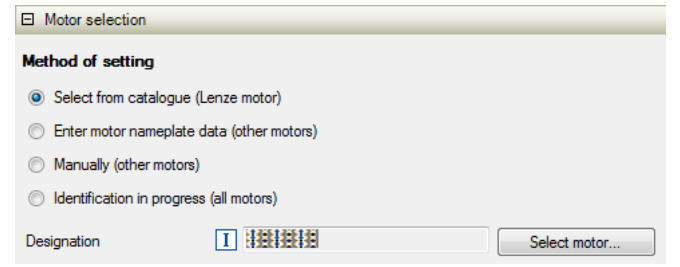

If you click "**Select motor** in the shown dialog that is identical in the Lenze Engineering Tool »PLC Designer« or »EASY Starter, a table opens where you can enter the value given on the nameplate under "C86", e.g.:

- C86 = **1651** for the motor in star connection
- C86 = **1652** for the same motor in delta connection.

If it is a motor of another manufacturer, the data must be entered manually.

Usually the motor manufacturer provides the data for a phase, i.e. a winding. Thus, they are independent of the connection type. The data sheet contains at least stator resistance, rotor resistance, leakage inductance, mutual inductance and magnetising current.

As the i700 servo inverter operates with a motor model in  $\lambda$  connection, the winding data must be converted for a motor in  $\wedge$  connection:

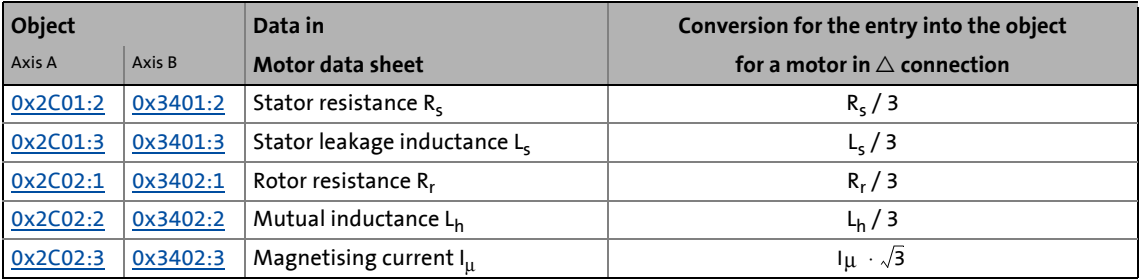

#### <span id="page-103-0"></span>**5.9.2.3 Determine motor parameters automatically via "motor parameter identification"**

\_ \_ \_ \_ \_ \_ \_ \_ \_ \_ \_ \_ \_ \_ \_ \_ \_ \_ \_ \_ \_ \_ \_ \_ \_ \_ \_ \_ \_ \_ \_ \_ \_ \_ \_ \_ \_ \_ \_ \_ \_ \_ \_ \_ \_ \_ \_ \_ \_ \_ \_ \_ \_ \_ \_ \_ \_ \_ \_ \_ \_ \_ \_ \_

### **Danger!**

This procedure may only be carried out during commissioning, not during operation!

- During the procedure the motor is energised so that:
	- it cannot be excluded that the connected mechanical components may move!
	- the windings heat up. If you repeat the procedure, ensure that the motor is not thermally overloaded (particularly if no temperature feedback is used).

#### **Functional description**

The motor parameters listed in the table below can be determined automatically via the motor parameter identification function if they are not known. The resistance values are converted via the actual motor temperature into values that correspond to a temperature of 20°C. If a thermal detector is not connected, a temperature value of 90°C is assumed.

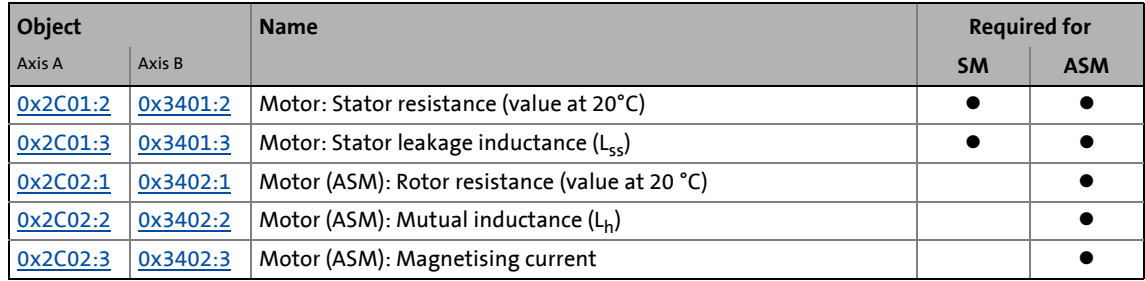

#### **Sequence of the motor parameter identification**

The apparent resistance of the plant is determined for approx. 30 different frequencies. Then a mathematical procedure is used to extract the electrical parameters of the motor.

- Since the procedure starts with very low frequencies and always considers several complete periods, the whole process takes approx. 3 minutes.
- During the procedure, the motor is energised with a current, the r.m.s. value of which corresponds to the lower of the following two values:

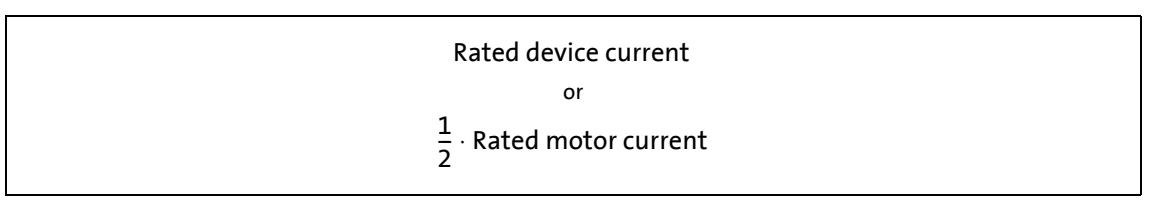

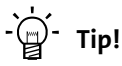

If an asynchronous motor is to be identified, the identification should be executed with half the rated motor current in order to achieve an optimal result. For this purpose, the rated device current has to be higher than half the rated motor current. In case of a synchronous motor, this is irrelevant.

After the parameters have been extracted from the impedance, they are checked for consistency with the required rated values. If an inconsistent parameter set is detected, is this an indication of faulty rated values on the nameplate.

#### **Preconditions for the execution**

- The synchronous motor must be able to rotate freely.
- The asynchronous motor may be firmly braked.
- The i700 servo inverters is free of errors and is in the "[Switched on"](#page-234-0) device status.

\_ \_ \_ \_ \_ \_ \_ \_ \_ \_ \_ \_ \_ \_ \_ \_ \_ \_ \_ \_ \_ \_ \_ \_ \_ \_ \_ \_ \_ \_ \_ \_ \_ \_ \_ \_ \_ \_ \_ \_ \_ \_ \_ \_ \_ \_ \_ \_ \_ \_ \_ \_ \_ \_ \_ \_ \_ \_ \_ \_ \_ \_ \_ \_

• The motor parameters listed in the following table are excluded from the automatic determination and must therefore be adapted to the motor used (see motor nameplate before the determination.

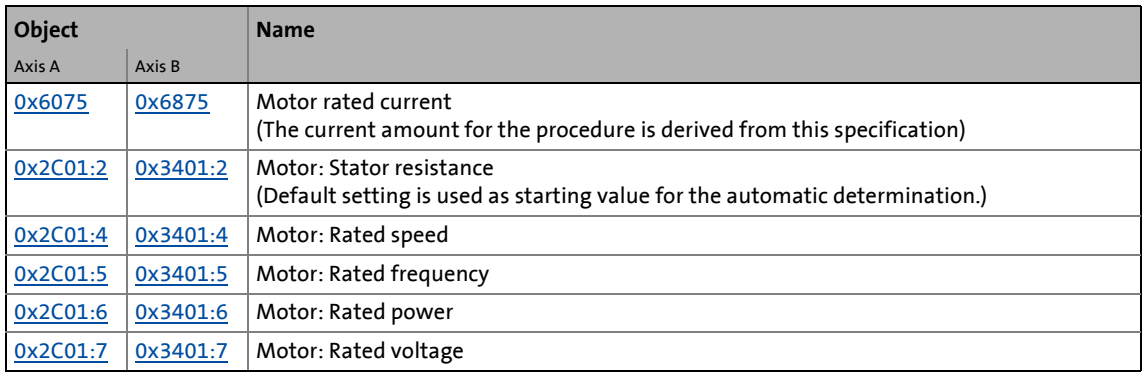

#### **Response of the motor during the execution**

- A DC current is superimposed over the identification current that keeps the motor idling. After the controller enable, the shaft will adjust once, which is irrelevant to measurement though.
- With asynchronous motors, slight rotations might possibly occur. Their influence on the measurements is, however, not worth mentioning.

### **Note!**

- In case of uncertainties, the measurement should be repeated several times to check if the results for the stator resistance, the leakage inductance of the stator and the rotor resistance differ widely. This should not be the case.
- The mutual inductance and the  $cos(\varphi)$  values are not that important for the diagnostics, because they are strongly non-linear.

**How to carry out the motor parameter identification:**

1. If the i700 servo inverters is enabled, disable the i700 servo inverters.  $\blacktriangleright$  [Enable/inhibit operation via control word](#page-68-0) ( $\text{ }$  [69\)](#page-68-0)

\_ \_ \_ \_ \_ \_ \_ \_ \_ \_ \_ \_ \_ \_ \_ \_ \_ \_ \_ \_ \_ \_ \_ \_ \_ \_ \_ \_ \_ \_ \_ \_ \_ \_ \_ \_ \_ \_ \_ \_ \_ \_ \_ \_ \_ \_ \_ \_ \_ \_ \_ \_ \_ \_ \_ \_ \_ \_ \_ \_ \_ \_ \_ \_

- 2. Set object [0x2825](#page-67-0) (or [0x3025](#page-67-0) for axis B) to "9" to change to the "Motor: Parameter identification" operating mode.
- 3. Enable the i700 servo inverters to start the procedure.

**Note:** By means of controller inhibit, the procedure started can be cancelled any time, if required, without a change in settings.

#### **After successful completion...**

...the controller is automatically inhibited and the determined motor data are set in the corresponding objects [\(0x2C01](#page-107-0) and [0x2C02](#page-109-0) or [0x3401](#page-107-0) and [0x3402](#page-109-0) for axis B).

• For permanent storage, the changed settings must be uploaded to the controller from the i700 servo inverters.

The »EASY Starter« serves to save the parameter settings of the i700 servo inverters as parameter file (\*.gdc). In the »PLC Designer«, this file can then be imported in the corresponding axis.  $\triangleright$  [Saving changed parameters safe against mains failure](#page-69-0) ( $\Box$  [70\)](#page-69-0)

• The controller inhibit automatically set by the procedure can be deactivated via the Controlword ( $0x6040$  or  $0x6840$  for axis B) (setting = 7, 15).

#### **In the event of an error**

If an error occurs during the procedure or the pulse inhibit gets active (e.g. due to short-time undervoltage), the procedure is terminated with controller inhibit without a change in settings.

#### **Advanced settings**

For motor parameter detection, the current controller is parameterised automatically at the beginning of the identification process. For motors with a very low stator leakage inductance (< 1 mH), an automatic parameter setting may fail and the actual identification process is aborted with an error message like e.g. "short circuit".

- For such a case, it is possible to set the current controller manually via the object [0x2942](#page-147-0) (or [0x3142](#page-147-0) for axis B).
- Whether the current controller is to be selected automatically or the values below [0x2942](#page-147-0) (or [0x3142](#page-147-0) for axis B) are active, is selected via the object [0x2DE0:1](#page-97-0) (or [0x35E0:1](#page-97-0) for axis B).

## 5 Motor control & motor settings

5.9 Setting the motor parameters for the servo control

#### **5.9.3 Motor parameters (object descriptions)**

Observe the notes regarding a motor with modified connection  $(\lambda \rightarrow \Delta)$ 

\_ \_ \_ \_ \_ \_ \_ \_ \_ \_ \_ \_ \_ \_ \_ \_ \_ \_ \_ \_ \_ \_ \_ \_ \_ \_ \_ \_ \_ \_ \_ \_ \_ \_ \_ \_ \_ \_ \_ \_ \_ \_ \_ \_ \_ \_ \_ \_ \_ \_ \_ \_ \_ \_ \_ \_ \_ \_ \_ \_ \_ \_ \_ \_

 $\rightarrow$  [Motor with modifiable connection type \(star to delta\)](#page-102-0) (20[103\)](#page-102-0)

#### <span id="page-107-0"></span>**0x2C01 | 0x3401 - Motor: Common parameters**

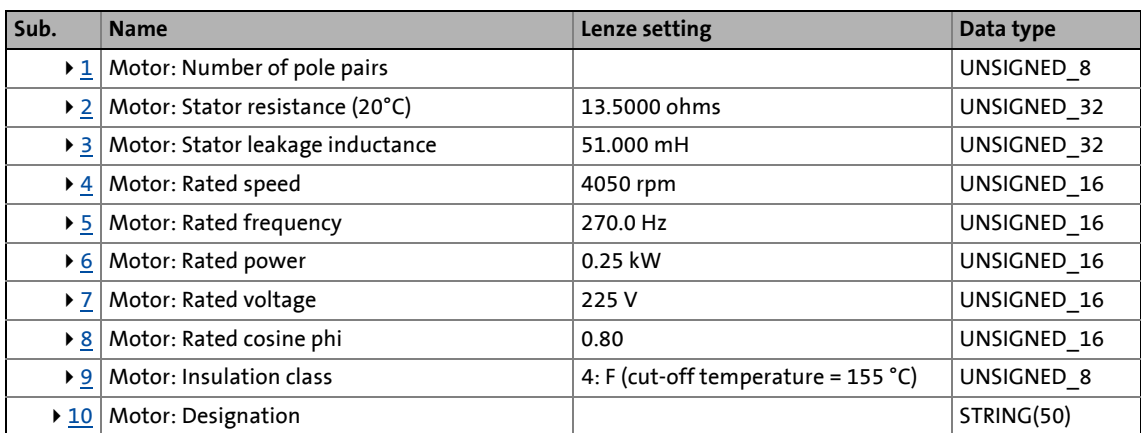

\_ \_ \_ \_ \_ \_ \_ \_ \_ \_ \_ \_ \_ \_ \_ \_ \_ \_ \_ \_ \_ \_ \_ \_ \_ \_ \_ \_ \_ \_ \_ \_ \_ \_ \_ \_ \_ \_ \_ \_ \_ \_ \_ \_ \_ \_ \_ \_ \_ \_ \_ \_ \_ \_ \_ \_ \_ \_ \_ \_ \_ \_ \_ \_

<span id="page-107-1"></span>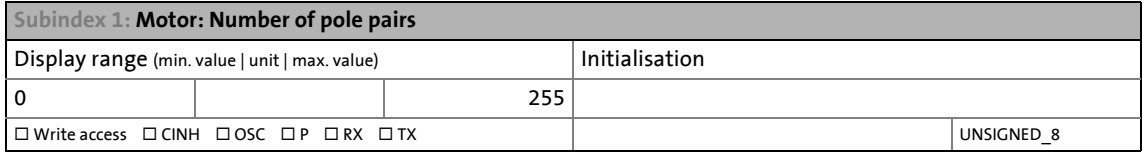

<span id="page-107-2"></span>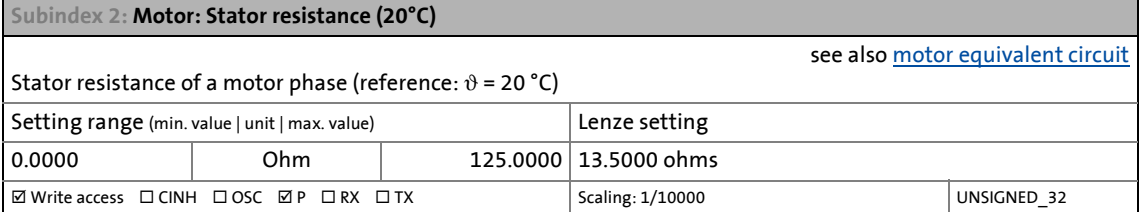

<span id="page-107-3"></span>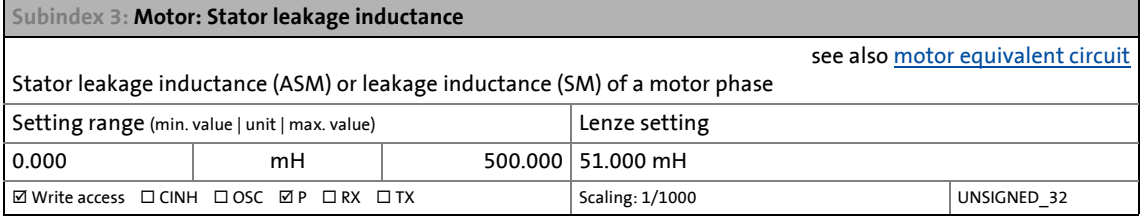

<span id="page-107-4"></span>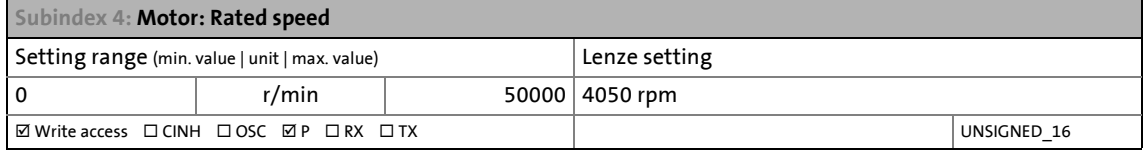

<span id="page-107-5"></span>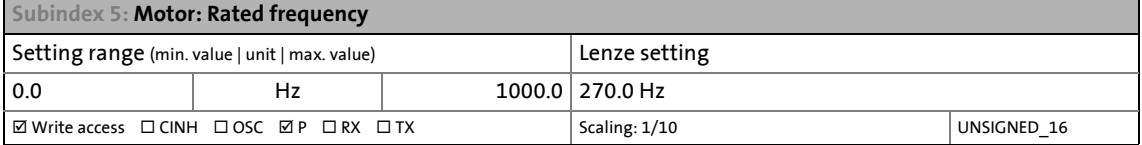

<span id="page-107-6"></span>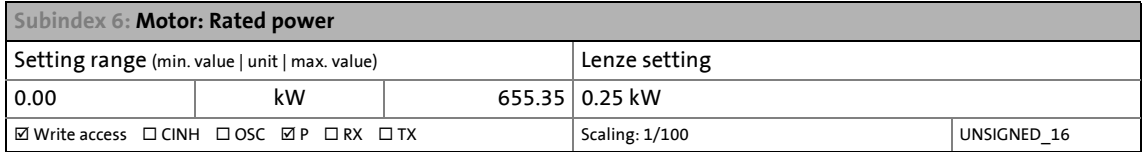
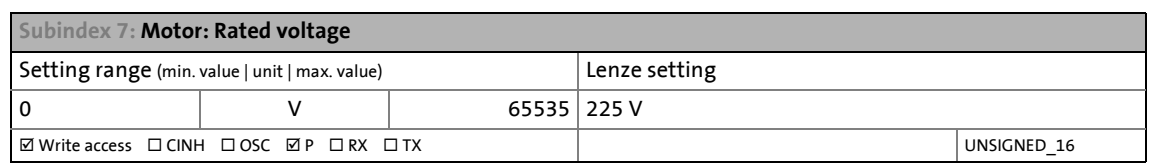

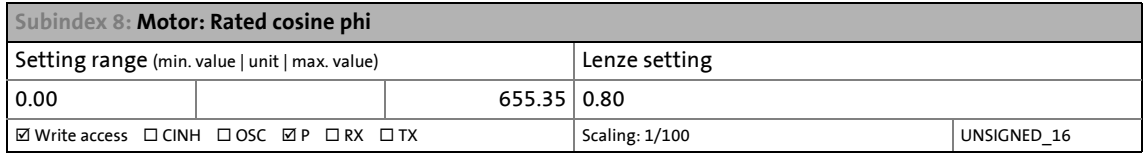

#### **Subindex 9: Motor: Insulation class**

see also [motor equivalent circuit](#page-101-0)

The axis command  $0x2822:0$  /  $0x3022:0 = 3$  $0x3022:0 = 3$  serves to derive the scaled warning and switch-off thresholds of the motor temperature monitoring from the parameterised insulation class.

Observe the following for applications with third-party and special motors:

There may be constellations where warning and switch-off thresholds ([0x2D49:3](#page-304-0) / [0x3549:3](#page-304-1) or [0x2D49:4](#page-304-0) / [0x3549:4](#page-304-1)) correspond to a low insulation class. A manual parameter setting at the end of the motor commissioning

is required here.

#### **Example**

The winding design corresponds to the insulation class H, the switch-off temperature, however, is already reached at  $\vartheta$  = 155° C.

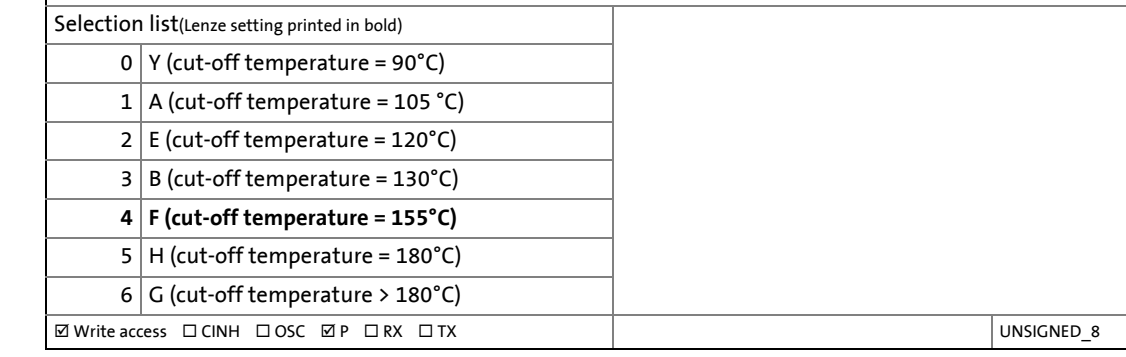

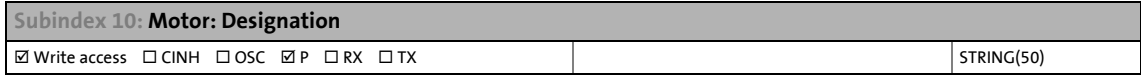

#### **0x2C02 | 0x3402 - Motor (ASM): Parameter**

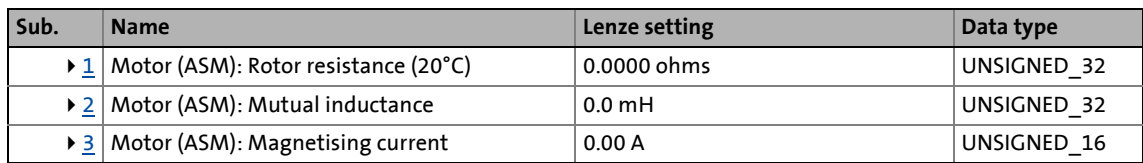

<span id="page-109-0"></span>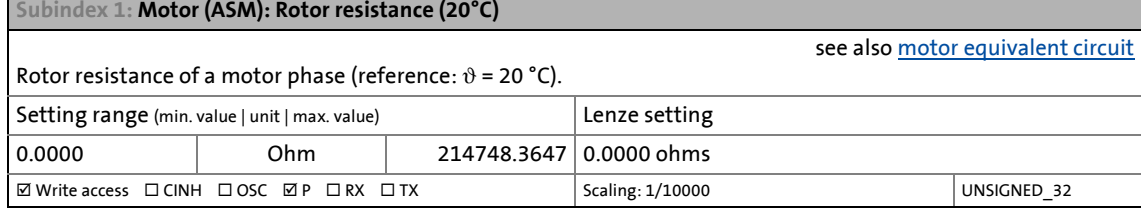

<span id="page-109-1"></span>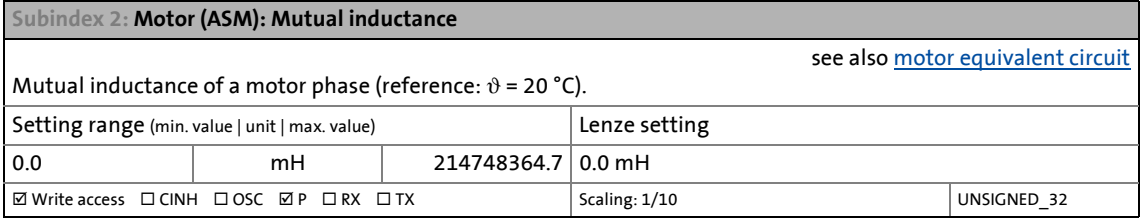

<span id="page-109-2"></span>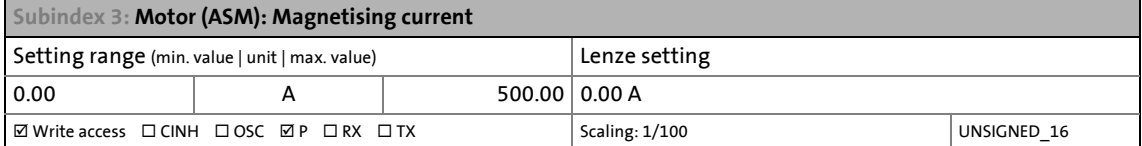

#### <span id="page-110-4"></span>**0x2C03 | 0x3403 - Motor (SM): Parameter**

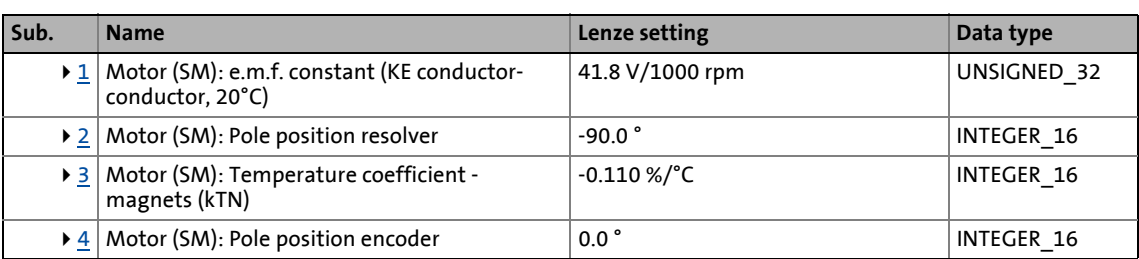

\_ \_ \_ \_ \_ \_ \_ \_ \_ \_ \_ \_ \_ \_ \_ \_ \_ \_ \_ \_ \_ \_ \_ \_ \_ \_ \_ \_ \_ \_ \_ \_ \_ \_ \_ \_ \_ \_ \_ \_ \_ \_ \_ \_ \_ \_ \_ \_ \_ \_ \_ \_ \_ \_ \_ \_ \_ \_ \_ \_ \_ \_ \_ \_

<span id="page-110-0"></span>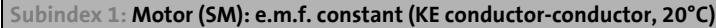

For permanently excited synchronous motors, the e.m.f. constant describes the r.m.s. value of the line-to-line voltage (phase voltage) induced in idle state by the motor. Reference: 1000 rpm, 20 °C When third-party motors are used, the data from the motor data sheet may have to be adapted according to the values and units mentioned above.

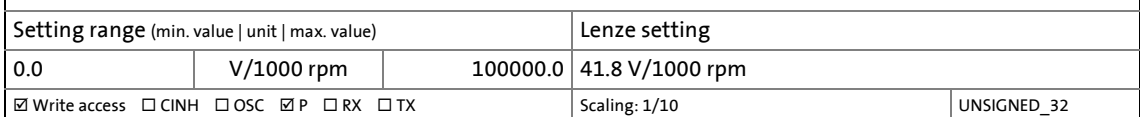

<span id="page-110-1"></span>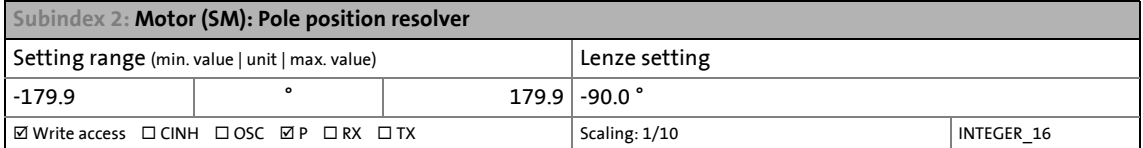

<span id="page-110-2"></span>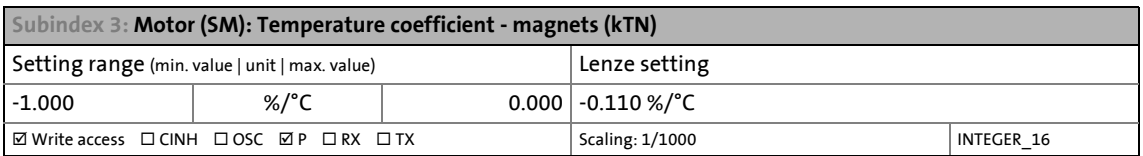

<span id="page-110-3"></span>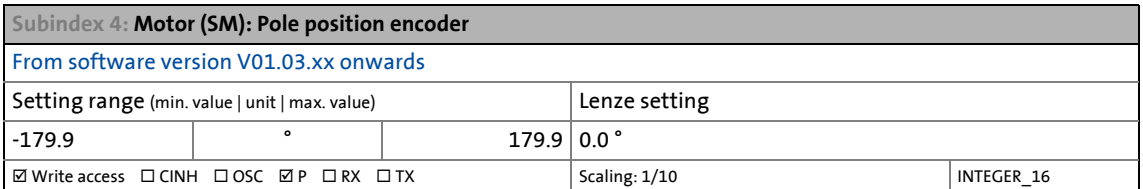

#### <span id="page-110-5"></span>**0x6075 | 0x6875 - Motor rated current**

The rated motor current set here serves as a reference value for the following objects:

- 0x6073 | 0x6873 Device: Max. current
- 0x6078 | 0x6878 Current actual value
- 0x2835 | 0x3035 Manual test mode: Settings
- 0x2C61 | 0x3461 Pole position identification PPI (360°)
- 0x2C62 | 0x3462 Pole position identification PPI (min. movement)
- 0x2D4D | 0x354D Motor utilisation (I²xt): User-definable characteristic

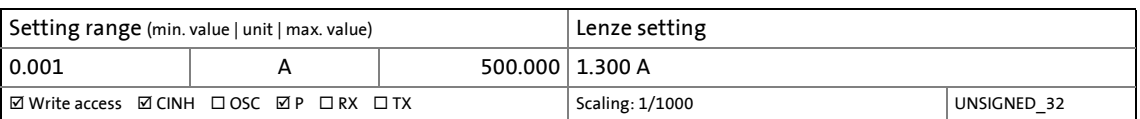

#### **0x6076 | 0x6876 - Motor rated torque**

The rated motor torque set here serves as a reference value for the following objects:

- 0x6071 | 0x6872 Target torque
- 0x6072 | 0x6872 Max. torque
- 0x6074 | 0x6874 Torque demand
- 0x6077 | 0x6877 Torque actual value
- 0x60B2 | 0x68B2 Torque offset
- 0x60E0 | 0x68E0 Positive torque limit value
- 0x60E1 | 0x68E1 Negative torque limit value
- 0x2DD4 | 0x35D4 Speed controller: Output signal
- 0x2DD5 | 0x35D5 torque: Target torque
- 0x2DD6 | 0x35D6 Torque: Filter cascade

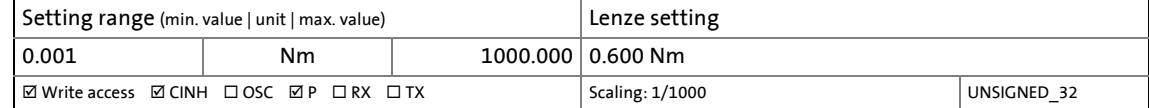

# 5 Motor control & motor settings

5.10 Setting the feedback system for the servo control

### **5.10 Setting the feedback system for the servo control**

After setting the motor parameters, the feedback system for the servo control must be set.

\_ \_ \_ \_ \_ \_ \_ \_ \_ \_ \_ \_ \_ \_ \_ \_ \_ \_ \_ \_ \_ \_ \_ \_ \_ \_ \_ \_ \_ \_ \_ \_ \_ \_ \_ \_ \_ \_ \_ \_ \_ \_ \_ \_ \_ \_ \_ \_ \_ \_ \_ \_ \_ \_ \_ \_ \_ \_ \_ \_ \_ \_ \_ \_

# **Note!**

The feedback system has already been preselected by the hardware of the available device version. Either the objects for resolver evaluation or the objects for encoder evaluation are effective. Access to ineffective objects of hardware not available is ignored.

**Object Name** Axis A  $\vert$  Axis B [General settings](#page-113-1) [0x2C45](#page-113-0) [0x3445](#page-113-0) Open circuit in feedback system: Response  $0x2C46$  |  $0x3446$  | Feedback system: Specifiable number of revolutions ▶ [Settings for "resolver" version](#page-114-2) [0x2C03:2](#page-110-4) [0x3403:2](#page-110-4) Motor (SM): Pole position resolver [0x2C43](#page-114-1) [0x3443](#page-114-1) Resolver: Number of pole pairs ▶ [Settings for "encoder" version](#page-120-1) [0x2C03:4](#page-110-4) | [0x3403:4](#page-110-4) | Motor (SM): Pole position encoder  $0x2C40$   $0x3440$  Encoder: Type [0x2C42:1](#page-121-0) [0x3442:1](#page-121-0) Encoder: Increments / revolution  $0x2C42:2$   $0x3442:2$  Encoder: Supply voltage  $0x2C42:3$  |  $0x3442:3$  | Encoder: Angle drift - Actual angle error [0x2C42:4](#page-121-0) [0x3442:4](#page-121-0) Encoder: Signal quality - Actual amplitude [Additional settings for SinCos absolute value encoders with HIPERFACE® protocol](#page-123-0) [0x2C41:1](#page-124-0) [0x3441:1](#page-124-0) Hiperface: Determined type code [0x2C41:2](#page-124-0) [0x3441:2](#page-124-0) Hiperface: User def. encoder - type code  $0x2C41:3$  |  $0x3441:3$  | Hiperface: User def. encoder - specifiable revolutions  $0x2C41:4$   $\big| 0x3441:4$  $\big| 0x3441:4$   $\big|$  Hiperface absolute value fault: Response [0x2C41:5](#page-124-0) [0x3441:5](#page-124-0) Hiperface: Serial number  $0x2C41:6$   $0x3441:6$  Hiperface: Raw data - Actual position [0x2C41:7](#page-124-0) [0x3441:7](#page-124-0) Hiperface: Detected Increments / revolution  $0x2C41:8$  |  $0x3441:8$  | Hiperface: Type code supported by firmware [0x2C41:9](#page-124-0) [0x3441:9](#page-124-0) Hiperface: Encoder type [0x2C41:10](#page-124-0) [0x3441:10](#page-124-0) Hiperface: Period length linear encoder Greyed out = read access only

The following table shows which parameters are valid for which feedback system:

# 5 Motor control & motor settings

5.10 Setting the feedback system for the servo control

#### <span id="page-113-1"></span>**5.10.1 General settings**

#### **Encoder open-circuit monitoring**

In the Lenze setting the resolver/encoder cable is monitored for open circuit.

\_ \_ \_ \_ \_ \_ \_ \_ \_ \_ \_ \_ \_ \_ \_ \_ \_ \_ \_ \_ \_ \_ \_ \_ \_ \_ \_ \_ \_ \_ \_ \_ \_ \_ \_ \_ \_ \_ \_ \_ \_ \_ \_ \_ \_ \_ \_ \_ \_ \_ \_ \_ \_ \_ \_ \_ \_ \_ \_ \_ \_ \_ \_ \_

# **Danger!**

If the encoder/resolver is used as motor encoder: Safe operation of the motor is no longer ensured in the event of an error!

- For safety reasons, always select "Fault" (Lenze setting) as a response for the (opencircuit) monitoring of the encoder/resolver!
- To avoid the injection of interference when an encoder is being used, only use shielded motor and encoder cables!

#### **When does the open-circuit monitoring system respond?**

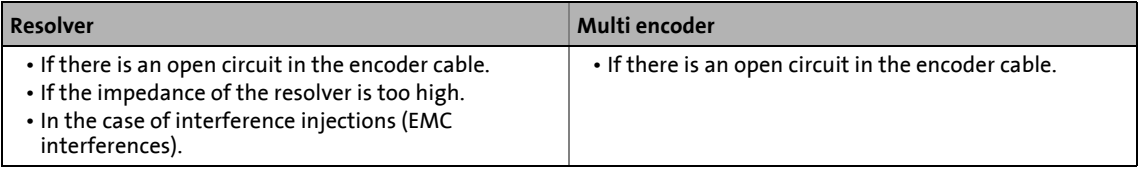

#### <span id="page-113-0"></span>**0x2C45 | 0x3445 - feedback system: Response to open circuit**

#### If there is an open circuit in the encoder cable, the response set here is triggered.

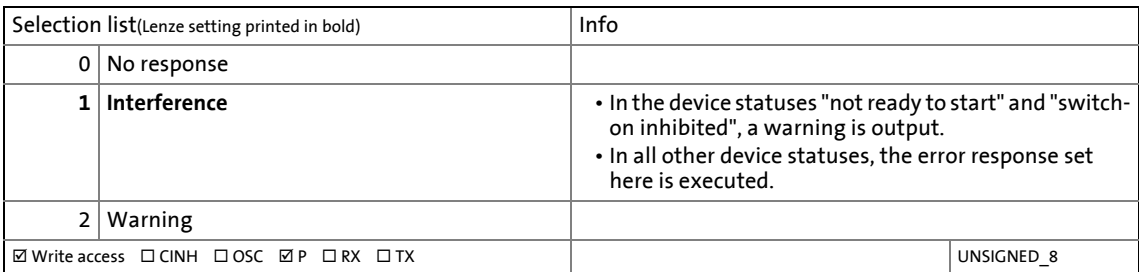

#### **Display parameter**

#### <span id="page-114-0"></span>**0x2C46 | 0x3446 - feedback system: Specifiable number of revolutions**

#### From software version V01.03.xx onwards

The parameter shows the number of revolutions to be distinguished by the feedback system. This part of the position information is available again as absolute actual position after mains switching. The value range depends on the feedback system used:

• "0" if no absolute value encoder (e.g. sin/cos encoder) or resolver with a number of pole pairs > 1 is used.

\_ \_ \_ \_ \_ \_ \_ \_ \_ \_ \_ \_ \_ \_ \_ \_ \_ \_ \_ \_ \_ \_ \_ \_ \_ \_ \_ \_ \_ \_ \_ \_ \_ \_ \_ \_ \_ \_ \_ \_ \_ \_ \_ \_ \_ \_ \_ \_ \_ \_ \_ \_ \_ \_ \_ \_ \_ \_ \_ \_ \_ \_ \_ \_

- "1" of a singleturn absolute value encoder (e.g. Hiperface sin/cos absolute value encoder, singleturn) or resolver with a number of pole pairs = 1 is used.
- ">1" of a multiturn absolute value encoder (e.g. Hiperface sin/cos absolute value encoder, multiturn) is used.

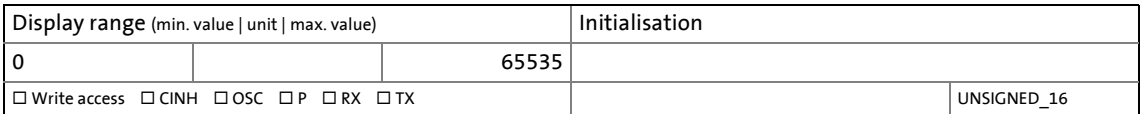

#### **0x2C5F | 0x345F - Feedback system: Parameter CRC**

#### From software version V01.03.xx onwards

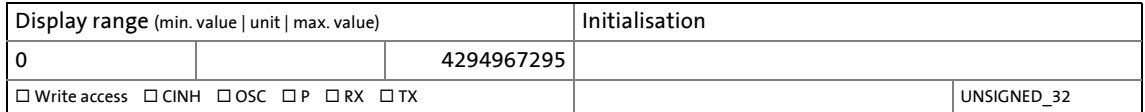

#### <span id="page-114-2"></span>**5.10.2 Settings for "resolver" version**

The "resolver" device version means that a resolver must be used in the feedback.

#### <span id="page-114-1"></span>**0x2C43 | 0x3443 - Resolver: Number of pole pairs**

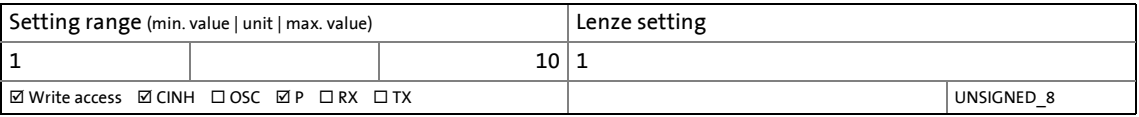

### **Note!**

Resolvers with a number of pole pairs > 1 are no absolute value encoders.

- Thus, bit 4 in the Lenze status word 2 ([0x2833](#page-33-0) or [0x3033](#page-33-0) for axis B) remains set to "0".
- The "distinguishable revolutions" specification in [0x2C46](#page-114-0) (or [0x3446](#page-114-0) for axis B) is also set to "0".

The following applies to synchronous motors:

- In case of integer ratios of the number of pole pairs of the motor [\(0x2C01:1](#page-107-0) or [0x3401:1](#page-107-0) for axis B) to the number of pole pairs of the resolver, the pole position identification is only required once.
- In case of non-integer ratios, a pole position identification has to be executed after every 24-V switching operation of the i700 servo inverters.
- ▶ [Synchronous motor \(SM\): Pole position identification](#page-129-0) (□ [130\)](#page-129-0)

#### **Resolver error compensation, resolover error identification**

The actual position determined via the resolver does not exactly correspond to the actual physical position. There will always be some greater or lesser deviation due to the following causes:

\_ \_ \_ \_ \_ \_ \_ \_ \_ \_ \_ \_ \_ \_ \_ \_ \_ \_ \_ \_ \_ \_ \_ \_ \_ \_ \_ \_ \_ \_ \_ \_ \_ \_ \_ \_ \_ \_ \_ \_ \_ \_ \_ \_ \_ \_ \_ \_ \_ \_ \_ \_ \_ \_ \_ \_ \_ \_ \_ \_ \_ \_ \_ \_

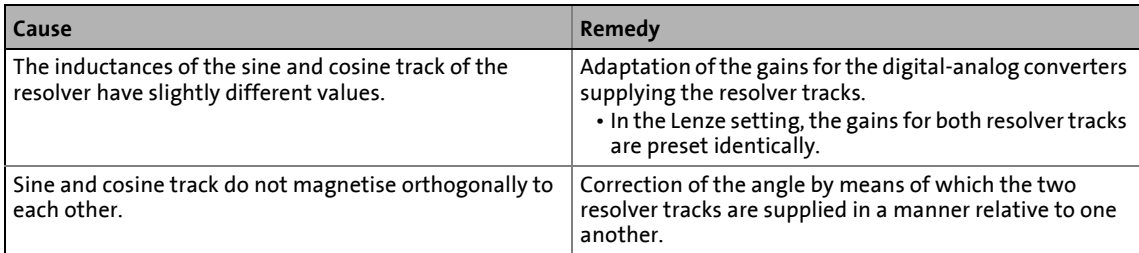

Thanks to an identification run, the i700 servo inverters enables the resolver compensation to be executed in such a way that the adjustment values for compensation the resolver error are generated automatically and entered in an available parameter.

#### **Preconditions for executing the identification run**

- Mechanical connection of the motor / i700 servo inverter
	- Motor and resolver must be connected correctly to the i700 servo inverter (see i700 hardware manual).
	- The motor must be able to mechanically rotate freely.
- Voltage supply of the i700 servo inverter
	- The i700 servo inverter must be supplied with mains voltage. Check: [0x6041](#page-217-0) , bit 4 = TRUE.
	- The control electronics must be supplied by an external voltage source.
- Correct setting of the following data in the engineering tool (e.g. »EASY Starter«):
	- Motor data
	- Speed-controlled or position-controlled motor in servo control
	- Number of the resolver pole pairs [\(0x2C43](#page-114-1))
- The Servo-Inverter i700 must be connected "online" with the engineering tool.

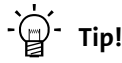

The Servo Inverter i700 is in the "**Operation enabled**" device status [Operation enabled](#page-235-0)

If possible, execute the identification run before the motor is installed in the machine. Bigger load changes at the motor can influence the identification result in a negative way.

#### **Possible reactions during the execution**

• The motor may be running rough during identification due to the identification method.

\_ \_ \_ \_ \_ \_ \_ \_ \_ \_ \_ \_ \_ \_ \_ \_ \_ \_ \_ \_ \_ \_ \_ \_ \_ \_ \_ \_ \_ \_ \_ \_ \_ \_ \_ \_ \_ \_ \_ \_ \_ \_ \_ \_ \_ \_ \_ \_ \_ \_ \_ \_ \_ \_ \_ \_ \_ \_ \_ \_ \_ \_ \_ \_

- The direction of rotation may change.
	- This has no negative effect on the quality of the identification. In this case, the inverter automatically interrupts the identification run and continues it automatically as soon as a constant speed has been reached again.
- If the motor already installed in the machine does not provide enough range in one direction for executing the identification run, you can reverse the driving direction during the active identification. In this case, the identification automatically switches to the "Identification temporarily interrupted" status. The status is cancelled as soon as a constant speed has been reached again.

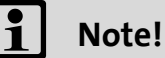

The execution of the identification run requires a software version  $\geq$  V 01.10.

• Servo Inverter i700 with a software version < V 01.10: The identification run is stopped in case of an interruption. An error message is output.

The detected gain can take values between 0 ...100 %.

- With a setting of 0 %, the gain of the corresponding resolver track is only 95 % of the Lenze setting.
- With a sensible resolver error compensation only one of the two gains is adapted. The other remains at 100 %.

# 5 Motor control & motor settings

5.10 Setting the feedback system for the servo control

# **How to carry out the identification run**

- 1. Set object  $0x2822$  (or  $0x3022$  for axis B) to "9", see graphics  $\blacktriangleright$  Identification run for resolver [compensation](#page-118-0).
- 2. Enable i700 servo inverter.
	- The identification run is in standby mode.
- 3. Enter a constant speed between n = 500 rpm und n = 3000 rpm.

\_ \_ \_ \_ \_ \_ \_ \_ \_ \_ \_ \_ \_ \_ \_ \_ \_ \_ \_ \_ \_ \_ \_ \_ \_ \_ \_ \_ \_ \_ \_ \_ \_ \_ \_ \_ \_ \_ \_ \_ \_ \_ \_ \_ \_ \_ \_ \_ \_ \_ \_ \_ \_ \_ \_ \_ \_ \_ \_ \_ \_ \_ \_ \_

- The identification run is automatically started after the drive has reached a constant speed and maintains it over the time defined in [0](#page-119-0)x2C44:4.
- This speed is saved for the identification run. In order that the identification run can be continued again, e.g. after an interruption, the drive must be operated again with this speed.
- 4. During the Identification in progress, the progress of the procedure is shown in the object [0x2823](#page-66-1) (or [0x3023](#page-66-1) for axis B).
	- After the resolver error identification has been executed successfully, objects [0x2C44:1](#page-119-0)  [... 3](#page-119-0) are automatically written. The resolver now operates with these settings.
	- A short-time interruption, e.g. by deactivating the controller enable, does not stop the measurement. It is continued after a renewed enable. As status message for the duration of the interruption, the message: "Identification temporarily interrupted" appears).
	- The measurement is aborted in case of a longer controller inhibit or after the timeout has elapsed ([0x2C44:5\)](#page-119-0). A timeout error is output for the identification run, see error messages in the logbook.
- 5. In case of a successful measurement, the motor can be stopped.
- 6. For permanent storage: After the procedure has been completed, upload the parameters changed in [0x2C44:1 ... 3](#page-119-0) (or [0x3444:1 ... 3](#page-119-0) for axis B) from the i700 servo inverters into the Controller.

The »EASY Starter« serves to save the parameter settings of the i700 servo inverters as parameter file (\*.gdc). In the »PLC Designer«, this file can then be imported in the corresponding axis.  $\blacktriangleright$  [Saving changed parameters safe against mains failure](#page-69-0) ( $\text{170}$ )

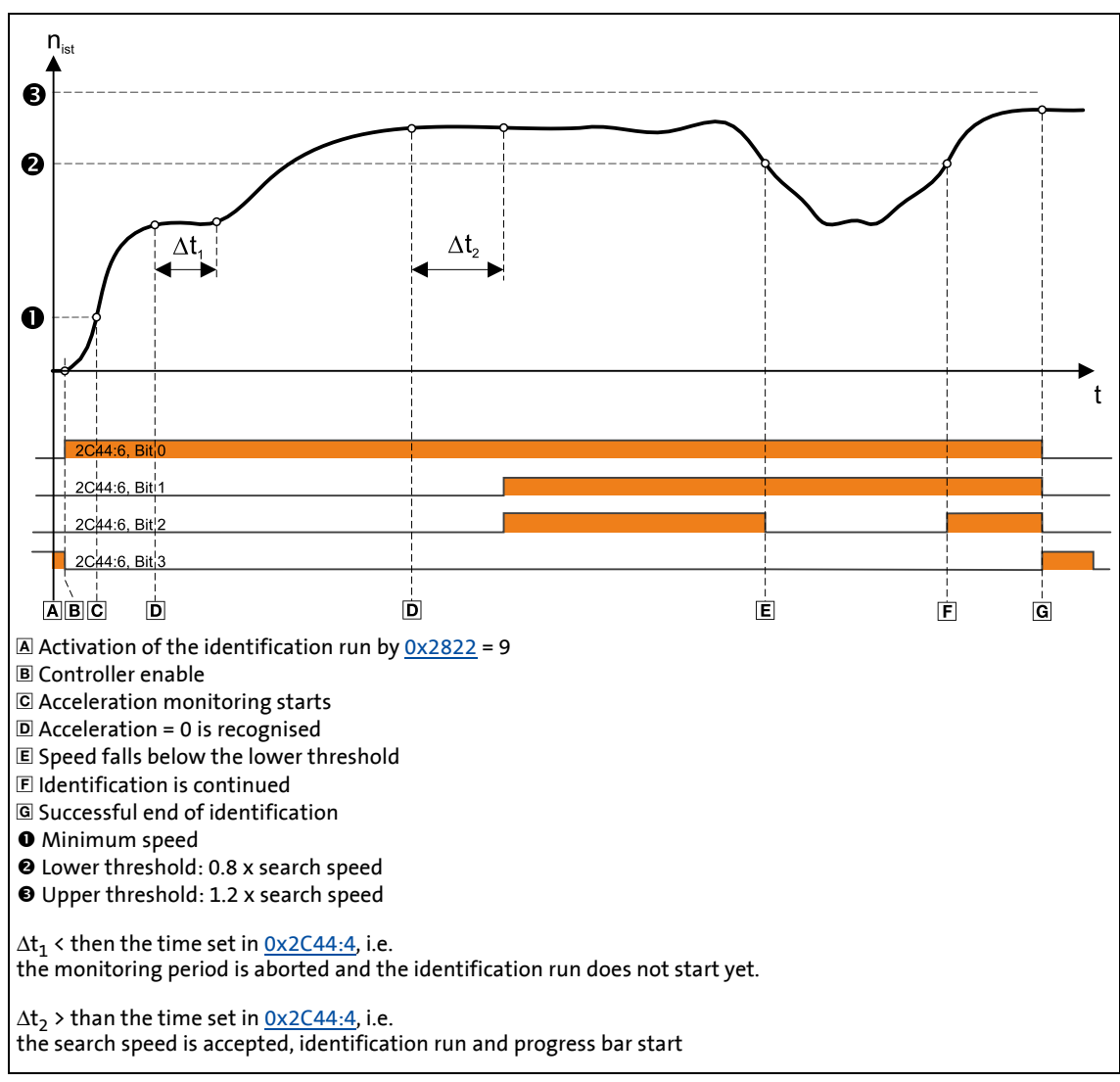

<span id="page-118-0"></span>[5-1] Identification run for resolver compensation

#### <span id="page-119-0"></span>**0x2C44 | 0x3444 - Resolver error compensation: Parameter**

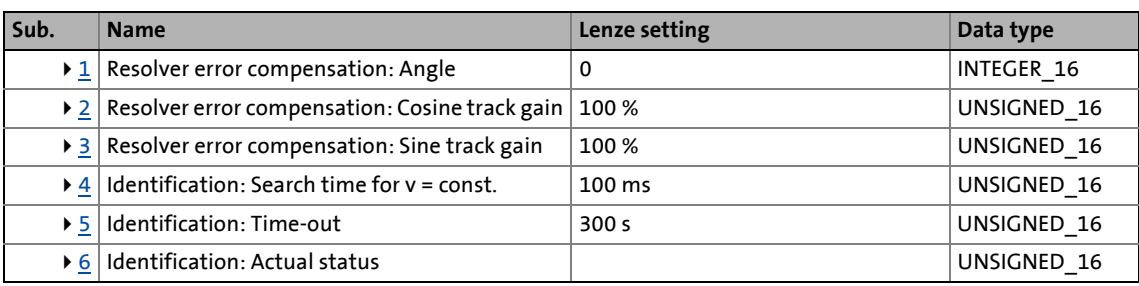

<span id="page-119-1"></span>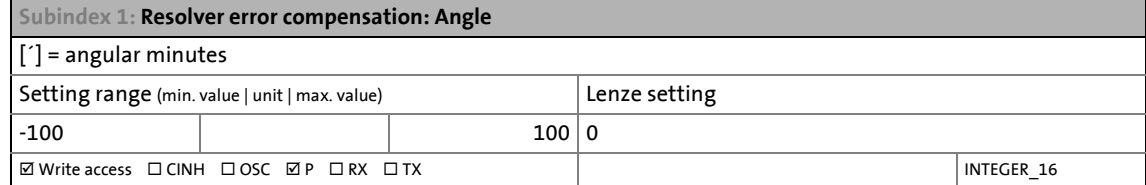

<span id="page-119-2"></span>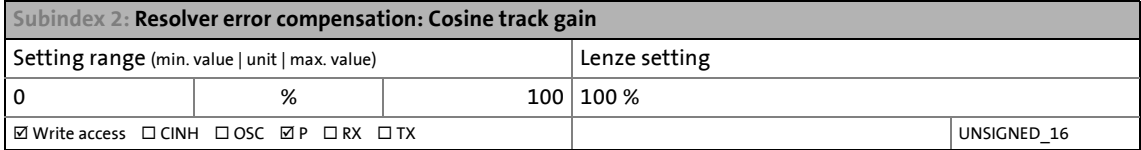

<span id="page-119-3"></span>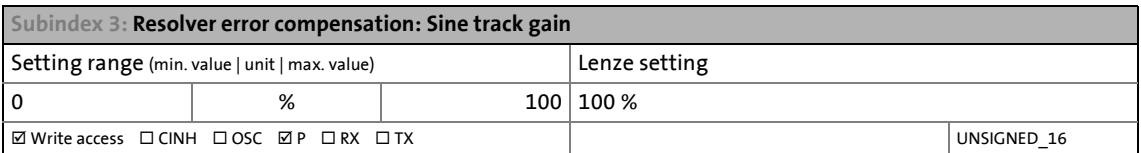

<span id="page-119-4"></span>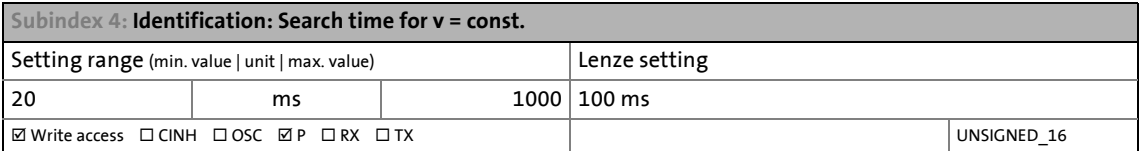

<span id="page-119-5"></span>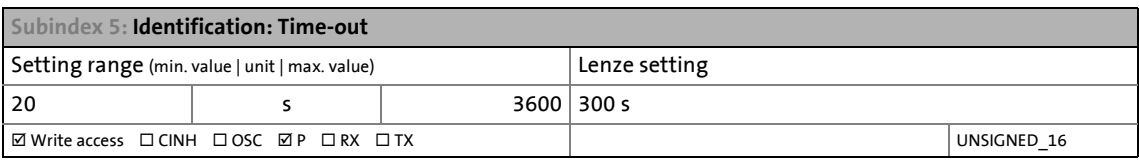

<span id="page-119-6"></span>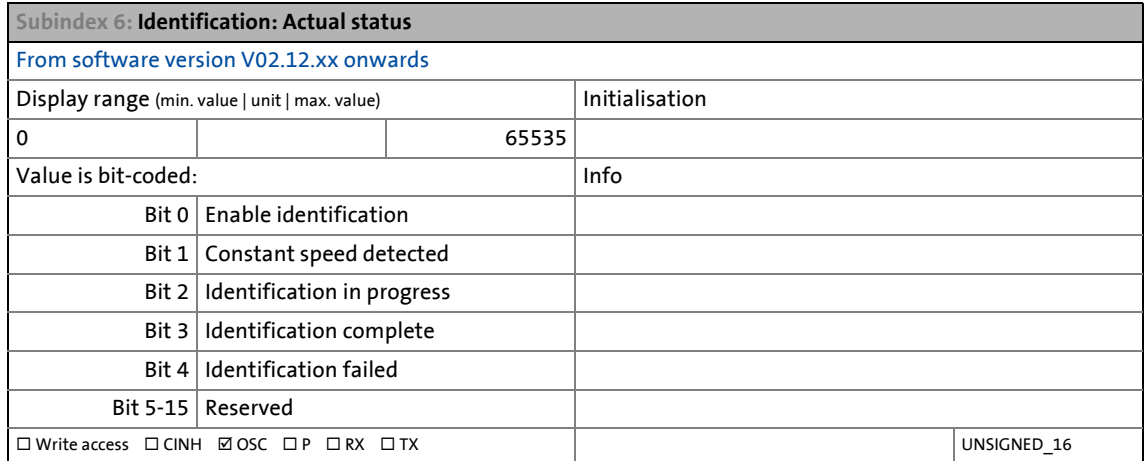

#### **Deactivating the resolver error compensation**

For the deactivation of the resolver error compensation, the corresponding parameters must be reset to the Lenze setting again.

\_ \_ \_ \_ \_ \_ \_ \_ \_ \_ \_ \_ \_ \_ \_ \_ \_ \_ \_ \_ \_ \_ \_ \_ \_ \_ \_ \_ \_ \_ \_ \_ \_ \_ \_ \_ \_ \_ \_ \_ \_ \_ \_ \_ \_ \_ \_ \_ \_ \_ \_ \_ \_ \_ \_ \_ \_ \_ \_ \_ \_ \_ \_ \_

#### <span id="page-120-1"></span>**5.10.3 Settings for "encoder" version**

The use of an incremental sin/cos encoder is preset. If a sin/cos absolute value encoder with HIPERFACE<sup>®</sup> protocol is connected instead, select "2" in [0x2C40](#page-120-0) (or [0x3440](#page-120-0) for axis B) and adapt the encoder parameters (e.g. supply voltage) accordingly.

#### <span id="page-120-0"></span>**0x2C40 | 0x3440 - Encoder: Type**

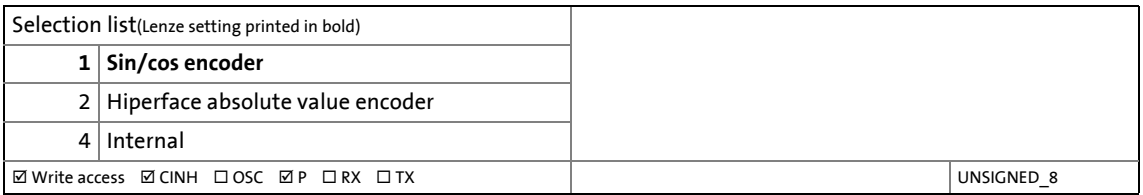

#### <span id="page-121-0"></span>**0x2C42 | 0x3442 - Encoder: Parameter**

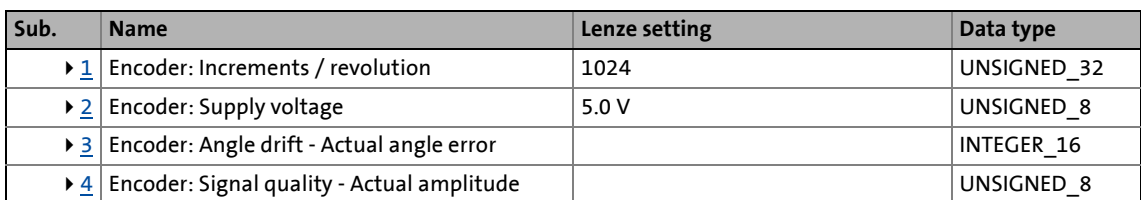

\_ \_ \_ \_ \_ \_ \_ \_ \_ \_ \_ \_ \_ \_ \_ \_ \_ \_ \_ \_ \_ \_ \_ \_ \_ \_ \_ \_ \_ \_ \_ \_ \_ \_ \_ \_ \_ \_ \_ \_ \_ \_ \_ \_ \_ \_ \_ \_ \_ \_ \_ \_ \_ \_ \_ \_ \_ \_ \_ \_ \_ \_ \_ \_

<span id="page-121-1"></span>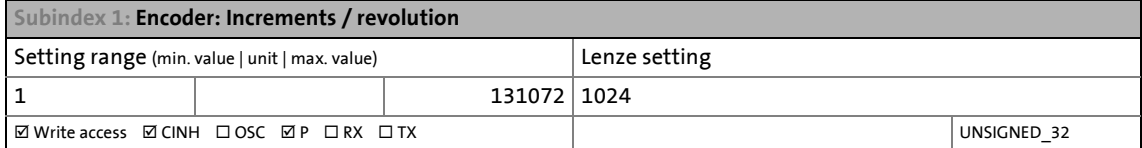

<span id="page-121-2"></span>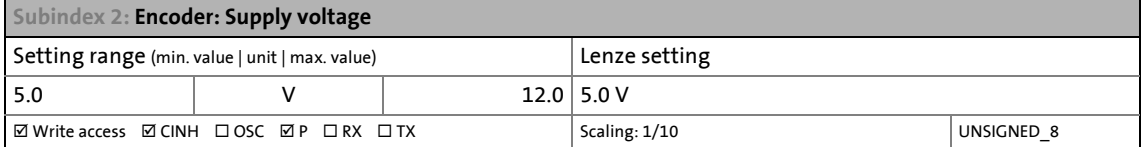

<span id="page-121-3"></span>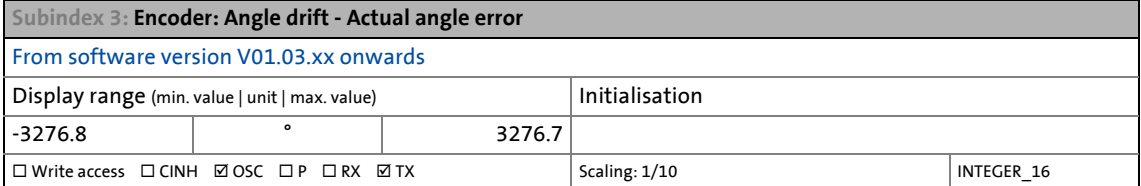

#### <span id="page-121-4"></span>**Subindex 4: Encoder: Signal quality - Actual amplitude**

From software version V01.03.xx onwards

The signal quality indicates the actual amplitude of the SinCos analog signals with regard to 1 Vss = 100 %. • In case of higher-order drives, the signal quality should be between 95 % and 105 %.

• There is no need for optimisation if the signal quality is within the tolerance zone for the analog encoder signals given in the data sheet of the encoder manufacturer.

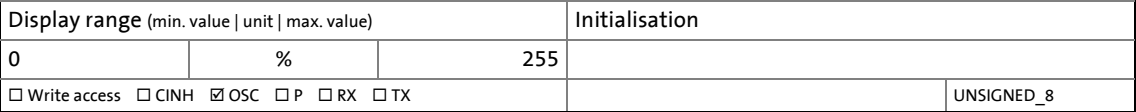

#### **5.10.4 Evaluation of the signal quality**

#### **Determination and display of the current angular drift**

The value displayed in the [0x2C42:3](#page-121-3) object (or [0x3422:3](#page-121-3) for axis B) indicates whether too much or too less pulses, caused by EMC, have been detected by the device-internal counter unit. This value is detected differently, depending on the encoder type:

In case of an incremental sin/cos encoder, the pulses are counted between two zero pulse events of the Z track. In an error-free status, this value corresponds to the set number of increments. The accuracy of this procedure corresponds to a line graduation of the encoder of  $\pm$  1. The difference between set number of increments and counted pulses is converted to an angle with an accuracy of ±0.1°. A disadvantage is that only after one complete encoder revolution, an updated value of the angular drift is available and thus the update rate depends on the speed.

In case of a sin/cos absolute value encoder with HIPERFACE® protocol, no Z track is available. Here, instead, the position is regularly read out of the encoder. When the encoder is read out for the first time (after power-up or removal of an open circuit), the encoder position is used to initialise the device-internal counter unit and set a device-internal position. All other read-out processes from the encoder are used to generate a difference between the device-internal position and the encoder position. In an error-free status, the difference is zero. The accuracy of the process, however, is, speed-dependent due to the dead time of the communication with the encoder and thus restricted towards the zero pulse procedure. An advantage here, however, is that the update rate does not depend on the speed but on the communication rate only. The update rate is encoder-specific and generally is within the range between 30 ... 50 ms.

\_ \_ \_ \_ \_ \_ \_ \_ \_ \_ \_ \_ \_ \_ \_ \_ \_ \_ \_ \_ \_ \_ \_ \_ \_ \_ \_ \_ \_ \_ \_ \_ \_ \_ \_ \_ \_ \_ \_ \_ \_ \_ \_ \_ \_ \_ \_ \_ \_ \_ \_ \_ \_ \_ \_ \_ \_ \_ \_ \_ \_ \_ \_ \_

An evaluation of the angular drift regarding an error response is not provided in the i700 servo inverters. This has to be carried out in the control system.

From software version V01.06.05 onwards, communication with the encoder during the angular drift determination is not monitored anymore. If a transmission error occurs

- • [the current angular drift is marked as invalid by the](#page-121-3) 0x2833, bit 7 status flag,
- the i700 servo inverter keeps its operating status.

[The communication error monitoring \(](#page-121-0)0x2C41:4) from software version V01.06.05 onwards is only used for monitoring the initial reading out and setting of the position.

The [0x2C42:4](#page-121-3) object displays the signal amplitude of the encoder as a nominal value in percent. Standard encoders provide 1 Vss (peak value 0.5 V) on the signal cables. In such a case, 100 % are displayed in the object.

#### **Open-circuit monitoring**

The open-circuit monitoring of the i700 detects an error if the amplitude value has decreased several times in a row to less than 73 % or increased to more than 126 %. For a reliable operation, we recommend a signal amplitude in a range of 90 % ... 110 %.

If open circuit messages occur sporadically (e.g. due to defective wiring), the signal in the oscilloscope can be used for recording and analysis. Here, not every fault is displayed since the update rate of the internal monitoring is considerably higher compared to the [0x2C42:4](#page-121-3) object or the oscilloscope:

- 20 ms ... 30 ms for the object  $0x2C42:4$  / the oscilloscope
- 62.5 μs for the internal monitoring

From software version V01.06.05 onwards, the sensitivity of open-circuit monitoring can be set in percent by the [0x2C47](#page-361-0) object. The reduction of the monitoring sensitivity with an EMC-polluted environment has proven advantageous.

# **Note!**

A reduced sensitivity causes a delayed response to real open circuits!

If the sensitivity is not reduced (100 %), the software response time of the monitoring is

- approx. 3.5 ms for an encoder
- 0.3 ms for a resolver.

Halving the sensitivity results in a doubling of the response time.

# 5 Motor control & motor settings

5.10 Setting the feedback system for the servo control

#### <span id="page-123-0"></span>**5.10.5 Additional settings for SinCos absolute value encoders with HIPERFACE® protocol**

\_ \_ \_ \_ \_ \_ \_ \_ \_ \_ \_ \_ \_ \_ \_ \_ \_ \_ \_ \_ \_ \_ \_ \_ \_ \_ \_ \_ \_ \_ \_ \_ \_ \_ \_ \_ \_ \_ \_ \_ \_ \_ \_ \_ \_ \_ \_ \_ \_ \_ \_ \_ \_ \_ \_ \_ \_ \_ \_ \_ \_ \_ \_ \_

Absolute value encoders are especially suitable for:

- Synchronous motors operated in the "servo control" mode. The synchronous motor (SM) servo control requires a pole position angle. This has to be detected only once during commissioning and saved as offset towards the absolute position in the axis data.
- Positioning modes in which homing is to be carried out only once.

The analog evaluation of the sin/cos tracks causes a high resolution. With regard to the storage of the position information, we distinguish between singleturn and multiturn encoders:

- Singleturn: Storage within one revolution
- Multiturn: Storage within a number of revolutions

#### **Supported encoder types with HIPERFACE® protocol**

The following encoder types are supported by the i700 servo inverters:

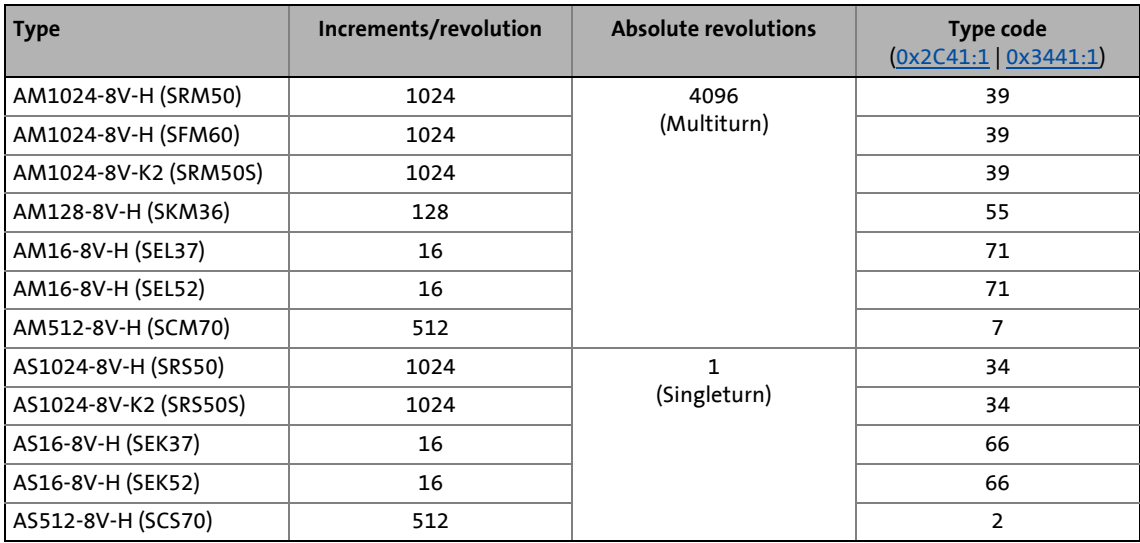

#### **Supported SinCos encoder types without HIPERFACE® protocol**

The following encoder types are supported by the i700 servo inverters:

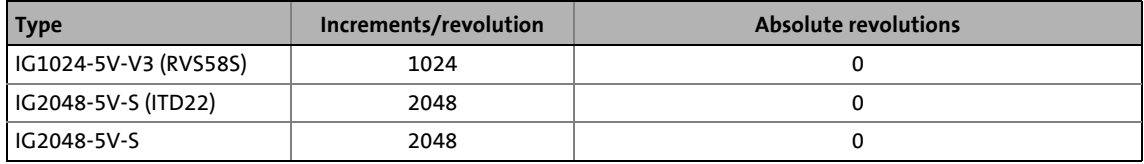

#### **Use of non-supported encoder types**

If an encoder is to be used, the type code of which is not listed in the table of the supported encoder types, this encoder can be introduced to the i700 servo inverters via the subindices 2 and 3 of the hiperface parameters described in the following. Please also observe the notes in the description of subindex 8.

#### **Reading data out of the encoder**

The "Determine data of the Hiperface encoder" function in parameter [0x2822](#page-66-0) (or [0x3022](#page-66-0) for axis B) serves to read the type code, number of increments and number of distinguishable revolutions out of the encoder and automatically enter them into the corresponding Hiperface parameters.

#### <span id="page-124-0"></span>**0x2C41 | 0x3441 - Hiperface: Parameter**

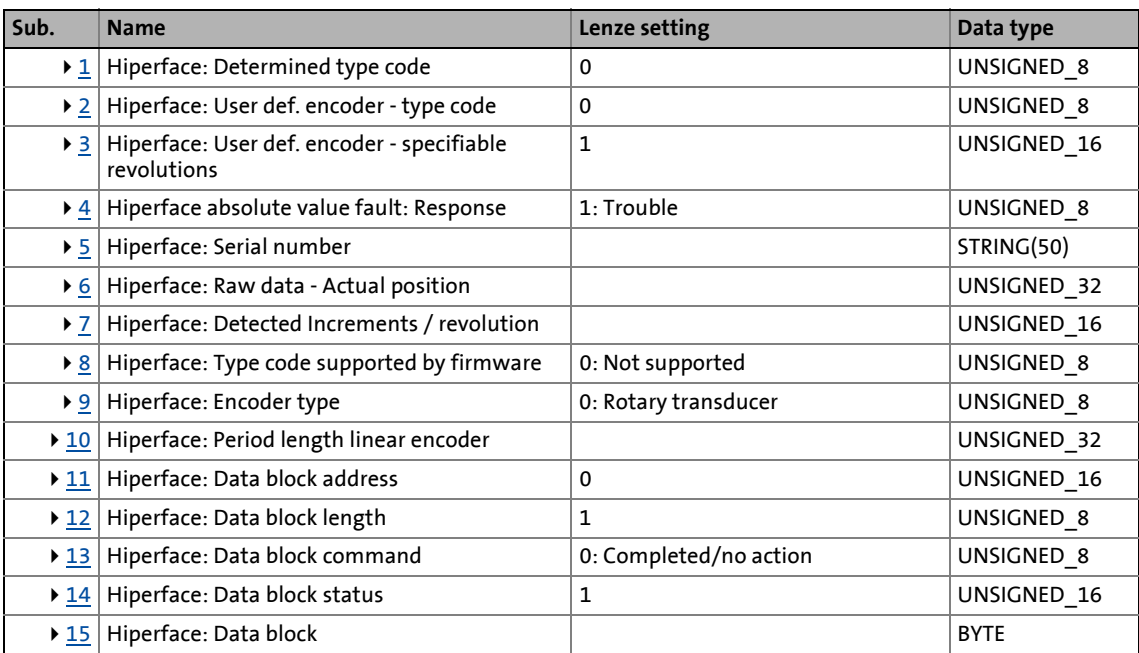

\_ \_ \_ \_ \_ \_ \_ \_ \_ \_ \_ \_ \_ \_ \_ \_ \_ \_ \_ \_ \_ \_ \_ \_ \_ \_ \_ \_ \_ \_ \_ \_ \_ \_ \_ \_ \_ \_ \_ \_ \_ \_ \_ \_ \_ \_ \_ \_ \_ \_ \_ \_ \_ \_ \_ \_ \_ \_ \_ \_ \_ \_ \_ \_

<span id="page-124-1"></span>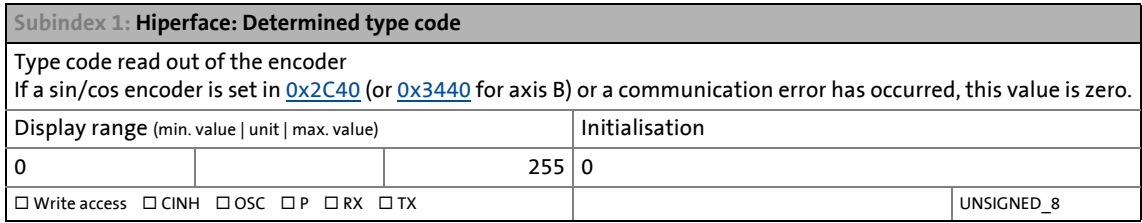

<span id="page-124-2"></span>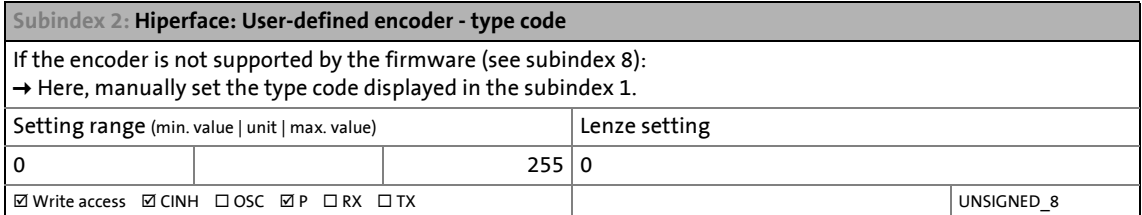

<span id="page-124-3"></span>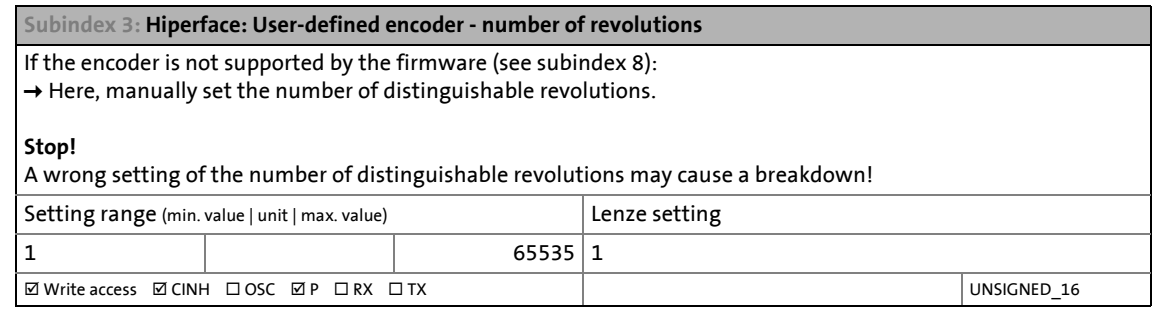

#### <span id="page-124-4"></span>**Subindex 4: Hiperface absolute value fault: Response**

Selection of the response to communication problems or unknown encoder

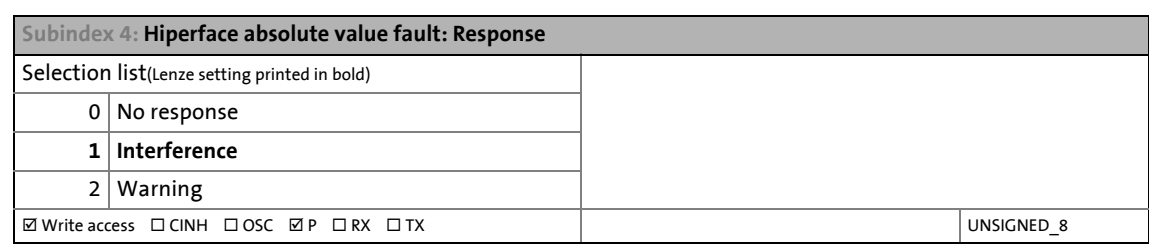

<span id="page-126-1"></span><span id="page-126-0"></span>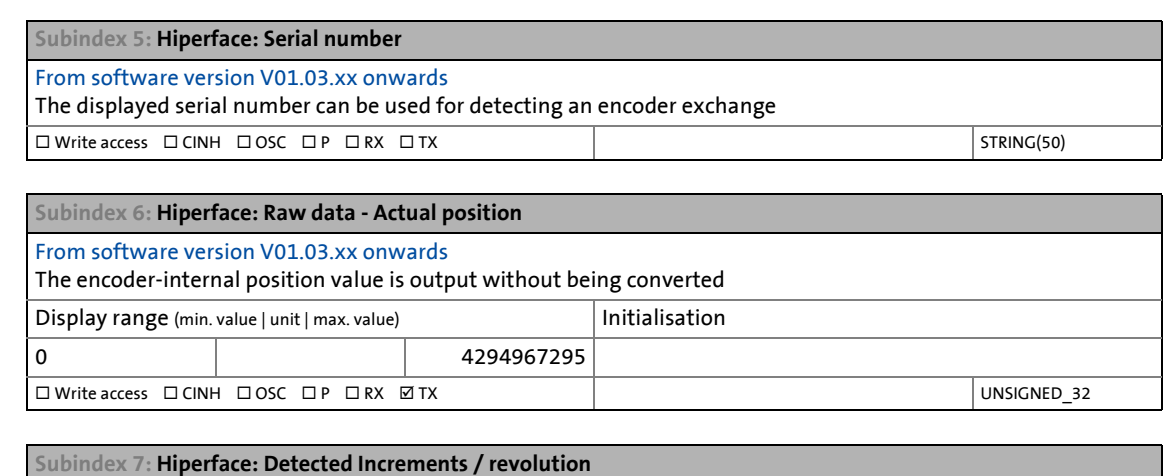

<span id="page-126-2"></span>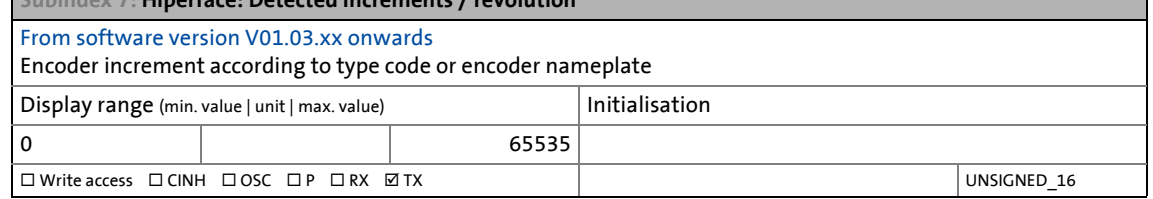

<span id="page-126-3"></span>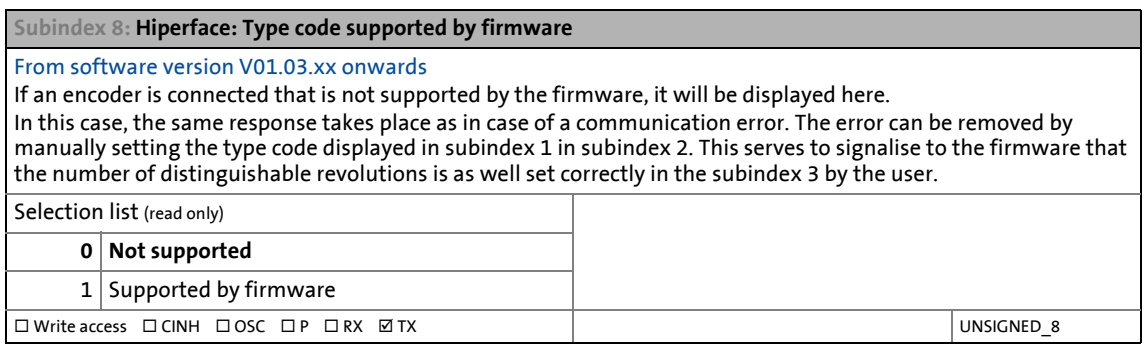

<span id="page-126-4"></span>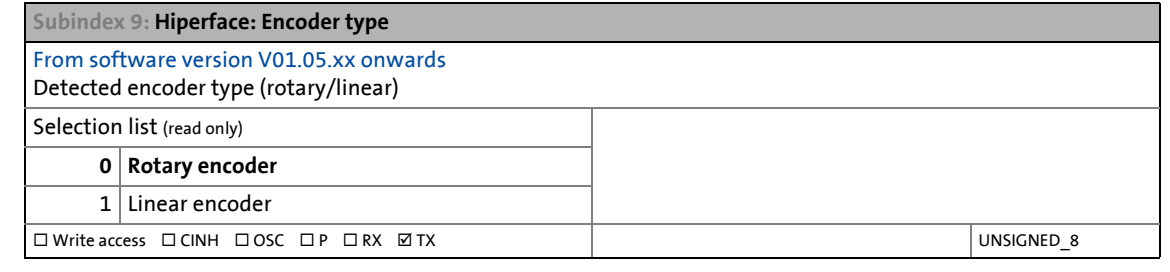

<span id="page-126-5"></span>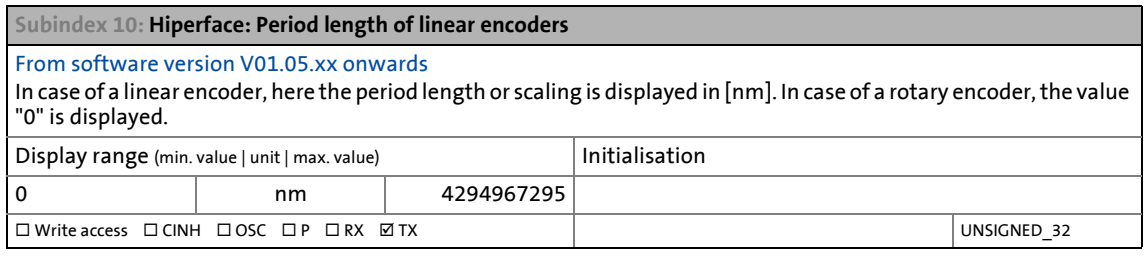

<span id="page-126-6"></span>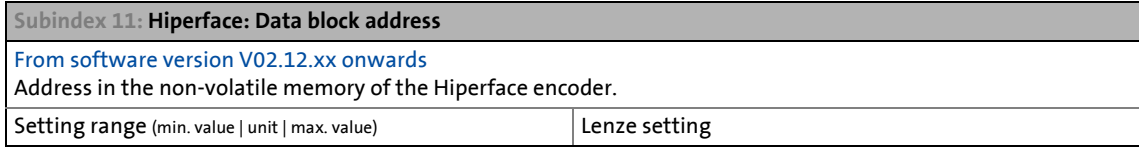

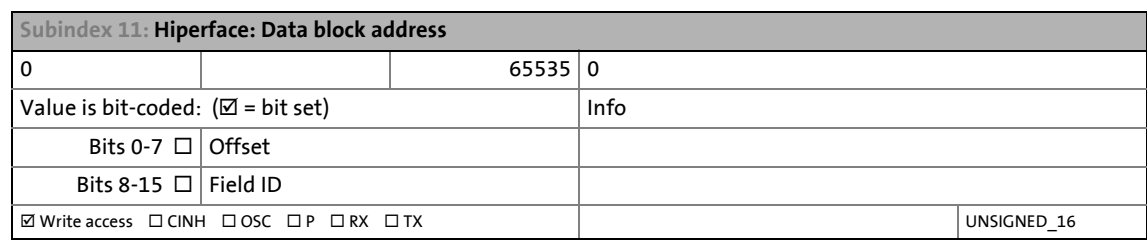

<span id="page-127-0"></span>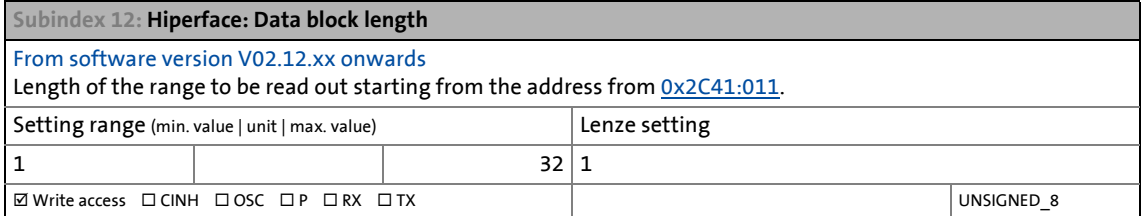

<span id="page-127-1"></span>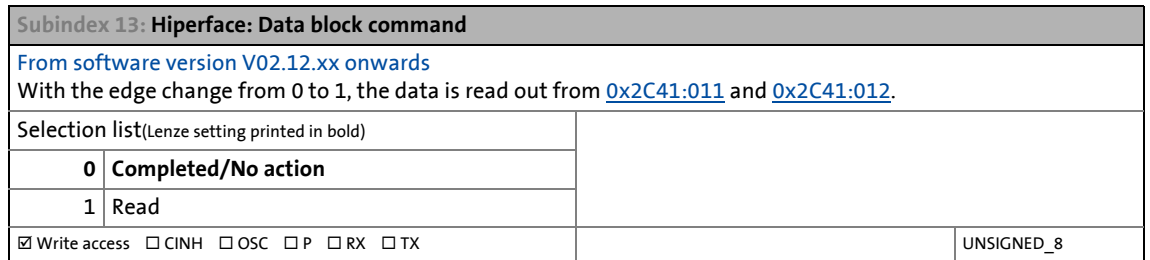

<span id="page-127-2"></span>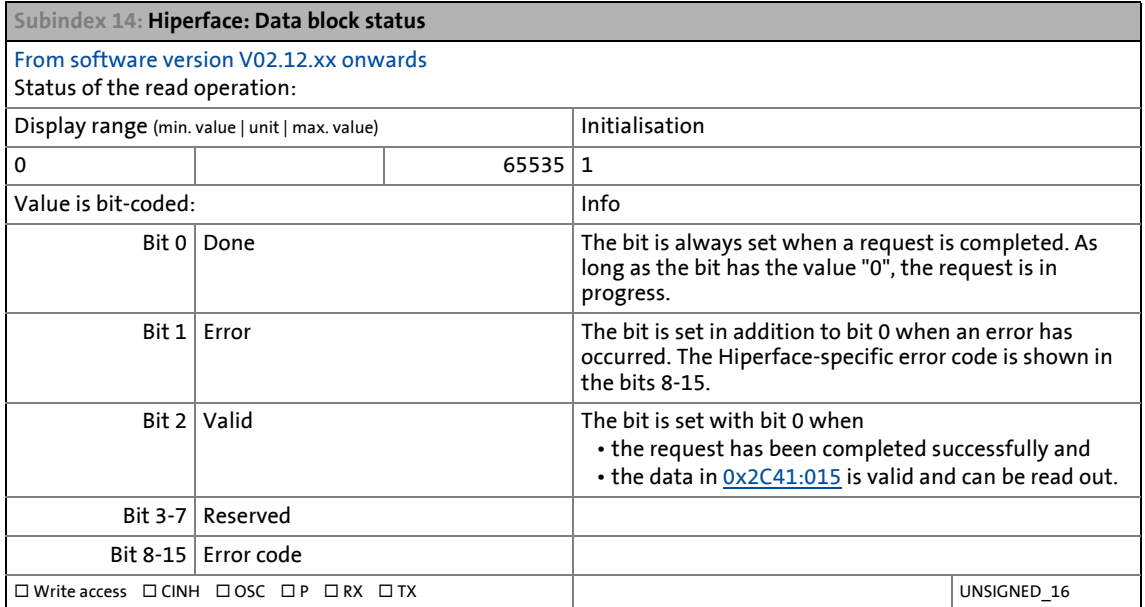

<span id="page-127-3"></span>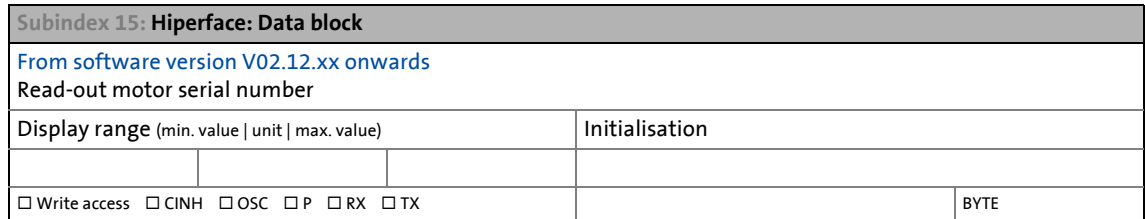

#### **Communication error monitoring**

Communication with the encoder is monitored by the protocol and by generating a checksum. If a violation of the communication protocol or a defect frame is detected, a response occurs as a function of the CiA device status and the setting in subindex 4 (Hiperface communication error: Response):

\_ \_ \_ \_ \_ \_ \_ \_ \_ \_ \_ \_ \_ \_ \_ \_ \_ \_ \_ \_ \_ \_ \_ \_ \_ \_ \_ \_ \_ \_ \_ \_ \_ \_ \_ \_ \_ \_ \_ \_ \_ \_ \_ \_ \_ \_ \_ \_ \_ \_ \_ \_ \_ \_ \_ \_ \_ \_ \_ \_ \_ \_ \_ \_

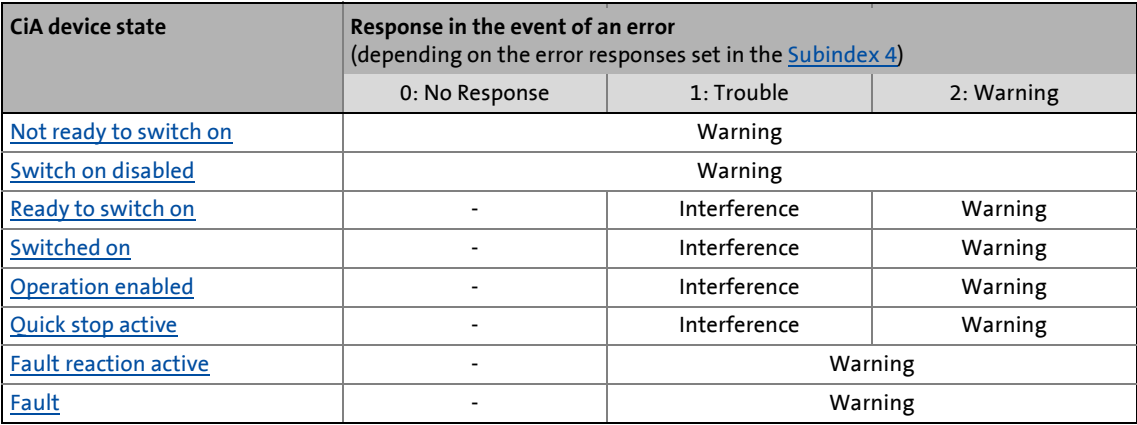

#### **5.10.6 Detection of changed settings of the feedback system**

Bit 0 of the Lenze status word 2 [\(0x2833](#page-33-0) or [0x3033](#page-33-0) for axis B) displays whether the settings of the feedback system have been changed since the [Not ready to switch on](#page-231-0) has been left. In case of a change, bit 0 is set to "1".

A transition to the [Operation enabled](#page-235-0) state causes bit 0 to be reset again to "0". In all device states, the monitoring of changes at the following objects remains active:

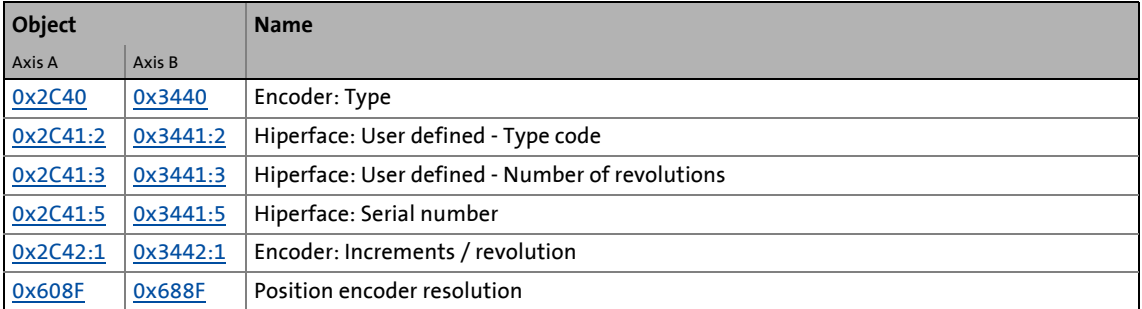

After a controller enable, bit 0 of the Lenze status word 2 is always reset to "0".

### <span id="page-129-0"></span>**5.11 Synchronous motor (SM): Pole position identification**

### **Note!**

An identification of pole position (PLI) is only required:

• For servo control with synchronous motor of a third-party manufacturer.

\_ \_ \_ \_ \_ \_ \_ \_ \_ \_ \_ \_ \_ \_ \_ \_ \_ \_ \_ \_ \_ \_ \_ \_ \_ \_ \_ \_ \_ \_ \_ \_ \_ \_ \_ \_ \_ \_ \_ \_ \_ \_ \_ \_ \_ \_ \_ \_ \_ \_ \_ \_ \_ \_ \_ \_ \_ \_ \_ \_ \_ \_ \_ \_

- For servo control with synchronous motor and use of incremental encoders (TTL or sin/cos encoders).
- After changes of the motor feedback system, e.g. encoder exchange.

For the control of a permanent-magnet synchronous motor, the pole position – the angle between motor phase U and the field axis of the rotor – must be known.

- For Lenze motors with an absolute encoder or resolver, the pole position has already been set correctly.
- When incremental encoders (TTL or sin/cos encoders without absolute position information) are used, a pole position identification (PPI) is always required after switching on the mains (initialisation), even with Lenze motors.

#### <span id="page-129-1"></span>**Selection criteria for using the suitable pole position identification**

For identifying the pole position for the currently activated motor encoder, the three functions are available that provide nearly the same result. Due to e.g. friction, bearing reactions and a trapezoidal field characteristic, the results may differ.

▶ [Pole position identification PPI \(360°\)](#page-130-0)

- The motor must not be braked, blocked or driven mechanically during the pole position identification! For this reason, this function is not permitted for hanging loads!
- Especially in case of drives in idle state or with a low load (inertia / friction), this function provides the most exact results of all three PLIs.
- [Pole position identification PPI \(min. movement\)](#page-139-0)
	- The motor must not be braked, blocked or driven during the pole position identification! For this reason, this function is not permitted for hanging loads!
	- This function is in the medium range regarding the accuracy. When the current amplitude is increased in percent, the accuracy of the result may be increased.

#### ▶ [Pole position identification PPI \(without movement\)](#page-142-0)

- In case of firmly braked motors (e.g. for hanging loads), only this function may be used!
- This function has been developed for a great bandwidth of motor characteristics. In case of some motor types, the identified pole position angle can considerably differ from the real one which may result in a significant torque loss and higher motor losses. Hence, especially for third-party motors, we recommend the execution of a reference identification using the [Pole](#page-130-0)  [position identification PPI \(360°\)](#page-130-0) with an idling motor.

If the identified values of both processes differ from each other by more than 20°, please contact Lenze.

• When the current amplitude is increased in percent, the accuracy of the result may be increased.

You can find detailed information on the respective function in the following subchapters.

# 5 Motor control & motor settings

5.11 Synchronous motor (SM): Pole position identification

### **5.11.1 Monitoring of the pole position identification**

If an error occurs during the pole position identification or the pulse inhibit gets active (e.g. due to short-time undervoltage), the procedure is terminated with controller inhibit without a change in settings.

\_ \_ \_ \_ \_ \_ \_ \_ \_ \_ \_ \_ \_ \_ \_ \_ \_ \_ \_ \_ \_ \_ \_ \_ \_ \_ \_ \_ \_ \_ \_ \_ \_ \_ \_ \_ \_ \_ \_ \_ \_ \_ \_ \_ \_ \_ \_ \_ \_ \_ \_ \_ \_ \_ \_ \_ \_ \_ \_ \_ \_ \_ \_ \_

If the motor was braked or blocked during the procedure, this will be recognised at the end of the measurement and no change is made either (exception: "Pole position identification PLI (without motion").

The error response can be parameterised:

#### **0x2C60 | 0x3460 - Monitoring of pole position identification: Response**

If the pole position identification is aborted, the response set here is triggered.

• If this behaviour is not wanted, deactivate the monitoring by selecting "0: No response".

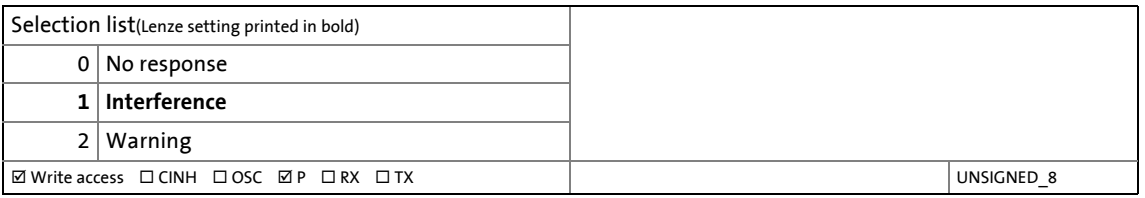

### <span id="page-130-0"></span>**5.11.2 Pole position identification PPI (360°)**

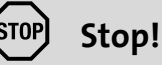

Check the correct parameterisation of the followng monitoring modes before carrying out the pole position identification to prevent the motor from being permanently damaged in the event of an error:

- Monitoring of the motor utilisation ( $I^2$ xt) ( $\Box$  [296\)](#page-295-0)
- [Monitoring of the ultimate motor current](#page-312-0) ([20 [313\)](#page-312-0)

### **Note!**

Please observe the following:

[Selection criteria for using the suitable pole position identification](#page-129-1)

#### **Functional description**

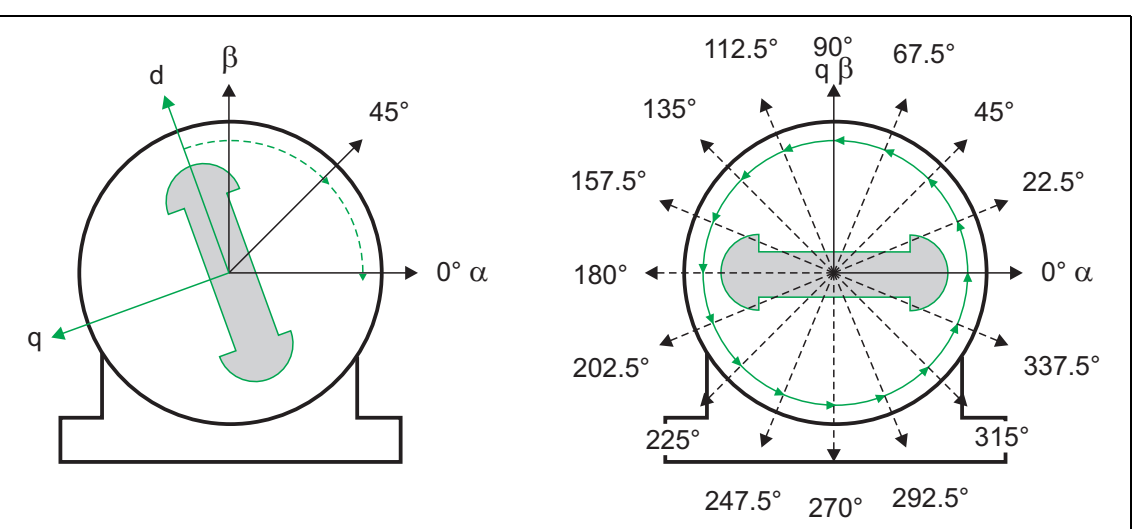

\_ \_ \_ \_ \_ \_ \_ \_ \_ \_ \_ \_ \_ \_ \_ \_ \_ \_ \_ \_ \_ \_ \_ \_ \_ \_ \_ \_ \_ \_ \_ \_ \_ \_ \_ \_ \_ \_ \_ \_ \_ \_ \_ \_ \_ \_ \_ \_ \_ \_ \_ \_ \_ \_ \_ \_ \_ \_ \_ \_ \_ \_ \_ \_

If the servo control for synchronous motor is set and if no error is pending, the current is increased to 141 % of the rated motor current along a ramp first after controller enable.

#### **Left image**

First, the rotor is moved from its optional position of rest to the 0° angle.

- For this purpose, the amplitude of the d current vector in the stator coordinate system is built up at a starting angle of 45° and then turned to 0°.
- A sufficiently high amplitude of the d current vector and its rotary motion result in a magnetic force that moves the rotor to the angle 0°.

#### **Right image**

Afterwards, the d current vector is turned further in 15 steps by 22.5° each starting at the angle 0°.

- The rotor adjusts itself to the corresponding angle due to the magnetic forces.
- After 16 steps, the rotor has moved electrically by absolute 360°.

#### **Result**

For determining the pole position, a mean value is calculated from all 16 messages. The rotor displacement angle can be recorded via the  $0x2DDE$  object (actual motor rotor angle position). The detected pole position is stored in the i700 object [0x2C03:2,](#page-110-4) [0x2C03:4](#page-110-4) and then has to be saved in the PLC project.

#### **Abort of the pole position identification**

The pole position identification is aborted if the deviations between the rotary motion of the current vector and the rotor exceed the error tolerance set in [0x2C41:4.](#page-124-0)

[5-2] PLI function (360°)

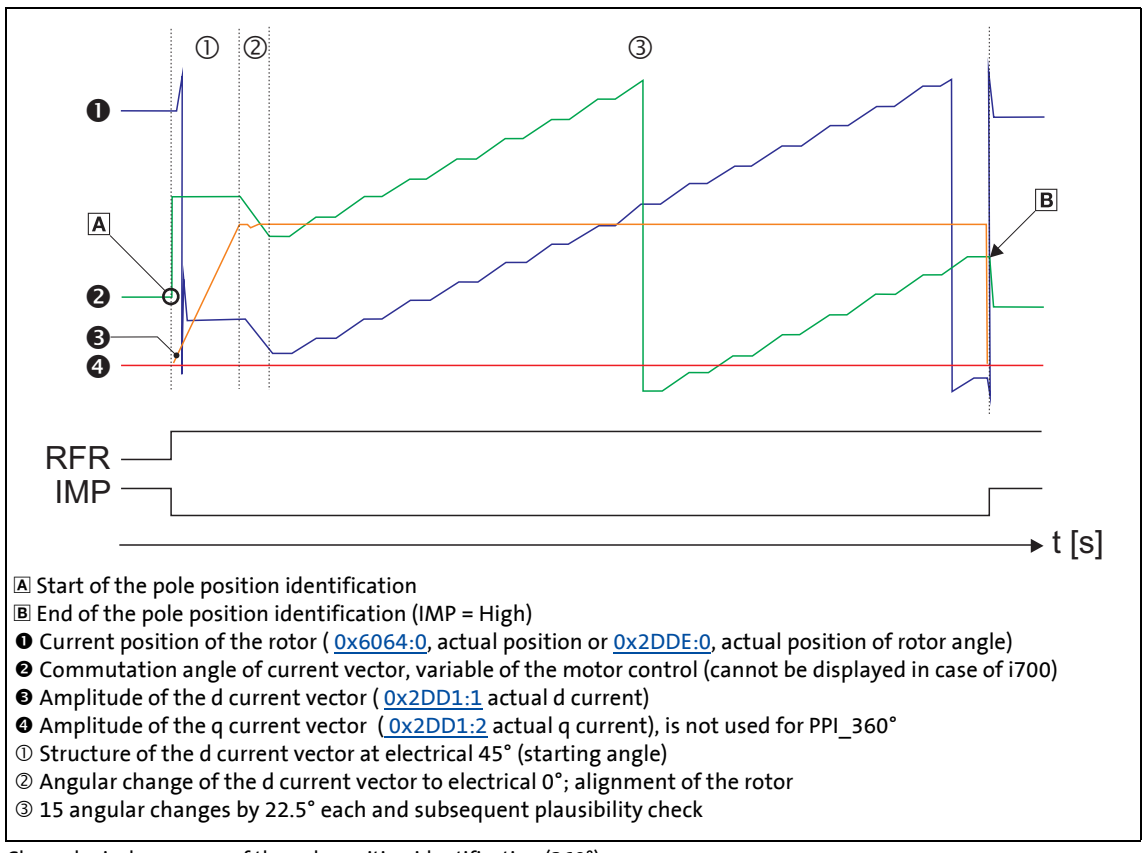

#### <span id="page-132-0"></span>[5-3] Chronological sequence of the pole position identification (360°)

#### **Preconditions for the execution**

- The motor must not be braked or blocked during the pole position identification.
- The i700 servo inverters is free of errors and is in the "[Switched on"](#page-234-0) device status.

#### **Response of the motor during the execution**

During the pole position identification the rotor aligns itself. The motor shaft moves by max. one electrical revolution which causes the corresponding movement of the connected mechanical components!

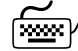

#### $\mathbb{H}^{\mathbb{H}}$  How to execute the pole position identification PPI (360°):

- 1. If the i700 servo inverters is enabled, disable the i700 servo inverters.  $\blacktriangleright$  [Enable/inhibit operation via control word](#page-68-0) ( $\text{ }$  [69\)](#page-68-0)
- 2. Set object [0x2825](#page-67-0) (or [0x3025](#page-67-0) for axis B) to "5" to change to the "Pole position identification PPI (360°)" operating mode.
- 3. Before the PLI can be started, the works mentioned in the following have to be completed. **All setting values are examples and apply to the motor 115UDD305BBWBA-SKTY**

Activate/parameterise motor overload monitoring  $(1^2xt)$ 

\_ \_ \_ \_ \_ \_ \_ \_ \_ \_ \_ \_ \_ \_ \_ \_ \_ \_ \_ \_ \_ \_ \_ \_ \_ \_ \_ \_ \_ \_ \_ \_ \_ \_ \_ \_ \_ \_ \_ \_ \_ \_ \_ \_ \_ \_ \_ \_ \_ \_ \_ \_ \_ \_ \_ \_ \_ \_ \_ \_ \_ \_ \_ \_

- $\cdot$  [0x2D4C:0](#page-296-0) = 4
- $0x2D4C:1 = 175s$  $0x2D4C:1 = 175s$
- $\cdot$  [0x2D4C:2](#page-296-0) = 2300 s
- $\cdot$  [0x2D4C:3](#page-296-0) = 27 %
- $0x2D4C:4 = 0$  $0x2D4C:4 = 0$
- $Ox2D4D:0 = 8$
- $0x2D4D:1 = 0$  $0x2D4D:1 = 0$
- $\cdot$  [0x2D4D:2](#page-299-0) = 72 %
- [0x2D4D:3](#page-299-0) = 1 %
- $\cdot$  [0x2D4D:4](#page-299-0) = 137 %
- $\cdot$  [0x2D4D:5](#page-299-0) = 100 %
- [0x2D4D:6](#page-299-0) = 100 %
- $\cdot$  [0x2D4D:7](#page-299-0) = 133 %
- $\cdot$  [0x2D4D:8](#page-299-0) = 50 %
- $\cdot$  [0x2D4E:0](#page-295-1) = 100 %
- $Ox2D4F:0 = 0$
- $0x2D50:0 = 2$  $0x2D50:0 = 2$  $0x2D50:0 = 2$
- $\cdot$  [0x2D50:0](#page-295-3) = Störung [1]
- $•$  [0x2D50:0](#page-295-3) = 105

Calculate or metrologically determine basic current controller parameters and set them (operating point of rated current is initially sufficient)

- $\cdot$  [0x2822:0](#page-66-0) = no command [0]
- $\cdot$  [0x2939:0](#page-202-0) = 8 kHz [1]
- $0x2941:0 =$  $0x2941:0 =$  activate  $[1]$
- $\cdot$  [0x2942:1](#page-147-1) = 9.25 V/A
- $\cdot$  [0x2942:2](#page-147-1) = 12.90 ms

Parameterise filter time constant for actual speed value

 $\cdot$  [0x2904:0](#page-155-0) = 0.6 ms

Parameterise monitoring of the maximum motor current

- $\cdot$  [0x2D46:0](#page-312-1) = 2
- $\cdot$  [0x2D46:1](#page-312-1) = 50 A
- $0x2D46:2 = \text{fault } [1]$  $0x2D46:2 = \text{fault } [1]$
- 4. Enable the i700 servo inverters to start the pole position identification (360°).

**Note:** By means of controller inhibit, the procedure started can be cancelled any time, if required, without a change in settings.

#### **After successful completion of the pole position identification...**

...controller inhibit is set automatically and the pole position specified in object [0x2C03:2](#page-110-4) (or [0x3403:2](#page-110-4) for axis B) for the activated feedback system is set.

• For permanent storage, the changed settings must be uploaded to the controller from the i700 servo inverters.

The »EASY Starter« serves to save the parameter settings of the i700 servo inverters as parameter file (\*.gdc). In the »PLC Designer«, this file can then be imported in the corresponding axis.  $\blacktriangleright$  [Saving changed parameters safe against mains failure](#page-69-0) ( $\boxplus$  [70\)](#page-69-0)

• The controller inhibit automatically set by the procedure can be deactivated via the Controlword [\(0x6040](#page-217-1) or [0x6840](#page-217-1) for axis B). [Enable/inhibit operation via control word](#page-68-0) ( $\Box$  [69\)](#page-68-0)

### 5 Motor control & motor settings 5.11 Synchronous motor (SM): Pole position identification

### **5.11.2.1 Adapt pole position identification PPI (360°)**

For drives with a high static friction, mass inertia or alternating load, an optimisation may be required:

\_ \_ \_ \_ \_ \_ \_ \_ \_ \_ \_ \_ \_ \_ \_ \_ \_ \_ \_ \_ \_ \_ \_ \_ \_ \_ \_ \_ \_ \_ \_ \_ \_ \_ \_ \_ \_ \_ \_ \_ \_ \_ \_ \_ \_ \_ \_ \_ \_ \_ \_ \_ \_ \_ \_ \_ \_ \_ \_ \_ \_ \_ \_ \_

- The amplitude of the current vector has to be set so high that the motor can be accelerated with a high mass inertia.
- The cyclic continued rotation of the current vector by 22.5° has to cause an equivalent angular rotation of the motor shaft (rotor). A step function has to be achieved as displayed in the figure [\[5-3\]](#page-132-0). Here, actual positions with very low overshoots are visible.

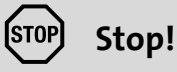

If there is no temperature monitoring in the motor and/or the I²xt motor monitoring and the maximum current monitoring are not parameterised correctly, the motor might be damaged permanently when the current amplitude is set too high!

- $\blacktriangleright$  Monitoring of the motor utilisation (I<sup>2</sup>xt) ( $\text{12 }$ [296\)](#page-295-0)
- $\blacktriangleright$  [Monitoring of the ultimate motor current](#page-312-0) ( $\textcircled{\scriptsize{133}}$ )

#### <span id="page-136-5"></span>**0x2C61 | 0x3461 - Pole position identification PPI (360°)**

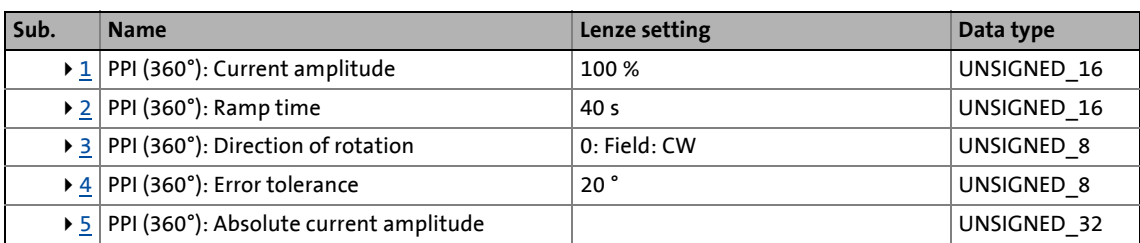

\_ \_ \_ \_ \_ \_ \_ \_ \_ \_ \_ \_ \_ \_ \_ \_ \_ \_ \_ \_ \_ \_ \_ \_ \_ \_ \_ \_ \_ \_ \_ \_ \_ \_ \_ \_ \_ \_ \_ \_ \_ \_ \_ \_ \_ \_ \_ \_ \_ \_ \_ \_ \_ \_ \_ \_ \_ \_ \_ \_ \_ \_ \_ \_

#### <span id="page-136-0"></span>**Subindex 1: PPI (360°): Current amplitude**

Adjustment of the current amplitude in percent

• For large machines and high mass inertia values or for linear direct drives, the current amplitude usually has to be increased.

• A Lenze setting of "100 %" corresponds to 141 % of the rated motor current ([0x6075](#page-110-5) or [0x6875](#page-110-5) for axis B). **Note!**

If the current amplitude is set to > 100 %, the device utilisation (Ixt) monitoring and/or one of the motor monitoring functions may respond and cause the abort of the pole position identification.

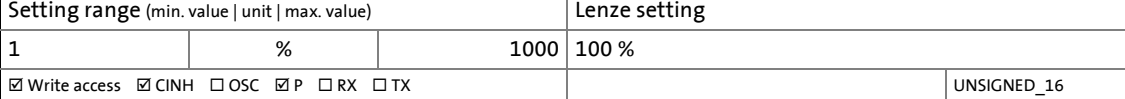

#### <span id="page-136-1"></span>**Subindex 2: PPI (360°): Ramp time**

Adjustment of the ramp time in percent

• For large machines and high mass inertia values, the ramp time usually has to be increased.

• For small machines, a reduction of the ramp time can speed up the pole position identification process.

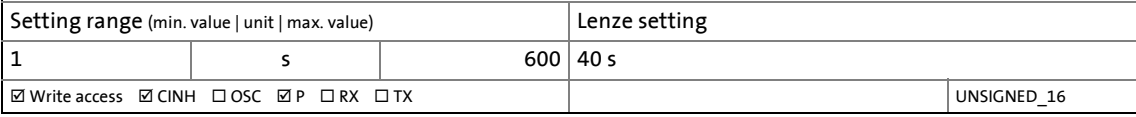

#### <span id="page-136-2"></span>**Subindex 3: PPI (360°): Direction of rotation**

Selection of the travel direction

• In some situations it may be helpful to reverse the travel direction for the pole position identification (e.g. for linear motor at the end stop).

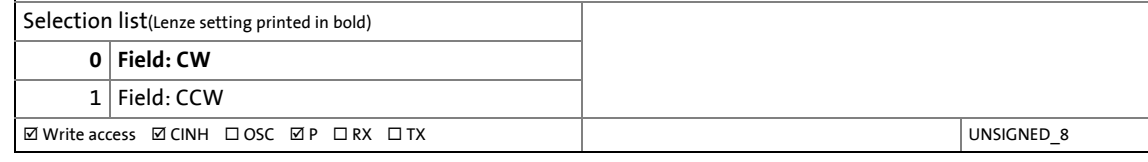

#### <span id="page-136-3"></span>**Subindex 4: PPI (360°): Error tolerance**

Error tolerance for the plausibility check

• If the rotor position detected via the encoder system is not within the tolerance zone around the position that is output in a controlled manner, the pole position identification is aborted and the error response parameterised is tripped.

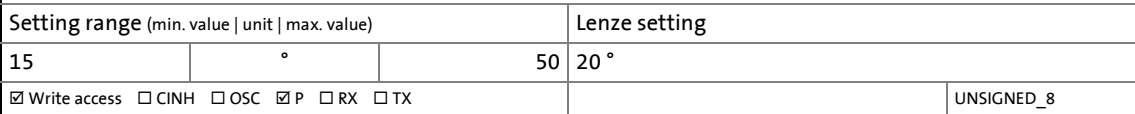

<span id="page-136-4"></span>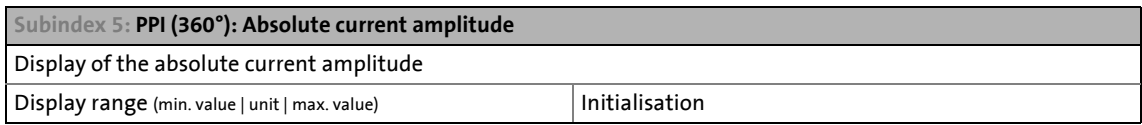

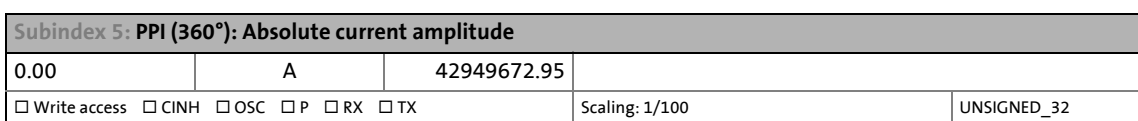

### 5 Motor control & motor settings 5.11 Synchronous motor (SM): Pole position identification

#### **Overview of more objects available for**

- Identification
- Control
- Diagnostics

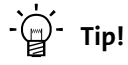

The optimisation can be carried out using an oscilloscope.

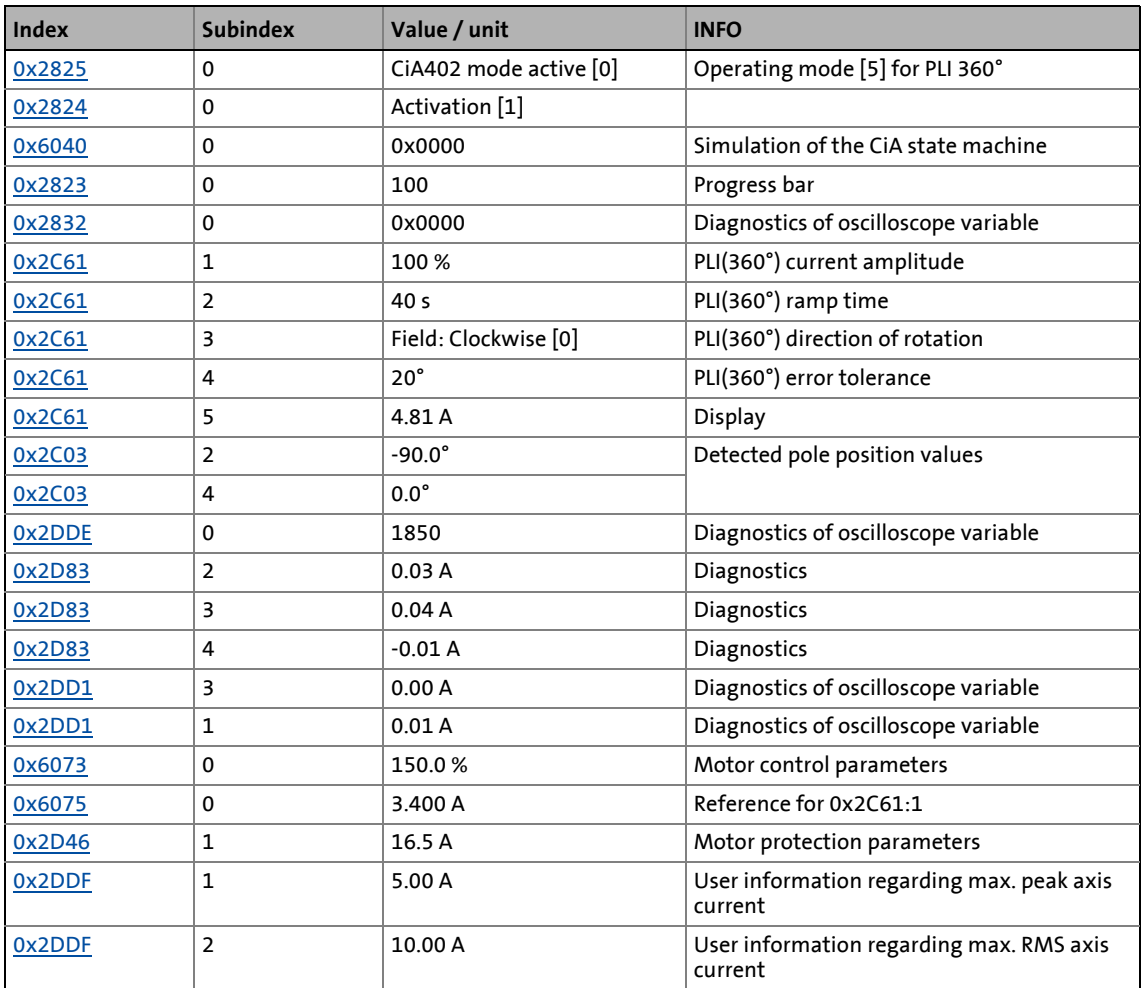

# 5 Motor control & motor settings

5.11 Synchronous motor (SM): Pole position identification

#### <span id="page-139-0"></span>**5.11.3 Pole position identification PPI (min. movement)**

# **Danger!**

The motor must not be braked or blocked during the pole position identification! For this reason, this function is not permitted for hanging loads!

\_ \_ \_ \_ \_ \_ \_ \_ \_ \_ \_ \_ \_ \_ \_ \_ \_ \_ \_ \_ \_ \_ \_ \_ \_ \_ \_ \_ \_ \_ \_ \_ \_ \_ \_ \_ \_ \_ \_ \_ \_ \_ \_ \_ \_ \_ \_ \_ \_ \_ \_ \_ \_ \_ \_ \_ \_ \_ \_ \_ \_ \_ \_ \_

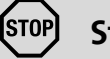

### **Stop!**

Check the correct parameterisation of the followng monitoring modes before carrying out the pole position identification to prevent the motor from being permanently damaged in the event of an error:

- Monitoring of the motor utilisation ( $l^2xt$ ) ( $\Box$  [296\)](#page-295-0)
- [Monitoring of the ultimate motor current](#page-312-0)  $(2313)$  $(2313)$

#### **Functional description**

If servo control for synchronous motor is set and if no error is pending, the current position is memorised after controller enable, and the current is increased along a ramp for 10 s to 35 % of the rated motor current. This will cause the rotor to align, which, however, is compensated by a position control. If the rotor makes an electrical movement of more than 20°, an error message is output, and the value measured is discarded. This might occur in the case of motors with considerable detent torques.

If the current has reached its final value, a plausibility check is executed after a short interval: In order to detect a non-permissible blocking of the motor, a positive and negative test angle  $(\pm 20^{\circ})$ relative to the current position are defined after the identification. The motor must align itself to these two test angles within a tolerance of 25 %.

#### **Preconditions for the execution**

- The motor must not be braked or blocked during the pole position identification.
- The i700 servo inverters is free of errors and is in the "[Switched on"](#page-234-0) device status.

#### **Response of the motor during the execution**

The motion of the motor will maximally correspond to the set "Max. permissible motion" (Lenze setting: 20°). If a greater motion is detected via the encoder system, the pole position identification is cancelled and the parameterised error response (Lenze setting: Fault) is triggered.

**How to execute the pole position identification PPI (min. movement):**

\_ \_ \_ \_ \_ \_ \_ \_ \_ \_ \_ \_ \_ \_ \_ \_ \_ \_ \_ \_ \_ \_ \_ \_ \_ \_ \_ \_ \_ \_ \_ \_ \_ \_ \_ \_ \_ \_ \_ \_ \_ \_ \_ \_ \_ \_ \_ \_ \_ \_ \_ \_ \_ \_ \_ \_ \_ \_ \_ \_ \_ \_ \_ \_

- 1. If the i700 servo inverters is enabled, disable the i700 servo inverters.  $\blacktriangleright$  [Enable/inhibit operation via control word](#page-68-0) ( $\Box$  [69\)](#page-68-0)
- 2. Set object [0x2825](#page-67-0) (or [0x3025](#page-67-0) for axis B) to "6" to change to the "Pole position identification (min. movement)" operating mode.
- 3. Enable the i700 servo inverters to start the procedure.

**Note:** By means of controller inhibit, the procedure started can be cancelled any time, if required, without a change in settings.

#### **After successful completion of the pole position identification...**

...controller inhibit is set automatically and the pole position specified in object [0x2C03:2](#page-110-4) (or [0x3403:2](#page-110-4) for axis B) for the activated feedback system is set.

• For permanent storage, the changed settings must be uploaded to the controller from the i700 servo inverters.

The »EASY Starter« serves to save the parameter settings of the i700 servo inverters as parameter file (\*.gdc). In the »PLC Designer«, this file can then be imported in the corresponding axis.  $\triangleright$  [Saving changed parameters safe against mains failure](#page-69-0) ( $\Box$  [70\)](#page-69-0)

• The controller inhibit automatically set by the procedure can be deactivated via the Controlword [\(0x6040](#page-217-1) or [0x6840](#page-217-1) for axis B). Finable/inhibit operation via control word ( $\Box$  [69\)](#page-68-0)

#### **Adapt pole position identification PPI (min. movement)**

The above-described procedure for pole position identification can be adjusted to the respective machine and the prevailing moments of inertia by means of the parameters described in the following.

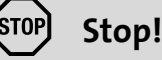

If there is no temperature monitoring in the motor and/or the I²xt motor monitoring and the maximum current monitoring are not parameterised correctly, the motor might be damaged permanently when the current amplitude is set too high (e.g. to the maximum value!

- $\blacktriangleright$  Monitoring of the motor utilisation (I<sup>2</sup>xt) ( $\boxplus$  [296\)](#page-295-0)
- [Monitoring of the ultimate motor current](#page-312-0) ([2] [313\)](#page-312-0)

#### **0x2C62 | 0x3462 - Pole position identification PPI (min. movement)**

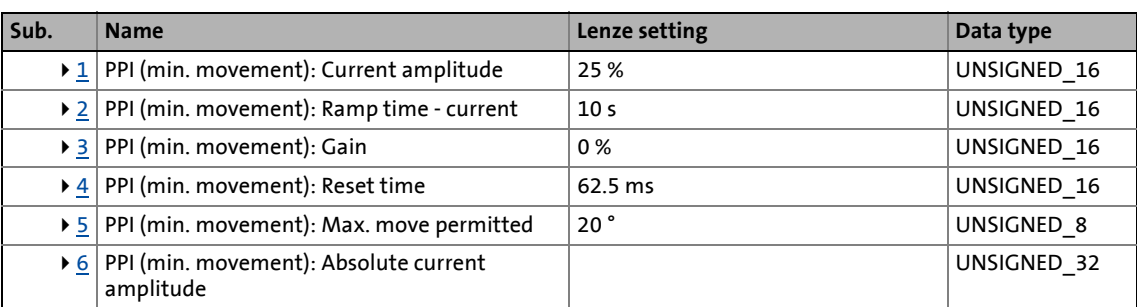

\_ \_ \_ \_ \_ \_ \_ \_ \_ \_ \_ \_ \_ \_ \_ \_ \_ \_ \_ \_ \_ \_ \_ \_ \_ \_ \_ \_ \_ \_ \_ \_ \_ \_ \_ \_ \_ \_ \_ \_ \_ \_ \_ \_ \_ \_ \_ \_ \_ \_ \_ \_ \_ \_ \_ \_ \_ \_ \_ \_ \_ \_ \_ \_

#### <span id="page-141-0"></span>**Subindex 1: PPI (min. movement): Current amplitude**

Adjustment of the current amplitude in percent

• For large machines and high mass inertia values or for linear direct drives, the current amplitude usually has to be increased.

• A Lenze setting of "100 %" corresponds to 35 % of the rated motor current [\(0x6075](#page-110-5) or [0x6875](#page-110-5) for axis B). **Note!**

If the current amplitude is set to > 400 %, the device utilisation (Ixt) monitoring and/or one of the motor monitoring functions may respond and cause the abort of the pole position identification.

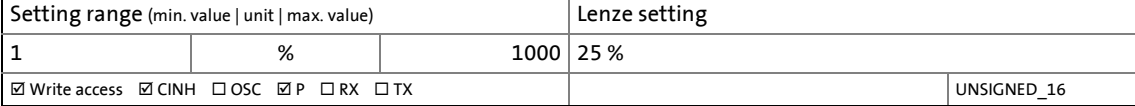

<span id="page-141-1"></span>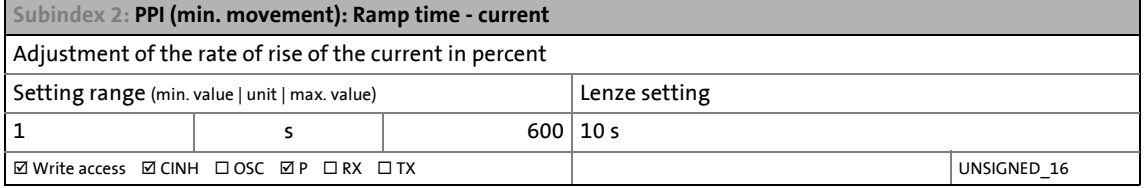

<span id="page-141-2"></span>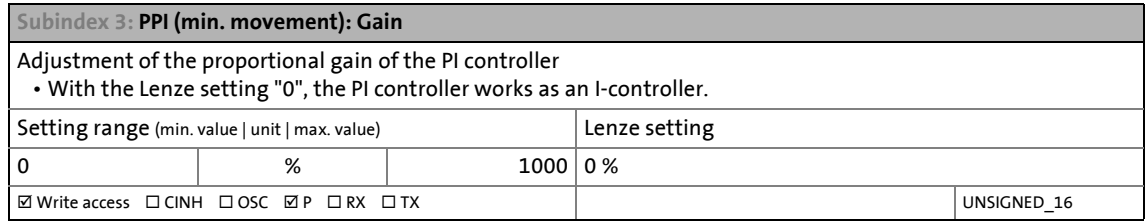

<span id="page-141-3"></span>**Subindex 4: PPI (min. movement): Reset time**

Adjustment of the PI controller reset time

• For this, observe the following setting details:

• In order to be able to compensate a positional variation faster, first the reset time should be reduced. If this does not result in the desired behaviour, the proportional gain can be increased.

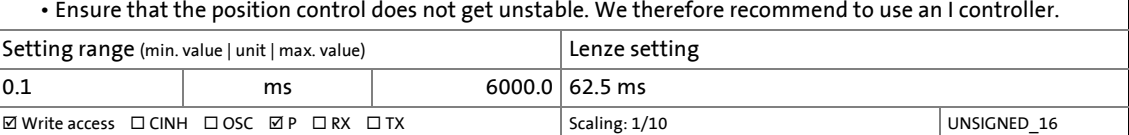

#### <span id="page-142-1"></span>**Subindex 5: PPI (min. movement): Max. move permitted**

#### Adjustment of the permitted movement

• The pole position identification comprises a monitoring function for the follow-up control. If a movement greater than the permissible movement set is detected by the encoder system, the pole position identification is aborted and the error response parameterised is tripped: • In order to detect a non-permissible blocking of the machine, a positive and negative test angle relative to the

\_ \_ \_ \_ \_ \_ \_ \_ \_ \_ \_ \_ \_ \_ \_ \_ \_ \_ \_ \_ \_ \_ \_ \_ \_ \_ \_ \_ \_ \_ \_ \_ \_ \_ \_ \_ \_ \_ \_ \_ \_ \_ \_ \_ \_ \_ \_ \_ \_ \_ \_ \_ \_ \_ \_ \_ \_ \_ \_ \_ \_ \_ \_ \_

current position are defined after the identification. The machine must align itself to these two test angles within a tolerance of 25 %. The size of the test angle corresponds to the max. move permitted set here.

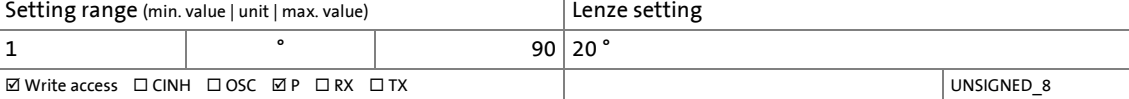

<span id="page-142-2"></span>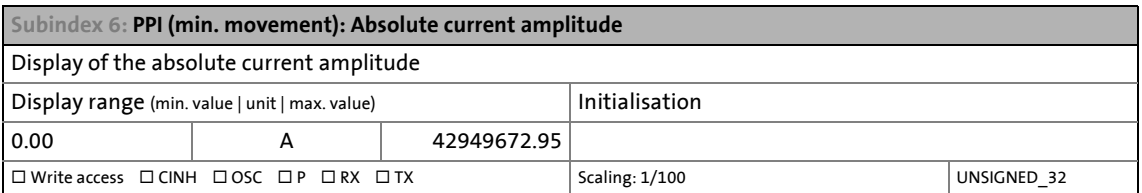

#### <span id="page-142-0"></span>**5.11.4 Pole position identification PPI (without movement)**

This function extension is available from software version V01.03.xx onwards!

## **Note!**

During the pole position identification, the error 0xFF13 ("identification cancelled") may occur. This may be an indication that the motor features are not suitable for this PLI process.

#### **Functional description**

After controller enable, a defined pulse pattern is output which provides currents up to approximately maximum motor current. The respective currents are measured. Based on these currents, the field distribution can be detected so that the pole position can be calculated. Afterwards, the controller is inhibited automatically.

The pole position identification (without movement) does not require any further parameterisation.

#### **Preconditions for the execution**

- The three motor phases and the motor encoder have to be wired according to the specifications given in the i700 hardware manual.
- The motor may be firmly braked.
- The i700 servo inverters is free of errors and is in the "[Switched on"](#page-234-0) device status.

\_ \_ \_ \_ \_ \_ \_ \_ \_ \_ \_ \_ \_ \_ \_ \_ \_ \_ \_ \_ \_ \_ \_ \_ \_ \_ \_ \_ \_ \_ \_ \_ \_ \_ \_ \_ \_ \_ \_ \_ \_ \_ \_ \_ \_ \_ \_ \_ \_ \_ \_ \_ \_ \_ \_ \_ \_ \_ \_ \_ \_ \_ \_ \_

• Please observe the notes from the [Selection criteria for using the suitable pole position](#page-129-1)  [identification](#page-129-1) section.

#### **Response of the motor during the execution**

The current test pulses cause audible engine noises that can be increased by the machine mechanics depending on the mechanical coupling!

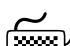

### How to execute the pole position identification (without movement):  $\hat{\mathbb{H}}$

- 1. If the i700 servo inverters is enabled, disable the i700 servo inverters.  $\blacktriangleright$  [Enable/inhibit operation via control word](#page-68-0) ( $\text{ }$  [69\)](#page-68-0)
- 2. Set object [0x2825](#page-67-0) (or [0x3025](#page-67-0) for axis B) to "7" to change to the "Pole position identification PPI (without movement)" operating mode.
- 3. Enable the i700 servo inverters to start the procedure.

**Note:** By means of controller inhibit, the procedure started can be cancelled any time, if required, without a change in settings.

#### **After successful completion of the pole position identification...**

...controller inhibit is set automatically and the pole position specified in object [0x2C03:2](#page-110-4) (or [0x3403:2](#page-110-4) for axis B) for the activated feedback system is set.

• For permanent storage, the changed settings must be uploaded to the controller from the i700 servo inverters.

The »EASY Starter« serves to save the parameter settings of the i700 servo inverters as parameter file (\*.gdc). In the »PLC Designer«, this file can then be imported in the corresponding axis.  $\triangleright$  [Saving changed parameters safe against mains failure](#page-69-0) ( $\Box$  [70\)](#page-69-0)

• The controller inhibit automatically set by the procedure can be deactivated via the Controlword [\(0x6040](#page-217-1) or [0x6840](#page-217-1) for axis B). Finable/inhibit operation via control word ( $\Box$  [69\)](#page-68-0)
#### **Optional settings (starting performance)**

Optionally, a PLI without motion can be activated after switching on the i700 servo inverters.

\_ \_ \_ \_ \_ \_ \_ \_ \_ \_ \_ \_ \_ \_ \_ \_ \_ \_ \_ \_ \_ \_ \_ \_ \_ \_ \_ \_ \_ \_ \_ \_ \_ \_ \_ \_ \_ \_ \_ \_ \_ \_ \_ \_ \_ \_ \_ \_ \_ \_ \_ \_ \_ \_ \_ \_ \_ \_ \_ \_ \_ \_ \_ \_

## **Danger!**

Each pole position identification causes an update of the pole position set in the device! Therefore, ensure that the response to open circuit in the feedback system is set to Lenze setting "1: Fault" in  $0x2C45$  (or  $0x3445$  for axis B)!

Otherwise, the status of the feedback system in case of open circuit is undefined and the pole position can assume any values. There is a danger that the machine accelerates in an uncontrolled way after pole position identification!

# **Note!**

The process of the pole position identification only lasts some milliseconds. During the pole position identification, the device status does not change. Only after the pole position identification, the ["Switched on](#page-234-0)" device status changes to the "Operation [enabled](#page-235-0)" device status.

#### **0x2C63 | 0x3463 - pole position identification PLI (without movement)**

#### From software version V01.05.xx onwards

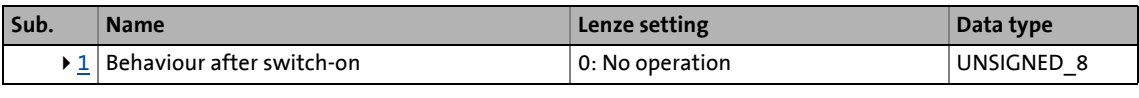

### <span id="page-144-0"></span>**Subindex 1: Behaviour after switch-on** Starting performance (without or with PLI before starting) in case of synchronous motor (SM) servo control • In case of all other control modes, the setting has no influence. Selection list(Lenze setting printed in bold) Info

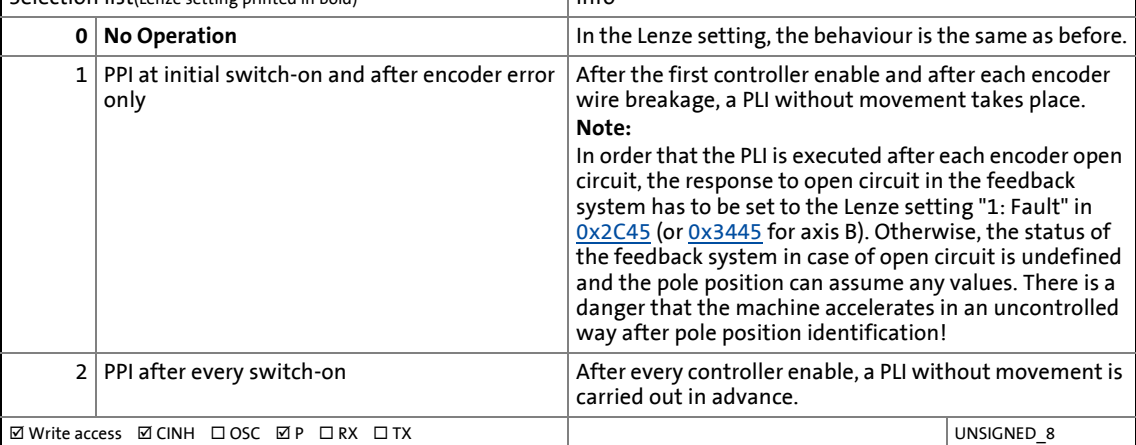

### 5 Motor control & motor settings 5.12 Setting control loops

#### **5.12 Setting control loops**

Subsequent to the motor parameterisation, the different control loops must be set. For quick commissioning, the calculations and settings can be carried out automatically using the commissioning functions of the i700 servo inverters. For manual setting, applicable equations are offered in the following subchapters, too.

\_ \_ \_ \_ \_ \_ \_ \_ \_ \_ \_ \_ \_ \_ \_ \_ \_ \_ \_ \_ \_ \_ \_ \_ \_ \_ \_ \_ \_ \_ \_ \_ \_ \_ \_ \_ \_ \_ \_ \_ \_ \_ \_ \_ \_ \_ \_ \_ \_ \_ \_ \_ \_ \_ \_ \_ \_ \_ \_ \_ \_ \_ \_ \_

The following table shows the corresponding commissioning steps required for the different control types and motors:

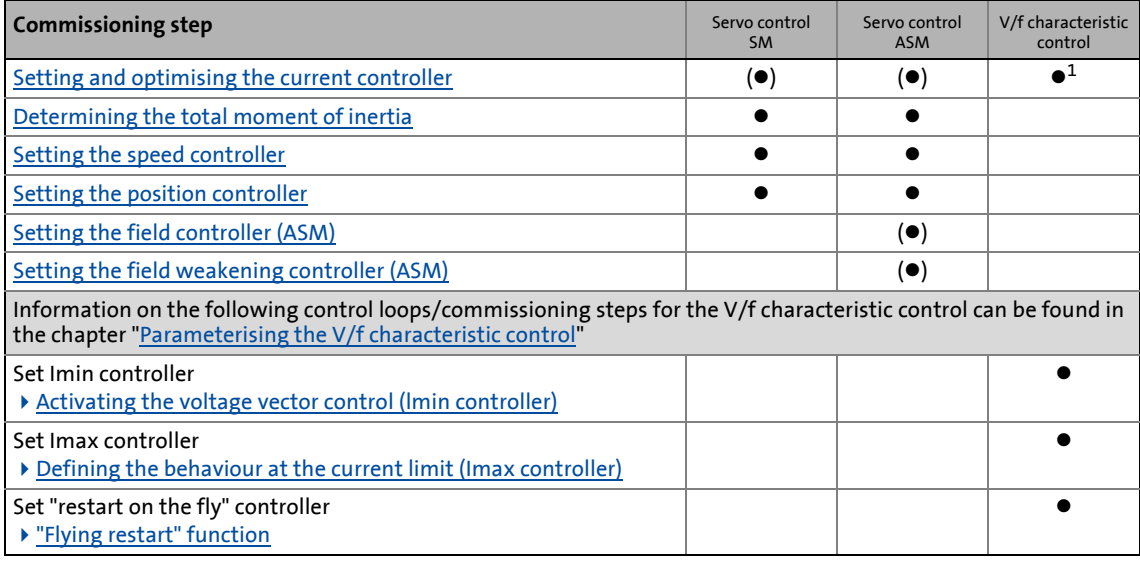

- Required
- (<sup>•</sup>) Only required for other manufacturers' motors
	- <sup>1</sup> Only required if voltage vector control, DC-injection braking, or flying restart process is activated.

#### <span id="page-145-0"></span>**5.12.1 Setting and optimising the current controller**

## **Note!**

For a servo control, the current controller should always be optimised if a motor of another manufacturer with unknown motor data is used!

For a V/f characteristic control, the current controller only has to be optimised if voltage vector control is used, or if DC-injection braking or the flying restart process is activated.

The control system includes two current controllers, a direct-axis current controller and a cross current controller, whose parameterisation is carried out identically. The direct-axis current controller controls the field-producing current (D current). The cross current controller controls the torque-producing current (Q current). There is a coupling between the two control loops which makes every actuation of every one of the controllers occur as fault in the control loop of the other controller. This coupling can be compensated for by activating the current controller feedforward control via object [0x2941](#page-147-0) (or [0x3141](#page-147-0) for axis B).

For the automatic calculation of the two controller parameters, the "Current controller: Calculate controller parameters" function is provided via object [0x2822](#page-66-0) (or [0x3022](#page-66-0) for axis B).

\_ \_ \_ \_ \_ \_ \_ \_ \_ \_ \_ \_ \_ \_ \_ \_ \_ \_ \_ \_ \_ \_ \_ \_ \_ \_ \_ \_ \_ \_ \_ \_ \_ \_ \_ \_ \_ \_ \_ \_ \_ \_ \_ \_ \_ \_ \_ \_ \_ \_ \_ \_ \_ \_ \_ \_ \_ \_ \_ \_ \_ \_ \_ \_

• The calculating function is based on the stator resistance ([0x2C01:2](#page-107-1) or [0x3401:2](#page-107-1) for axis B) and the stator leakage inductance  $(0x2C01:3)$  $(0x2C01:3)$  or  $0x3401:3$  for axis B). Thus, these motor parameters have to be parameterised before. This can be done either by entering the data sheet values manually or by a motor parameter identification run.

## **Note!**

If one of the values calculated exceeds the upper object limit, the value is limited to the limit value.

The calculated controller parameters can be optimised by means of an experimental adjustment subsequently. The procedure is described in the following subchapter, [Manual test mode "Current](#page-148-0) [pulse"](#page-148-0).

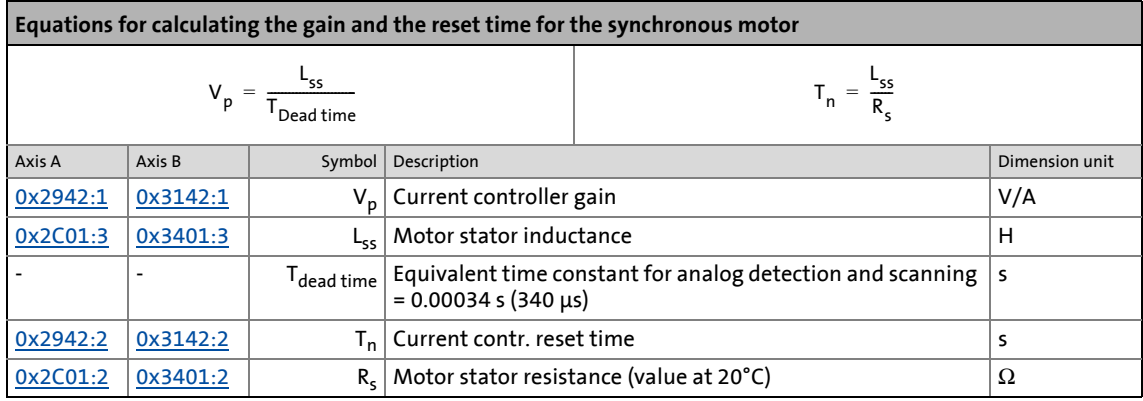

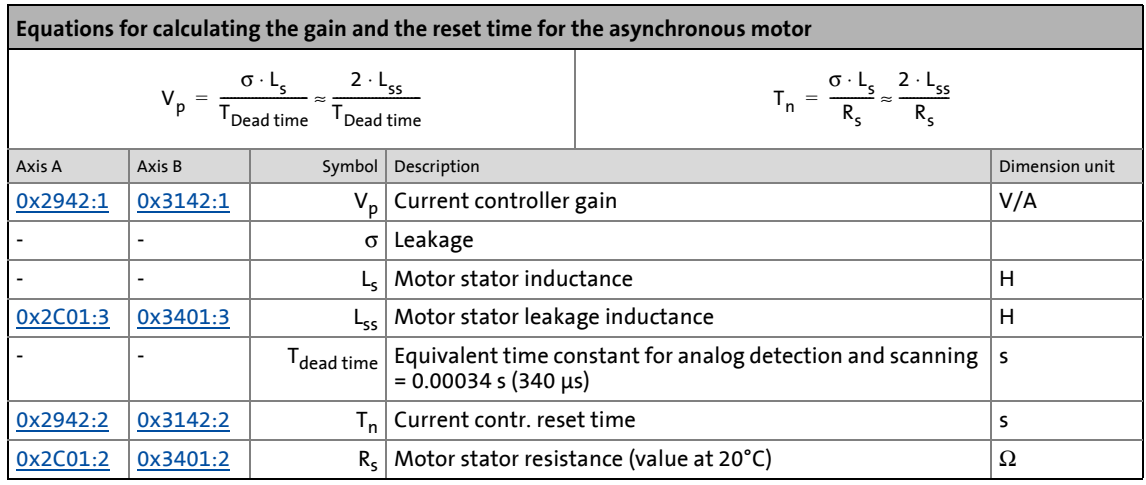

-`**Д́**- тір!

To ensure a smooth transition to the field weakening range, it is recommended to apply the equations for the synchronous motor for the asynchronous motor as well.

#### <span id="page-147-0"></span>**0x2941 | 0x3141 - Current controller: Feedforward control**

Activate/deactivate the current controller feedforward control

• Since the positioning movements are known, they can be precontrolled in order to slightly increase the achievable dynamic performance of the control loop.

\_ \_ \_ \_ \_ \_ \_ \_ \_ \_ \_ \_ \_ \_ \_ \_ \_ \_ \_ \_ \_ \_ \_ \_ \_ \_ \_ \_ \_ \_ \_ \_ \_ \_ \_ \_ \_ \_ \_ \_ \_ \_ \_ \_ \_ \_ \_ \_ \_ \_ \_ \_ \_ \_ \_ \_ \_ \_ \_ \_ \_ \_ \_ \_

**Note!**

A successful feedforward control requires knowledge of the equivalent circuit data of the motor. If only estimated values are available, the feedforward control should not be activated.

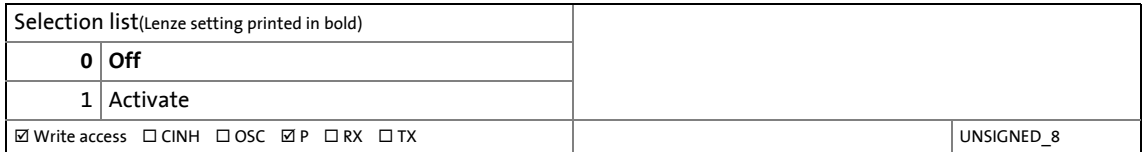

#### <span id="page-147-1"></span>**0x2942 | 0x3142 - Current controller: Parameter**

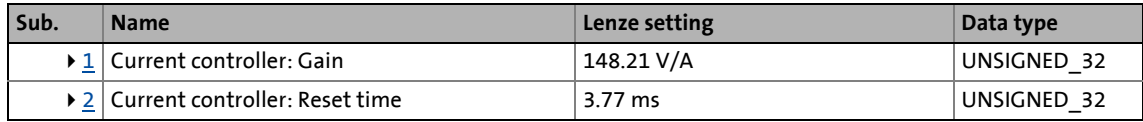

<span id="page-147-2"></span>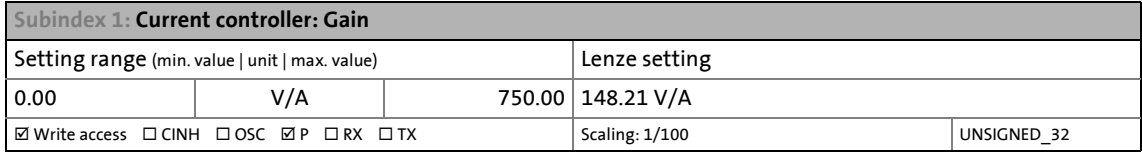

<span id="page-147-3"></span>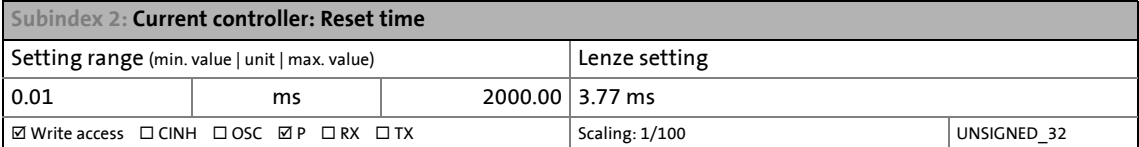

#### **0x2943 | 0x3143 - Motor: Current setpoint - filter time**

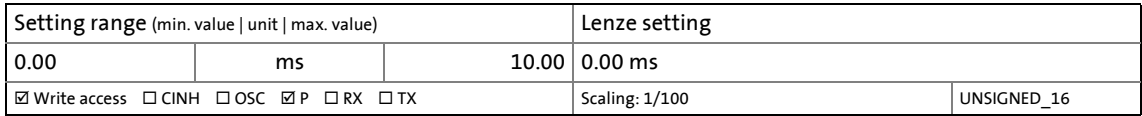

### <span id="page-148-0"></span>**5.12.1.1 Manual test mode "Current pulse"**

The current controller must be adapted to the electrical characteristics of the motor – stator resistance and stator inductance. For an experimental adjustment, the manual test mode "Current pulse" can be used.

\_ \_ \_ \_ \_ \_ \_ \_ \_ \_ \_ \_ \_ \_ \_ \_ \_ \_ \_ \_ \_ \_ \_ \_ \_ \_ \_ \_ \_ \_ \_ \_ \_ \_ \_ \_ \_ \_ \_ \_ \_ \_ \_ \_ \_ \_ \_ \_ \_ \_ \_ \_ \_ \_ \_ \_ \_ \_ \_ \_ \_ \_ \_ \_

of the Imax controller in the "V/f characteristic control (VFC)" mode!

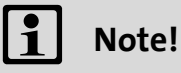

This test mode is intended for the adjustment of the current controller in the "servo control for synchronous motor/asynchronous motor" mode and not for the adjustment

#### **Functional description**

In the manual "Current pulse" test mode, setpoint step-changes are applied to the current controller input after controller enable. The step responses then either have to be recorded using the oscilloscope and clamp-on ammeter, or by means of the i700 servo inverters oscilloscope function. By evaluating the step responses, it is the objective to optimise the two current controller parameters "gain" and "reset time" so that a quick current characteristic free of harmonics is obtained. (See the following instructions.)

Motors with individual pole windings, which can feature very distinct saturation phenomena in the stator leakage inductance, satisfactory results are possibly only achieved with a current-dependent correction of the current controller parameters. For this purpose, a characteristic is stored in the i700 servo inverters, describing the current dependence of the stator leakage inductance and correcting the current controller gain.  $\triangleright$  [Correction of the stator leakage inductance \(Lss\)...](#page-166-0)

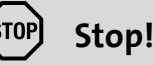

In the case of the synchronous motor, a jerky compensating movement occurs after controller enable if the pole position of this movement does not correspond to the starting angle.

Motor phase U is supplied with a DC current, the level of which is determined via the following equation on the left. Motor phases V and W then carry half of this DC current, respectively (negative; from the motor).

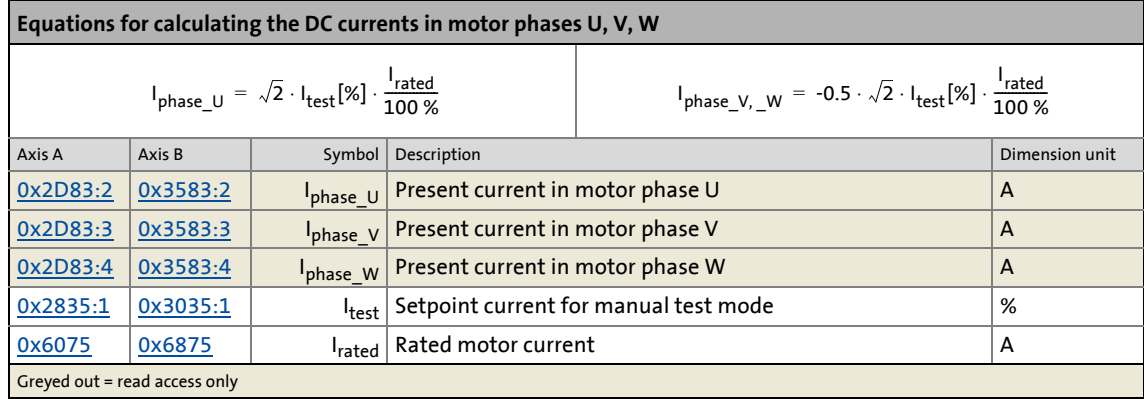

#### **Preconditions for the execution**

- The motor has to be completely parameterised.
- The monitoring of the motor utilisation (I²xt) has to be parameterised and switched actively.  $\blacktriangleright$  Monitoring of the motor utilisation (I<sup>2</sup>xt) ( $\Box$  [296\)](#page-295-0)
- The motor must be able to rotate freely.
- The i700 servo inverters is free of errors and is in the "[Switched on"](#page-234-0) device status.

\_ \_ \_ \_ \_ \_ \_ \_ \_ \_ \_ \_ \_ \_ \_ \_ \_ \_ \_ \_ \_ \_ \_ \_ \_ \_ \_ \_ \_ \_ \_ \_ \_ \_ \_ \_ \_ \_ \_ \_ \_ \_ \_ \_ \_ \_ \_ \_ \_ \_ \_ \_ \_ \_ \_ \_ \_ \_ \_ \_ \_ \_ \_ \_

- For the test, the rotor of synchronous motors has to be positioned in the pole centre. Some synchronous motors may require an alignment and blocking in the pole centre.
	- The use of the manual test mode "current/frequency" for one-time alignment of the rotor is reasonable with the following settings: R.m.s. value = 70  $\dots$  100 %; frequency = 0 Hz; Starting angle = 0°
		- $\blacktriangleright$  [Manual test mode "current/frequency"](#page-85-0) ( $\textcircled{\scriptsize{13.6}}$ )
	- Afterwards fixing by applying the holding brake or using external fixing tools.

## **Stop!**

After the current controller has been adjusted, remove the mechanical fixing again!

#### **Response of the motor during the execution**

The motor will align during the first controller enable, then usually it won't align anymore.

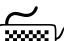

## **How to adjust the current controller by means of the manual test mode "current pulse":**

- 1. If the i700 servo inverters is enabled, disable the i700 servo inverters.  $\blacktriangleright$  [Enable/inhibit operation via control word](#page-68-0) ( $\textcircled{\scriptsize{1}}$  [69\)](#page-68-0)
- 2. Calculate the starting parameters for the current controller based on the parameterised motor data.
	- For the automatic calculation, the "Current controller: Calculate controller parameters" function is available via the object  $0 \times 2822$  (or  $0 \times 3022$  for axis B).  $\triangleright$  Setting and [optimising the current controller](#page-145-0)  $( \square$  [146\)](#page-145-0)
	- Optionally, a manual determination is possible as well.
- 3. Set object [0x2825](#page-67-0) (or [0x3025](#page-67-0) for axis B) to "3" to change to the "Current pulse" test mode.
- 4. Set setpoint current for manual test mode in the object [0x2835:1](#page-83-0) (or [0x3035:1](#page-83-0) for axis B).

The number of test points for the setpoint current results from the permissible current range of the motor and its characteristic (e.g. the Lss saturation for PM servo motors).

5. Enable the i700 servo inverters for a short time to start the test mode.

After 100 ms, controller enable is cancelled automatically by the i700 servo inverters. Thus the danger of an undesired motor heat-up is avoided.

- 6. Record the step response of the motor current with the oscilloscope function of the »PLC Designer«/»EASY Starter«.
	- Parameters to be recorded: Actual D current [\(0x2DD1:1](#page-345-0) or [0x35D1:1](#page-345-0) for axis B) Setpoint D current [\(0x2DD1:3](#page-345-0) or [0x35D1:3](#page-345-0) for axis B) D voltage ([0x2DD7:4](#page-348-0) or [0x35D7:4](#page-348-0) for axis B)
	- Oscilloscope settings: Sampling rate = 0.0625 ms; time base = 2 ... 5 ms

\_ \_ \_ \_ \_ \_ \_ \_ \_ \_ \_ \_ \_ \_ \_ \_ \_ \_ \_ \_ \_ \_ \_ \_ \_ \_ \_ \_ \_ \_ \_ \_ \_ \_ \_ \_ \_ \_ \_ \_ \_ \_ \_ \_ \_ \_ \_ \_ \_ \_ \_ \_ \_ \_ \_ \_ \_ \_ \_ \_ \_ \_ \_ \_

Alternatively, the step response of the motor current in the motor phase U can be measured by means of an oscilloscope and clamp-on ammeter.

7. Evaluate the step response:

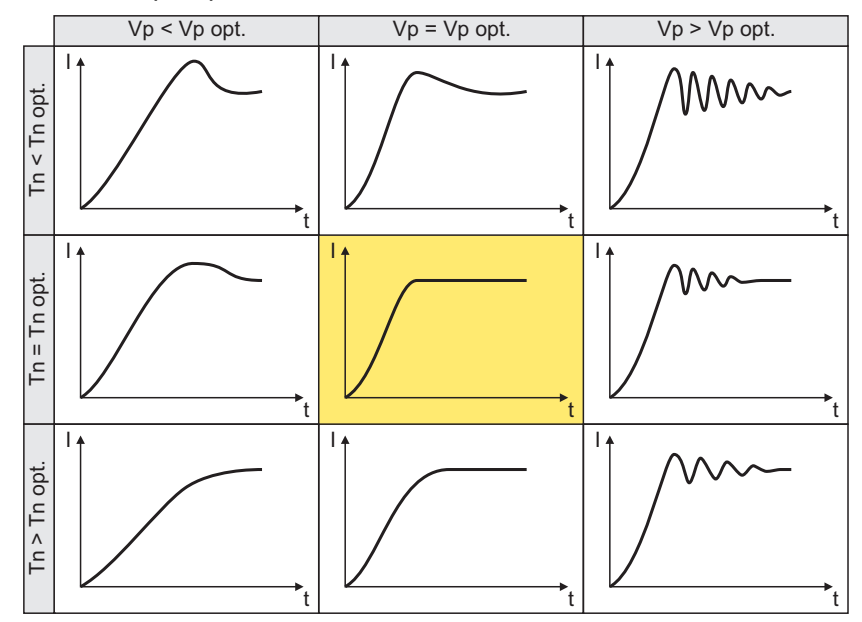

- 8. Adjust the gain and reset time of the current controller.
- 9. Repeat steps 3 ... 6 iteratively until the optimum step response of the motor current is reached.
	- In the optimised state the current rise time typically is 0.5 ... 1 ms.
	- If the adjustment does not provide any satisfactory results, the current controller feedforward control via object  $0x2941$  (or  $0x3141$  for axis B) can be activated additionally. Then steps 3 ... 6 are to be repeated.
- 10. To stop the test mode:
	- Disable the i700 servo inverters.
	- Set object [0x2825](#page-67-0) (or [0x3025](#page-67-0) for axis B) to "0" to change back to the CiA402 mode.
- 11. For permanent storage: Upload changed current controller parameters [\(0x2942](#page-147-1) or [0x3142](#page-147-1) for axis B) from the i700 servo inverters into the Controller.

The »EASY Starter« serves to save the parameter settings of the i700 servo inverters as parameter file (\*.gdc). In the »PLC Designer«, this file can then be imported in the corresponding axis.  $\blacktriangleright$  [Saving changed parameters safe against mains failure](#page-69-0) ( $\text{170}$ )

# 5 Motor control & motor settings

5.12 Setting control loops

### <span id="page-151-0"></span>**5.12.2 Determining the total moment of inertia**

The total moment of inertia is composed as follows:

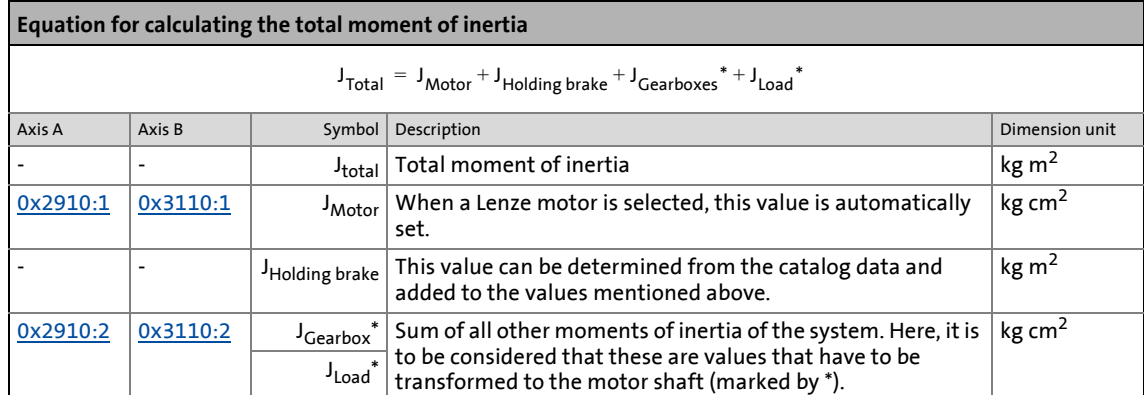

\_ \_ \_ \_ \_ \_ \_ \_ \_ \_ \_ \_ \_ \_ \_ \_ \_ \_ \_ \_ \_ \_ \_ \_ \_ \_ \_ \_ \_ \_ \_ \_ \_ \_ \_ \_ \_ \_ \_ \_ \_ \_ \_ \_ \_ \_ \_ \_ \_ \_ \_ \_ \_ \_ \_ \_ \_ \_ \_ \_ \_ \_ \_ \_

For determining the total moment of inertia, the i700 servo inverters is triggered by the higher-level Controller and a test path (motion profile) is executed. After a mathematical procedure, the total mass moment of inertia is determined from the detected speed and torque characteristics. The load moment of inertia results from the difference between the total moment of inertia and the moment of inertia of the motor.

The mass inertia of the motor can be obtained from the motor data sheet or it is entered automatically when a Lenze motor is used ([0x2910:1\)](#page-152-0). In addition, further moments of inertia must be taken into account.

#### <span id="page-151-1"></span>**Determining further moments of inertia**

For determining further moments of inertia  $(J_{Brake} + J_{Gearbox} + J_{load})$ , there are the following options:

- Extraction from the rated data of the drive dimensioning
- Determination based on data sheets of the components
- Calculation/estimation (for simple kinematic arrangements)
- Empirical determination by test mode with trapezoidal motion profile

You can use, for instance, the "Lenze Smart Formulas App" for the calculation.

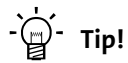

Lenze apps can be found on the Internet: <http://www.lenze.com> → Download

The sum of the set moments of inertia  $(J_{Motor} + J_{Gaarbox*} + J_{Load}^*)$  forms the basis for an initial calculation of the speed controller gain with the "Speed controller: Calculate controller parameters" function ( $0x2822$  or  $0x3022 = 5$ ).

## **1** Note!

The reduced moment of inertia of the load ([0x2910:2](#page-152-0) or [0x3110:2](#page-152-0) for axis B) is included

• directly in the calculation of the speed controller  $(0 \times 2822)$  or  $0 \times 3022 = 5$ ) and

\_ \_ \_ \_ \_ \_ \_ \_ \_ \_ \_ \_ \_ \_ \_ \_ \_ \_ \_ \_ \_ \_ \_ \_ \_ \_ \_ \_ \_ \_ \_ \_ \_ \_ \_ \_ \_ \_ \_ \_ \_ \_ \_ \_ \_ \_ \_ \_ \_ \_ \_ \_ \_ \_ \_ \_ \_ \_ \_ \_ \_ \_ \_ \_

• indirectly in the calculation of the position controller  $(0 \times 2822)$  or  $0 \times 3022 = 6$ ).

Thus, give the data with all due consideration.

#### <span id="page-152-0"></span>**0x2910 | 0x3110 - Moments of inertia**

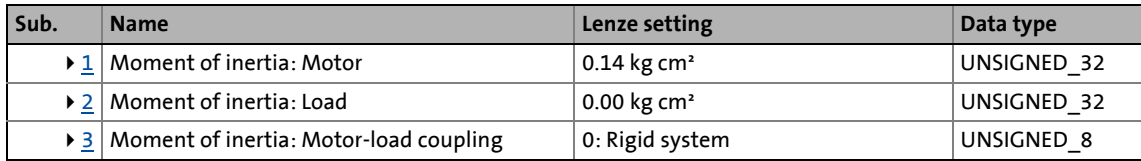

<span id="page-152-1"></span>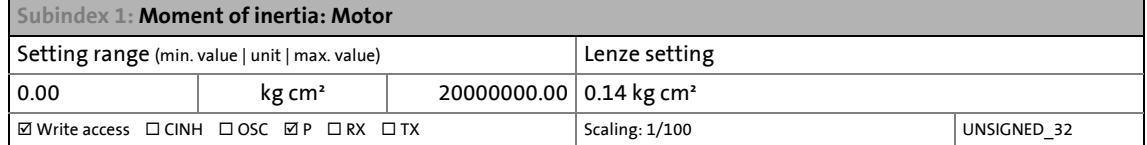

<span id="page-152-2"></span>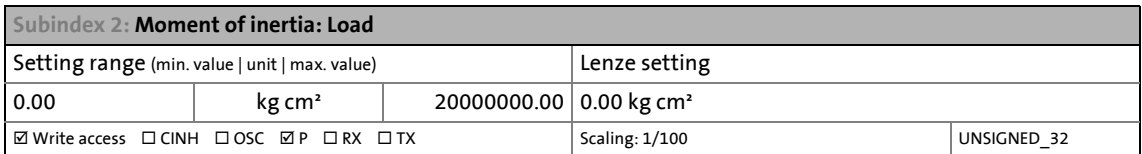

<span id="page-152-3"></span>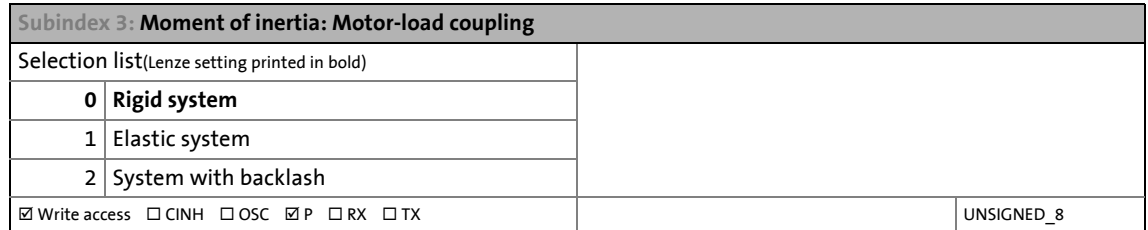

#### <span id="page-153-0"></span>**5.12.3 Setting the speed controller**

When you select 5 ("speed controller: Calculate controller parameter"), the [0x2822](#page-66-0) object (or [0x3022](#page-66-0) for axis B) provides the automatic calculation of gain and reset time. For an optimal operation, we recommend a manual post-optimisation.

\_ \_ \_ \_ \_ \_ \_ \_ \_ \_ \_ \_ \_ \_ \_ \_ \_ \_ \_ \_ \_ \_ \_ \_ \_ \_ \_ \_ \_ \_ \_ \_ \_ \_ \_ \_ \_ \_ \_ \_ \_ \_ \_ \_ \_ \_ \_ \_ \_ \_ \_ \_ \_ \_ \_ \_ \_ \_ \_ \_ \_ \_ \_ \_

The following equations apply to a rigid system. For elastic systems and systems with backlash, the gain is reduced. The moment of inertia required for the calculation usually consists of the moment of inertia of the motor and the load moments of inertia transformed to the motor side.

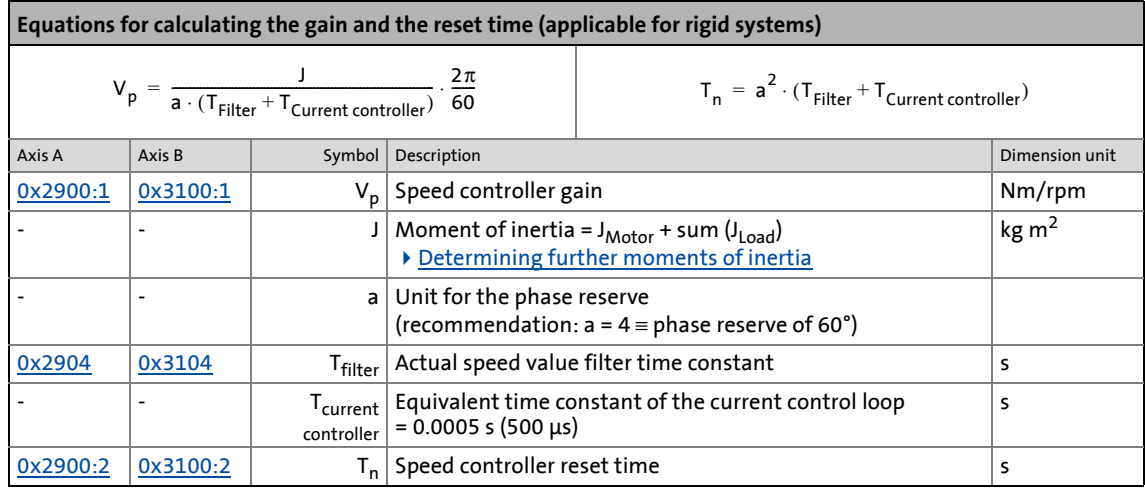

#### **Special case of the linear motor**

Here a re-calculation from a linear system to a rotary system must be made. Therefore, via the feedback system a degree of freedom results for the determination of the number of pole pairs.

- For a rotary system, the number of pole pairs specifies the ratio of electrical and mechanical revolution, the number of encoder increments being defined via one mechanical revolution.
- In the case of a linear system, the user is free to decide for which length he or she wants to specify the number of encoder increments. Usually, the number of increments is given for a pole distance or for the total length of the linear scale. If the number of increments = "number of increments for one pole distance" is selected, a motor with the number of pole pairs  $zp = 1$  is created.

The effective moment of inertia for a linear motor can be calculated according to the following equations. With this J value, the equations shown above can be used to calculate the speed controller gain and reset time.

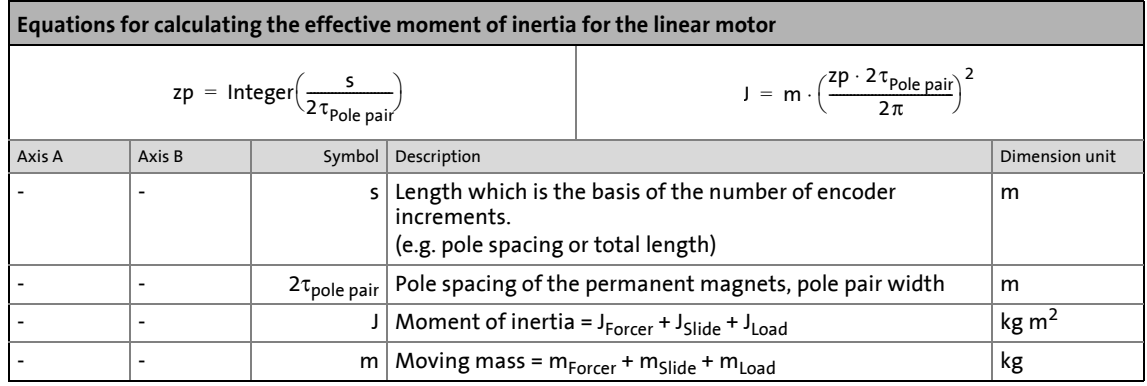

#### <span id="page-154-0"></span>**0x2900 - speed controller: Parameter**

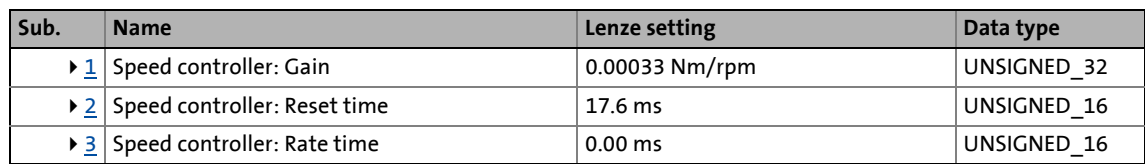

\_ \_ \_ \_ \_ \_ \_ \_ \_ \_ \_ \_ \_ \_ \_ \_ \_ \_ \_ \_ \_ \_ \_ \_ \_ \_ \_ \_ \_ \_ \_ \_ \_ \_ \_ \_ \_ \_ \_ \_ \_ \_ \_ \_ \_ \_ \_ \_ \_ \_ \_ \_ \_ \_ \_ \_ \_ \_ \_ \_ \_ \_ \_ \_

<span id="page-154-1"></span>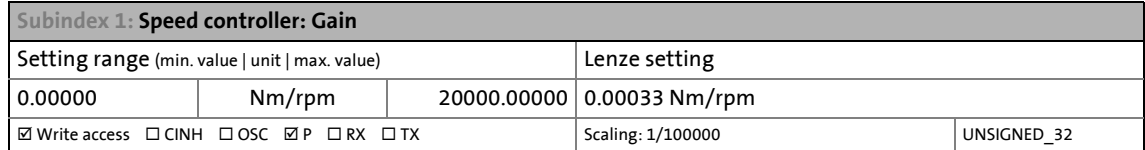

<span id="page-154-2"></span>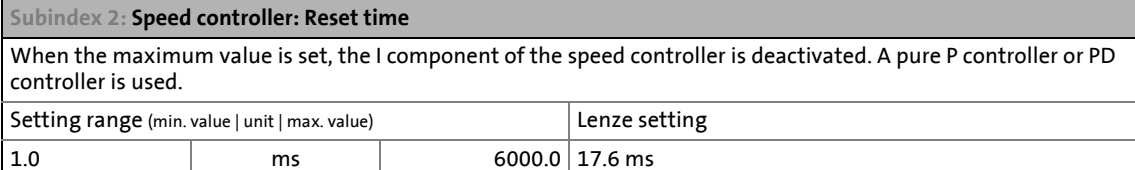

 $\boxtimes$  Write access  $\Box$  CINH  $\Box$  OSC  $\Box$  P  $\Box$  RX  $\Box$  TX  $\qquad$  Scaling: 1/10 UNSIGNED\_16

<span id="page-154-3"></span>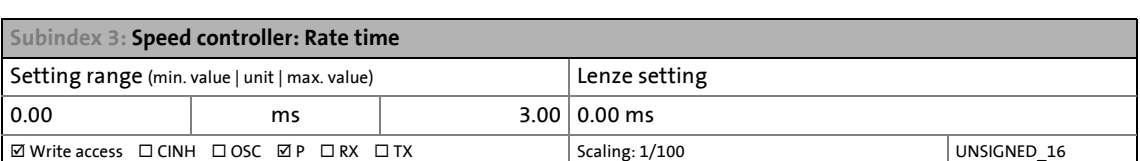

#### **0x2901 | 0x3101 - Speed controller: Gain - adaptation**

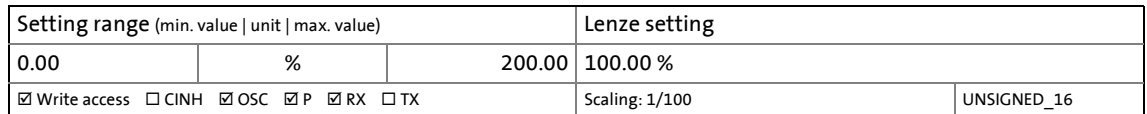

#### **0x2902 | 0x3102 - Speed controller: Load value I component**

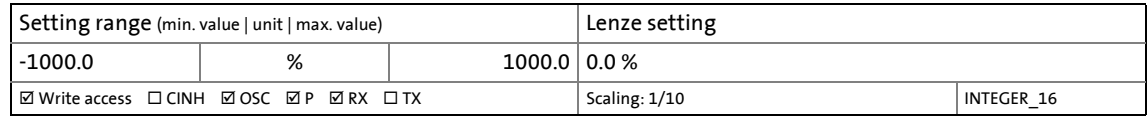

#### <span id="page-154-4"></span>**0x2903 | 0x3103 - Speed: Speed setpoint - filter time**

The selected parameter setting of the speed controller can cause great overshoots in case of setpoint step-changes in the speed control loop. This can be dampened by this object. For optimising the control mode, the position controller must also be corrected if required, see <u>Set position controller</u>.

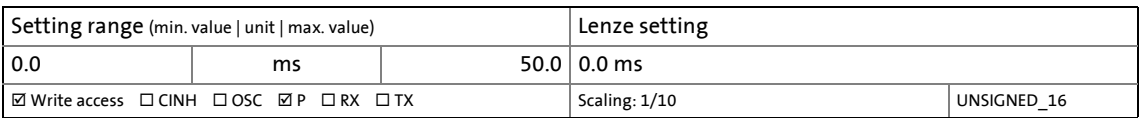

#### <span id="page-155-0"></span>**0x2904 | 0x3104 - Speed: Actual speed - filter time**

Time constant for actual speed filter

• In order to maximise the dynamics of the speed control loop, the actual speed filter should be operated with a time constant as low as possible. The lower the time constant the higher the gain of the speed controller. Since actual value filters have the task to dampen measuring errors or interference components, it must be found a compromise between filter task and the resulting delay.

\_ \_ \_ \_ \_ \_ \_ \_ \_ \_ \_ \_ \_ \_ \_ \_ \_ \_ \_ \_ \_ \_ \_ \_ \_ \_ \_ \_ \_ \_ \_ \_ \_ \_ \_ \_ \_ \_ \_ \_ \_ \_ \_ \_ \_ \_ \_ \_ \_ \_ \_ \_ \_ \_ \_ \_ \_ \_ \_ \_ \_ \_ \_ \_

- When a Lenze motor is selected, a starting value is automatically preset for the time constant in order that most of the applications will be feasible. Modifications required for individual cases have to be determined empirically, e.g. due to
- higher requirements in the drive dynamics,
- lower quality of the encoder signals,
- very long encoder cables.

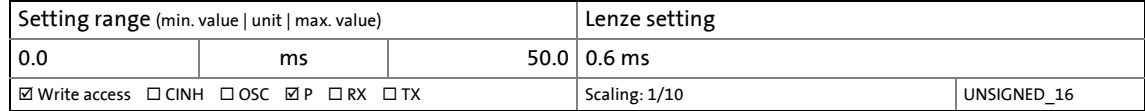

## 5 Motor control & motor settings 5.12 Setting control loops

### <span id="page-156-0"></span>**5.12.4 Setting the position controller**

For the automatic calculation of the gain, the "Position controller: Calculate controller parameters" function is provided via object [0x2822](#page-66-0) (or [0x3022](#page-66-0) for axis B).

\_ \_ \_ \_ \_ \_ \_ \_ \_ \_ \_ \_ \_ \_ \_ \_ \_ \_ \_ \_ \_ \_ \_ \_ \_ \_ \_ \_ \_ \_ \_ \_ \_ \_ \_ \_ \_ \_ \_ \_ \_ \_ \_ \_ \_ \_ \_ \_ \_ \_ \_ \_ \_ \_ \_ \_ \_ \_ \_ \_ \_ \_ \_ \_

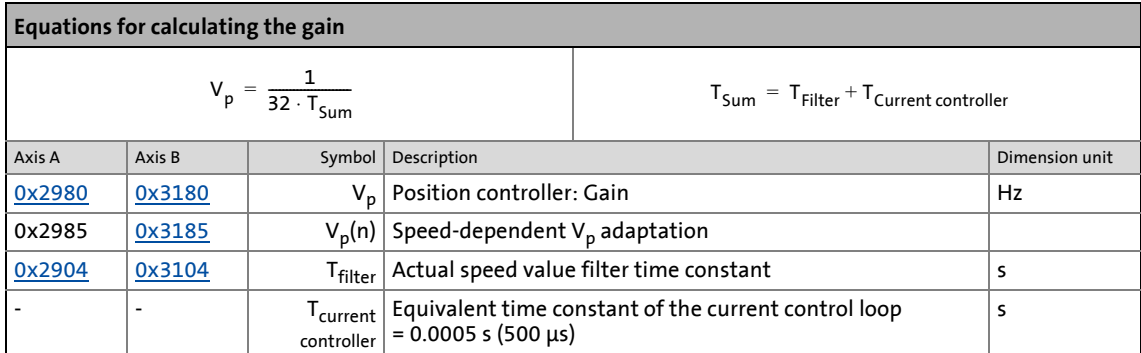

**Instability of the position control loop due to too high dynamic performance of the speed controller**

In case of high dynamic performance of the speed controller, please also observe the notes regarding the object [0x2903](#page-154-4) or [0x3103](#page-154-4).

The following countermeasure must be taken if the following error cannot be reduced to acceptable values while setting the position controller:

- 1. Reduce speed controller by the factor 2 and slowly increase the position controller until it gets slightly unstable again.
- 2. Reduce the position controller slightly and increase the speed controller until the position control loop gets slightly unstable again.
- 3. Repeat these steps until the following error is reduced to acceptable values.

#### <span id="page-156-1"></span>**0x2980 | 0x3180 - Position controller: Gain**

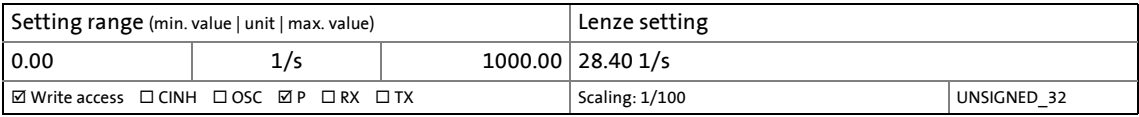

#### **0x2981 | 0x3181 - Position controller: Gain - adaptation**

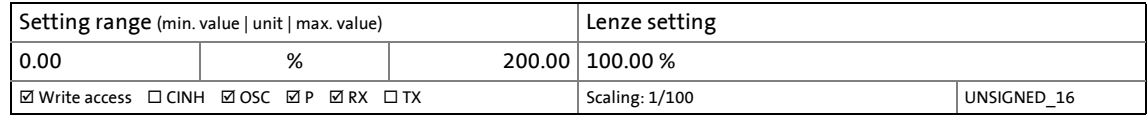

#### **0x2982 | 0x3182 - Position controller: Output signal limitation**

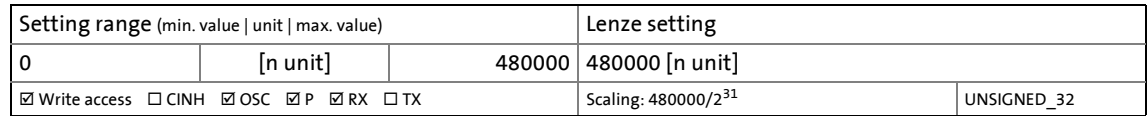

#### **0x2983 | 0x3183 - set actual position: Starting value**

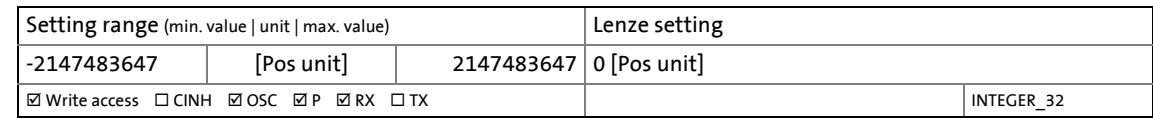

\_ \_ \_ \_ \_ \_ \_ \_ \_ \_ \_ \_ \_ \_ \_ \_ \_ \_ \_ \_ \_ \_ \_ \_ \_ \_ \_ \_ \_ \_ \_ \_ \_ \_ \_ \_ \_ \_ \_ \_ \_ \_ \_ \_ \_ \_ \_ \_ \_ \_ \_ \_ \_ \_ \_ \_ \_ \_ \_ \_ \_ \_ \_ \_

#### **0x2984 | 0x3184 - set actual position: Mode**

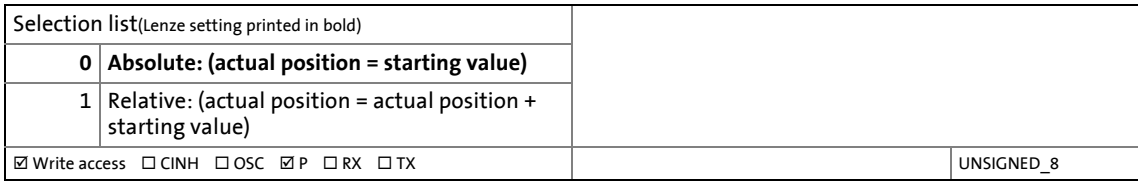

#### <span id="page-158-0"></span>**0x2985 | 0x3185 - position controller: Internal adaptation - characteristics**

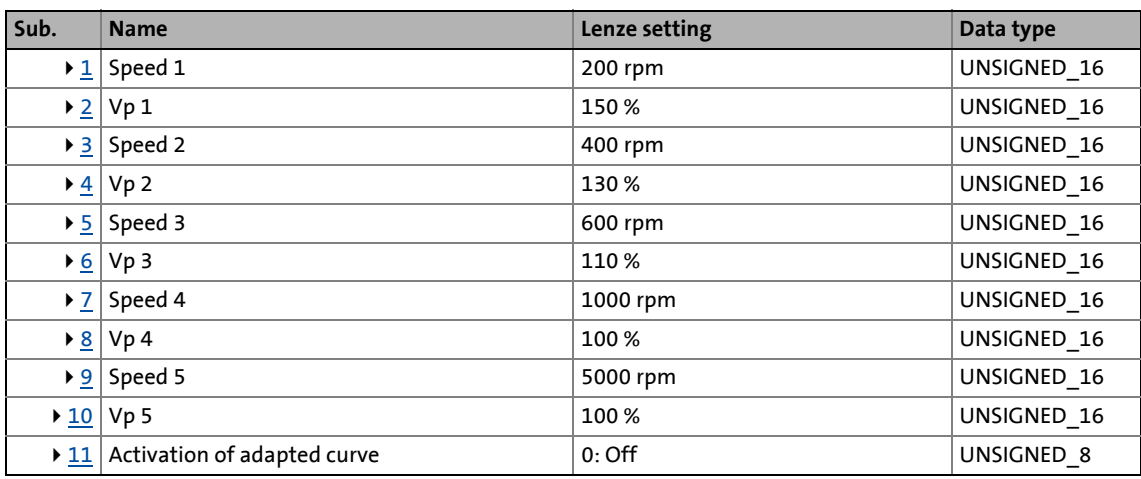

\_ \_ \_ \_ \_ \_ \_ \_ \_ \_ \_ \_ \_ \_ \_ \_ \_ \_ \_ \_ \_ \_ \_ \_ \_ \_ \_ \_ \_ \_ \_ \_ \_ \_ \_ \_ \_ \_ \_ \_ \_ \_ \_ \_ \_ \_ \_ \_ \_ \_ \_ \_ \_ \_ \_ \_ \_ \_ \_ \_ \_ \_ \_ \_

<span id="page-158-1"></span>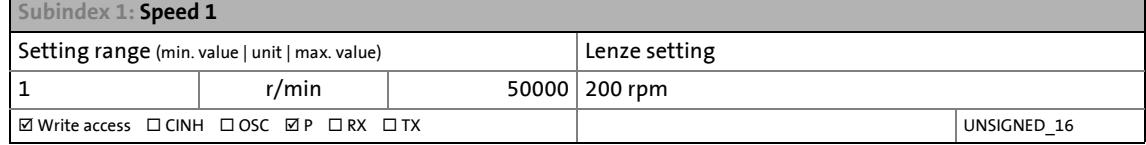

<span id="page-158-2"></span>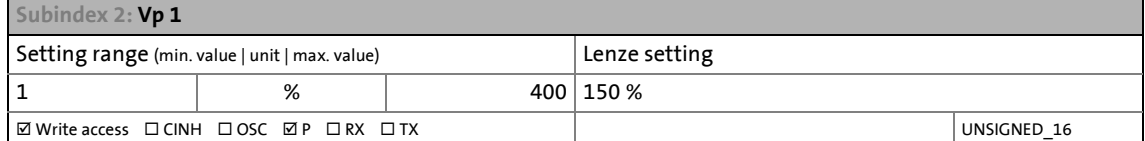

<span id="page-158-3"></span>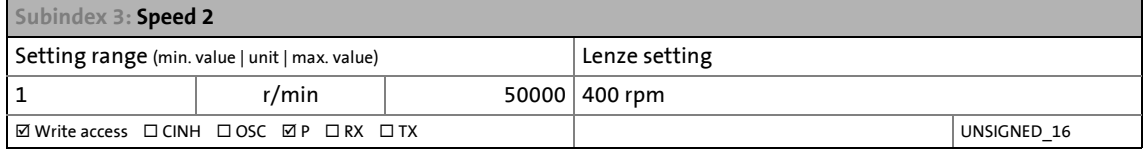

<span id="page-158-4"></span>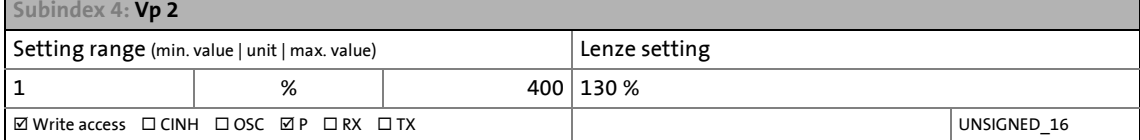

<span id="page-158-5"></span>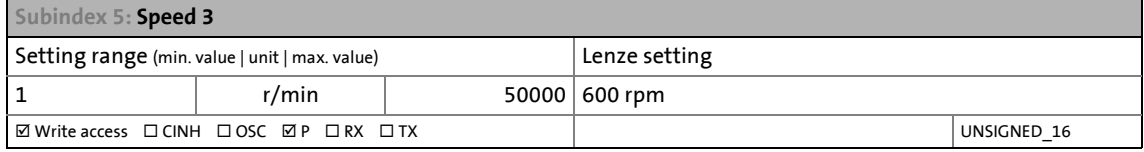

<span id="page-158-6"></span>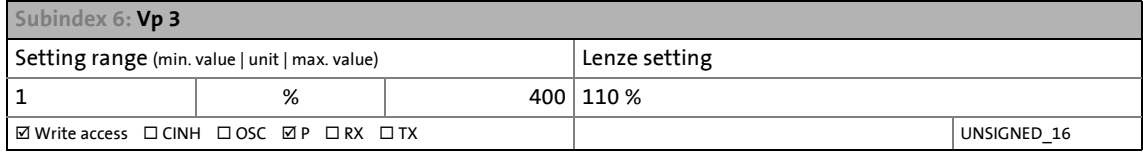

<span id="page-158-7"></span>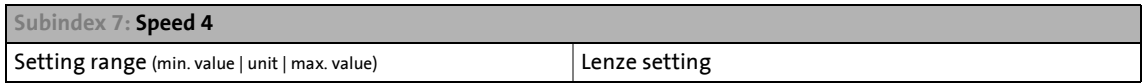

## 5 Motor control & motor settings 5.12 Setting control loops

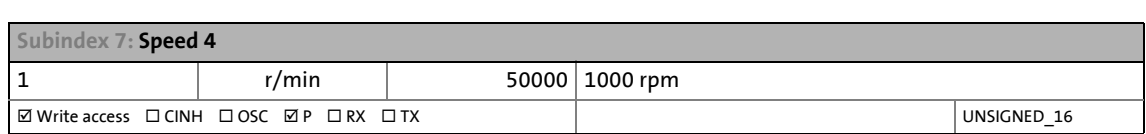

\_ \_ \_ \_ \_ \_ \_ \_ \_ \_ \_ \_ \_ \_ \_ \_ \_ \_ \_ \_ \_ \_ \_ \_ \_ \_ \_ \_ \_ \_ \_ \_ \_ \_ \_ \_ \_ \_ \_ \_ \_ \_ \_ \_ \_ \_ \_ \_ \_ \_ \_ \_ \_ \_ \_ \_ \_ \_ \_ \_ \_ \_ \_ \_

<span id="page-159-0"></span>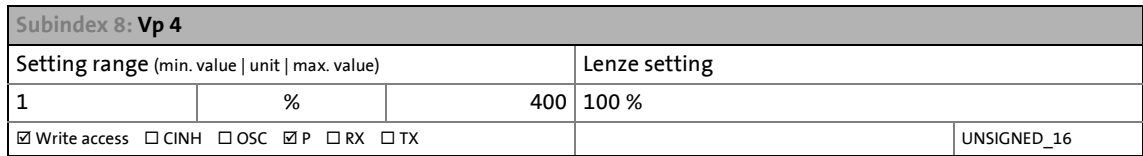

<span id="page-159-1"></span>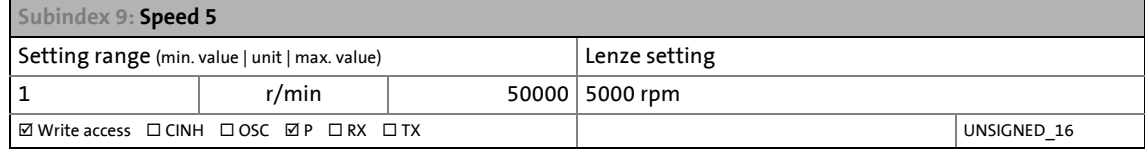

<span id="page-159-2"></span>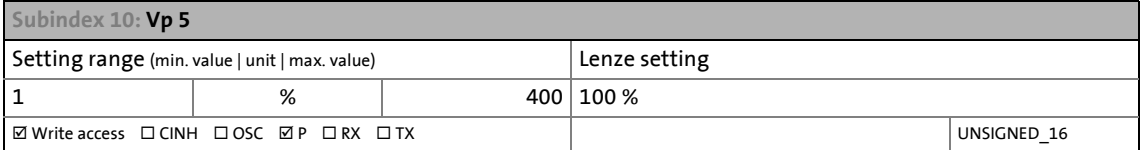

<span id="page-159-3"></span>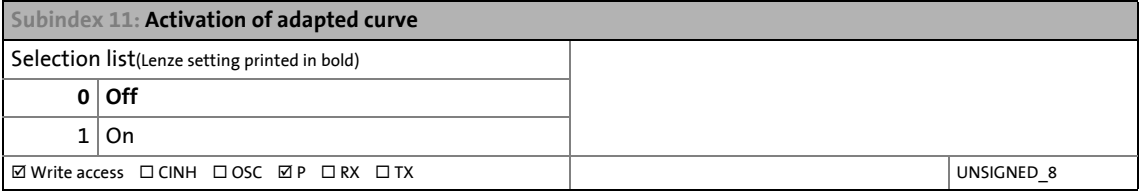

#### **0x2986 | 0x3186 - Position controller:Resulting gain adaptation**

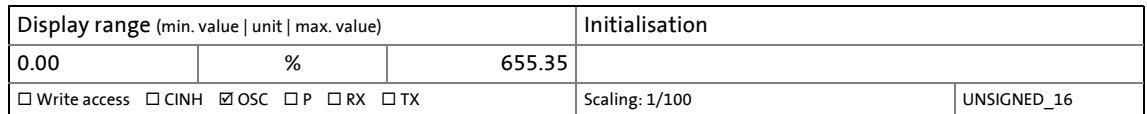

### <span id="page-160-0"></span>**5.12.5 Setting the field controller (ASM)**

For motors with great rotor time constants or small rotor resistances, very high gain factors are calculated. Since the setting range of the field controller is limited to the double rated magnetising current, the field control loop in the case of these motors tends to a two-point response when the values calculated are entered.

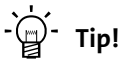

Starting from a calculated gain factor of approx. 1000 A/Vs, do not set the full value anymore.

\_ \_ \_ \_ \_ \_ \_ \_ \_ \_ \_ \_ \_ \_ \_ \_ \_ \_ \_ \_ \_ \_ \_ \_ \_ \_ \_ \_ \_ \_ \_ \_ \_ \_ \_ \_ \_ \_ \_ \_ \_ \_ \_ \_ \_ \_ \_ \_ \_ \_ \_ \_ \_ \_ \_ \_ \_ \_ \_ \_ \_ \_ \_ \_

Example: Calculated value =  $10000$  A/Vs  $\rightarrow$  setting = 3000 A/Vs

For the automatic calculation of the controller parameters, the "Field controller: Calculate controller parameters" function is provided via object [0x2822](#page-66-0) (or [0x3022](#page-66-0) for axis B).

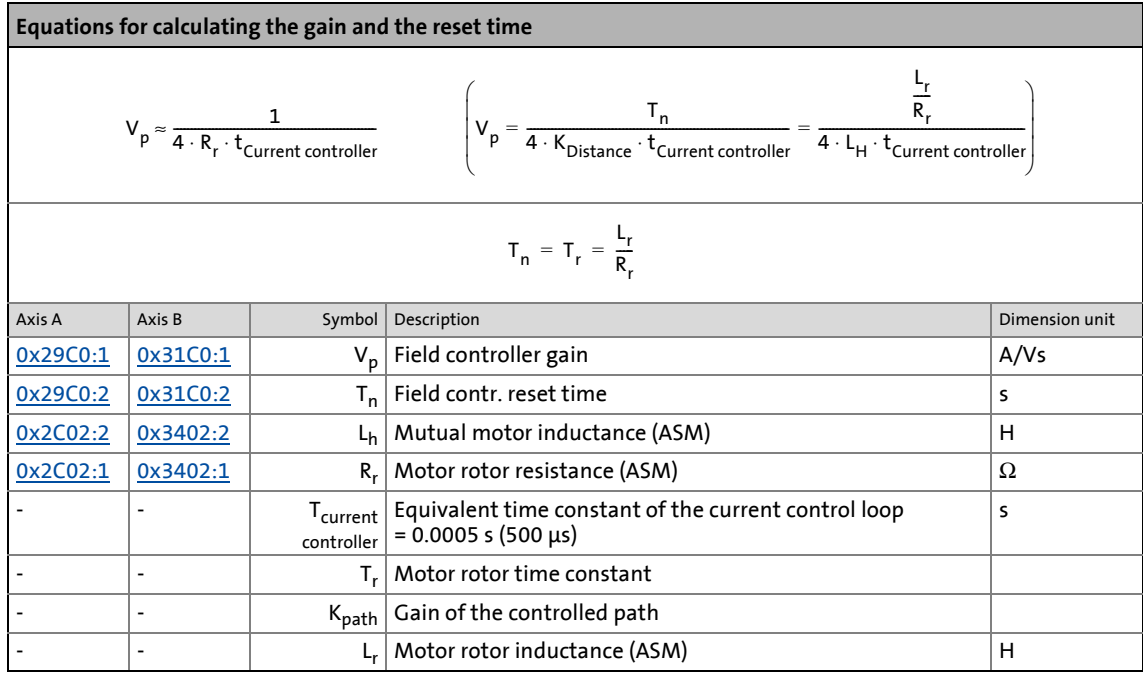

#### <span id="page-161-1"></span>**0x29C0 | 0x31C0 - Field controller: Parameter**

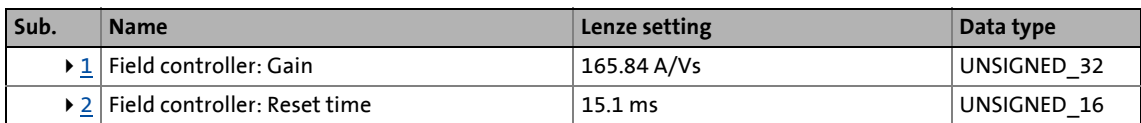

\_ \_ \_ \_ \_ \_ \_ \_ \_ \_ \_ \_ \_ \_ \_ \_ \_ \_ \_ \_ \_ \_ \_ \_ \_ \_ \_ \_ \_ \_ \_ \_ \_ \_ \_ \_ \_ \_ \_ \_ \_ \_ \_ \_ \_ \_ \_ \_ \_ \_ \_ \_ \_ \_ \_ \_ \_ \_ \_ \_ \_ \_ \_ \_

<span id="page-161-2"></span>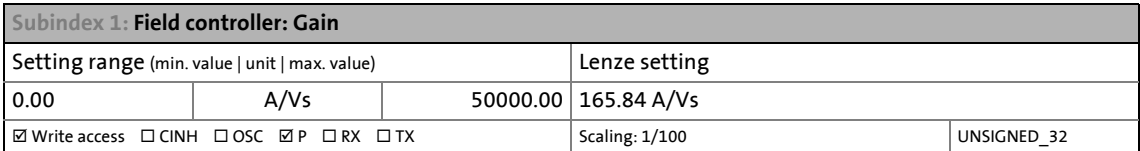

<span id="page-161-3"></span>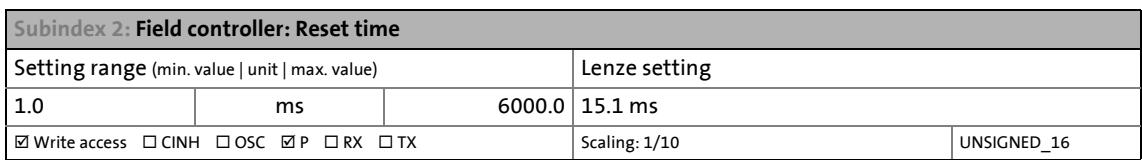

#### <span id="page-161-0"></span>**5.12.6 Setting the field weakening controller (ASM)**

Since the controlled system gain changes with the speed, the field weakening controller is corrected via the speed.

For the automatic calculation of the controller parameters, the "Field weakening controller: Calculate controller parameters" function is provided via object [0x2822](#page-66-0) (or [0x3022](#page-66-0) for axis B).

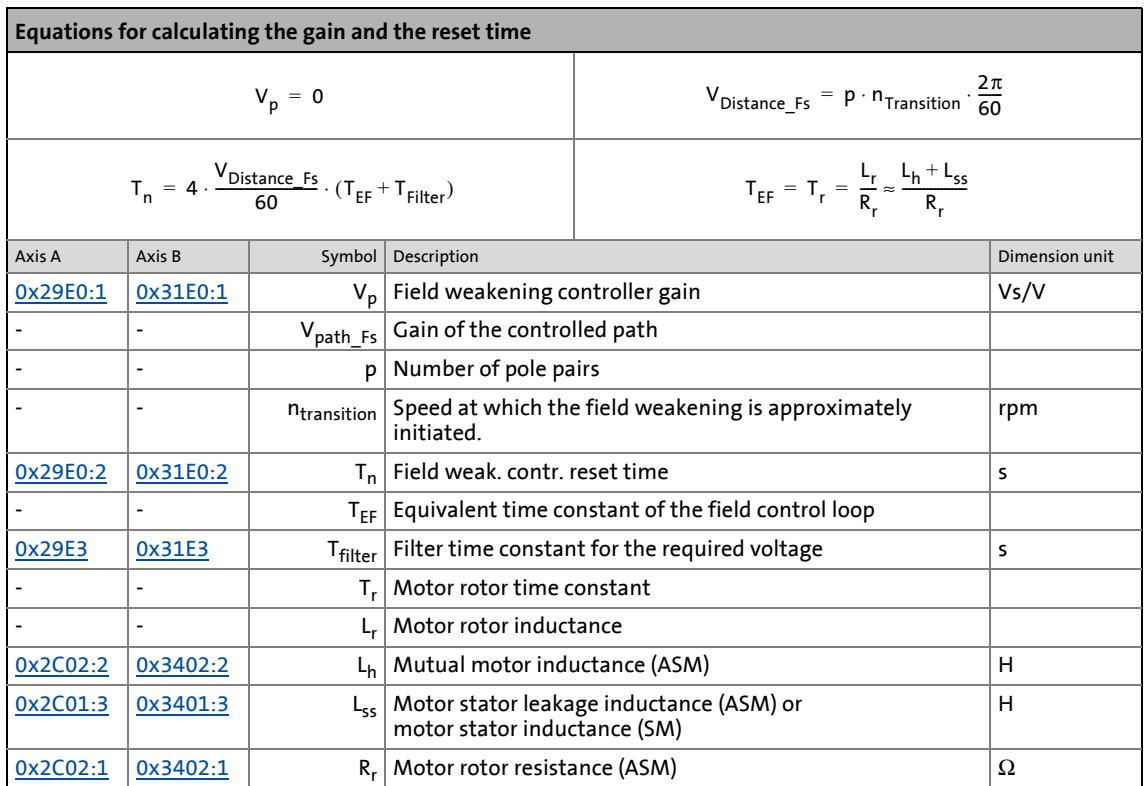

#### <span id="page-162-0"></span>**0x29E0 - field weakening controller: Parameter**

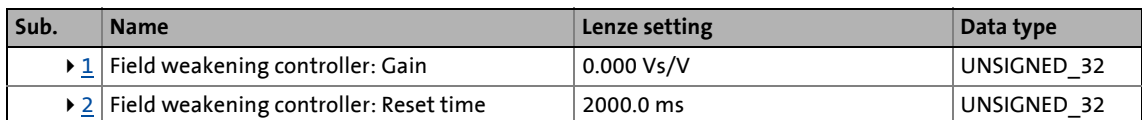

\_ \_ \_ \_ \_ \_ \_ \_ \_ \_ \_ \_ \_ \_ \_ \_ \_ \_ \_ \_ \_ \_ \_ \_ \_ \_ \_ \_ \_ \_ \_ \_ \_ \_ \_ \_ \_ \_ \_ \_ \_ \_ \_ \_ \_ \_ \_ \_ \_ \_ \_ \_ \_ \_ \_ \_ \_ \_ \_ \_ \_ \_ \_ \_

<span id="page-162-2"></span>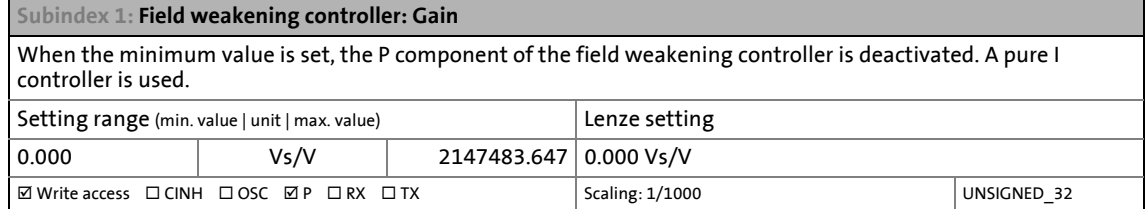

<span id="page-162-3"></span>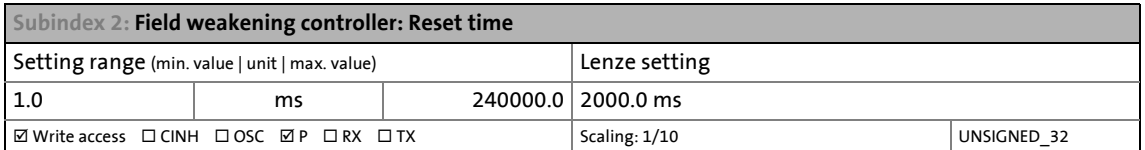

#### **0x29E1 | 0x31E1 - field: Field set value limitation**

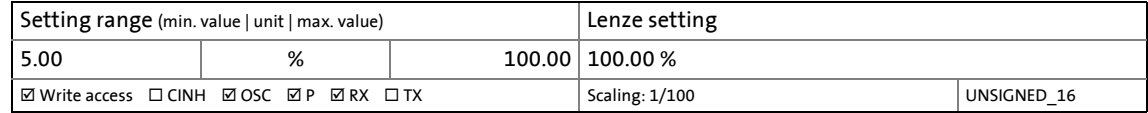

#### **0x29E2 | 0x31E2 - DC link circuit voltage: Filter time**

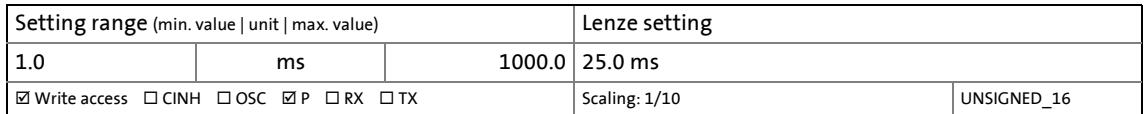

#### <span id="page-162-1"></span>**0x29E3 | 0x31E3 - motor: Actual voltage - filter time**

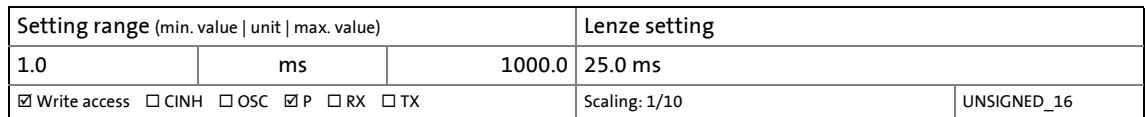

#### <span id="page-163-0"></span>**0x29E4 | 0x31E4 - Voltage reserve range**

Voltage reserve at the transition point to field weakening

From software version V01.03.xx onwards

• Only relevant for servo control with asynchronous motor (selection "2" in [0x2C00](#page-92-0) or [0x3400](#page-92-0) for axis B). From software version V01.10.xx or V02.10.xx onwards

• Relevant for servo control with synchronous motor (selection "1" in [0x2C00](#page-92-0) or [0x3400](#page-92-0) for axis B). • For more information, see [Delaying the build-up of field weakening](#page-165-0).

\_ \_ \_ \_ \_ \_ \_ \_ \_ \_ \_ \_ \_ \_ \_ \_ \_ \_ \_ \_ \_ \_ \_ \_ \_ \_ \_ \_ \_ \_ \_ \_ \_ \_ \_ \_ \_ \_ \_ \_ \_ \_ \_ \_ \_ \_ \_ \_ \_ \_ \_ \_ \_ \_ \_ \_ \_ \_ \_ \_ \_ \_ \_ \_

• Relevant for servo control with asynchronous motor (selection "2" in [0x2C00](#page-92-0) or [0x3400](#page-92-0) for axis B).

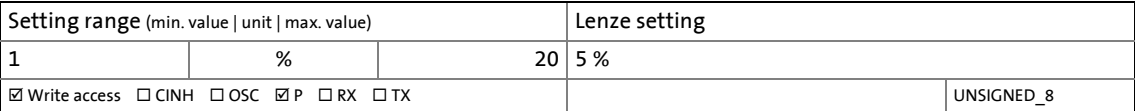

## 5 Motor control & motor settings 5.12 Setting control loops

#### **5.12.7 Field weakening operation - synchronous motor (SM)**

The control of the i700 servo inverters permits the operation of a synchronous motor outside the voltage range. If a motor is selected in the »Easy Starter«, the control is automatically parameterised.

In order to improve the transition from the base speed range to field weakening, we recommend the activation of the current controller feedforward control via the object  $0x2941$  (or  $0x3141$  for axis B).

• The current controller feedforward control is determined via the following parameters:

\_ \_ \_ \_ \_ \_ \_ \_ \_ \_ \_ \_ \_ \_ \_ \_ \_ \_ \_ \_ \_ \_ \_ \_ \_ \_ \_ \_ \_ \_ \_ \_ \_ \_ \_ \_ \_ \_ \_ \_ \_ \_ \_ \_ \_ \_ \_ \_ \_ \_ \_ \_ \_ \_ \_ \_ \_ \_ \_ \_ \_ \_ \_ \_

- Motor stator resistance ([0x2C01:2](#page-107-1) or [0x3401:2](#page-107-1) for axis B)
- Motor stator leakage inductance ([0x2C01:3](#page-107-2) or [0x3401:3](#page-107-2) for axis B)
- e.m.f constant [\(0x2C03:1](#page-110-1) or [0x3403:1](#page-110-1) for axis B)
- If a third-party motor is to be operated in the field weakening range, the parameters mentioned before have to be selected carefully.

## **Stop!**

#### **Operation of synchronous motors outside the voltage range:**

If a pulse inhibit is set in the i700 servo inverters, e.g. in the case of a controller inhibit or an error, the DC bus will load up to the terminal voltage according to the current speed (see equation below).

- At high speeds outside the voltage range, the terminal voltage may be higher than the mains voltage!
- Connect a brake chopper to the DC bus to prevent the DC bus from reaching impermissibly high voltages!

The terminal voltage approximately corresponds to the following equation:

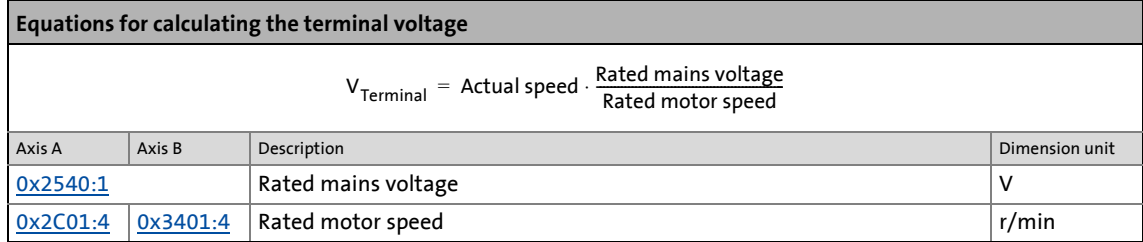

#### <span id="page-165-0"></span>**Delaying the build-up of field weakening**

In case of a factory-set setting (5 %), field weakening is started just before the voltage limit is reached for a timely build-up of the field weakening current.

\_ \_ \_ \_ \_ \_ \_ \_ \_ \_ \_ \_ \_ \_ \_ \_ \_ \_ \_ \_ \_ \_ \_ \_ \_ \_ \_ \_ \_ \_ \_ \_ \_ \_ \_ \_ \_ \_ \_ \_ \_ \_ \_ \_ \_ \_ \_ \_ \_ \_ \_ \_ \_ \_ \_ \_ \_ \_ \_ \_ \_ \_ \_ \_

#### From software version V01.10.xx / V02.10.xx onwards

In case of synchronous motors, the setting of the [0x29E4](#page-163-0) object can delay the field weakening for synchronous machines to e.g. slightly reduce the thermal load of the motor.

In contrast to the asynchronous machine, the voltage reserve with the settings 1 ... 5 results in significant differences:

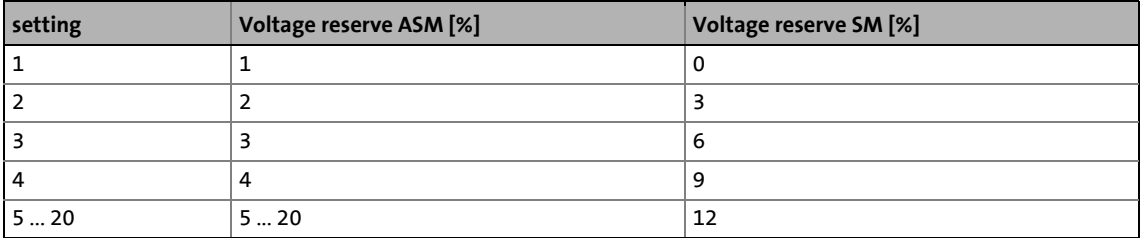

#### From software version V01.11.xx / V02.11.xx onwards

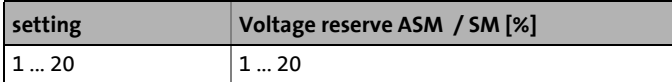

### 5 Motor control & motor settings 5.13 Fine adjustment des motor model

#### **5.13 Fine adjustment des motor model**

The further commissioning steps are only required for servo controls if more stringent requirements with regard to the torque linearity have to be met. During the commissioning process of Lenze motors, typical values for the relevant parameters are provided. For motors of other manufacturers, these values are to be requested from the motor manufacturer, or they have to be estimated.

#### <span id="page-166-0"></span>**5.13.1 Correction of the stator leakage inductance (Lss)...**

#### **...and the current controller parameters by means of the saturation characteristic**

\_ \_ \_ \_ \_ \_ \_ \_ \_ \_ \_ \_ \_ \_ \_ \_ \_ \_ \_ \_ \_ \_ \_ \_ \_ \_ \_ \_ \_ \_ \_ \_ \_ \_ \_ \_ \_ \_ \_ \_ \_ \_ \_ \_ \_ \_ \_ \_ \_ \_ \_ \_ \_ \_ \_ \_ \_ \_ \_ \_ \_ \_ \_ \_

For the most part, the electrical characteristics of the motor are the relevant factors for an optimal current controller setting (Vp, Ti), especially the stator resistance and the stator leakage inductance (Lss). However, modern motors have their stator leakage inductance changed along with the current level so that it is impossible to have an optimal current controller setting for all working points at all times.

For applications with operating phases that involve very different current and torque requirements and, at the same time, high requirements on dynamic drive behaviour, the i700 servo inverters provides the possibility of the correction of the stator leakage inductance and the current controller settings by means of the adjustable saturation characteristic.

The saturation characteristic is a typical characteristic of motors of one type/size. It does not depend on the maximum process current of the motor in the prevailing application. Thus the defined values should be based on the key data of the motors. These are rated motor current, peak motor current for a limited time and the ultimate motor current.

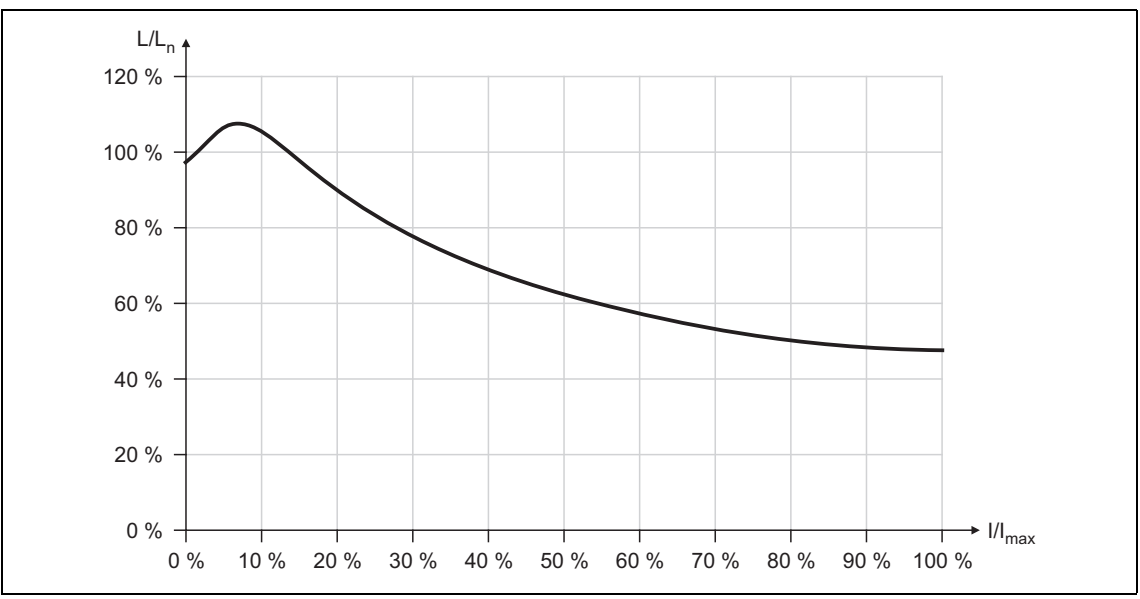

The following picture shows a typical saturation characteristic of an MCS motor:

[5-4] Saturation characteristic: Inductance referring to the inductance for rated current

The saturation characteristic represents the change in inductance (L/Ln) as a function of the motor current (I/Imax). The variables of both axes which were scaled to a reference value are represented as percentages.

• When a Lenze motor is selected, the saturation characteristic is already filled with values typical of the series.

## **Note!**

The saturation characteristic is not only used to correct the current controller, but it also influences the current controller feedforward control (can be activated via object [0x2941](#page-147-0) or [0x3141](#page-147-0) for axis B).

#### **Distribution of the grid points**

• The saturation characteristic is represented by means of 17 grid points.

\_ \_ \_ \_ \_ \_ \_ \_ \_ \_ \_ \_ \_ \_ \_ \_ \_ \_ \_ \_ \_ \_ \_ \_ \_ \_ \_ \_ \_ \_ \_ \_ \_ \_ \_ \_ \_ \_ \_ \_ \_ \_ \_ \_ \_ \_ \_ \_ \_ \_ \_ \_ \_ \_ \_ \_ \_ \_ \_ \_ \_ \_ \_ \_

- The 17 grid points are spaced on the X axis at equal intervals (equidistantly) in a range of 0 ... 100 %. The 100% value of the X axis refers to the current value (max. motor current in the process) set in object [0x2C05](#page-168-0) (or [0x3405](#page-168-0) for axis B).
- The Y values for the grid points can be accessed via the subindices of object [0x2C04](#page-168-1) (or [0x3404](#page-168-1) for axis B).

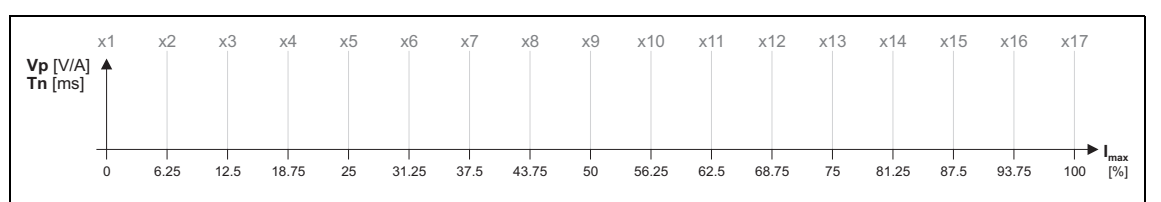

- [5-5] Saturation characteristic: Distribution of the grid points
	- The 100 % value of a grid point refers to
		- the set motor stator leakage inductance ([0x2C01:3](#page-107-0) or [0x3401:3](#page-107-0) for axis B) and
		- the set current controller gain Vp ([0x2942:1](#page-147-1) or [0x3142:1](#page-147-1) for axis B).
	- Preferably select a display area of the grid points which includes at least the ultimate motor current. The current controller step response is then recorded actively only until the grid point with peak motor current. In order to prevent the motor winding from being overloaded, the manual test mode "current pulse" should be used for recording. The grid points with current setpoints above the peak motor current are determined through interpolation.
	- When the saturation characteristics for motor types are determined, it makes sense in some cases to select a scaled representation of the grid point distribution. This requires to know the highest value of the quotient from "ultimate motor current / rated motor current" of the motor series.

#### <span id="page-168-1"></span>**0x2C04 | 0x3404 - Motor: Lss saturation characteristic - inductance grid points (y)**

From software version V01.05.xx onwards, the correction by means of saturation characteristic via subindex 18 can also be switched off.

\_ \_ \_ \_ \_ \_ \_ \_ \_ \_ \_ \_ \_ \_ \_ \_ \_ \_ \_ \_ \_ \_ \_ \_ \_ \_ \_ \_ \_ \_ \_ \_ \_ \_ \_ \_ \_ \_ \_ \_ \_ \_ \_ \_ \_ \_ \_ \_ \_ \_ \_ \_ \_ \_ \_ \_ \_ \_ \_ \_ \_ \_ \_ \_

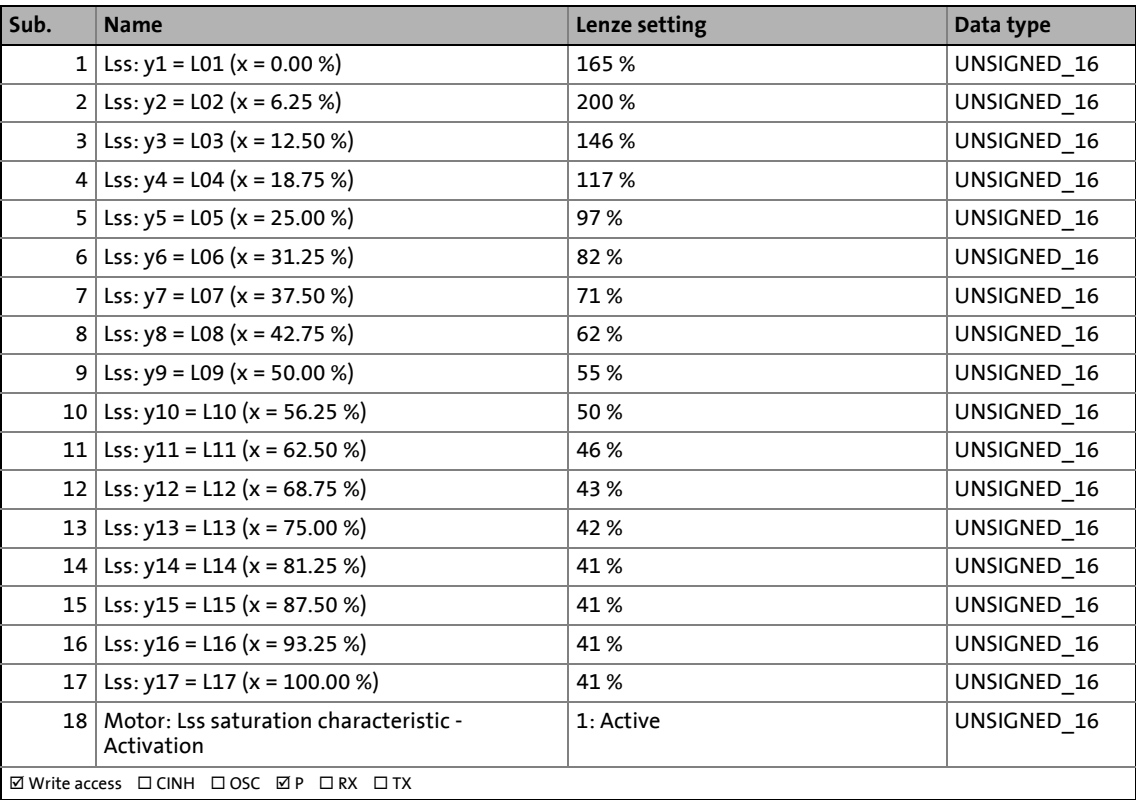

#### <span id="page-168-0"></span>**0x2C05 | 0x3405 - Motor: Lss saturation charcteristic - reference for current grid points (x)**

#### Maximum motor current

• Serves as a reference value for the scaled current values of the X axis of the saturation characteristic.

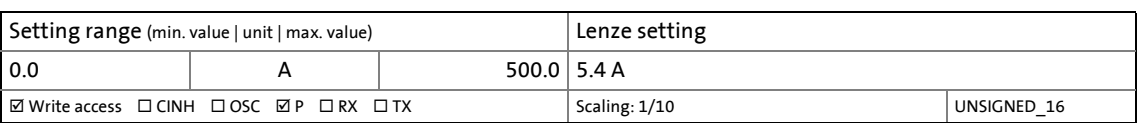

## 5 Motor control & motor settings

5.13 Fine adjustment des motor model

#### **5.13.1.1 Example for determining the saturation characteristic**

#### **Given values:**

- Rated motor current: 5 A
- Maximum motor current: 20 A
- Maximum process current: 15 A

#### **Procedure:**

1. Deactivate correction: Set all subindices of object [0x2C04](#page-168-1) (or [0x3404](#page-168-1) for axis B) to 100 %.

\_ \_ \_ \_ \_ \_ \_ \_ \_ \_ \_ \_ \_ \_ \_ \_ \_ \_ \_ \_ \_ \_ \_ \_ \_ \_ \_ \_ \_ \_ \_ \_ \_ \_ \_ \_ \_ \_ \_ \_ \_ \_ \_ \_ \_ \_ \_ \_ \_ \_ \_ \_ \_ \_ \_ \_ \_ \_ \_ \_ \_ \_ \_ \_

- 2. Use object [0x2C05](#page-168-0) (or [0x3405](#page-168-0) for axis B) to set the maximum current up to which the motor is to be actuated in the process (in this example "15 A").
- 3. Adjust the current controller with different current setpoints by means of the manual test mode "current pulse" and take down the corresponding settings for Vp and Tn.
	- The procedure is described in the [Manual test mode "Current pulse"](#page-148-0) chapter.  $( \square 149)$  $( \square 149)$
	- The current setpoints to be set for the corresponding adjustment in object [0x2835:1](#page-83-0) (or [0x3035:1](#page-83-0) for axis B) result from the scaling of the maximum process current to the X axis of the saturation characteristic.
	- The grid points which are required to define the saturation characteristic with a sufficient quality varies from motor to motor and thus has to be determined individually.
	- For this example, currents that are part of the grid points 5, 9, 13, and 15 have been selected, and a measurement at rated motor current was carried out additionally:

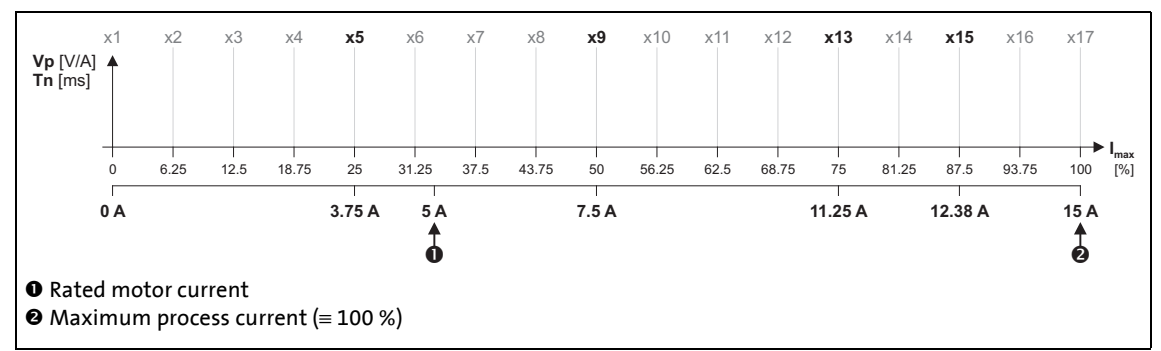

[5-6] Saturation characteristic: Distribution of the grid points

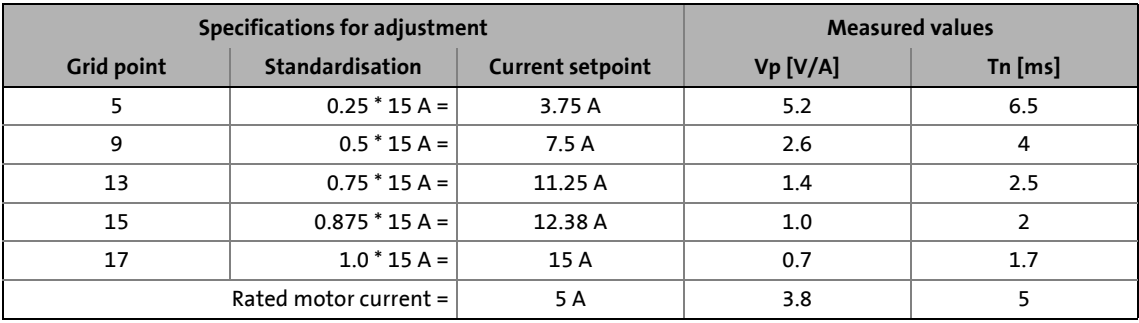

4. Set the characteristic by means of the determined values for Vp (but do not enter any values in [0x2C04](#page-168-1) or [0x3404](#page-168-1) for axis B yet).

\_ \_ \_ \_ \_ \_ \_ \_ \_ \_ \_ \_ \_ \_ \_ \_ \_ \_ \_ \_ \_ \_ \_ \_ \_ \_ \_ \_ \_ \_ \_ \_ \_ \_ \_ \_ \_ \_ \_ \_ \_ \_ \_ \_ \_ \_ \_ \_ \_ \_ \_ \_ \_ \_ \_ \_ \_ \_ \_ \_ \_ \_ \_ \_

- Here, the values of the grid points which have not been adjusted must be determined by interpolation between two values.
- **Note:** In this example it was assumed that the inductance does not change considerably below 3.75 A. For this reason the same Vp value resulting from a measurement with a motor current of 3.75 A was used for all grid points below 3.75 A.

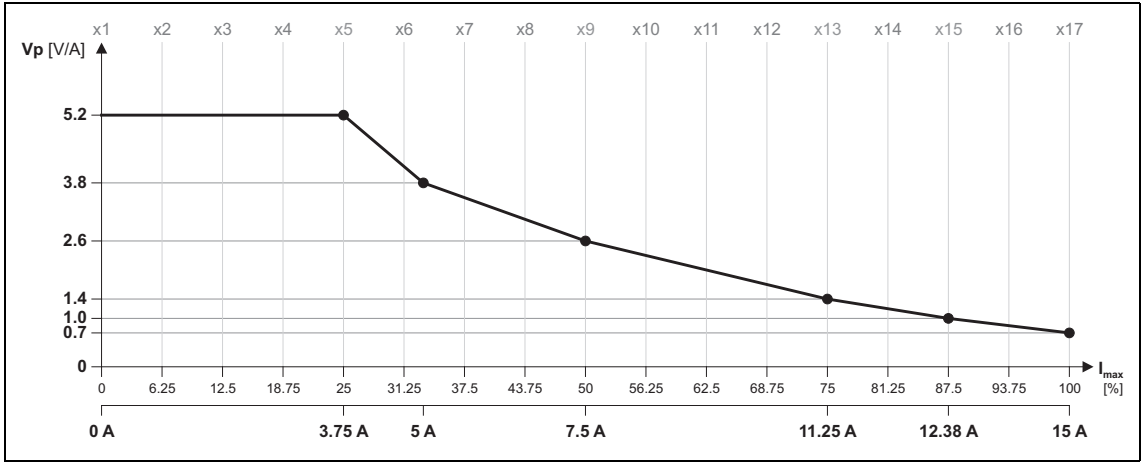

[5-7] Determined saturation characteristic

- 5. Set the gain Vp and the reset time Tn to the values that have been determined during the adjustment with rated motor current (in this example "5 A"):
	- Set  $0x2942:1$  (or  $0x3142:1$  for axis B) = "3.8 V/A".
	- Set  $0x2942:2$  (or  $0x3142:2$  for axis B) = "5 ms".
- 6. Scale the Vp values on the Y axis of the characteristic to a Vp setting of "3.8 V/A":

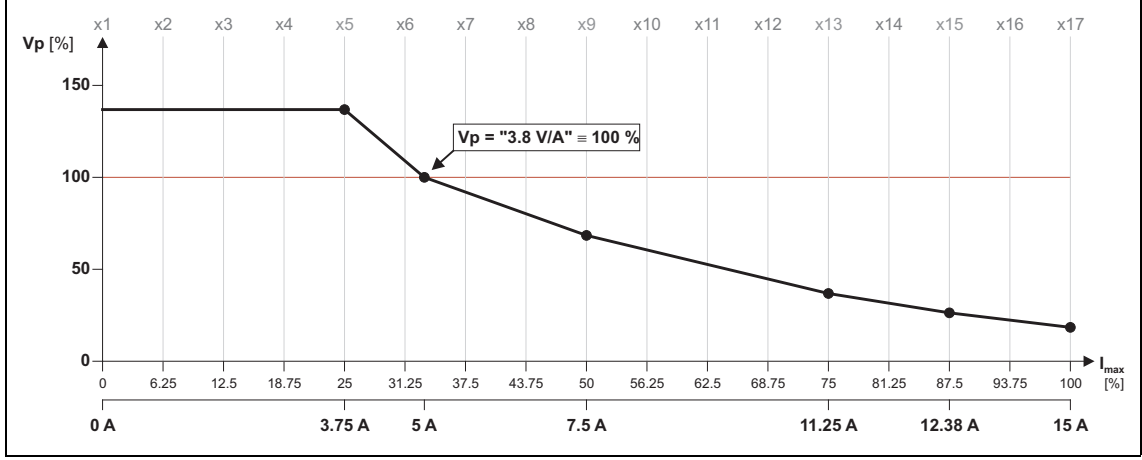

[5-8] Scaling of the determined saturation characteristic to "100 % Vp"

7. Enter the Vp values in per cent from the grid points into the subindices of object [0x2C04](#page-168-1) (or [0x3404](#page-168-1) for axis B):

\_ \_ \_ \_ \_ \_ \_ \_ \_ \_ \_ \_ \_ \_ \_ \_ \_ \_ \_ \_ \_ \_ \_ \_ \_ \_ \_ \_ \_ \_ \_ \_ \_ \_ \_ \_ \_ \_ \_ \_ \_ \_ \_ \_ \_ \_ \_ \_ \_ \_ \_ \_ \_ \_ \_ \_ \_ \_ \_ \_ \_ \_ \_ \_

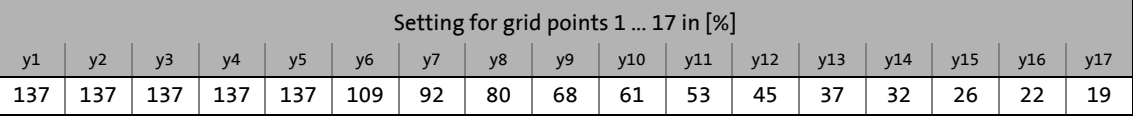

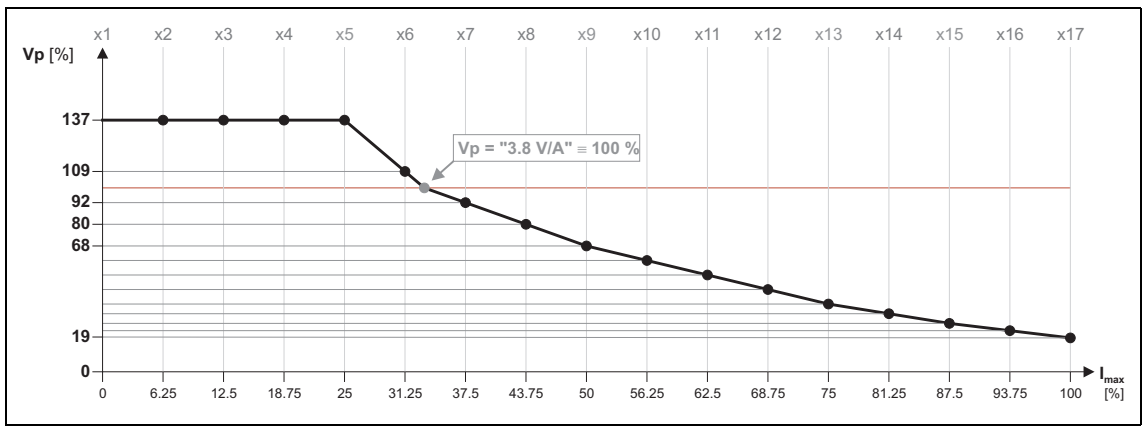

- [5-9] Grid point values of the saturation characteristic determined
	- 8. Enter the maximum process current ("15 A") as maximum current in object [0x6073](#page-274-0) (or [0x6873](#page-274-1) for axis B).
		- With these settings, the same current characteristic should occur, irrespective of the current magnitude.
		- Since the current controller gain is now corrected actively, the step responses may differ slightly compared to the previous measurements. In this case, the current controller parameters must be optimised one last time.
	- 9. For permanent storage: Upload the detected characteristic from the i700 servo inverters into the Controller.

The »EASY Starter« serves to save the parameter settings of the i700 servo inverters as parameter file (\*.gdc). In the »PLC Designer«, this file can then be imported in the corresponding axis.  $\blacktriangleright$  [Saving changed parameters safe against mains failure](#page-69-0) ( $\boxplus$  [70\)](#page-69-0)

#### **5.13.2 Synchronous motor (SM): Compensating for temperature and current influences**

\_ \_ \_ \_ \_ \_ \_ \_ \_ \_ \_ \_ \_ \_ \_ \_ \_ \_ \_ \_ \_ \_ \_ \_ \_ \_ \_ \_ \_ \_ \_ \_ \_ \_ \_ \_ \_ \_ \_ \_ \_ \_ \_ \_ \_ \_ \_ \_ \_ \_ \_ \_ \_ \_ \_ \_ \_ \_ \_ \_ \_ \_ \_ \_

The properties of the permanent magnets of permanently excited synchronous motors (SM, PSM) depend on the temperature and the amperage. The relationship between motor current and resulting torque changes correspondingly.

The influences of the temperature and the amperage on the magnetisation can be taken into account by the motor control and hence be compensated for.

- To compensate for the temperature dependence of the magnets, the temperature coefficient (kT) of the permanent magnet must be entered in object [0x2C03:3](#page-110-2) (or [0x3403:3](#page-110-2) for axis B) (linear characteristic).
- To compensate for the current dependence of the magnets, multiple grid points of a characteristic must be entered in the following object (non-linear characteristic):

#### **0x2C06 | 0x3406 - Motor (SM): Magnet characteristic (current) - grid points**

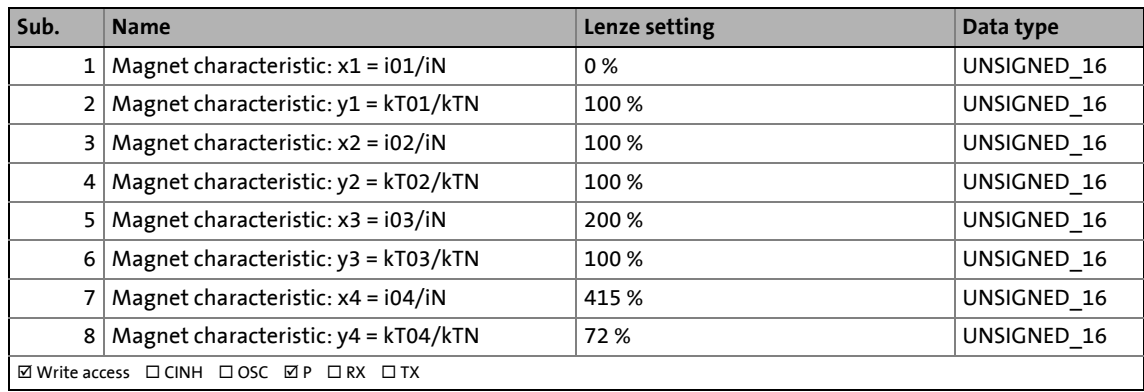

### 5 Motor control & motor settings 5.13 Fine adjustment des motor model

#### <span id="page-173-0"></span>**5.13.3 Asynchronous motor (ASM): Identifying the Lh saturation characteristic**

In case of an asynchronous motor, the relationship between current and torque is basically determined by the saturation behaviour of the mutual inductance. If the achieved torque accuracy, especially in the field weakening range should not be sufficient, the accuracy can be increased by the individual identification of the saturation characteristic. This behaviour can be measured by the i700 servo inverters.

\_ \_ \_ \_ \_ \_ \_ \_ \_ \_ \_ \_ \_ \_ \_ \_ \_ \_ \_ \_ \_ \_ \_ \_ \_ \_ \_ \_ \_ \_ \_ \_ \_ \_ \_ \_ \_ \_ \_ \_ \_ \_ \_ \_ \_ \_ \_ \_ \_ \_ \_ \_ \_ \_ \_ \_ \_ \_ \_ \_ \_ \_ \_ \_

#### **Preconditions for the execution**

- Before this commissioning function is executed, the inverter characteristic and the motor parameters have to be identified.
	- $\triangleright$  [Compensating for inverter influence on output voltage](#page-94-0) ( $\boxdot$  [95\)](#page-94-0)
	- [Determine motor parameters automatically via "motor parameter identification"](#page-103-0) ( $\Box$  [104\)](#page-103-0)
- The motor may be firmly braked.
- The i700 servo inverters is free of errors and is in the "[Switched on"](#page-234-0) device status.

#### **Response of the motor during the execution**

Standstill

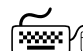

## **How to identify the LH saturation characteristic:**

- 1. If the i700 servo inverters is enabled, disable the i700 servo inverters.  $\triangleright$  [Enable/inhibit operation via control word](#page-68-0) ( $\Box$  [69\)](#page-68-0)
- 2. Set object [0x2825](#page-67-0) (or [0x3025](#page-67-0) for axis B) to "10" to change to the "Determine Lh saturation characteristicn" operating mode.
- 3. Enable the i700 servo inverters to start the procedure.

**Notes:**

- The identification of the Lh saturation characteristic can take up to 11 minutes. The progress can be checked in the object [0x2823](#page-66-1) (or [0x3023](#page-66-1) for axis B).
- By means of controller inhibit, the started procedure can be cancelled any time, if required. Characteristic values that have already been determined are rejected in this case.

#### **After successful completion...**

...the controller will be inhibited automatically and the points of the determined LH characteristic will be set in object [0x2C07](#page-174-0) (or [0x3407](#page-174-0) for axis B).

• For permanent storage, the changed settings must be uploaded to the controller from the i700 servo inverters.

The »EASY Starter« serves to save the parameter settings of the i700 servo inverters as parameter file (\*.gdc). In the »PLC Designer«, this file can then be imported in the corresponding axis.  $\blacktriangleright$  [Saving changed parameters safe against mains failure](#page-69-0) ( $\boxplus$  [70\)](#page-69-0)

• The controller inhibit automatically set by the procedure can be deactivated via the Controlword ( $0x6040$  or  $0x6840$  for axis B) (setting = 7, 15).

#### **In the event of an error**

If an error occurs during the procedure or the pulse inhibit gets active (e.g. due to short-time undervoltage), the procedure is terminated with controller inhibit without a change in settings.

#### **Loading the standard Lh saturation characteristic**

If an incorrect Lh saturation characteristic has been determined or none at all, it is possible to load a device-typical standard Lh characteristic.

\_ \_ \_ \_ \_ \_ \_ \_ \_ \_ \_ \_ \_ \_ \_ \_ \_ \_ \_ \_ \_ \_ \_ \_ \_ \_ \_ \_ \_ \_ \_ \_ \_ \_ \_ \_ \_ \_ \_ \_ \_ \_ \_ \_ \_ \_ \_ \_ \_ \_ \_ \_ \_ \_ \_ \_ \_ \_ \_ \_ \_ \_ \_ \_

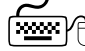

## **How to load the standard Lh saturation characteristic:**

- 1. Set object [0x2822](#page-66-0) (or [0x3022](#page-66-0) for axis B) to "13".
	- The progress of the procedure is shown in object [0x2823](#page-66-1) (or [0x3023](#page-66-1) for axis B).
- 2. For permanent storage: After completion of the procedure, upload the Lh saturation characteristic set in [0x2C07](#page-174-0) (or [0x3407](#page-174-0) for axis B) to the controller from the i700 servo inverters.

The »EASY Starter« serves to save the parameter settings of the i700 servo inverters as parameter file (\*.gdc). In the »PLC Designer«, this file can then be imported in the corresponding axis.  $\blacktriangleright$  [Saving changed parameters safe against mains failure](#page-69-0) ( $\text{170}$ )

#### <span id="page-174-0"></span>**0x2C07 | 0x3407 - Motor (ASM): Lh saturation characteristic - inductance grid points (y)**

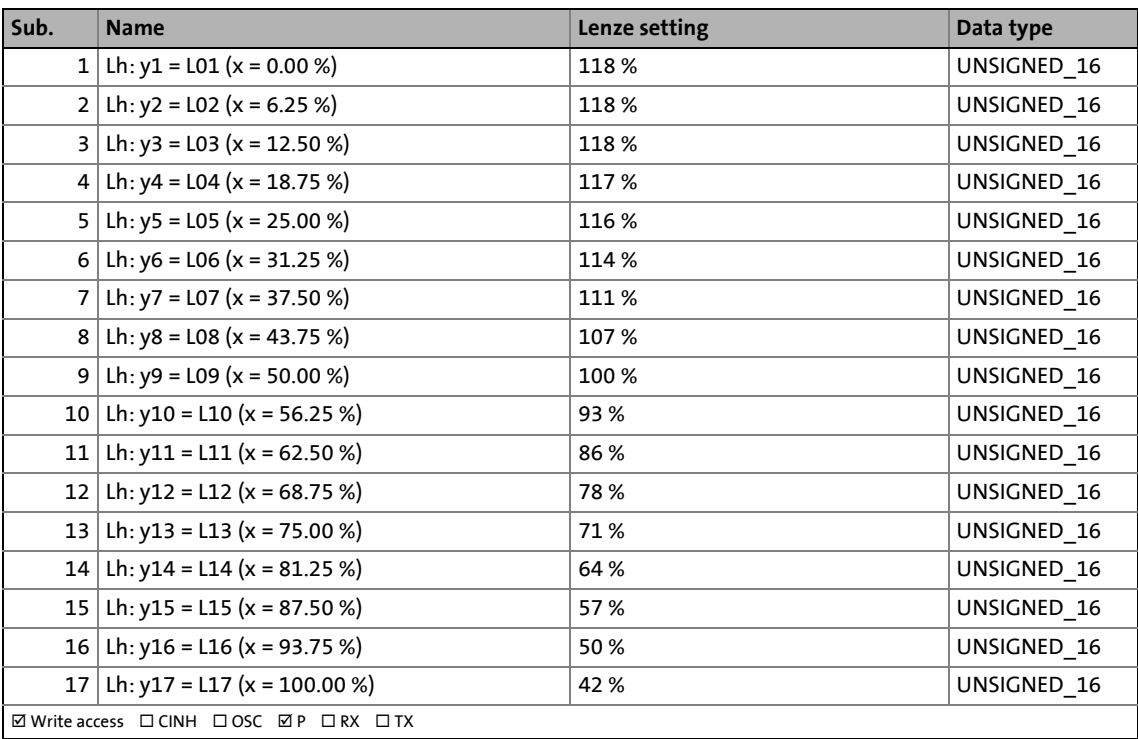

### 5 Motor control & motor settings 5.13 Fine adjustment des motor model

#### **5.13.4 Estimating the optimal magnetising current**

In case of the given Lh saturation behaviour, there is (usually) a magnetising current where the torque efficiency is highest. This magnetising current can be determined by the i700 servo inverters.

\_ \_ \_ \_ \_ \_ \_ \_ \_ \_ \_ \_ \_ \_ \_ \_ \_ \_ \_ \_ \_ \_ \_ \_ \_ \_ \_ \_ \_ \_ \_ \_ \_ \_ \_ \_ \_ \_ \_ \_ \_ \_ \_ \_ \_ \_ \_ \_ \_ \_ \_ \_ \_ \_ \_ \_ \_ \_ \_ \_ \_ \_ \_ \_

- The execution of this function also changes the Lh saturation characteristic ([0x2C07](#page-174-0) or [0x3407](#page-174-0) for axis B) (compressed, extended).
- After executing the function, the magnetising current determined is entered in object [0x2C02:3](#page-109-1) (or [0x3402:3](#page-109-1) for axis B).

#### **Preconditions for the execution**

- Before this commissioning function is executed, the motor parameters and the Lh saturation characteristic have to be identified.
	- $\blacktriangleright$  [Determine motor parameters automatically via "motor parameter identification"](#page-103-0) ( $\boxplus$  [104\)](#page-103-0)
	- [Asynchronous motor \(ASM\): Identifying the Lh saturation characteristic](#page-173-0) ( $\Box$  [174\)](#page-173-0)
- The motor may be firmly braked.

#### **Response of the motor during the execution**

#### Standstill

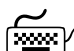

**How to estimate the optimal magnetising current:**

- 1. Set object [0x2822](#page-66-0) (or [0x3022](#page-66-0) for axis B) to "2".
	- The progress of the procedure is shown in object [0x2823](#page-66-1) (or [0x3023](#page-66-1) for axis B).
- 2. For permanent storage: Upload the changed controller parameters to the controller from the i700 servo inverters after the procedure has been completed:
	- Lh saturation characteristic ([0x2C07](#page-174-0) or [0x3407](#page-174-0) for axis B)
	- Magnetising current [\(0x2C02:3](#page-109-1) or [0x3402:3](#page-109-1) for axis B)

The »EASY Starter« serves to save the parameter settings of the i700 servo inverters as parameter file (\*.gdc). In the »PLC Designer«, this file can then be imported in the corresponding axis.  $\blacktriangleright$  [Saving changed parameters safe against mains failure](#page-69-0) ( $\text{170}$ )

## 5 Motor control & motor settings

5.14 Parameterising filter elements in the setpoint path

\_ \_ \_ \_ \_ \_ \_ \_ \_ \_ \_ \_ \_ \_ \_ \_ \_ \_ \_ \_ \_ \_ \_ \_ \_ \_ \_ \_ \_ \_ \_ \_ \_ \_ \_ \_ \_ \_ \_ \_ \_ \_ \_ \_ \_ \_ \_ \_ \_ \_ \_ \_ \_ \_ \_ \_ \_ \_ \_ \_ \_ \_ \_ \_

#### **5.14 Parameterising filter elements in the setpoint path**

#### **5.14.1 Jerk limitation**

Max. acceleration change

#### **0x2945 | 0x3145 - Torque: Setpoint jerk limitation**

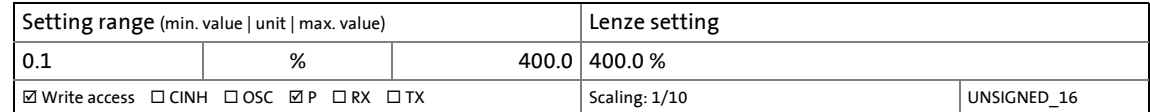

#### **5.14.2 Notch filters (band-stop filters)**

Due to the high dynamic performance or the high limit frequency of the closed current control loop, mechanical natural frequencies can be excited, which can result in resonance and thus cause the speed control loop to become unstable.

In order to suppress or damp these resonant frequencies, two notch filters are integrated in the speed control loop of the controller, which can be parameterised. In the Lenze setting, these filters are switched off:

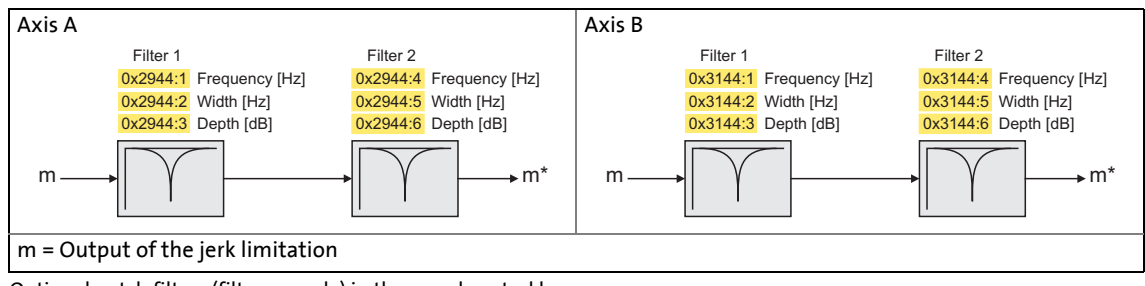

[5-10] Optional notch filters (filter cascade) in the speed control loop

#### **Use of the notch filters depending on the resonant frequency**

## **Stop!**

Improperly set notch filters have a negative effect on the response and disturbance behaviour of the speed control:

- Increased overshoot of the motor speed in case of response behaviour
- Higher speed deviations (extreme case: Complete instability of the drive) in case of disturbance behaviour

In the case of impairment,

- the drive that is still running must either be coasted down by activating the controller inhibit or immediately be brought to a standstill via a brake.
- the speed controller must be optimised again afterwards.
- the test procedure must be repeated.  $\triangleright$  [Setting the notch filters](#page-177-0)

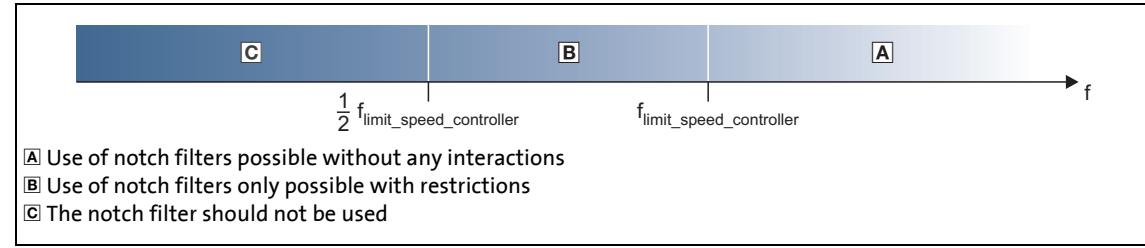

\_ \_ \_ \_ \_ \_ \_ \_ \_ \_ \_ \_ \_ \_ \_ \_ \_ \_ \_ \_ \_ \_ \_ \_ \_ \_ \_ \_ \_ \_ \_ \_ \_ \_ \_ \_ \_ \_ \_ \_ \_ \_ \_ \_ \_ \_ \_ \_ \_ \_ \_ \_ \_ \_ \_ \_ \_ \_ \_ \_ \_ \_ \_ \_

- [5-11] Use of the notch filter depending on the resonant frequency
	- The notch filters are suitable for use with resonant frequencies equal to or higher than the limit frequency of the speed controller.
		- Resonant frequencies  $\geq f_{\text{limit}}$  speed controller = 70 Hz ... 110 Hz
	- For resonant frequencies lower than the limit frequency of the speed controller, the use of suitable speed profiles with an S-shaped ramp is recommended.

#### <span id="page-177-0"></span>**Setting the notch filters**

Since the exact frequency response of the speed control path in most cases is not known beforehand, an experimental procedure for setting the notch filters is described in the following.

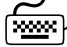

### **How to set the notch filters:**

- 1. [Setting and optimising the current controller.](#page-145-0)
- 2. Adapt the speed controller reset time to the filter time constant of the speed filter time and the equivalent time constant of the current control loop:
	- The following applies to axis A:  $0x2900:2 = 16 * (0x2904 + 500 \,\mu s)$  $0x2900:2 = 16 * (0x2904 + 500 \,\mu s)$  $0x2900:2 = 16 * (0x2904 + 500 \,\mu s)$
	- The following applies to axis B:  $0 \times 3100:2 = 16 * (0 \times 3104 + 500 \,\mu s)$

**Note:** The setting of the reset time includes the equivalent time constant of the current control loop. The 500 μs indicated are typical in a power range of up to 50 kW. Above this value, greater time constants may occur.

- 3. Slowly increase the proportional gain of the speed controller in [0x2900:1](#page-154-0) (or [0x3100:1](#page-154-0) for axis B) until the speed control loop starts to be unstable (acoustic determination, measurement of the motor current or recording of the speed output signal).
- 4. Measure the oscillation frequency using an oscilloscope:
	- Assessing the motor current via [0x2DD1:4](#page-345-0)
	- • [Assessing the motor speed via](#page-249-0) 0x6044.
- 5. Set the oscillation frequency determined as filter frequency in [0x2944:1](#page-179-0) (or [0x3144:1](#page-179-0) for axis B).
- 6. Set the filter width to 40 % of the filter frequency in [0x2944:2](#page-179-0) (or [0x3144:40](#page-179-0) for axis B). • Example: Filter frequency = 250 Hz  $\rightarrow$  filter width = 100 Hz.
- 7. Set the filter depth to 40 dB in  $0 \times 2944:3$  (or  $0 \times 3144:3$  for axis B).
	- If "0 dB" are set (default setting), the filter is not effective.

8. Further increase proportional gain of the speed controller in [0x2900:1](#page-154-0) (or [0x3100:1](#page-154-0) for B) until the speed control loop starts to be unstable again.

\_ \_ \_ \_ \_ \_ \_ \_ \_ \_ \_ \_ \_ \_ \_ \_ \_ \_ \_ \_ \_ \_ \_ \_ \_ \_ \_ \_ \_ \_ \_ \_ \_ \_ \_ \_ \_ \_ \_ \_ \_ \_ \_ \_ \_ \_ \_ \_ \_ \_ \_ \_ \_ \_ \_ \_ \_ \_ \_ \_ \_ \_ \_ \_

- If the oscillation frequency has changed now, readjust the filter frequency by trimming. The use of a second filter is ineffective here.
- If the oscillation frequency remains the same, readjust the filter depth and/or the filter width by trimming (the first reduces the amplitude, the second lets the phase rotate faster).
- Repeat step 8 until the desired behaviour or the limit of a sensible speed controller gain has been reached.
- 9. Check the drive behaviour in case of quick stop (QSP)
	- Accelerate drive
	- Then, brake with quick stop (QSP) and check whether a reduced drive dynamics can be detected.
	- If so, reduce the influence of the filters until the reachable dynamics corresponds to the requirements.

### **Note!**

Readjust the speed controller after setting the notch filters.  $\blacktriangleright$  Setting the speed [controller](#page-153-0).  $( 13 154)$  $( 13 154)$ 

For permanent storage, the changed settings must be uploaded to the controller from the i700 servo inverters.

The »EASY Starter« serves to save the parameter settings of the i700 servo inverters as parameter file (\*.gdc). In the »PLC Designer«, this file can then be imported in the corresponding axis.  $\triangleright$  [Saving changed parameters safe against mains failure](#page-69-0) ( $\sqcup$  [70\)](#page-69-0)

#### <span id="page-179-0"></span>**0x2944 | 0x3144 - Torque: Notch filter setpoint torque**

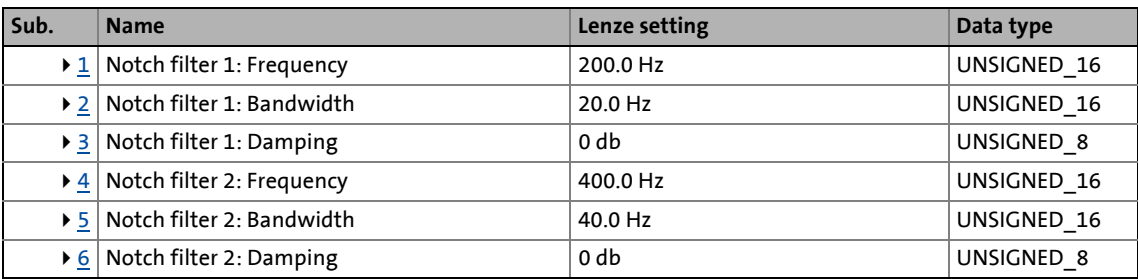

\_ \_ \_ \_ \_ \_ \_ \_ \_ \_ \_ \_ \_ \_ \_ \_ \_ \_ \_ \_ \_ \_ \_ \_ \_ \_ \_ \_ \_ \_ \_ \_ \_ \_ \_ \_ \_ \_ \_ \_ \_ \_ \_ \_ \_ \_ \_ \_ \_ \_ \_ \_ \_ \_ \_ \_ \_ \_ \_ \_ \_ \_ \_ \_

<span id="page-179-1"></span>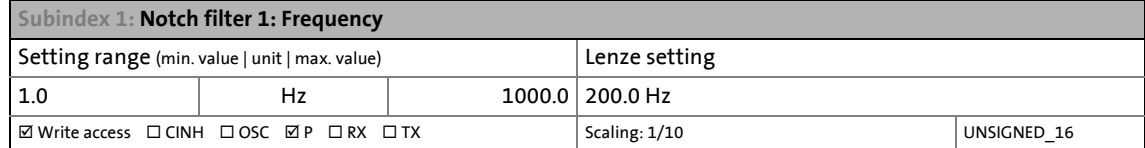

<span id="page-179-2"></span>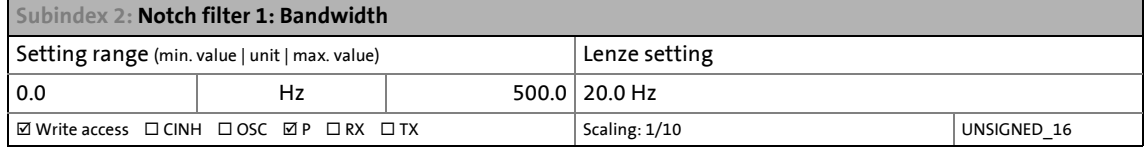

<span id="page-179-3"></span>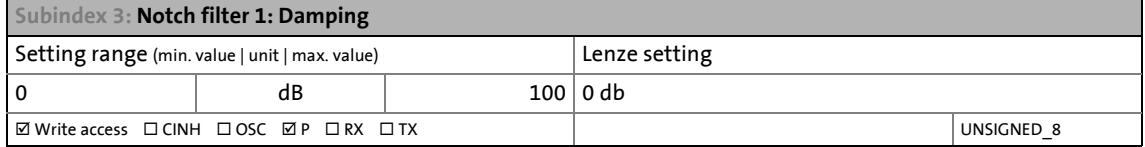

<span id="page-179-4"></span>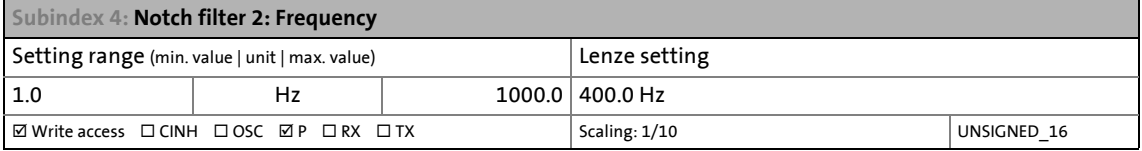

<span id="page-179-5"></span>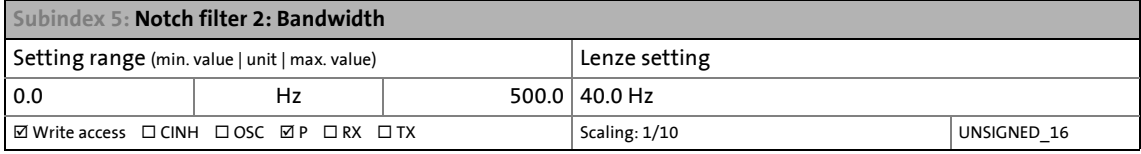

<span id="page-179-6"></span>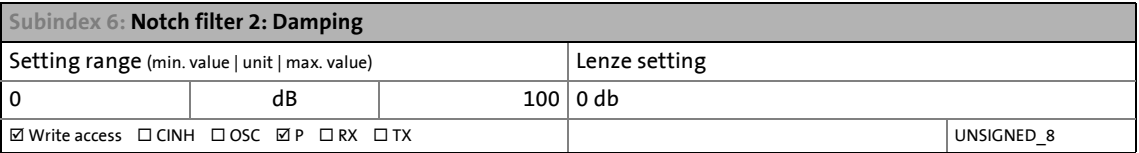
## **5.15 Parameterising the V/f characteristic control**

With the V/f characteristic control (VFCplus), the motor voltage of the inverter is determined by means of a linear or quadratic characteristic depending on the field frequency or motor speed to be generated. The voltage follows a preselected characteristic.

# **Stop!**

• The V/f characteristic control is only suitable for asynchronous motors.

\_ \_ \_ \_ \_ \_ \_ \_ \_ \_ \_ \_ \_ \_ \_ \_ \_ \_ \_ \_ \_ \_ \_ \_ \_ \_ \_ \_ \_ \_ \_ \_ \_ \_ \_ \_ \_ \_ \_ \_ \_ \_ \_ \_ \_ \_ \_ \_ \_ \_ \_ \_ \_ \_ \_ \_ \_ \_ \_ \_ \_ \_ \_ \_

- Observe the following when you actuate drives with a square-law V/f characteristic:
	- Please always check whether the corresponding drive is suitable for operation with a quadratic V/f characteristic!
	- If your pump drive or fan drive is not suitable for operation with a square-law V/f characteristic, use the linear V/f characteristic instead, or select the servo control.
- For adjustment, observe the thermal performance of the connected asynchronous motor at low output frequencies.
	- Usually, standard asynchronous motors with insulation class B can be operated for a short time with their rated current in the frequency range 0 Hz ... 25 Hz.
	- Contact the motor manufacturer to get the exact setting values for the max. permissible motor current of self-ventilated motors in the lower speed range.
	- For square-law V/f characteristics we recommend setting a smaller  $V_{min}$ .
- As regards the motor nameplate data, at least the rated speed [\(0x2C01:4](#page-107-0) or [0x3401:4](#page-107-0) for axis B) and the rated frequency ([0x2C01:5](#page-107-0) or [0x3401:5](#page-107-0) for axis B) must be entered for the i700 servo inverters to calculate the correct number of pole pairs.

#### **Initial commissioning steps**

After the motor and i700 servo inverters have been optimally adjusted to each other, the following "initial commissioning steps" are sufficient for a simple V/f characteristic control:

- 1. [Defining the V/f characteristic shape](#page-181-0)
- 2. [Activating the voltage vector control \(lmin controller\)](#page-184-0) – or alternatively – [Setting the voltage boost](#page-185-0)
- 3. [Setting the load adjustment](#page-186-0)
- 4. [Defining the behaviour at the current limit \(Imax controller\)](#page-187-0)
- 5. [Deactivating or parameterising feedbacks](#page-190-0)

#### **Optimising the control mode**

The following "optimisation steps" can be used to further optimise the control mode of the V/f characteristic control and adapt it to the practical application:

- 1. [Setting the slip compensation](#page-191-0)
- 2. [Setting the oscillation damping](#page-192-0)
- 3. [Manual test mode "Current pulse"](#page-148-0)
	- Only required if the voltage vector control is applied, or if DC-injection braking or the flying restart process is activated.

### **Parameterisable functions**

Optionally the following functions can be activated for the V/f characteristic control:

\_ \_ \_ \_ \_ \_ \_ \_ \_ \_ \_ \_ \_ \_ \_ \_ \_ \_ \_ \_ \_ \_ \_ \_ \_ \_ \_ \_ \_ \_ \_ \_ \_ \_ \_ \_ \_ \_ \_ \_ \_ \_ \_ \_ \_ \_ \_ \_ \_ \_ \_ \_ \_ \_ \_ \_ \_ \_ \_ \_ \_ \_ \_ \_

- ["DC-injection braking" function](#page-200-0)
- ["Flying restart" function](#page-196-0)

In the Lenze setting these two functions are deactivated.

### <span id="page-181-0"></span>**5.15.1 Defining the V/f characteristic shape**

For purposes of adaption to different load profiles, the shape of the characteristic can be selected:

#### **0x2B00 | 0x3300 - VFC: V/f characteristic - shape**

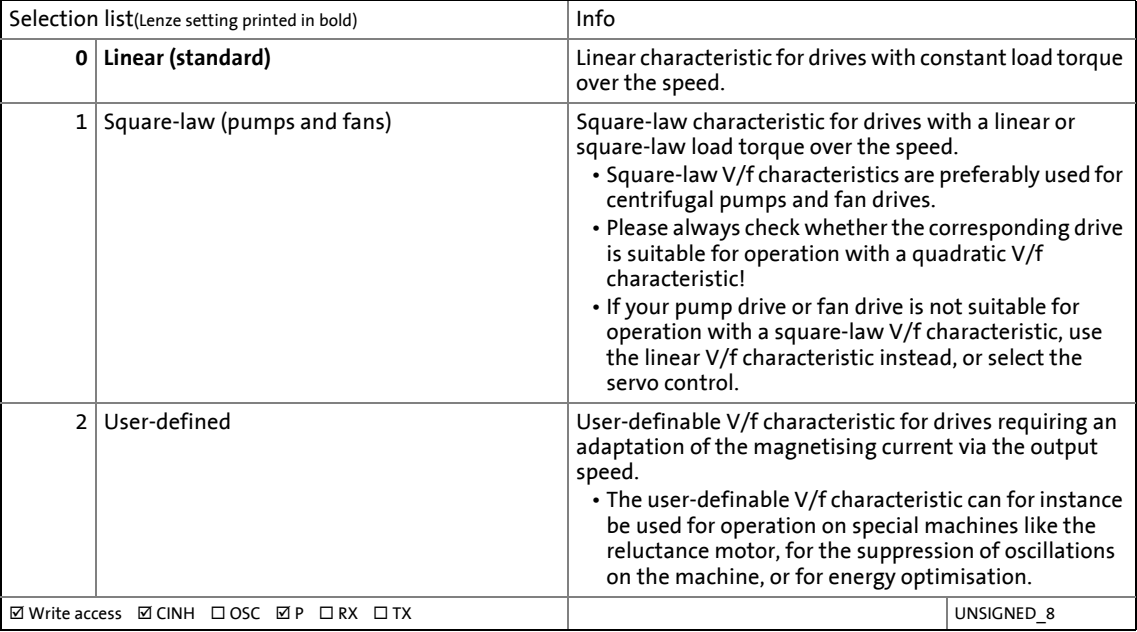

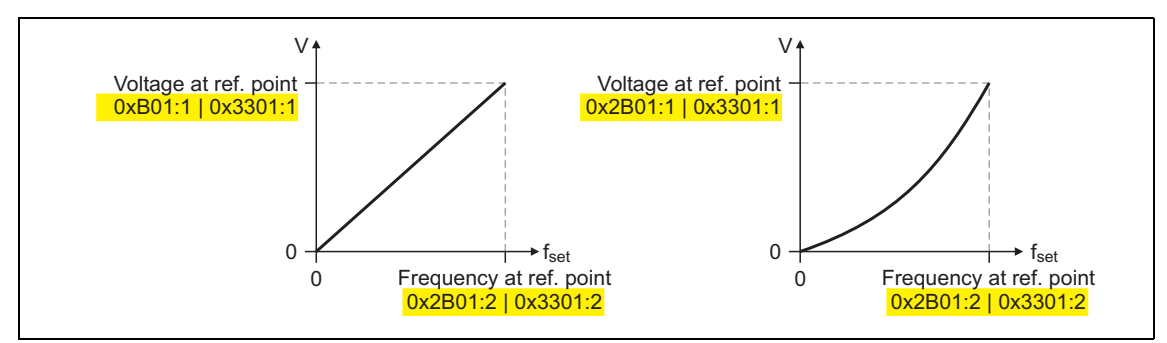

[5-12] Principle of a linear V/f characteristic (on the left) and a quadratic V/f characteristic (on the right)

#### **0x2B01 | 0x3301 - VFC: V/f characteristic - define reference point**

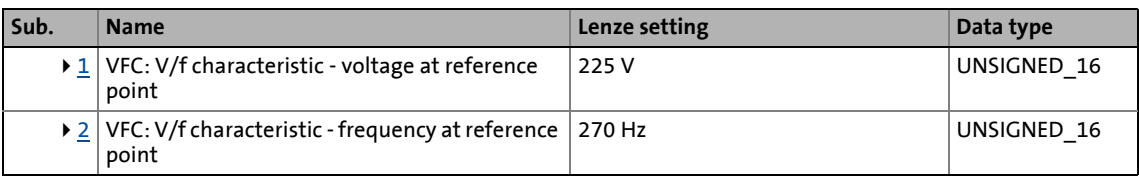

\_ \_ \_ \_ \_ \_ \_ \_ \_ \_ \_ \_ \_ \_ \_ \_ \_ \_ \_ \_ \_ \_ \_ \_ \_ \_ \_ \_ \_ \_ \_ \_ \_ \_ \_ \_ \_ \_ \_ \_ \_ \_ \_ \_ \_ \_ \_ \_ \_ \_ \_ \_ \_ \_ \_ \_ \_ \_ \_ \_ \_ \_ \_ \_

<span id="page-182-0"></span>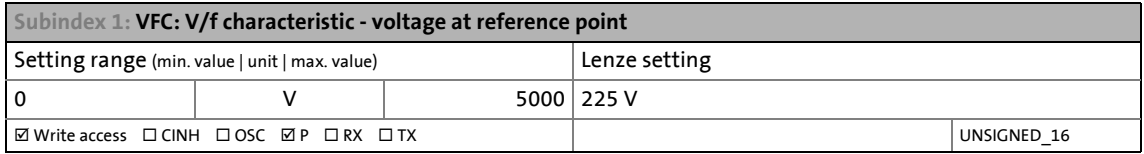

<span id="page-182-1"></span>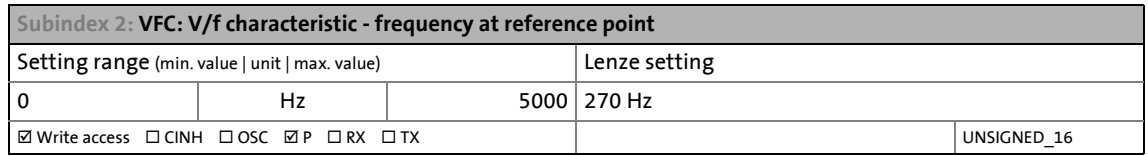

#### **Defining a user-defined V/f characteristic**

The "User-definable V/f characteristic" is provided for the individual adjustment of the motor magnetisation to the actual application if linear and square-law characteristics are not suitable.

- The characteristic is defined by means of 11 parameterisable grid points (voltage/frequency values).
- In the Lenze setting the 11 grid points represent a linear characteristic:

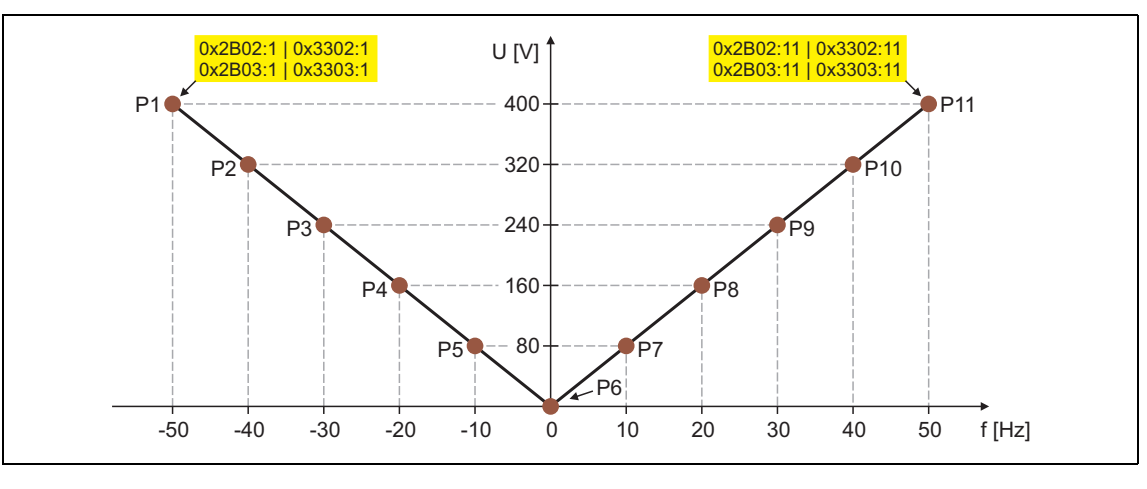

|          | <b>P2</b> | P3    | P <sub>4</sub> | P <sub>5</sub>                                                              | Р6 |      | P8    | P9    | <b>P10</b> | <b>P11</b> |
|----------|-----------|-------|----------------|-----------------------------------------------------------------------------|----|------|-------|-------|------------|------------|
| 400 V    | 320 V     | 240 V | 160 V          | 80 V                                                                        | 0V | 80 V | 160 V | 240 V | 320 V      | 400 V      |
| -50 Hz ' | -40 Hz    |       |                | $-30$ Hz $\vert$ $-20$ Hz $\vert$ $-10$ Hz $\vert$ $-0$ Hz $\vert$ $-10$ Hz |    |      | 20 Hz | 30 Hz | 40 Hz      | 50 Hz      |

[5-13] User-definable V/f characteristic (Lenze setting)

### **0x2B02 | 0x3302 - VFC: User-definable V/f characteristic - frequency grid points (x)**

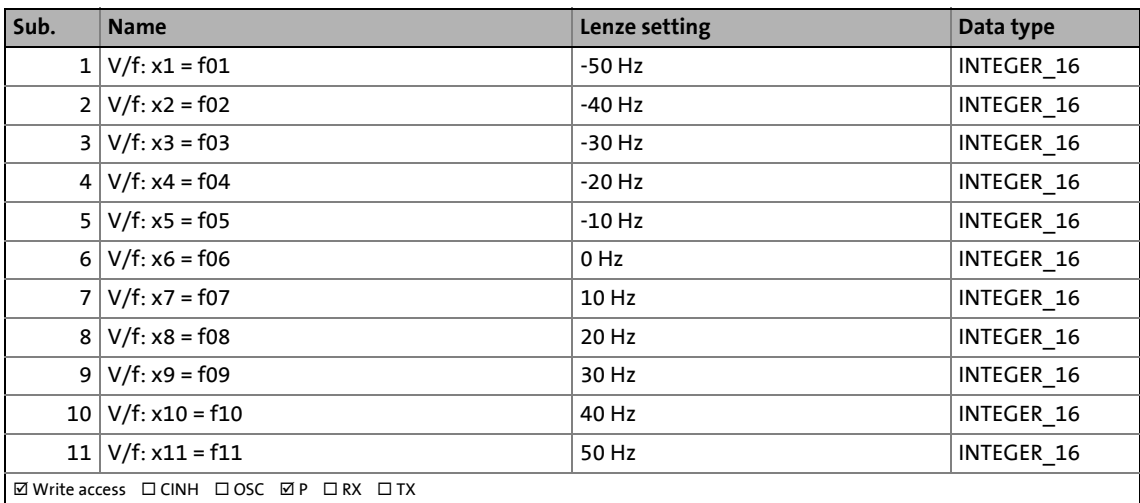

\_ \_ \_ \_ \_ \_ \_ \_ \_ \_ \_ \_ \_ \_ \_ \_ \_ \_ \_ \_ \_ \_ \_ \_ \_ \_ \_ \_ \_ \_ \_ \_ \_ \_ \_ \_ \_ \_ \_ \_ \_ \_ \_ \_ \_ \_ \_ \_ \_ \_ \_ \_ \_ \_ \_ \_ \_ \_ \_ \_ \_ \_ \_ \_

#### **0x2B03 | 0x3303 - VFC: User-definable V/f characteristic - voltage grid points (y)**

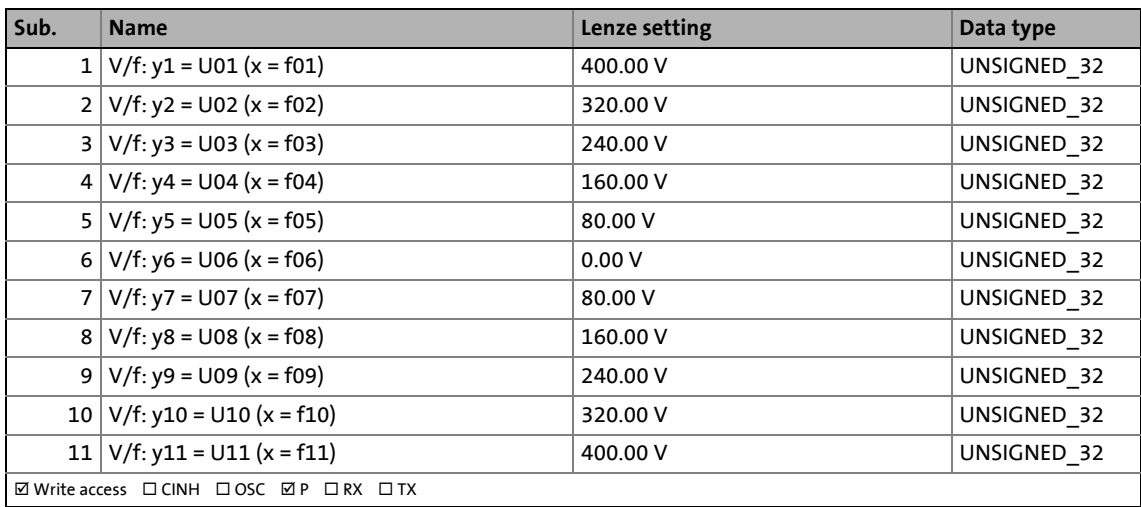

## 5 Motor control & motor settings 5.15 Parameterising the V/f characteristic control

## <span id="page-184-0"></span>**5.15.2 Activating the voltage vector control (lmin controller)**

This function that can be activated is used if a comparatively high starting torque has to be provided for. This function ensures that the required motor current is maintained in the lower speed range.

# **Stop!**

Up to and including software version V02.12.xx

Make sure that the maximum motor current is not exceeded!

\_ \_ \_ \_ \_ \_ \_ \_ \_ \_ \_ \_ \_ \_ \_ \_ \_ \_ \_ \_ \_ \_ \_ \_ \_ \_ \_ \_ \_ \_ \_ \_ \_ \_ \_ \_ \_ \_ \_ \_ \_ \_ \_ \_ \_ \_ \_ \_ \_ \_ \_ \_ \_ \_ \_ \_ \_ \_ \_ \_ \_ \_ \_ \_

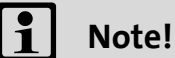

The function described here adds to the [voltage boost](#page-185-0).

Only use one of the two functions.

- Recommendation: Torque increase in the lower speed range
- Take into consideration that the increased current at low speeds also entails higher heat losses of the motor.
- The voltage vector control is activated by the selection of a current setpoint.
- For the automatic calculation of the control parameters, the "Calculate Imin controller" function is provided via object [0x2822](#page-66-0) (or [0x3022](#page-66-0) for axis B).

#### **0x2B04 | 0x3304 - VFC: Voltage vector control - setpoint current**

Current setpoint for voltage vector control

- If "0.00 A" are set, the voltage vector control is deactivated.
- When the current setpoint is defined, provide a reserve of 20 % to prevent a motor stalling caused by sudden additional loads.
- Example for starting torque = rated motor torque:

The current setpoint must be set to approx. 120 % of the load current.

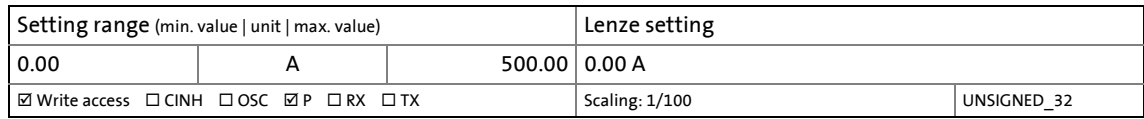

#### **0x2B05 | 0x3305 - VFC: Voltage vector control parameter**

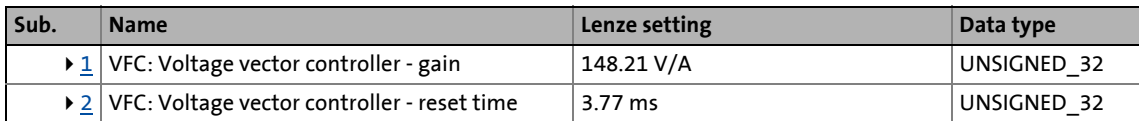

\_ \_ \_ \_ \_ \_ \_ \_ \_ \_ \_ \_ \_ \_ \_ \_ \_ \_ \_ \_ \_ \_ \_ \_ \_ \_ \_ \_ \_ \_ \_ \_ \_ \_ \_ \_ \_ \_ \_ \_ \_ \_ \_ \_ \_ \_ \_ \_ \_ \_ \_ \_ \_ \_ \_ \_ \_ \_ \_ \_ \_ \_ \_ \_

<span id="page-185-1"></span>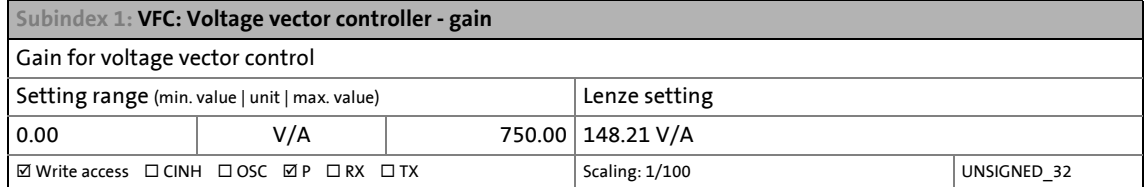

<span id="page-185-2"></span>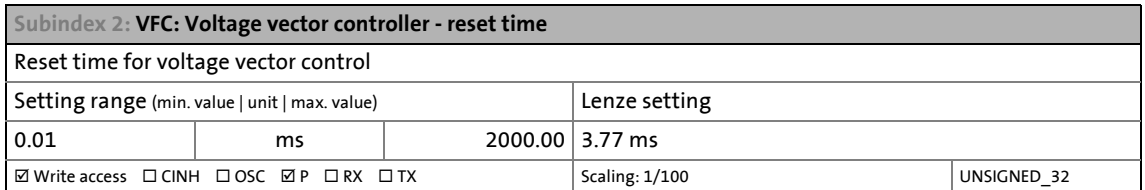

#### <span id="page-185-0"></span>**5.15.3 Setting the voltage boost**

As an alternative for the voltage vector control, a constant, load-independent voltage boost can be specified for low speeds (below the V/f rated frequency) or for a motor standstill in order to optimise the starting performance.

# **Stop!**

Up to and including software version V02.12.xx

Make sure that the maximum motor current ([0x6073](#page-274-0) or [0x6873](#page-274-0) for axis B) is not exceeded!

From software version V02.13.xx onwards, it is ensured that the maximum motor current is not exceeded if the voltage boost selected is not suitable.

If the motor is operated at standstill for a longer time - especially in case of smaller motors - the motor can be destroyed by overtemperature!

- Connect the KTY of the motor. Parameterise and activate the [Motor temperature](#page-304-0)  [monitoring.](#page-304-0)  $(4305)$  $(4305)$
- Parameterise and activate the Monitoring of the motor utilisation ( $l^2xt$ ). ( $\Box$  [296\)](#page-295-0)
- Operate self-ventilated motors with a blower, if required.

# **Note!**

The voltage boost acts additively to the voltage vector control.

• Only use one of the two "Boost" functions. Recommendation: voltage vector control

Depending on the required starting torque, the voltage boost must be set so that the required motor current will be available after controller enable.

• The voltage boost can be calculated by multiplying the stator resistance by the rated magnetising current:

\_ \_ \_ \_ \_ \_ \_ \_ \_ \_ \_ \_ \_ \_ \_ \_ \_ \_ \_ \_ \_ \_ \_ \_ \_ \_ \_ \_ \_ \_ \_ \_ \_ \_ \_ \_ \_ \_ \_ \_ \_ \_ \_ \_ \_ \_ \_ \_ \_ \_ \_ \_ \_ \_ \_ \_ \_ \_ \_ \_ \_ \_ \_ \_

Starting current 
$$
\sim
$$
 V<sub>Boost</sub> = R<sub>S</sub> · I<sub>mN</sub>

- Optionally, the voltage boost can be determined empirically by increasing the setting until the rated magnetising current flows.
- The voltage boost is added geometrically to the voltage of the characteristic:

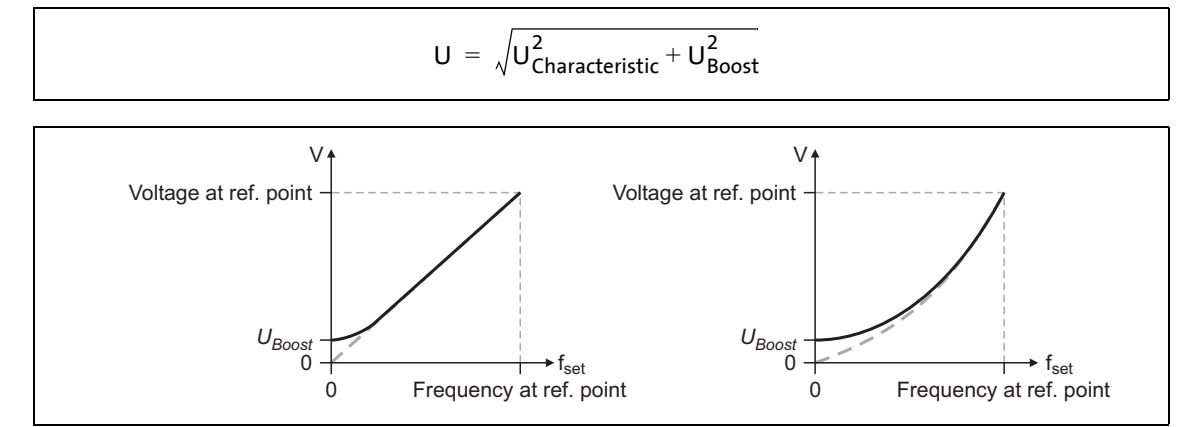

[5-14] Voltage boost for a linear V/f characteristic (left) and square-law V/f characteristic (right)

 $-\overleftrightarrow{Q}$  Tip!

For magnetising the motor, consider a sufficient time from the controller enable to the start of the speed ramp function generator.

• The bigger the motor the longer the time required for magnetisation. A motor with a power of 90 kW requires up to 2 seconds.

#### **0x2B06 | 0x3306 - VFC: Voltage boost**

Voltage boost

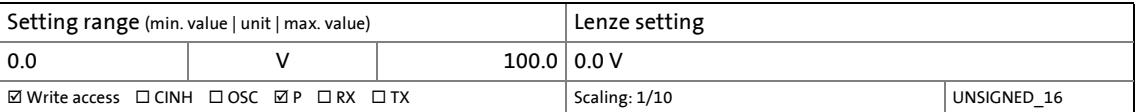

## <span id="page-186-0"></span>**5.15.4 Setting the load adjustment**

## **Stop!**

If the load adjustment is too high, the motor current may increase in idle state and the motor may overheat!

#### **0x2B07 | 0x3307 - VFC: Load adjustment parameter**

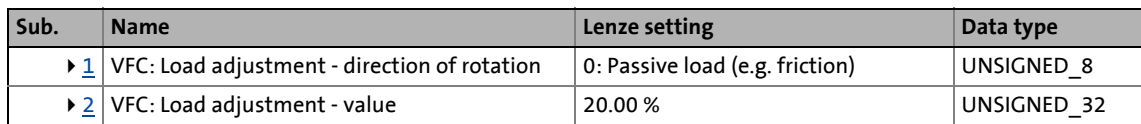

\_ \_ \_ \_ \_ \_ \_ \_ \_ \_ \_ \_ \_ \_ \_ \_ \_ \_ \_ \_ \_ \_ \_ \_ \_ \_ \_ \_ \_ \_ \_ \_ \_ \_ \_ \_ \_ \_ \_ \_ \_ \_ \_ \_ \_ \_ \_ \_ \_ \_ \_ \_ \_ \_ \_ \_ \_ \_ \_ \_ \_ \_ \_ \_

<span id="page-187-1"></span>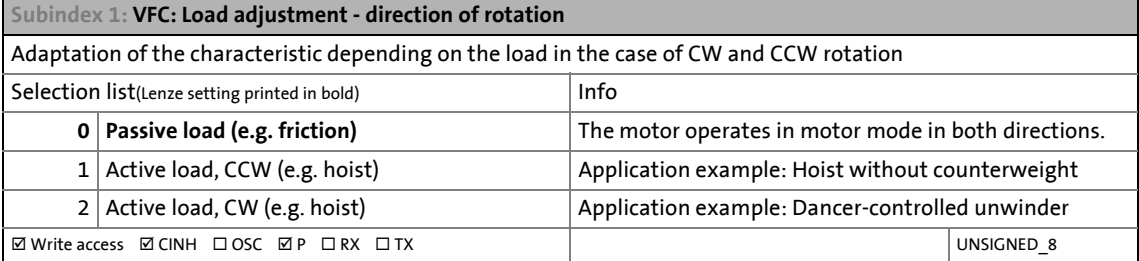

<span id="page-187-2"></span>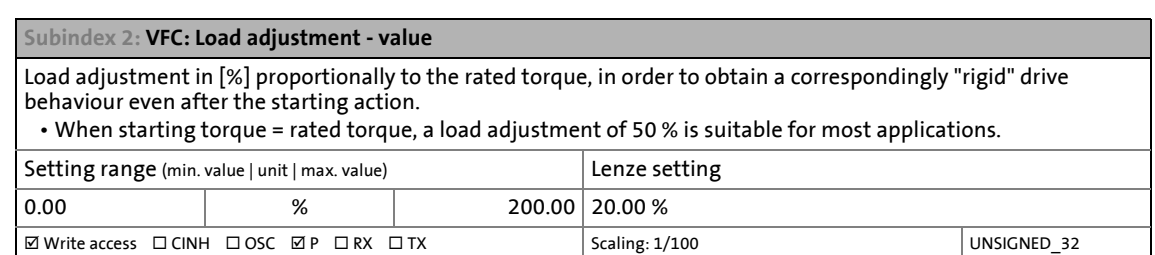

### <span id="page-187-0"></span>**5.15.5 Defining the behaviour at the current limit (Imax controller)**

The maximum output current or the current limit is determined by the object "Max. current" [\(0x6073](#page-274-0) or [0x6873](#page-274-0) for axis B). In case of the V/f characteristic control, an lmax controller is implemented for complying with this limit. If the motor current exceeds the set maximum value, the lmax controller is activated.

- The Imax controller changes the field frequency so that the motor current does not exceed the current limit. In motor mode, the frequency is reduced and in generator mode it is increased.
- The gain and reset time of the Imax controller can be parameterised.
	- For the automatic calculation of these two parameters, the "VFC: Calculate Imax controller parameters" function is provided via object [0x2822](#page-66-0) (or [0x3022](#page-66-0) for axis B).

#### **Optimising the Imax controller**

The automatic calculation serves to determine starting parameters of the Imax controller which are sufficient for many applications. Thus, an optimisation is not required for most of the applications.

The parameters of the Imax controller have to be adapted if

- a power control is implemented with great moments of inertia. Recommendation: Step 1: Increase reset time in [0x2B08:2](#page-189-0) (or [0x3308:2](#page-189-0) for axis B) Step 2: Reduce gain in [0x2B08:1](#page-189-0) (or [0x3308:1](#page-189-0) for axis B)
- vibrations occur with V/f characteristic control during the operation of the Imax controller. Recommendation:

Step 1: Increase reset time in [0x2B08:2](#page-189-0) (or [0x3308:2](#page-189-0) for axis B) Step 2: Reduce gain in [0x2B08:1](#page-189-0) (or [0x3308:1](#page-189-0) for axis B)

• overcurrent errors occur due to load impulses or too high acceleration/deceleration ramps.

Recommendation:

Step 1: Reduce reset time in [0x2B08:2](#page-189-0) (or [0x3308:2](#page-189-0) for axis B) Step 2: Increase gain in  $0x2B08:1$  (or  $0x3308:1$  for axis B)

\_ \_ \_ \_ \_ \_ \_ \_ \_ \_ \_ \_ \_ \_ \_ \_ \_ \_ \_ \_ \_ \_ \_ \_ \_ \_ \_ \_ \_ \_ \_ \_ \_ \_ \_ \_ \_ \_ \_ \_ \_ \_ \_ \_ \_ \_ \_ \_ \_ \_ \_ \_ \_ \_ \_ \_ \_ \_ \_ \_ \_ \_ \_ \_

If the connected mechanics and the conditions in the machine allow it, it may be helpful to determine the optimal parameters of the current controller by a practical acceleration test with a reduced maximum current ([0x6073](#page-274-0) or [0x6873](#page-274-1) for axis B). Mass inertia and acceleration/deceleration considerably determine the requirements of the Imax control loop.

\_ \_ \_ \_ \_ \_ \_ \_ \_ \_ \_ \_ \_ \_ \_ \_ \_ \_ \_ \_ \_ \_ \_ \_ \_ \_ \_ \_ \_ \_ \_ \_ \_ \_ \_ \_ \_ \_ \_ \_ \_ \_ \_ \_ \_ \_ \_ \_ \_ \_ \_ \_ \_ \_ \_ \_ \_ \_ \_ \_ \_ \_ \_ \_

Recommendation: Execute the adjustment with the real mass inertia and optimise the parameters step by step with an increasing acceleration/deceleration. The oscilloscope function of the »PLC Designers«/»EASY motor starter« serves to record the following objects:

- VFC: Setpoint frequency [\(0x2B0B](#page-195-0) or [0x330B](#page-195-0) for axis B)
- Motor: Actual voltage [\(0x2D82](#page-343-0) or [0x3582](#page-343-1) for axis B)
- Motor: Actual current ([0x2DD1:5](#page-345-0) or [0x35D1:5](#page-345-1) for axis B)
- Device: Max. current [\(0x6073](#page-274-0) or [0x6873](#page-274-1) for axis B)
- Device: Actual output frequency [\(0x2DDD](#page-349-0) or [0x35DD](#page-349-1) for axis B)

#### <span id="page-189-0"></span>**0x2B08 | 0x3308 - VFC: Imax controller - Parameter**

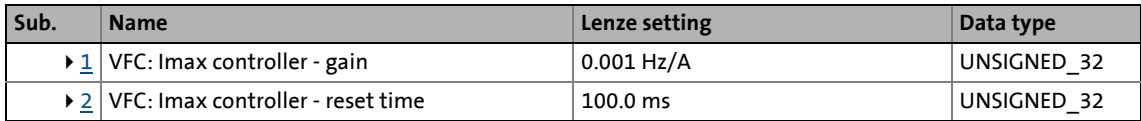

<span id="page-189-1"></span>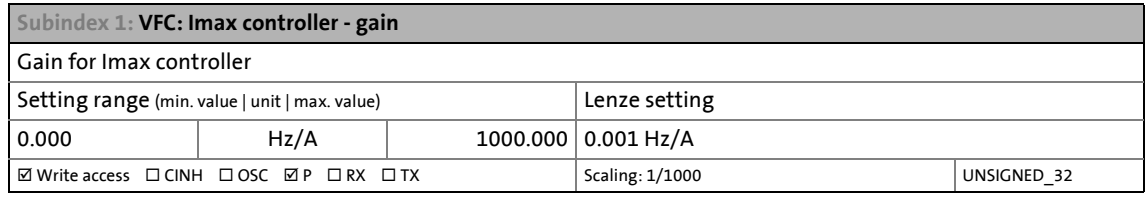

<span id="page-189-2"></span>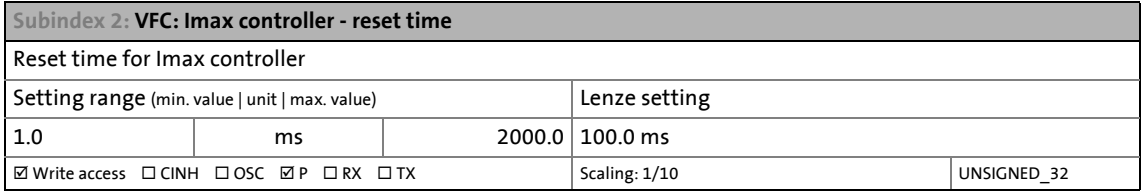

## <span id="page-190-0"></span>**5.15.6 Deactivating or parameterising feedbacks**

The encoder feedback system and the temperature feedback are always evaluated regardless of the control mode selected.

\_ \_ \_ \_ \_ \_ \_ \_ \_ \_ \_ \_ \_ \_ \_ \_ \_ \_ \_ \_ \_ \_ \_ \_ \_ \_ \_ \_ \_ \_ \_ \_ \_ \_ \_ \_ \_ \_ \_ \_ \_ \_ \_ \_ \_ \_ \_ \_ \_ \_ \_ \_ \_ \_ \_ \_ \_ \_ \_ \_ \_ \_ \_ \_

In order to avoid error messages when using a usually encoderless V/f characteristic control, the following monitoring functions must be deactivated:

- $\cdot$  [0x2C45](#page-113-0) = 0, no response in case of wire breakage
- [0x2C41:](#page-124-0)004 = 0, no response in case of communication monitoring with Hiperface encoder
- [0x2D49](#page-304-1):004, set maximum value of the temperature threshold.

#### **Special feature: Monitoring of available encoders**

Since encoder monitoring is independent of the control mode used, encoders available in the machine can be evaluated and monitored.

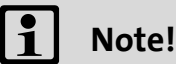

If no encoder is connected, a sin/cos encoder must be parameterised as follows:

•  $0x2C40 / 0x3440 = 1$  $0x2C40 / 0x3440 = 1$  $0x2C40 / 0x3440 = 1$  $0x2C40 / 0x3440 = 1$ 

If this parameterisation is disregarded, it is prevented that the inverter - by its continuous attempts to read out a hiperface encoder - can be enabled.

Despite a sensorless control, the following objects can be used to evaluate encoders. They are connected to X8 (Sub-D socket) of the device:

- [0x6063](#page-245-0) / [0x6863](#page-245-0) and
- [0x6064](#page-245-1) / [0x6864](#page-245-1).

# 5 Motor control & motor settings

5.15 Parameterising the V/f characteristic control

## <span id="page-191-0"></span>**5.15.7 Setting the slip compensation**

The slip compensation serves to automatically compensate for a load-dependent speed deviation. The rated slip of the motor is required to ensure that the slip compensation can work correctly.

\_ \_ \_ \_ \_ \_ \_ \_ \_ \_ \_ \_ \_ \_ \_ \_ \_ \_ \_ \_ \_ \_ \_ \_ \_ \_ \_ \_ \_ \_ \_ \_ \_ \_ \_ \_ \_ \_ \_ \_ \_ \_ \_ \_ \_ \_ \_ \_ \_ \_ \_ \_ \_ \_ \_ \_ \_ \_ \_ \_ \_ \_ \_ \_

# **Note!**

Observe correct parameterisation of the rated motor frequency and the rated motor speed. Both parameters serve to calculate the rated motor slip.

#### **0x2B09 | 0x3309 - VFC: Slip compensation - Parameter**

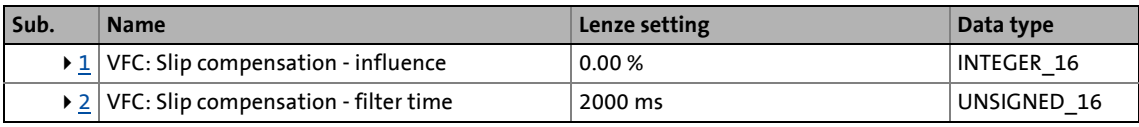

<span id="page-191-1"></span>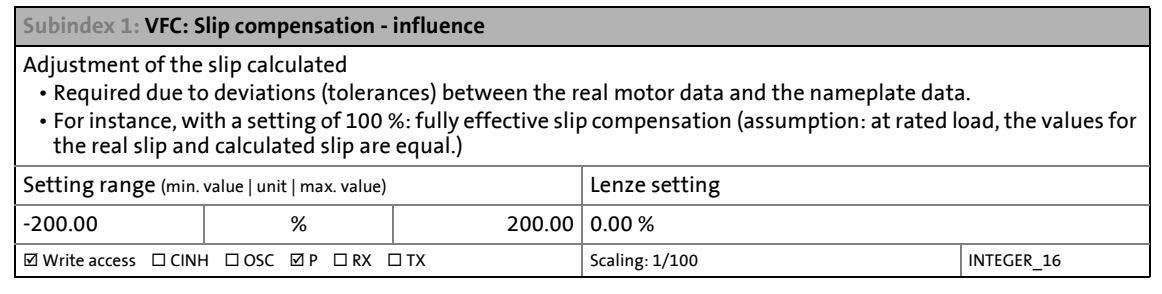

<span id="page-191-2"></span>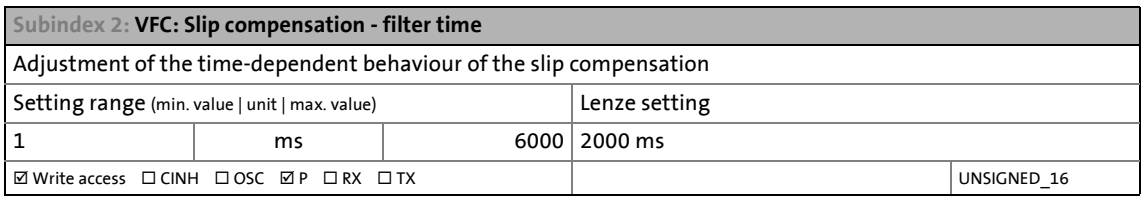

## 5 Motor control & motor settings 5.15 Parameterising the V/f characteristic control

## <span id="page-192-0"></span>**5.15.8 Setting the oscillation damping**

The oscillation damping serves to reduce the oscillations during no-load operation which are caused by energy oscillating between the mechanical system (mass inertia) and the electrical system (DC bus). Furthermore, the oscillation damping can also be used to compensate resonances.

\_ \_ \_ \_ \_ \_ \_ \_ \_ \_ \_ \_ \_ \_ \_ \_ \_ \_ \_ \_ \_ \_ \_ \_ \_ \_ \_ \_ \_ \_ \_ \_ \_ \_ \_ \_ \_ \_ \_ \_ \_ \_ \_ \_ \_ \_ \_ \_ \_ \_ \_ \_ \_ \_ \_ \_ \_ \_ \_ \_ \_ \_ \_ \_

# **Note!**

Observe the following restrictions:

- Damping is possible only for constant oscillations at a steady-state operating point.
- Oscillations occurring sporadically cannot be damped.
- Oscillation damping is not suitable for oscillations occurring during dynamic processes (e.g. accelerations or load changes).
- Oscillation damping is only active if the setpoint speed is greater than 10 rpm and the DC-bus voltage exceeds a value of 100 V.

### **Function**

The determination of the oscillation is based on the active current. In order to obtain the alternating component of the active current, this current is differentiated. This signal is then passed through a PT1 filter.

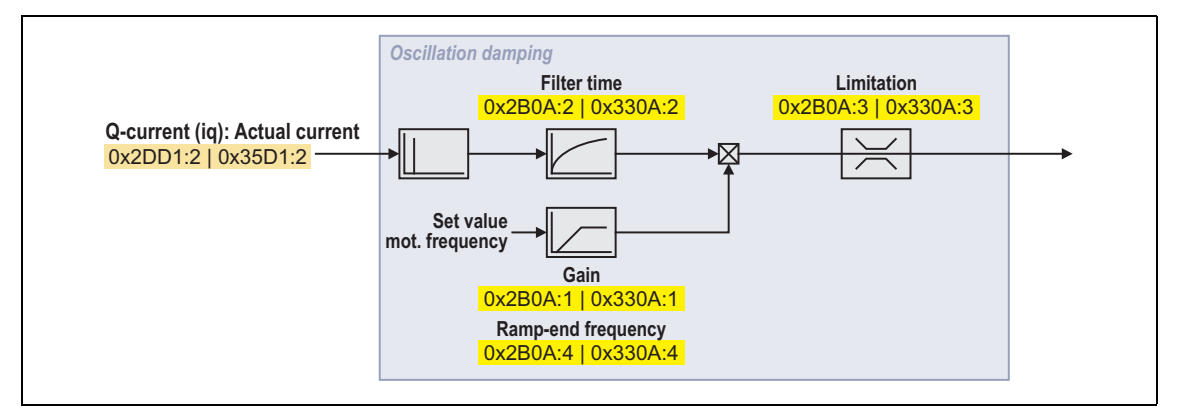

#### **Identification of the oscillation**

Before the oscillation damping can be parameterised, the oscillation has to be identified. One option is to examine the motor current at switched-off oscillation damping (gain =  $0\%$ ). The oscilloscope function of the »PLC Designer« serves to record the following currents:

- Q current [0x2DD1:2](#page-345-0) / [0x35D1:2](#page-345-1)
- Total current [0x2DD1:5](#page-345-0) or [0x35D1:5](#page-345-1)

Passive loads cause a constant current in continuous operation with constant speed (steady-state operation). If the drive oscillates, this oscillation also takes place in the motor current. Thus, it is possible to determine the frequency and amplitude of the oscillation by means of the AC component in the motor current. In the following, this AC component is called "current oscillation".

## **Parameter setting**

The gain of the oscillation damping has to be set according to the following equation:

\_ \_ \_ \_ \_ \_ \_ \_ \_ \_ \_ \_ \_ \_ \_ \_ \_ \_ \_ \_ \_ \_ \_ \_ \_ \_ \_ \_ \_ \_ \_ \_ \_ \_ \_ \_ \_ \_ \_ \_ \_ \_ \_ \_ \_ \_ \_ \_ \_ \_ \_ \_ \_ \_ \_ \_ \_ \_ \_ \_ \_ \_ \_ \_

Gain of the oscillation damping  $=\frac{Current\ amplitude}{\sqrt{2}\cdot\text{Maximum device current}}\cdot100\,\%$ 

The time constant of the PT1 filter has to be set in such a way that the oscillation can be damped and higher-frequency components are filtered out of the signal. The time constant is determined from the reciprocal value of the double frequency of the current oscillation.

 $\textsf{Time} \textbf{ constant} = \frac{1}{2 \cdot \textsf{Oscillation frequency}}$ 

The oscillation frequency calculated can be limited before it is added to the field frequency. The maximum frequency can be derived from the amplitude of the current oscillation, the rated motor current, and the slip frequency of the connected motor:

Max. frequency =  $\frac{2 \cdot \text{Amplitude of the current oscillation}}{\text{Rated motor current}} \cdot \text{Rated slip frequency}}$ 

#### **0x2B0A | 0x330A - VFC: Oscillation damping - Parameter**

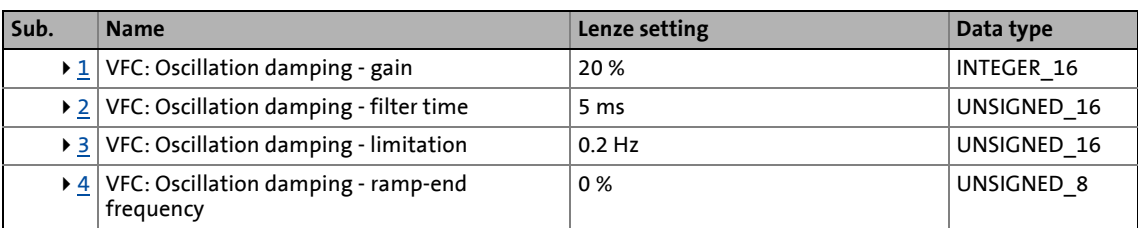

<span id="page-194-0"></span>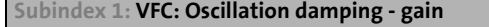

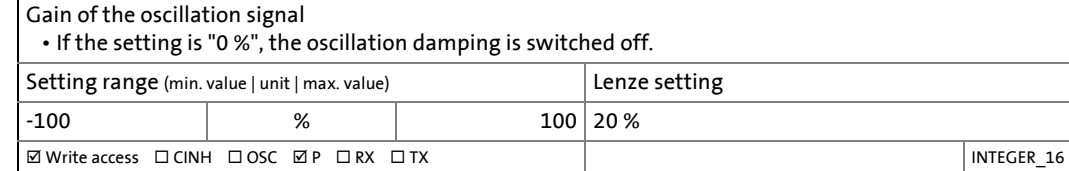

\_ \_ \_ \_ \_ \_ \_ \_ \_ \_ \_ \_ \_ \_ \_ \_ \_ \_ \_ \_ \_ \_ \_ \_ \_ \_ \_ \_ \_ \_ \_ \_ \_ \_ \_ \_ \_ \_ \_ \_ \_ \_ \_ \_ \_ \_ \_ \_ \_ \_ \_ \_ \_ \_ \_ \_ \_ \_ \_ \_ \_ \_ \_ \_

<span id="page-194-1"></span>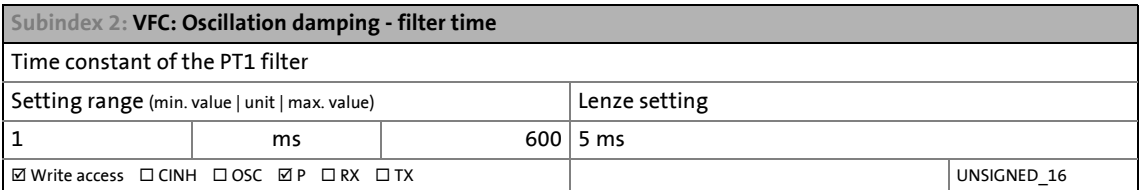

<span id="page-194-2"></span>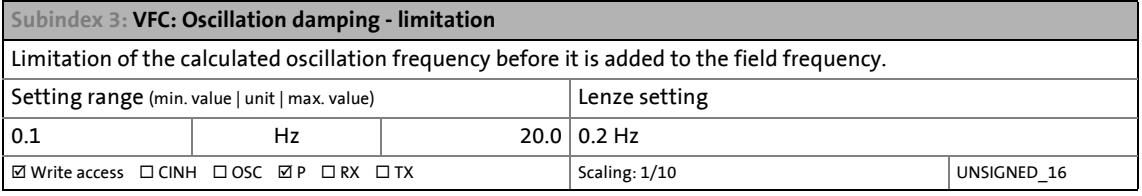

<span id="page-194-3"></span>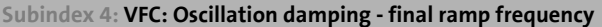

Ramp end frequency from which the gain factor is to have reached its rated value.

• By setting a ramp end frequency, a possible negative impact of the oscillation damping on the concentricity factor in the lower speed range can be reduced.

• The ramp end frequency refers to the rated motor frequency in percent.

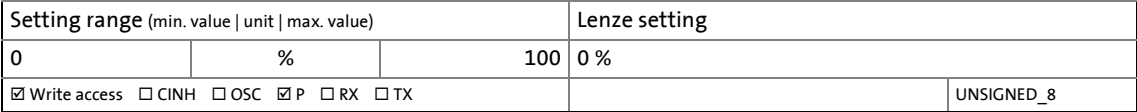

#### **5.15.9 Optimising pull-out slip limitation**

The following object serves to adapt the pull-out slip function or the maximally permissible motor current in the field weakening range.

- If the motor is to be stalled in the field weakening range, the override point can be offset by reducing the value so that a motor stalling can be prevented.
- If the motor cannot provide enough torque in the field weakening range, the value has to be increased.

#### **0x2B0C | 0x330C - VFC: Override point of field weakening**

#### From software version V01.03.xx onwards

Offset of the override point for field weakening

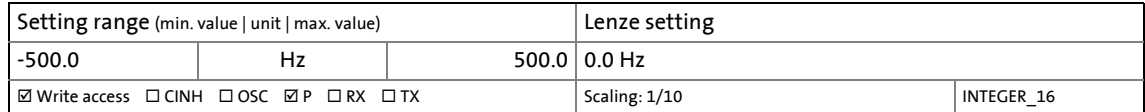

\_ \_ \_ \_ \_ \_ \_ \_ \_ \_ \_ \_ \_ \_ \_ \_ \_ \_ \_ \_ \_ \_ \_ \_ \_ \_ \_ \_ \_ \_ \_ \_ \_ \_ \_ \_ \_ \_ \_ \_ \_ \_ \_ \_ \_ \_ \_ \_ \_ \_ \_ \_ \_ \_ \_ \_ \_ \_ \_ \_ \_ \_ \_ \_

## **5.15.10 Display parameter**

#### <span id="page-195-0"></span>**0x2B0B | 0x330B - VFC: Setpoint frequency**

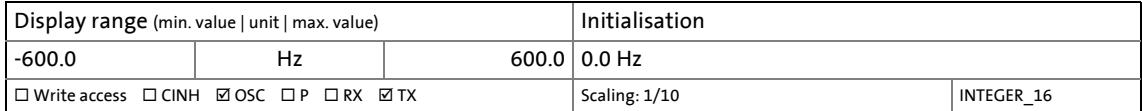

## 5 Motor control & motor settings 5.15 Parameterising the V/f characteristic control

## <span id="page-196-0"></span>**5.15.11 "Flying restart" function**

As a protective function against high compensation currents, the i700 servo inverters provides the flying restart function. High compensation currents may occur in the case of the V/f characteristic control if the drive is not at standstill at the time of controller enable. The flying restart function determines the motor speed by means of a test current and, by this information, presets the frequency setpoint. The speed determined is also provided to the axis control.

# **Stop!**

If the flying restart function is deactivated and the controller is not enabled at standstill, the output voltage and output frequency do not match the current motor speed. High compensation currents may flow!

• The drive is first braked towards 0 Hz and is then accelerated again!

\_ \_ \_ \_ \_ \_ \_ \_ \_ \_ \_ \_ \_ \_ \_ \_ \_ \_ \_ \_ \_ \_ \_ \_ \_ \_ \_ \_ \_ \_ \_ \_ \_ \_ \_ \_ \_ \_ \_ \_ \_ \_ \_ \_ \_ \_ \_ \_ \_ \_ \_ \_ \_ \_ \_ \_ \_ \_ \_ \_ \_ \_ \_ \_

#### **0x2BA0 | 0x33A0 - Flying restart: Activate**

Activation of the additional "flying restart process" function

- If the flying restart function is activated ("1: On"), a flying restart process for the determination of the current motor speed is started automatically after the controller inhibit has been deactivated if the following conditions are met:
	- The V/f characteristic control is set as motor control.
	- The CiA402 mode is selected as drive mode.
	- The flying restart function is not blocked via bit 2 in the Lenze control word [\(0x2830](#page-31-0) or [0x3030](#page-31-0) for axis B).
	- No DC-injection braking is active.
	- No motor phase failure has been detected.

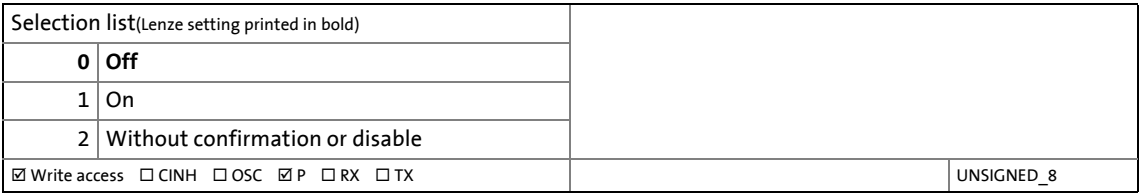

### **Flying restart process**

If the "flying restart process" function is activated, the flying restart process will start after controller enable:

\_ \_ \_ \_ \_ \_ \_ \_ \_ \_ \_ \_ \_ \_ \_ \_ \_ \_ \_ \_ \_ \_ \_ \_ \_ \_ \_ \_ \_ \_ \_ \_ \_ \_ \_ \_ \_ \_ \_ \_ \_ \_ \_ \_ \_ \_ \_ \_ \_ \_ \_ \_ \_ \_ \_ \_ \_ \_ \_ \_ \_ \_ \_ \_

- 1. The i700 servo inverters reports the started flying restart process to the controller via bit 8 in the Lenze status word  $(0x2831)$  or  $0x3031$  for axis B).
- 2. If a speed has been found, it is reported to the controller via bit 9 in the Lenze-status word.
- 3. The controller gives the i700 servo inverters a feedback on the fact that the found speed has been accepted via bit 0 in the Lenze control word [\(0x2830](#page-31-0) or [0x3030](#page-31-0) for axis B). As long as the feedback is not provided, further flying restart processes are not possible.

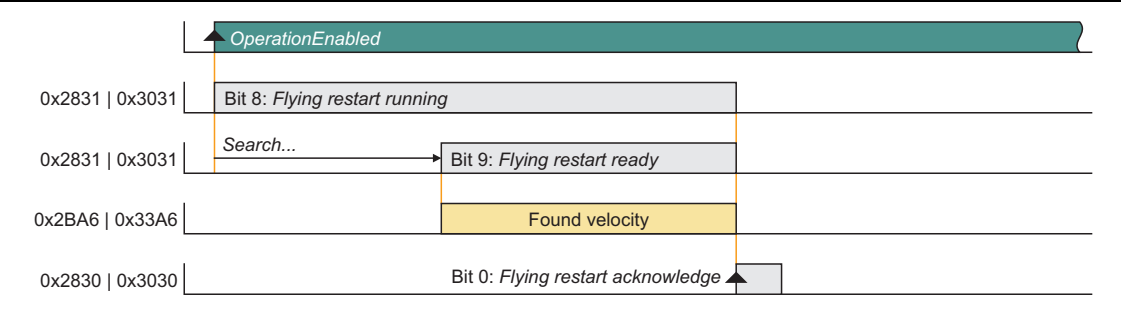

[5-15] Signals during a flying restart process

#### **Parameter setting**

## **Note!**

- The flying restart algorithm requires the motor voltage as exact as possible. Therefore it is absolutely necessary to predetermine the inverter error characteristic. [Compensating for inverter influence on output voltage](#page-94-0)
- In addition to the exact motor voltage, the exact stator resistance must also be known. If the flying restart process does not work as desired, the setting of the stator resistance is to be slightly adapted in object  $0x2C01:2$  (or  $0x3401:2$  for axis B).
- A flying restart process can be blocked via bit 1 in the Lenze control word ([0x2830](#page-31-0) or [0x3030](#page-31-0) for axis B).

A control loop is involved in the flying restart process the controller parameter integration time of which has to be adapted to the motor in the object [0x2BA3](#page-198-0) (or [0x33A3](#page-198-0) for axis B). For the automatic calculation of this parameter, the "VFC: Flying restart process controller - calculate controller parameters" function is available via the object [0x2822](#page-66-0) (or [0x3022](#page-66-0) for axis B).

The actual flying restart process can be adjusted via the following parameters:

\_ \_ \_ \_ \_ \_ \_ \_ \_ \_ \_ \_ \_ \_ \_ \_ \_ \_ \_ \_ \_ \_ \_ \_ \_ \_ \_ \_ \_ \_ \_ \_ \_ \_ \_ \_ \_ \_ \_ \_ \_ \_ \_ \_ \_ \_ \_ \_ \_ \_ \_ \_ \_ \_ \_ \_ \_ \_ \_ \_ \_ \_ \_ \_

#### **0x2BA1 | 0x33A1 - Flying restart: Current**

Current injected in the motor by the flying restart algorithm to identify the current speed.

- Selection in [%] based on the rated motor current ([0x6075](#page-110-0) or [0x6875](#page-110-0) for axis B).
- The higher the current the higher the torque imposed upon the motor.
- If the current is too low, a wrong speed can be detected.

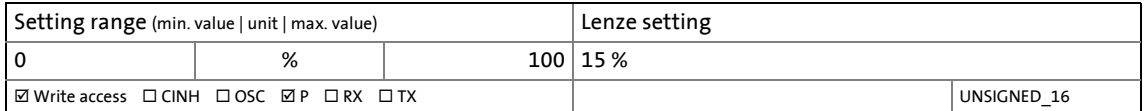

#### **0x2BA2 | 0x33A2 - Flying restart: Start frequency**

Start frequency of the flying restart algorithm

• If it can be anticipated at which frequency the motor "caught" most frequently in a flying restart process, this frequency is to be set here.

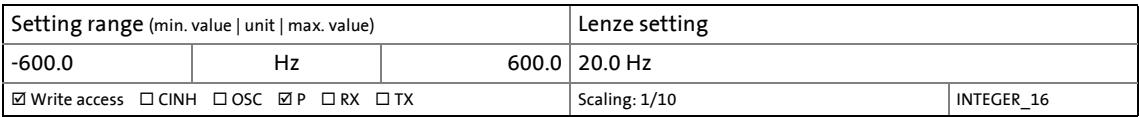

#### <span id="page-198-0"></span>**0x2BA3 | 0x33A3 - Flying restart: Integration time**

Integration time of the angle controller

- The Lenze setting is adapted to machines with an average power.
- A guide value for the integration time can be calculated as a function of the motor power with the following equation: Ti =  $1.1 \mu/W$  \* [rated motor power](#page-107-1) + 9.4 ms
- For accelerating the search process, this guide value can be reduced.
- If the flying restart frequency oscillates too much, the integration time has to be increased again.
- A longer integration time increases the time for "catching" the drive.

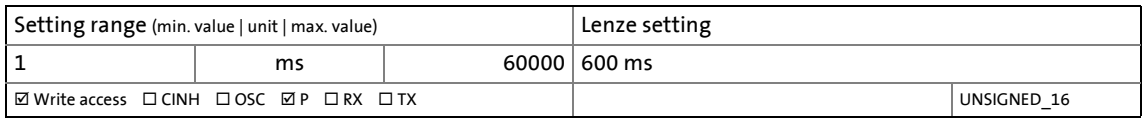

#### **0x2BA4 | 0x33A4 - Flying restart: Min. deviation**

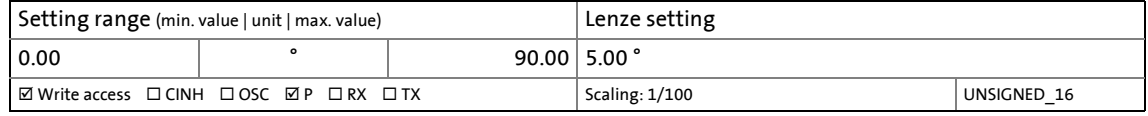

#### **0x2BA5 | 0x33A5 - Flying restart: Delay time**

To avoid starting a flying restart process at short-time controller inhibit, a time can be set here for the minimum active controller inhibit time before a flying restart process is activated.

\_ \_ \_ \_ \_ \_ \_ \_ \_ \_ \_ \_ \_ \_ \_ \_ \_ \_ \_ \_ \_ \_ \_ \_ \_ \_ \_ \_ \_ \_ \_ \_ \_ \_ \_ \_ \_ \_ \_ \_ \_ \_ \_ \_ \_ \_ \_ \_ \_ \_ \_ \_ \_ \_ \_ \_ \_ \_ \_ \_ \_ \_ \_ \_

• Since a pulse inhibit > 500 ms causes a controller inhibit, this also applies to the pulse inhibit.

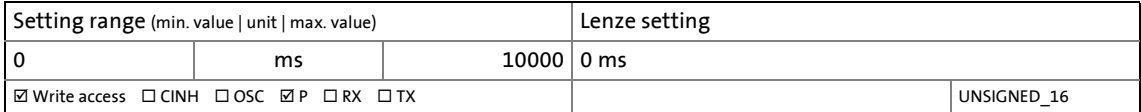

#### **0x2BA6 | 0x33A6 - Flying restart: Result**

Output of the speed found for acceptance in the control.

• This information is pending until the control reports acceptance of the found speed to the i700 servo inverter via bit 0 in the Lenze control word ([0x2830](#page-31-0) or [0x3030](#page-31-0) for axis B).

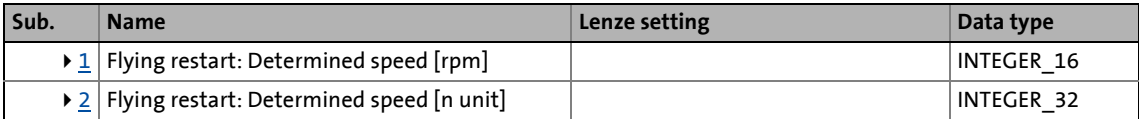

<span id="page-199-0"></span>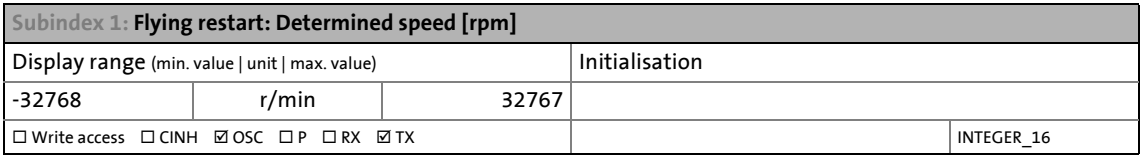

<span id="page-199-1"></span>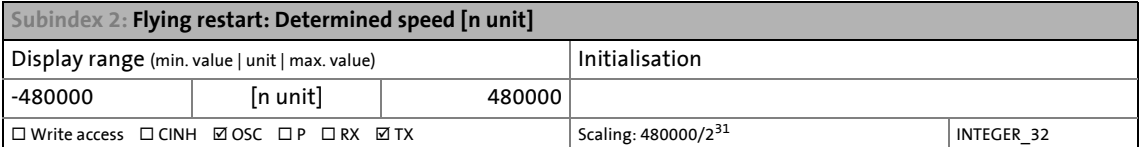

# 5 Motor control & motor settings

5.16 "DC-injection braking" function

## <span id="page-200-0"></span>**5.16 "DC-injection braking" function**

The control modes for asynchronous motors provide the opportunity to use "DC-injection braking" for the braking process.

DC-injection braking can be

• parameterised via bit 6 in the Lenze control word [\(0x2830](#page-31-0) or [0x3030](#page-31-0) for axis B) or

\_ \_ \_ \_ \_ \_ \_ \_ \_ \_ \_ \_ \_ \_ \_ \_ \_ \_ \_ \_ \_ \_ \_ \_ \_ \_ \_ \_ \_ \_ \_ \_ \_ \_ \_ \_ \_ \_ \_ \_ \_ \_ \_ \_ \_ \_ \_ \_ \_ \_ \_ \_ \_ \_ \_ \_ \_ \_ \_ \_ \_ \_ \_ \_

• as response to light errors.  $\blacktriangleright$  [Response of the device in the event of an error](#page-319-0) ( $\Box$  [320\)](#page-319-0)

#### **Application cases for DC-injection braking**

• DC-injection braking via bit 6 of the Lenze control word

The motor system itself can be used as an energy converter. This option is advantageous if

- a brake resistor required for absorbing the braking energy is not provided in the system. A prerequisite for this process is that a sufficient braking torque can be reached using DCinjection braking.
- the power of the brake chopper to be converted is limited and thus has to be used exclusively for the main drives of the DC network. The quality of the deceleration ramp via DC-injection braking is sufficient for auxiliary drives and unloads the brake chopper.
- a fan drive has to be braked in V/f characteristic mode.
- DC-injection braking as response to light errors

A light error can be an error of an encoder of an asynchronous machine as servo axis. Due to the error, the quick stop function cannot be executed anymore. Optionally, the controlled shutdown with low deceleration via DC-injection braking can be used.

#### **Functional description**

In this case, the motor control injects a DC current the amplitude of which can be set in the object [0x2B80](#page-200-1) (or [0x3380](#page-200-1) for axis B). For this purpose, it is required that the current control is adapted to the corresponding motor.  $\blacktriangleright$  [Setting and optimising the current controller](#page-145-0) ( $\boxplus$  [146\)](#page-145-0)

#### <span id="page-200-1"></span>**0x2B80 | 0x3380 - DC-injection braking: Current**

Braking current for DC-injection braking

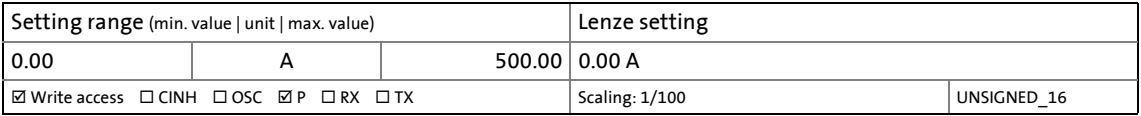

## **Note!**

The r.m.s. value of the current is calculated from the time values by means of the use of the factor "√2". This also happens in case of the field frequency 0 Hz (DC current). In case of the DC injection braking, the r.m.s. value is thus given by the factor "√ too low in [0x2DD1:5](#page-346-0) (or [0x35D1:5](#page-346-0) for axis B).

# 5 Motor control & motor settings

5.17 "Short-circuit braking" function

## **5.17 "Short-circuit braking" function**

The control modes for synchronous motors provide the opportunity to use "short-circuit braking" for the braking process.

Short-circuit braking can be

• parameterised via bit 6 in the Lenze control word [\(0x2830](#page-31-0) or [0x3030](#page-31-0) for axis B) or

\_ \_ \_ \_ \_ \_ \_ \_ \_ \_ \_ \_ \_ \_ \_ \_ \_ \_ \_ \_ \_ \_ \_ \_ \_ \_ \_ \_ \_ \_ \_ \_ \_ \_ \_ \_ \_ \_ \_ \_ \_ \_ \_ \_ \_ \_ \_ \_ \_ \_ \_ \_ \_ \_ \_ \_ \_ \_ \_ \_ \_ \_ \_ \_

• as response to light errors.  $\blacktriangleright$  [Response of the device in the event of an error](#page-319-0) ( $\textcircled{\scriptsize{1320}}$ )

# **Stop!**

In some constellations, it is not possible to decelerate the motor speed of a synchronous motor to zero by means of "short-circuit braking". The braking effect cannot be compared to the "quick stop" function where the motor is energised under optimal conditions!

#### **Cases of application**

- for short-circuit braking via bit 6:
	- The braking energy cannot be converted into heat in a brake resistor.
	- An external control wants to request short-circuit braking as e.g. an error has been detected in the encoder system which does not permit braking via quick stop.
- for short-circuit braking as response to light errors:
	- Due to an encoder error, no quick stop is possible anymore.

### **Functional description**

## **Note!**

The short-circuit current is set freely according to the motor voltage ( $k_E^*$  speed) and the internal resistance of the system. Thus, it is mandatory that the ampacity of the i700 servo inverters is oriented towards the short-circuit current to be maximally expected.

Guide value: I<sub>max device</sub> (3 s) ≥ 1.5  $*$  I<sub>max motor</sub> (according to the data sheet/catalogue)

In case of a deviating assignment, a rating based on the currently possible parameters (max. speed, max. motor current, field weakening, etc.) is required!

The effect of the short-circuit braking on the deceleration behaviour depends on the motor features, the effective cable length, the mass inertia and the initial value of the speed (application point).

Primarily, short-circuit braking can be used to convert a part of the kinetic energy into heat energy which serves to unload external brake assemblies and limit position dampers.

If short-circuit braking is to be used as the only holistically effective deceleration unit, it is recommended to verify the feasibility by tests. For this purpose, bit 6 in the Lenze control word [\(0x2830](#page-31-0) or [0x3030](#page-31-0) for axis B) serves to trigger the short-circuit braking. The oscilloscope function of the »PLC Designer«/»EASY Starter« serves to record the following important objects:

- Speed: Setpoint speed ([0x2DD3:1](#page-346-1) or [0x35D3:1](#page-346-1) for axis B)
- Speed: Actual speed [\(0x606C](#page-264-0) or [0x686C](#page-264-0) for axis B)
- Phase currents U, V, W ([0x2D83:2...4](#page-343-2) or [0x3583:2...4](#page-343-2) for axis B)

#### **5.18 Setting the switching frequency**

The i700 servo inverters can be operated with the switching frequencies listed below.

\_ \_ \_ \_ \_ \_ \_ \_ \_ \_ \_ \_ \_ \_ \_ \_ \_ \_ \_ \_ \_ \_ \_ \_ \_ \_ \_ \_ \_ \_ \_ \_ \_ \_ \_ \_ \_ \_ \_ \_ \_ \_ \_ \_ \_ \_ \_ \_ \_ \_ \_ \_ \_ \_ \_ \_ \_ \_ \_ \_ \_ \_ \_ \_

#### <span id="page-202-0"></span>**0x2939 | 0x3139 - Switching frequency**

**Note:** In case of "8 kHz var." and "16 kHz var.", variable switching frequencies are involved. If the permissible continuous current for the respective switching frequency is exceeded, it is automatically switched back to the nextlower switching frequency.

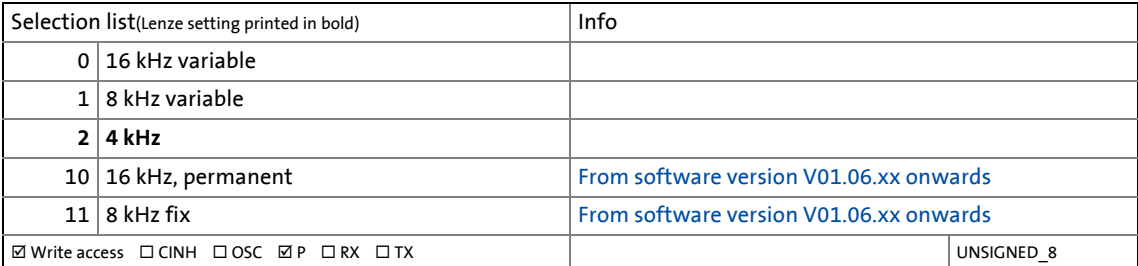

# 5 Motor control & motor settings

5.19 Frequency and speed limitations

## **5.19 Frequency and speed limitations**

#### **Output frequency**

# **Note!**

By limiting the maximum output frequency to ± 599 Hz, the devices are not subject to the export restrictions of the "EC-Dual-Use Regulation" (EG 428/2009). This applies to devices supplied from the middle of the year 2015.

For certain applications, the supply of devices with the current maximum output frequency of ± 1999 Hz. If required, get in touch with your Lenze contact person.

\_ \_ \_ \_ \_ \_ \_ \_ \_ \_ \_ \_ \_ \_ \_ \_ \_ \_ \_ \_ \_ \_ \_ \_ \_ \_ \_ \_ \_ \_ \_ \_ \_ \_ \_ \_ \_ \_ \_ \_ \_ \_ \_ \_ \_ \_ \_ \_ \_ \_ \_ \_ \_ \_ \_ \_ \_ \_ \_ \_ \_ \_ \_ \_

The output frequency of the i700 servo inverters is limited to a maximum value whose amount corresponds to the lower of the two following values:

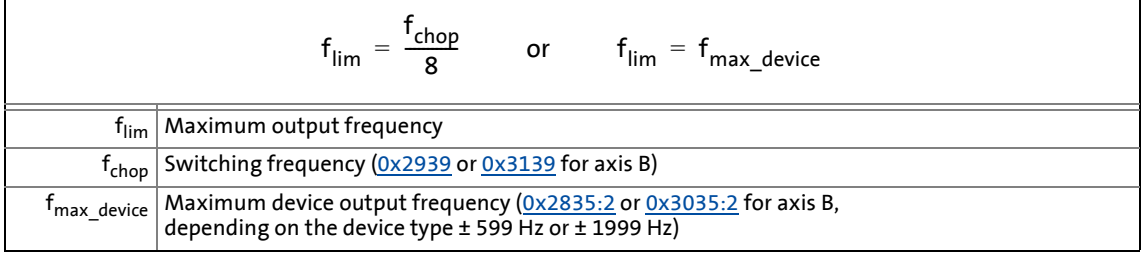

By restricting the "Dual-Use Regulation" (EC 428/2009), values of + 599 Hz to + 1000 Hz or - 599 Hz to - 1000 Hz do not cause an increase of the output frequency. Please observe the dead band that occurs in this case.

## **Speed setpoint**

If servo control is used, the speed setpoint is limited depending on the number of motor pole pairs:

$$
n_{\lim} = \frac{f_{\lim}}{zp}
$$
\n

| n <sub>lim</sub> Speed limit value |                            |
|------------------------------------|----------------------------|
| $f_{\lim}$                         | Maximum output frequency   |
| zp                                 | Number of motor pole pairs |

- If the speed setpoint is limited, bit 1 ("Speed: Setpoint 1 limited") or bit 5 ("Speed: Setpoint 2 limited") is set in the Lenze status word [\(0x2831](#page-32-0) or [0x3031](#page-32-1) for axis B).
- The behaviour corresponds to the behaviour which is shown when the set maximum speed [\(0x6080](#page-241-0) or [0x6880](#page-241-0) for axis B) is reached.
- The sequence is: Limit the speed to [0x6080](#page-241-0) (or [0x6880](#page-241-0) for axis B) first, then limit it to the speed limit value  $n_{\text{lim}}$ .

#### **Frequency setpoint**

If V/f characteristic control is used, the frequency setpoint is limited in addition to the speed setpoint.

• If the frequency setpoint is limited, bit 10 ("Output frequency limited") is set in the Lenze status word ([0x2831](#page-32-0) or [0x3031](#page-32-1) for axis B).

6.1 Operating modes

# **6 Holding brake control**

This device function is used to control a motor holding brake connected to the i700 servo inverters.

\_ \_ \_ \_ \_ \_ \_ \_ \_ \_ \_ \_ \_ \_ \_ \_ \_ \_ \_ \_ \_ \_ \_ \_ \_ \_ \_ \_ \_ \_ \_ \_ \_ \_ \_ \_ \_ \_ \_ \_ \_ \_ \_ \_ \_ \_ \_ \_ \_ \_ \_ \_ \_ \_ \_ \_ \_ \_ \_ \_ \_ \_ \_ \_

# **Note!**

- When the brake is open, a slight knocking sound can be noticed in the motor. This stems from test pulses for monitoring the motor brake control.
- In the ["Fault](#page-238-0)" device status, the holding brake is applied.

### **Objects described in this chapter**

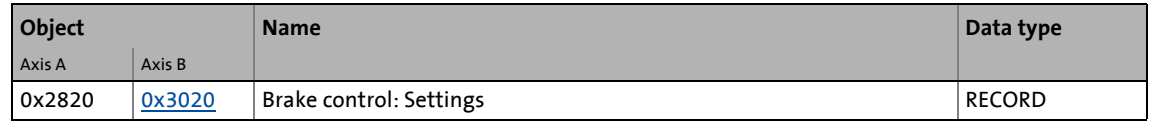

### **6.1 Operating modes**

For holding brake control, the following three operating modes available for the i700 servo inverters in the object  $0 \times 2820:1$  (or  $0 \times 3020:1$  for axis B):

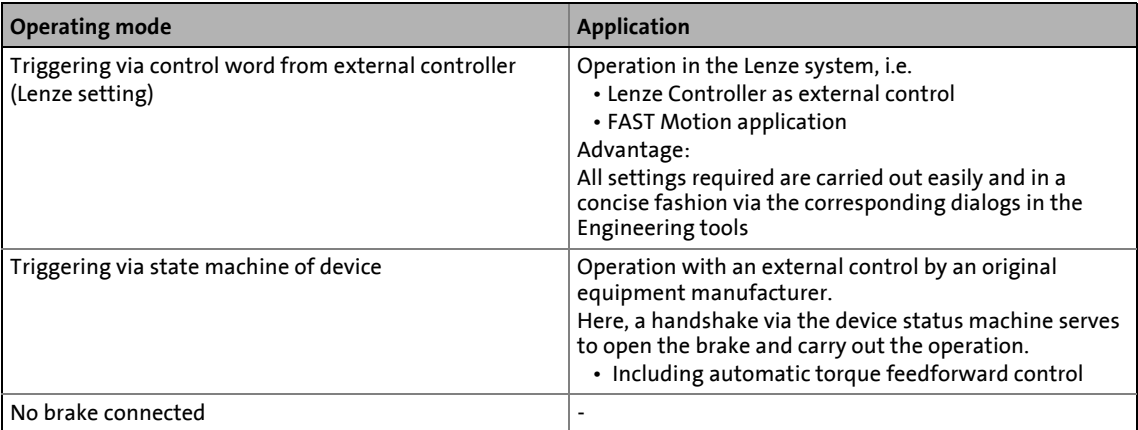

# **Tip!**

We recommend the use of the preset "Triggering via control word from external control" mode. In this operating mode, the triggering is carried out via the application program in the Controller.

You can find detailed information on the respective operating mode in the following subchapters.

## **6.1.1 Triggering via control word via external control (Lenze setting)**

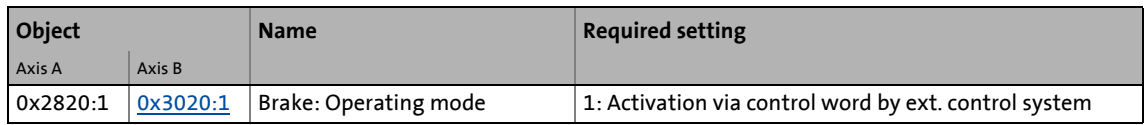

\_ \_ \_ \_ \_ \_ \_ \_ \_ \_ \_ \_ \_ \_ \_ \_ \_ \_ \_ \_ \_ \_ \_ \_ \_ \_ \_ \_ \_ \_ \_ \_ \_ \_ \_ \_ \_ \_ \_ \_ \_ \_ \_ \_ \_ \_ \_ \_ \_ \_ \_ \_ \_ \_ \_ \_ \_ \_ \_ \_ \_ \_ \_ \_

In this preset operating mode, the triggering takes place via the application program in the Controller via bit 14 in the CiA402 control word [\(0x6040](#page-217-0) or [0x6840](#page-217-0) for axis B).

- Bit 14 in the CiA402 control word = "0"  $\rightarrow$  close holding brake
- Bit 14 in the CiA402 control word = "1"  $\rightarrow$  release holding brake

### **L\_MC1P\_BrakeInterface function block**

For Lenze Controllers, the **L\_MC1P\_BrakeInterface** FAST Motion FB is provided for the purpose of controlling, containing the following functionality:

- Torque feedforward control in case of release in order to prevent a sagging for active loads (hoists).
- Considering the delay times of the holding brake during the opening and closing process.
	- The delay times which have been transferred as parameters to the function block from the application are considered.
	- The brake parameters "closing time" and "opening time" of the i700 servo inverters are not effective in this operating mode.
- Option to manually release the holding brake for service purposes via a control input.

The basic conditions and timing are displayed in the illustration "[Principal signal flow of the holding](#page-208-0) [brake control"](#page-208-0).

## **6.1.2 Triggering via state machine of device**

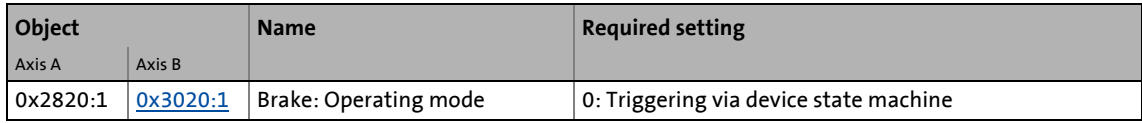

In this operating mode, the holding brake is triggered as a function of the device status optionally with automatic torque feedforward control.  $\blacktriangleright$  [Device states](#page-229-0) ( $\boxplus$  [230\)](#page-229-0)

## **Note!**

In the event of an error or when STO ("SafeTorqueOff") is activated

- closing of the brake and inhibit of the operation take place immediately without considering the set brake closing time.
- the drive changes to the [Switch on disabled](#page-232-0)  $(233)$  $(233)$  state.

The basic conditions and timing are displayed in the illustration "[Principal signal flow of the holding](#page-208-0) [brake control"](#page-208-0).

# 6 Holding brake control

## 6.2 Opening the brake with a starting torque

## **6.1.3 No brake connected**

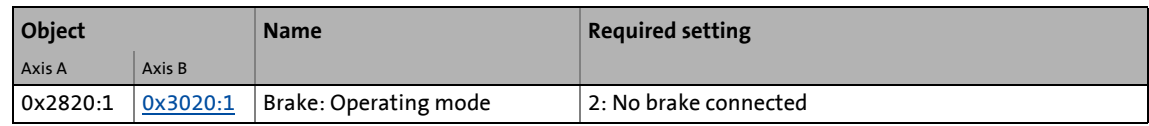

\_ \_ \_ \_ \_ \_ \_ \_ \_ \_ \_ \_ \_ \_ \_ \_ \_ \_ \_ \_ \_ \_ \_ \_ \_ \_ \_ \_ \_ \_ \_ \_ \_ \_ \_ \_ \_ \_ \_ \_ \_ \_ \_ \_ \_ \_ \_ \_ \_ \_ \_ \_ \_ \_ \_ \_ \_ \_ \_ \_ \_ \_ \_ \_

In this operating mode, no control, detection and monitoring of the brake takes place during normal operation.

## **6.2 Opening the brake with a starting torque**

If the control is performed via the device state machine (selection  $0 \times 2820:1 = 0$  or  $0 \times 3020:1 = 0$ ), the required torque of the drive is precontrolled while releasing the brake.

Before the actual torque is fully built up, the starting torque [\(0x2820:9](#page-209-0)) is specified as setpoint and the brake is only controlled when the actual torque has at least reached 90 % of this setpoint.

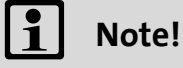

The torque is precontrolled for one second. During this time, the actual torque must have reached 90 % of the setpoint torque, otherwise an error is triggered!

[0x2820:9](#page-209-0) or [0x3020:9](#page-209-0) for axis B is used to first make the basic selection whether a parameterised starting torque or the torque memorised at the last closing process should be used for the feedforward control.

The torque feedforward control can be activated by setting a starting torque for a jerk-free load transfer:

- $\cdot$  [0x2820:9](#page-209-0) = 0
- $0 \times 2820:9 = 1$  and  $0 \times 2820:10 \neq 0$

#### **6.3 Display of the holding brake status**

The CiA402 status word [\(0x6041](#page-217-1) or [0x6841](#page-217-1) for axis B) displays the holding brake status via bit 14:

- Bit 14 in the CiA402 status word = "0" means "Holding brake applied"
- Bit 14 in the CiA402 status word = "1" means "Holding brake released"

#### **6.4 Overriding the selected brake mode**

The [0x2820:11](#page-209-0) or [0x3020:11](#page-209-0) object is used for a forced release or forced application of the brake independent of its operating mode and the operating status of the i700 servo inverters.

This function, for instance, is advantageous in the event of an error because the forced release of the brake allows the axis to move manually.

# 6 Holding brake control

6.5 Basic signal flow

## **6.5 Basic signal flow**

The following signal flow clarifies the interaction between the **L\_SMC\_BrakeControl** function block (in the application program of the Lenze Controller) and the device function integrated in the i700 servo inverters for holding brake control.

\_ \_ \_ \_ \_ \_ \_ \_ \_ \_ \_ \_ \_ \_ \_ \_ \_ \_ \_ \_ \_ \_ \_ \_ \_ \_ \_ \_ \_ \_ \_ \_ \_ \_ \_ \_ \_ \_ \_ \_ \_ \_ \_ \_ \_ \_ \_ \_ \_ \_ \_ \_ \_ \_ \_ \_ \_ \_ \_ \_ \_ \_ \_ \_

6.5 Basic signal flow

<span id="page-208-0"></span>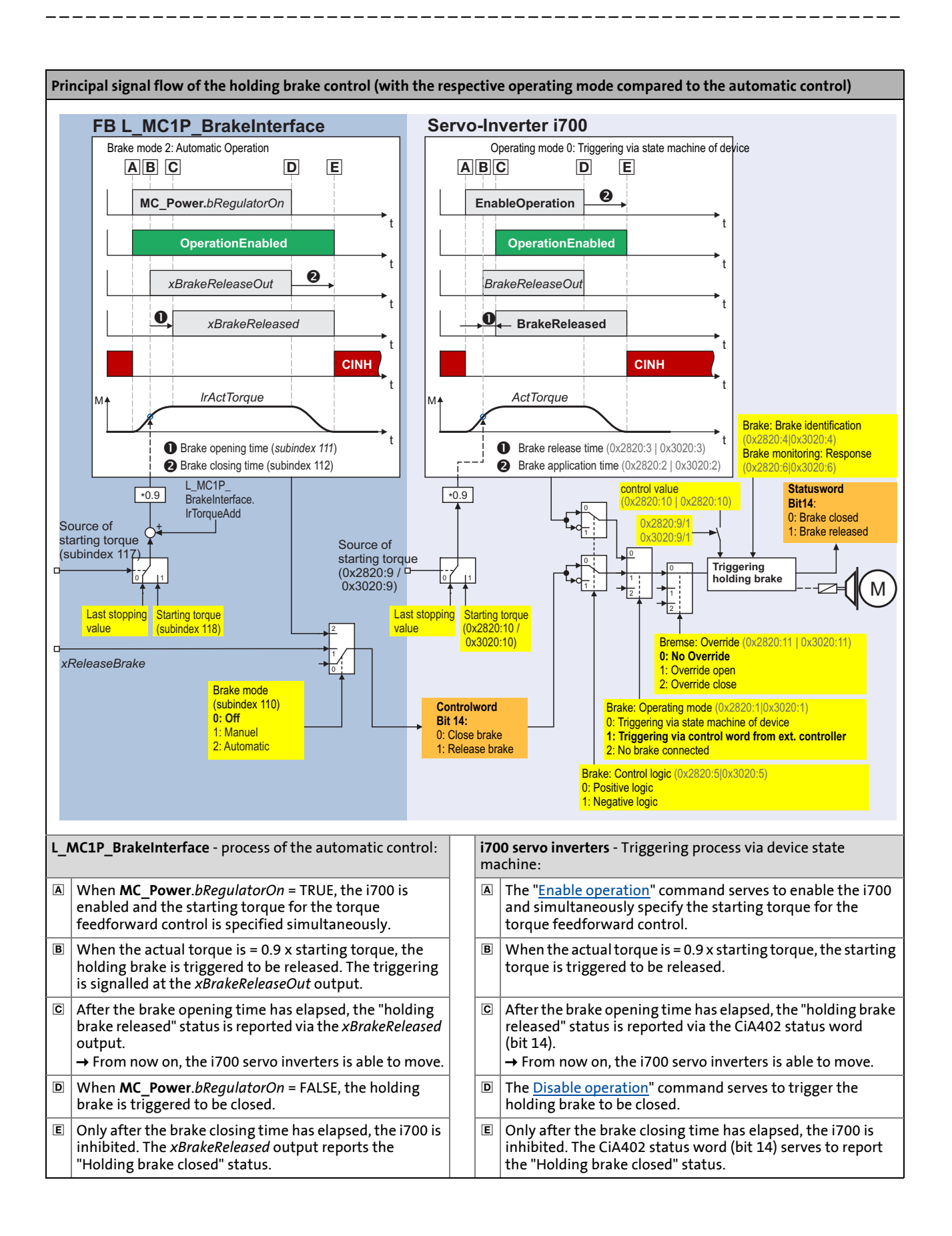

## 6 Holding brake control 6.6 Settings

## **6.6 Settings**

<span id="page-209-0"></span>**0x2820 | 0x3020 - brake control: settings**

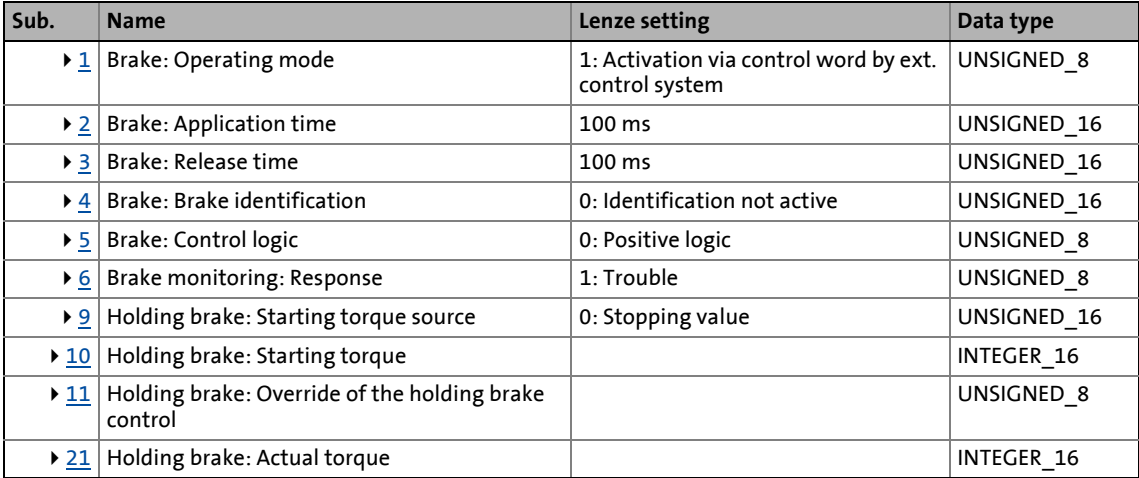

\_ \_ \_ \_ \_ \_ \_ \_ \_ \_ \_ \_ \_ \_ \_ \_ \_ \_ \_ \_ \_ \_ \_ \_ \_ \_ \_ \_ \_ \_ \_ \_ \_ \_ \_ \_ \_ \_ \_ \_ \_ \_ \_ \_ \_ \_ \_ \_ \_ \_ \_ \_ \_ \_ \_ \_ \_ \_ \_ \_ \_ \_ \_ \_

#### <span id="page-209-1"></span>**Subindex 1: Brake: operating mode**

#### **Note:**

In the case of the [manual control](#page-87-0)  $(0x2825 = "4" or 0x3025 = "4" for axis B)$  $(0x2825 = "4" or 0x3025 = "4" for axis B)$  $(0x2825 = "4" or 0x3025 = "4" for axis B)$  $(0x2825 = "4" or 0x3025 = "4" for axis B)$  $(0x2825 = "4" or 0x3025 = "4" for axis B)$ , the holding brake is controlled automatically. The setting of the operating mode is irrelevant in this case.

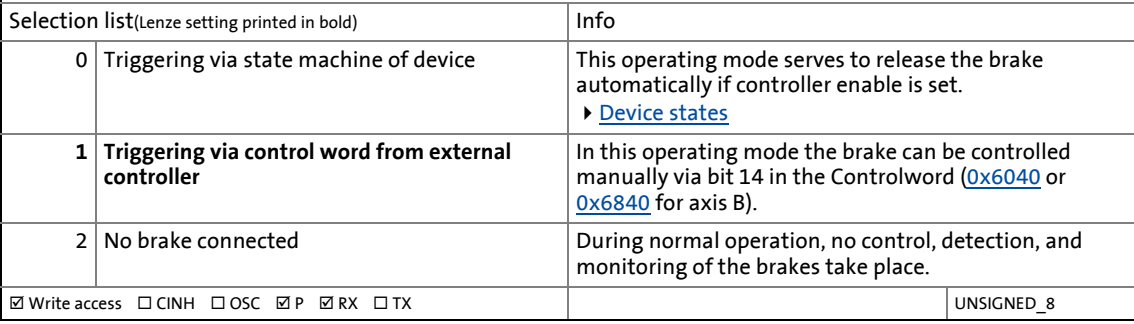

<span id="page-209-2"></span>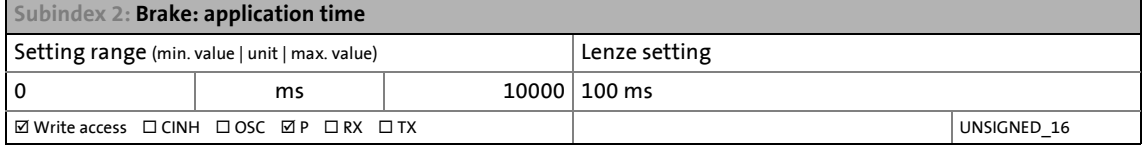

<span id="page-209-3"></span>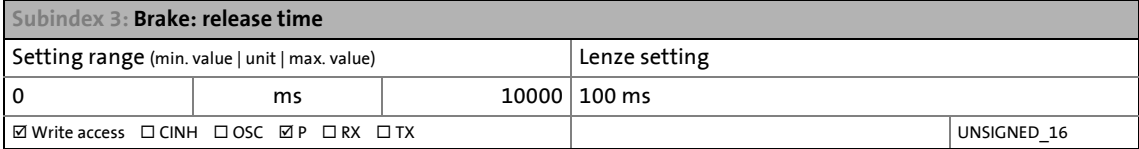

#### <span id="page-209-4"></span>**Subindex 4: Brake: brake identification**

In the case of the [manual control](#page-87-0)  $(0x2825 = "4" or 0x3025 = "4"$  $(0x2825 = "4" or 0x3025 = "4"$  $(0x2825 = "4" or 0x3025 = "4"$  $(0x2825 = "4" or 0x3025 = "4"$  $(0x2825 = "4" or 0x3025 = "4"$  for axis B), during the changeover from the "Switched on" to "Operation enabled" device status, it is automatically determined whether a holding brake is connected. The brake identification is executed again after every controller enable.

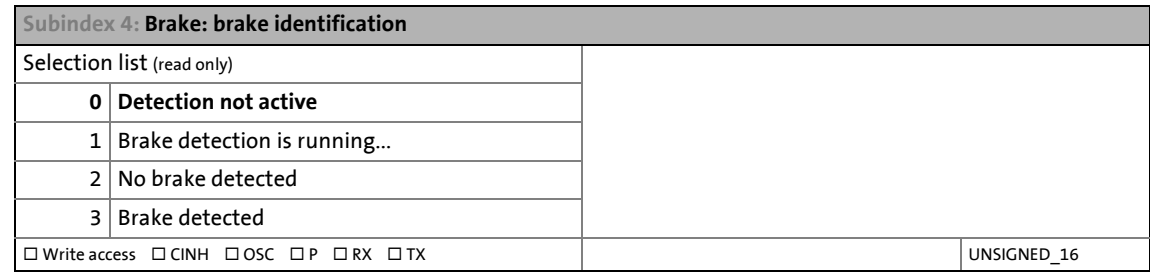

\_ \_ \_ \_ \_ \_ \_ \_ \_ \_ \_ \_ \_ \_ \_ \_ \_ \_ \_ \_ \_ \_ \_ \_ \_ \_ \_ \_ \_ \_ \_ \_ \_ \_ \_ \_ \_ \_ \_ \_ \_ \_ \_ \_ \_ \_ \_ \_ \_ \_ \_ \_ \_ \_ \_ \_ \_ \_ \_ \_ \_ \_ \_ \_

<span id="page-210-0"></span>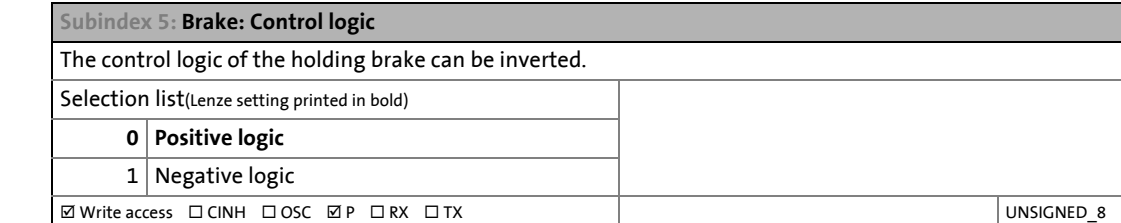

#### <span id="page-210-1"></span>**Subindex 6: Brake monitoring: Response**

In the controlled state, the holding brake is monitored cyclically for the presence of the brake current. Since, after connecting the brake, the brake current builds up in a time-delayed manner as a function of inductance, an open circuit, a terminal short circuit, or a missing brake supply is detected with a delay. When monitoring trips, the response set here will be activated. **Note:** The brake is not monitored in the non-triggered state! Selection list(Lenze setting printed in bold) 0 No response

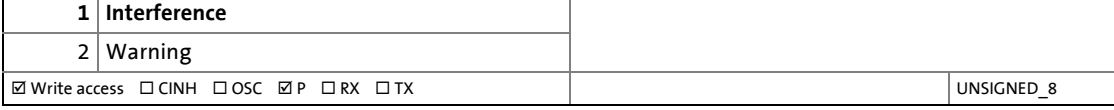

<span id="page-210-2"></span>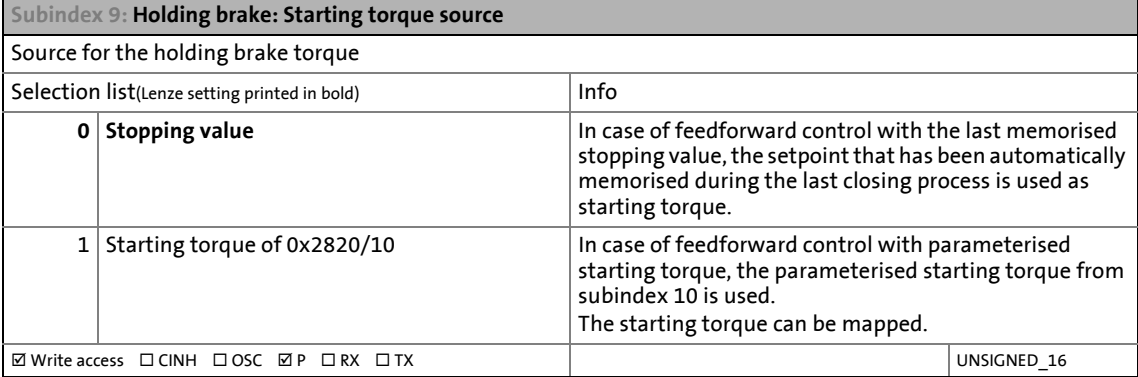

<span id="page-210-3"></span>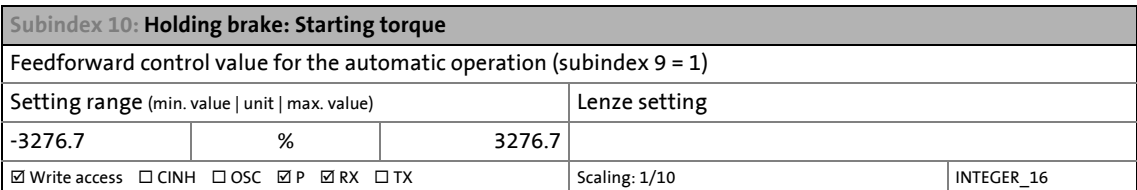

#### <span id="page-211-0"></span>**Subindex 11: Holding brake: Override of the holding brake control**

Mode for override or forced release/application of the holding brake independent of the operating mode. • In the event of an error and activated function for forced release, the brake is not applied.

\_ \_ \_ \_ \_ \_ \_ \_ \_ \_ \_ \_ \_ \_ \_ \_ \_ \_ \_ \_ \_ \_ \_ \_ \_ \_ \_ \_ \_ \_ \_ \_ \_ \_ \_ \_ \_ \_ \_ \_ \_ \_ \_ \_ \_ \_ \_ \_ \_ \_ \_ \_ \_ \_ \_ \_ \_ \_ \_ \_ \_ \_ \_ \_

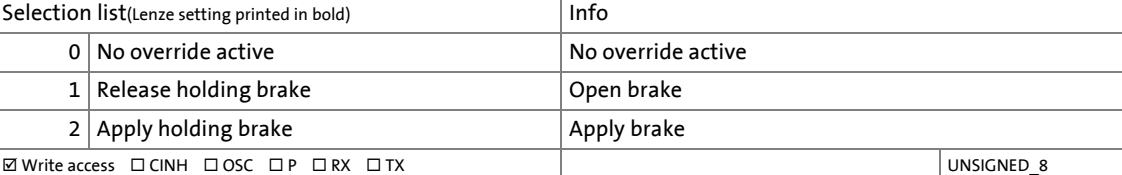

<span id="page-211-1"></span>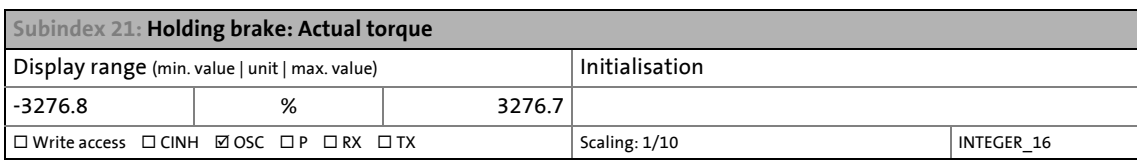

## **7 CiA402 device profile**

The CiA402 device profile describes predefined functions or modes of a variable-speed drive. The individual process data for the modes are clearly defined. The axis parameterisation and the bus configuration (PDO mapping) are carried out via standardised indexes.

\_ \_ \_ \_ \_ \_ \_ \_ \_ \_ \_ \_ \_ \_ \_ \_ \_ \_ \_ \_ \_ \_ \_ \_ \_ \_ \_ \_ \_ \_ \_ \_ \_ \_ \_ \_ \_ \_ \_ \_ \_ \_ \_ \_ \_ \_ \_ \_ \_ \_ \_ \_ \_ \_ \_ \_ \_ \_ \_ \_ \_ \_ \_ \_

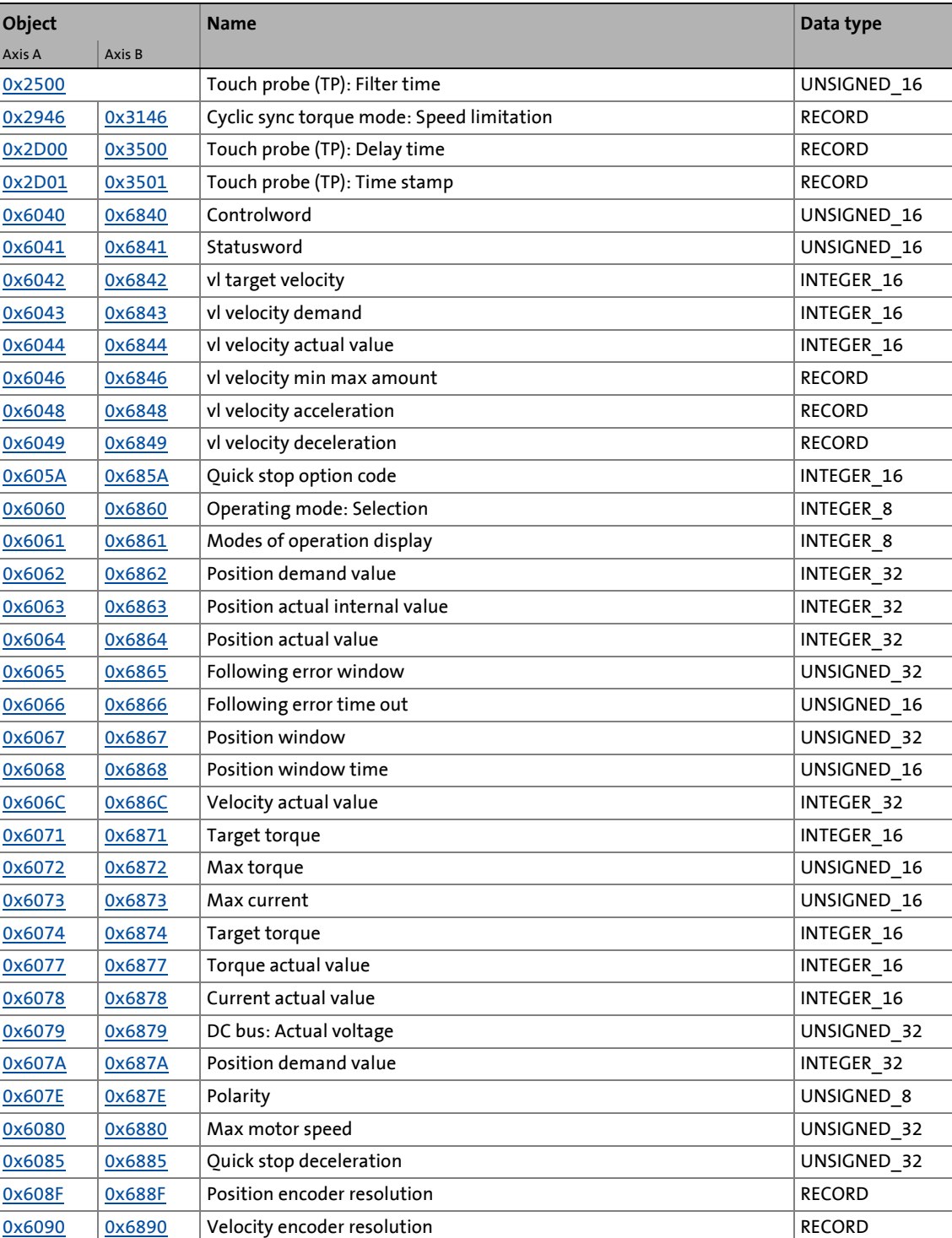

## **Objects described in this chapter**

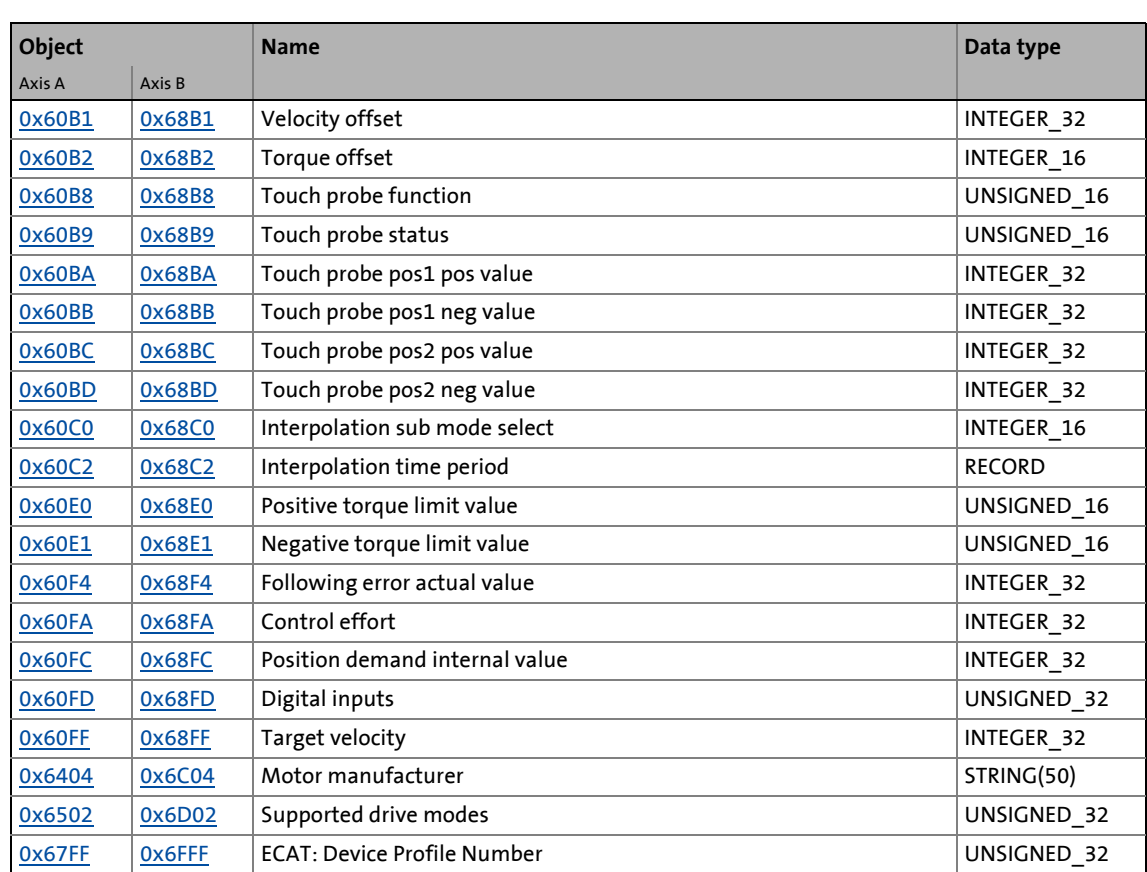

\_ \_ \_ \_ \_ \_ \_ \_ \_ \_ \_ \_ \_ \_ \_ \_ \_ \_ \_ \_ \_ \_ \_ \_ \_ \_ \_ \_ \_ \_ \_ \_ \_ \_ \_ \_ \_ \_ \_ \_ \_ \_ \_ \_ \_ \_ \_ \_ \_ \_ \_ \_ \_ \_ \_ \_ \_ \_ \_ \_ \_ \_ \_ \_

## **CiA402 objects described in other chapters:**

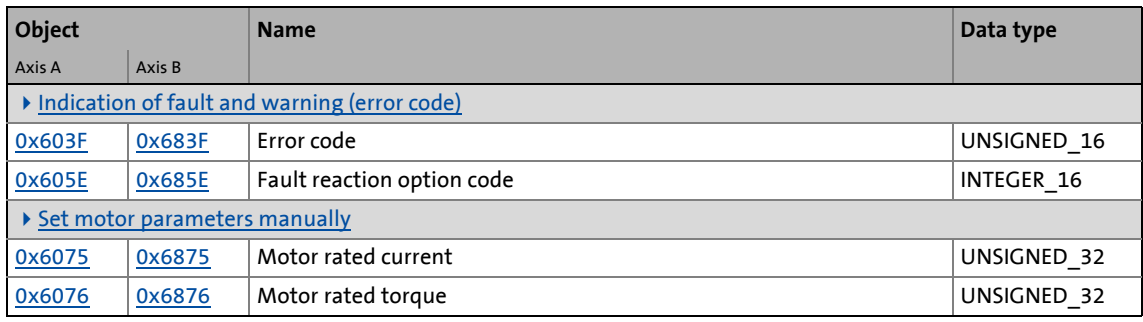

## **7.1 Supported drive modes**

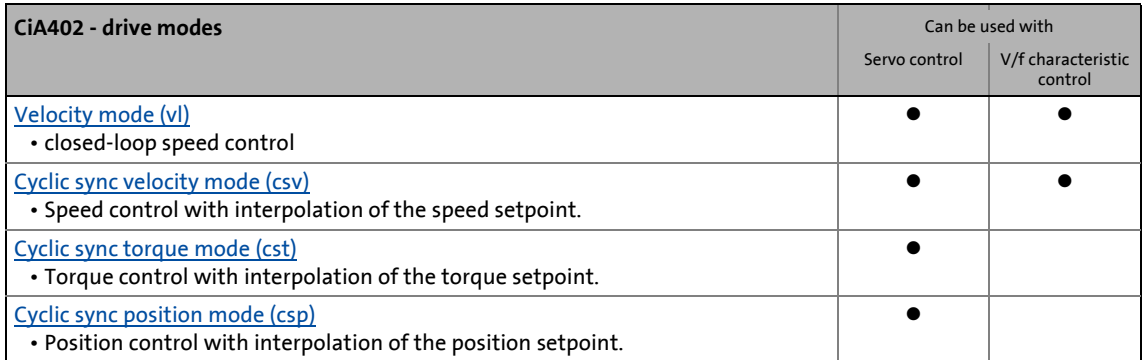

\_ \_ \_ \_ \_ \_ \_ \_ \_ \_ \_ \_ \_ \_ \_ \_ \_ \_ \_ \_ \_ \_ \_ \_ \_ \_ \_ \_ \_ \_ \_ \_ \_ \_ \_ \_ \_ \_ \_ \_ \_ \_ \_ \_ \_ \_ \_ \_ \_ \_ \_ \_ \_ \_ \_ \_ \_ \_ \_ \_ \_ \_ \_ \_

### **Setpoint interpolation in the operating modes with a cyclic setpoint selection**

When an operating mode with cyclic setpoint selection is selected, first all setpoints are controlled via interpolators, which divide the setpoint step-changes down from the bus cycle to the cycle time of the control loops. All interpolators are parameterised commonly via the "Interpolation time period" object [\(0x60C2](#page-258-2) or [0x68C2](#page-258-2) for axis B).

## **7.2 Applied units and scaling for position and velocity**

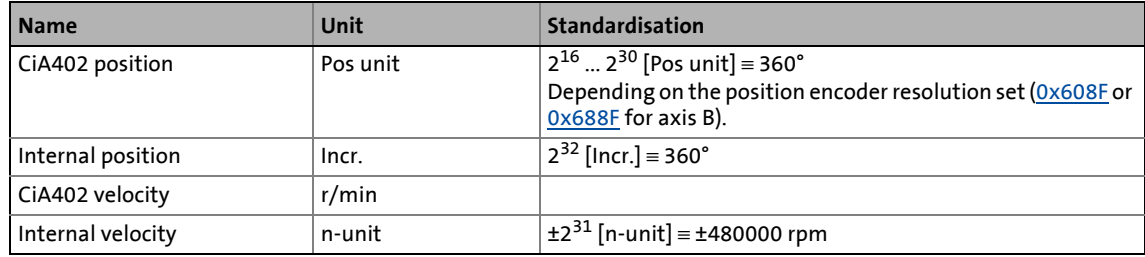

# 7 CiA402 device profile

7.3 General CiA402 parameters

## **7.3 General CiA402 parameters**

This chapter describes the general CiA402 parameters.

All objects correspond to the CiA402 specification, but some of them have only a restricted value range.

\_ \_ \_ \_ \_ \_ \_ \_ \_ \_ \_ \_ \_ \_ \_ \_ \_ \_ \_ \_ \_ \_ \_ \_ \_ \_ \_ \_ \_ \_ \_ \_ \_ \_ \_ \_ \_ \_ \_ \_ \_ \_ \_ \_ \_ \_ \_ \_ \_ \_ \_ \_ \_ \_ \_ \_ \_ \_ \_ \_ \_ \_ \_ \_

#### **Objects described in this chapter:**

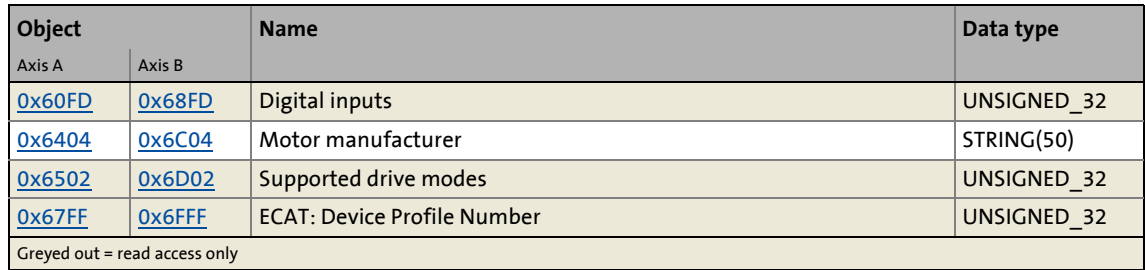

#### **Objects described in other chapters:**

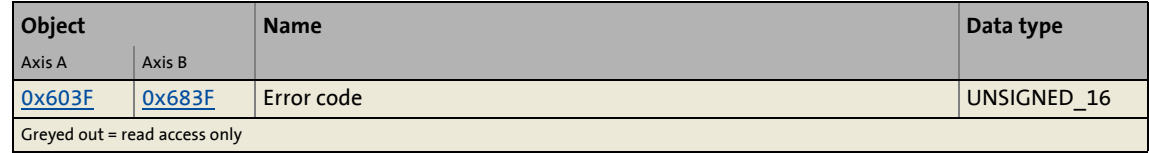

#### <span id="page-215-0"></span>**0x60FD | 0x68FD - Digital inputs**

Display of the current status of the digital inputs

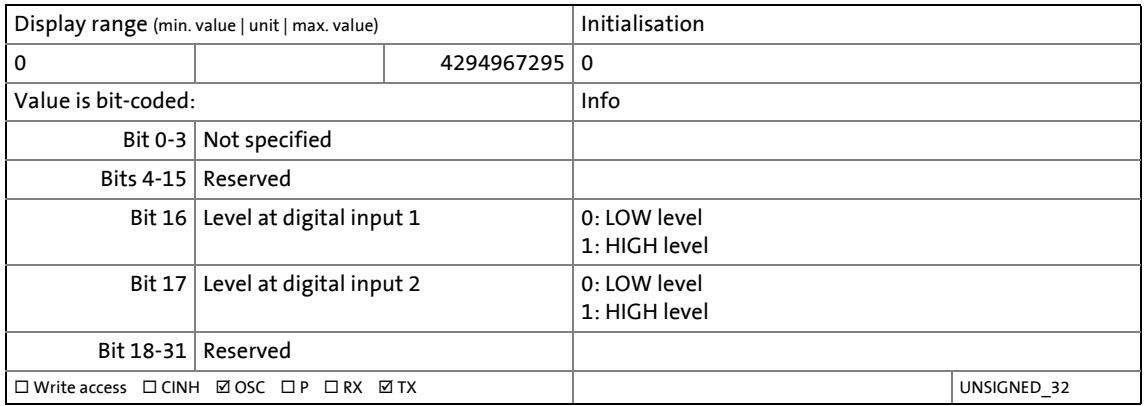

Related topics:

▶ [Touch probe \(TP\)](#page-280-0)

 $\rightarrow$  [Delay times of the digital inputs and required minimum signal duration](#page-284-2)
#### **0x6404 | 0x6C04 - Motor manufacturer**

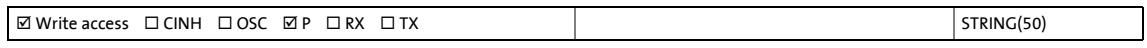

\_ \_ \_ \_ \_ \_ \_ \_ \_ \_ \_ \_ \_ \_ \_ \_ \_ \_ \_ \_ \_ \_ \_ \_ \_ \_ \_ \_ \_ \_ \_ \_ \_ \_ \_ \_ \_ \_ \_ \_ \_ \_ \_ \_ \_ \_ \_ \_ \_ \_ \_ \_ \_ \_ \_ \_ \_ \_ \_ \_ \_ \_ \_ \_

#### **0x6502 | 0x6D02 - Supported drive modes**

Bit coded display of the operating modes in which the drive can be actuated. 0: Operating mode is not supported.

1: Operating mode is supported.

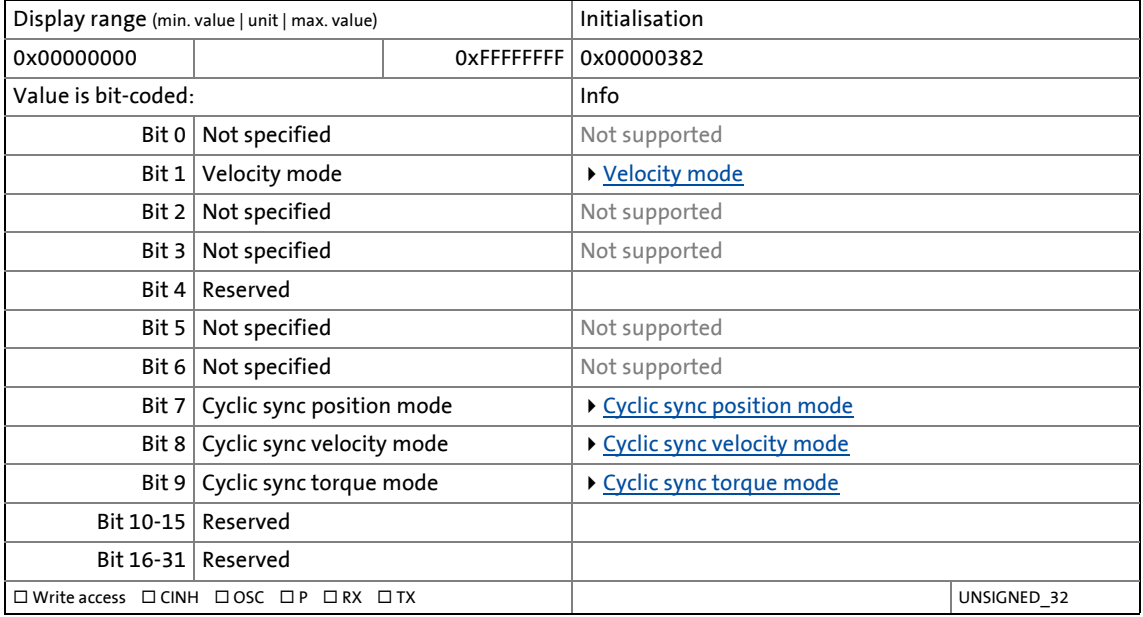

#### **0x67FF | 0x6FFF - Device profile number**

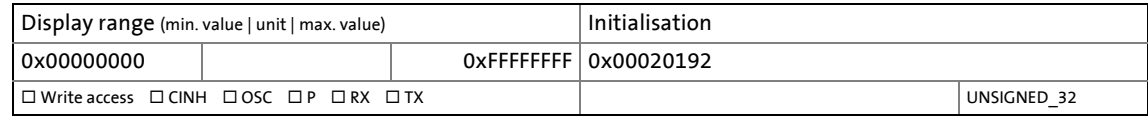

## <span id="page-217-2"></span>**7.4 Drive control**

The objects described in this chapter serve to control the states of the i700 servo inverters and select the operating mode.

\_ \_ \_ \_ \_ \_ \_ \_ \_ \_ \_ \_ \_ \_ \_ \_ \_ \_ \_ \_ \_ \_ \_ \_ \_ \_ \_ \_ \_ \_ \_ \_ \_ \_ \_ \_ \_ \_ \_ \_ \_ \_ \_ \_ \_ \_ \_ \_ \_ \_ \_ \_ \_ \_ \_ \_ \_ \_ \_ \_ \_ \_ \_ \_

All objects correspond to the CiA402 specification, but some of them have only a restricted value range.

## **Objects described in this chapter:**

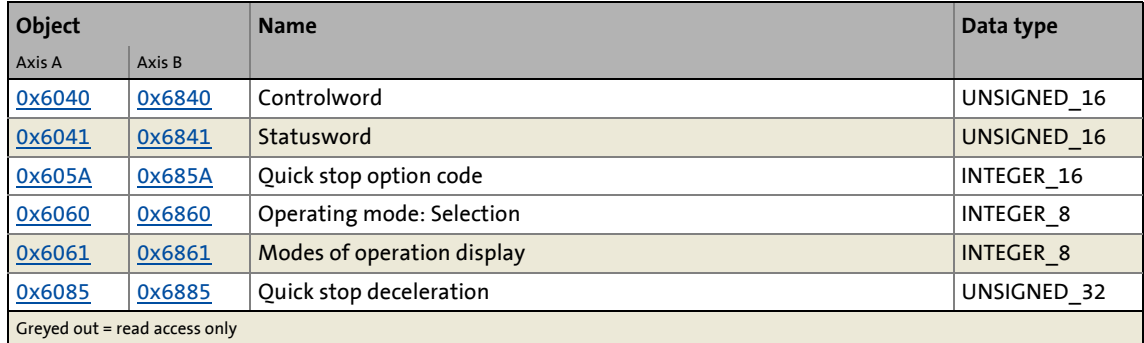

#### <span id="page-217-0"></span>**0x6040 | 0x6840 - CiA402 controlword**

Control word for the drive

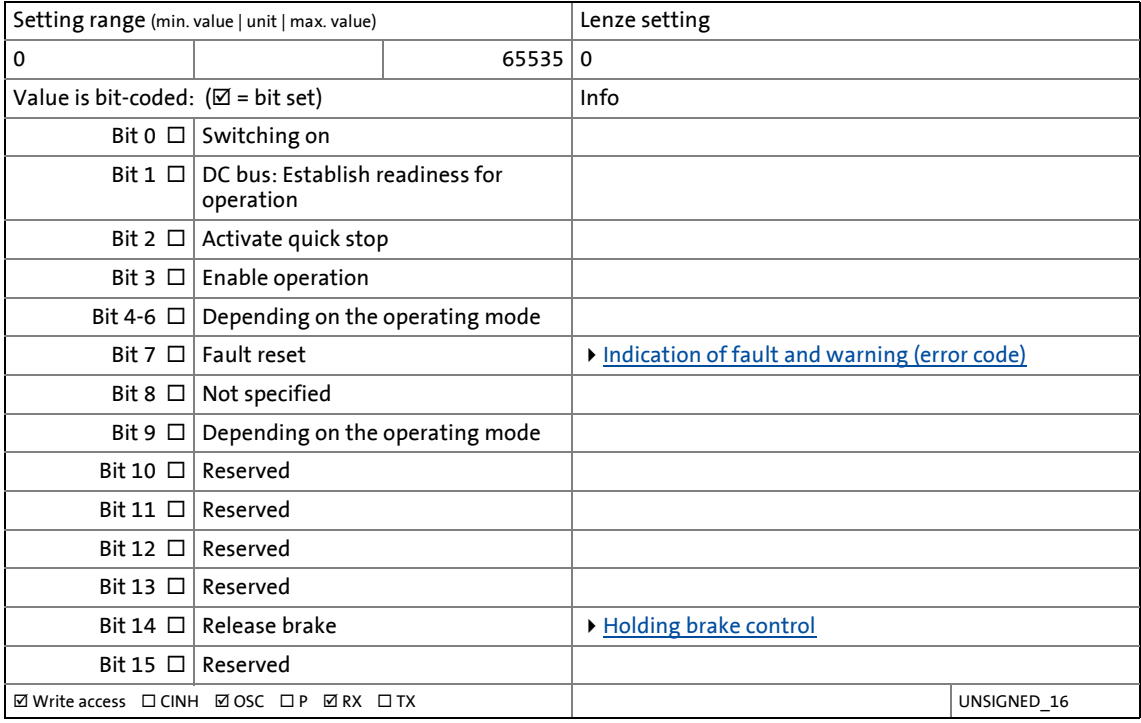

#### <span id="page-217-1"></span>**0x6041 | 0x6841 - Statusword**

Status word from the drive

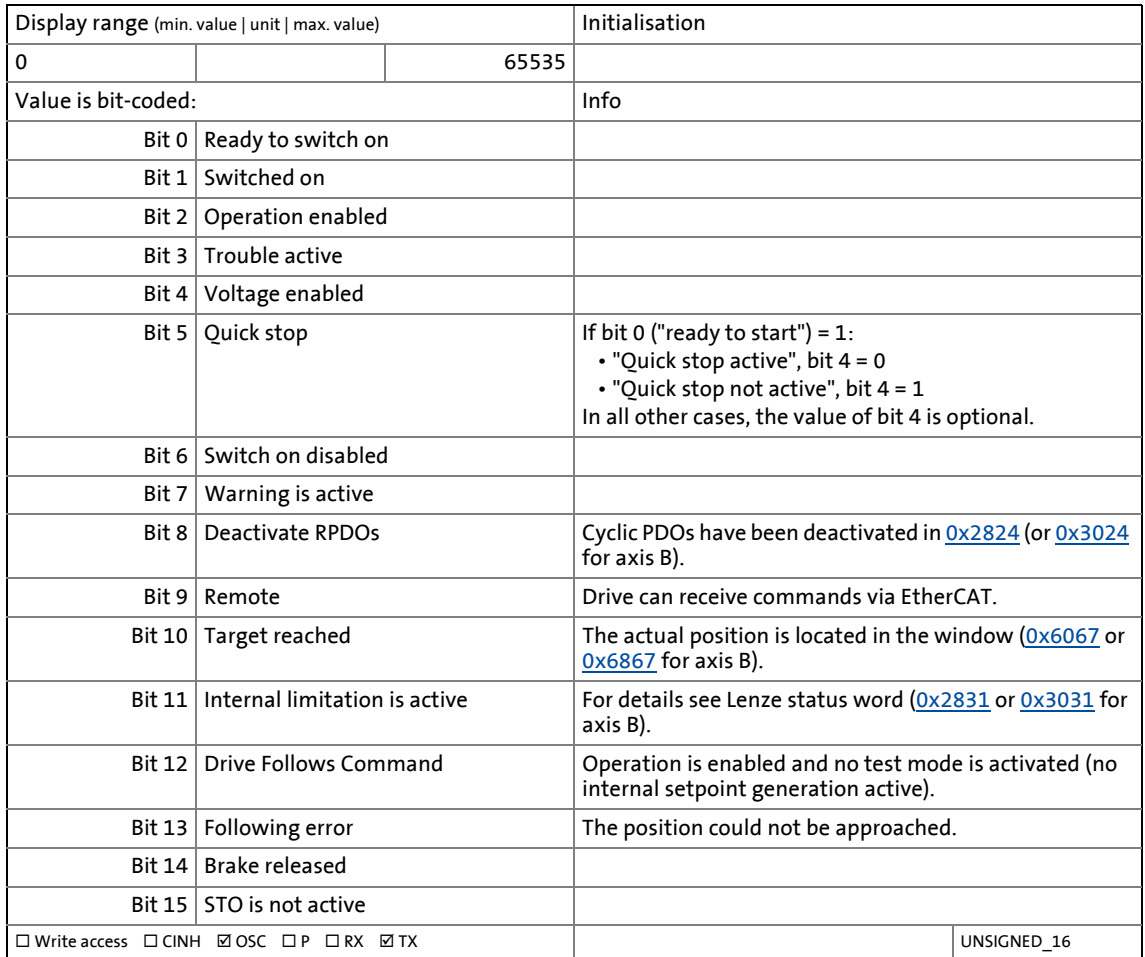

\_ \_ \_ \_ \_ \_ \_ \_ \_ \_ \_ \_ \_ \_ \_ \_ \_ \_ \_ \_ \_ \_ \_ \_ \_ \_ \_ \_ \_ \_ \_ \_ \_ \_ \_ \_ \_ \_ \_ \_ \_ \_ \_ \_ \_ \_ \_ \_ \_ \_ \_ \_ \_ \_ \_ \_ \_ \_ \_ \_ \_ \_ \_ \_

#### <span id="page-218-0"></span>**0x605A | 0x685A - Quick stop option code**

Device status after exiting the quick stop ramp

- 2 = automatic changeover to the "[Switch-on disabled](#page-232-0)" device status
- 6 = the axis remains in the ["Quick stop active"](#page-236-0) device status.

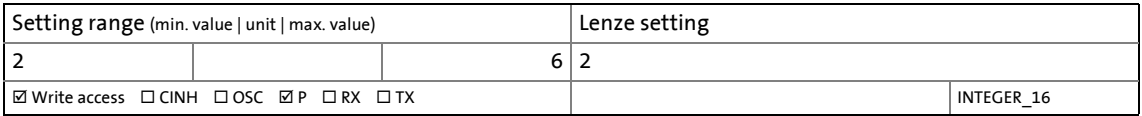

#### <span id="page-218-1"></span>**0x6060 | 0x6860 - Modes of operation**

Selection of the operating mode:

- 0 = no operating mode (standstill)
- 2 = [Velocity mode](#page-247-0)
- 8 = [Cyclic sync position mode](#page-255-0)
- 9 = [Cyclic sync velocity mode](#page-262-0)
- 10 = [Cyclic sync torque mode](#page-270-0)

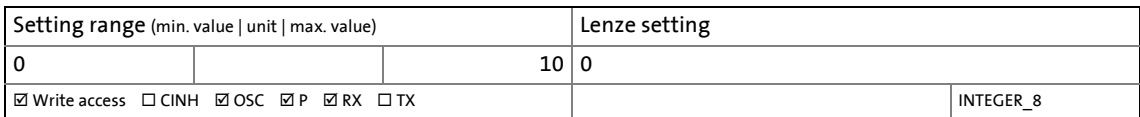

\_ \_ \_ \_ \_ \_ \_ \_ \_ \_ \_ \_ \_ \_ \_ \_ \_ \_ \_ \_ \_ \_ \_ \_ \_ \_ \_ \_ \_ \_ \_ \_ \_ \_ \_ \_ \_ \_ \_ \_ \_ \_ \_ \_ \_ \_ \_ \_ \_ \_ \_ \_ \_ \_ \_ \_ \_ \_ \_ \_ \_ \_ \_ \_

#### <span id="page-219-0"></span>**0x6061 | 0x6861 - Modes of operation display**

Display of the current operating mode:

- 0 = no operating mode (standstill)
- 2 = [Velocity mode](#page-247-0)
- 8 = [Cyclic sync position mode](#page-255-0)
- 9 = [Cyclic sync velocity mode](#page-262-0)
- 10 = [Cyclic sync torque mode](#page-270-0)

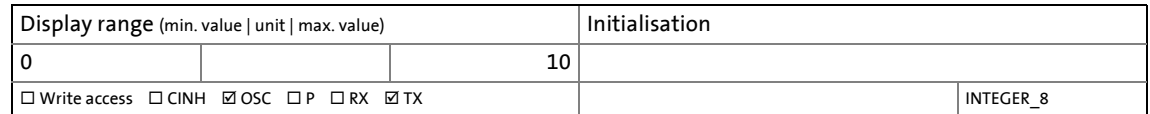

#### <span id="page-219-1"></span>**0x6085 | 0x6885 - Quick stop deceleration**

- Change in velocity used for deceleration to a standstill if quick stop is activated.
	- In consideration of the position encoder resolution set in [0x608F](#page-242-0) (or [0x688F](#page-242-0) for axis B) (see sample calculation below).

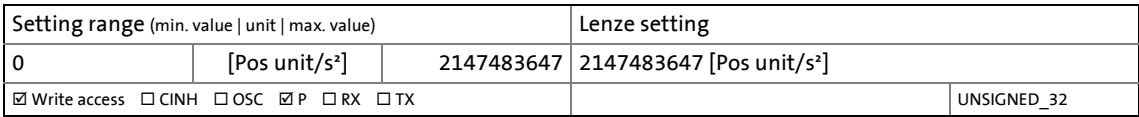

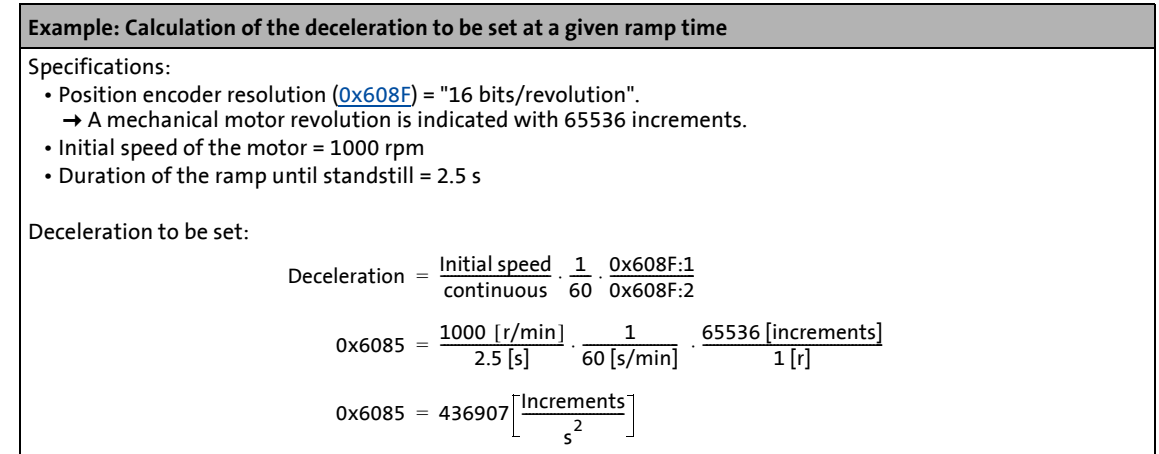

## **7.4.1 Commands for the device status control**

Via the CiA402 control word ([0x6040](#page-217-0) or [0x6840](#page-217-0) for axis B) commands can be executed to make the i700 servo inverters change to a specific device status:

\_ \_ \_ \_ \_ \_ \_ \_ \_ \_ \_ \_ \_ \_ \_ \_ \_ \_ \_ \_ \_ \_ \_ \_ \_ \_ \_ \_ \_ \_ \_ \_ \_ \_ \_ \_ \_ \_ \_ \_ \_ \_ \_ \_ \_ \_ \_ \_ \_ \_ \_ \_ \_ \_ \_ \_ \_ \_ \_ \_ \_ \_ \_ \_

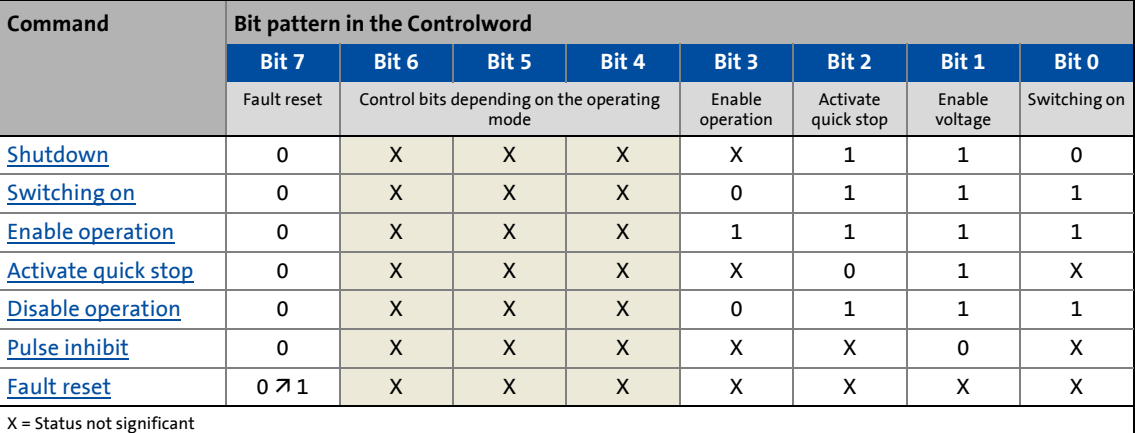

**Tip!**<br>  $T$  Tip!

The greyed out control bits listed in the table are not important for the activation of commands but only serve to improve readability of the bit patterns.

A PLC program of a PLCopen control can, for instance, trigger several commands for state changes in a row by the level change at the *bRegulatorOn* input of the "MC\_Power" block. In the mentioned example, these device commands are "switch-off" and "switch-on" in this order.

Detailed information on the different commands can be obtained from the following subchapters.

## **Further Lenze-specific control bits (bits 8 ... 15)**

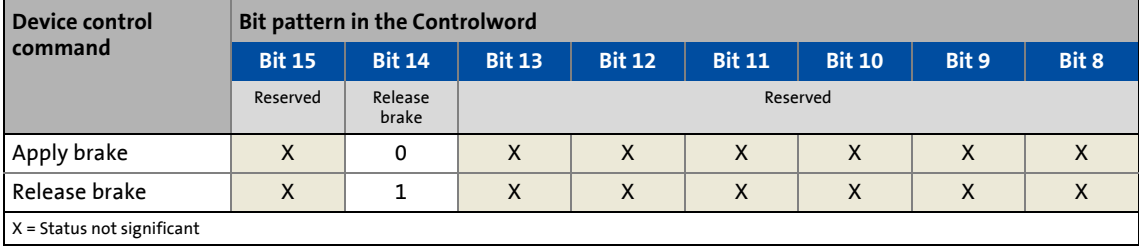

## <span id="page-221-0"></span>**7.4.1.1 Shutdown**

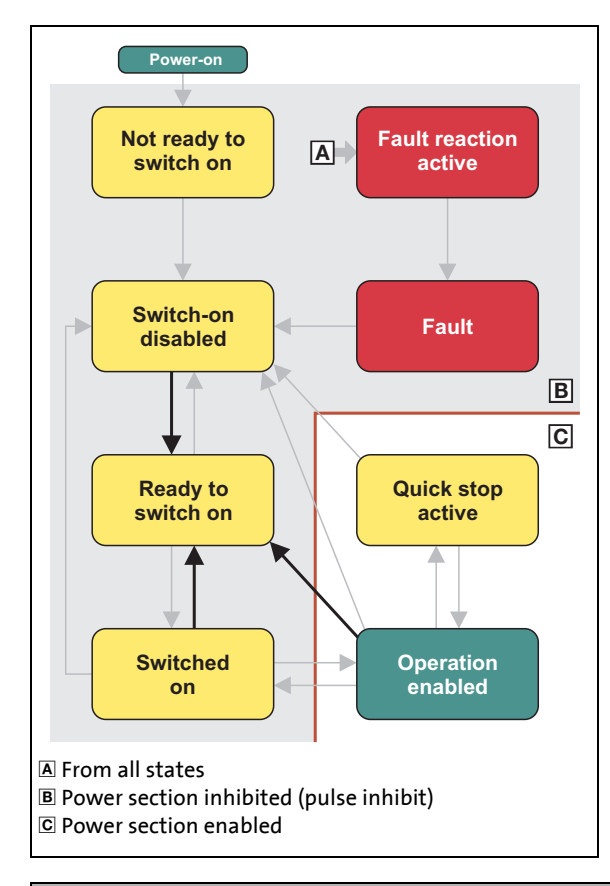

This command changes the device status from "[Switch on disabled"](#page-232-0) to "[Ready to switch on](#page-233-0)".

If the pulse inhibit has already been deactivated und the device status of the i700 servo inverters is ["Operation enabled"](#page-235-0), this command can be used to set the pulse inhibit again.

- If automatic brake operation is activated, the parameterised brake closing time is observed: The system waits until the brake is applied before the pulse inhibit is set.
- The motor becomes torqueless.
- The device status "[Switched on"](#page-234-0) or "[Operation enabled"](#page-235-0) changes back to "[Ready to switch on](#page-233-0)".

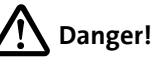

If the motor gets torqueless and a load is connected, motors without a holding brake may move in an uncontrolled way! In case no load is connected, the motor is coasting.

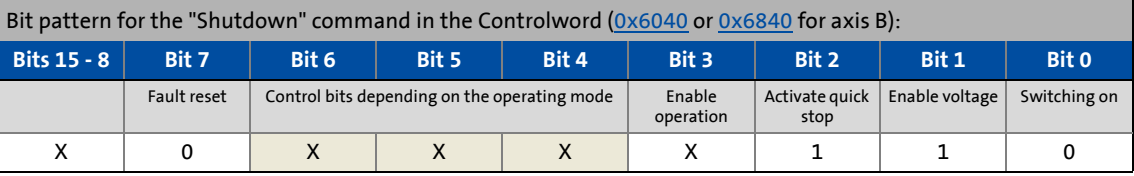

\_ \_ \_ \_ \_ \_ \_ \_ \_ \_ \_ \_ \_ \_ \_ \_ \_ \_ \_ \_ \_ \_ \_ \_ \_ \_ \_ \_ \_ \_ \_ \_ \_ \_ \_ \_ \_ \_ \_ \_ \_ \_ \_ \_ \_ \_ \_ \_ \_ \_ \_ \_ \_ \_ \_ \_ \_ \_ \_ \_ \_ \_ \_ \_

## <span id="page-222-0"></span>**7.4.1.2 Switching on**

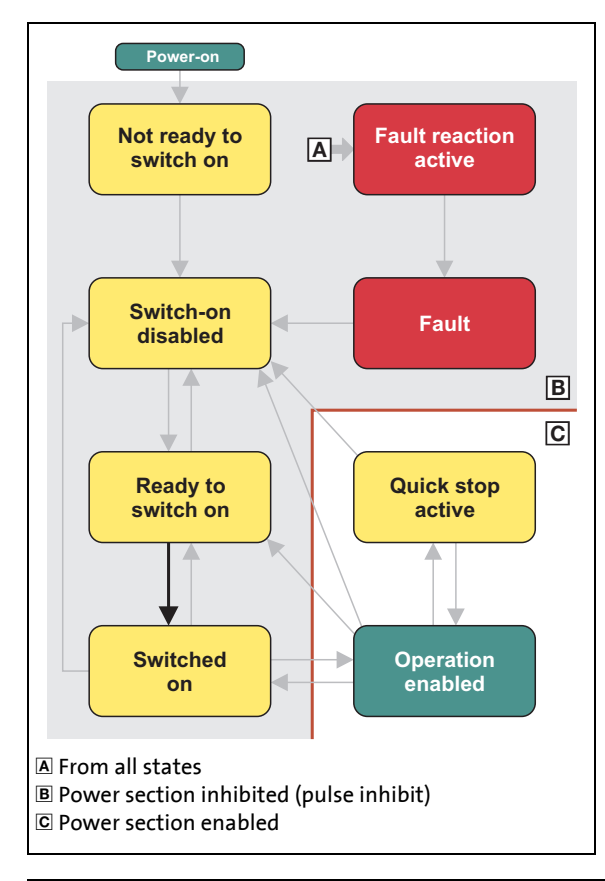

This command serves to deactivate the switch on inhibit which is active after switch on or after the reset (acknowledgement) of an error.

\_ \_ \_ \_ \_ \_ \_ \_ \_ \_ \_ \_ \_ \_ \_ \_ \_ \_ \_ \_ \_ \_ \_ \_ \_ \_ \_ \_ \_ \_ \_ \_ \_ \_ \_ \_ \_ \_ \_ \_ \_ \_ \_ \_ \_ \_ \_ \_ \_ \_ \_ \_ \_ \_ \_ \_ \_ \_ \_ \_ \_ \_ \_ \_

• A changeover to the "[Switched on"](#page-234-0) device status takes place.

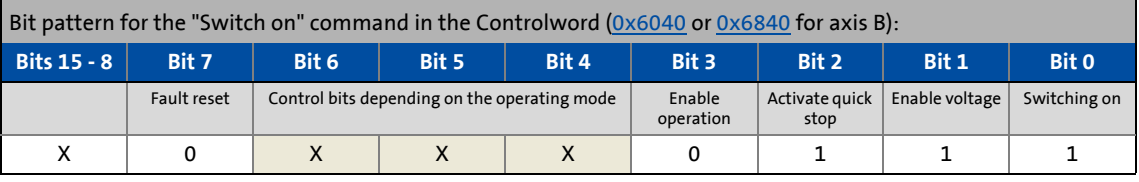

## <span id="page-223-0"></span>**7.4.1.3 Enable operation**

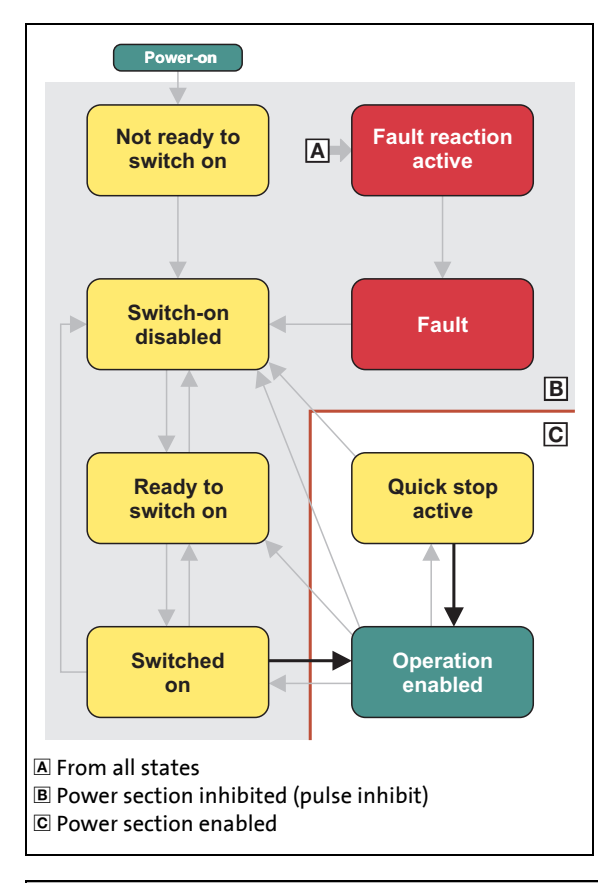

This command serves to enable the operation and stop an active quick stop again.

- A changeover to the "[Operation enabled"](#page-235-0) device status takes place.
- The output stages of the i700 servo inverters become active.

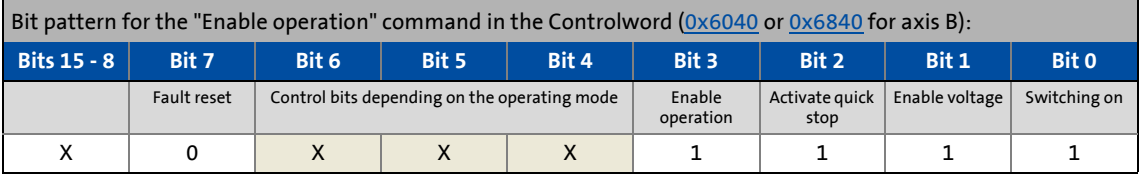

\_ \_ \_ \_ \_ \_ \_ \_ \_ \_ \_ \_ \_ \_ \_ \_ \_ \_ \_ \_ \_ \_ \_ \_ \_ \_ \_ \_ \_ \_ \_ \_ \_ \_ \_ \_ \_ \_ \_ \_ \_ \_ \_ \_ \_ \_ \_ \_ \_ \_ \_ \_ \_ \_ \_ \_ \_ \_ \_ \_ \_ \_ \_ \_

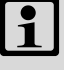

## **Note!**

The signalling of the ["Operation enabled"](#page-235-0) device status in the CiA402 status word can be delayed in the following cases:

- If in case of the synchronous motor servo control the "pole position identification option has been activated before the start in [0x2C63](#page-144-0) (or [0x3463](#page-144-0) for axis B) and is just running (few milliseconds).
- If the brake is in the "control via device state machine" mode and the brake opening time ([0x2820](#page-209-0) or [0x3020](#page-209-0) for axis B) has not elapsed yet.
- If an asynchronous motor is used which has not been magnetised yet. Check the $\rightarrow$  setting of the rated motor current [\(0x6075](#page-110-0) or [0x6875](#page-110-1) for axis B) and the maximum device current [\(0x6073](#page-274-0) or [0x6873](#page-274-0) for axis B).

Only when the "[Operation enabled](#page-235-0)" device status is signalled in the CiA402 status word, the points mentioned before are concluded and the i700 servo inverters is ready for the acceptance of setpoints of the Controller.

## <span id="page-224-0"></span>**7.4.1.4 Activate quick stop**

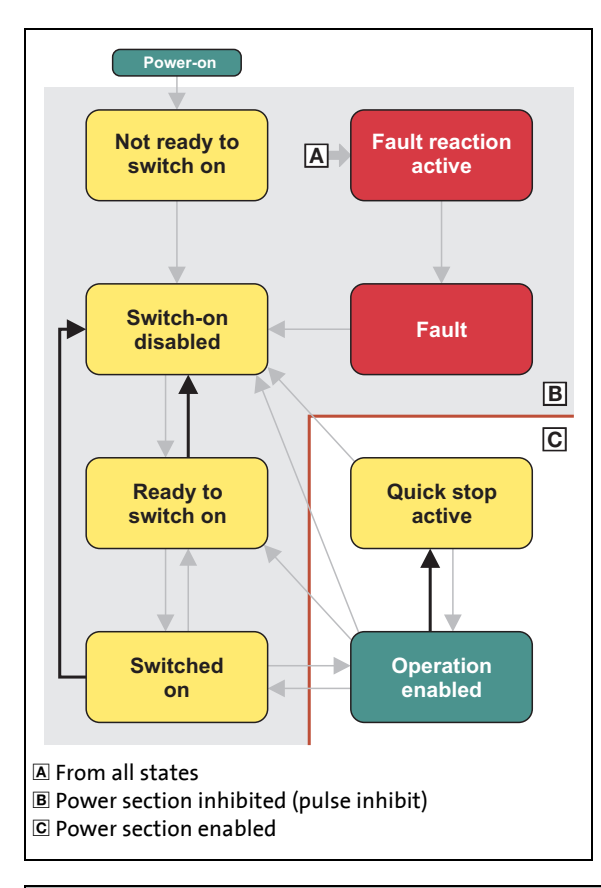

This command serves to activate quick stop when operation is enabled.

- Irrespective of the setpoint specified, the drive is brought to a standstill with the deceleration set for quick stop ([0x6085](#page-219-1) or [0x6885](#page-219-1) for axis B).
- A changeover to the "[Quick stop active](#page-236-0)" device status takes place.

If the operation has not been enabled yet (status "[Ready to switch on](#page-233-0)" or ["Switched on"](#page-234-0)), this command triggers a change to the ["Switch](#page-232-0) [on disabled"](#page-232-0) device status.

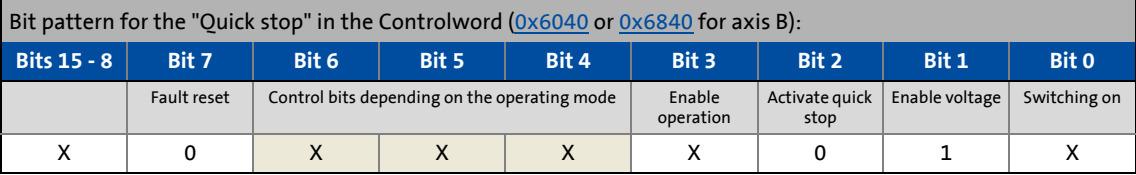

\_ \_ \_ \_ \_ \_ \_ \_ \_ \_ \_ \_ \_ \_ \_ \_ \_ \_ \_ \_ \_ \_ \_ \_ \_ \_ \_ \_ \_ \_ \_ \_ \_ \_ \_ \_ \_ \_ \_ \_ \_ \_ \_ \_ \_ \_ \_ \_ \_ \_ \_ \_ \_ \_ \_ \_ \_ \_ \_ \_ \_ \_ \_ \_

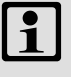

## **Note!**

During quick stop, the drive executes the setpoint generation and no longer follows the setpoint defined by the controller!

If several drives execute a chained synchronous motion, the quick stop function has to be coordinated by the Controller by means of a quick stop profile (master function). In this case, quick stop cannot be activated via the control bit 6!

Up to and including software version V01.06.3x

Triggering the quick stop causes the drive to be stopped along the current limit of [0x6073](#page-274-0) / [0x6873](#page-274-0). The torque limits from [0x60E0](#page-259-0) / [0x68E0,](#page-259-0) [0x60E1](#page-259-1) / [0x68E1](#page-259-1) and [0x6072](#page-273-0) / [0x6872](#page-273-0) are not effective during the quick stop!

From software version V01.07.00 onwards

During the quick stop, both the current limit [0x6073](#page-274-0) and the torque limit [0x6072](#page-274-0) are active. The smaller of the two limits determine the output motor torque. The torque limits from [0x60E0](#page-259-0) and [0x60E1](#page-259-1) have no effect during the quick stop.

\_ \_ \_ \_ \_ \_ \_ \_ \_ \_ \_ \_ \_ \_ \_ \_ \_ \_ \_ \_ \_ \_ \_ \_ \_ \_ \_ \_ \_ \_ \_ \_ \_ \_ \_ \_ \_ \_ \_ \_ \_ \_ \_ \_ \_ \_ \_ \_ \_ \_ \_ \_ \_ \_ \_ \_ \_ \_ \_ \_ \_ \_ \_ \_

Lenze · i700 servo inverters · Reference manual · DMS 7.0 EN · 05/2019 · TD06 226

## <span id="page-226-0"></span>**7.4.1.5 Disable operation**

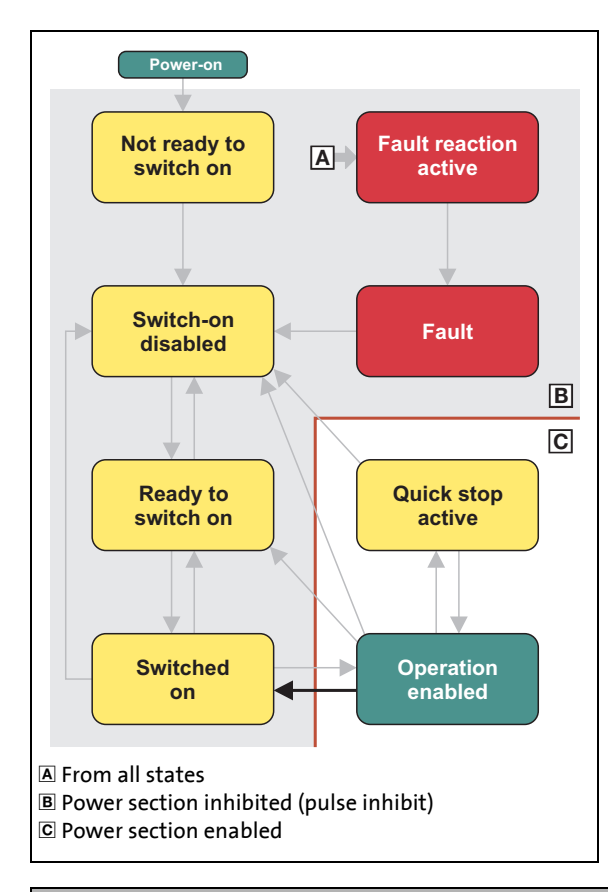

This command serves to inhibit the enabled operation again.

- The pulse inhibit is set.
- If automatic brake operation is activated, the parameterised brake closing time is observed: The system waits until the brake is applied before the pulse inhibit is set.
- A changeover back to the "[Switched on](#page-234-0)" device status takes place.

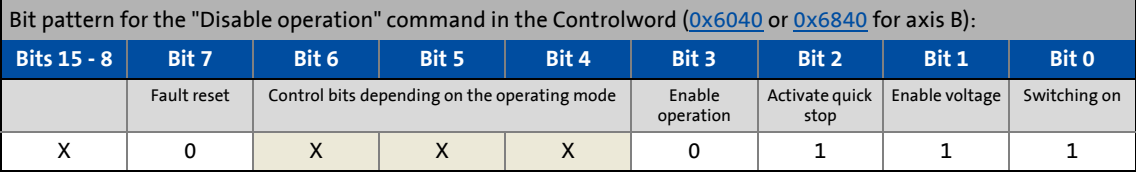

\_ \_ \_ \_ \_ \_ \_ \_ \_ \_ \_ \_ \_ \_ \_ \_ \_ \_ \_ \_ \_ \_ \_ \_ \_ \_ \_ \_ \_ \_ \_ \_ \_ \_ \_ \_ \_ \_ \_ \_ \_ \_ \_ \_ \_ \_ \_ \_ \_ \_ \_ \_ \_ \_ \_ \_ \_ \_ \_ \_ \_ \_ \_ \_

## <span id="page-227-0"></span>**7.4.1.6 Pulse inhibit**

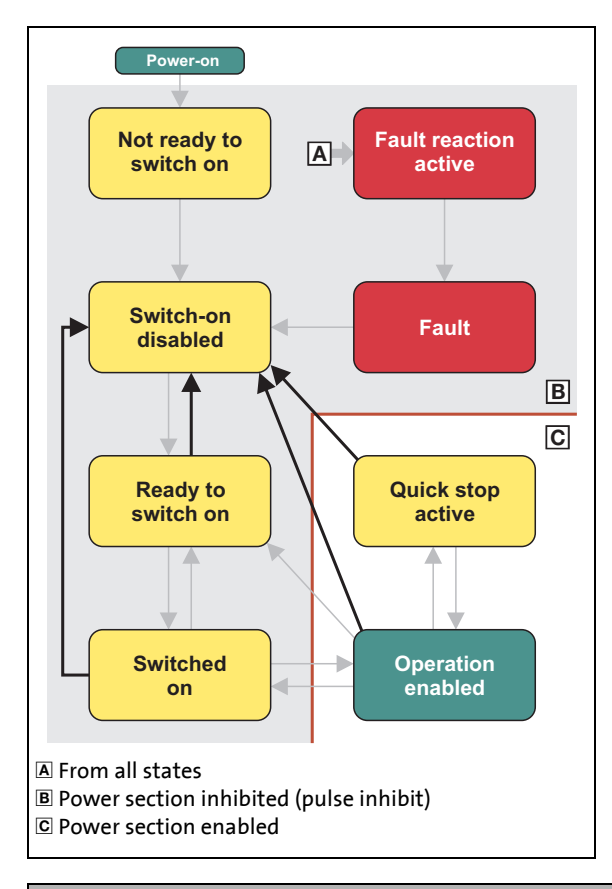

This command serves to inhibit the output stages of the i700 servo inverters again.

- The pulse inhibit is set (unless they are set already),i.e. the pulses of the i700 servo inverters are inhibited.
- The motor becomes torqueless.
- A changeover back to the "[Switch on](#page-232-0)  [disabled](#page-232-0)" device status takes place.

# **Danger!**

\_ \_ \_ \_ \_ \_ \_ \_ \_ \_ \_ \_ \_ \_ \_ \_ \_ \_ \_ \_ \_ \_ \_ \_ \_ \_ \_ \_ \_ \_ \_ \_ \_ \_ \_ \_ \_ \_ \_ \_ \_ \_ \_ \_ \_ \_ \_ \_ \_ \_ \_ \_ \_ \_ \_ \_ \_ \_ \_ \_ \_ \_ \_ \_

If the motor gets torqueless and a load is connected, motors without a holding brake may move in an uncontrolled way! In case no load is connected, the motor is coasting.

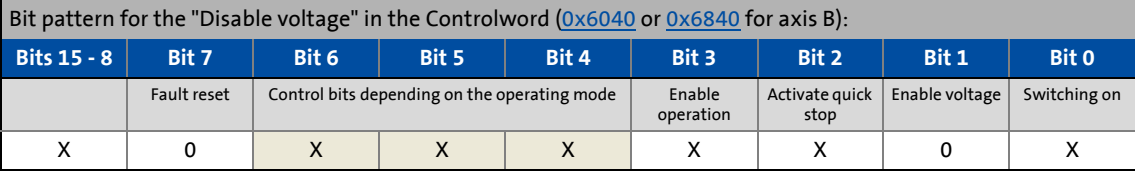

## <span id="page-228-0"></span>**7.4.1.7 Fault reset**

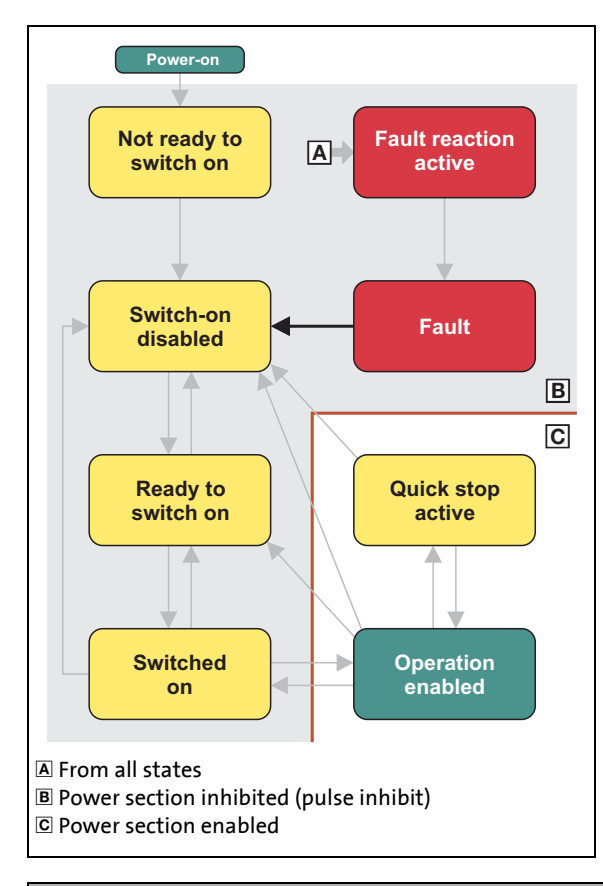

This command serves to reset an existing fault if the cause of the fault has been eliminated.

• The pulse inhibit remains set.

\_ \_ \_ \_ \_ \_ \_ \_ \_ \_ \_ \_ \_ \_ \_ \_ \_ \_ \_ \_ \_ \_ \_ \_ \_ \_ \_ \_ \_ \_ \_ \_ \_ \_ \_ \_ \_ \_ \_ \_ \_ \_ \_ \_ \_ \_ \_ \_ \_ \_ \_ \_ \_ \_ \_ \_ \_ \_ \_ \_ \_ \_ \_ \_

• A changeover to the "[Switch on disabled"](#page-232-0) device status takes place, i. e. the switch on inhibit is active.

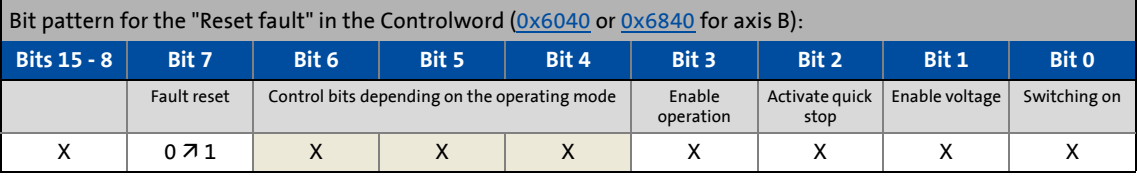

## **7.4.2 Device states**

The current device status of the drive can be read via the Statusword  $(0 \times 6041)$  or  $0 \times 6841$  for axis B):

\_ \_ \_ \_ \_ \_ \_ \_ \_ \_ \_ \_ \_ \_ \_ \_ \_ \_ \_ \_ \_ \_ \_ \_ \_ \_ \_ \_ \_ \_ \_ \_ \_ \_ \_ \_ \_ \_ \_ \_ \_ \_ \_ \_ \_ \_ \_ \_ \_ \_ \_ \_ \_ \_ \_ \_ \_ \_ \_ \_ \_ \_ \_ \_

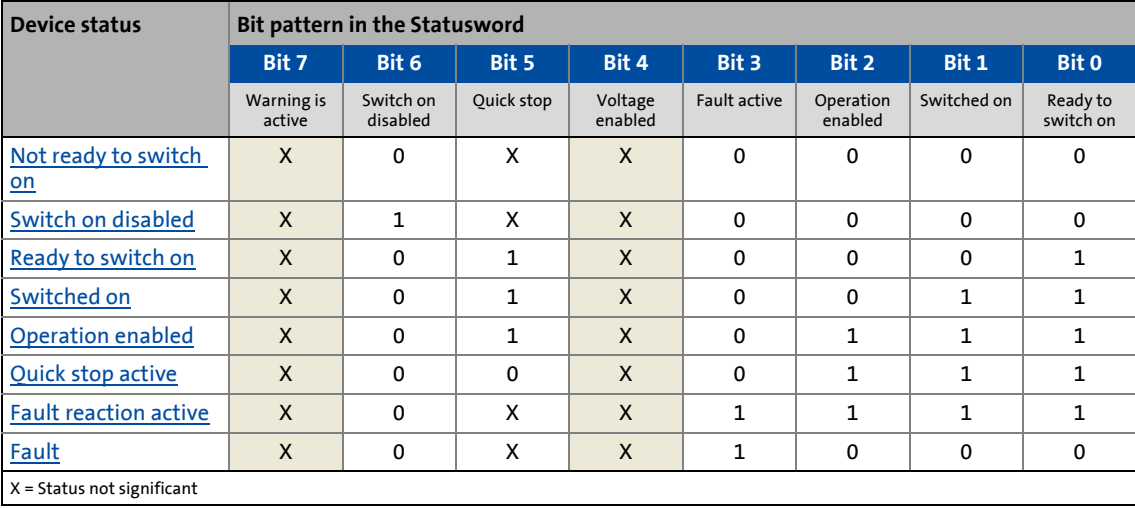

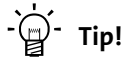

Bits 4 ("Voltage enabled") and 7 ("Warning active") are not relevant as regards the device status and merely serve the purpose of a better readability of the bit patterns here.

Detailed information on the different device states can be obtained from the following subchapters.

### **"Warning active" status bit**

Via bit 7 in the Statusword, a warning is indicated.

- The occurrence of a warning does not cause a state change.
- Warnings do not need to be reset.

## **Further Lenze-specific status bits (bits 8 ... 15)**

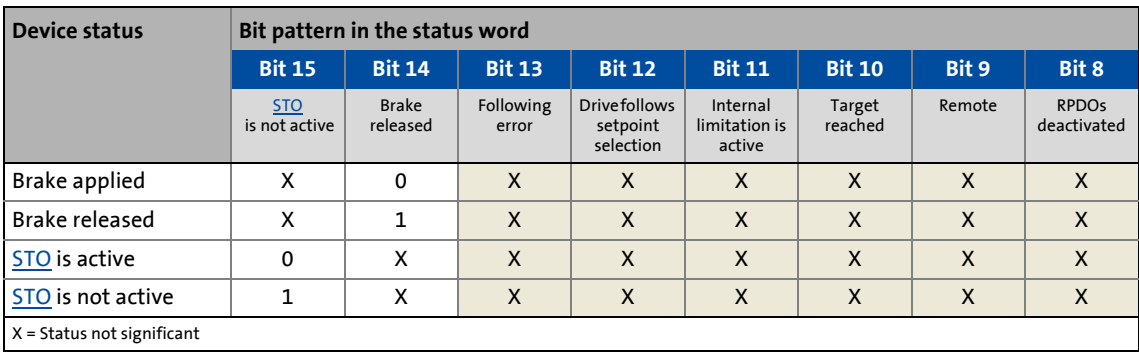

\_ \_ \_ \_ \_ \_ \_ \_ \_ \_ \_ \_ \_ \_ \_ \_ \_ \_ \_ \_ \_ \_ \_ \_ \_ \_ \_ \_ \_ \_ \_ \_ \_ \_ \_ \_ \_ \_ \_ \_ \_ \_ \_ \_ \_ \_ \_ \_ \_ \_ \_ \_ \_ \_ \_ \_ \_ \_ \_ \_ \_ \_ \_ \_

## <span id="page-231-0"></span>**7.4.2.1 Not ready to switch on**

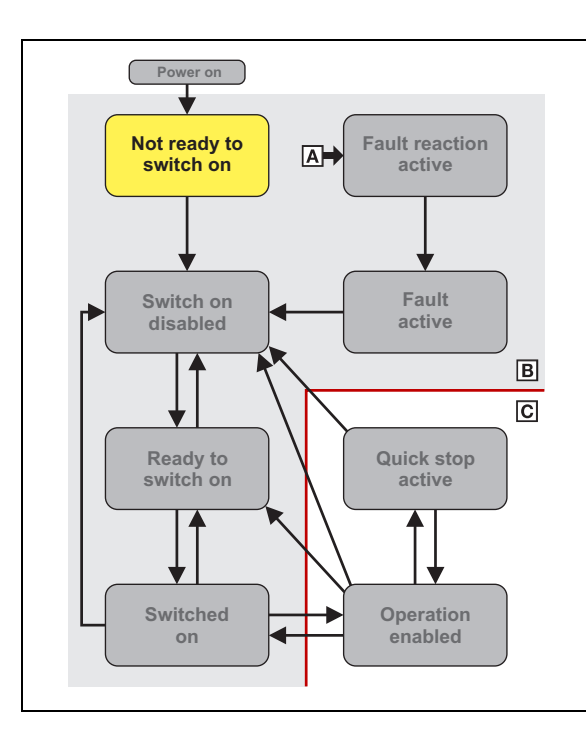

This is the device state of the i700 servo inverters controller directly after switching on the supply voltage.

- In this device status, the device is initialised.
- Communication is not possible yet.
- The i700 servo inverters cannot be parameterised yet and no drive commands can be carried out yet.
- The motor brake, if available, is closed.
- The inverter is inhibited.

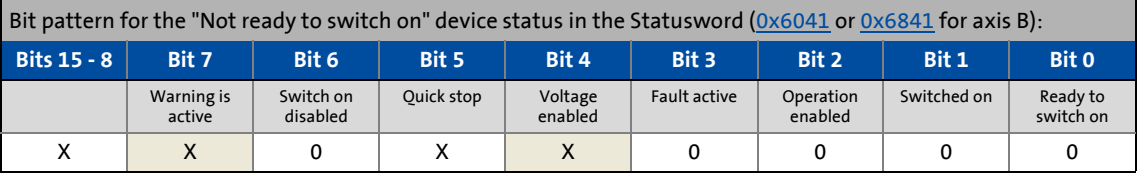

\_ \_ \_ \_ \_ \_ \_ \_ \_ \_ \_ \_ \_ \_ \_ \_ \_ \_ \_ \_ \_ \_ \_ \_ \_ \_ \_ \_ \_ \_ \_ \_ \_ \_ \_ \_ \_ \_ \_ \_ \_ \_ \_ \_ \_ \_ \_ \_ \_ \_ \_ \_ \_ \_ \_ \_ \_ \_ \_ \_ \_ \_ \_ \_

# **Note!**

The i700 servo inverters changes to "[Switch on disabled"](#page-232-0) if the EtherCAT bus is in the "Operational" status or PDO communication is deactivated via object [0x2824](#page-30-0) (or [0x3024](#page-30-0) for axis B).

## <span id="page-232-0"></span>**7.4.2.2 Switch on disabled**

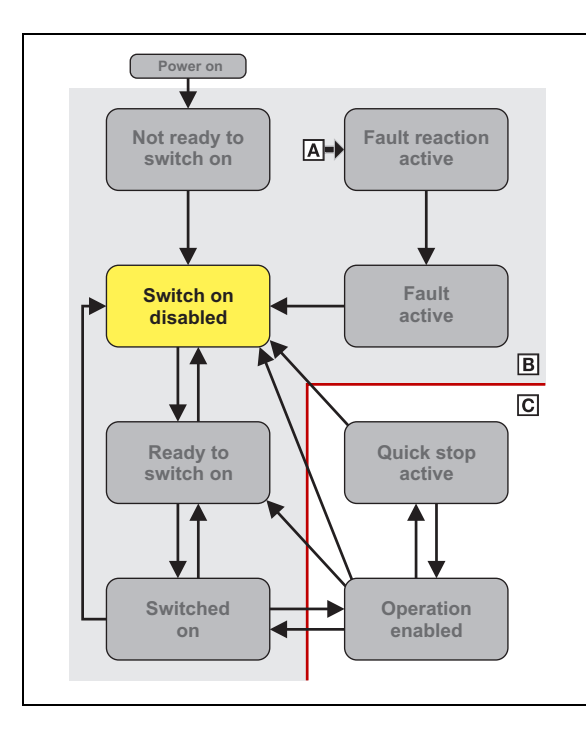

This is the status of the i700 servo inverters after the device has been initialised successfully.

- The process data monitoring is active.
- Communication is possible.
- DC-bus voltage is available.
- The i700 servo inverters can be parameterised.
- If the internal holding brake control is active in the i700 servo inverter [\(0x2820:1](#page-209-0) = 0), the motor brake is closed!
- The inverter is inhibited.

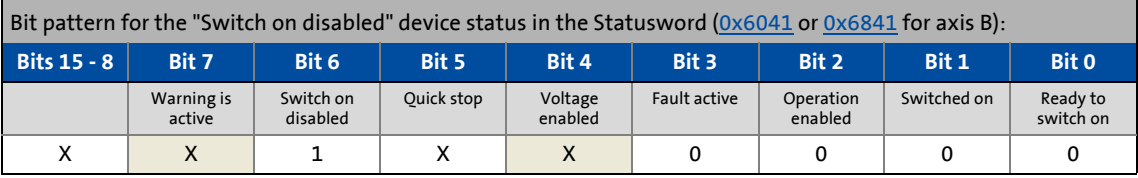

\_ \_ \_ \_ \_ \_ \_ \_ \_ \_ \_ \_ \_ \_ \_ \_ \_ \_ \_ \_ \_ \_ \_ \_ \_ \_ \_ \_ \_ \_ \_ \_ \_ \_ \_ \_ \_ \_ \_ \_ \_ \_ \_ \_ \_ \_ \_ \_ \_ \_ \_ \_ \_ \_ \_ \_ \_ \_ \_ \_ \_ \_ \_ \_

## <span id="page-233-0"></span>**7.4.2.3 Ready to switch on**

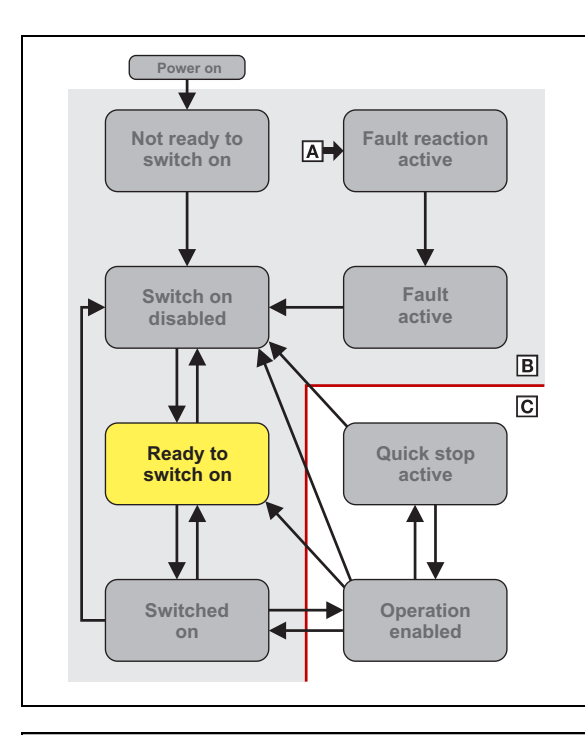

This is the device status of the i700 servo inverters after the device has been initialised successfully and after the controller has received the "[Shutdown"](#page-221-0) command.

- The process data monitoring is active.
- Communication is possible.
- DC-bus voltage is available.
- The i700 servo inverters can be parameterised.
- If the internal holding brake control is active in the i700 servo inverter [\(0x2820:1](#page-209-0) = 0), the motor brake is closed!
- The inverter is inhibited.

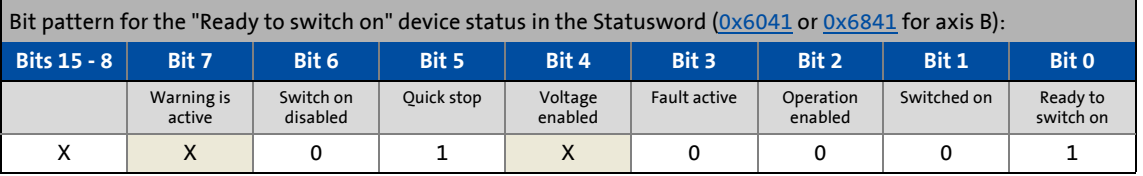

\_ \_ \_ \_ \_ \_ \_ \_ \_ \_ \_ \_ \_ \_ \_ \_ \_ \_ \_ \_ \_ \_ \_ \_ \_ \_ \_ \_ \_ \_ \_ \_ \_ \_ \_ \_ \_ \_ \_ \_ \_ \_ \_ \_ \_ \_ \_ \_ \_ \_ \_ \_ \_ \_ \_ \_ \_ \_ \_ \_ \_ \_ \_ \_

# **Note!**

A changeover to this device status is also effected if, in the [Switched on"](#page-234-0) or ["Operation](#page-235-0)  [enabled](#page-235-0)" device status, the ["Shutdown](#page-221-0)" command is activated.

The change to the sequential "[Switched on"](#page-234-0) state is effected by activation of the "[Switching on](#page-222-0)" command.

## <span id="page-234-0"></span>**7.4.2.4 Switched on**

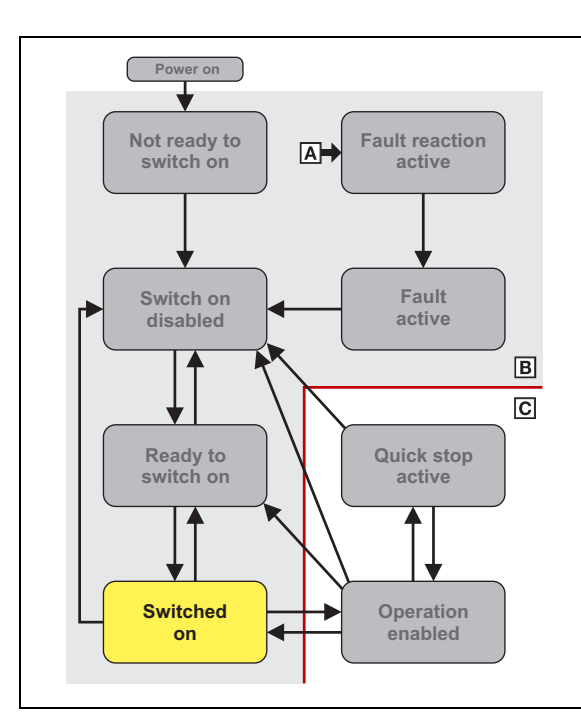

This is the status of the i700 servo inverters after, in the "[Ready to switch on](#page-233-0)" device status, it has received the "[Switching on"](#page-222-0) command.

- The process data monitoring is active.
- Communication is possible.
- DC-bus voltage is available.
- The i700 servo inverters can be parameterised.
- If the internal holding brake control is active in the i700 servo inverter [\(0x2820:1](#page-209-0) = 0), the motor brake is closed!
- The inverter is inhibited.

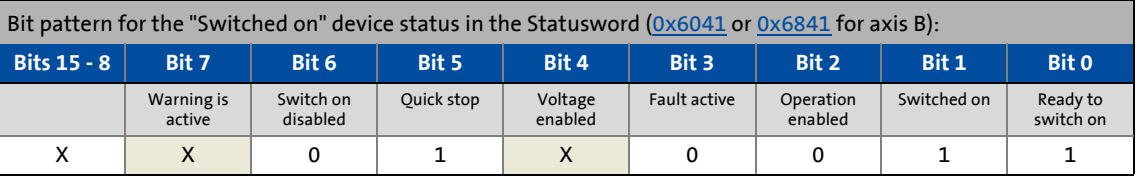

\_ \_ \_ \_ \_ \_ \_ \_ \_ \_ \_ \_ \_ \_ \_ \_ \_ \_ \_ \_ \_ \_ \_ \_ \_ \_ \_ \_ \_ \_ \_ \_ \_ \_ \_ \_ \_ \_ \_ \_ \_ \_ \_ \_ \_ \_ \_ \_ \_ \_ \_ \_ \_ \_ \_ \_ \_ \_ \_ \_ \_ \_ \_ \_

# **Note!**

The changeover to the "[Operation enabled](#page-235-0)" device status, and thus to operation enable, is effected by triggering the ["Enable operation](#page-223-0)" command.

The signalling of the ["Operation enabled"](#page-235-0) device status in the CiA402 status word can be delayed in the following cases:

- If in case of the synchronous motor servo control the "pole position identification option has been activated before the start in  $0x2C63$  (or  $0x3463$  for axis B) and is just running (few milliseconds).
- If the brake is in the "control via device state machine" mode and the brake opening time ([0x2820](#page-209-0) or [0x3020](#page-209-0) for axis B) has not elapsed yet.
- If an asynchronous motor is used which has not been magnetised yet. Check the  $\rightarrow$  setting of the rated motor current [\(0x6075](#page-110-0) or [0x6875](#page-110-1) for axis B) and the maximum device current [\(0x6073](#page-274-0) or [0x6873](#page-274-0) for axis B).

Only when the "[Operation enabled](#page-235-0)" device status is signalled in the CiA402 status word, the points mentioned before are concluded and the i700 servo inverters is ready for the acceptance of setpoints from the control.

## <span id="page-235-0"></span>**7.4.2.5 Operation enabled**

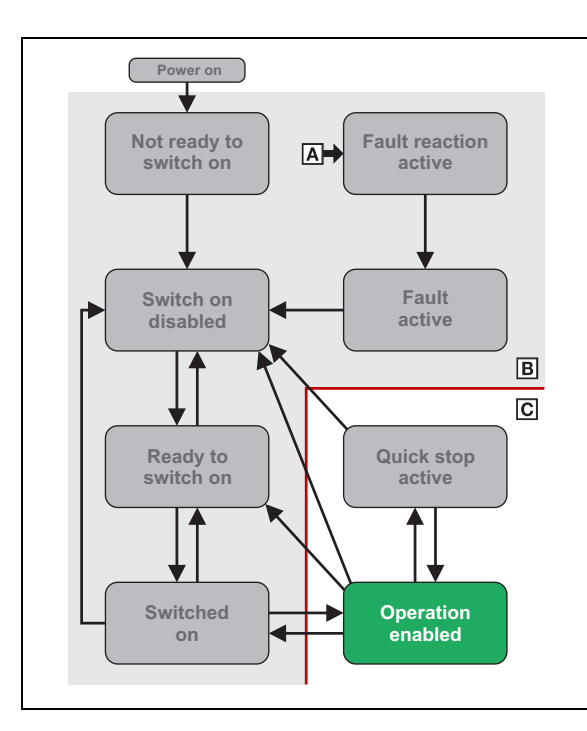

This device status represents normal operation. The operation in the operating mode selected is enabled and no errors are pending.

- Only the parameters of the i700 servo inverters can be changed that do not require controller inhibit.
- A possibly available motor brake is released if the automatic operating mode of the [Holding brake control](#page-204-0) is activated.
- The drive control is working.

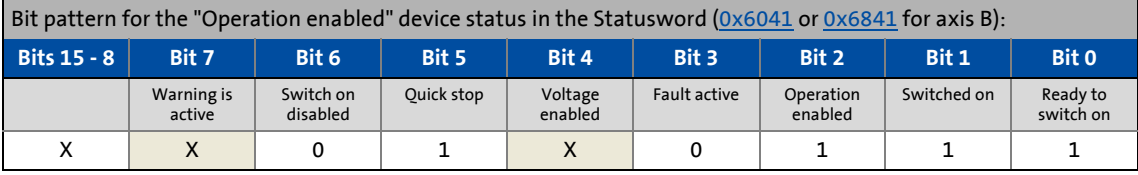

\_ \_ \_ \_ \_ \_ \_ \_ \_ \_ \_ \_ \_ \_ \_ \_ \_ \_ \_ \_ \_ \_ \_ \_ \_ \_ \_ \_ \_ \_ \_ \_ \_ \_ \_ \_ \_ \_ \_ \_ \_ \_ \_ \_ \_ \_ \_ \_ \_ \_ \_ \_ \_ \_ \_ \_ \_ \_ \_ \_ \_ \_ \_ \_

## <span id="page-236-0"></span>**7.4.2.6 Quick stop active**

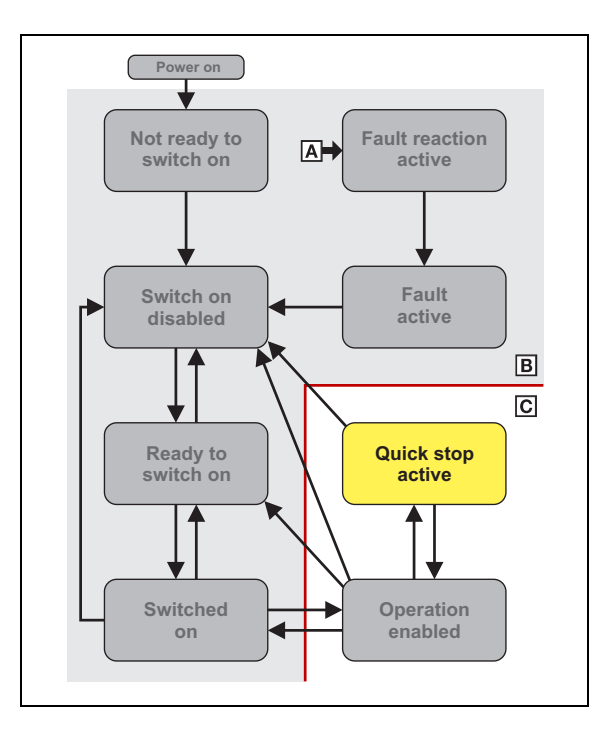

This device status is active if quick stop is executed or is active.

- Only the parameters of the i700 servo inverters can be changed that do not require controller inhibit.
- If the internal holding brake control is active in the i700 servo inverter [\(0x2820:1](#page-209-0) = 0), the motor brake is closed!
- The drive control is working.

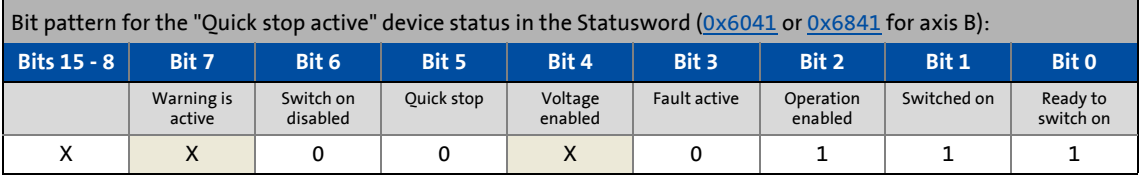

\_ \_ \_ \_ \_ \_ \_ \_ \_ \_ \_ \_ \_ \_ \_ \_ \_ \_ \_ \_ \_ \_ \_ \_ \_ \_ \_ \_ \_ \_ \_ \_ \_ \_ \_ \_ \_ \_ \_ \_ \_ \_ \_ \_ \_ \_ \_ \_ \_ \_ \_ \_ \_ \_ \_ \_ \_ \_ \_ \_ \_ \_ \_ \_

**Note!**

The "[Enable operation"](#page-223-0) command serves to deactivate an active quick stop again.

## <span id="page-237-0"></span>**7.4.2.7 Fault reaction active**

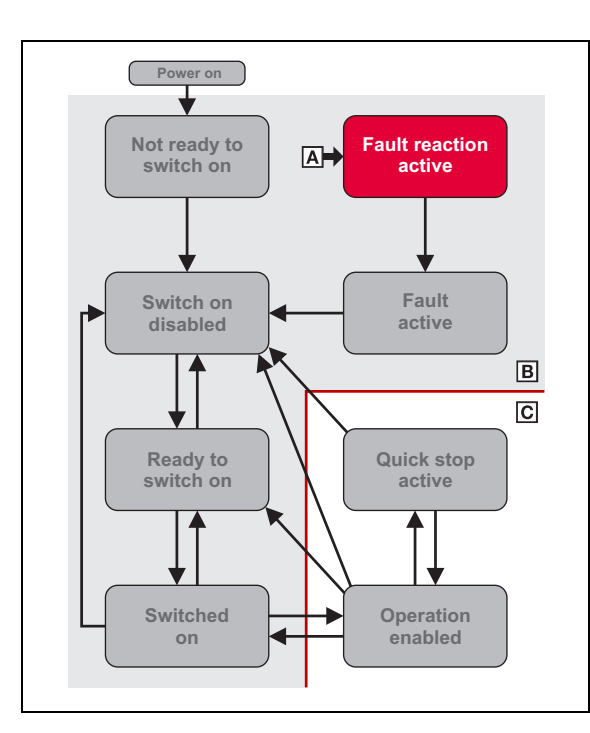

If a minor fault occurs, i. e. the drive is still able to actuate the motor in a controlled manner, this device status becomes active and the drive is brought to a standstill irrespective of the setpoint specified with the deceleration set for quick stop ([0x6085](#page-219-1) or [0x6885](#page-219-1) for axis B).

- Only the parameters of the i700 servo inverters can be changed that do not require controller inhibit.
- If the internal holding brake control is active in the i700 servo inverter [\(0x2820:1](#page-209-0) = 0), the motor brake is closed!
- The drive control is working.

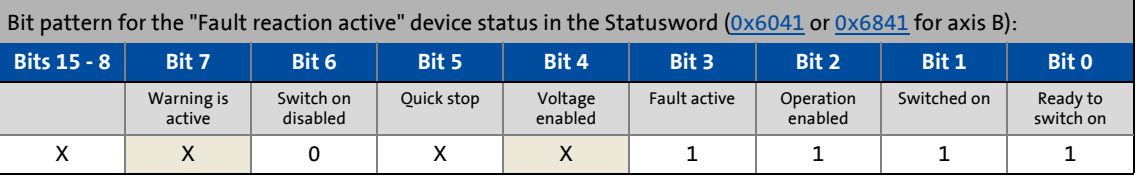

\_ \_ \_ \_ \_ \_ \_ \_ \_ \_ \_ \_ \_ \_ \_ \_ \_ \_ \_ \_ \_ \_ \_ \_ \_ \_ \_ \_ \_ \_ \_ \_ \_ \_ \_ \_ \_ \_ \_ \_ \_ \_ \_ \_ \_ \_ \_ \_ \_ \_ \_ \_ \_ \_ \_ \_ \_ \_ \_ \_ \_ \_ \_ \_

# **Note!**

After quick stop has been executed, i. e. when the drive is at standstill, an automatic changeover to the "[Fault](#page-238-0)" device status is effected.

The "[Fault"](#page-238-0) device status can only be exited using the "[Fault reset"](#page-228-0) command if the cause of the fault is eliminated.

## <span id="page-238-0"></span>**7.4.2.8 Fault**

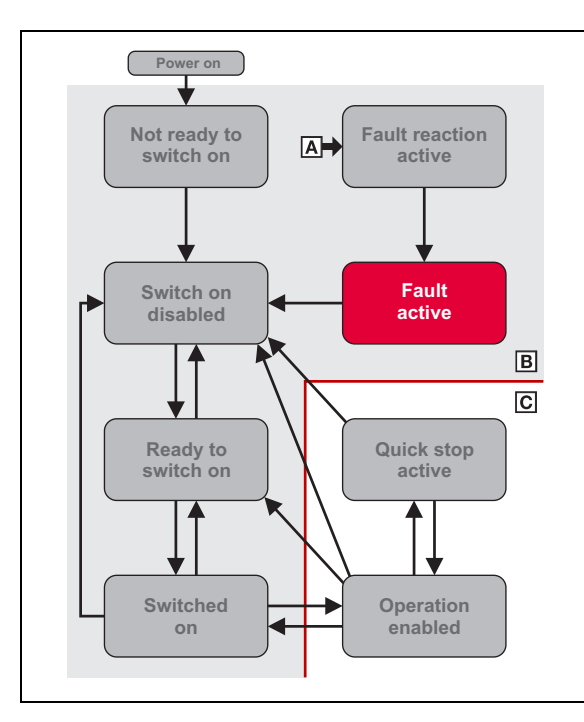

If a grave error occurs, i.e. the drive is not able to operate the motor in a controlled manner anymore, the drive is switched off immediately and this device state becomes active.

- Pulse inhibit is set, i.e. the pulses of the i700 servo inverters are inhibited.
- The motor is torqueless.
- The motor brake, if available, is closed.
- The inverter is inhibited.
- The inverter can be parameterised.

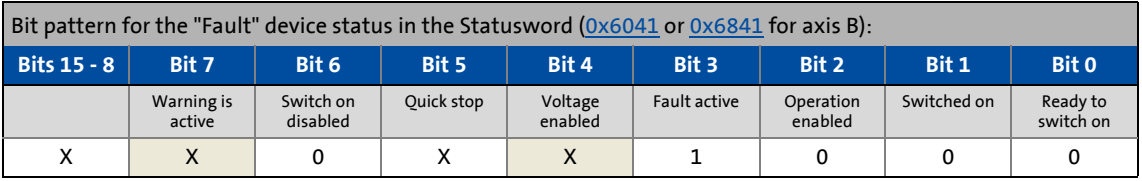

\_ \_ \_ \_ \_ \_ \_ \_ \_ \_ \_ \_ \_ \_ \_ \_ \_ \_ \_ \_ \_ \_ \_ \_ \_ \_ \_ \_ \_ \_ \_ \_ \_ \_ \_ \_ \_ \_ \_ \_ \_ \_ \_ \_ \_ \_ \_ \_ \_ \_ \_ \_ \_ \_ \_ \_ \_ \_ \_ \_ \_ \_ \_ \_

# **1** Note!

This device status can only be left using the ["Fault reset](#page-228-0)" command if the cause of the fault is eliminated.

## <span id="page-239-0"></span>**7.4.2.9 STO ("Safe Torque Off")**

The status of "Safe Torque Off" is included in bit 15 as part of the CiA402 status word. Bit 15 contains information whether STO is active or not.

\_ \_ \_ \_ \_ \_ \_ \_ \_ \_ \_ \_ \_ \_ \_ \_ \_ \_ \_ \_ \_ \_ \_ \_ \_ \_ \_ \_ \_ \_ \_ \_ \_ \_ \_ \_ \_ \_ \_ \_ \_ \_ \_ \_ \_ \_ \_ \_ \_ \_ \_ \_ \_ \_ \_ \_ \_ \_ \_ \_ \_ \_ \_ \_

This status information is required since the activation of STO causes all integral control parts to be deleted. In case of hoists, for instance, the drive would be sagging without any corrective measures after completing STO.

In order to prevent this unwanted state, the control has to be preloaded with a starting value after completing STO:

- In case of a control type with encoder, the integral-action component of the speed controller has to be preloaded.
- In case of the "VFC" control type, the slip frequency has to be preloaded.

# **Note!**

If STO is inhibited, a changeover to the ["Switch on disabled](#page-232-0)" device status takes place and a warning is transmitted.

## **7.4.3 Selection of the operating mode**

The drive behaviour depends on the selected operating mode. The operating mode is selected by the Controller via the [0x6060](#page-218-1) object (or [0x6860](#page-218-1) for axis B) in the communication statuses "Pre-Operational" or "Operational". Access can be effected via SDO or PDO.

\_ \_ \_ \_ \_ \_ \_ \_ \_ \_ \_ \_ \_ \_ \_ \_ \_ \_ \_ \_ \_ \_ \_ \_ \_ \_ \_ \_ \_ \_ \_ \_ \_ \_ \_ \_ \_ \_ \_ \_ \_ \_ \_ \_ \_ \_ \_ \_ \_ \_ \_ \_ \_ \_ \_ \_ \_ \_ \_ \_ \_ \_ \_ \_

- Only one operating mode at a time can be active.
- The operating modes differ by the type of setpoint selection.
- The following table shows the permissible operating modes with the corresponding object value:

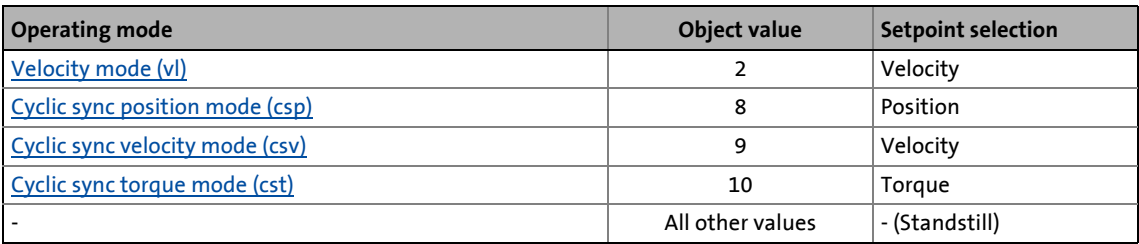

**<sup>-</sup>Q** ∙ тір!

The operating mode currently set can be read via the  $0x6061$  object (or  $0x6861$  for axis B). For this object, too, access is possible via SDO or PDO.

# 7 CiA402 device profile

7.5 Parameters for the scaling of physical values

## **7.5 Parameters for the scaling of physical values**

## **Objects described in this chapter:**

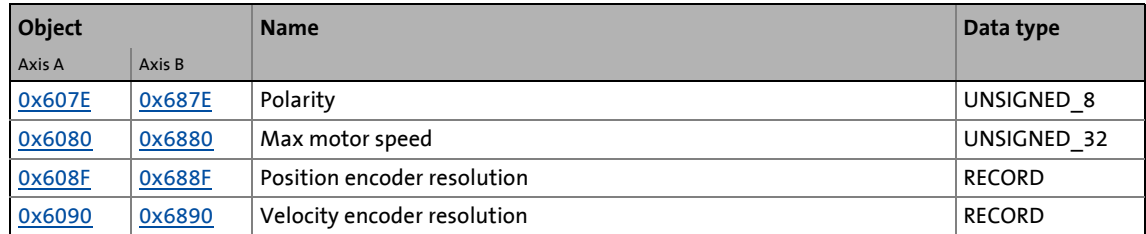

\_ \_ \_ \_ \_ \_ \_ \_ \_ \_ \_ \_ \_ \_ \_ \_ \_ \_ \_ \_ \_ \_ \_ \_ \_ \_ \_ \_ \_ \_ \_ \_ \_ \_ \_ \_ \_ \_ \_ \_ \_ \_ \_ \_ \_ \_ \_ \_ \_ \_ \_ \_ \_ \_ \_ \_ \_ \_ \_ \_ \_ \_ \_ \_

#### <span id="page-241-0"></span>**0x607E | 0x687E - Polarity**

Mounting position • Only the setting "0" is accepted.

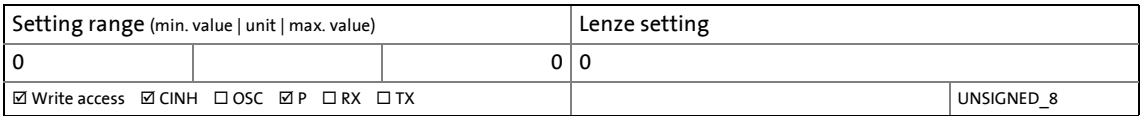

#### <span id="page-241-1"></span>**0x6080 | 0x6880 - Max. motor speed**

Speed limitation

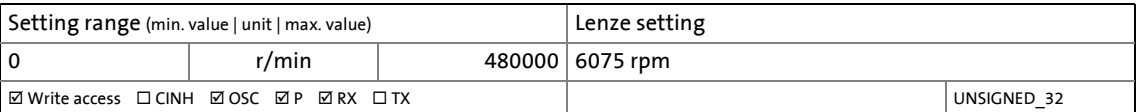

#### <span id="page-242-0"></span>**0x608F | 0x688F - Position encoder resolution**

Resolution of the position detection by the motor encoder

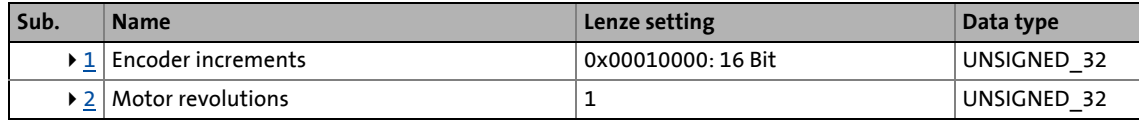

\_ \_ \_ \_ \_ \_ \_ \_ \_ \_ \_ \_ \_ \_ \_ \_ \_ \_ \_ \_ \_ \_ \_ \_ \_ \_ \_ \_ \_ \_ \_ \_ \_ \_ \_ \_ \_ \_ \_ \_ \_ \_ \_ \_ \_ \_ \_ \_ \_ \_ \_ \_ \_ \_ \_ \_ \_ \_ \_ \_ \_ \_ \_ \_

<span id="page-242-1"></span>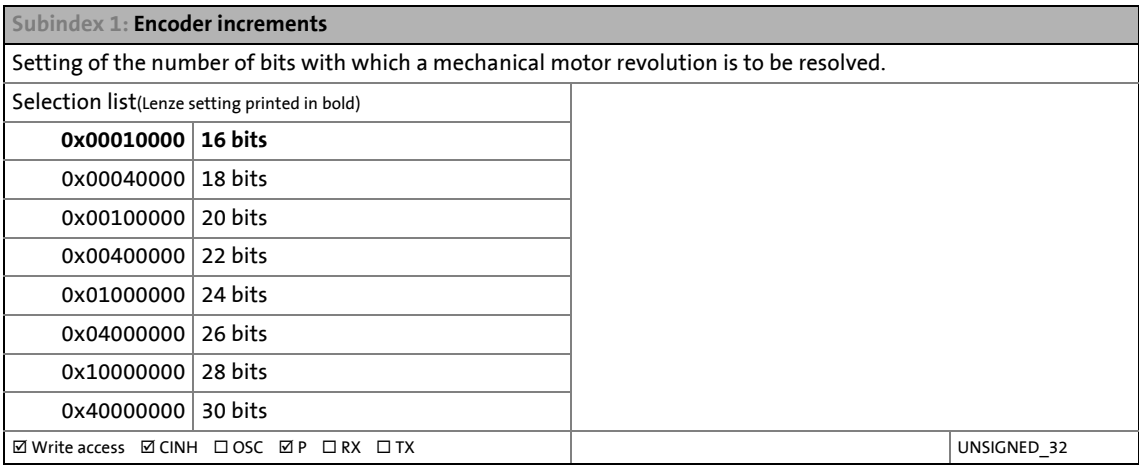

<span id="page-242-2"></span>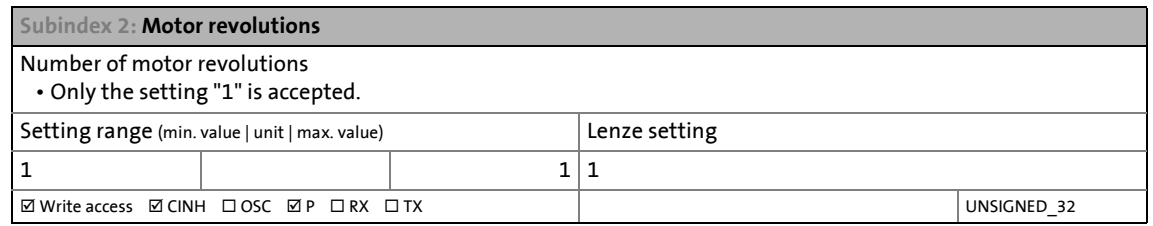

#### <span id="page-242-3"></span>**Explanation**

The [0x608F](#page-242-0) index can be used to select a specific part of a motor position for position detection. The selection also determines the resolution of the position setpoints and the quality or rigidity of a position control.

The selection to be made in the [0x608F:1](#page-242-0) index directly determines the resolution of the motor revolutions and indirectly determines the resolution of the motor revolutions to be counted.

An example illustrates this circumstance: Index  $0x608F:1$  = "18 Bit" means that a motor revolution is displayed in a resolution of 18 bits. The i700 servo inverter is internally dimensioned to variables with 32 bits. Thus, the remaining 14 bits are used for counting the motor revolutions.

The Lenze setting considers the use of a Lenze motor with resolver feedback. The resolver provides a value for a motor revolution in a resolution of approximately 16 bits.

#### **Selection criteria**

If the number of motor revolutions to be distinguished on the part of the process is not important, the following recommendation can be given regarding the setting of [0x608F:](#page-242-0)

g (encoder increment) / Log(2) + 10 bi

[0x608F](#page-242-0) is selected in such a way that the values to be parameterised only slightly exceed the display option of the feedback system.

\_ \_ \_ \_ \_ \_ \_ \_ \_ \_ \_ \_ \_ \_ \_ \_ \_ \_ \_ \_ \_ \_ \_ \_ \_ \_ \_ \_ \_ \_ \_ \_ \_ \_ \_ \_ \_ \_ \_ \_ \_ \_ \_ \_ \_ \_ \_ \_ \_ \_ \_ \_ \_ \_ \_ \_ \_ \_ \_ \_ \_ \_ \_ \_

#### <span id="page-243-0"></span>**0x6090 | 0x6890 - Velocity encoder resolution**

**Note:** This object is not used in the firmware and only available for compatibility reasons. Do not use the contained values for a calculation on the control level.

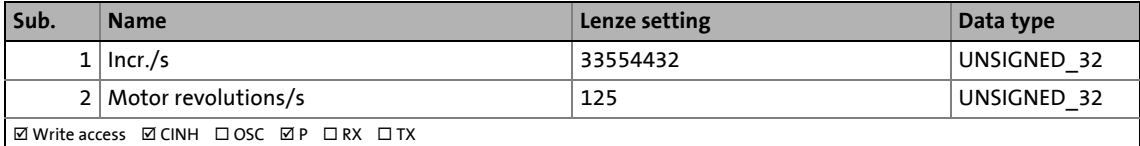

## **7.6 Parameters for actuation of the position control**

The objects described in this chapter actuate the position control (including the following error and in-position recognition). All objects comply with the CiA402 specification.

\_ \_ \_ \_ \_ \_ \_ \_ \_ \_ \_ \_ \_ \_ \_ \_ \_ \_ \_ \_ \_ \_ \_ \_ \_ \_ \_ \_ \_ \_ \_ \_ \_ \_ \_ \_ \_ \_ \_ \_ \_ \_ \_ \_ \_ \_ \_ \_ \_ \_ \_ \_ \_ \_ \_ \_ \_ \_ \_ \_ \_ \_ \_ \_

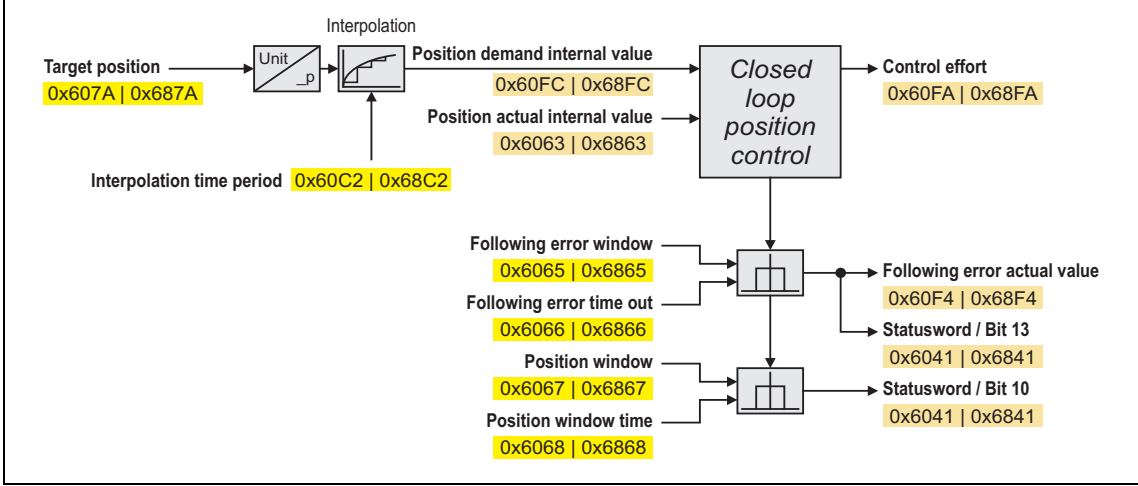

[7-1] Access to the position control via the CiA402 device profile

## **Input data**

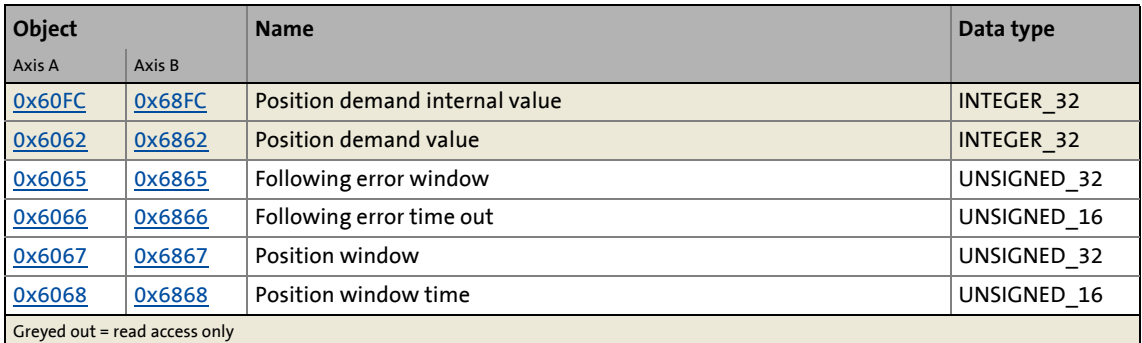

## **Output data**

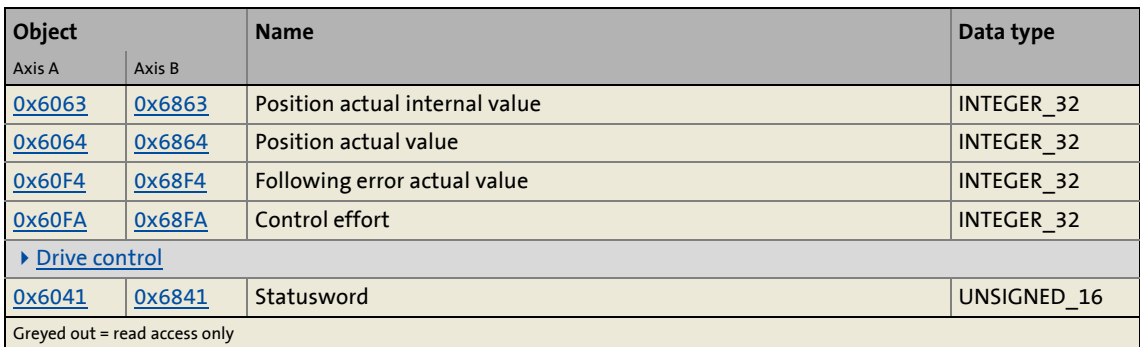

#### <span id="page-244-0"></span>**0x6062 | 0x6862 - Position demand value**

Interpolated set position for the position control

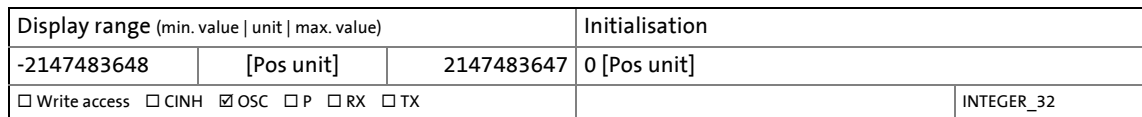

\_ \_ \_ \_ \_ \_ \_ \_ \_ \_ \_ \_ \_ \_ \_ \_ \_ \_ \_ \_ \_ \_ \_ \_ \_ \_ \_ \_ \_ \_ \_ \_ \_ \_ \_ \_ \_ \_ \_ \_ \_ \_ \_ \_ \_ \_ \_ \_ \_ \_ \_ \_ \_ \_ \_ \_ \_ \_ \_ \_ \_ \_ \_ \_

#### <span id="page-245-0"></span>**0x6063 | 0x6863 - Position actual internal value**

Actual position in internal unit

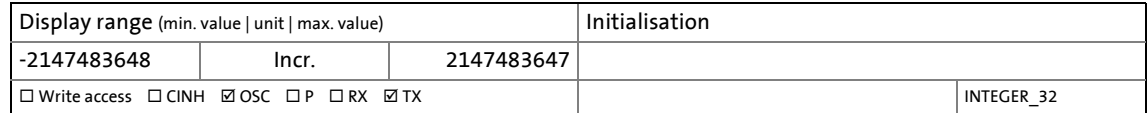

#### <span id="page-245-1"></span>**0x6064 | 0x6864 - Position actual value**

Actual position

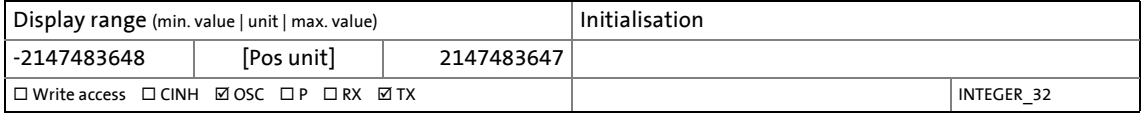

#### siehe [Erläuterungen zum Index 0x608F](#page-242-3)

#### <span id="page-245-2"></span>**0x6065 | 0x6865 - Following error window**

Symmetrical tolerance window around the set position for the purpose of following error detection

- The following error detection is active as soon as the **cyclic sync position mode** [\(0x6060](#page-218-1) = "8") is set. It cannot be deactivated directly but only by entering very high values.
- If the tolerance window is set > "0", the following error detection is activated, i.e. a following error will be detected if the actual position is outside this tolerance window.
- If the following error detection is active: If the following error is detected for a period longer than that defined in [ms] in object [0x6066](#page-245-3) (or [0x6866](#page-245-3) for axis B), bit 13 ("Following error") is set in the Statusword [\(0x6041](#page-217-1) or [0x6841](#page-217-1) for axis B).
- Object [0x60F4](#page-246-1) (or [0x68F4](#page-246-1) for axis B) shows the current deviation of the actual position to the set position.

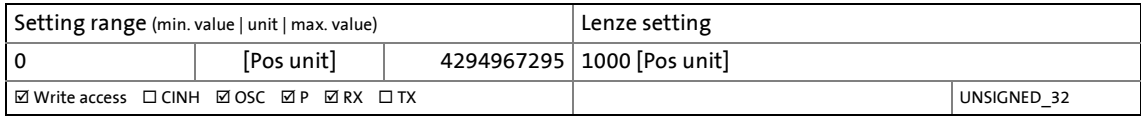

#### <span id="page-245-3"></span>**0x6066 | 0x6866 - Following error time out**

Time monitoring for following error detection 0 = following error is evaluated without time delay.

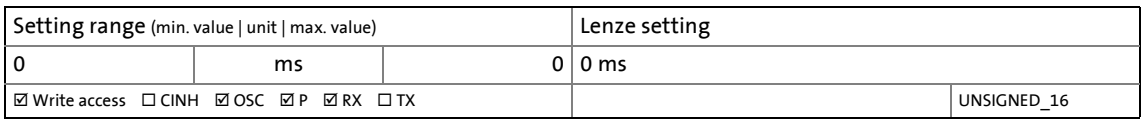

#### <span id="page-246-0"></span>**0x6067 | 0x6867 - Position window**

Symmetrical tolerance window around the target position for in-position recognition

• If the actual position is within this tolerance window for a longer period than for the time defined in [ms] in object [0x6068](#page-246-4) (or [0x6868](#page-246-4) for axis B), the target position is considered as reached, and bit 10 ("Target position reached") is set in the Statusword [\(0x6041](#page-217-1) or [0x6841](#page-217-1) for axis B).

\_ \_ \_ \_ \_ \_ \_ \_ \_ \_ \_ \_ \_ \_ \_ \_ \_ \_ \_ \_ \_ \_ \_ \_ \_ \_ \_ \_ \_ \_ \_ \_ \_ \_ \_ \_ \_ \_ \_ \_ \_ \_ \_ \_ \_ \_ \_ \_ \_ \_ \_ \_ \_ \_ \_ \_ \_ \_ \_ \_ \_ \_ \_ \_

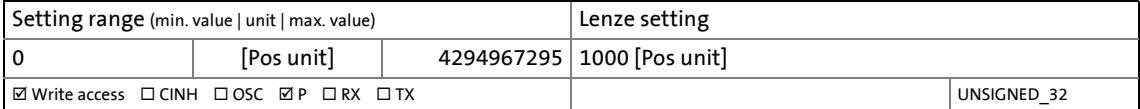

#### <span id="page-246-4"></span>**0x6068 | 0x6868 - Position window time**

Time monitoring for the status message "target position reached" 0 = position in the target window is evaluated without time delay.

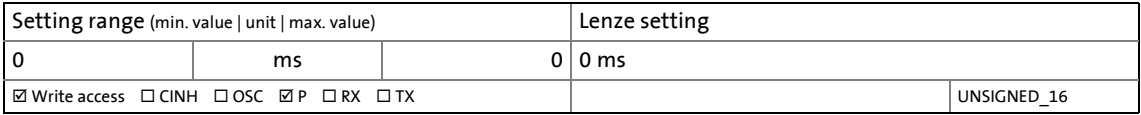

#### <span id="page-246-1"></span>**0x60F4 | 0x68F4 - Following error actual value**

Current following error

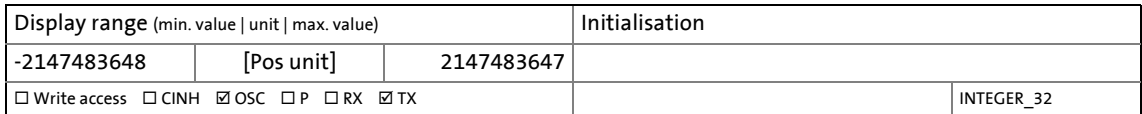

#### <span id="page-246-2"></span>**0x60FA | 0x68FA - Control effort**

Target position for the position control

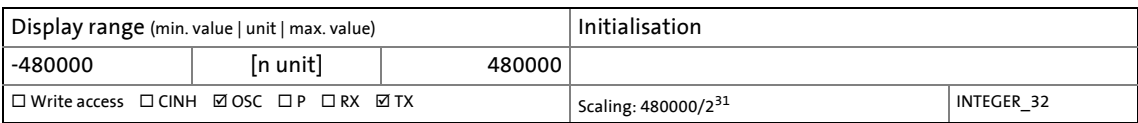

#### <span id="page-246-3"></span>**0x60FC | 0x68FC - Position demand internal value**

Interpolated set position for the position control in the internal unit

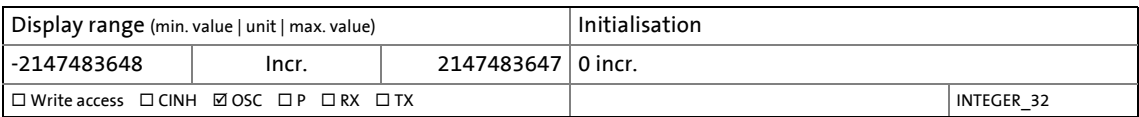

# 7 CiA402 device profile

7.7 Velocity mode (vl)

## <span id="page-247-0"></span>**7.7 Velocity mode (vl)**

## **Selection of the operating mode**

"Velocity mode" is selected with the setting "2" in  $0 \times 6060$  (or  $0 \times 6860$  for axis B).

\_ \_ \_ \_ \_ \_ \_ \_ \_ \_ \_ \_ \_ \_ \_ \_ \_ \_ \_ \_ \_ \_ \_ \_ \_ \_ \_ \_ \_ \_ \_ \_ \_ \_ \_ \_ \_ \_ \_ \_ \_ \_ \_ \_ \_ \_ \_ \_ \_ \_ \_ \_ \_ \_ \_ \_ \_ \_ \_ \_ \_ \_ \_ \_

## **7.7.1 Default mapping**

The default mapping for the "Velocity mode" is defined in the following objects:

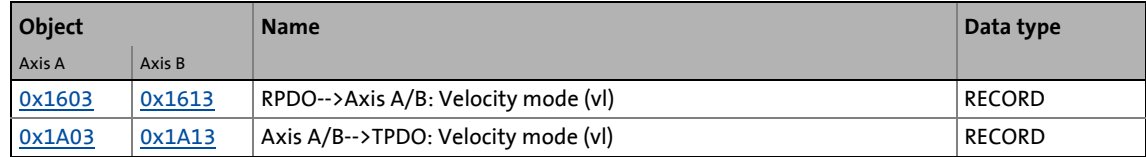

## **Date received from the controller (RPDO)**

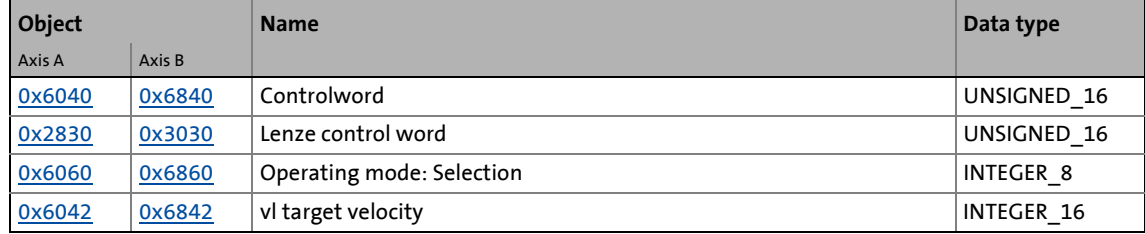

#### **Data transmitted to the controller (TPDO)**

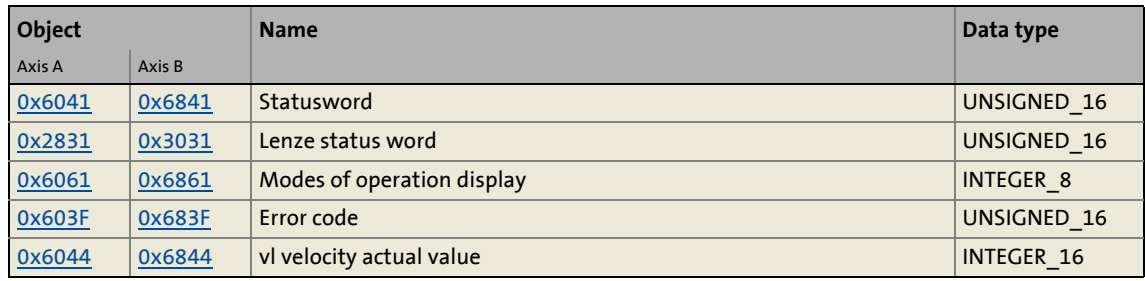

## **7.7.2 Object description**

The following two tables provide an overview of the most important objects for this operating mode (without motor parameters, motor control parameters, and feedback parameters).

\_ \_ \_ \_ \_ \_ \_ \_ \_ \_ \_ \_ \_ \_ \_ \_ \_ \_ \_ \_ \_ \_ \_ \_ \_ \_ \_ \_ \_ \_ \_ \_ \_ \_ \_ \_ \_ \_ \_ \_ \_ \_ \_ \_ \_ \_ \_ \_ \_ \_ \_ \_ \_ \_ \_ \_ \_ \_ \_ \_ \_ \_ \_ \_

All objects correspond to the CiA402 specification, but some of them have only a restricted value range.

#### **Objects described in other chapters:**

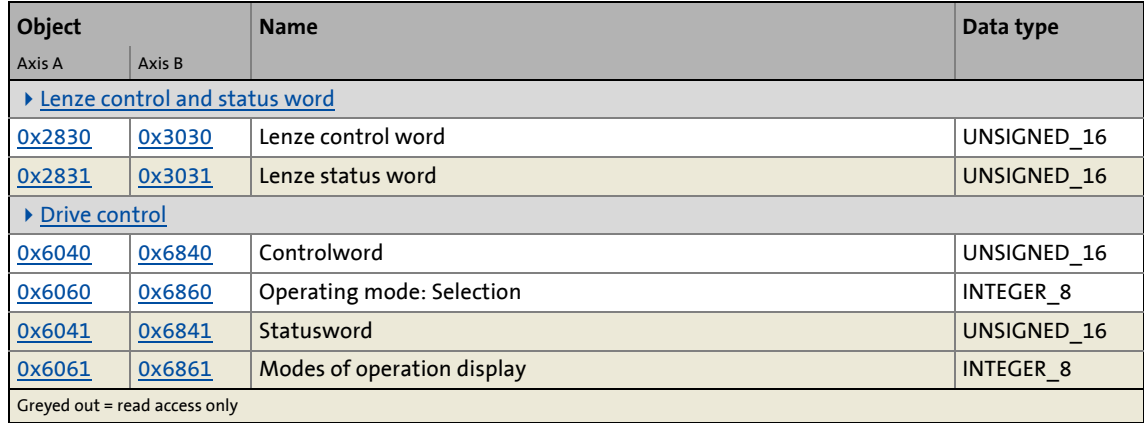

## **Objects described in this chapter:**

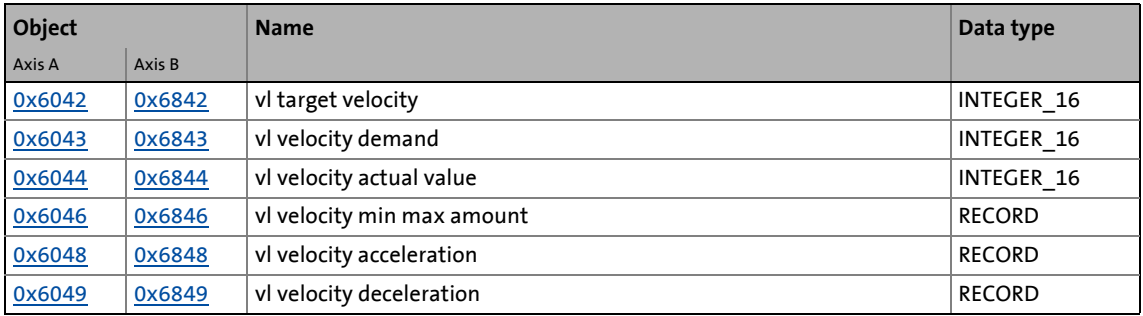

#### <span id="page-248-0"></span>**0x6042 | 0x6842 - vl target velocity**

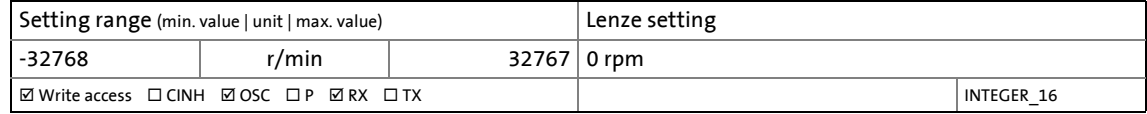

## <span id="page-248-1"></span>**0x6043 | 0x6843 - vl velocity demand**

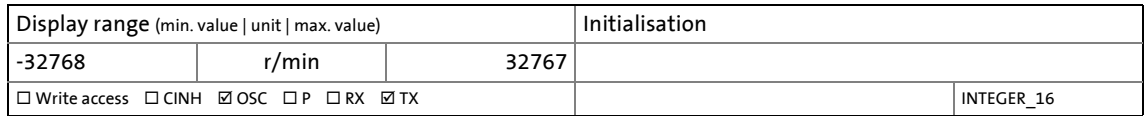

#### <span id="page-249-0"></span>**0x6044 | 0x6844 - vl velocity actual value**

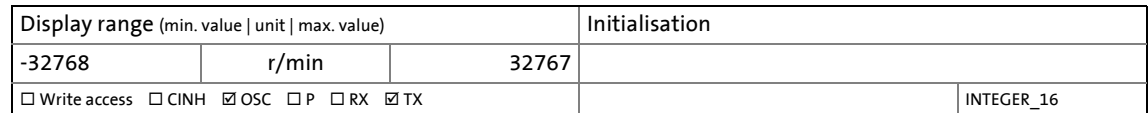

\_ \_ \_ \_ \_ \_ \_ \_ \_ \_ \_ \_ \_ \_ \_ \_ \_ \_ \_ \_ \_ \_ \_ \_ \_ \_ \_ \_ \_ \_ \_ \_ \_ \_ \_ \_ \_ \_ \_ \_ \_ \_ \_ \_ \_ \_ \_ \_ \_ \_ \_ \_ \_ \_ \_ \_ \_ \_ \_ \_ \_ \_ \_ \_

#### <span id="page-249-1"></span>**0x6046 | 0x6846 - vl velocity min max amount**

<span id="page-249-4"></span>'n

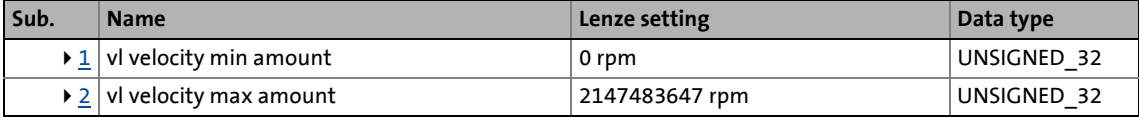

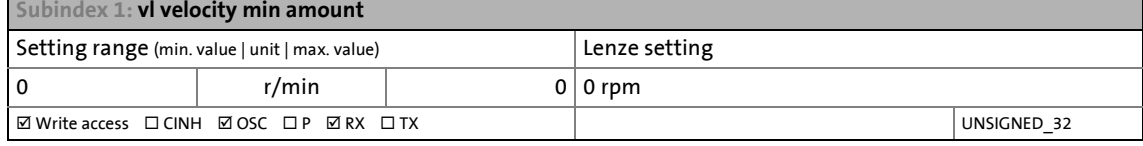

<span id="page-249-5"></span>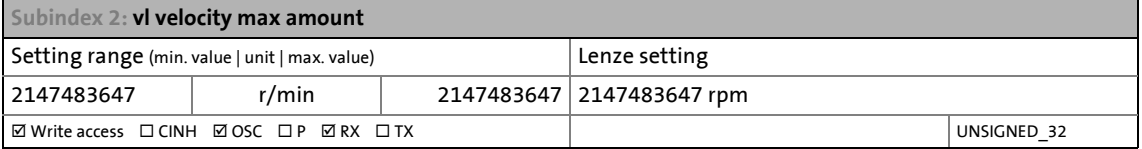

#### <span id="page-249-2"></span>**0x6048 | 0x6848 - vl velocity acceleration**

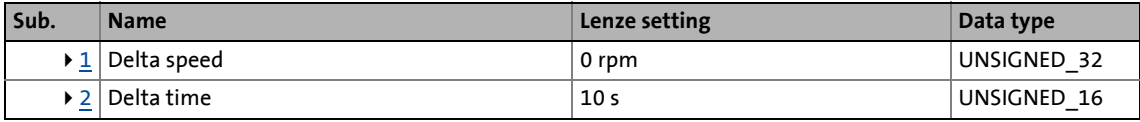

<span id="page-249-6"></span>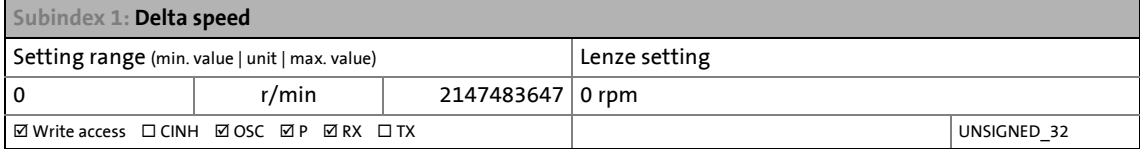

<span id="page-249-7"></span>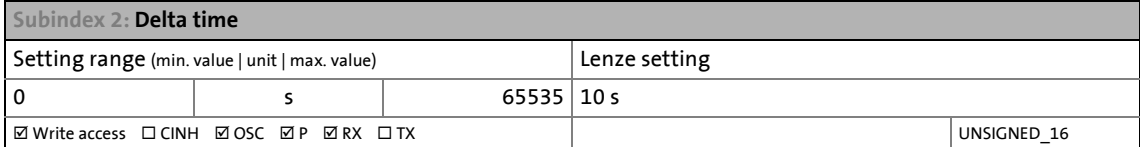

#### <span id="page-249-3"></span>**0x6049 | 0x6849 - vl velocity deceleration**

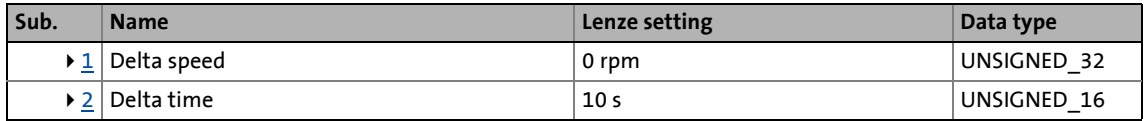

<span id="page-250-0"></span>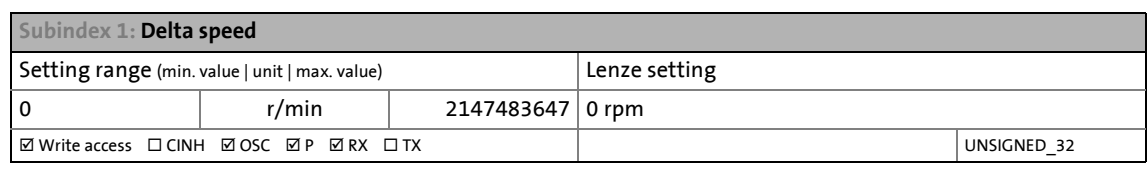

\_ \_ \_ \_ \_ \_ \_ \_ \_ \_ \_ \_ \_ \_ \_ \_ \_ \_ \_ \_ \_ \_ \_ \_ \_ \_ \_ \_ \_ \_ \_ \_ \_ \_ \_ \_ \_ \_ \_ \_ \_ \_ \_ \_ \_ \_ \_ \_ \_ \_ \_ \_ \_ \_ \_ \_ \_ \_ \_ \_ \_ \_ \_ \_

<span id="page-250-1"></span>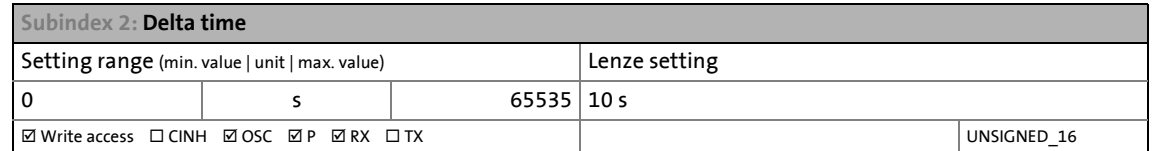

## **7.7.3 Signal flow (servo control)**

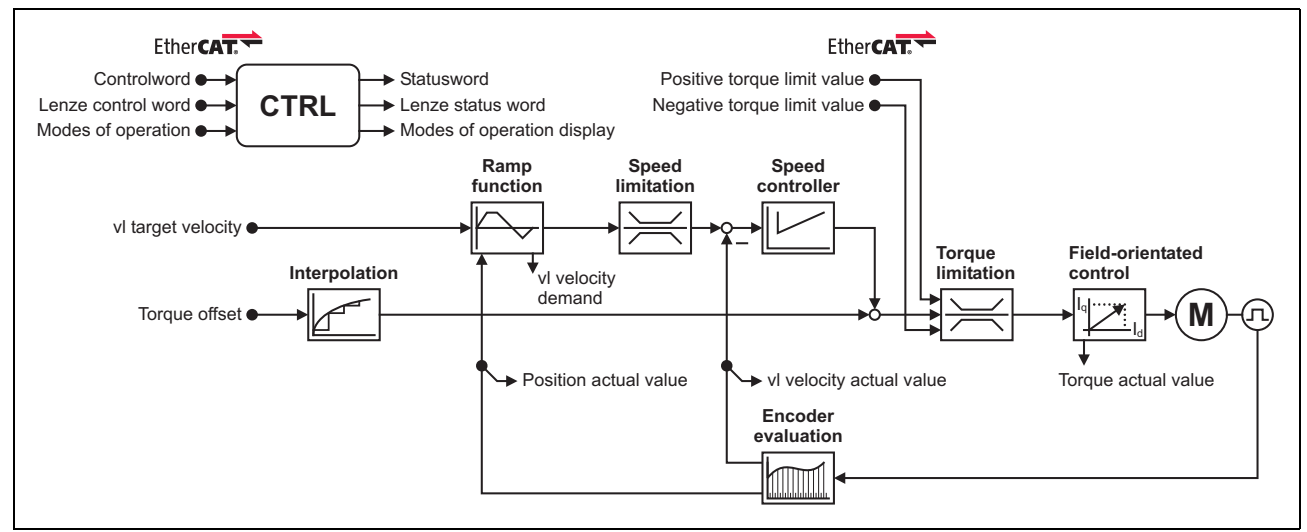

[7-2] Signal flow of the servo control in "Velocity mode" (simplified representation)

#### **Short overview of the most important parameters:**

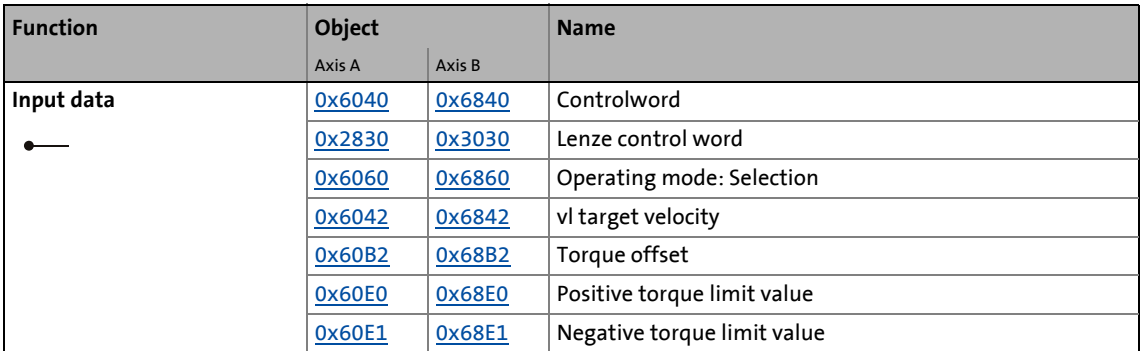

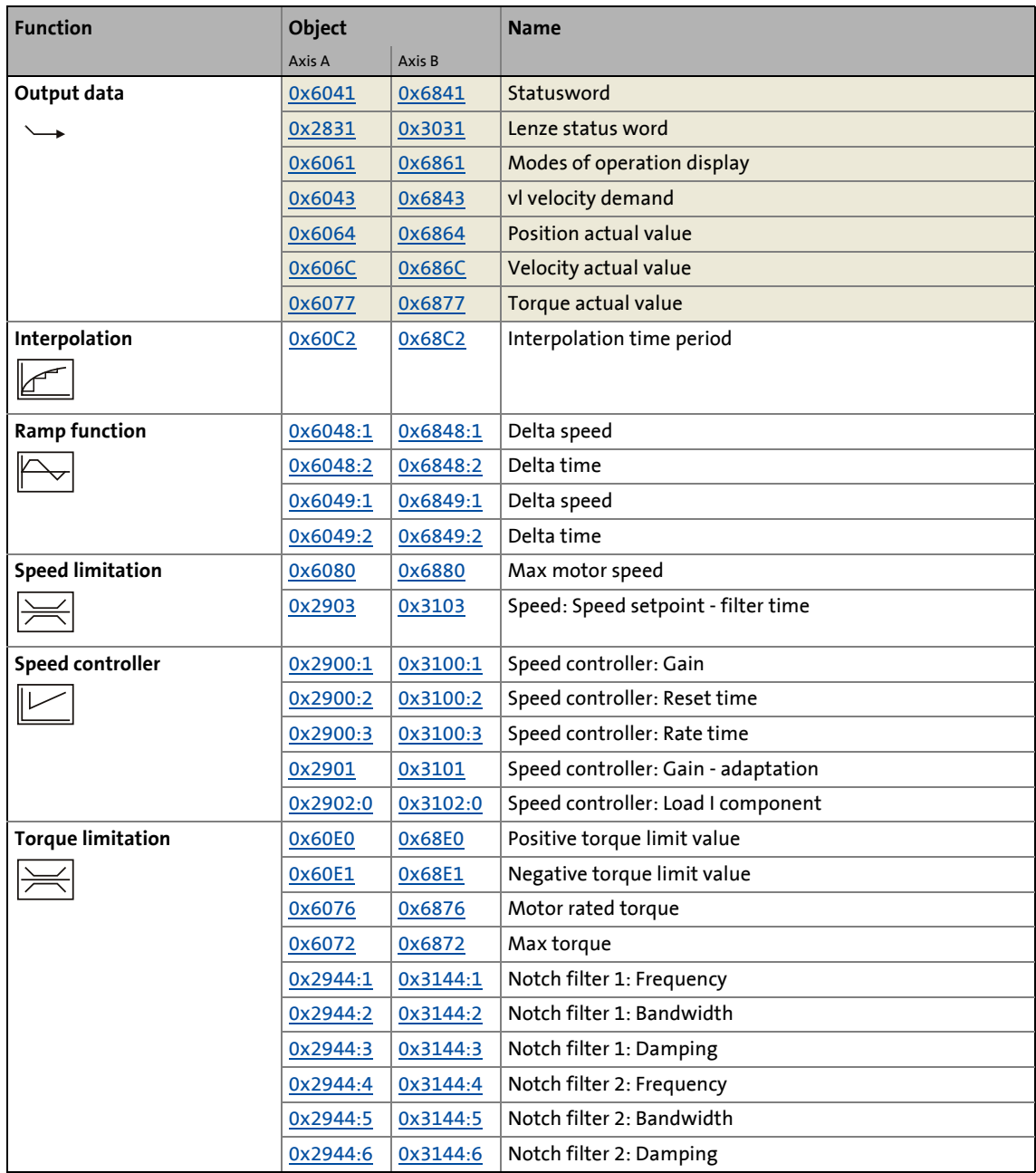

\_ \_ \_ \_ \_ \_ \_ \_ \_ \_ \_ \_ \_ \_ \_ \_ \_ \_ \_ \_ \_ \_ \_ \_ \_ \_ \_ \_ \_ \_ \_ \_ \_ \_ \_ \_ \_ \_ \_ \_ \_ \_ \_ \_ \_ \_ \_ \_ \_ \_ \_ \_ \_ \_ \_ \_ \_ \_ \_ \_ \_ \_ \_ \_
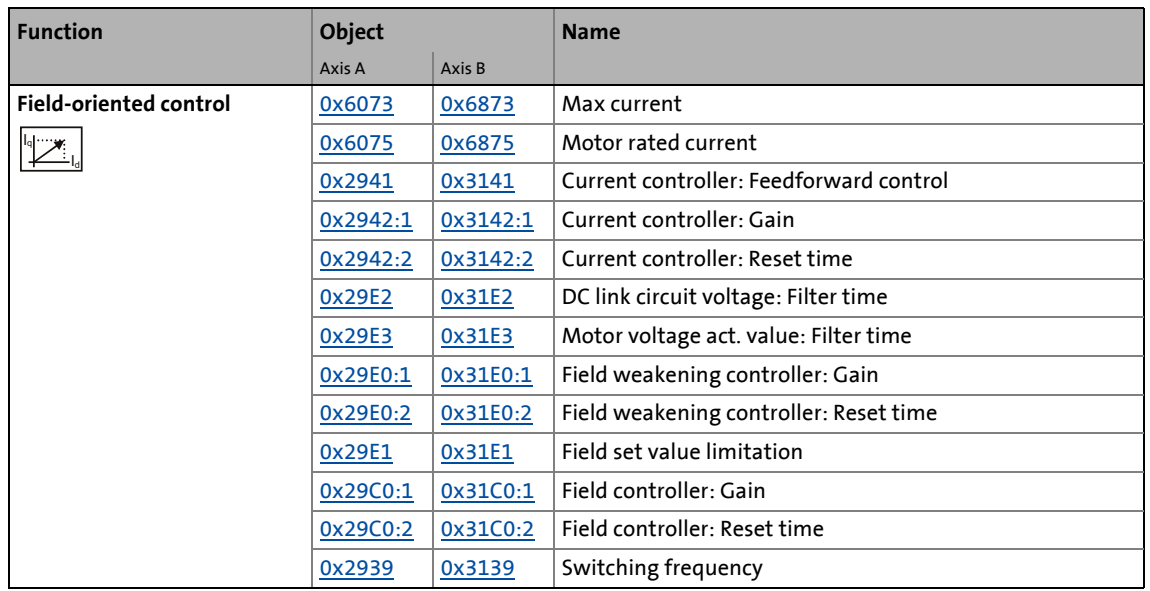

# **7.7.4 Signal flow (V/f characteristic control)**

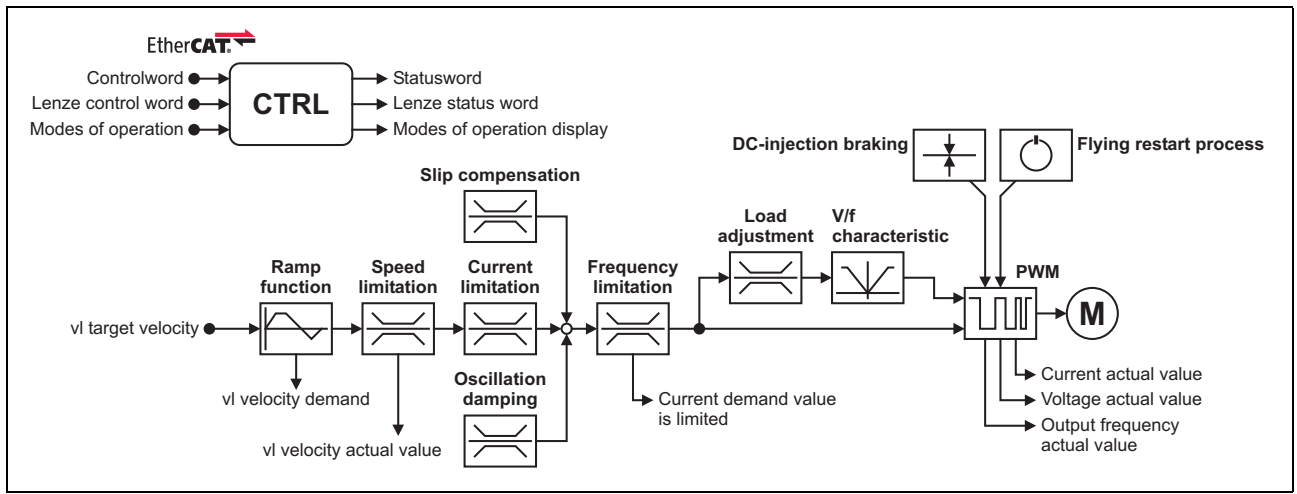

[7-3] Signal flow of the V/f characteristic control in "Velocity mode" (simplified representation)

#### **Short overview of the most important parameters:**

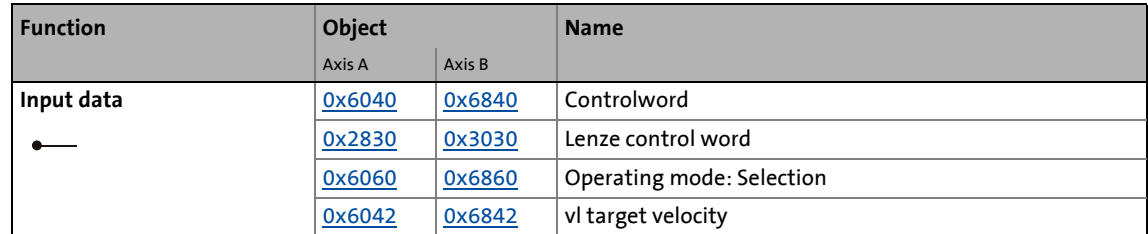

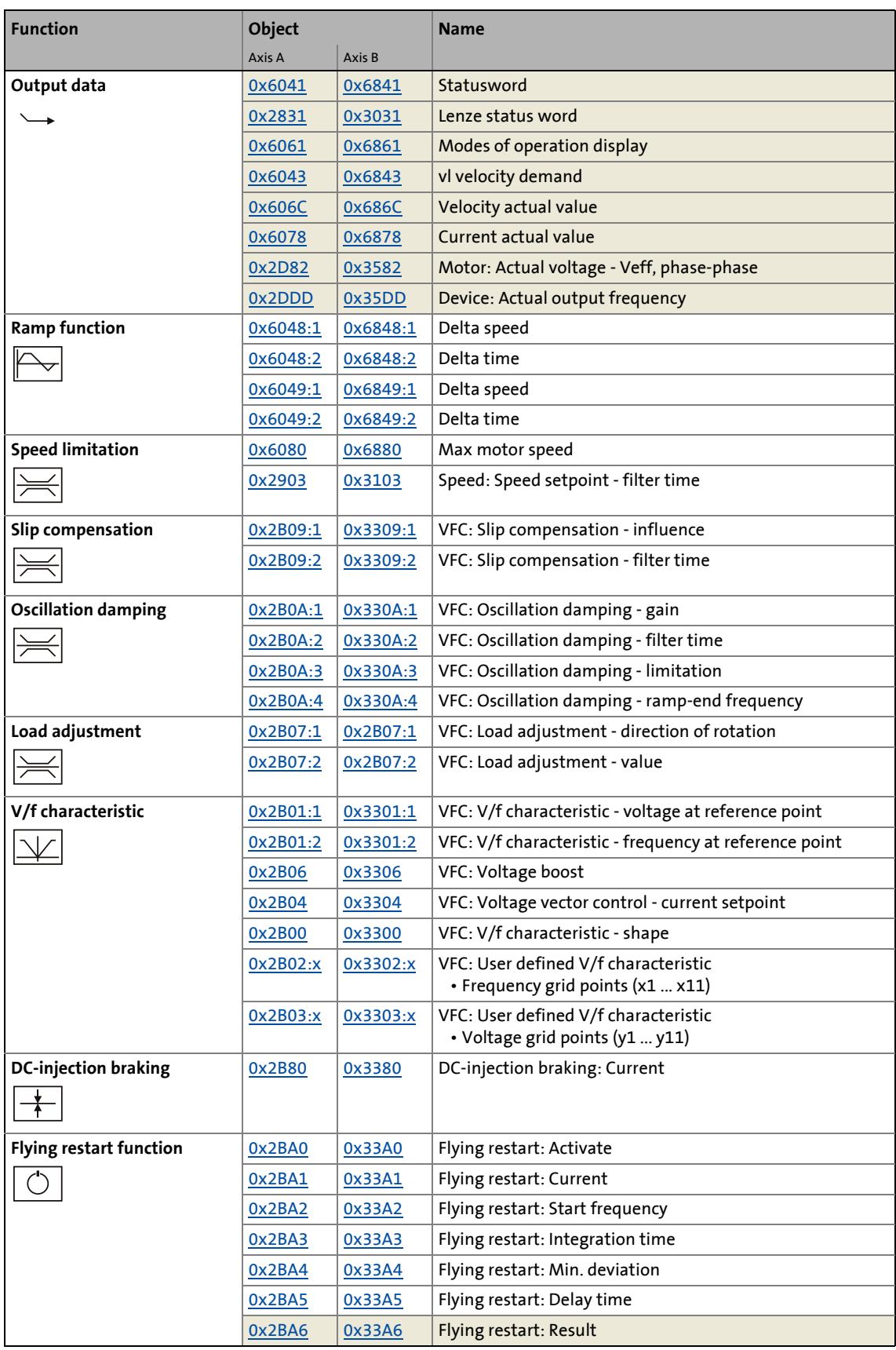

# **Tip!**

A detailed representation of the signal flow with all relevant parameters can be found in the »PLC Designer« on the **Signal flow** tab for the i700 servo inverters.

7.8 Cyclic sync position mode (csp)

# <span id="page-255-0"></span>**7.8 Cyclic sync position mode (csp)**

This operating mode provides a quick position follower with speed/torque/feed force feedforward control. The motion profile to be processed is defined by the controller.

\_ \_ \_ \_ \_ \_ \_ \_ \_ \_ \_ \_ \_ \_ \_ \_ \_ \_ \_ \_ \_ \_ \_ \_ \_ \_ \_ \_ \_ \_ \_ \_ \_ \_ \_ \_ \_ \_ \_ \_ \_ \_ \_ \_ \_ \_ \_ \_ \_ \_ \_ \_ \_ \_ \_ \_ \_ \_ \_ \_ \_ \_ \_ \_

# **Note!**

This operating mode can only be actuated reasonably by the use of a servo control.

[Motor control & motor settings](#page-60-0)

### **Subfunctions of the operating mode**

- Calculation of the position setpoint
- Calculation of the speed feedforward control value
- Calculation of the speed feedforward control value
- Interpolation between communication cycle and control cycle
- Position control
- Velocity control
- Closed-loop torque control
- Update of the actual values for position, speed, and torque

## **Selection of the operating mode**

"Cyclic sync position mode" is selected with the setting "8" in [0x6060](#page-218-0) (or [0x6860](#page-218-0) for axis B).

7.8 Cyclic sync position mode (csp)

# **7.8.1 Default mapping**

The default mapping for the cyclic sync position mode is defined in the following objects:

\_ \_ \_ \_ \_ \_ \_ \_ \_ \_ \_ \_ \_ \_ \_ \_ \_ \_ \_ \_ \_ \_ \_ \_ \_ \_ \_ \_ \_ \_ \_ \_ \_ \_ \_ \_ \_ \_ \_ \_ \_ \_ \_ \_ \_ \_ \_ \_ \_ \_ \_ \_ \_ \_ \_ \_ \_ \_ \_ \_ \_ \_ \_ \_

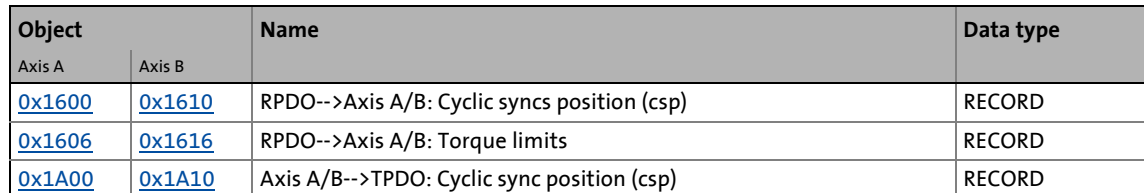

## **Date received from the controller (RPDO)**

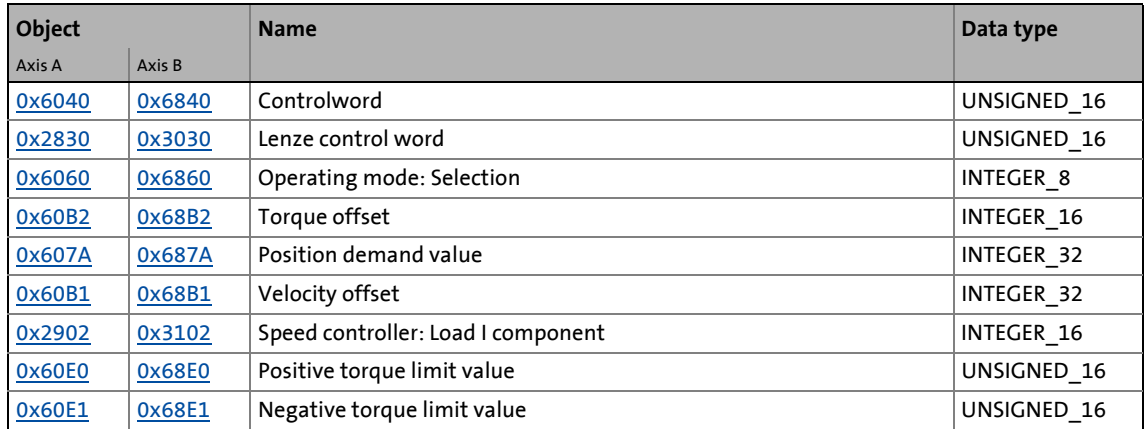

## **Data transmitted to the controller (TPDO)**

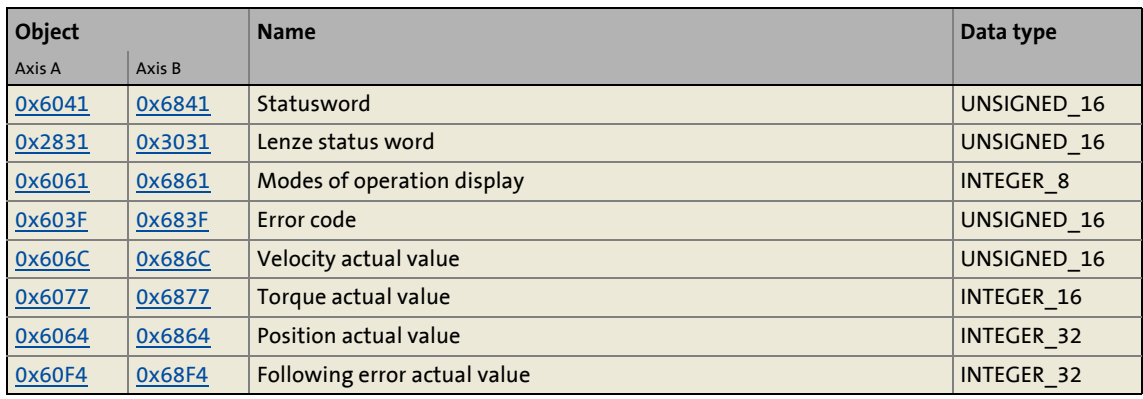

# **7.8.2 Object description**

The following two tables provide an overview of the most important objects for this operating mode (without motor parameters, motor control parameters, and feedback parameters).

\_ \_ \_ \_ \_ \_ \_ \_ \_ \_ \_ \_ \_ \_ \_ \_ \_ \_ \_ \_ \_ \_ \_ \_ \_ \_ \_ \_ \_ \_ \_ \_ \_ \_ \_ \_ \_ \_ \_ \_ \_ \_ \_ \_ \_ \_ \_ \_ \_ \_ \_ \_ \_ \_ \_ \_ \_ \_ \_ \_ \_ \_ \_ \_

All objects correspond to the CiA402 specification, but some of them have only a restricted value range.

### **Objects described in other chapters:**

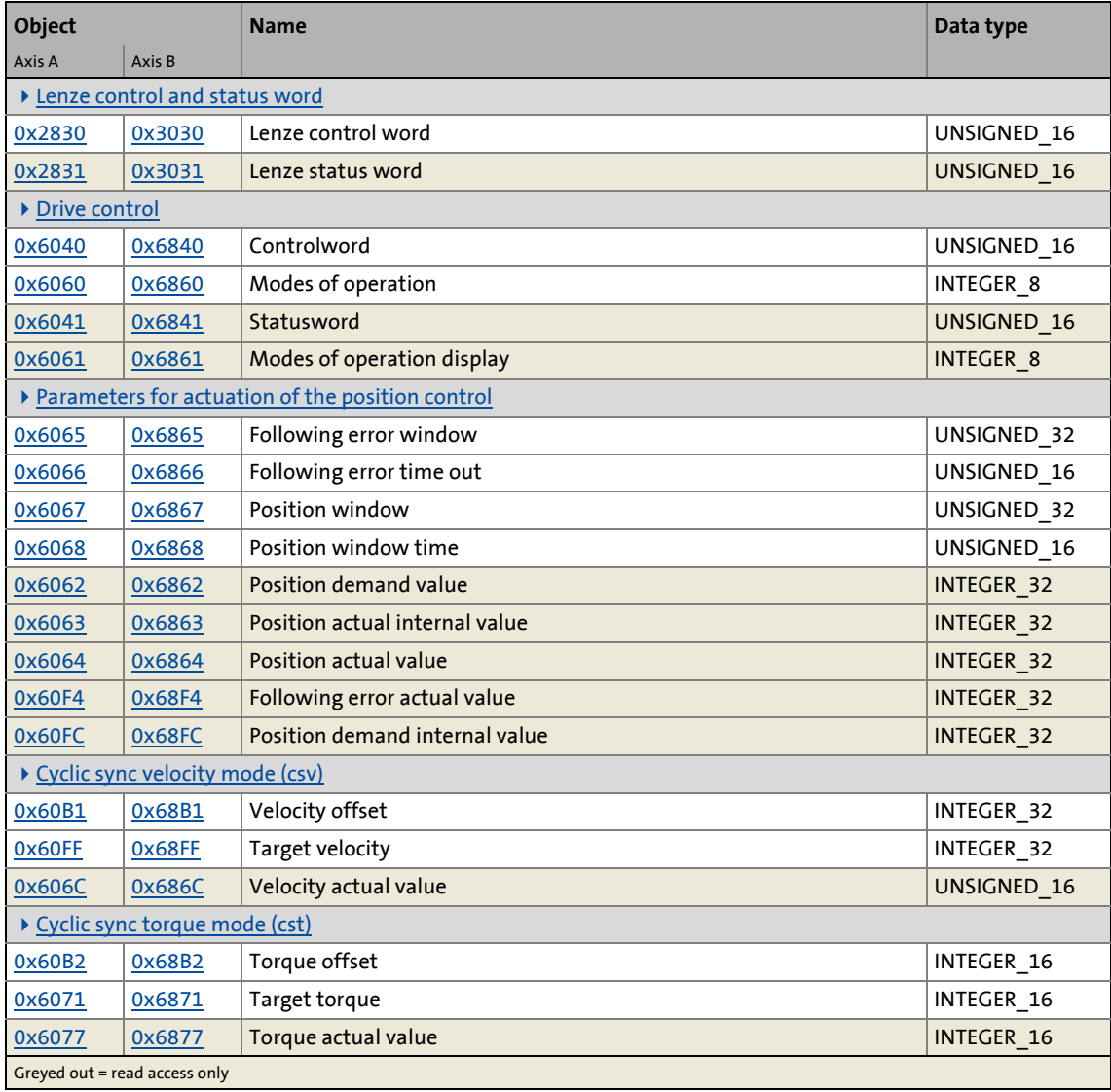

## **Objects described in this chapter:**

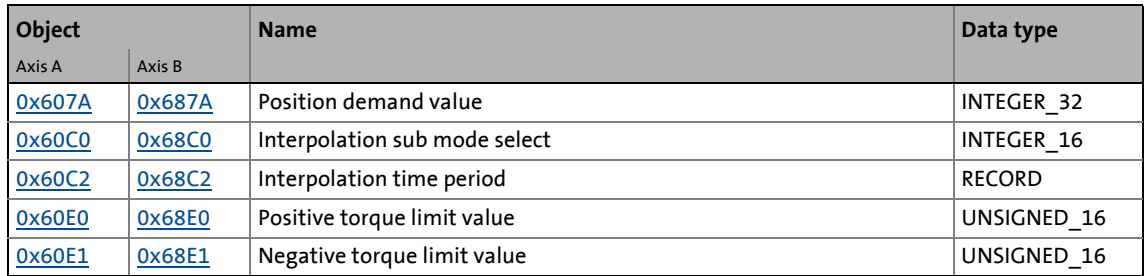

#### <span id="page-258-0"></span>**0x607A | 0x687A - Target position**

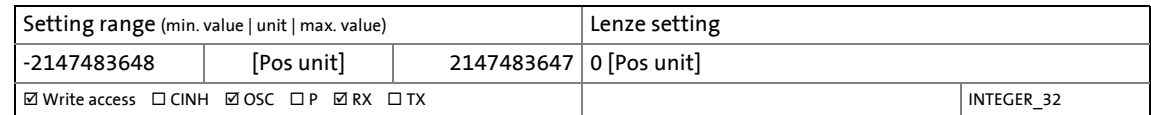

\_ \_ \_ \_ \_ \_ \_ \_ \_ \_ \_ \_ \_ \_ \_ \_ \_ \_ \_ \_ \_ \_ \_ \_ \_ \_ \_ \_ \_ \_ \_ \_ \_ \_ \_ \_ \_ \_ \_ \_ \_ \_ \_ \_ \_ \_ \_ \_ \_ \_ \_ \_ \_ \_ \_ \_ \_ \_ \_ \_ \_ \_ \_ \_

#### siehe [Erläuterungen zum Index 0x608F](#page-242-0)

#### <span id="page-258-1"></span>**0x60C0 | 0x68C0 - Interpolation sub mode select**

#### From software version V01.03.xx onwards

Interpolation sub mode select 0 = linear position interpolation -1 = square position interpolation All other values have no function and are rejected.

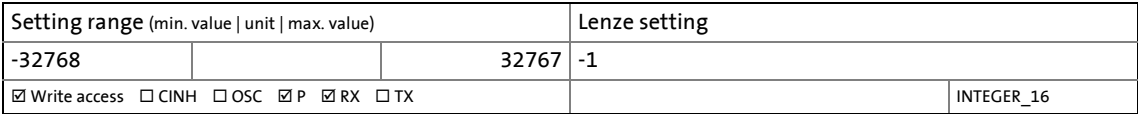

#### <span id="page-258-2"></span>**0x60C2 | 0x68C2 - Interpolation time period**

Here the cycle time for the process data communication used by the L-force Controller is to be set. • Preset interpolation time interval =  $1 * 10^{-3}$  s = 1 ms

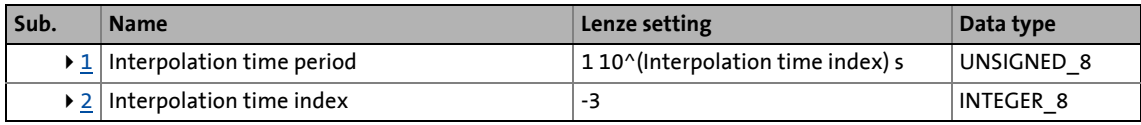

<span id="page-258-3"></span>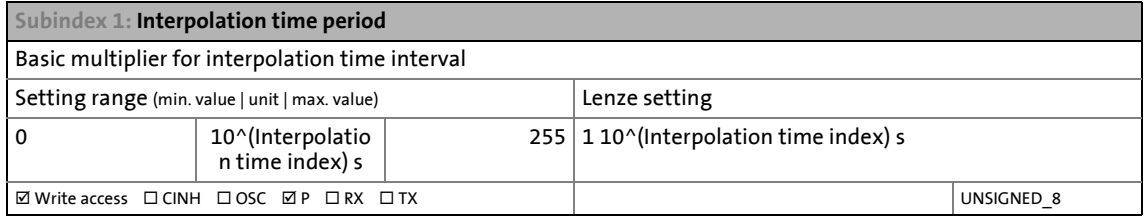

<span id="page-258-4"></span>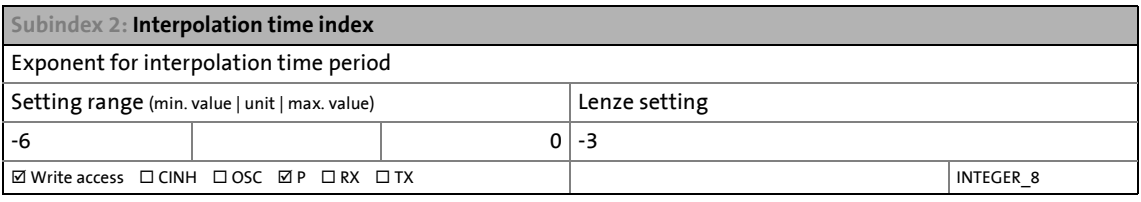

# Interpolation time period  $[s] =$  Time period value  $\cdot 10^{Index}[s]$

[7-4] Definition of the interpolation time period

**Tip!**

For an interpolation cycle of 2 ms, for instance, the following values are to be set:

\_ \_ \_ \_ \_ \_ \_ \_ \_ \_ \_ \_ \_ \_ \_ \_ \_ \_ \_ \_ \_ \_ \_ \_ \_ \_ \_ \_ \_ \_ \_ \_ \_ \_ \_ \_ \_ \_ \_ \_ \_ \_ \_ \_ \_ \_ \_ \_ \_ \_ \_ \_ \_ \_ \_ \_ \_ \_ \_ \_ \_ \_ \_ \_

- Subindex 1 (Time period value) = "2"
- Subindex 2 (Time index) = "-3"

#### <span id="page-259-0"></span>**0x60E0 | 0x68E0 - Positive torque limit value**

100 %  $\equiv$  rated motor torque  $(0 \times 6076)$  or  $0 \times 6876$  for axis B)

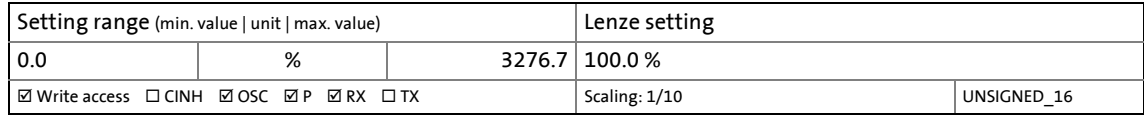

#### <span id="page-259-1"></span>**0x60E1 | 0x68E1 - Negative torque limit value**

100 %  $\equiv$  rated motor torque  $(0 \times 6076)$  or  $0 \times 6876$  for axis B)

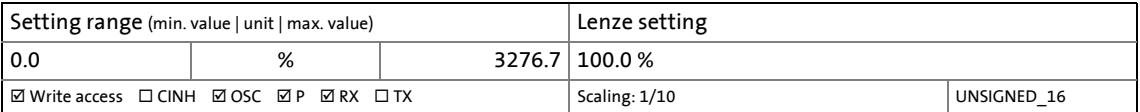

#### <span id="page-259-2"></span>**7.8.3 Signal flow**

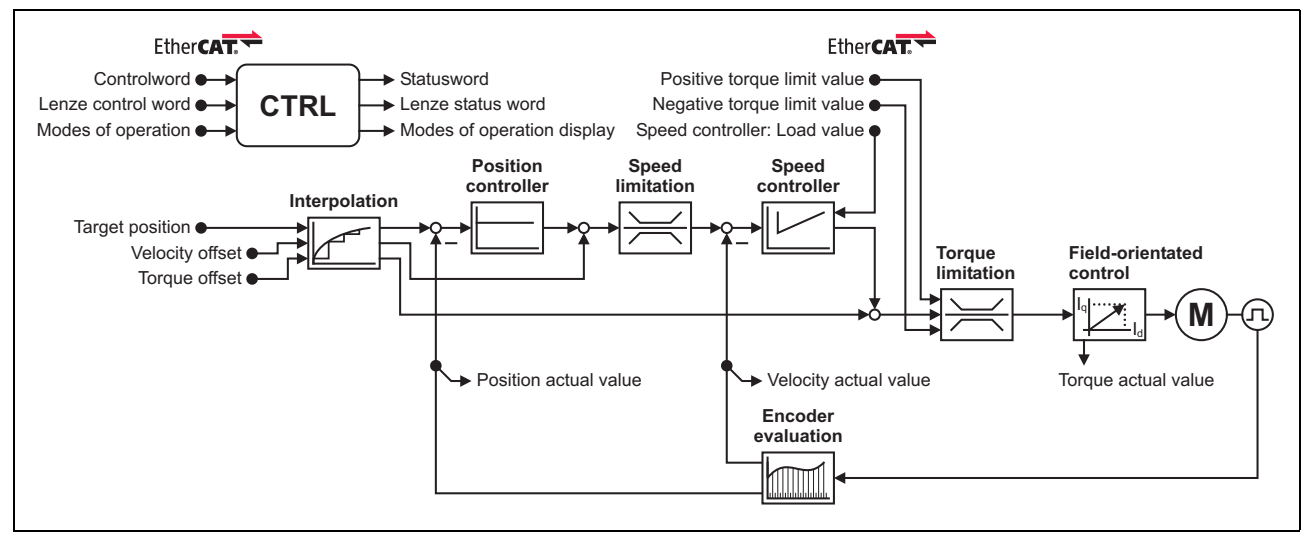

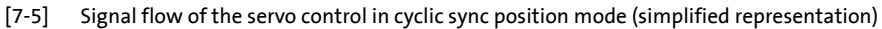

## **Short overview of the most important parameters:**

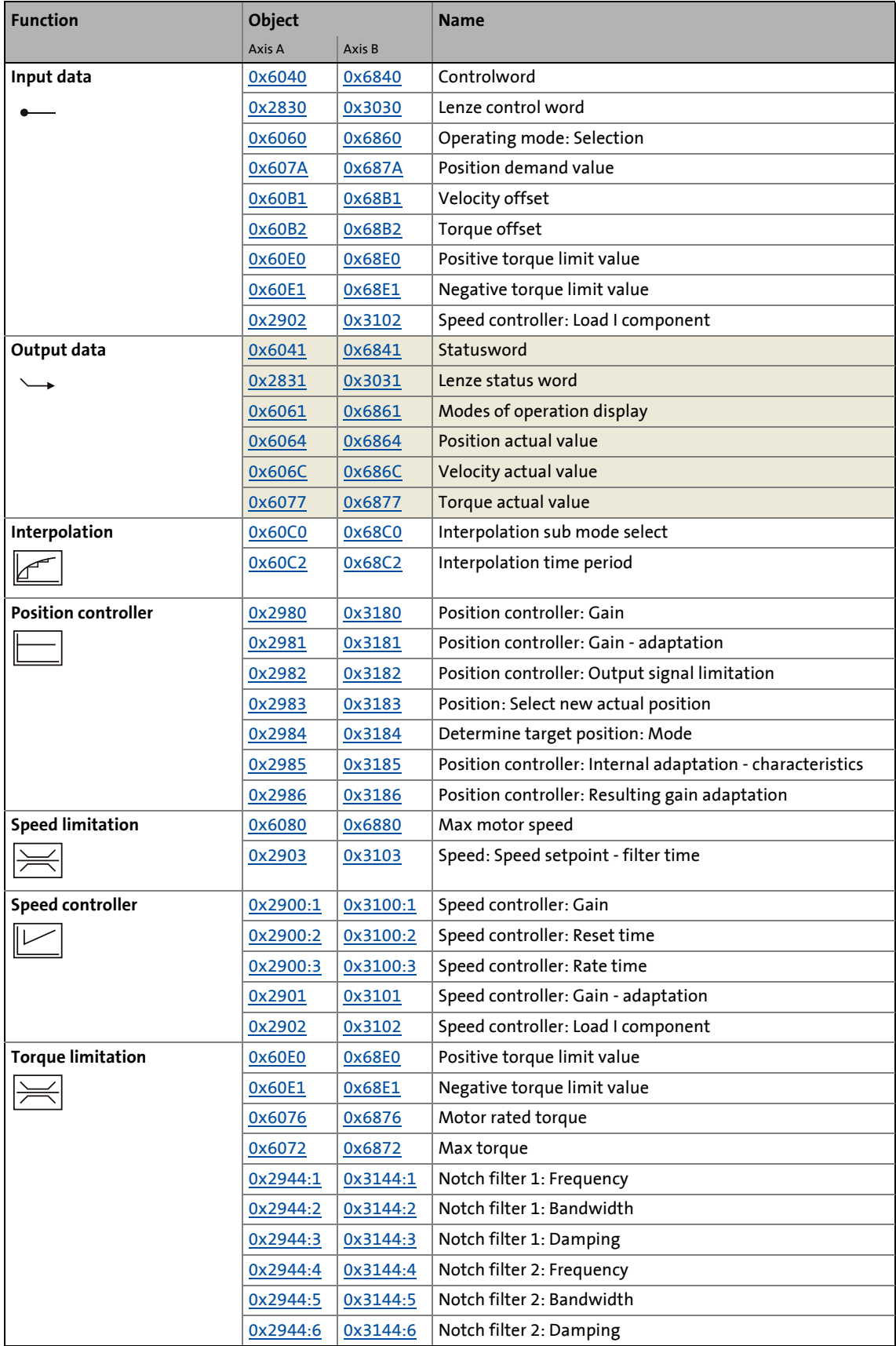

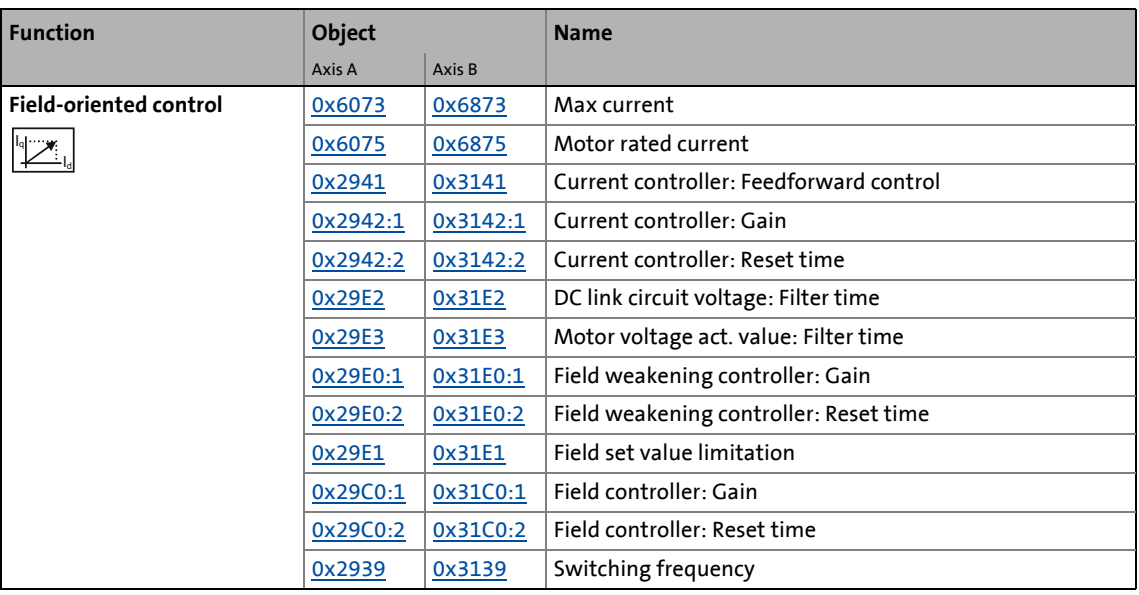

$$
\frac{1}{2} \sum_{i=1}^{n} \mathsf{Tip!}
$$

A detailed representation of the signal flow with all relevant parameters can be found in the »PLC Designer« on the **Signal flow** tab for the i700 servo inverters.

## **7.8.4 Control commands & status information**

The following control commands can be executed in cyclic sync position mode via the Controlword [\(0x6040](#page-217-0) or [0x6840](#page-217-0) for axis B):

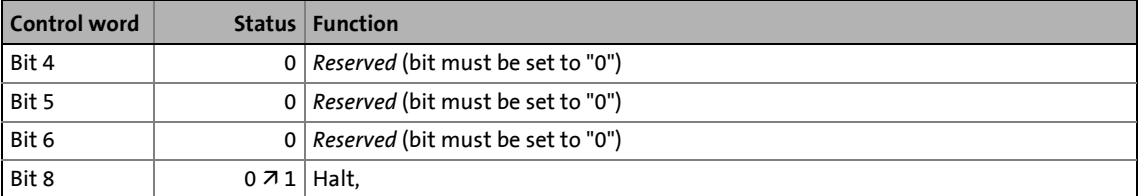

The following status information is output in cyclic sync position mode via the Statusword  $(0x6041)$  $(0x6041)$  $(0x6041)$ or  $0x6841$  for axis B):

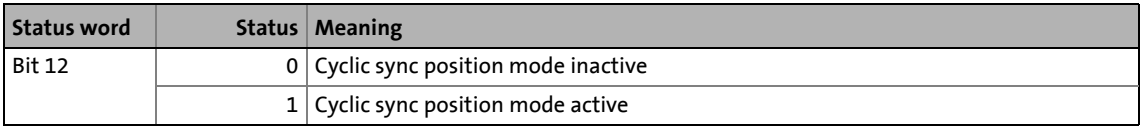

# 7 CiA402 device profile

7.9 Cyclic sync velocity mode (csv)

# <span id="page-262-0"></span>**7.9 Cyclic sync velocity mode (csv)**

This operating mode provides a quick speed follower with torque/feed force feedforward control. The motion profile to be processed is defined by the controller.

\_ \_ \_ \_ \_ \_ \_ \_ \_ \_ \_ \_ \_ \_ \_ \_ \_ \_ \_ \_ \_ \_ \_ \_ \_ \_ \_ \_ \_ \_ \_ \_ \_ \_ \_ \_ \_ \_ \_ \_ \_ \_ \_ \_ \_ \_ \_ \_ \_ \_ \_ \_ \_ \_ \_ \_ \_ \_ \_ \_ \_ \_ \_ \_

## **Subfunctions of the operating mode**

- Calculation of the speed setpoint
- Calculation of the speed feedforward control value
- Interpolation between communication cycle and control cycle
- Velocity control
- Closed-loop torque control
- Limitation of the motor speed
- Update of the actual values for position, speed, and torque

## **Selection of the operating mode**

Cyclic sync velocity mode is selected with the setting "9" in  $0x6060$  (or  $0x6860$  for axis B).

7.9 Cyclic sync velocity mode (csv)

# **7.9.1 Default mapping**

The default mapping for the cyclic sync velocity mode is defined in the following objects:

\_ \_ \_ \_ \_ \_ \_ \_ \_ \_ \_ \_ \_ \_ \_ \_ \_ \_ \_ \_ \_ \_ \_ \_ \_ \_ \_ \_ \_ \_ \_ \_ \_ \_ \_ \_ \_ \_ \_ \_ \_ \_ \_ \_ \_ \_ \_ \_ \_ \_ \_ \_ \_ \_ \_ \_ \_ \_ \_ \_ \_ \_ \_ \_

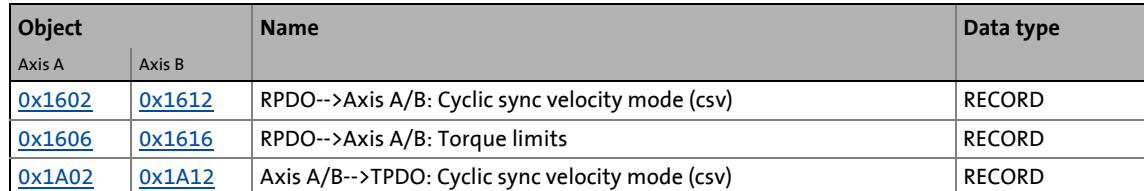

## **Date received from the controller (RPDO)**

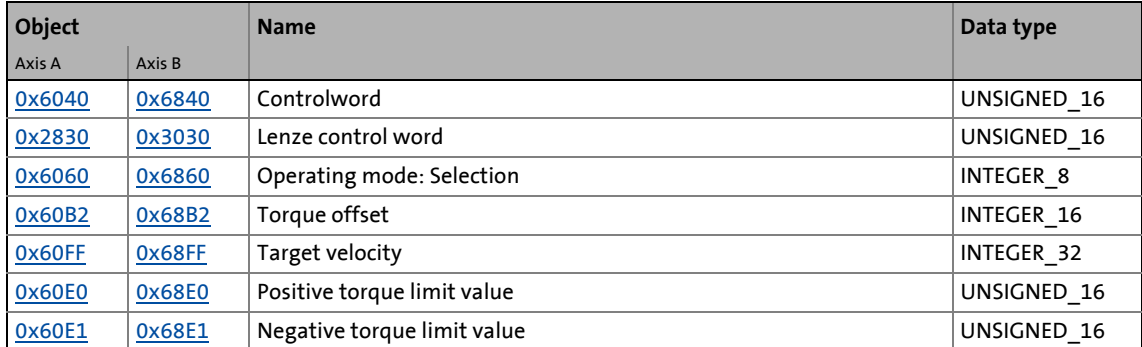

## **Data transmitted to the controller (TPDO)**

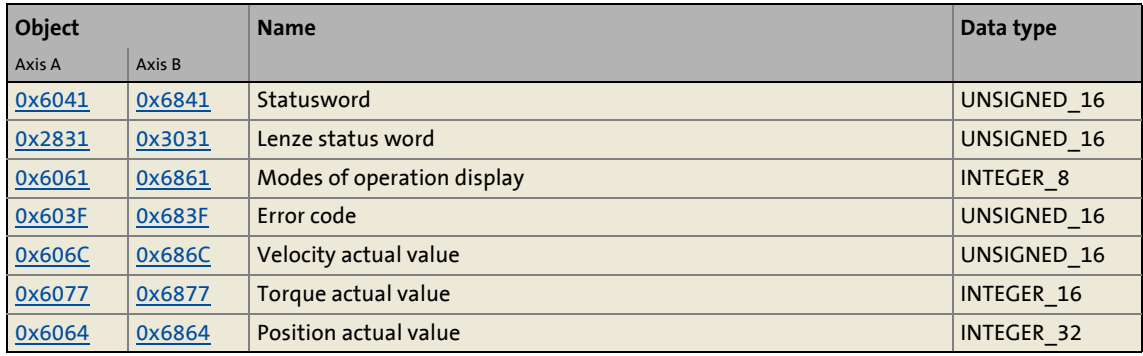

# **7.9.2 Object description**

The following two tables provide an overview of the most important objects for this operating mode (without motor parameters, motor control parameters, and feedback parameters).

\_ \_ \_ \_ \_ \_ \_ \_ \_ \_ \_ \_ \_ \_ \_ \_ \_ \_ \_ \_ \_ \_ \_ \_ \_ \_ \_ \_ \_ \_ \_ \_ \_ \_ \_ \_ \_ \_ \_ \_ \_ \_ \_ \_ \_ \_ \_ \_ \_ \_ \_ \_ \_ \_ \_ \_ \_ \_ \_ \_ \_ \_ \_ \_

All objects correspond to the CiA402 specification, but some of them have only a restricted value range.

### **Objects described in other chapters:**

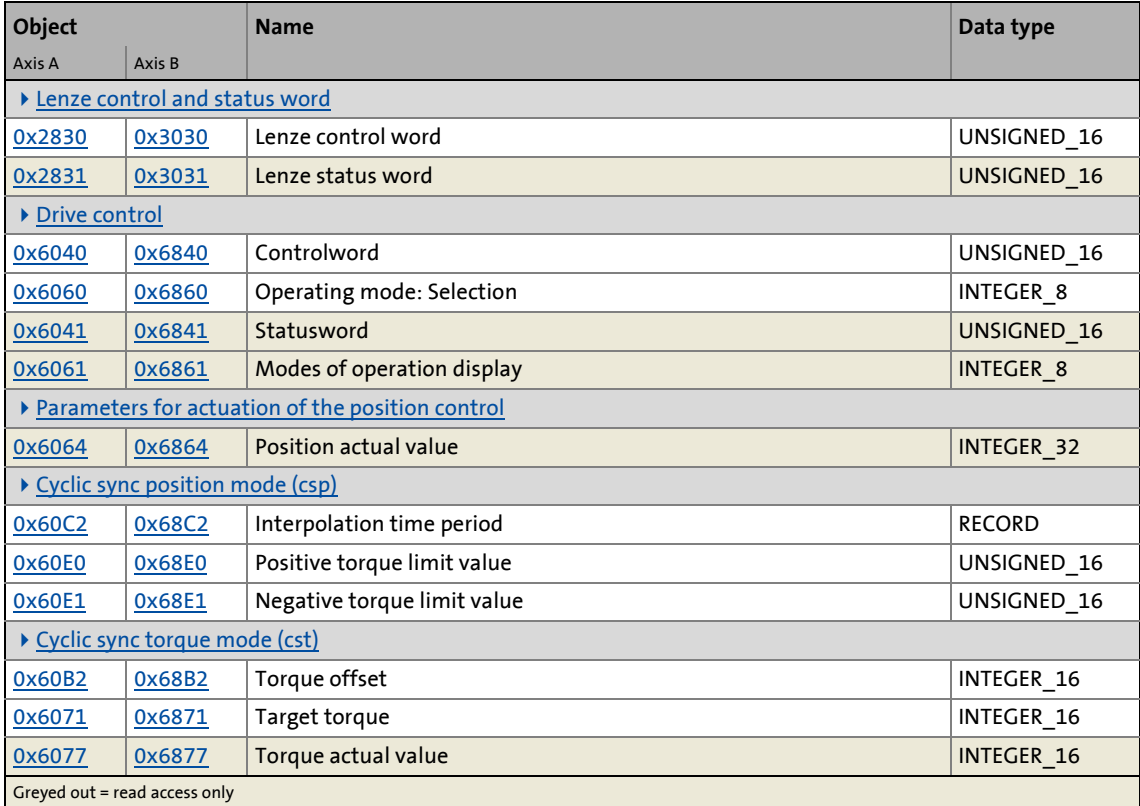

#### **Objects described in this chapter:**

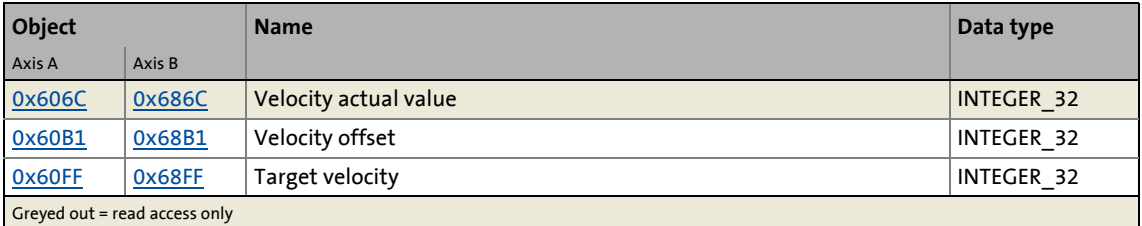

#### <span id="page-264-0"></span>**0x606C | 0x686C - Velocity actual value**

Current velocity

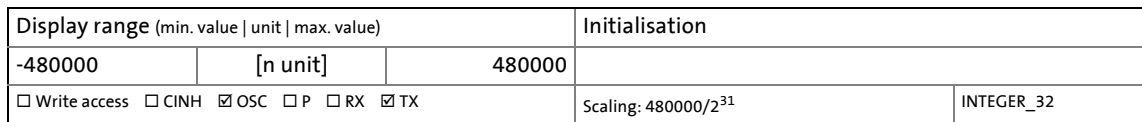

#### <span id="page-265-0"></span>**0x60B1 | 0x68B1 - Velocity offset**

Additive value for target velocity or velocity feedforward control

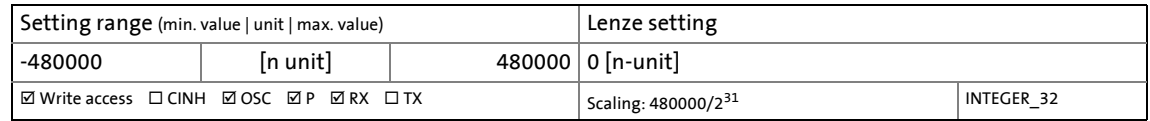

#### <span id="page-265-1"></span>**0x60FF | 0x68FF - Target velocity**

Target velocity or velocity feedforward control

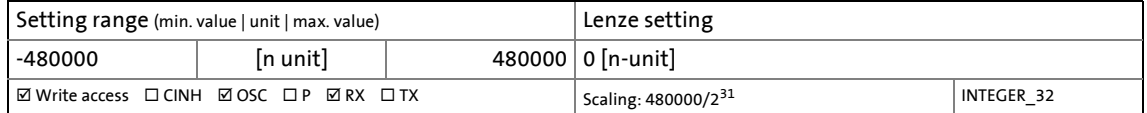

# **7.9.3 Signal flow (servo control)**

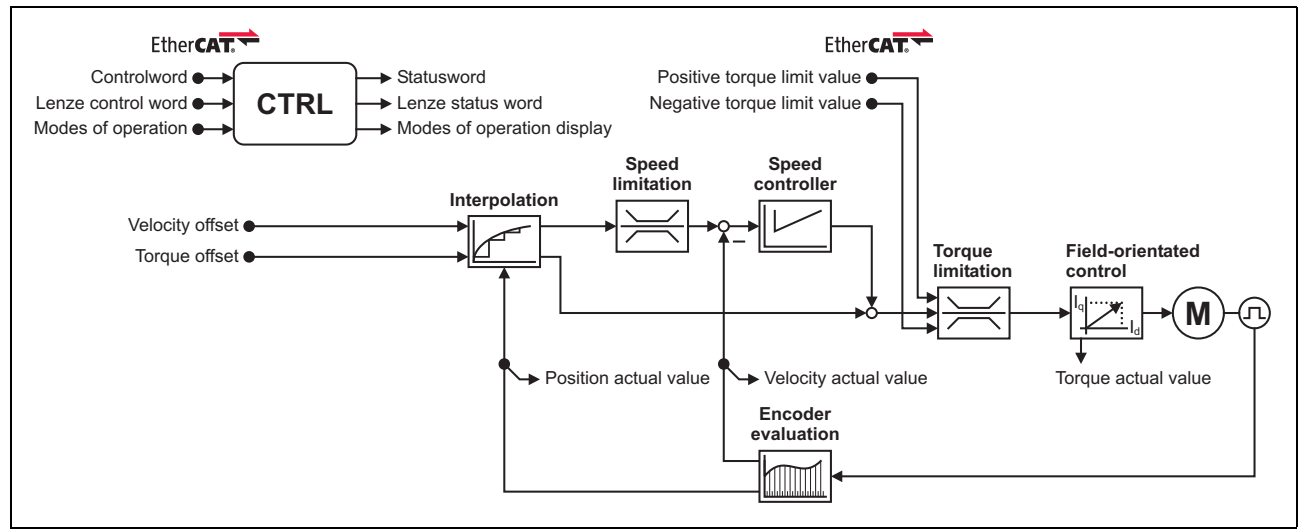

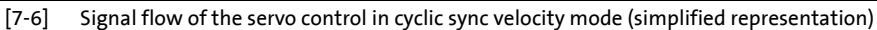

## **Short overview of the most important parameters:**

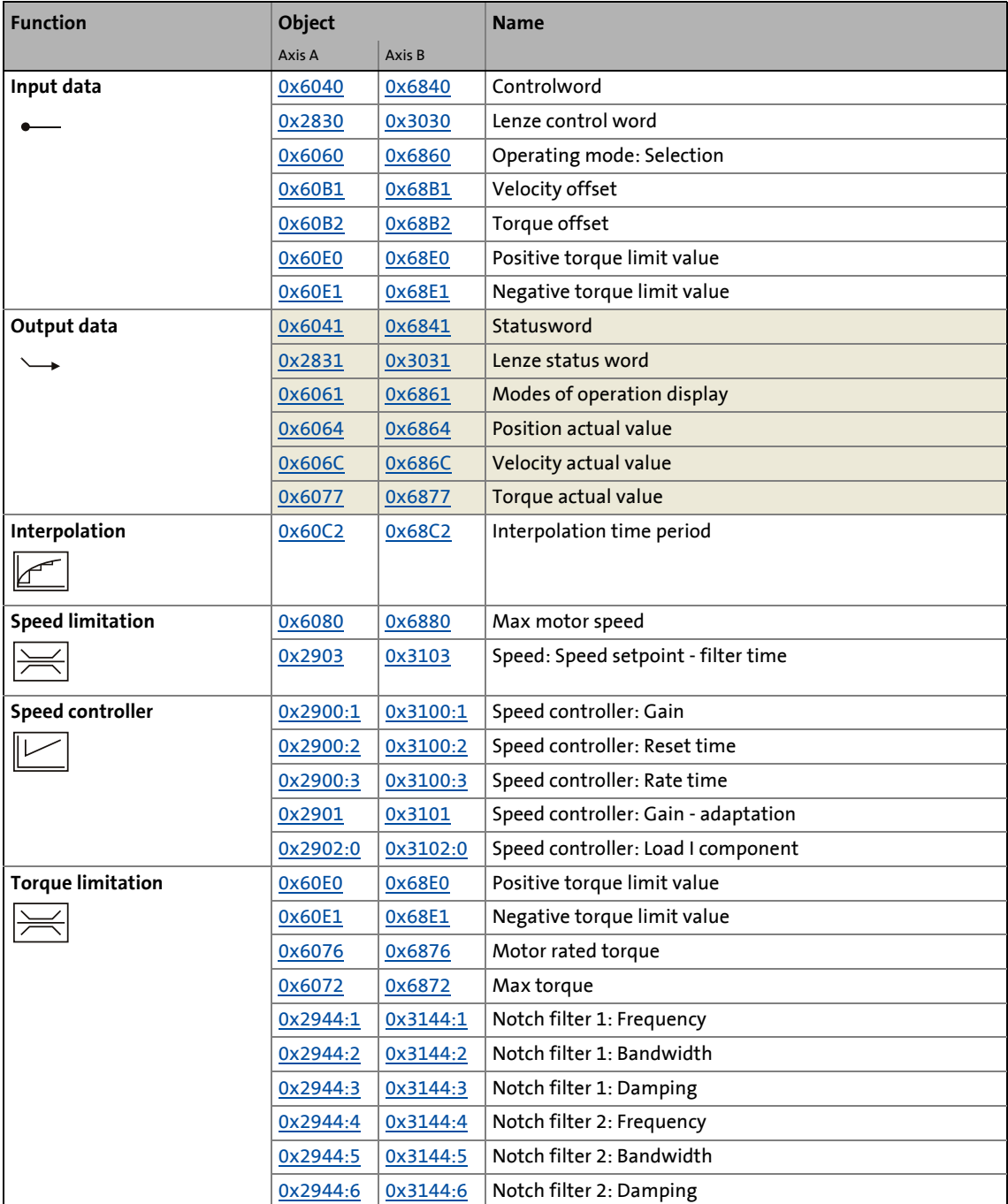

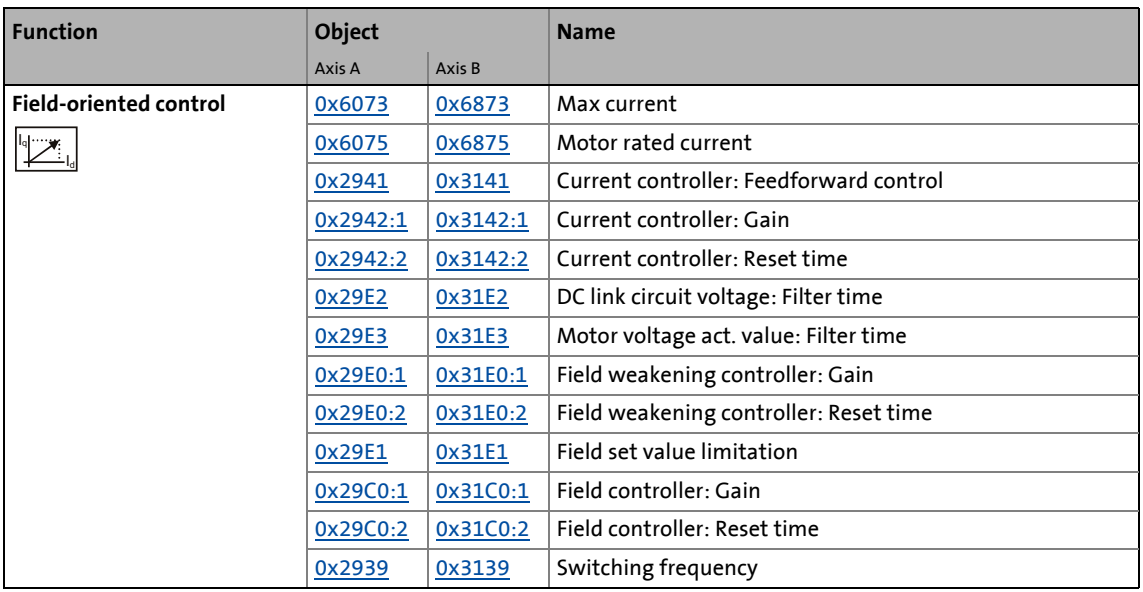

# **7.9.4 Signal flow (V/f characteristic control)**

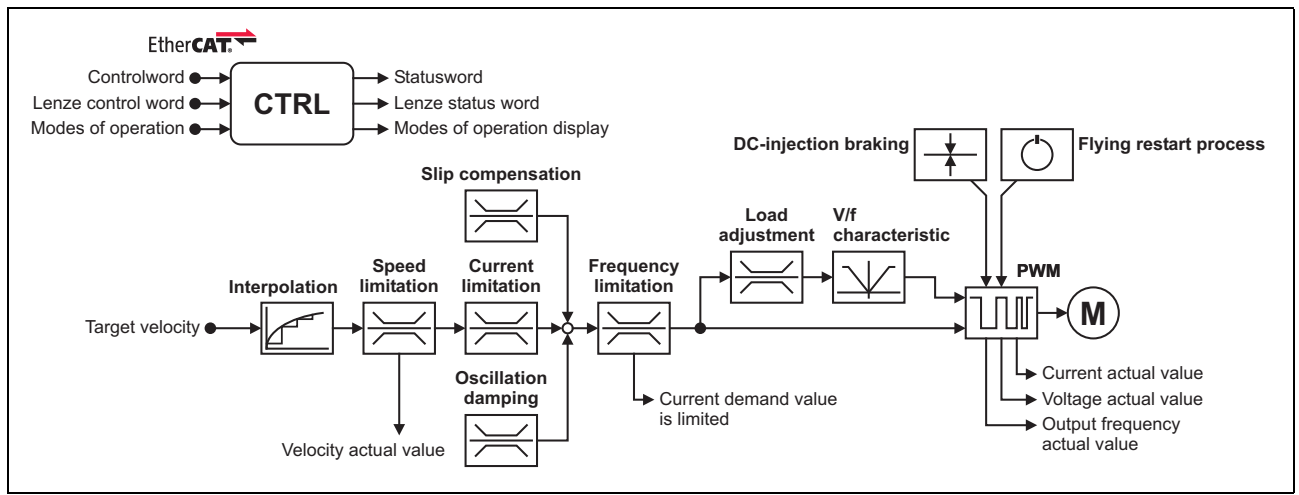

[7-7] Signal flow of the V/f characteristic control in cyclic sync velocity mode (simplified representation)

#### **Short overview of the most important parameters:**

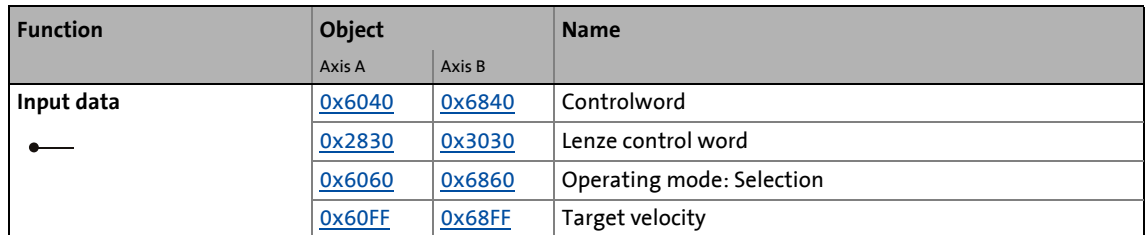

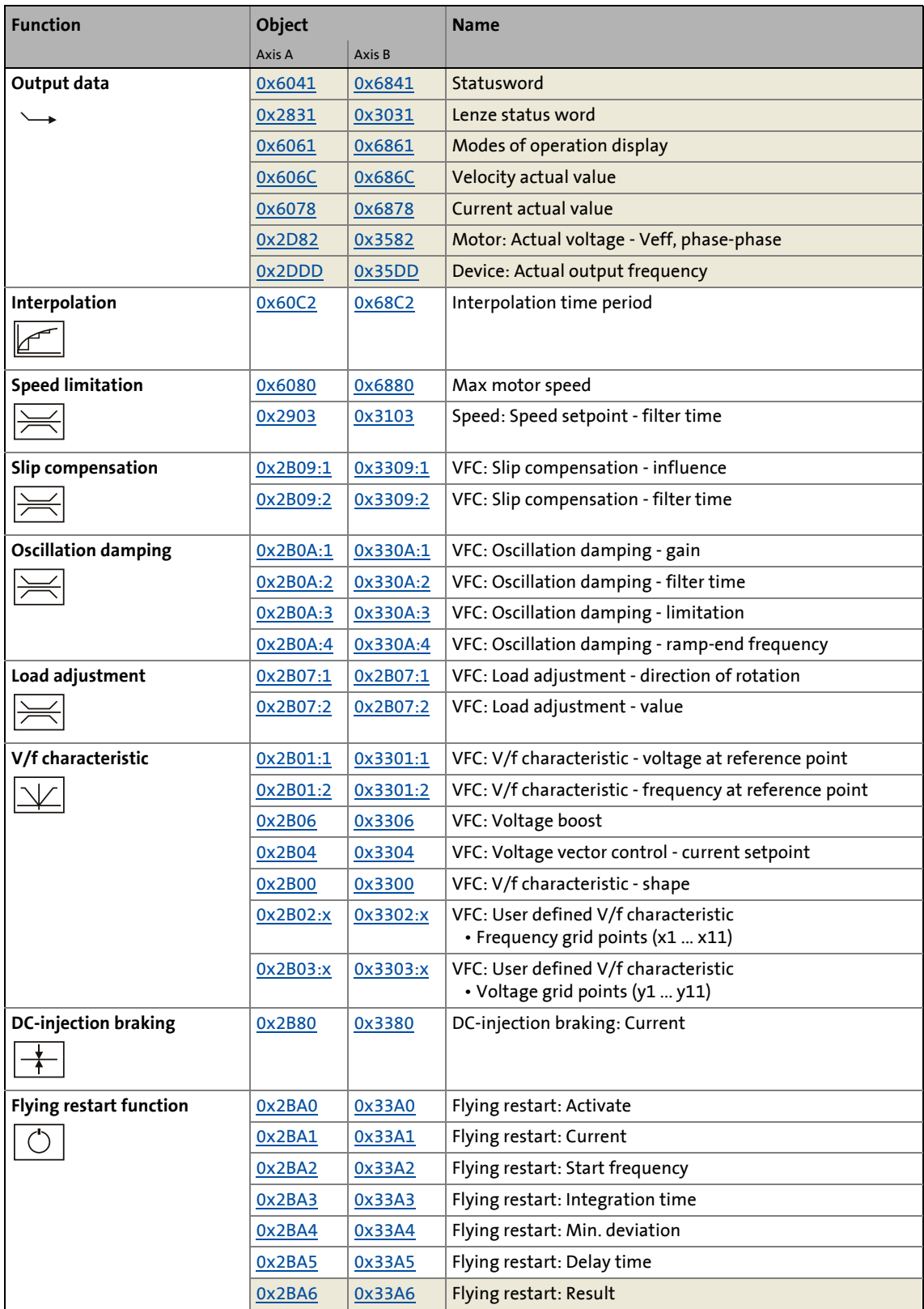

# <u>-`</u>္ဆြ`- τip!

A detailed representation of the signal flow with all relevant parameters can be found in the »PLC Designer« on the **Signal flow** tab for the i700 servo inverters.

## **7.9.5 Control commands & status information**

The following control commands can be executed in "Cyclic synchronous velocity mode" via the Controlword [\(0x6040](#page-217-0) or [0x6840](#page-217-0) for axis B):

\_ \_ \_ \_ \_ \_ \_ \_ \_ \_ \_ \_ \_ \_ \_ \_ \_ \_ \_ \_ \_ \_ \_ \_ \_ \_ \_ \_ \_ \_ \_ \_ \_ \_ \_ \_ \_ \_ \_ \_ \_ \_ \_ \_ \_ \_ \_ \_ \_ \_ \_ \_ \_ \_ \_ \_ \_ \_ \_ \_ \_ \_ \_ \_

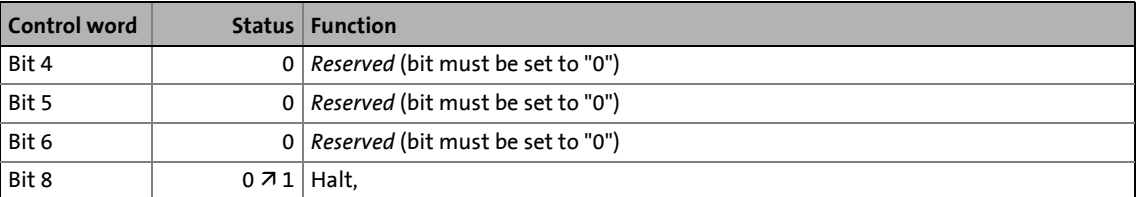

The following status information is output in "Cyclic synchronous velocity mode" via the Statusword ([0x6041](#page-217-1) or [0x6841](#page-217-1) for axis B):

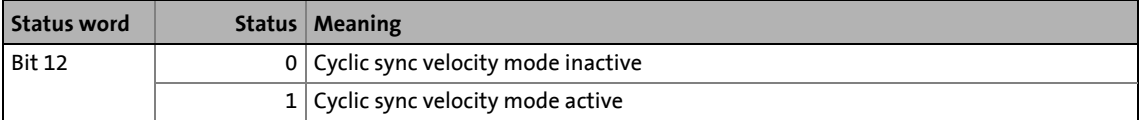

# <span id="page-270-0"></span>**7.10 Cyclic sync torque mode (cst)**

This operating mode provides a quick torque follower with speed limitation. The torque profile to be processed is defined by the controller.

# **Note!**

- This operating mode can only be actuated reasonably if the servo control is set as motor control. ▶ [Motor control & motor settings](#page-60-0)
- Since this is a cyclic mode, setpoints in the bus cycle are expected.

\_ \_ \_ \_ \_ \_ \_ \_ \_ \_ \_ \_ \_ \_ \_ \_ \_ \_ \_ \_ \_ \_ \_ \_ \_ \_ \_ \_ \_ \_ \_ \_ \_ \_ \_ \_ \_ \_ \_ \_ \_ \_ \_ \_ \_ \_ \_ \_ \_ \_ \_ \_ \_ \_ \_ \_ \_ \_ \_ \_ \_ \_ \_ \_

If communication is interrupted and thus telegrams fail to appear, the internal "quick stop" function takes over the braking of the motor. Afterwards, the controller is inhibited.

### Up to and including software version V01.06.3x

Triggering the quick stop causes the drive to be stopped along the current limit of [0x6073](#page-274-0) / [0x6873](#page-274-0). The torque limits from [0x60E0](#page-259-0) / [0x68E0,](#page-259-0) [0x60E1](#page-259-1) / [0x68E1](#page-259-1) and [0x6072](#page-273-1) / [0x6872](#page-273-1) are not effective during the quick stop!

From software version V01.07.00 onwards

During the quick stop, both the current limit [0x6073](#page-274-0) and the torque limit [0x6072](#page-274-0) are active. The smaller of the two limits determine the output motor torque. The torque limits from  $0x60E0$  and  $0x60E1$  have no effect during the quick stop.

### **Subfunctions of the operating mode**

- Torque control with speed limitation
- Calculation of the torque setpoint
- Interpolation of the setpoints from the communication cycle to the control cycle
- Limitation of the motor speed
- Update of the actual values for position, speed, and torque

### **Selection of the operating mode**

"Cyclic synchronous torque mode" is selected with the setting "10" in [0x6060](#page-218-0) (or [0x6860](#page-218-0) for axis B).

7.10 Cyclic sync torque mode (cst)

# **7.10.1 Default mapping**

The default mapping for "Cyclic synchronous torque mode" is defined in the following objects:

\_ \_ \_ \_ \_ \_ \_ \_ \_ \_ \_ \_ \_ \_ \_ \_ \_ \_ \_ \_ \_ \_ \_ \_ \_ \_ \_ \_ \_ \_ \_ \_ \_ \_ \_ \_ \_ \_ \_ \_ \_ \_ \_ \_ \_ \_ \_ \_ \_ \_ \_ \_ \_ \_ \_ \_ \_ \_ \_ \_ \_ \_ \_ \_

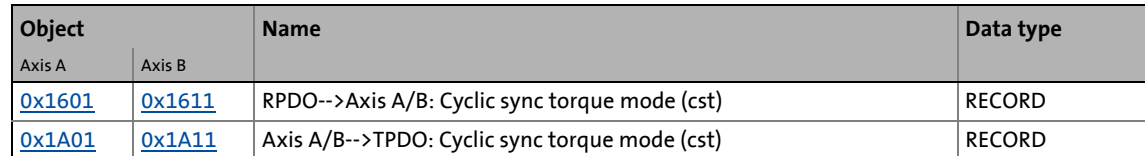

## **Date received from the controller (RPDO)**

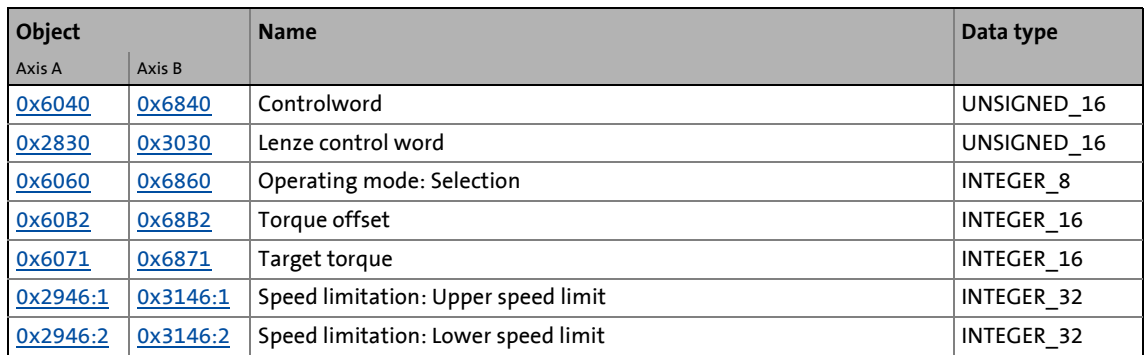

## **Data transmitted to the controller (TPDO)**

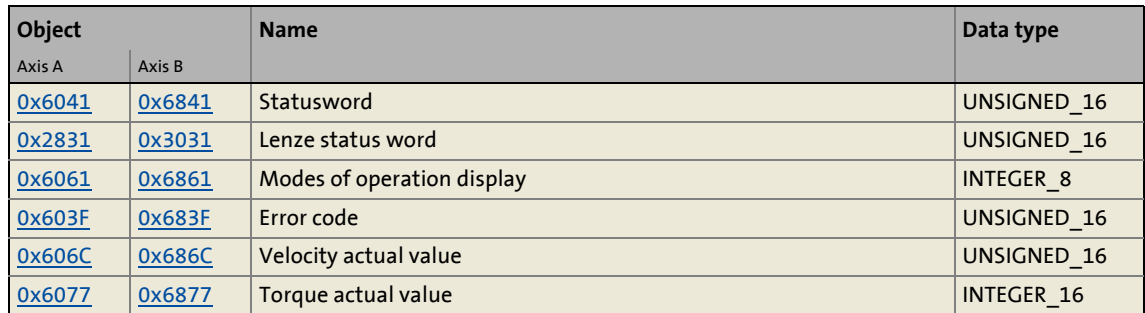

# **7.10.2 Object description**

The following two tables provide an overview of the most important objects for this operating mode (without motor parameters, motor control parameters, and feedback parameters).

\_ \_ \_ \_ \_ \_ \_ \_ \_ \_ \_ \_ \_ \_ \_ \_ \_ \_ \_ \_ \_ \_ \_ \_ \_ \_ \_ \_ \_ \_ \_ \_ \_ \_ \_ \_ \_ \_ \_ \_ \_ \_ \_ \_ \_ \_ \_ \_ \_ \_ \_ \_ \_ \_ \_ \_ \_ \_ \_ \_ \_ \_ \_ \_

All objects correspond to the CiA402 specification, but some of them have only a restricted value range.

### **Objects described in other chapters:**

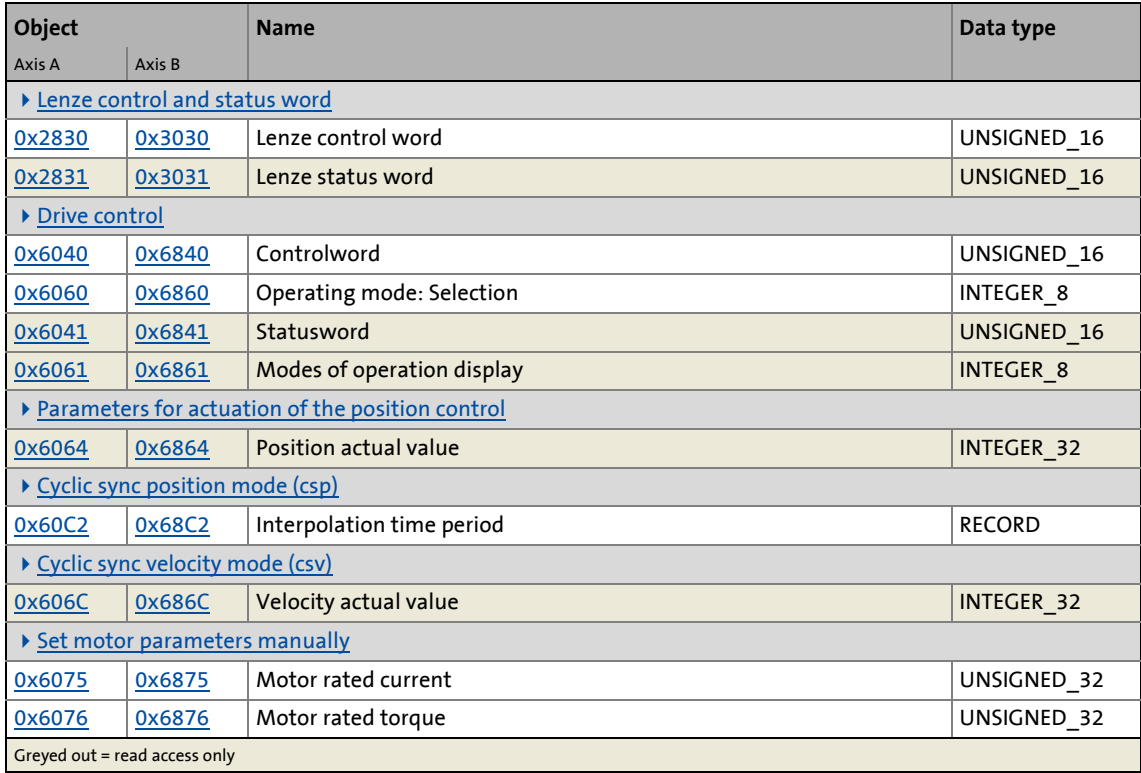

### **Objects described in this chapter:**

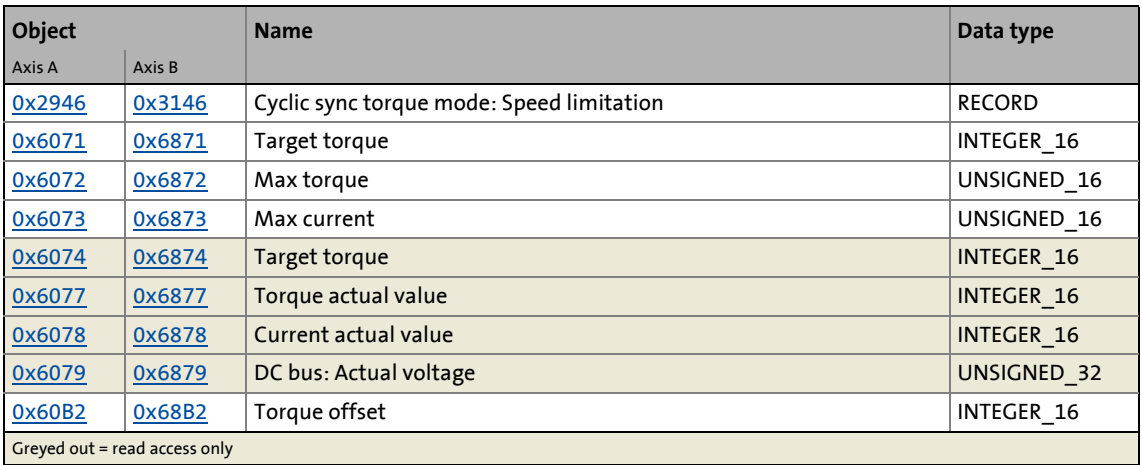

#### <span id="page-273-2"></span>**0x2946 | 0x3146 - Cyclic sync torque mode: Speed limitation**

The torque control contains a speed limitation as a protective function against very high speeds. High speeds can occur in the case of a mere torque selection if no counter-torque is available (load-free machine). The speed limitation function takes effect if the actual motor speed reaches the limit values set here: The motor speed is kept at the limit value in each case. If the machine is decelerated by a counter-torque again, the speed limitation hands control back to the external setpoint via the setpoint torque. **Note!**

\_ \_ \_ \_ \_ \_ \_ \_ \_ \_ \_ \_ \_ \_ \_ \_ \_ \_ \_ \_ \_ \_ \_ \_ \_ \_ \_ \_ \_ \_ \_ \_ \_ \_ \_ \_ \_ \_ \_ \_ \_ \_ \_ \_ \_ \_ \_ \_ \_ \_ \_ \_ \_ \_ \_ \_ \_ \_ \_ \_ \_ \_ \_ \_

The upper limit value must be set to a greater value than the lower limit value. There is no plausibility check in the i700 servo inverter.

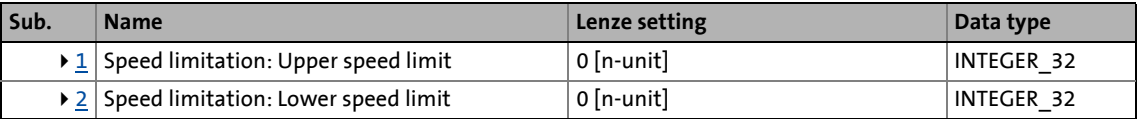

<span id="page-273-3"></span>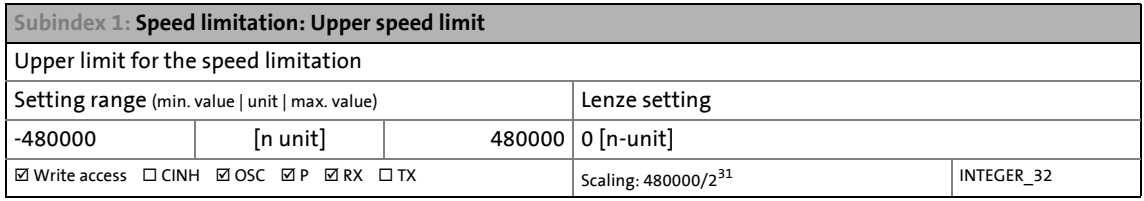

<span id="page-273-4"></span>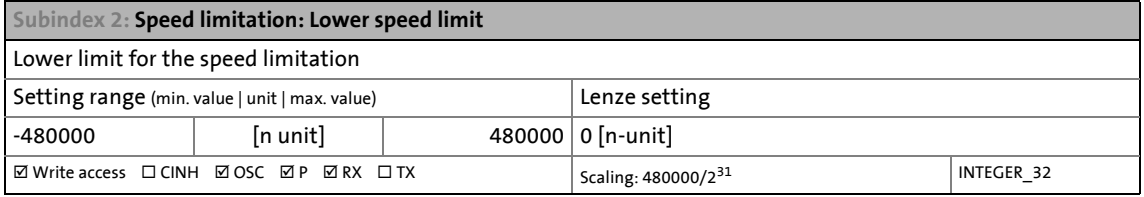

#### <span id="page-273-0"></span>**0x6071 | 0x6871 - Torque demand**

Target torque or torque feedforward control

• 100 %  $\equiv$  rated motor torque ([0x6076](#page-111-0) or [0x6876](#page-111-0) for axis B)

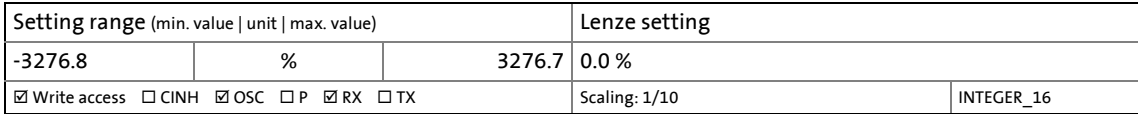

#### <span id="page-273-1"></span>**0x6072 | 0x6872 - Max torque**

Symmetrical selection of the maximum permissible torque

- $\cdot$  100 % = rated motor torque ([0x6076](#page-111-0) or [0x6876](#page-111-0) for axis B)
- This parameter serves to implement a statically and bipolarly acting torque limitation. This can be used, for instance, as overload protection of the mechanical transmission path/elements starting at the motor shaft.
- This limitation acts independently of the unipolarly acting torque limitations which act as process data on the objects [0x60E0](#page-259-0) (or [0x60E0](#page-259-0) for axis B) and [0x60E1](#page-259-1) (or [0x60E1](#page-259-1) for axis B). For details see [signal flow.](#page-259-2)

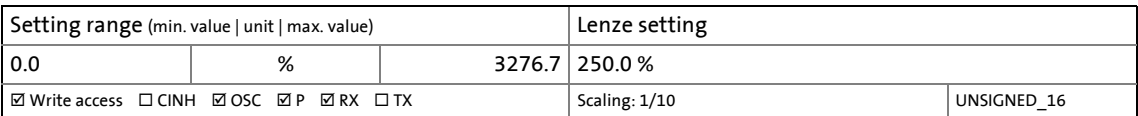

#### <span id="page-274-0"></span>**0x6073 | 0x6873 - Max current**

Maximum current (maximum overload current of the device)

- 100 %  $\equiv$  rated motor current  $(0 \times 6075)$  or  $0 \times 6875$  for axis B)
- This parameter serves to limit the inverter output current.
- The value to be set here results from the maximum torque required for the process and the connected motor. The value is calculated according to the following rule of thumb:

\_ \_ \_ \_ \_ \_ \_ \_ \_ \_ \_ \_ \_ \_ \_ \_ \_ \_ \_ \_ \_ \_ \_ \_ \_ \_ \_ \_ \_ \_ \_ \_ \_ \_ \_ \_ \_ \_ \_ \_ \_ \_ \_ \_ \_ \_ \_ \_ \_ \_ \_ \_ \_ \_ \_ \_ \_ \_ \_ \_ \_ \_ \_ \_

- For synchronous motors (SM): Axis A: 0x6073  $[\%]$  = M<sub>max\_process</sub> [Nm] / [0x6076](#page-111-0) [Nm]  $*$  100 Axis B: 0x6873 [%] =  $M_{\text{max}}$  process [Nm] /  $\overline{0 \times 6876}$  [Nm] \* 100
- For asynchronous motors (ASM): Axis A: 0x6073 [%] =  $M_{max}$  process [Nm] / [0x6076](#page-111-0) [Nm] \* 115 Axis B: 0x6873  $\left[\% \right]$  = M<sub>max\_process</sub>  $\left[\text{Nm} \right]$  /  $\frac{0 \times 6876}{0 \times 6876}$   $\left[\text{Nm} \right]$  \* 115 • For both motor types:
- Axis A: <u>0x6072 [</u>%] = M<sub>max\_process</sub> [Nm] / <u>0x6076</u> [Nm] \* 100
- Axis B: <u>[0x6872](#page-273-1)</u> [%] = M<sub>max\_P</sub>rocess [Nm] / <u>0x6876</u> [Nm] \* 100 • Depending on the motor frame size, the Lenze setting of 0x6073 (or 0x6873 for axis B) and [0x6072](#page-273-1) (or [0x6872](#page-273-1) for axis B) serves to achieve a rated current of 150 % in case of synchronous motors and a rated current of 130 % in case of asynchronous motors. If the process (application) needs torques above these limits, these two parameters have to be set accordingly based on the motor data.
- If a value is set here which, multiplied by the rated motor current ([0x6075](#page-110-0) or [0x6875](#page-110-0) for axis B) leads to a higher current value than the maximum device current, the value is limited device-internally to a maximum device current / rated motor current of 100 % \* and output as warning in the logbook. The value set here, however, is not changed.

**Note!**

- This parameter is not identical to the ultimate motor current  $I_{ULT}$  ([0x2D46:1](#page-312-0) or [0x3546:1](#page-312-0) for axis B!
	- The ultimate motor current is a limit value for synchronous motors in order to protect their magnets.
	- The value to be set here should always be considerably below the ultimate motor current!

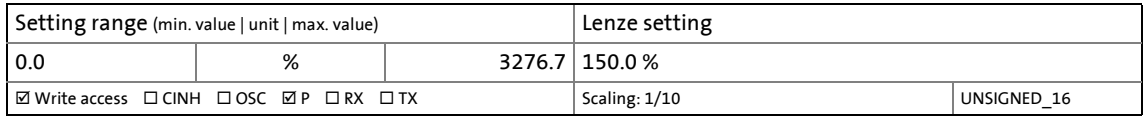

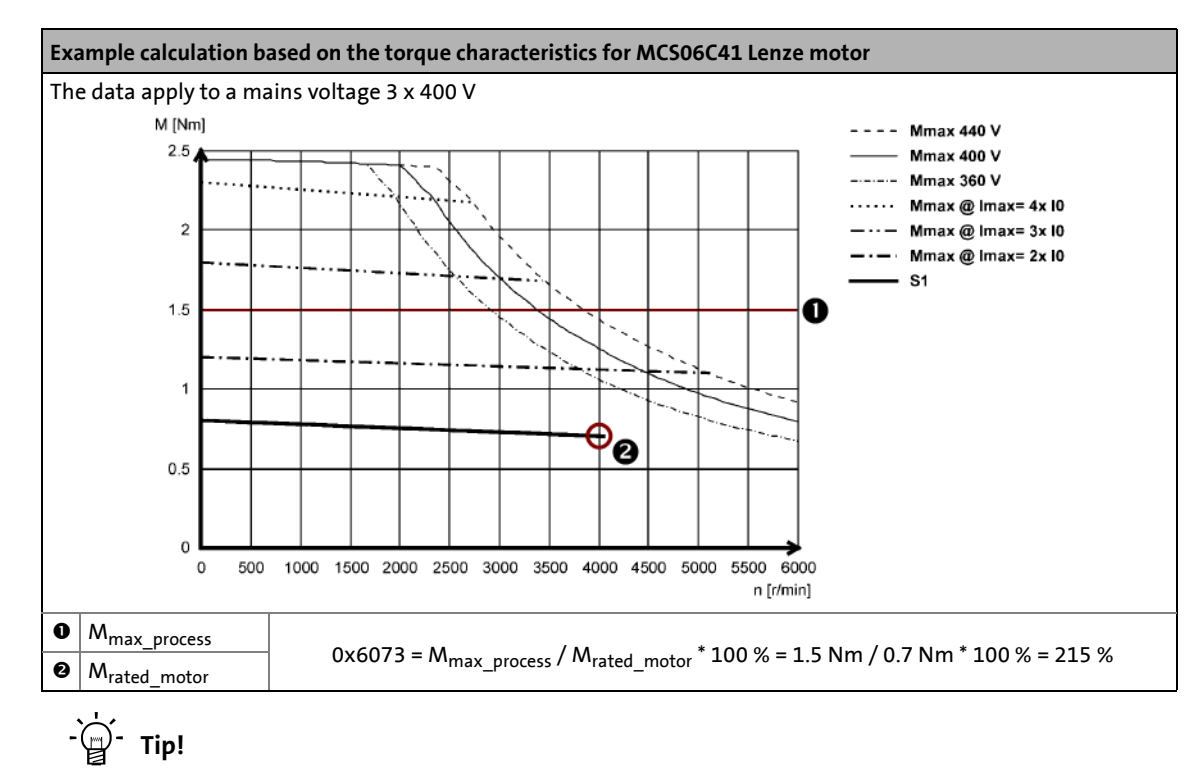

More torque characteristics can be found on the Internet:

## <http://www.lenze.com/dsc>

#### <span id="page-275-3"></span>**0x6074 | 0x6874 - torque: Interpol. setpoint torque**

#### Interpolated target torque

• 100 %  $\equiv$  rated motor torque ([0x6076](#page-111-0) or [0x6876](#page-111-0) for axis B)

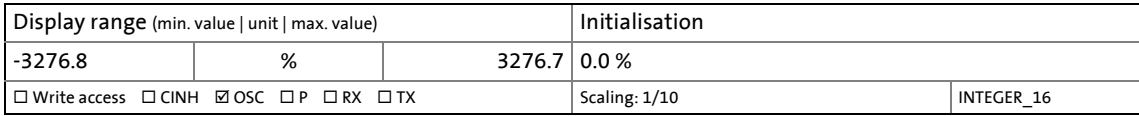

\_ \_ \_ \_ \_ \_ \_ \_ \_ \_ \_ \_ \_ \_ \_ \_ \_ \_ \_ \_ \_ \_ \_ \_ \_ \_ \_ \_ \_ \_ \_ \_ \_ \_ \_ \_ \_ \_ \_ \_ \_ \_ \_ \_ \_ \_ \_ \_ \_ \_ \_ \_ \_ \_ \_ \_ \_ \_ \_ \_ \_ \_ \_ \_

#### <span id="page-275-2"></span>**0x6077 | 0x6877 - Torque actual value**

#### Current torque

• 100 %  $\equiv$  rated motor torque ([0x6076](#page-111-0) or [0x6876](#page-111-0) for axis B)

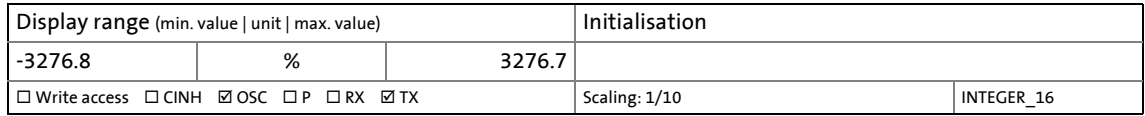

#### <span id="page-275-0"></span>**0x6078 | 0x6878 - Current actual value**

#### Actual motor current

• 100 %  $\equiv$  rated motor current  $(0 \times 6075)$  or  $0 \times 6875$  for axis B)

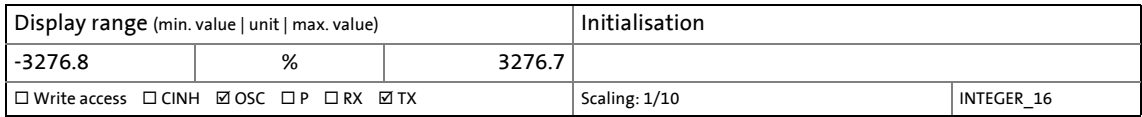

#### <span id="page-275-4"></span>**0x6079 | 0x6879 - DC link circuit voltage**

#### Actual DC-bus voltage

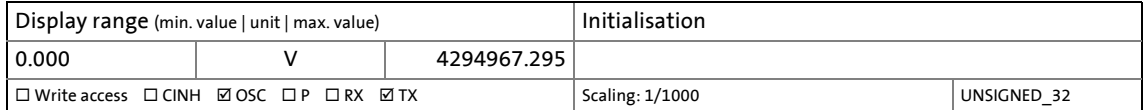

#### <span id="page-275-1"></span>**0x60B2 | 0x68B2 - Torque offset**

Additive value for the target torque or torque feedforward control • 100 %  $\equiv$  rated motor torque ( $0x6076$  or  $0x6876$  for axis B)

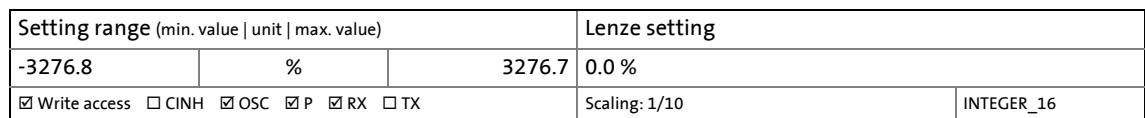

7.10 Cyclic sync torque mode (cst)

# **7.10.3 Signal flow**

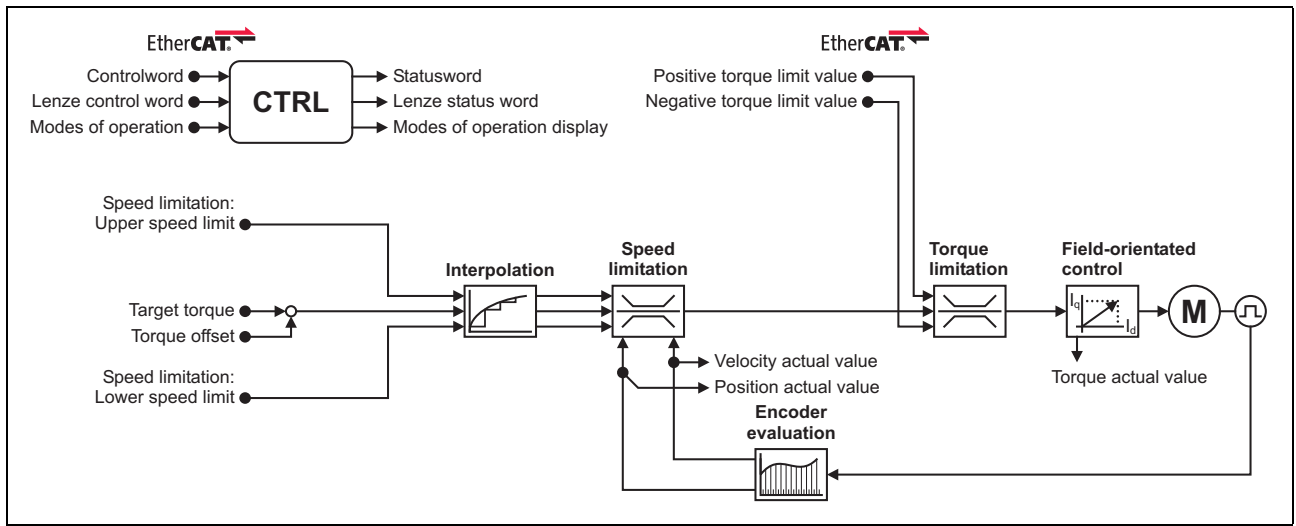

[7-8] Signal flow of the servo control in "Cyclic sync torque mode" (simplified representation)

| <b>Function</b>         | <b>Object</b> |          | <b>Name</b>                         |
|-------------------------|---------------|----------|-------------------------------------|
|                         | Axis A        | Axis B   |                                     |
| Input data              | 0x6040        | 0x6840   | Controlword                         |
|                         | 0x2830        | 0x3030   | Lenze control word                  |
|                         | 0x6060        | 0x6860   | Operating mode: Selection           |
|                         | 0x2946:1      | 0x3146:1 | Speed limitation: Upper speed limit |
|                         | 0x60B2        | 0x68B2   | Torque offset                       |
|                         | 0x6071        | 0x6871   | Target torque                       |
|                         | 0x2946:2      | 0x3146:2 | Speed limitation: Lower speed limit |
|                         | 0x60E0        | 0x68E0   | Positive torque limit value         |
|                         | 0x60E1        | 0x68E1   | Negative torque limit value         |
| Output data             | 0x6041        | 0x6841   | Statusword                          |
|                         | 0x2831        | 0x3031   | Lenze status word                   |
|                         | 0x6061        | 0x6861   | Modes of operation display          |
|                         | 0x6064        | 0x6864   | Position actual value               |
|                         | 0x606C        | 0x686C   | Velocity actual value               |
|                         | 0x6077        | 0x6877   | Torque actual value                 |
| Interpolation           | 0x60C2        | 0x68C2   | Interpolation time period           |
|                         |               |          |                                     |
| <b>Speed limitation</b> | 0x6080        | 0x6880   | Max motor speed                     |
|                         | 0x2903        | 0x3103   | Speed: Speed setpoint - filter time |

**Short overview of the most important parameters:**

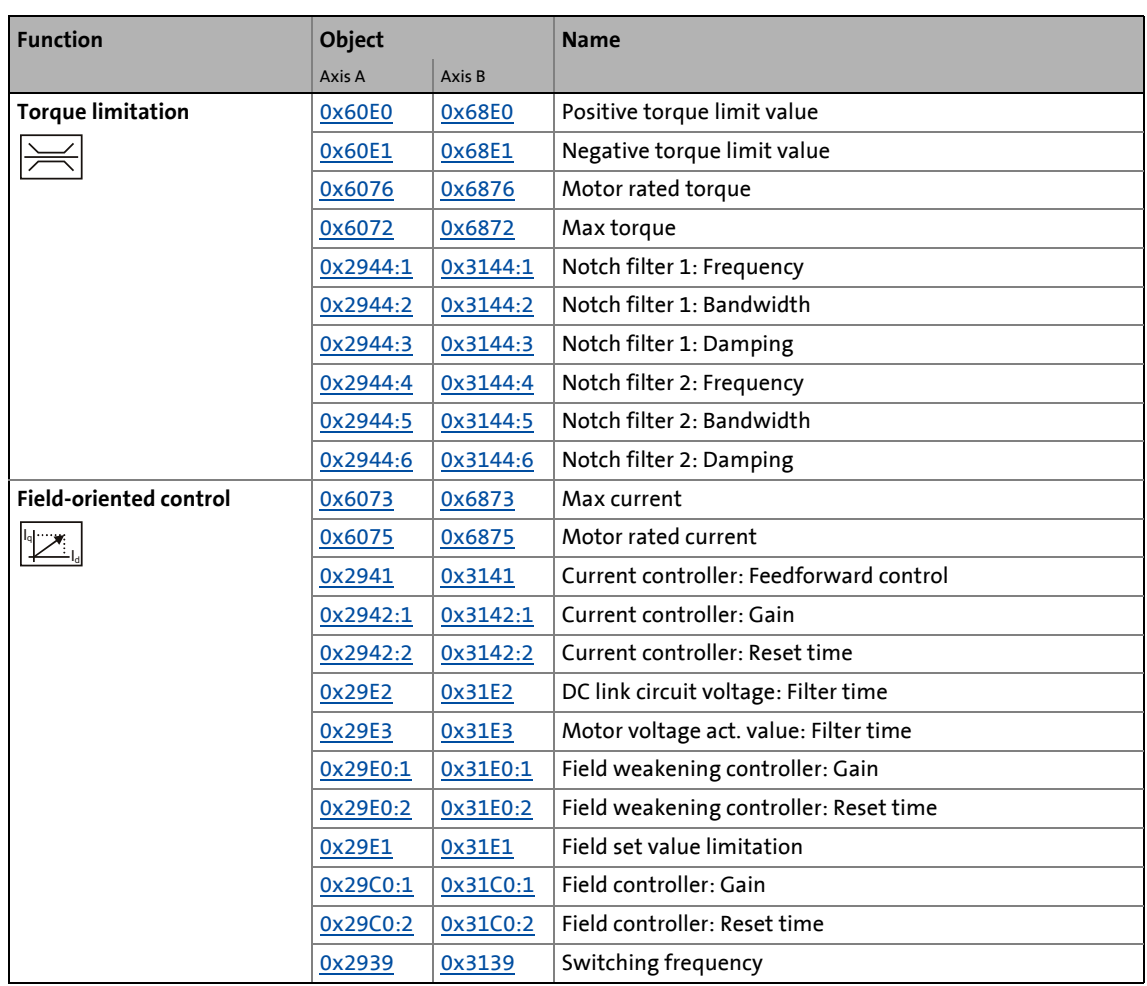

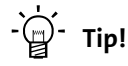

A detailed representation of the signal flow with all relevant parameters can be found in the »PLC Designer« on the **Signal flow** tab for the i700 servo inverters.

# **7.10.4 Control commands & status information**

The following control commands can be executed in "Cyclic synchronous torque mode" via the Controlword [\(0x6040](#page-217-0) or [0x6840](#page-217-0) for axis B):

\_ \_ \_ \_ \_ \_ \_ \_ \_ \_ \_ \_ \_ \_ \_ \_ \_ \_ \_ \_ \_ \_ \_ \_ \_ \_ \_ \_ \_ \_ \_ \_ \_ \_ \_ \_ \_ \_ \_ \_ \_ \_ \_ \_ \_ \_ \_ \_ \_ \_ \_ \_ \_ \_ \_ \_ \_ \_ \_ \_ \_ \_ \_ \_

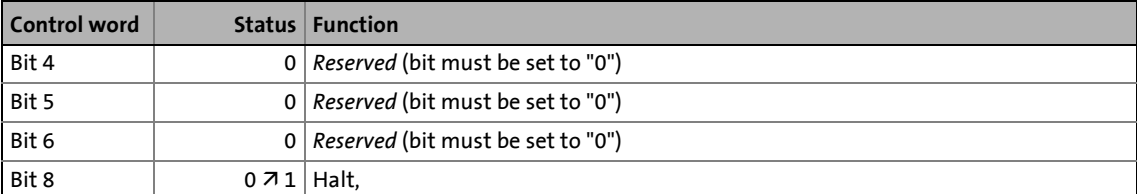

The following status information is output in "Cyclic synchronous torque mode" via the Statusword [\(0x6041](#page-217-1) or [0x6841](#page-217-1) for axis B):

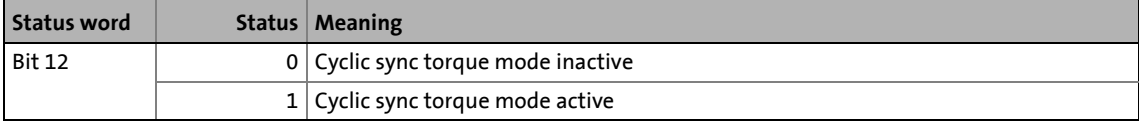

# 7 CiA402 device profile

7.11 Touch probe (TP)

# **7.11 Touch probe (TP)**

A "Touch probe" (short: "TP") is an event which can for instance be actuated in an edge-controlled manner via a digital input to detect an actual value (that changes quickly) at the time of activation and to process it further within the program afterwards.

\_ \_ \_ \_ \_ \_ \_ \_ \_ \_ \_ \_ \_ \_ \_ \_ \_ \_ \_ \_ \_ \_ \_ \_ \_ \_ \_ \_ \_ \_ \_ \_ \_ \_ \_ \_ \_ \_ \_ \_ \_ \_ \_ \_ \_ \_ \_ \_ \_ \_ \_ \_ \_ \_ \_ \_ \_ \_ \_ \_ \_ \_ \_ \_

- Typical touch probe applications:
	- Homing
	- Mark synchronisation
	- Measurements of lengths
- Up to 2 touch probe channels can be used in parallel for each axis.
- Possible touch probe sources:
	- TP1 : Zero pulse position encoder or digital input DI1
	- TP2 : Zero pulse position encoder or digital input DI2

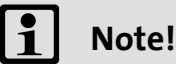

The digital inputs DI1 and DI2 can be evaluated additionally as "normal" digital inputs via the [0x60FD](#page-215-0) object any time (or [0x68FD](#page-215-0) for axis B).

#### **Objects described in other chapters:**

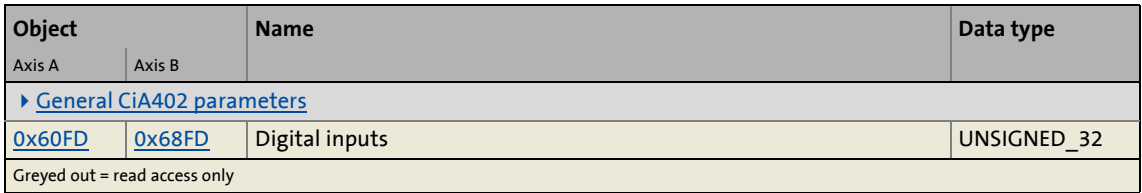

#### **Objects described in this chapter:**

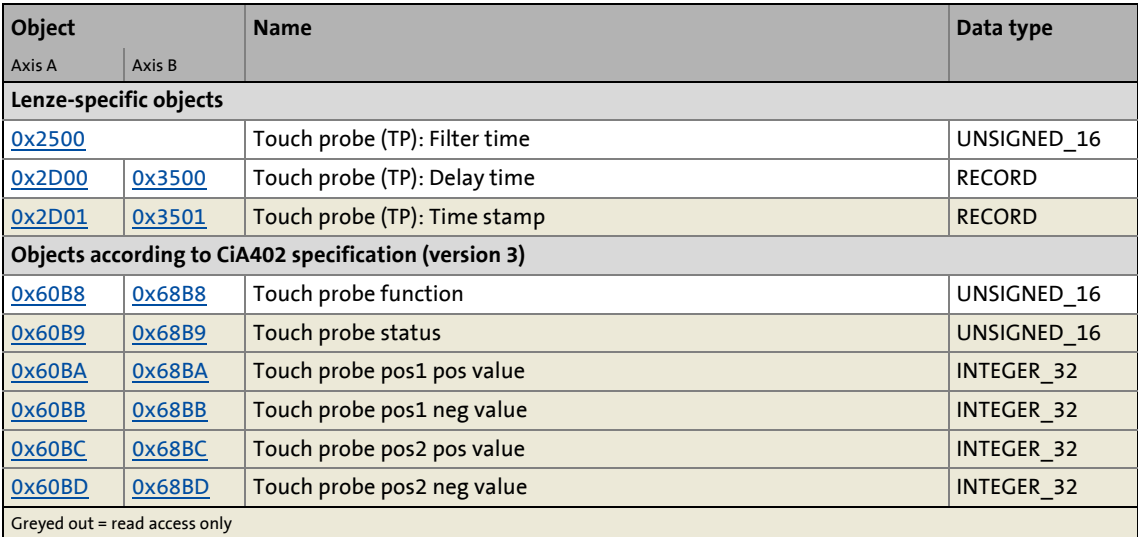

7.11 Touch probe (TP)

# **7.11.1 Default mapping**

The default mapping for a touch probe detection is specified in the following objects:

\_ \_ \_ \_ \_ \_ \_ \_ \_ \_ \_ \_ \_ \_ \_ \_ \_ \_ \_ \_ \_ \_ \_ \_ \_ \_ \_ \_ \_ \_ \_ \_ \_ \_ \_ \_ \_ \_ \_ \_ \_ \_ \_ \_ \_ \_ \_ \_ \_ \_ \_ \_ \_ \_ \_ \_ \_ \_ \_ \_ \_ \_ \_ \_

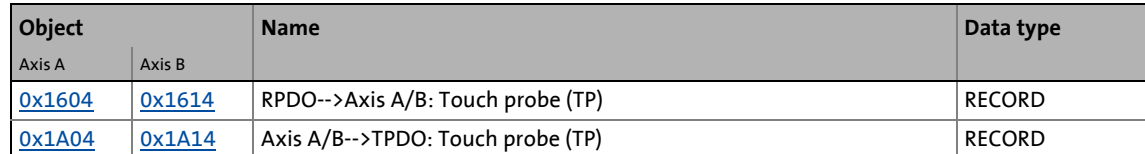

## **Date received from the controller (RPDO)**

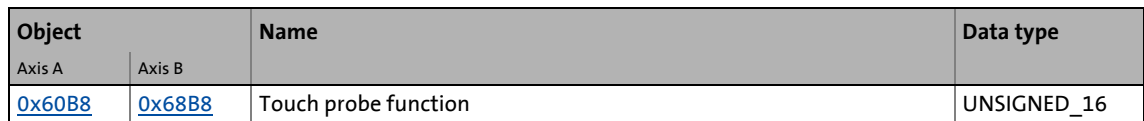

### **Data transmitted to the controller (TPDO)**

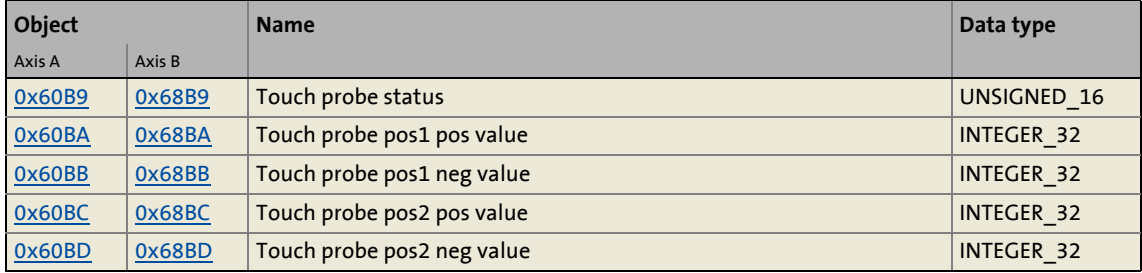

# 7 CiA402 device profile

7.11 Touch probe (TP)

# **7.11.2 General functional principle**

If an event occurs at the touch probe source configured, a time stamp is recorded in the i700 servo inverters.

\_ \_ \_ \_ \_ \_ \_ \_ \_ \_ \_ \_ \_ \_ \_ \_ \_ \_ \_ \_ \_ \_ \_ \_ \_ \_ \_ \_ \_ \_ \_ \_ \_ \_ \_ \_ \_ \_ \_ \_ \_ \_ \_ \_ \_ \_ \_ \_ \_ \_ \_ \_ \_ \_ \_ \_ \_ \_ \_ \_ \_ \_ \_ \_

The time stamp recorded is related to the system time and can thus be separated into two parts: One part is the control cycle within which the event has occurred. The other part is the time difference between the start of the control cycle determined and the actual detection of the event.

A history buffer enables the i700 servo inverters to know the last n position values. Thus, the actual position at the start and end of the control cycle within which the event has occurred is known. Linear interpolation is executed between these two position grid points. The result is the exact position at the motor shaft at the time the event is triggered:

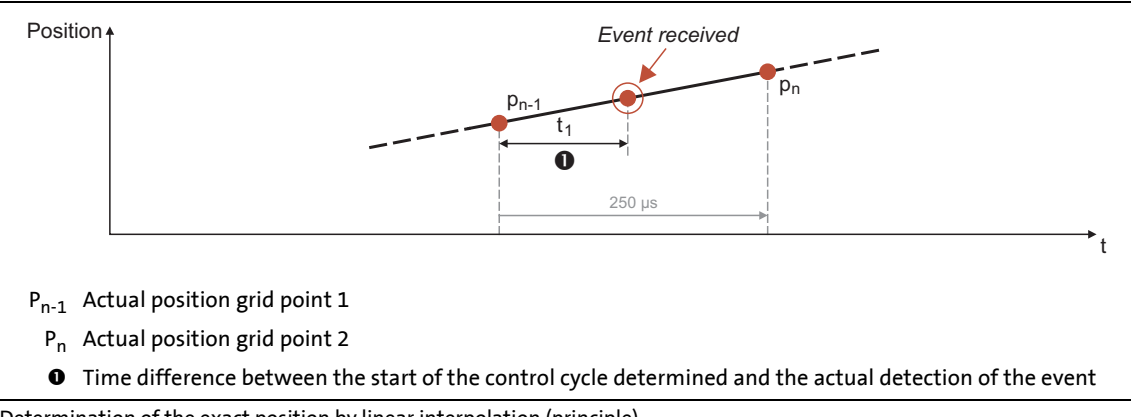

<span id="page-282-0"></span>[7-9] Determination of the exact position by linear interpolation (principle)

The position grid points are detected in the i700 servo inverters in a grid of 250 μs. After a touch probe is tripped, the input is deactivated for up to 250 μs in order to avoid bouncing. Thus the maximum frequency for the tripping of touch probes is 4 kHz.

If, in contrast to the steady motion outlined in figure  $[7-9]$ , an accelerated motion is taken as a basis, the 250 μs grid also allows for a very good linear position reconstruction, since the velocity change at the motor shaft can only have a minor effect during 250 μs.

# 7 CiA402 device profile

7.11 Touch probe (TP)

## **7.11.3 Filtering the touch probe signal**

A common filter time (debounce time) can be parameterised for the touch probe inputs in order to debounce the TP signals so that there is no response to external interference signals.

\_ \_ \_ \_ \_ \_ \_ \_ \_ \_ \_ \_ \_ \_ \_ \_ \_ \_ \_ \_ \_ \_ \_ \_ \_ \_ \_ \_ \_ \_ \_ \_ \_ \_ \_ \_ \_ \_ \_ \_ \_ \_ \_ \_ \_ \_ \_ \_ \_ \_ \_ \_ \_ \_ \_ \_ \_ \_ \_ \_ \_ \_ \_ \_

- Every 31 μs, the signal status at the TP input is detected for the debounce filter and a new value is assigned to the filter.
- Via the following object, the filter time for all touch probe inputs of both axes of the device is set. A separate setting for a touch probe or an axis is not possible.

#### <span id="page-283-0"></span>**0x2500 - Touch probe (TP): Debounce time**

**Note:** Since the filter is scanned with 32 kHz, there are discrete, adjustable values. After entering an optional filter time between 0 and 1984 μs, the value is automatically internally rounded down to the next adjustable value and is also displayed on read request.

- The filter time is automatically taken into consideration in the TP calculation.
- If the setting is "0", the filter is deactivated.

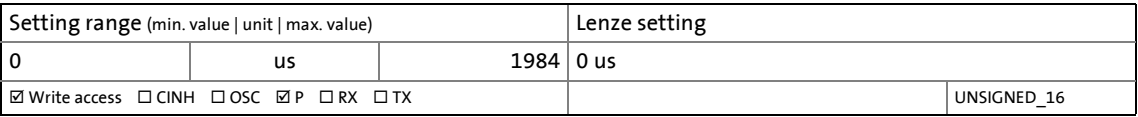

#### **7.11.4 Compensation of runtime delays**

In reality, both the input connection in the i700 servo inverters and the touch probe sensor have runtime delays (latencies) themselves. They can be taken into consideration for calculating the actual tripping time and thus the actual position at the time of tripping.

In the following illustration, the event is detected at the time  $\mathbb B$  in the i700 servo inverters. Due to the input connection and the sensor used, however, the signal has undergone a runtime delay; the actual physical event has already occurred at the time A. In order to compensate this runtime delay, a corresponding delay time which is taken into consideration for the determination of the control cycle and interpolation of the position (see figure [\[7-9\]](#page-282-0)) can be set for each touch probe channel.

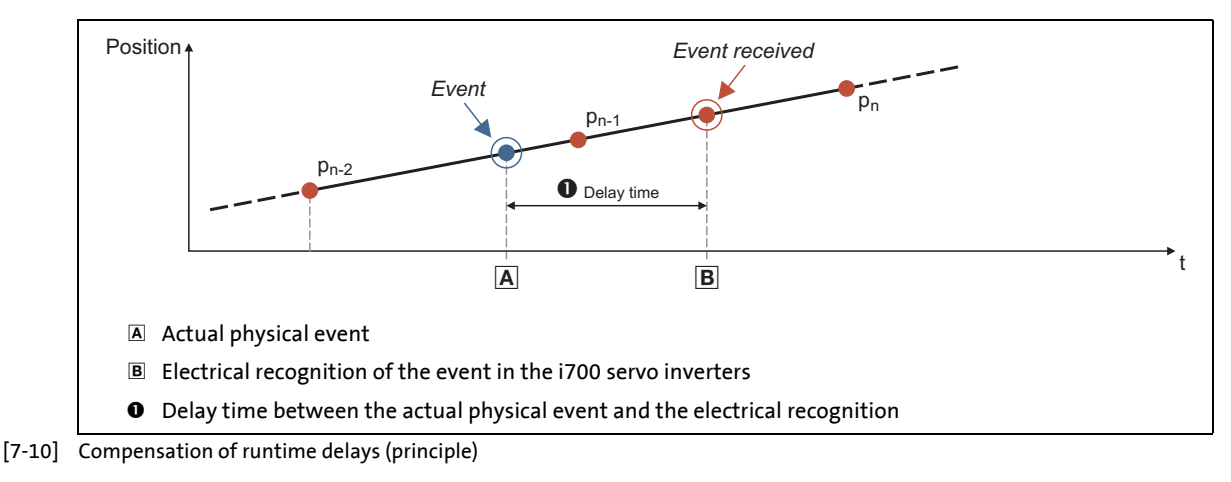

#### **Delay times of the digital inputs and required minimum signal duration**

The table below lists the delay times typical for the digital inputs of the i700 servo inverters and the required minimum signal duration:

\_ \_ \_ \_ \_ \_ \_ \_ \_ \_ \_ \_ \_ \_ \_ \_ \_ \_ \_ \_ \_ \_ \_ \_ \_ \_ \_ \_ \_ \_ \_ \_ \_ \_ \_ \_ \_ \_ \_ \_ \_ \_ \_ \_ \_ \_ \_ \_ \_ \_ \_ \_ \_ \_ \_ \_ \_ \_ \_ \_ \_ \_ \_ \_

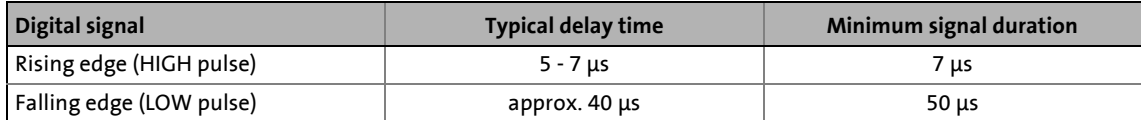

#### <span id="page-284-0"></span>**0x2D00 | 0x3500 - Touch probe (TP): Dead time compensation**

Delay time for the compensation of runtime delays (latencies)

• Set the sum of individual delays for each touch probe channel here (sensor, cable, and input connection).

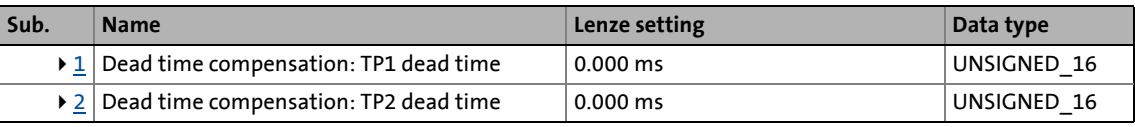

<span id="page-284-2"></span>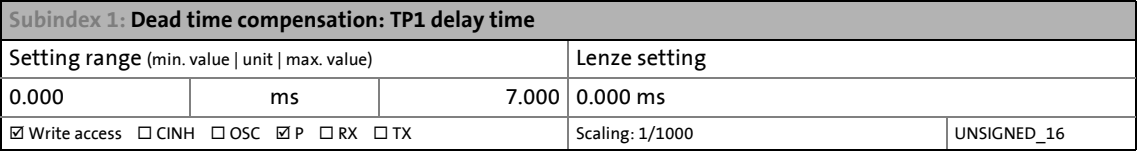

<span id="page-284-3"></span>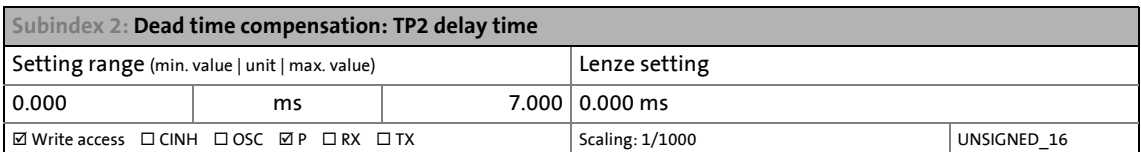

### **7.11.5 Touch probe function**

#### <span id="page-284-1"></span>**0x60B8 | 0x68B8 - Touch probe function**

Control word for the configuration of the touch probe functionality

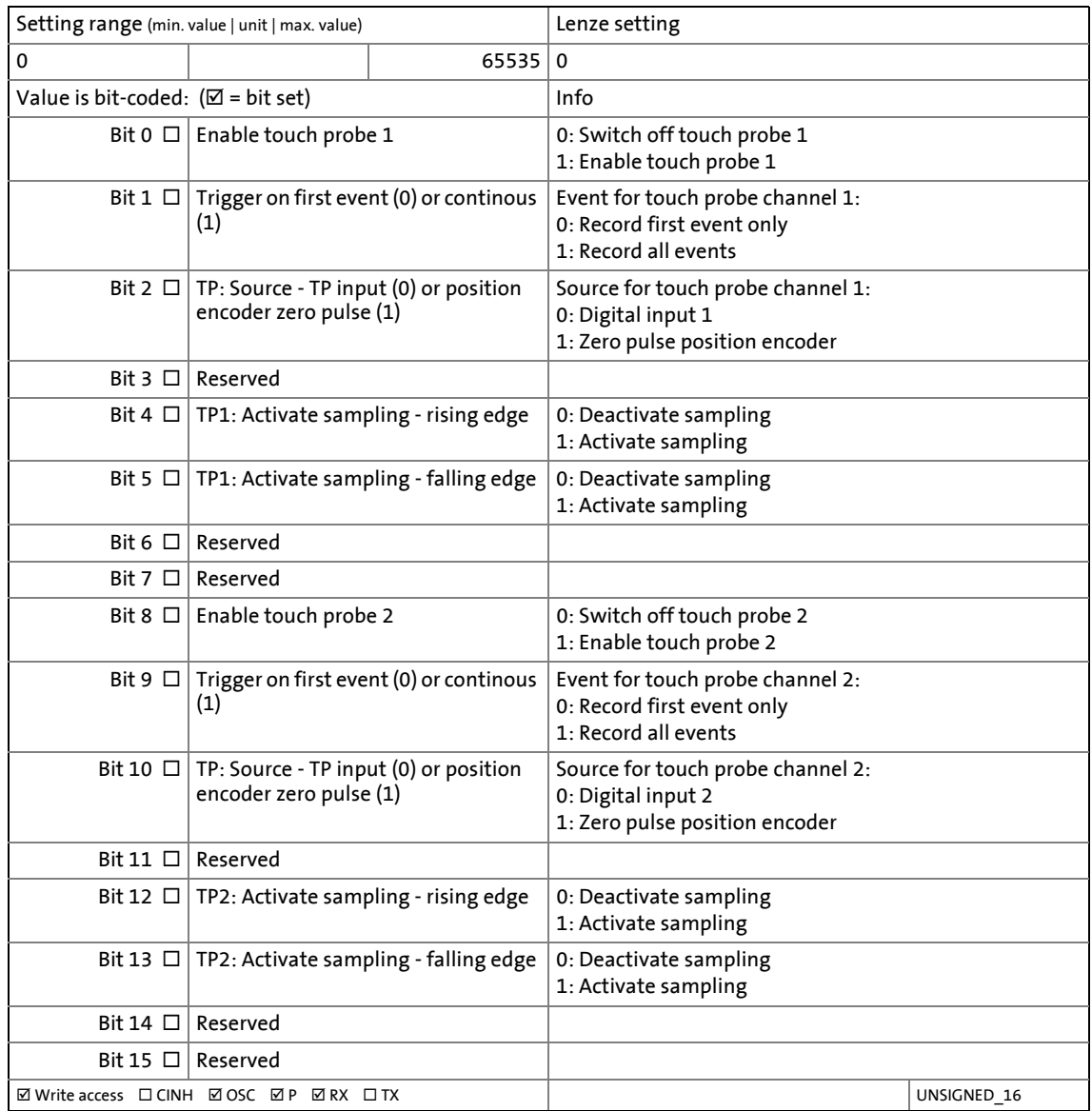

# 7 CiA402 device profile 7.11 Touch probe (TP)

**7.11.6 Touch probe status**

### <span id="page-286-0"></span>**0x60B9 | 0x68B9 - Touch probe status**

Status of the touch probe functionality

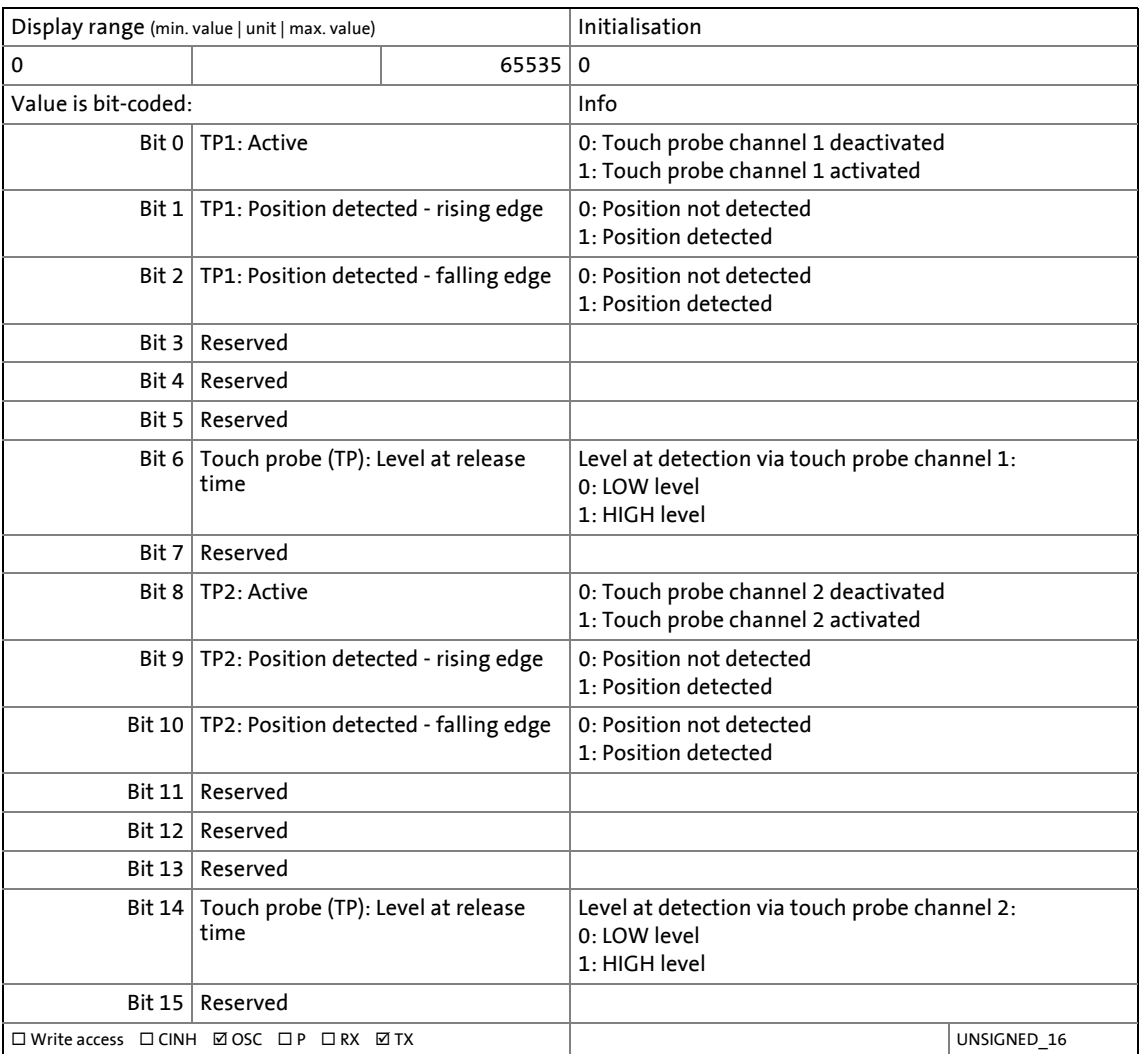

# 7 CiA402 device profile

7.11 Touch probe (TP)

# **7.11.7 Time stamps and positions detected**

# **Note!**

In the event of a "Continuous trigger" touch probe configuration, a newly detected value overwrites the value detected before, even if it has not been retrieved by the controller.

\_ \_ \_ \_ \_ \_ \_ \_ \_ \_ \_ \_ \_ \_ \_ \_ \_ \_ \_ \_ \_ \_ \_ \_ \_ \_ \_ \_ \_ \_ \_ \_ \_ \_ \_ \_ \_ \_ \_ \_ \_ \_ \_ \_ \_ \_ \_ \_ \_ \_ \_ \_ \_ \_ \_ \_ \_ \_ \_ \_ \_ \_ \_ \_

#### <span id="page-287-0"></span>**0x2D01 | 0x3501 - Touch probe (TP): Time stamp**

Time stamp for the positions detected via touch probe

• From software version V01.05.xx onwards, the time stamps of the TPs are coupled to the Ethercat DC time and directly map the lower 32 bits of the DC time. Thus, an absolute time of the TP event is available for use in the system.

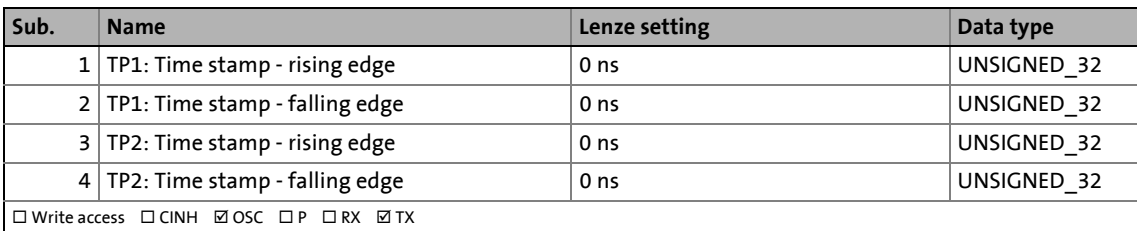

#### <span id="page-287-1"></span>**0x60BA | 0x68BA - Touch probe pos1 pos value**

Touch probe position 1 detected with a rising edge

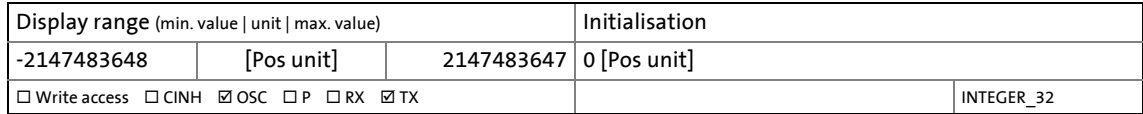

#### <span id="page-287-2"></span>**0x60BB | 0x68BB - Touch probe pos1 neg value**

Touch probe position 1 detected with a falling edge

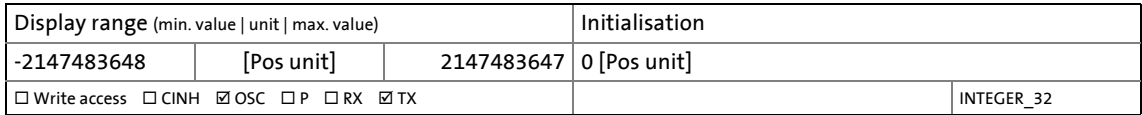

#### <span id="page-287-3"></span>**0x60BC | 0x68BC - Touch probe pos2 pos value**

Touch probe position 2 detected with a rising edge

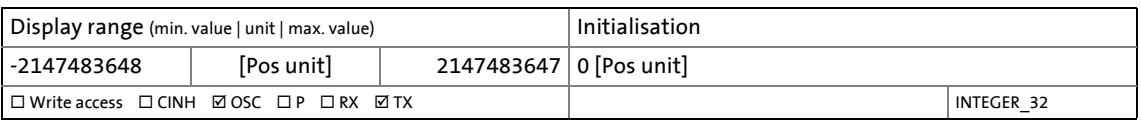
### **0x60BD | 0x68BD - Touch probe pos2 neg value**

Touch probe position 2 detected with a falling edge

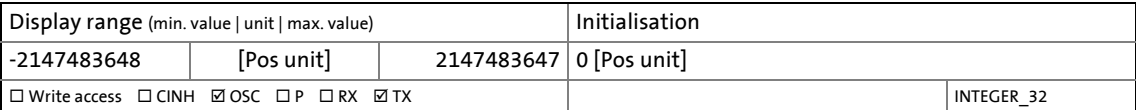

8.1 24-V supply voltage monitoring

### **8 Monitoring functions**

The i700 servo inverters is provided with various monitoring functions, which are described in the following subchapters.

\_ \_ \_ \_ \_ \_ \_ \_ \_ \_ \_ \_ \_ \_ \_ \_ \_ \_ \_ \_ \_ \_ \_ \_ \_ \_ \_ \_ \_ \_ \_ \_ \_ \_ \_ \_ \_ \_ \_ \_ \_ \_ \_ \_ \_ \_ \_ \_ \_ \_ \_ \_ \_ \_ \_ \_ \_ \_ \_ \_ \_ \_ \_ \_

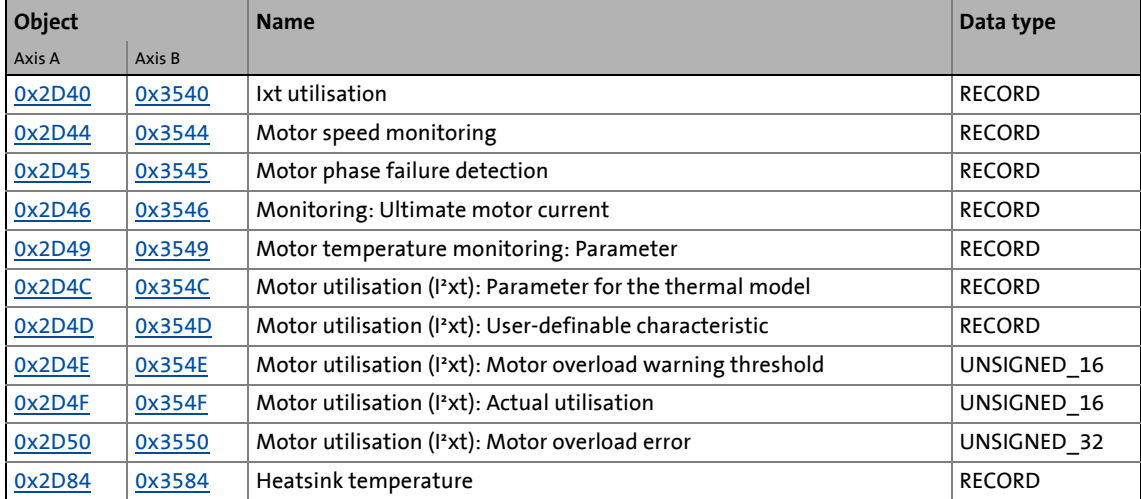

### **Objects described in this chapter**

### **8.1 24-V supply voltage monitoring**

The 24 V supply voltage is monitored by means of two specified voltage thresholds.

• The following table describes these thresholds and shows the device response resulting from the level of the supply voltage:

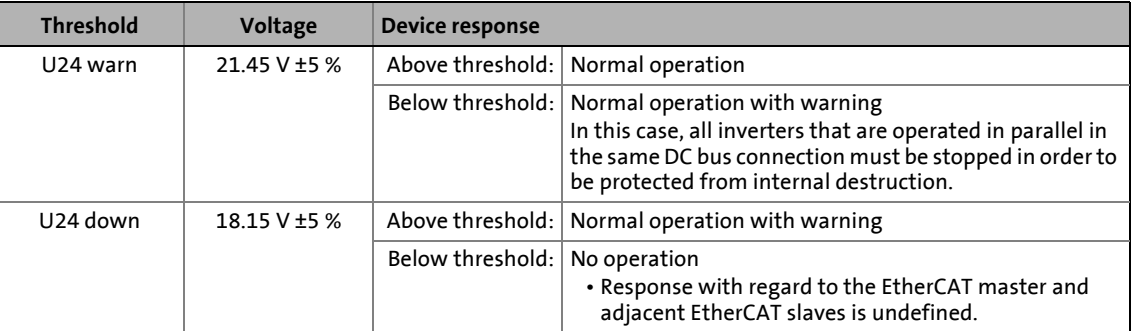

### **Related topics:**

• [Monitoring of the DC-bus voltage](#page-54-0) (**a** [55\)](#page-54-0)

### 8 Monitoring functions 8.2 Monitoring of the power section and device utilisation (Ixt)

### **8.2 Monitoring of the power section and device utilisation (Ixt)**

The monitoring of the device utilisation primarily protects the power section. Indirectly, also other components such as conductors and terminals are protected. The monitoring system is designed as simply as possible, in order to facilitate the determination of the reserves until disconnection, and to carry out the drive dimensioning accordingly. Only cycles the arithmetic mean (AV) of which does not exceed the continuous device current are permissible.

\_ \_ \_ \_ \_ \_ \_ \_ \_ \_ \_ \_ \_ \_ \_ \_ \_ \_ \_ \_ \_ \_ \_ \_ \_ \_ \_ \_ \_ \_ \_ \_ \_ \_ \_ \_ \_ \_ \_ \_ \_ \_ \_ \_ \_ \_ \_ \_ \_ \_ \_ \_ \_ \_ \_ \_ \_ \_ \_ \_ \_ \_ \_ \_

### **"i700 servo inverters" hardware manual**

In order to determine the reserves until Ixt disconnection, the rated data depending on the switching frequency and mains operation such as the rated device current and maximum current for the respective i700 design can be gathered from the hardware manual. (See chapter 4.2.4 "Axis modules" and chapter 4.3 "Overcurrent operation".)

The motor current is evaluated depending on the continuously permissible rated current at the effective switching frequency and mains voltage and is provided to two PT1 timing elements:

- The PT1 timing element with a time constant of t = 3.3 s simulates the thermal response of the power section (power semiconductor).
- The PT1 timing element with a time constant of t = 60 s serves to monitor the cycle with maximum current in order to protect the device from thermal overload (heatsink temperature).

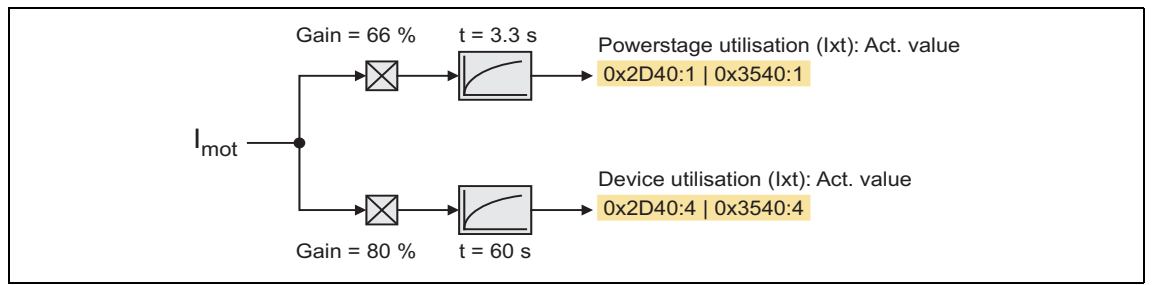

[8-1] Ixt monitoring signal flow

The outputs of the two PT1 timing elements show the current utilization of power section and the entire device.

Gain factors and filter time constants are defined such that within a certain cycle time a specific overload current can be active for a certain period with subsequent recovery phase (75 % rated current).

The following load change cycles are defined for the i700 servo inverters:

- 15-second cycle: 200 % rated current for 3 s, recovery phase 12 s with 75 % rated current
- 24-second cycle: 175 % rated current for 6 s, recovery phase 18 s with 75 % rated current
- 3-minute cycle: 150 % rated current for 60 s, recovery phase 120 s with 75 % rated current

### **1. Load cycle**

15-second cycle with a 200 %/3 s overload phase and a 75 %/12 s recovery phase.

\_ \_ \_ \_ \_ \_ \_ \_ \_ \_ \_ \_ \_ \_ \_ \_ \_ \_ \_ \_ \_ \_ \_ \_ \_ \_ \_ \_ \_ \_ \_ \_ \_ \_ \_ \_ \_ \_ \_ \_ \_ \_ \_ \_ \_ \_ \_ \_ \_ \_ \_ \_ \_ \_ \_ \_ \_ \_ \_ \_ \_ \_ \_ \_

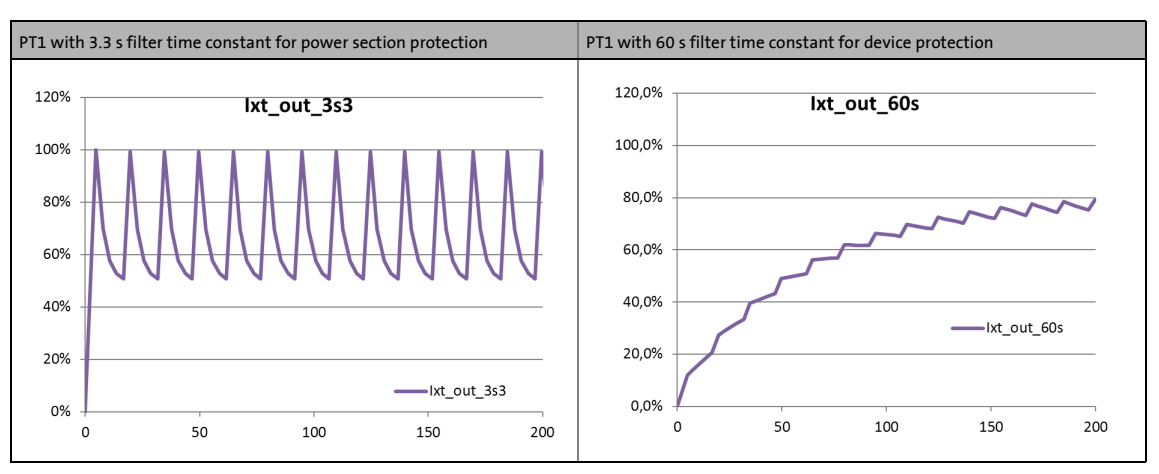

### **2. Load cycle**

24-second cycle with a 175 %/6 s overload phase and a 75 %/18 s recovery phase.

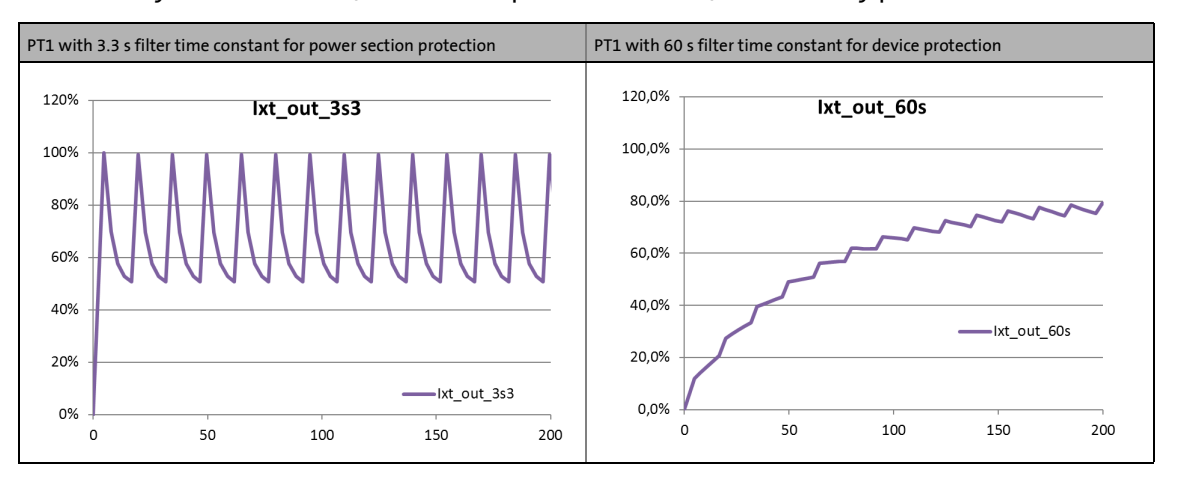

### **3. Load cycle**

3 minute cycle with a 150 %/60 s overload phase and a 75 %/120 s recovery phase.

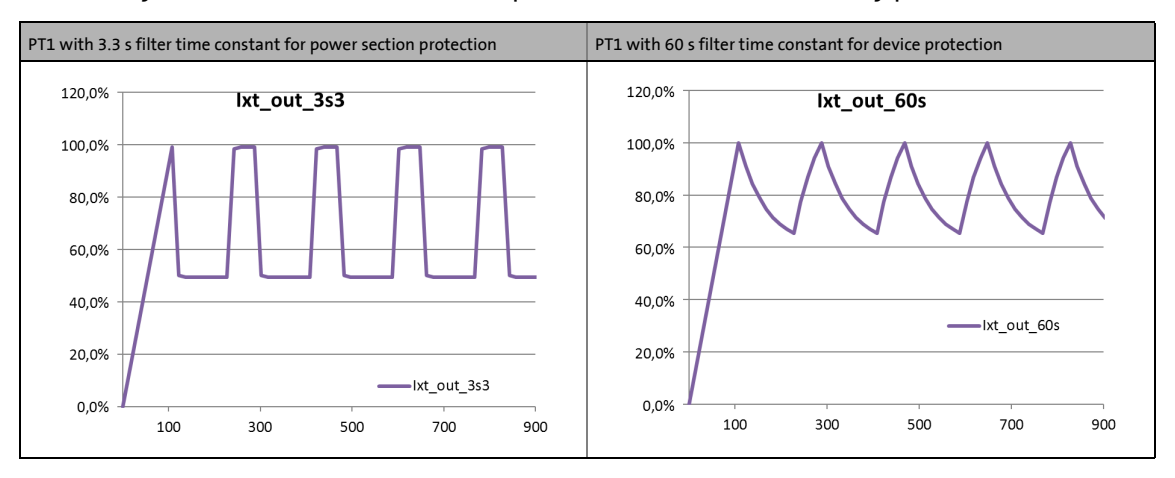

### **Note!**

Though continuous operation over 100 % is allowed for by the Ixt monitoring function, this is nevertheless an impermissible working point!

\_ \_ \_ \_ \_ \_ \_ \_ \_ \_ \_ \_ \_ \_ \_ \_ \_ \_ \_ \_ \_ \_ \_ \_ \_ \_ \_ \_ \_ \_ \_ \_ \_ \_ \_ \_ \_ \_ \_ \_ \_ \_ \_ \_ \_ \_ \_ \_ \_ \_ \_ \_ \_ \_ \_ \_ \_ \_ \_ \_ \_ \_ \_ \_

### **Parameterisation and evaluation of the monitoring function**

The Ixt monitoring function can be parameterised and evaluated via the following indices. Here, a warning limit and an error limit can be set for each PT1 timing element.

- If the warning threshold (Lenze setting: 95 %) is exceeded, a warning is output in order that the master is still able to respond if required.
- If the error threshold is exceeded (Lenze setting: 101 %), the i700 servo inverters is switched off for protecting the device and generates an error message.

### <span id="page-292-0"></span>**0x2D40 | 0x3540 - Ixt utilisation**

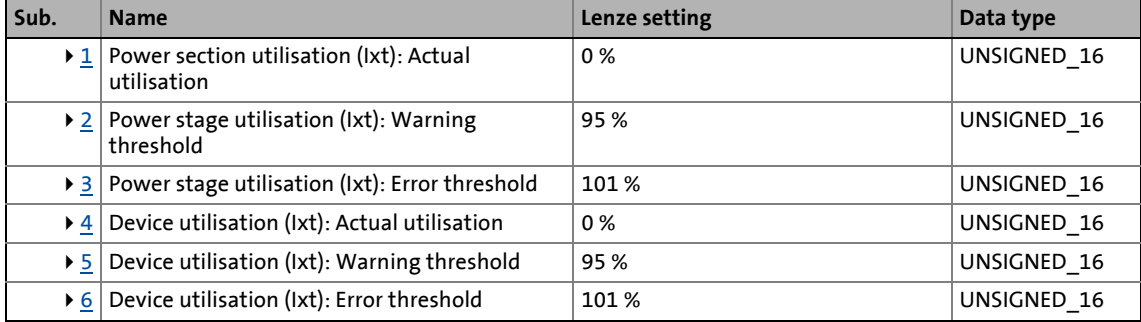

<span id="page-292-1"></span>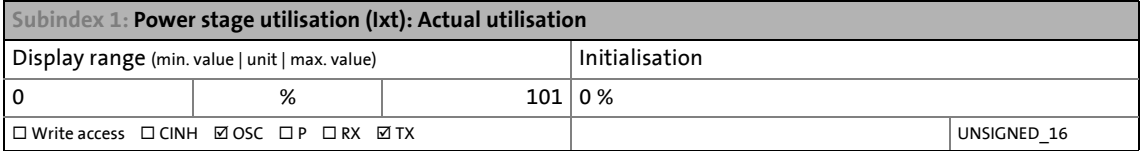

<span id="page-292-2"></span>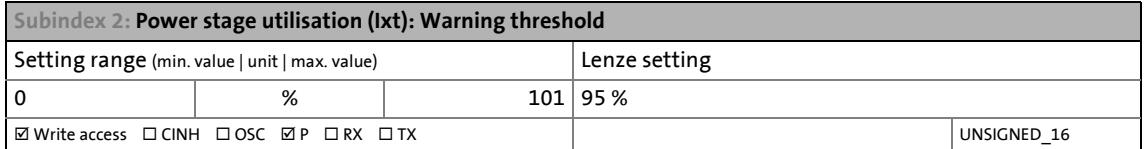

<span id="page-292-3"></span>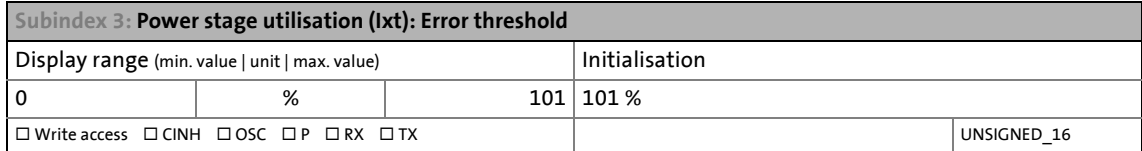

<span id="page-292-4"></span>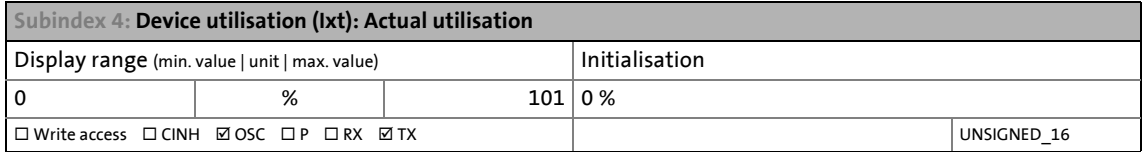

<span id="page-293-1"></span>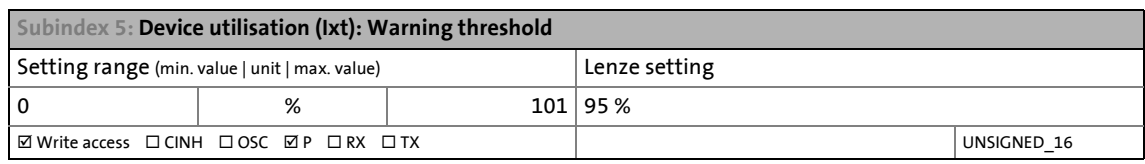

\_ \_ \_ \_ \_ \_ \_ \_ \_ \_ \_ \_ \_ \_ \_ \_ \_ \_ \_ \_ \_ \_ \_ \_ \_ \_ \_ \_ \_ \_ \_ \_ \_ \_ \_ \_ \_ \_ \_ \_ \_ \_ \_ \_ \_ \_ \_ \_ \_ \_ \_ \_ \_ \_ \_ \_ \_ \_ \_ \_ \_ \_ \_ \_

<span id="page-293-2"></span>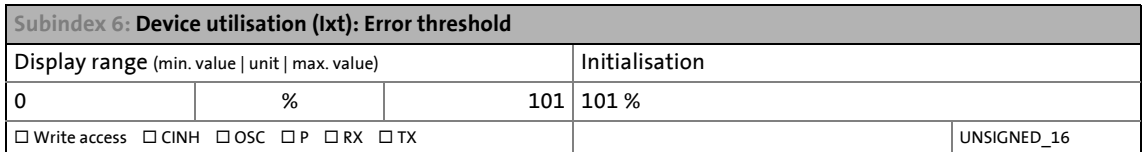

### **8.3 Monitoring of the heatsink temperature**

In order to avoid impermissible heating of the device, the heatsink temperature is detected and monitored.

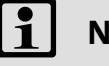

### **Note!**

In the temperature range 0 ... 80 °C, the heatsink temperature is measured with a tolerance of -2 ... +4 °C. Outside this temperature range, the measuring accuracy strongly decreases.

### <span id="page-293-0"></span>**0x2D84 | 0x3584 - Heatsink temperature**

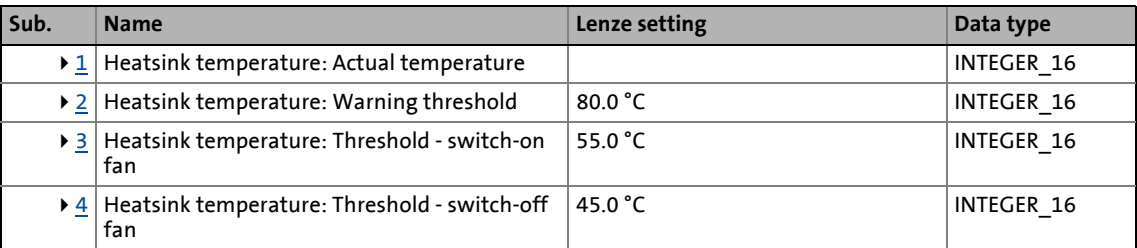

<span id="page-293-3"></span>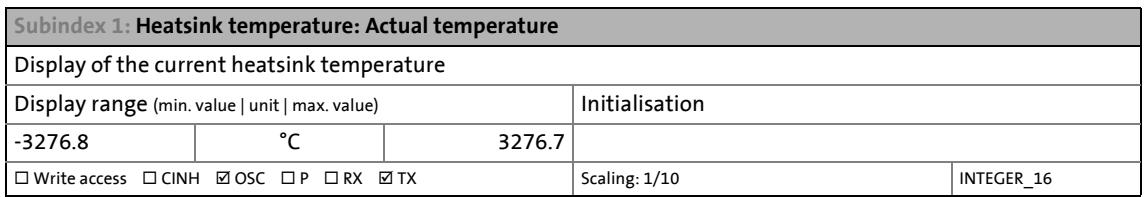

<span id="page-293-4"></span>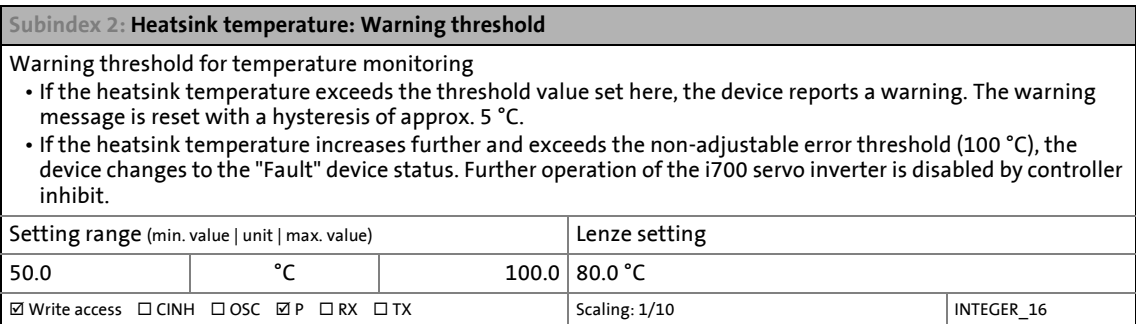

#### <span id="page-294-0"></span>**Subindex 3: Heatsink temperature: Threshold for fan switch-on**

Switch-on threshold for device fans

- If the heatsink temperature exceeds the threshold value set here, the device fan is switched on. This also
- happens if the switch-off threshold is parameterised higher than the switch-on threshold by mistake.

\_ \_ \_ \_ \_ \_ \_ \_ \_ \_ \_ \_ \_ \_ \_ \_ \_ \_ \_ \_ \_ \_ \_ \_ \_ \_ \_ \_ \_ \_ \_ \_ \_ \_ \_ \_ \_ \_ \_ \_ \_ \_ \_ \_ \_ \_ \_ \_ \_ \_ \_ \_ \_ \_ \_ \_ \_ \_ \_ \_ \_ \_ \_ \_

- In order to activate the fan, the switch-on and switch-off threshold can be set to the maximum value as then the device simultaneously switches to the "Fault" status.
- Bigger designs of the Servo-Inverter i700 are provided with an internal fan. This is triggered at the same time as the heatsink fan and does not have internal switch-on or switch-off thresholds.

**Note!**

Increasing the switch-on threshold can cause higher device temperatures. This may reduce the service life of the device!

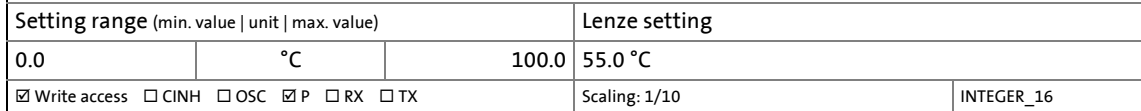

#### <span id="page-294-1"></span>**Subindex 4: Heatsink temperature: Threshold for fan switch-off**

Switch-off threshold for device fans

- If the heatsink temperature falls below the threshold value set here, the device fan is switched off. This only happens if the switch-off threshold is parameterised lower than the switch-on threshold.
- Bigger designs of the Servo-Inverter i700 are provided with an internal fan. This is triggered at the same time as the heatsink fan and does not have internal switch-on or switch-off thresholds.

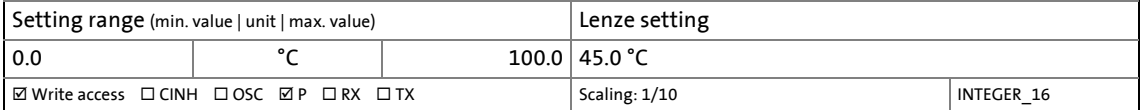

### 8 Monitoring functions 8.4 Monitoring of the motor utilisation (1<sup>2</sup>xt)

### **8.4 Monitoring of the motor utilisation (I²xt)**

This monitoring detects the thermal utilisation of the motor by calculating the thermal motor utilisation from the detected motor currents based on a mathematical model and displaying it in the object [0x2D4F](#page-295-1) (or [0x354F](#page-295-1) for axis B).

\_ \_ \_ \_ \_ \_ \_ \_ \_ \_ \_ \_ \_ \_ \_ \_ \_ \_ \_ \_ \_ \_ \_ \_ \_ \_ \_ \_ \_ \_ \_ \_ \_ \_ \_ \_ \_ \_ \_ \_ \_ \_ \_ \_ \_ \_ \_ \_ \_ \_ \_ \_ \_ \_ \_ \_ \_ \_ \_ \_ \_ \_ \_ \_

In case of permanent overload and excess of the warning threshold set in the object [0x2D4E](#page-295-0) (or [0x354E](#page-295-0) for axis B), a warning is output in order that the higher-level Controller is still able to respond and reduce the motor load or interrupt the operation.

From software version V01.04.xx onwards, an error response in the object [0x2D50:1](#page-295-2) (or [0x3550:1](#page-295-2) for axis B) can also be parameterised if the disconnection is not to be or cannot be executed by a higher-level controller.

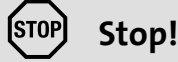

Monitoring the motor utilisation (I²xt) is not a means for full motor protection!

Since the motor utilisation calculated in the thermal model gets lost after mains switching, the following operating states cannot be determined correctly:

- Restarting (after mains switching) of a motor that is already very hot.
- Change of the cooling conditions (e.g. cooling air flow interrupted or too warm).

Full motor protection requires additional measures such as the evaluation of temperature sensors that are located directly in the winding or the use of thermal contacts.

During the calculation, the speed dependence of the permissible motor load and thus of the permissible current (difference between the standstill current and rated current is taken into consideration. This is done via object [0x2D4D](#page-299-0) (or [0x354D](#page-299-0) for axis B).

The threshold value for the warning output can be adapted via the following object:

#### <span id="page-295-0"></span>**0x2D4E | 0x354E - Motor utilisation (I²xt): Motor overload warning threshold**

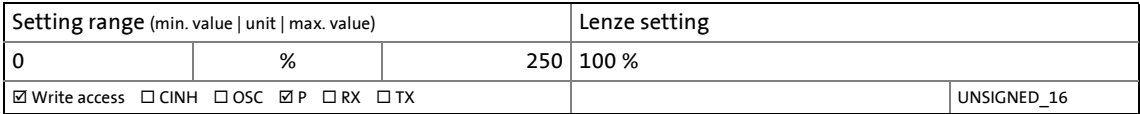

The current thermal motor utilisation is shown in the following object:

#### <span id="page-295-1"></span>**0x2D4F | 0x354F - Motor utilisation (I²xt): Actual utilisation**

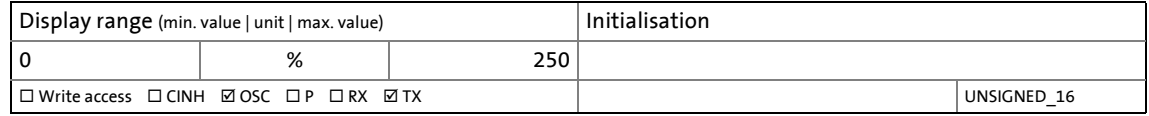

#### <span id="page-295-2"></span>**0x2D50 | 0x3550 - motor utilisation (I²xt): Motor overload error**

#### From software version V01.04.xx onwards

If the disconnection must not or cannot be executed by a higher-level Controller, the operation can be interrupted by the following parameter setting:

- As a response to the excess of the adjustable error threshold, set "1: Fault" in subindex 1.
- In subindex 2, set the threshold value as error threshold which in case of being exceeded triggers an interruption of the operation.

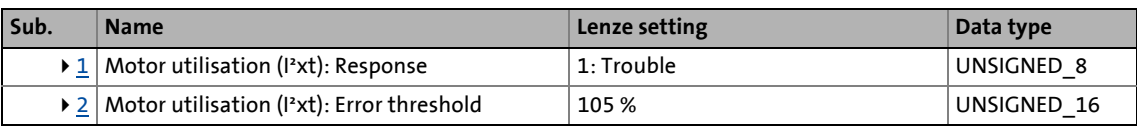

\_ \_ \_ \_ \_ \_ \_ \_ \_ \_ \_ \_ \_ \_ \_ \_ \_ \_ \_ \_ \_ \_ \_ \_ \_ \_ \_ \_ \_ \_ \_ \_ \_ \_ \_ \_ \_ \_ \_ \_ \_ \_ \_ \_ \_ \_ \_ \_ \_ \_ \_ \_ \_ \_ \_ \_ \_ \_ \_ \_ \_ \_ \_ \_

<span id="page-296-1"></span>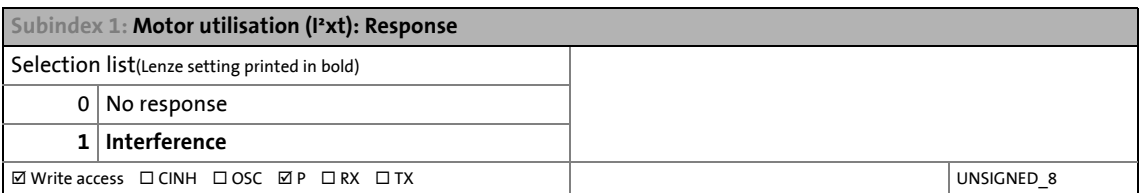

<span id="page-296-2"></span>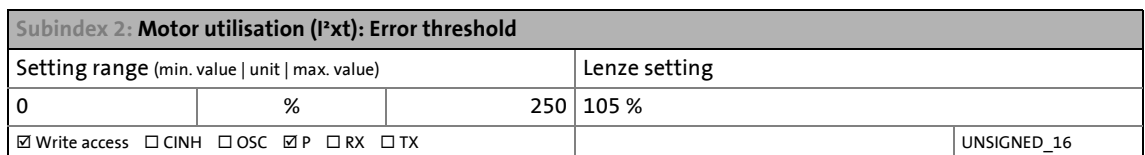

The introduction of a two-component model with two time constants (one for the winding and the housing/laminated core, respectively) serves to display the thermal behaviour of the motors up to 500% of the rated current.

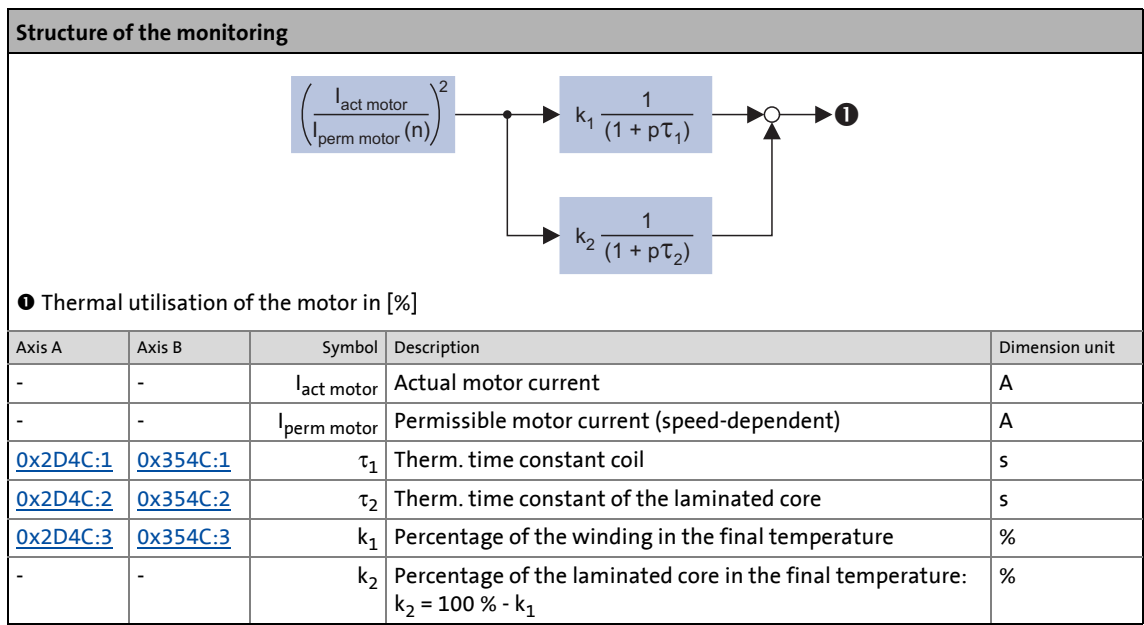

### <span id="page-296-0"></span>**0x2D4C | 0x354C - Motor utilisation (I²xt): Parameter for the thermal model**

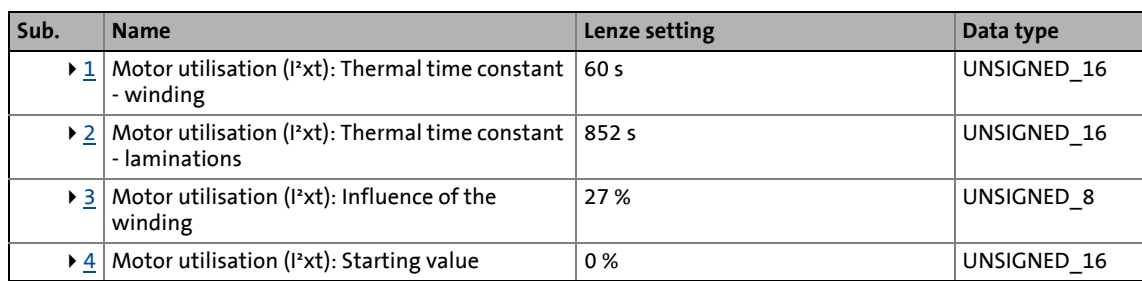

<span id="page-297-0"></span>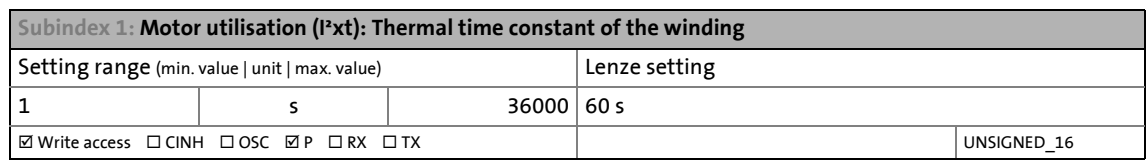

\_ \_ \_ \_ \_ \_ \_ \_ \_ \_ \_ \_ \_ \_ \_ \_ \_ \_ \_ \_ \_ \_ \_ \_ \_ \_ \_ \_ \_ \_ \_ \_ \_ \_ \_ \_ \_ \_ \_ \_ \_ \_ \_ \_ \_ \_ \_ \_ \_ \_ \_ \_ \_ \_ \_ \_ \_ \_ \_ \_ \_ \_ \_ \_

<span id="page-297-1"></span>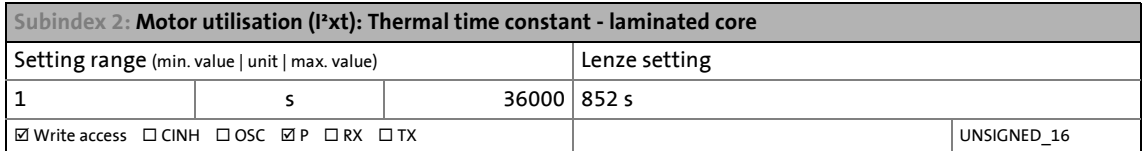

<span id="page-297-2"></span>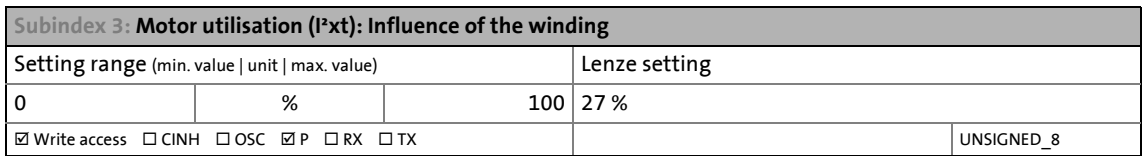

<span id="page-297-3"></span>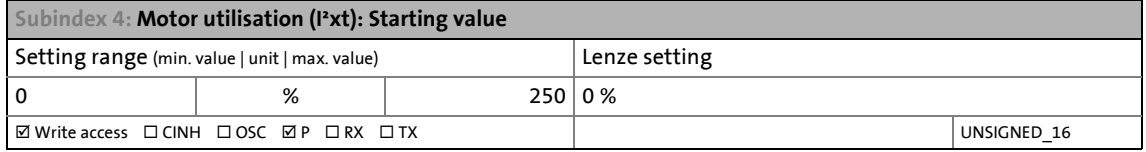

### **Calculation with only one time constant**

If k1 = "0 %" is set, the part of the winding is not taken into consideration and the thermal model is only calculated using the time constant set for the housing/laminated core. This setting is e.g. required if only the time constant of the laminated core (T2) is known.

### **Parameter setting of the time constant and the influence of the winding on motors of other manufacturers**

\_ \_ \_ \_ \_ \_ \_ \_ \_ \_ \_ \_ \_ \_ \_ \_ \_ \_ \_ \_ \_ \_ \_ \_ \_ \_ \_ \_ \_ \_ \_ \_ \_ \_ \_ \_ \_ \_ \_ \_ \_ \_ \_ \_ \_ \_ \_ \_ \_ \_ \_ \_ \_ \_ \_ \_ \_ \_ \_ \_ \_ \_ \_ \_

When the influence of the winding is activated, the i²xt monitoring becomes more sensible as if only the influence of the laminated core would be used for monitoring purposes.

The necessity to activate the influence of the winding rises with the increasing utilisation of the motor overload capacity. It also rises with applications where the motor is at standstill for longer periods or cyclically and a load  $\geq$  permanent standstill current is applied.

For determining the values for the thermal time constant, try to get the data from the motor manufacturer. If this is not possible, you can use the data of a comparable Lenze motor.

Conditions for comparability are similar values in case of the following motor features:

- Square dimensions of the motor (active part)
- Length of the active part (if available)
- Permanent standstill current Io [A\_RMS]
- Peak current/overload capacity [A\_RMS]
- Copper resistance of the winding at 20 °C [Rphase]

### Example:

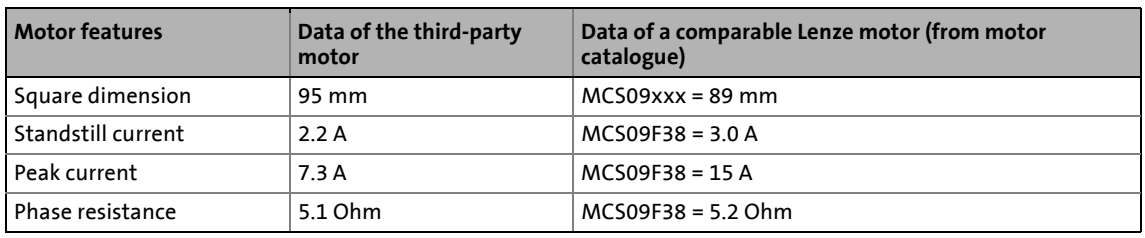

When the "MCS09F38" Lenze motor is selected from the motor catalogue of the »PLC Designer«m the following values are displayed:

- Thermal time constant of the winding =  $126 s \rightarrow 0 \times 2$ D4C:1 (or [0x354C:1](#page-296-0) for axis B)
- Influence of the winding = 27 %  $\rightarrow$  [0x2D4C:3](#page-296-0) (or [0x354C:3](#page-296-0) for axis B)

#### **Speed-dependent evaluation of the motor current**

By selecting a characteristic, the permissible motor current is evaluated depending on speed for calculating the thermal motor utilisation. For this purpose, up to four operating points on the S1 characteristic of a motor can be used.

- The S1 characteristic can be found in the technical data sheet/catalogue of the respective motor.
- The representation in the objects /characteristic is carried out as relative values with reference to rated values.

### **Note!**

When you select a Lenze motor from the catalogue and transfer its parameters into the i700 servo inverters a typical characteristic is automatically set for the selected motor. A deviating parameterisation is only required if the motor is operated in ambient conditions which demand a general derating. Example: Use in site altitudes > 1000 m.

In case of motors of other manufacturers, the operating points have to be parameterised based on the data sheet information.

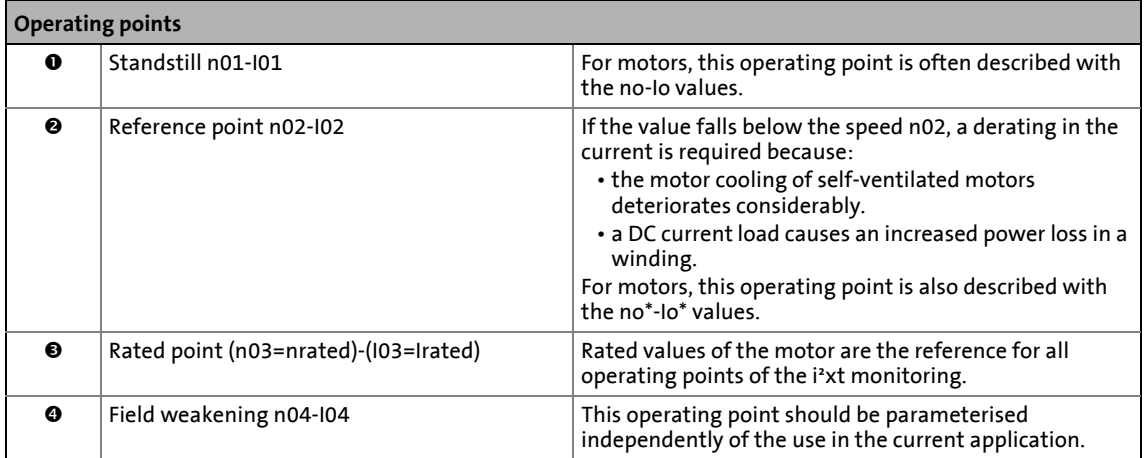

\_ \_ \_ \_ \_ \_ \_ \_ \_ \_ \_ \_ \_ \_ \_ \_ \_ \_ \_ \_ \_ \_ \_ \_ \_ \_ \_ \_ \_ \_ \_ \_ \_ \_ \_ \_ \_ \_ \_ \_ \_ \_ \_ \_ \_ \_ \_ \_ \_ \_ \_ \_ \_ \_ \_ \_ \_ \_ \_ \_ \_ \_ \_ \_

### <span id="page-299-0"></span>**0x2D4D | 0x354D - Motor utilisation (I²xt): User-definable characteristic**

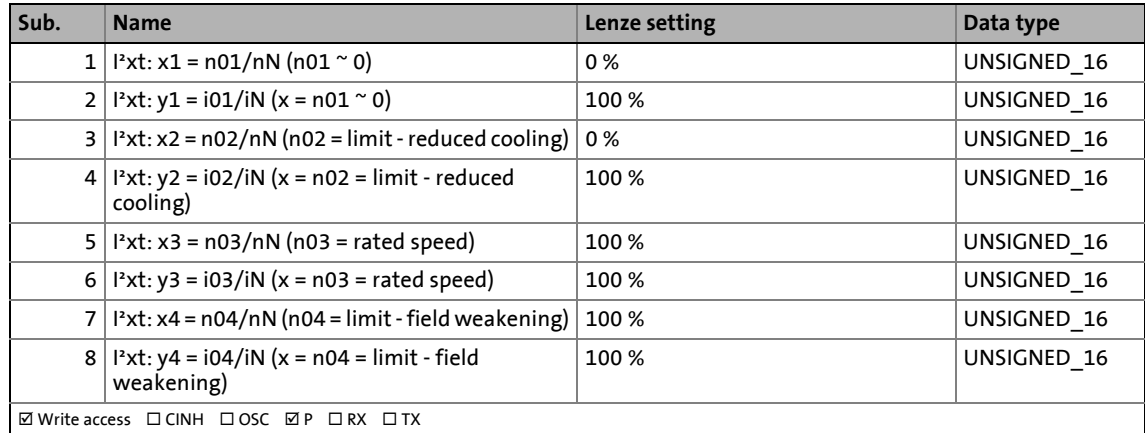

An example of how to enter the characteristic can be found in the following subchapter.

### **8.4.1 Example of how to enter the characteristic for standard and servo motors**

The required data of the operating points result from the S1 characteristic of the prevailing motor:

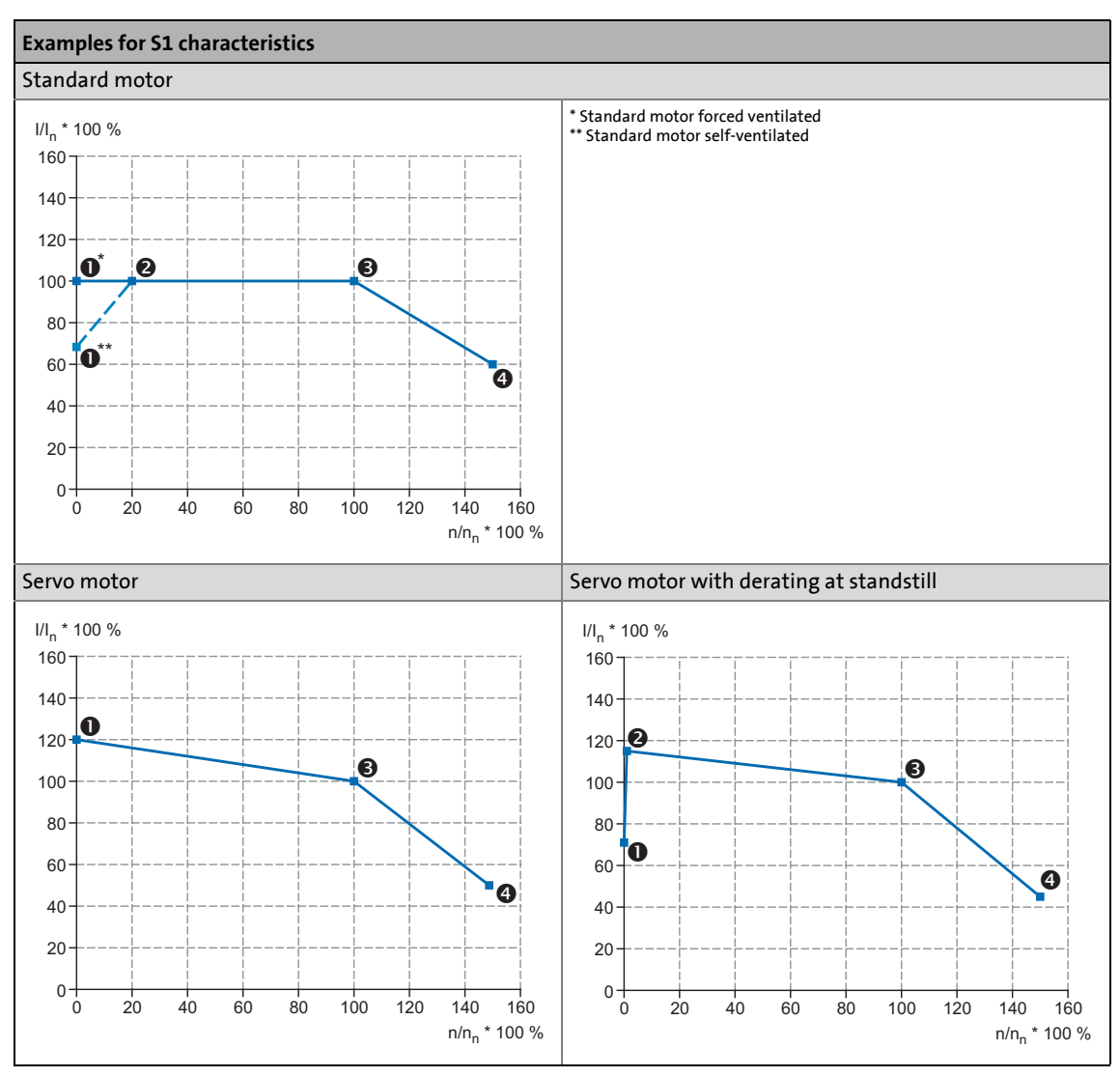

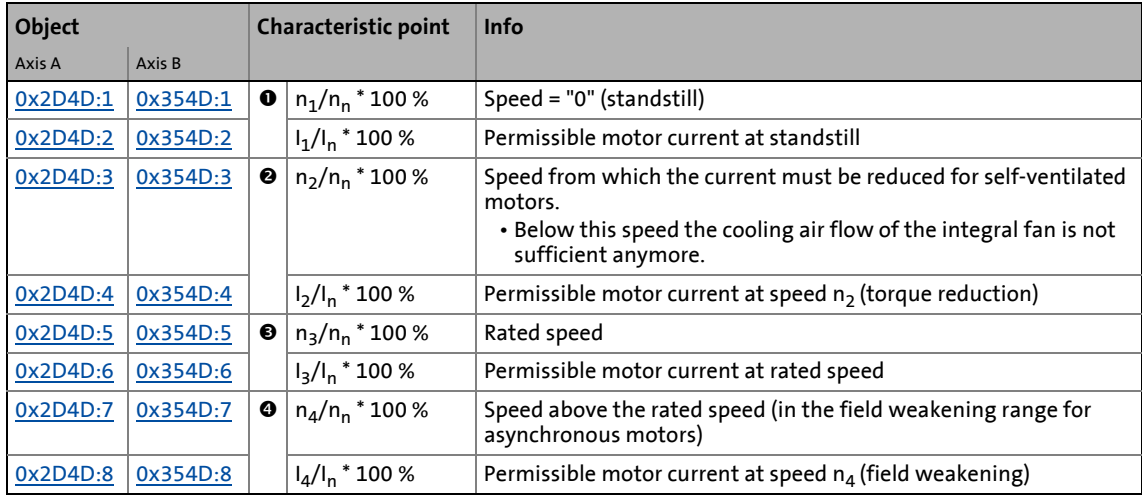

The speed-dependent evaluation of the permissible motor current can actually be switched off by parameterising all 8 characteristic points to "100 %".

\_ \_ \_ \_ \_ \_ \_ \_ \_ \_ \_ \_ \_ \_ \_ \_ \_ \_ \_ \_ \_ \_ \_ \_ \_ \_ \_ \_ \_ \_ \_ \_ \_ \_ \_ \_ \_ \_ \_ \_ \_ \_ \_ \_ \_ \_ \_ \_ \_ \_ \_ \_ \_ \_ \_ \_ \_ \_ \_ \_ \_ \_ \_ \_

### **Stop!**

### **Applications with standard motors**

Self-ventilated standard motors are insufficiently protected at low speeds if the speeddependent evaluation of the permissible motor current is not effective (all characteristic points = "100 %").

### **Applications with PM synchronous motors**

Please check for every individual case which r.m.s. value can be used to permanently operate the motor at standstill.

In case of some motors, a derating  $11/ln < 100$  % is required when  $n1/nn = 0$  %. This serves to prevent an overload of individual motor phases as their power loss doubles with continuous DC current load. (It is called DC current load as the field frequency amounts to 0 Hz at standstill.)

# 8 Monitoring functions

8.4 Monitoring of the motor utilisation (1<sup>2</sup>xt)

### **8.4.2 UL 508-compliant I²xt motor overload monitoring**

If the compliance with the UL 508 standard is required for the operation of the motor and the UL 508 compliant motor load monitoring is implemented by the mathematical model of the I²xt monitoring, the following conditions have to be met.

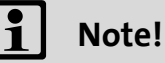

The settings described have been taken from the current UL 508 standard.

\_ \_ \_ \_ \_ \_ \_ \_ \_ \_ \_ \_ \_ \_ \_ \_ \_ \_ \_ \_ \_ \_ \_ \_ \_ \_ \_ \_ \_ \_ \_ \_ \_ \_ \_ \_ \_ \_ \_ \_ \_ \_ \_ \_ \_ \_ \_ \_ \_ \_ \_ \_ \_ \_ \_ \_ \_ \_ \_ \_ \_ \_ \_ \_

The i700 servo inverters only outputs one warning if the warning limit has been exceeded [\(0x2D4E](#page-295-0) or [0x354E](#page-295-0) for axis B). The i700 servo inverters cannot interrupt the operation of the motor. The motor load has to be interrupted by a higher-level Controller.

## **Stop!**

From software version V01.04.xx onwards:

If the disconnection must not or cannot be executed by a higher-level Controller, the operation has to be interrupted by the following parameter setting:

- 1. Set the response "1: Fault" to the excess of the adjustable error threshold in the object [0x2D50:1](#page-295-2) (or [0x3550:1](#page-295-2) for axis B).
- 2. Set the threshold value as error threshold which in case of being exceeded triggers an interruption of the operation in the object [0x2D50:2](#page-295-2) (or [0x3550:2](#page-295-2) for axis B).

### **UL 508 condition 1:**

With a motor load of 600 %, the I²xt warning has to be output within 20 seconds.

• A motor load of 600 % occurs if the r.m.s. value of the total motor current displayed in the object [0x2DD1:5](#page-345-0) (or [0x35D1:5](#page-345-0) for axis B) corresponds to 6 times the rated motor current [\(0x6075](#page-110-0) or [0x6875](#page-110-0) for axis B).

This condition can be met by the following parameter setting:

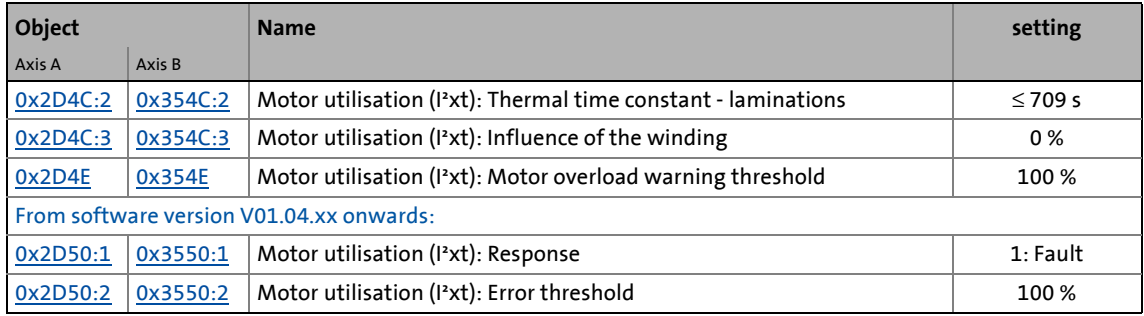

### **UL 508 condition 2:**

With a motor load of 110 % and a motor rotating field frequency of 10 Hz, the I'xt warning has to be output faster than with a motor rotating field frequency of 20 Hz.

\_ \_ \_ \_ \_ \_ \_ \_ \_ \_ \_ \_ \_ \_ \_ \_ \_ \_ \_ \_ \_ \_ \_ \_ \_ \_ \_ \_ \_ \_ \_ \_ \_ \_ \_ \_ \_ \_ \_ \_ \_ \_ \_ \_ \_ \_ \_ \_ \_ \_ \_ \_ \_ \_ \_ \_ \_ \_ \_ \_ \_ \_ \_ \_

- The current motor rotating field frequency is displayed in the object [0x2DDD](#page-349-0) (or [0x35DD](#page-349-0) for axis B).
- A motor load of 110 % occurs if the r.m.s. value of the total motor current displayed in the object [0x2DD1:5](#page-345-0) (or [0x35D1:5](#page-345-0) for axis B) corresponds to 1.1 times the rated motor current ([0x6075](#page-110-0) or [0x6875](#page-110-0) for axis B).

This condition can be met by the following parameter setting:

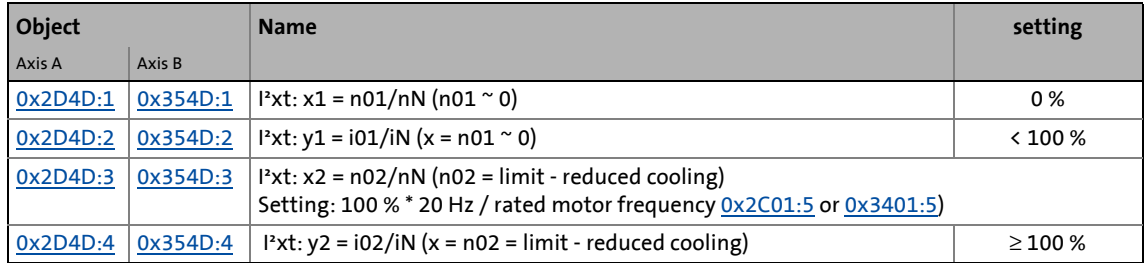

#### **UL 508 condition 3:**

After mains switching and a motor load > 100 %, the I²xt warning has to be output faster than in the same load case before mains switching.

• A motor load of > 100 % occurs if the r.m.s. value of the total motor current displayed in the object [0x2DD1:5](#page-345-0) (or [0x35D1:5](#page-345-0) for axis B) is higher than the rated motor current ([0x6075](#page-110-0) or [0x6875](#page-110-0) for axis B).

This condition can be met by the following parameter setting:

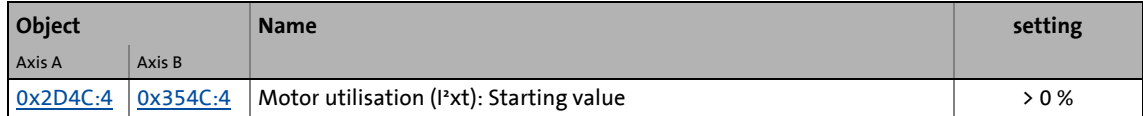

## 8 Monitoring functions

8.5 Motor temperature monitoring

### **8.5 Motor temperature monitoring**

### <span id="page-304-0"></span>**0x2D49 | 0x3549 - Motor temperature monitoring: Parameters**

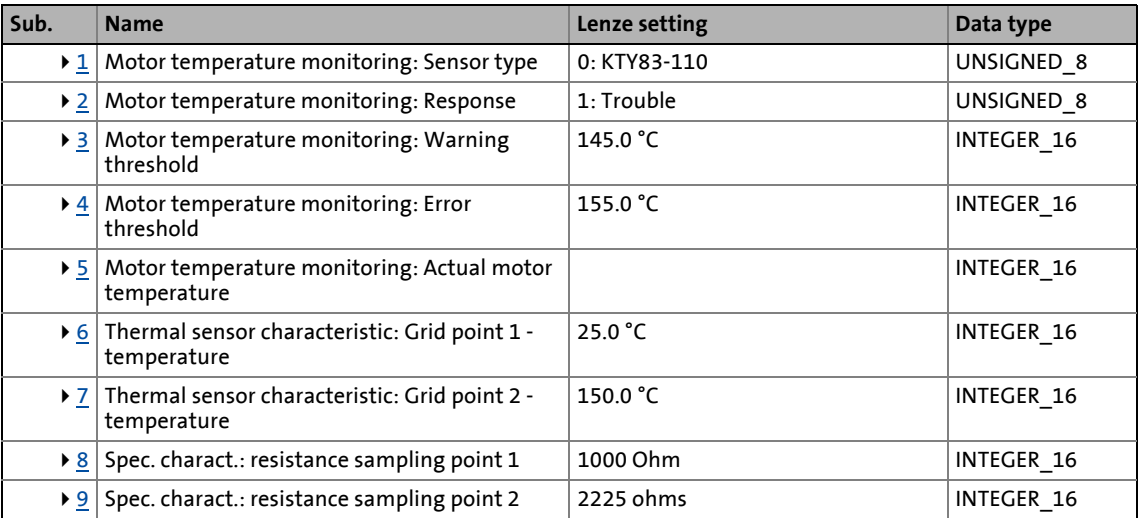

<span id="page-304-1"></span>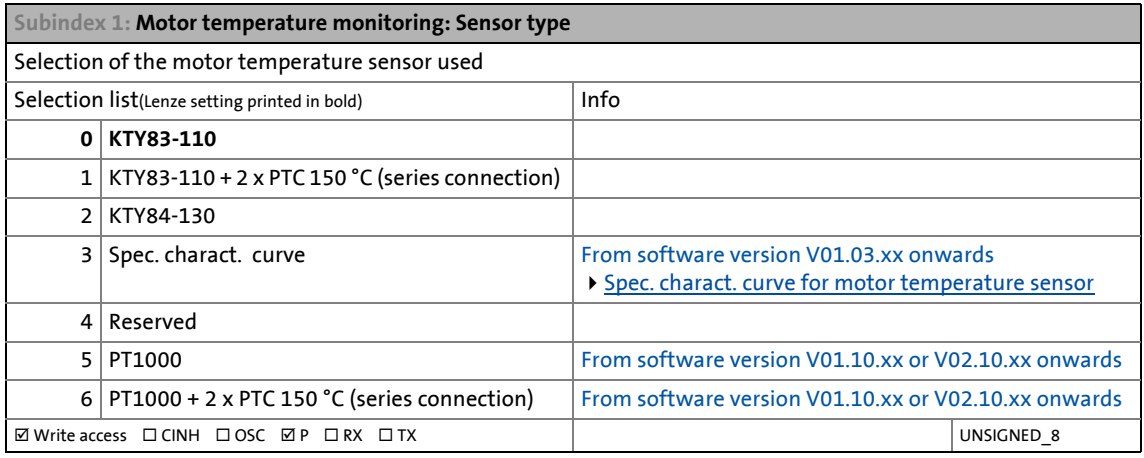

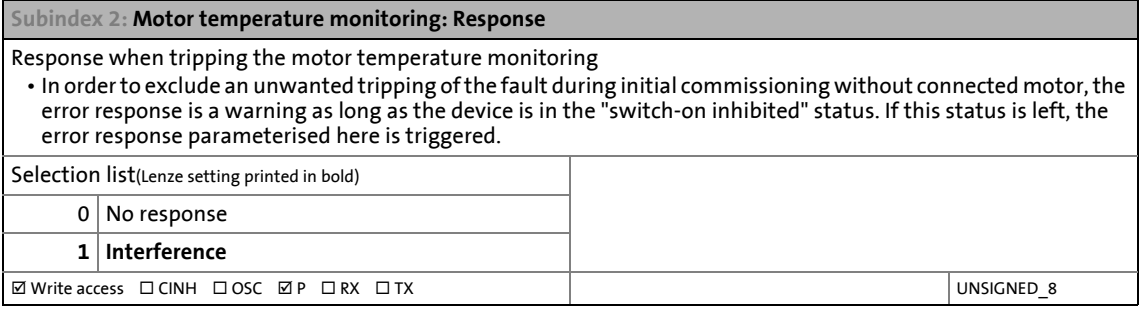

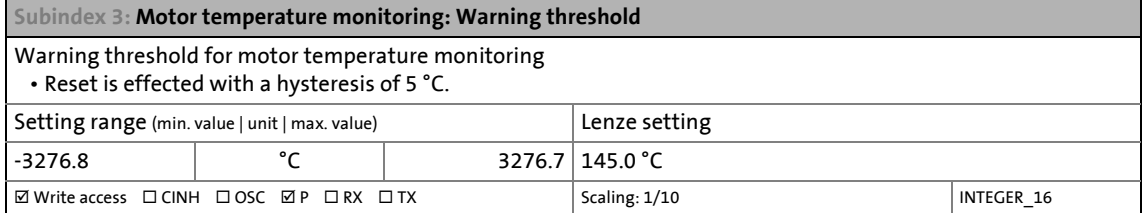

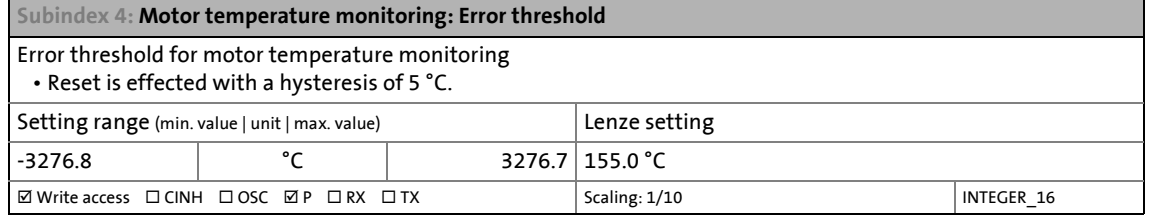

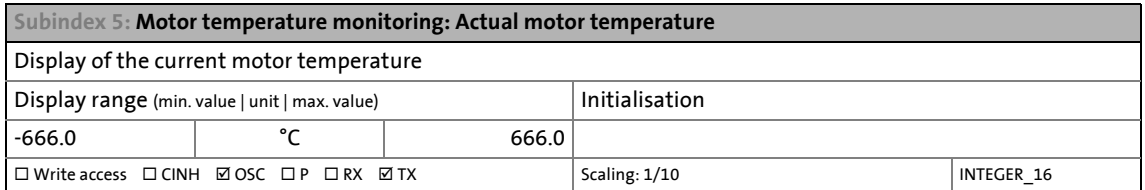

<span id="page-305-0"></span>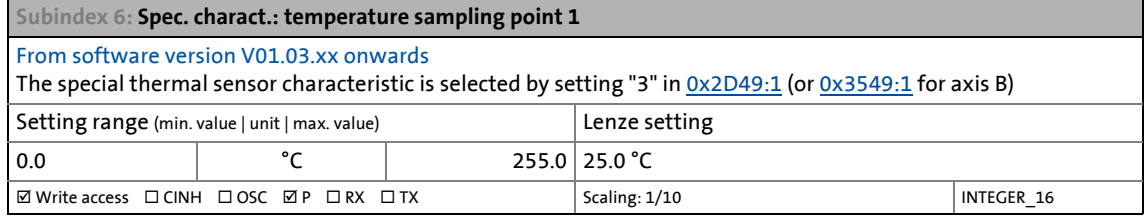

<span id="page-305-2"></span>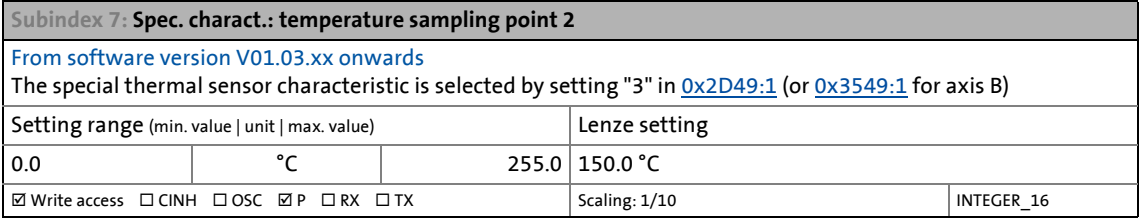

<span id="page-305-1"></span>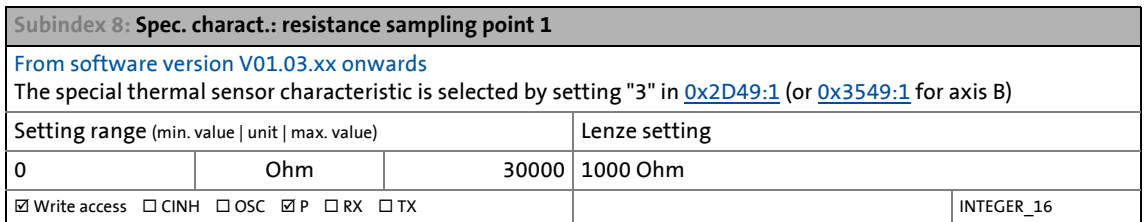

<span id="page-305-3"></span>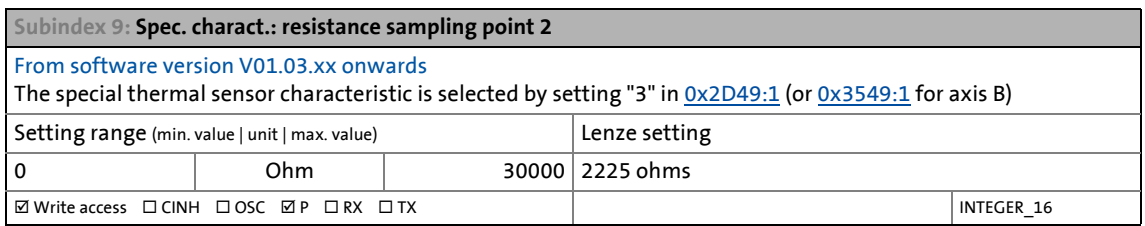

### 8.5 Motor temperature monitoring

### <span id="page-306-0"></span>**8.5.1 Spec. charact. curve for motor temperature sensor**

This function extension is available from software version V01.03.xx onwards!

\_ \_ \_ \_ \_ \_ \_ \_ \_ \_ \_ \_ \_ \_ \_ \_ \_ \_ \_ \_ \_ \_ \_ \_ \_ \_ \_ \_ \_ \_ \_ \_ \_ \_ \_ \_ \_ \_ \_ \_ \_ \_ \_ \_ \_ \_ \_ \_ \_ \_ \_ \_ \_ \_ \_ \_ \_ \_ \_ \_ \_ \_ \_ \_

If required, you can define and activate a special characteristic for the motor temperature sensor.

## **Stop!**

The implemented solution is not suitable as a replacement for a tripping unit for the thermal protection of rotating electrical machines (EN 60947-8:2003)!

- The special characteristic is activated by setting [0x2D49:1](#page-304-0) = "3" (or [0x3549:1](#page-304-0) = "3" for axis B).
- The special characteristic is defined based on two parameterisable sampling points. The two sampling points define a line which is extrapolated to the right and to the left. In the Lenze setting, the special characteristic is defined as follows:

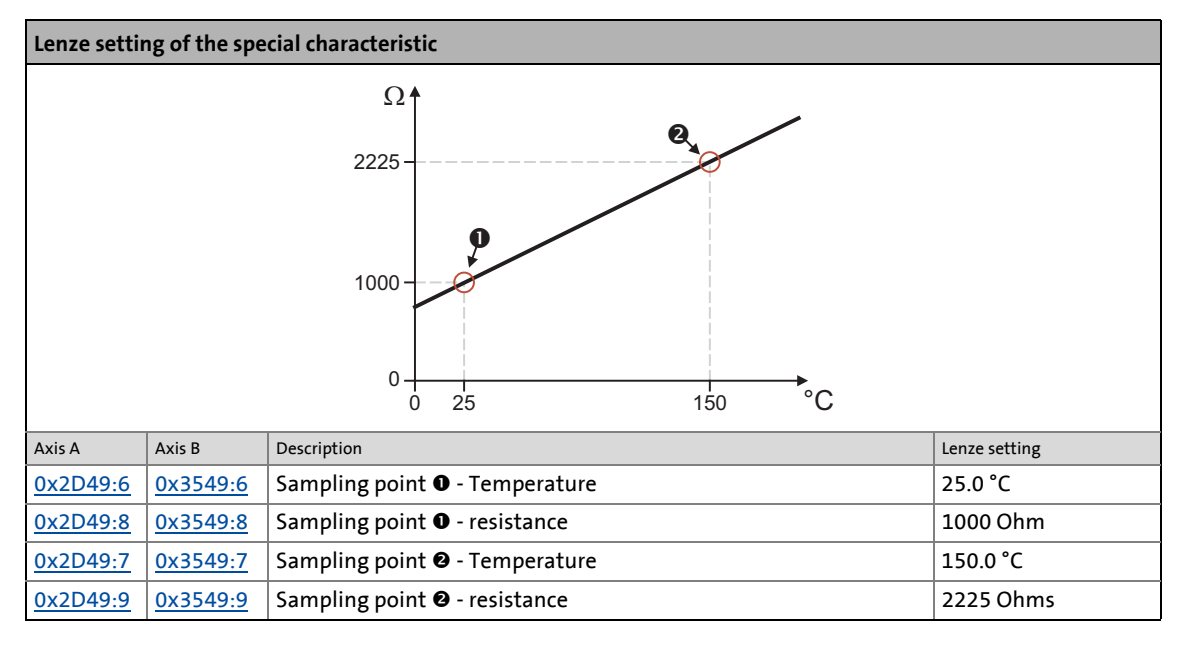

## **Note!**

- Selecting a motor from the motor catalogue causes the parameters of the special characteristic to be overwritten!
- If the i700 servo inverters measures a resistance of below 122  $\Omega$ , this is assessed as a sensor error and a temperature of -666 °C is output.
- In individual cases, a short circuit is a wanted status (e.g. temperature contact, closed below 140 °C). For this purpose, the sampling point 1 ([0x2D49:8](#page-305-1) or [0x3549:8](#page-305-1) for axis B) must be below 122  $\Omega$  to not trigger a sensor error anymore. The temperature is continued to be calculated.

## 8 Monitoring functions

8.6 Motor speed monitoring

### **8.6 Motor speed monitoring**

<span id="page-307-0"></span>**0x2D44 | 0x3544 - Motor speed monitoring**

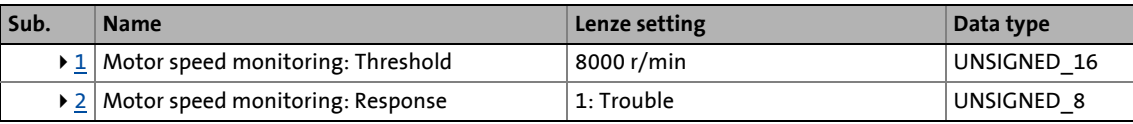

<span id="page-307-1"></span>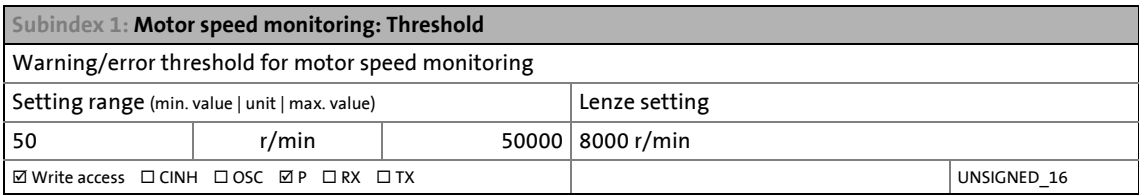

<span id="page-307-2"></span>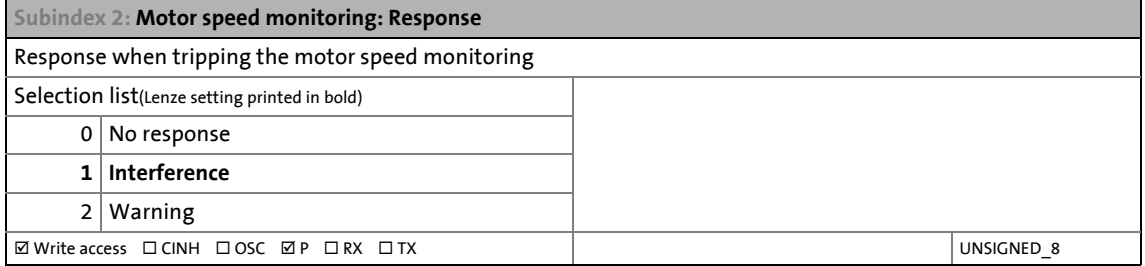

## 8 Monitoring functions

8.7 Motor phase failure monitoring

### **8.7 Motor phase failure monitoring**

### **Note!**

In the Lenze setting, the monitoring function is not activated!

\_ \_ \_ \_ \_ \_ \_ \_ \_ \_ \_ \_ \_ \_ \_ \_ \_ \_ \_ \_ \_ \_ \_ \_ \_ \_ \_ \_ \_ \_ \_ \_ \_ \_ \_ \_ \_ \_ \_ \_ \_ \_ \_ \_ \_ \_ \_ \_ \_ \_ \_ \_ \_ \_ \_ \_ \_ \_ \_ \_ \_ \_ \_ \_

### <span id="page-308-0"></span>**0x2D45 | 0x3545 - Motor phase failure detection**

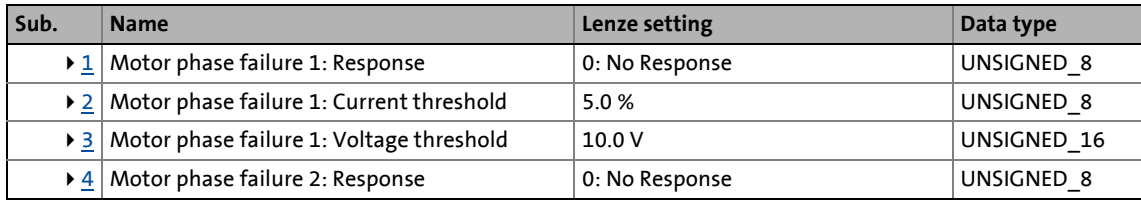

<span id="page-308-1"></span>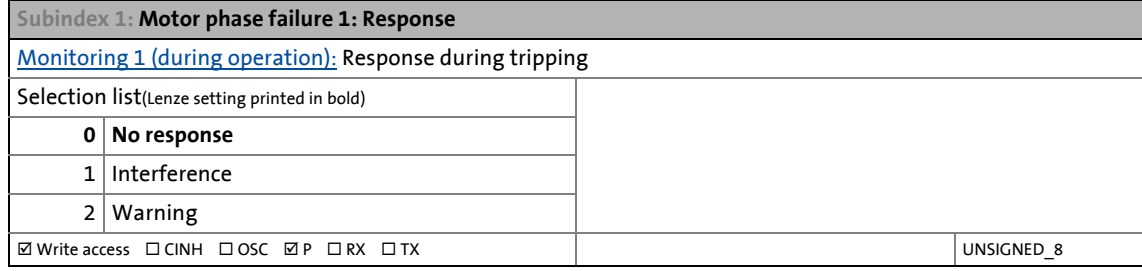

<span id="page-308-2"></span>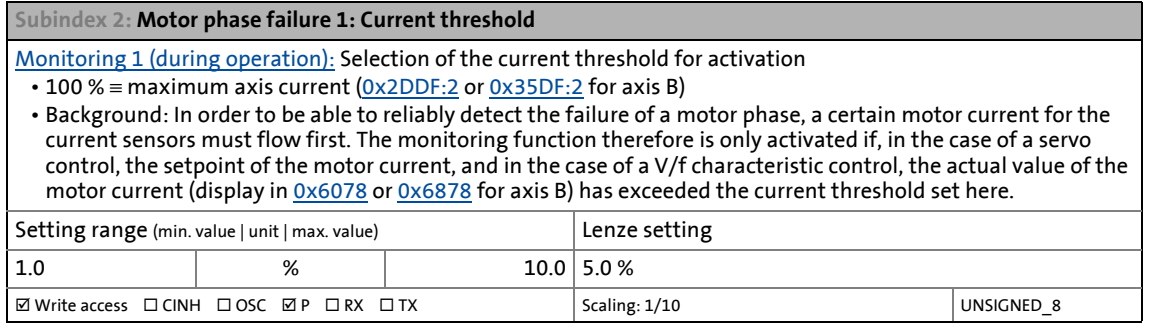

<span id="page-308-3"></span>**Subindex 3: Motor phase failure 1: Voltage threshold**

[Monitoring 1 \(during operation\):](#page-310-0) Selection of the voltage threshold for monitoring several motor phases

• The V/f characteristic control enables the detection of several failed motor phases during operation.

- Monitoring with regard to a failure of several motor phases is active if
	- a response other than "0: No response" is set in subindex 1, and
	- the motor voltage exceeds the voltage threshold set here.

• The monitoring function for the failure of several motor phases can be deactivated if the value "1000.0 V" is set here.

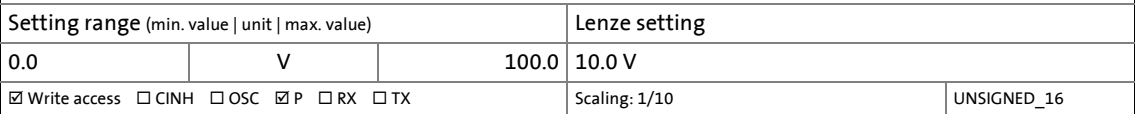

<sup>•</sup> The "Motor disconnected" error message is output if the motor current is lower than the device-dependent threshold value for more than 20 ms.

<span id="page-309-0"></span>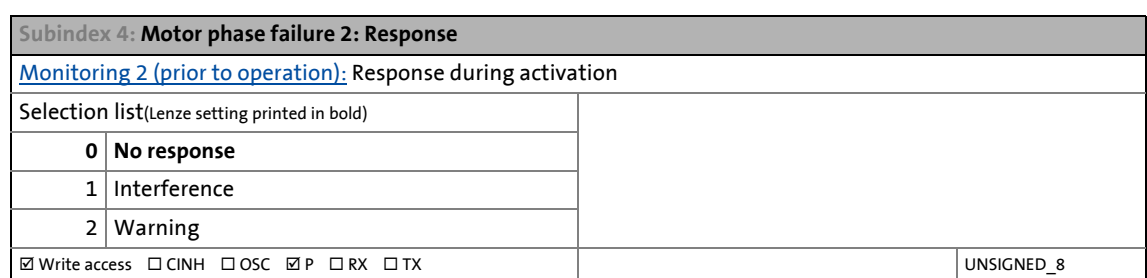

\_ \_ \_ \_ \_ \_ \_ \_ \_ \_ \_ \_ \_ \_ \_ \_ \_ \_ \_ \_ \_ \_ \_ \_ \_ \_ \_ \_ \_ \_ \_ \_ \_ \_ \_ \_ \_ \_ \_ \_ \_ \_ \_ \_ \_ \_ \_ \_ \_ \_ \_ \_ \_ \_ \_ \_ \_ \_ \_ \_ \_ \_ \_ \_

### **8.7.1 Limits of the motor phase failure monitoring**

The motor phase failure monitoring can be activated for both synchronous and asynchronous motors. However, it is possible that a current flow cannot be detected for sure in the case of certain operating states of synchronous motors that are connected correctly. Hence, a fault is triggered. The following table provides an overview:

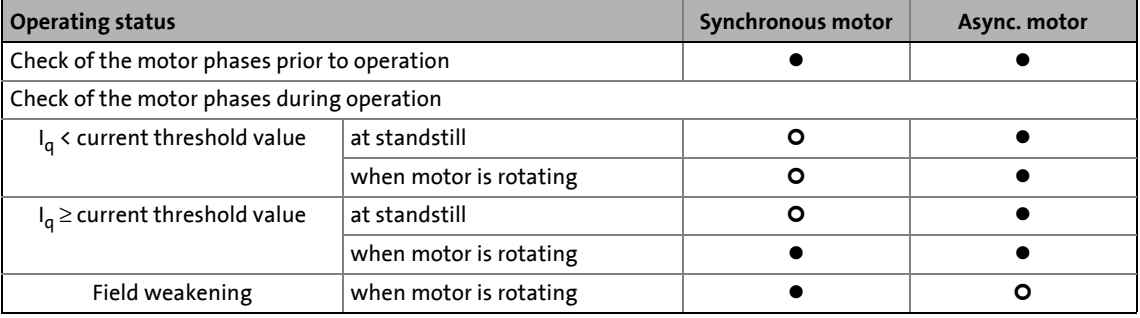

- **•** Phase failure is detected for sure
- **O** The monitoring function may be activated without a fault pending.
- Torque-forming current component

### **Note!**

Monitoring during operation serves especially for applications which are operated with constant load and speed. In all other cases, transient processes or unfavourable operating points can cause maloperation.

### **Special case: Operation in generator mode (e.g. hoist)**

The motor phase failure monitoring may trigger a fault message in an operation in generator mode if the asynchronous motor applied for this purpose reaches the following working point:

- The hoist moves downwards, i.e. the motor is in generator mode.
- The slip frequency equals the field frequency in terms of amount. Both frequencies mutually neutralise themselves due to their opposite effective directions.

### <span id="page-310-1"></span>**8.7.2 Monitoring 2: In the "enable operation" state transition**

On the basis of test signals, this extended monitoring function for motor phase failure can detect a phase failure and check the presence of the motor. Only after a successful check, the actual operation is continued.

• Monitoring is only active for a short time after controller enable (when the device status changes from ["Switched on"](#page-234-0) to "[Operation enabled"](#page-235-0)) if

\_ \_ \_ \_ \_ \_ \_ \_ \_ \_ \_ \_ \_ \_ \_ \_ \_ \_ \_ \_ \_ \_ \_ \_ \_ \_ \_ \_ \_ \_ \_ \_ \_ \_ \_ \_ \_ \_ \_ \_ \_ \_ \_ \_ \_ \_ \_ \_ \_ \_ \_ \_ \_ \_ \_ \_ \_ \_ \_ \_ \_ \_ \_ \_

- a response other than "0: No response" has been set for this monitoring function in object [0x2D45:4](#page-309-0) (or [0x3545:4](#page-309-0) for axis B), and
- no test mode and no identification mode ([0x2825](#page-67-0) or [0x3025](#page-67-0) for axis B) are active.
- Before the actual operation, the motor is supplied with a maximum DC current, the max. level of which corresponds to the lower of the following two values:

or 50 %  $\cdot \sqrt{2} \cdot$  Rated device current 50 %  $\cdot\sqrt{2}$  · Rated motor current

- The response set is triggered if one or several motor phase currents have not reached a specific threshold value within 5 ms after controller enable. The threshold value depends on the maximum device current and cannot be parameterised.
- The check is completed successfully if all three motor phase currents have exceeded the threshold value. Then the actual operation is continued immediately.

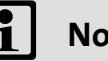

### **Note!**

- As the check is cancelled immediately if all three motor phase currents have exceeded the threshold value, the setpoint current usually is not achieved.
- In order to be able to achieve the threshold value used for the check, the rated motor current must at least be 10 % of the maximum device current.

### <span id="page-310-0"></span>**8.7.3 Monitoring 1: In "operation enabled" status**

If a current-carrying motor phase (U, V, W) fails during operation, the response set for this monitoring is tripped if two conditions are met:

- Condition 1: Monitoring is activated
	- In order to be able to reliably detect the failure of a motor phase, a certain motor current for the current sensors must flow. The monitoring function therefore is only activated if, in the case of servo control, the setpoint of the motor current, and in the case of a V/f characteristic control, the actual value of the motor current (display in [0x6078](#page-275-0) or [0x6878](#page-275-0) for axis B) has exceeded a parameterisable current threshold [\(0x2D45:2](#page-308-2) or [0x3545:2](#page-308-2) for axis B).
- Condition 2: A specific commutation angle has been covered without the detection of a current flow.
	- In this case monitoring works according to the principle of checking for each motor phase that a current flows depending on the commutation angle.
	- Monitoring responds if a rotating field is output and hence a specific commutation angle (approx. 150°, electric) is covered without the current having exceeded a (nonparameterisable) threshold that depends on the device power.

### **Note!**

The dependence on the commutation angle also causes a dependence on the motor type used:

\_ \_ \_ \_ \_ \_ \_ \_ \_ \_ \_ \_ \_ \_ \_ \_ \_ \_ \_ \_ \_ \_ \_ \_ \_ \_ \_ \_ \_ \_ \_ \_ \_ \_ \_ \_ \_ \_ \_ \_ \_ \_ \_ \_ \_ \_ \_ \_ \_ \_ \_ \_ \_ \_ \_ \_ \_ \_ \_ \_ \_ \_ \_ \_

- The commutation angle and the angle at the shaft (number of pole pairs) of a synchronous motor are proportional. This makes it possible to predict which shaft angle is maximally covered in the event of an error.
- There is still a slip between the commutation angle and the angle at the shaft of an asynchronous motor. This results in a load dependency which makes it impossible to predict a maximally covered shaft angle in the event of an error.

For some applications (e.g. when a hoist is lowered at non-zero speed) it may happen that there is no rotating field anymore, but a DC current is flowing. In this case, condition 2 is no longer met.

### **8.7.4 Monitoring with regard to short circuit and earth fault**

The motor phases are monitored with regard to short circuit and earth fault by means of a hardware circuit. If this monitoring function is activated, the i700 servo inverters reports an error and changes to the "Pulse inhibit" error status. This error can only be reset after an inhibit time of 5 s has elapsed.

The following table lists possible causes of a short-circuit message:

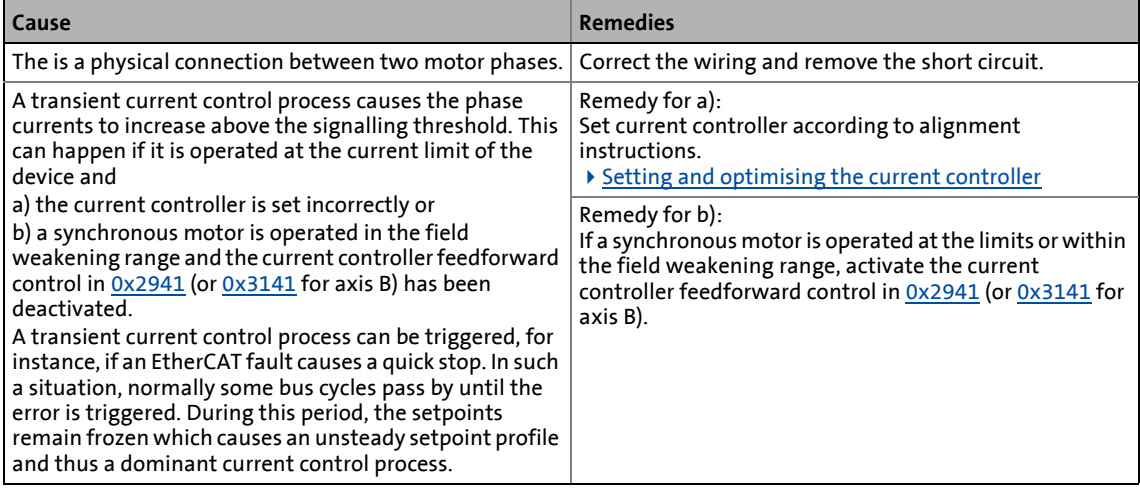

## 8 Monitoring functions

8.8 Monitoring of the ultimate motor current

**8.8 Monitoring of the ultimate motor current**

### **Stop!**

The parameterisable ultimate motor current  $I_{\text{IUT}}$  is a limit value the exceedance of which causes non-reversible damages of the motor!

Examples:

- Demagnetisation of single rotor magnets when the PM servo motor is operated.
- Destruction of the stator winding.

This limit value must not be travelled cyclically in the drive process!

\_ \_ \_ \_ \_ \_ \_ \_ \_ \_ \_ \_ \_ \_ \_ \_ \_ \_ \_ \_ \_ \_ \_ \_ \_ \_ \_ \_ \_ \_ \_ \_ \_ \_ \_ \_ \_ \_ \_ \_ \_ \_ \_ \_ \_ \_ \_ \_ \_ \_ \_ \_ \_ \_ \_ \_ \_ \_ \_ \_ \_ \_ \_ \_

The maximum current ([0x6073](#page-274-0) or [0x6873](#page-274-1) for axis B) parameterised should provide a sufficient distance to this ultimate motor current.

### **Note!**

When you select a Lenze motor from the catalogue and transfer the parameters of the motor to the i700 servo inverters, the setting of the limit value  $I_{ULT}$  is automatically adapted to the selected motor.

In case of motors of other manufacturers, we recommend the parameterisation of the limit value  $I<sub>ULT</sub>$  in  $0x2D46:1$  (or  $0x3546:1$  for axis B) to be executed as one of the first commissioning steps.

If the instantaneous value of the motor current exceeds the limit value set, the response set for this monitoring function is triggered in order to protect the motor.

#### <span id="page-312-0"></span>**0x2D46 | 0x3546 - Monitoring: Ultimate motor current**

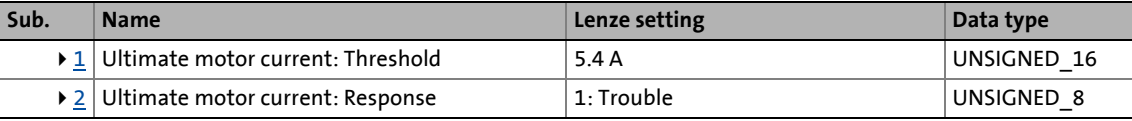

<span id="page-312-1"></span>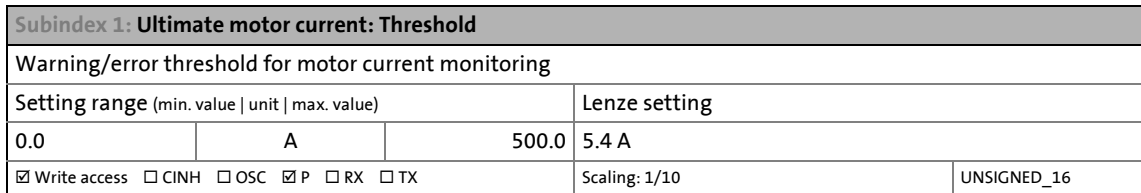

<span id="page-312-2"></span>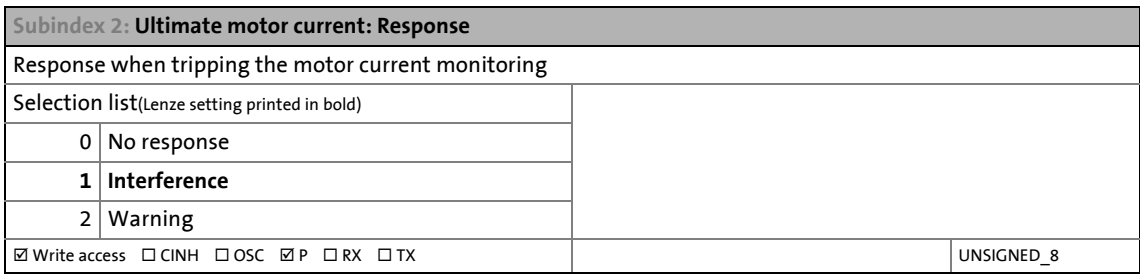

## 8 Monitoring functions

8.9 Monitoring of the position and velocity error

### **8.9 Monitoring of the position and velocity error**

**0x2D51 - monitoring: Position and velocity error**

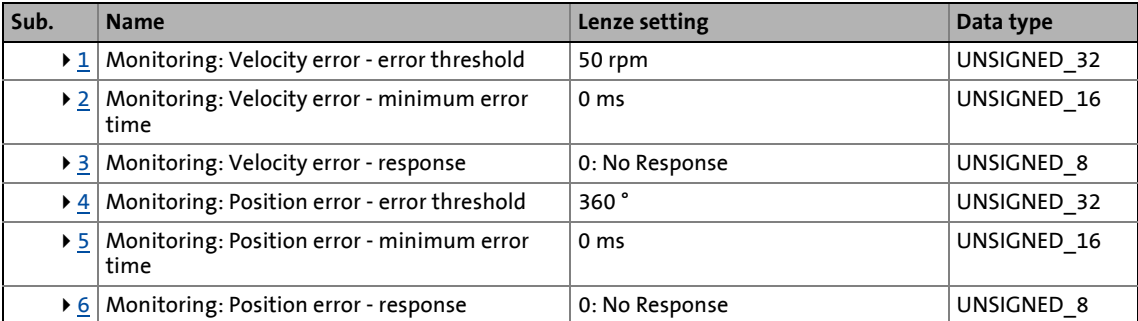

<span id="page-313-0"></span>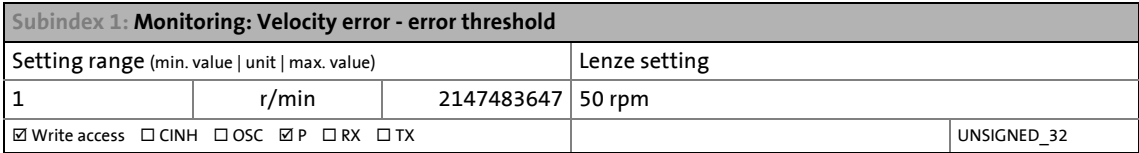

<span id="page-313-1"></span>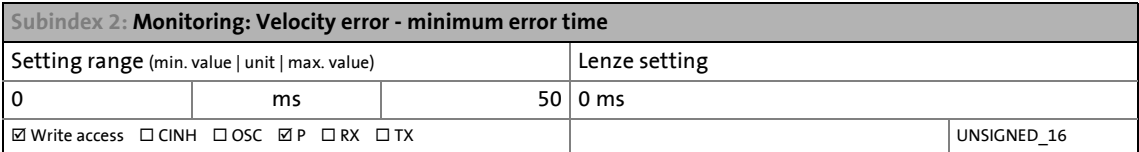

<span id="page-313-2"></span>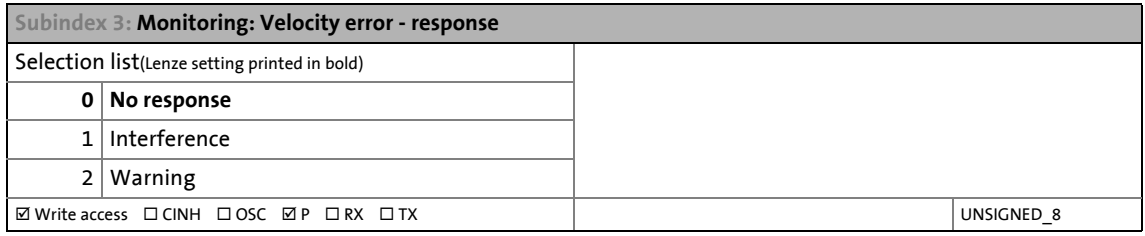

<span id="page-313-3"></span>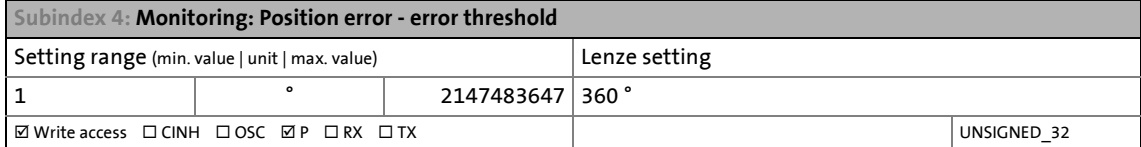

<span id="page-313-4"></span>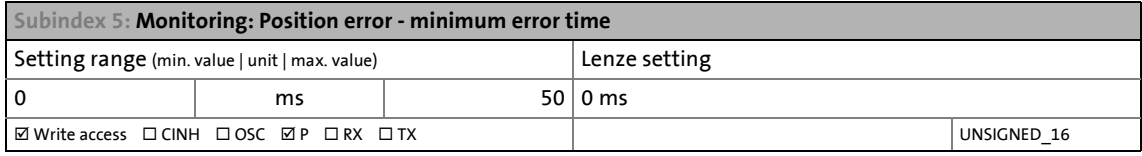

<span id="page-313-5"></span>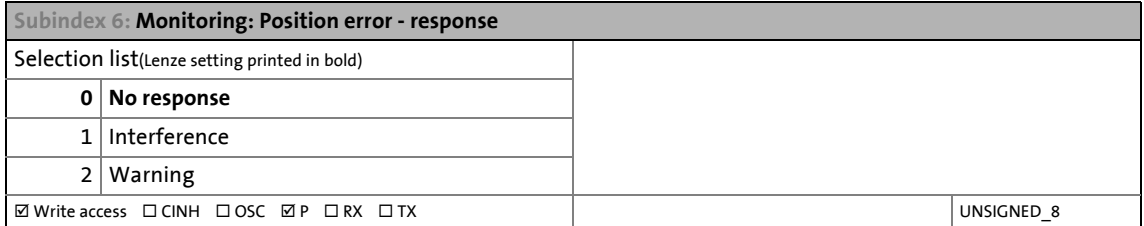

Both monitoring modes can be switched off via the PDO if, for instance, in case of homing, positioning is to be carried out against a mechanical limit stop.

### **8.9.1 Monitoring of the position error**

This function extension is available from software version V01.09.xx onwards!

\_ \_ \_ \_ \_ \_ \_ \_ \_ \_ \_ \_ \_ \_ \_ \_ \_ \_ \_ \_ \_ \_ \_ \_ \_ \_ \_ \_ \_ \_ \_ \_ \_ \_ \_ \_ \_ \_ \_ \_ \_ \_ \_ \_ \_ \_ \_ \_ \_ \_ \_ \_ \_ \_ \_ \_ \_ \_ \_ \_ \_ \_ \_ \_

For the following control modes, the monitoring function of the position error can be used in combination with the CiA402 operating mode "csp":

- Servo control for synchronous motor (SM)
- Servo control for asynchronous motor (ASM)
- V/f characteristic control for asynchronous motor (ASM)

The following error monitoring is effective for an operating mode with position controller. At the input of the position controller (see red arrow in the figure below), the system deviation (i.e. the following error) is compared to the set following error tolerance.

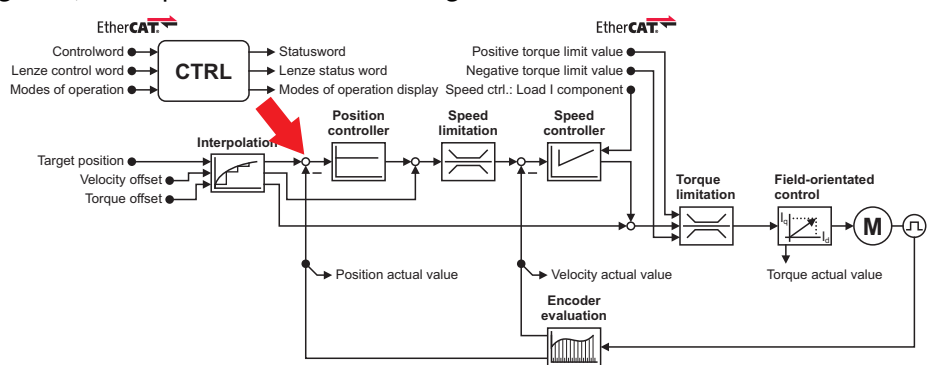

The error response set in the [0x2D51:6](#page-313-5) object (or [0x3551:6](#page-313-5) for axis B) is executed if

- 1. the set following error tolerance [\(0x2D51:4](#page-313-3) / [0x3551:4](#page-313-3)) has been exceeded and
- 2. the duration of the exceedance is pending uninterruptedly as long as set in the [0x2D51:5](#page-313-4) / [0x3551:5](#page-313-4) object.

### **Additional following error monitoring mode in the Controller**

According to the manufacturer spanning device profile CiA 402, the following error in the higherlevel Controller is monitored in addition to the following error monitoring in the i700 servo inverters. The following error monitoring in the Controller uses its own objects.

## 8 Monitoring functions

8.9 Monitoring of the position and velocity error

### **8.9.2 Monitoring of the speed deviation**

### This function extension is available from software version V01.09.xx onwards!

Monitoring of the speed deviation can only be used in the following control modes:

\_ \_ \_ \_ \_ \_ \_ \_ \_ \_ \_ \_ \_ \_ \_ \_ \_ \_ \_ \_ \_ \_ \_ \_ \_ \_ \_ \_ \_ \_ \_ \_ \_ \_ \_ \_ \_ \_ \_ \_ \_ \_ \_ \_ \_ \_ \_ \_ \_ \_ \_ \_ \_ \_ \_ \_ \_ \_ \_ \_ \_ \_ \_ \_

- Servo control for synchronous motor (SM)
- Servo control for asynchronous motor (ASM)

Monitoring of the speed deviation is effective in the operating modes with contained speed controller. It monitors the system deviation at the input of the speed controller (see blue arrow):

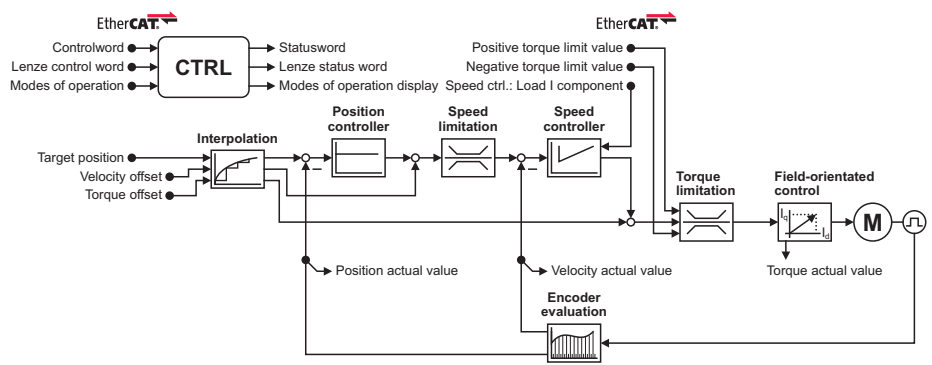

The error response set in the object [0x2D51:3](#page-313-2) (or [0x3551:3](#page-313-2) for axis B) is executed if

- 1. the set tolerance of the speed deviation ([0x2D51:1](#page-313-0) / [0x3551:1\)](#page-313-0) has been exceeded and
- 2. the duration of the exceedance is pending uninterruptedly as long as set in the [0x2D51:2](#page-313-1) / [0x3551:2](#page-313-1) object.

## 9 Diagnostics & error management

**9 Diagnostics & error management**

This chapter contains information on the drive diagnostics, error handling, and fault analysis.

\_ \_ \_ \_ \_ \_ \_ \_ \_ \_ \_ \_ \_ \_ \_ \_ \_ \_ \_ \_ \_ \_ \_ \_ \_ \_ \_ \_ \_ \_ \_ \_ \_ \_ \_ \_ \_ \_ \_ \_ \_ \_ \_ \_ \_ \_ \_ \_ \_ \_ \_ \_ \_ \_ \_ \_ \_ \_ \_ \_ \_ \_ \_ \_

### **Objects described in this chapter**

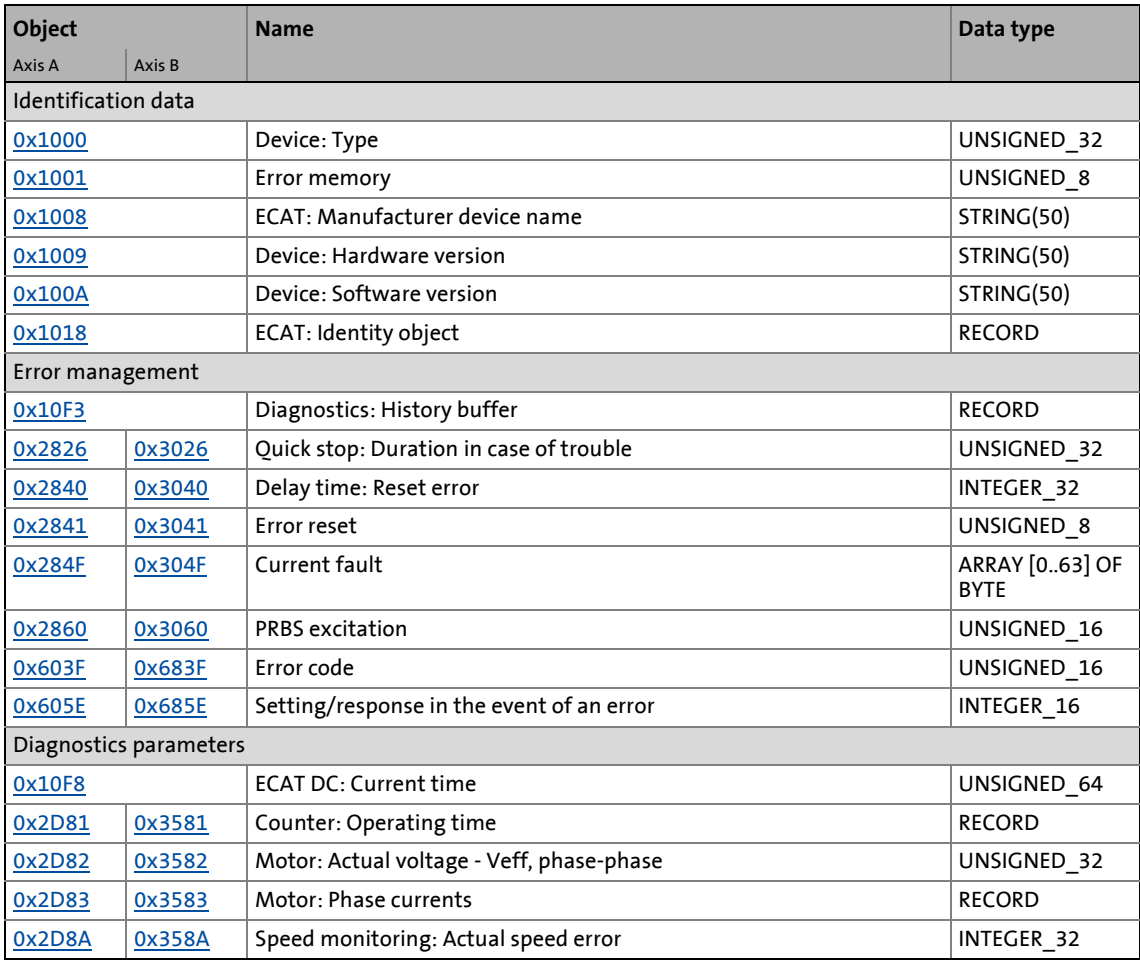

9.1 LED status display

### **9.1 LED status display**

The LED status displays on the front of the i700 servo inverters provide quick information on some operating states.

\_ \_ \_ \_ \_ \_ \_ \_ \_ \_ \_ \_ \_ \_ \_ \_ \_ \_ \_ \_ \_ \_ \_ \_ \_ \_ \_ \_ \_ \_ \_ \_ \_ \_ \_ \_ \_ \_ \_ \_ \_ \_ \_ \_ \_ \_ \_ \_ \_ \_ \_ \_ \_ \_ \_ \_ \_ \_ \_ \_ \_ \_ \_ \_

• The two LEDs "RDY" and "ERR" serve to indicate the device status.

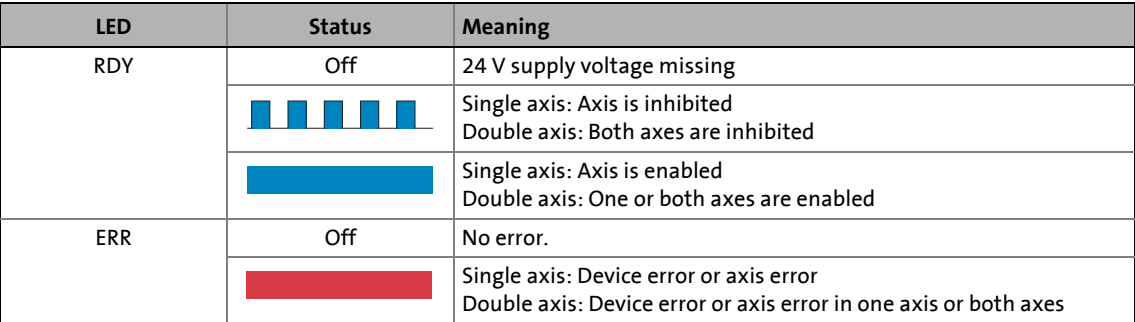

• Three green LEDs at the EtherCAT interfaces (RJ45 sockets X4 and X5) serve to indicate the EtherCAT bus status and the connection status of the input and output socket. The arrangement of the LEDs can be obtained from the "i700 servo inverters" hardware manual.

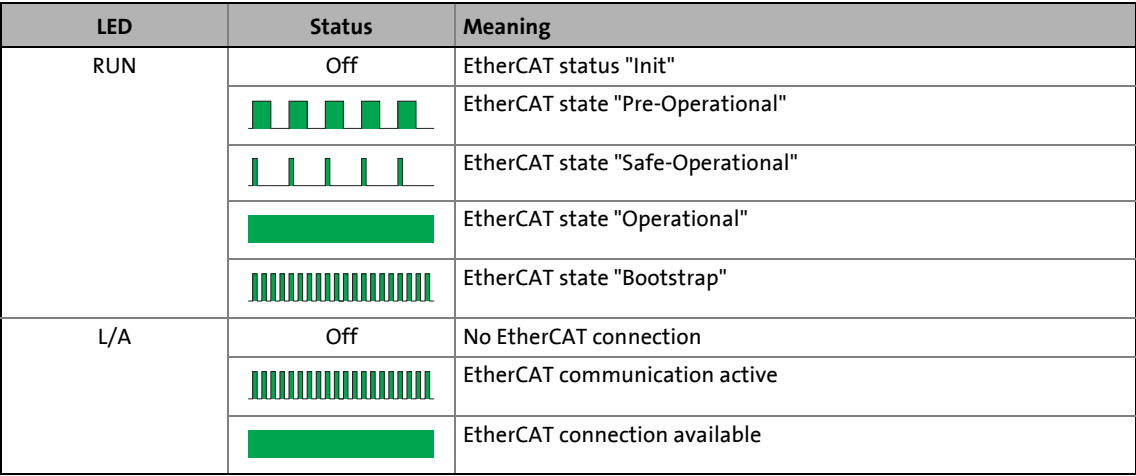

### 9 Diagnostics & error management

9.2 Indication of fault and warning (error code)

### **9.2 Indication of fault and warning (error code)**

The indication of fault and warning is implemented according to CiA 301/402:

\_ \_ \_ \_ \_ \_ \_ \_ \_ \_ \_ \_ \_ \_ \_ \_ \_ \_ \_ \_ \_ \_ \_ \_ \_ \_ \_ \_ \_ \_ \_ \_ \_ \_ \_ \_ \_ \_ \_ \_ \_ \_ \_ \_ \_ \_ \_ \_ \_ \_ \_ \_ \_ \_ \_ \_ \_ \_ \_ \_ \_ \_ \_ \_

- In the error-free state, error code "0" is displayed.
- The fault/warning that has occurred first is always displayed.
- Faults overwrite warnings.
- In general, warnings do not lock up the system. If the cause of the warning disappears, the i700 servo inverters resets the warning display and bit 7 in the Statusword ( $0x6041$  or  $0x6841$ for axis B) after the PDO update has been carried out in the direction of control flow.

#### <span id="page-318-1"></span>**0x603F | 0x683F - Error code**

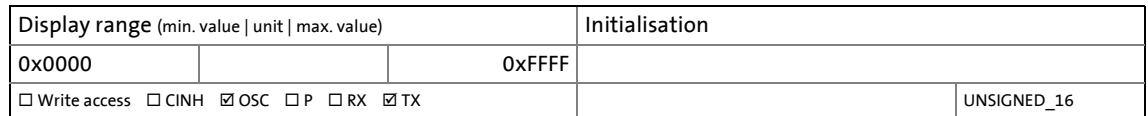

## $-\overleftrightarrow{Q}$  Tip!

Chapter ["CiA402 error codes / error messages"](#page-324-0) lists all possible error codes of the i700 servo inverters including causes and possible remedies.

### <span id="page-318-0"></span>**0x284F | 0x304F - Current fault**

From software version V01.06.xx onwards

Text display of the current error

- This object contains a reference to the text to be displayed from the ESI file as well as the replacement values for all wildcards in this text.
- The text has the same structure as the diagnostics messages in the [history buffer](#page-322-1).

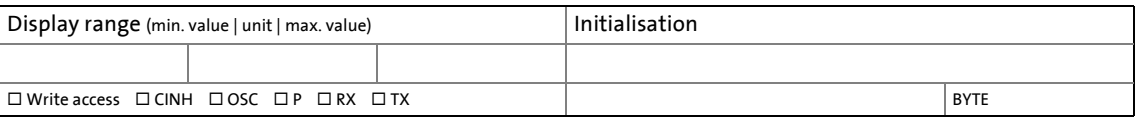

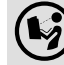

### **Document "ETG.1020 Protocol Enhancements"**

See chapter 13.3 of document "ETG.1020 Protocol Enhancements" provided by the EtherCAT Technology Group (ETG) for detailed information on the structure of the diagnostic messages.

### **Further indications of faults and warnings**

- In the Statusword ([0x6041](#page-217-0) or [0x6841](#page-217-0) for axis B)
	- a fault is indicated via bit 3,
	- a warning is indicated via bit 7.
- Further diagnostics can be carried out with the history buffer ([0x10F3](#page-322-0)). It contains the last 32 messages of the i700 servo inverters.

## 9 Diagnostics & error management

9.2 Indication of fault and warning (error code)

### **9.2.1 Response of the device in the event of an error**

There are two different interference classes in the i700 servo inverters:

\_ \_ \_ \_ \_ \_ \_ \_ \_ \_ \_ \_ \_ \_ \_ \_ \_ \_ \_ \_ \_ \_ \_ \_ \_ \_ \_ \_ \_ \_ \_ \_ \_ \_ \_ \_ \_ \_ \_ \_ \_ \_ \_ \_ \_ \_ \_ \_ \_ \_ \_ \_ \_ \_ \_ \_ \_ \_ \_ \_ \_ \_ \_ \_

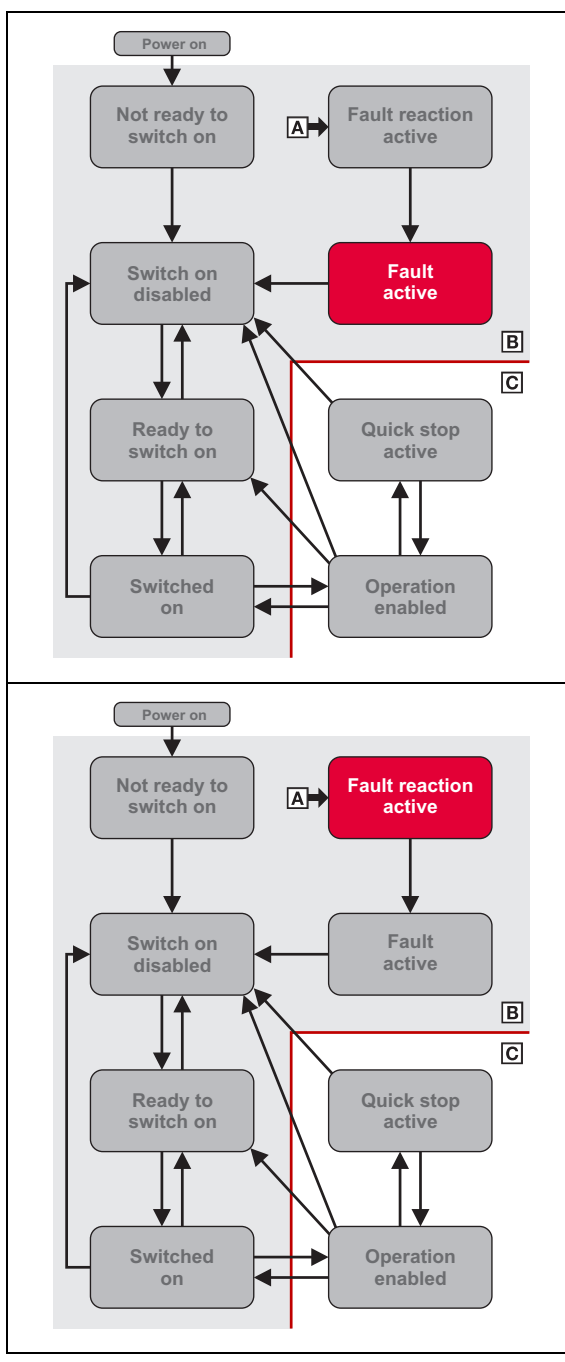

### **Class I: Fatal errors**

Evading the "[Fault reaction active"](#page-237-0) device status, errors of class I immediately cause the "[Fault"](#page-238-0) device status.

The i700 servo inverters is switched off immediately (pulse inhibit) so that a guided standstill can only be realised by using a mechanical brake.

### **Class II: Light errors**

In case of errors of class II, the error response selected in the object  $0x605E$  (or  $0x685E$  for axis B) takes place in the [Fault reaction active.](#page-237-0)

This classification enables the i700 servo inverters to actively support the machines to reach standstill when the following light errors occur.

Light errors of class II are:

- ▶ [Error code 0x4380: Motor temperature sensor](#page-330-0)
- [Error code 0x7303: Error in feedback system](#page-332-0) (from software version V01.06.xx onwards)
- ▶ [Error code 0x7380: Hiperface communication error](#page-332-1)
- [Error code 0x8181: EtherCAT communication](#page-332-2)
- ▶ [Error code 0x8700: Sync controller](#page-334-0)

#### <span id="page-320-0"></span>**0x605E | 0x685E - Response to error**

From software version V01.05.xx onwards

Selection of the response to errors of class II:

-2 = quick stop if possible, otherwise DC current or short-circuit braking.

 $0 = pulse$  inhibit

 $2 =$ quick stop

Further information on the respective response can be found in the "Info" column further down.

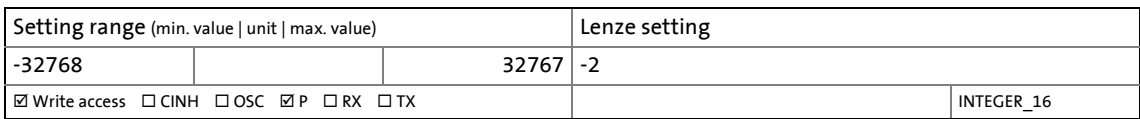

<span id="page-320-1"></span>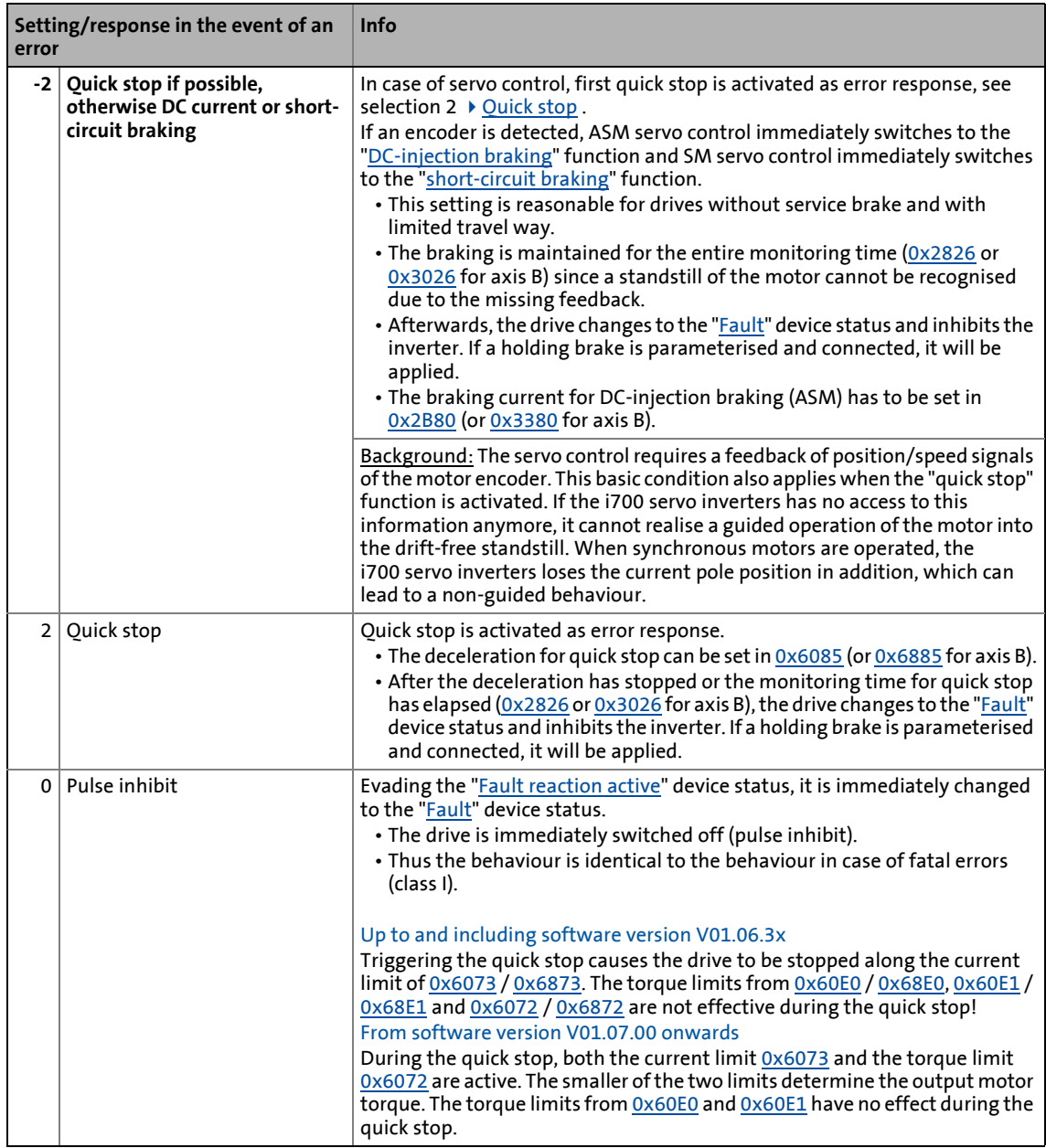

#### <span id="page-321-0"></span>**0x2826 | 0x3026 - Quick stop: Duration in the event of a fault**

If, in the "Fault reaction active" device status, quick stop is not reached within the period set here, the drive changes to the "Fault" device status.

\_ \_ \_ \_ \_ \_ \_ \_ \_ \_ \_ \_ \_ \_ \_ \_ \_ \_ \_ \_ \_ \_ \_ \_ \_ \_ \_ \_ \_ \_ \_ \_ \_ \_ \_ \_ \_ \_ \_ \_ \_ \_ \_ \_ \_ \_ \_ \_ \_ \_ \_ \_ \_ \_ \_ \_ \_ \_ \_ \_ \_ \_ \_ \_

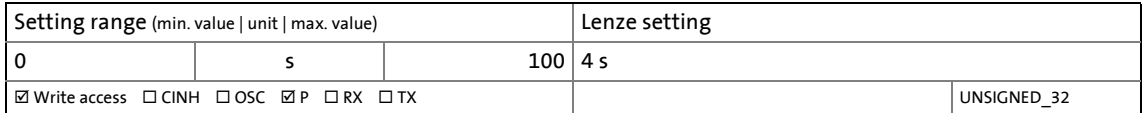

### **9.2.2 Resetting the error/fault**

- A fault can only be reset via bit 7 in the Controlword [\(0x6040](#page-217-1) or [0x6840](#page-217-1) for axis B).
	- If there is another fault pending after resetting the fault, bit 3 in the status word remains set and object [0x603F](#page-318-1) (or [0x683F](#page-318-1) for axis B) now shows the error code of this fault.
- Certain errors can only be reset by 24 V mains switching. These are, for instance, internal errors due to internal communication faults, initialisation errors, and checksum errors of the firmware or the persistent data (elapsed-hour meters and power-on hour meters, calibration values, etc.).
- Certain errors (e.g. earth fault or short circuit of the motor phases) can cause a delay time. In this case, the fault can only be reset via bit 7 in the Controlword after the delay time has elapsed.
	- Active delay times are displayed via bit 14 in the Lenze status word ([0x2831](#page-32-0) or [0x3031](#page-32-0) for axis B).
	- The remaining delay time can be read out via the following object:

#### <span id="page-321-1"></span>**0x2840 | 0x3040 - Delay time: Reset error**

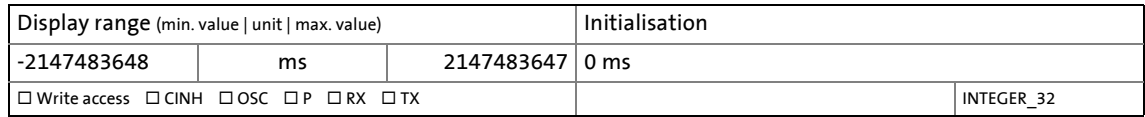

#### <span id="page-321-2"></span>**0x2841 | 0x3041 - Reset error**

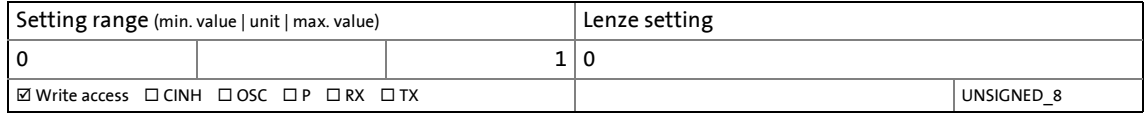

## 9 Diagnostics & error management

9.3 History buffer

### <span id="page-322-1"></span>**9.3 History buffer**

Via the history buffer ([0x10F3\)](#page-322-0), the controller can access the last 32 messages of the i700 servo inverters.

- The history buffer is saved persistently to the i700 servo inverters.
- The structure of the history buffer corresponds to a ring buffer:
	- As long as there is free history buffer space available, a message is placed in the next free slot in the buffer.
	- If all buffer slots are full, the oldest message is deleted for a new one.

\_ \_ \_ \_ \_ \_ \_ \_ \_ \_ \_ \_ \_ \_ \_ \_ \_ \_ \_ \_ \_ \_ \_ \_ \_ \_ \_ \_ \_ \_ \_ \_ \_ \_ \_ \_ \_ \_ \_ \_ \_ \_ \_ \_ \_ \_ \_ \_ \_ \_ \_ \_ \_ \_ \_ \_ \_ \_ \_ \_ \_ \_ \_ \_

- The latest messages will always remain available.
- See the "Diag code" (32-bit word) of every single message to find out which axis the message refers to:

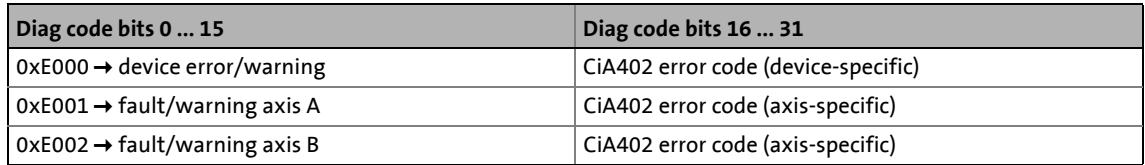

CIA402 error codes / error messages (2[325\)](#page-324-0)

### **Document "ETG.1020 Protocol Enhancements"**

See chapter 13.3 of document "ETG.1020 Protocol Enhancements" provided by the EtherCAT Technology Group (ETG) for detailed information on the structure of the diagnostic messages.

### <span id="page-322-0"></span>**0x10F3 - Diagnostics: History buffer**

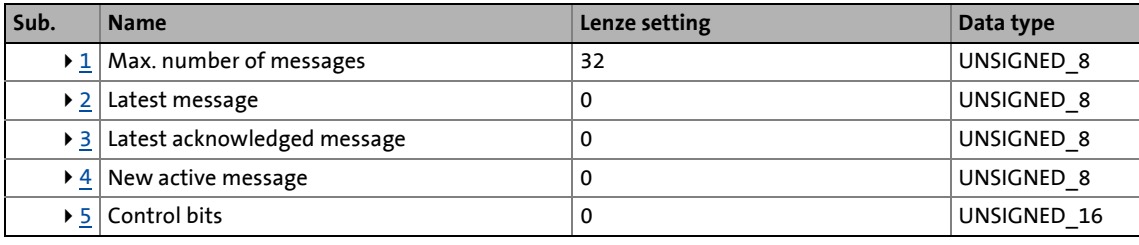

<span id="page-322-2"></span>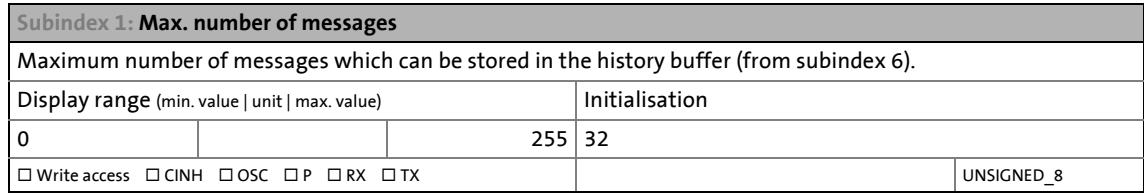

<span id="page-322-3"></span>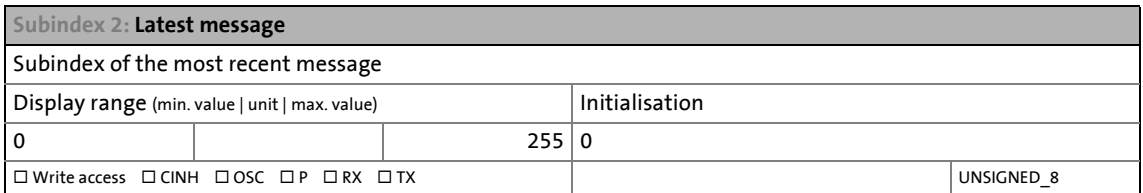

<span id="page-323-0"></span>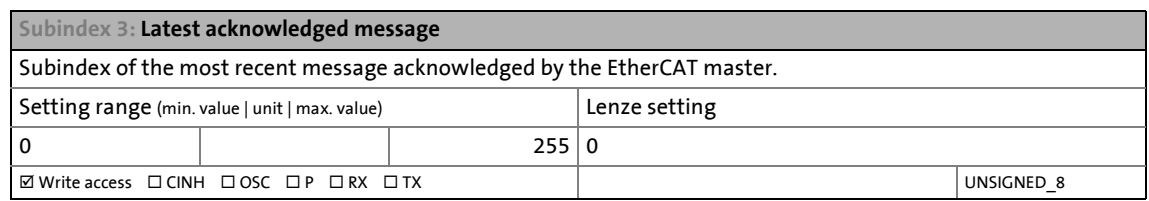

<span id="page-323-1"></span>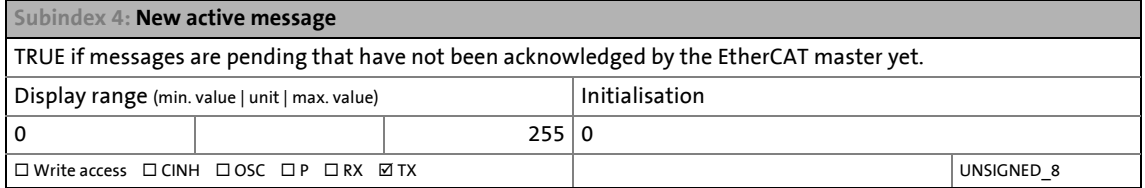

<span id="page-323-2"></span>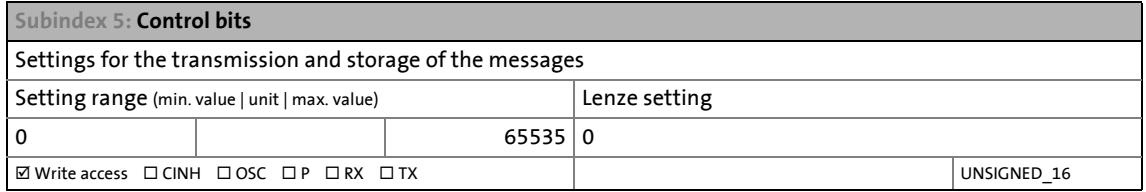
# 9 Diagnostics & error management

9.4 CiA402 error codes / error messages

## **9.4 CiA402 error codes / error messages**

## **Short overview**

The table below contains all error messages of the inverter operating system in numerical order.

\_ \_ \_ \_ \_ \_ \_ \_ \_ \_ \_ \_ \_ \_ \_ \_ \_ \_ \_ \_ \_ \_ \_ \_ \_ \_ \_ \_ \_ \_ \_ \_ \_ \_ \_ \_ \_ \_ \_ \_ \_ \_ \_ \_ \_ \_ \_ \_ \_ \_ \_ \_ \_ \_ \_ \_ \_ \_ \_ \_ \_ \_ \_ \_

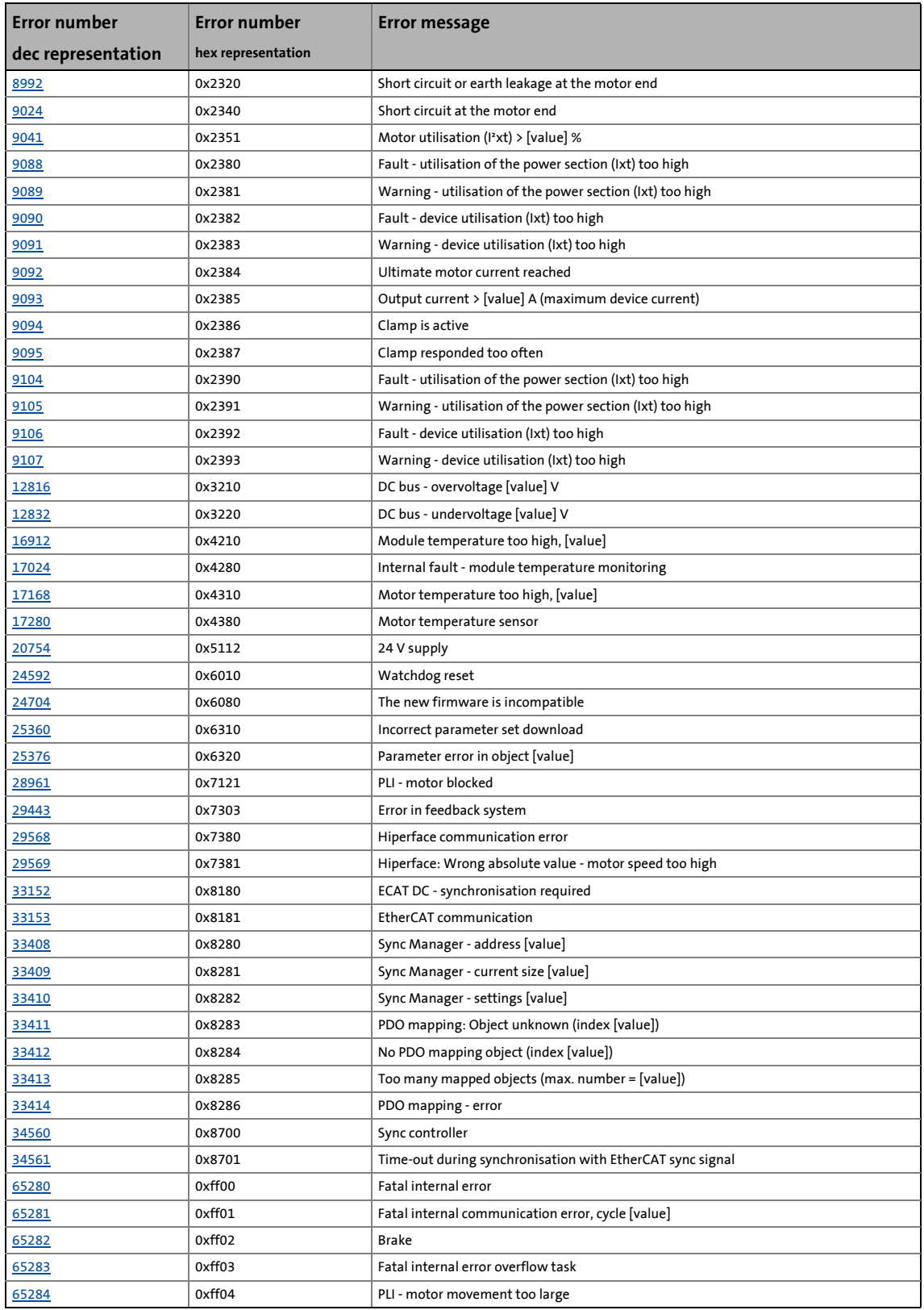

# 9.4 CiA402 error codes / error messages

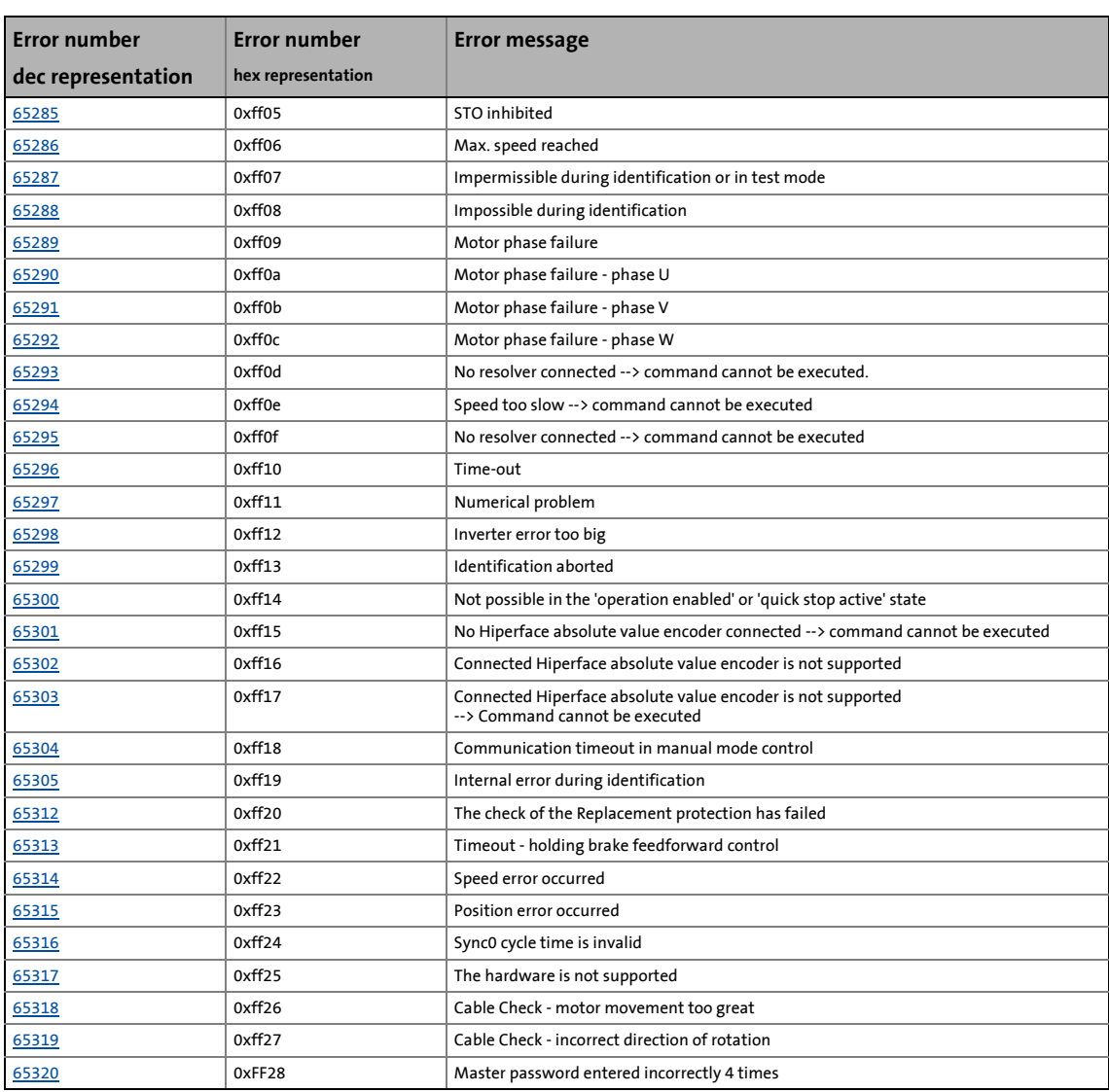

\_ \_ \_ \_ \_ \_ \_ \_ \_ \_ \_ \_ \_ \_ \_ \_ \_ \_ \_ \_ \_ \_ \_ \_ \_ \_ \_ \_ \_ \_ \_ \_ \_ \_ \_ \_ \_ \_ \_ \_ \_ \_ \_ \_ \_ \_ \_ \_ \_ \_ \_ \_ \_ \_ \_ \_ \_ \_ \_ \_ \_ \_ \_ \_

# **Note!**

• When an error message is output, the source (device, axis A or axis B) is preceded.

\_ \_ \_ \_ \_ \_ \_ \_ \_ \_ \_ \_ \_ \_ \_ \_ \_ \_ \_ \_ \_ \_ \_ \_ \_ \_ \_ \_ \_ \_ \_ \_ \_ \_ \_ \_ \_ \_ \_ \_ \_ \_ \_ \_ \_ \_ \_ \_ \_ \_ \_ \_ \_ \_ \_ \_ \_ \_ \_ \_ \_ \_ \_ \_

- This data [value] of an error message text serves as wildcard for the value detected during the runtime of the i700 servo inverters.
- The indices for axis A and axis B are given directly in succession in the following descriptions for a better readability (index of axis A | index of axis B)

#### **Error code 0x0000: No error**

Text ID: 0x00

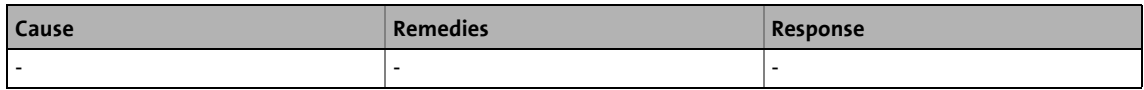

#### <span id="page-326-0"></span>**Error code 0x2320: Short circuit or earth leakage at the motor end**

#### Text ID: 0x04

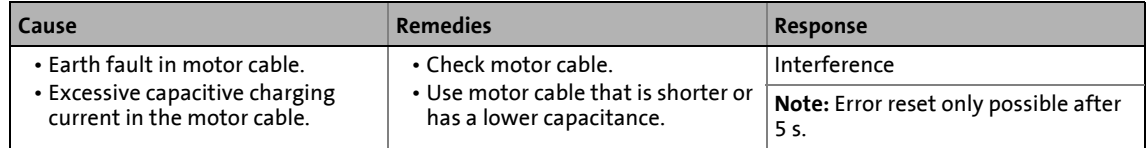

#### <span id="page-326-1"></span>**Error code 0x2340: Short circuit at the motor end**

#### Text ID: 0x05

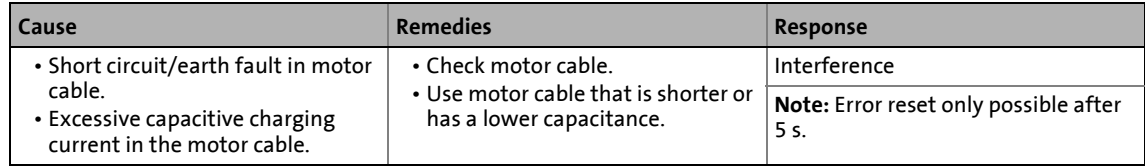

#### <span id="page-326-2"></span>**Error code 0x2351: Motor utilisation (I²xt) > [value] %**

Text ID: 0x38

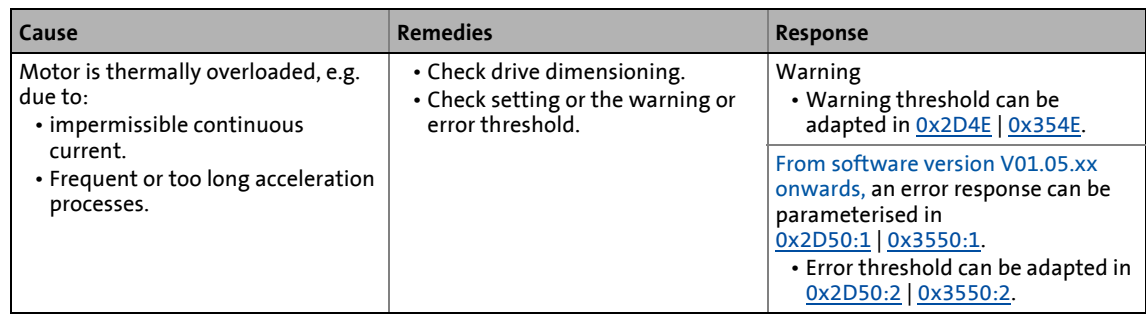

[Monitoring of the motor utilisation \(I²xt\)](#page-295-2)

#### <span id="page-327-0"></span>**Error code 0x2380: Fault - utilisation of the power section (Ixt) too high**

#### Text ID: 0x06

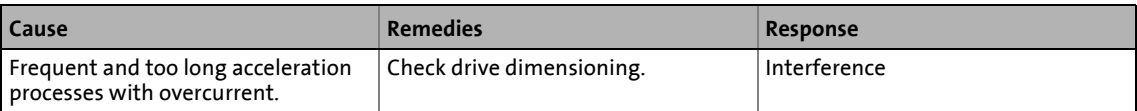

\_ \_ \_ \_ \_ \_ \_ \_ \_ \_ \_ \_ \_ \_ \_ \_ \_ \_ \_ \_ \_ \_ \_ \_ \_ \_ \_ \_ \_ \_ \_ \_ \_ \_ \_ \_ \_ \_ \_ \_ \_ \_ \_ \_ \_ \_ \_ \_ \_ \_ \_ \_ \_ \_ \_ \_ \_ \_ \_ \_ \_ \_ \_ \_

#### <span id="page-327-1"></span>**Error code 0x2381: Warning - utilisation of the power section (Ixt) too high**

Text ID: 0x07

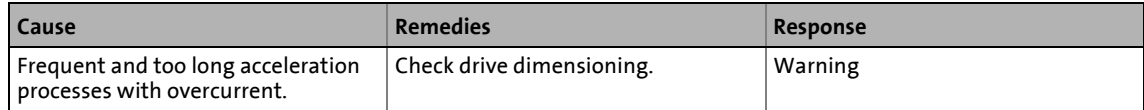

## <span id="page-327-2"></span>**Error code 0x2382: Fault - device utilisation (Ixt) too high**

Text ID: 0x08

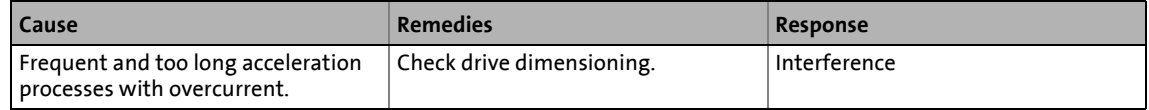

#### <span id="page-327-3"></span>**Error code 0x2383: Warning - device utilisation (Ixt) too high**

Text ID: 0x09

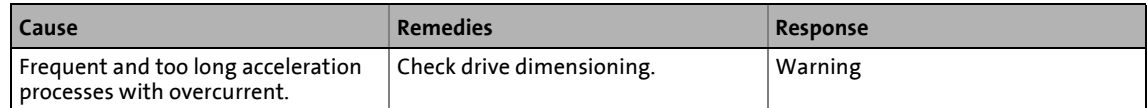

#### <span id="page-327-4"></span>**Error code 0x2384: Ultimate motor current reached**

Text ID: 0x22

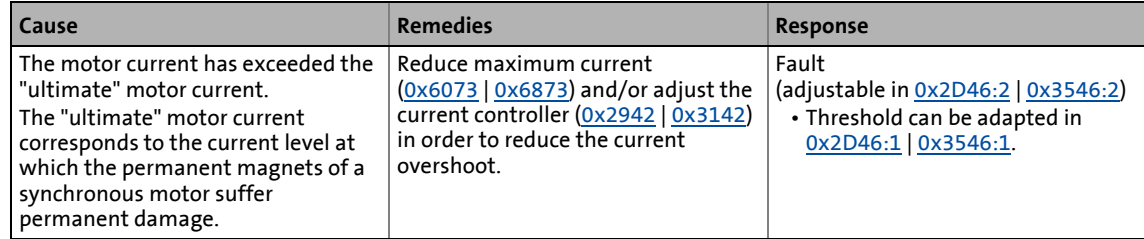

#### <span id="page-327-5"></span>**Error code 0x2385: Output current > [value] A (maximum device current)**

## Text ID: 0x24

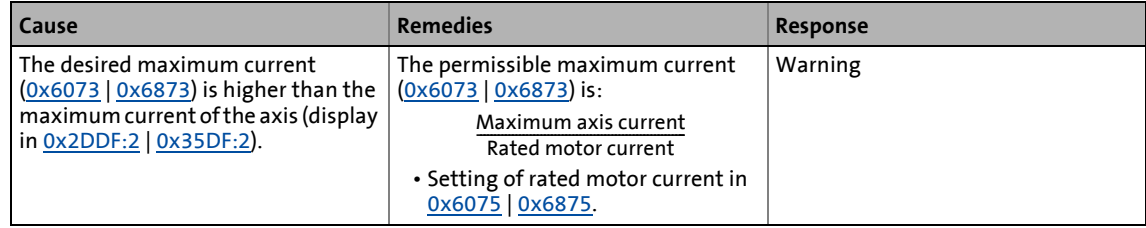

#### <span id="page-328-0"></span>**Error code 0x2386: Clamp is active**

Text ID: 0x2F

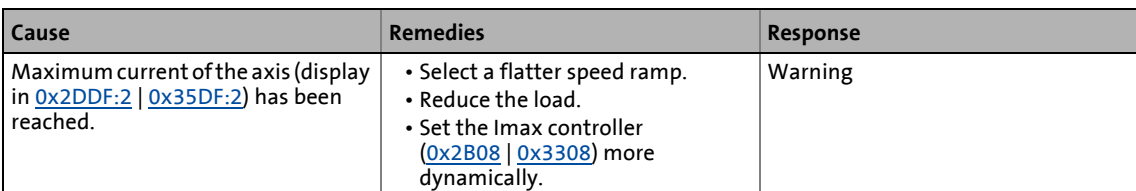

\_ \_ \_ \_ \_ \_ \_ \_ \_ \_ \_ \_ \_ \_ \_ \_ \_ \_ \_ \_ \_ \_ \_ \_ \_ \_ \_ \_ \_ \_ \_ \_ \_ \_ \_ \_ \_ \_ \_ \_ \_ \_ \_ \_ \_ \_ \_ \_ \_ \_ \_ \_ \_ \_ \_ \_ \_ \_ \_ \_ \_ \_ \_ \_

#### <span id="page-328-1"></span>**Error code 0x2387: Clamp responded too often**

Text ID: 0x30

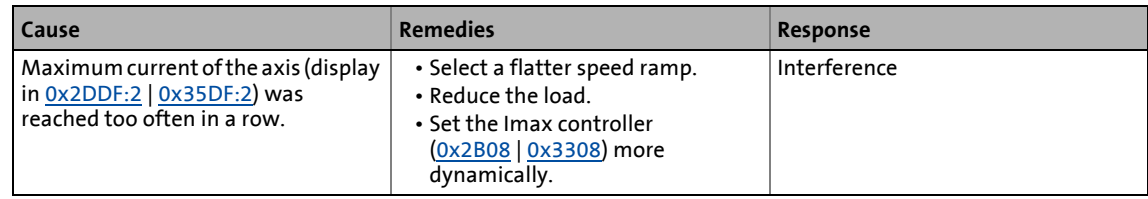

#### <span id="page-328-2"></span>**Error code 0x2390: Fault - utilisation of the power section (Ixt) too high**

#### Text ID: 0x4B

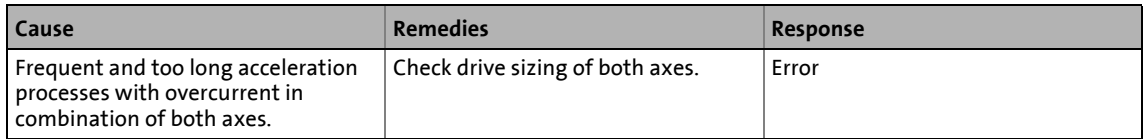

#### <span id="page-328-3"></span>**Error code 0x2391: Warning - utilisation of the power section (Ixt) too high**

#### Text ID: 0x4C

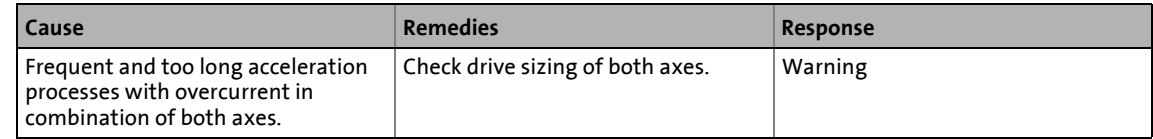

#### <span id="page-328-4"></span>**Error code 0x2392: Fault - device utilisation (Ixt) too high**

Text ID: 0x4D

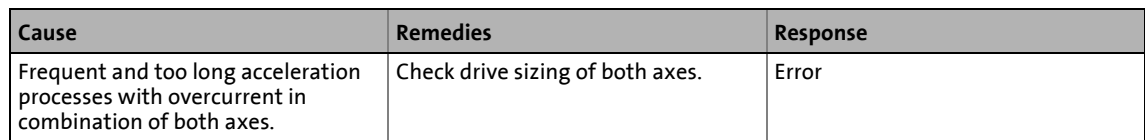

#### <span id="page-328-5"></span>**Error code 0x2393: Warning - device utilisation (Ixt) too high**

Text ID: 0x4E

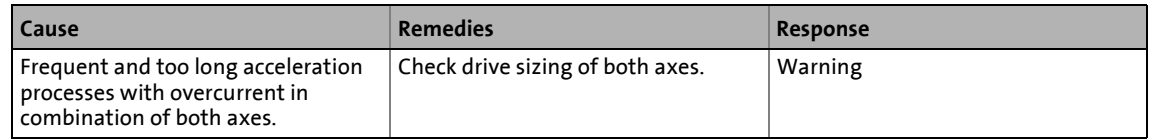

#### <span id="page-328-6"></span>**Error code 0x3210: DC bus - overvoltage [value] V**

Text ID: 0x0A Delay time: 5 ms

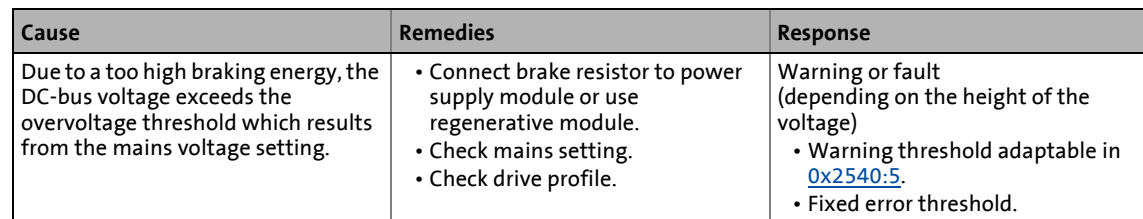

#### <span id="page-329-0"></span>**Error code 0x3220: DC bus - undervoltage [value] V**

Text ID: 0x0B

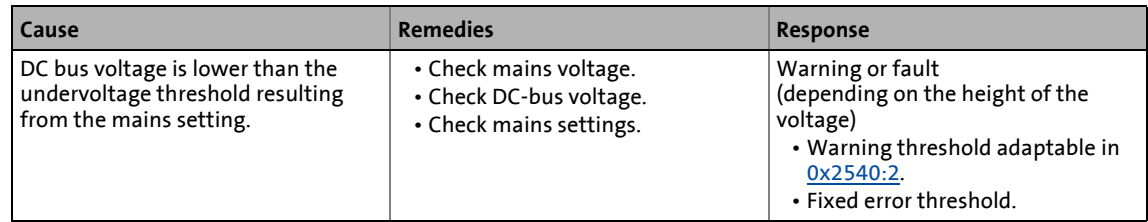

## <span id="page-329-1"></span>**Error code 0x4210: Module temperature too high, [value]**

#### Text ID: 0x0C

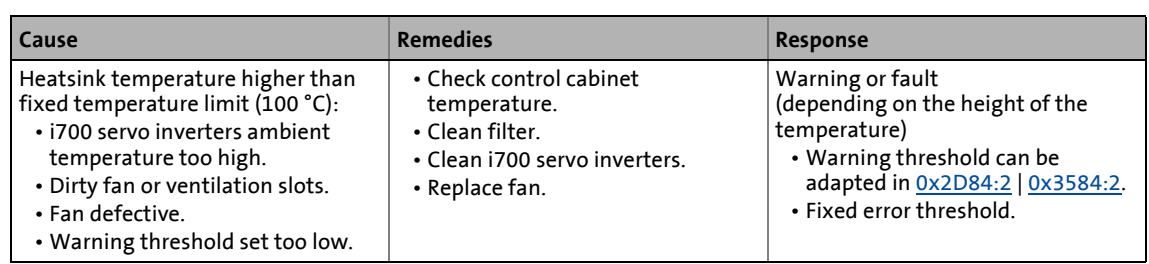

[Monitoring of the heatsink temperature](#page-293-1)

#### <span id="page-330-0"></span>**Error code 0x4280: Internal fault - module temperature monitoring**

Text ID: 0x26

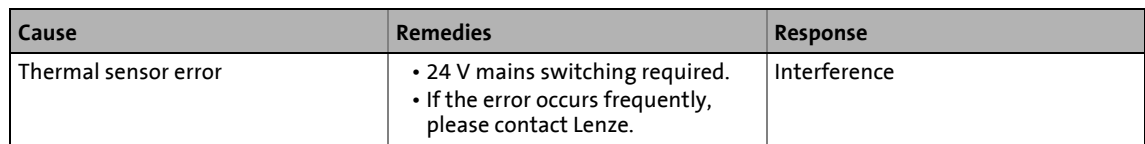

\_ \_ \_ \_ \_ \_ \_ \_ \_ \_ \_ \_ \_ \_ \_ \_ \_ \_ \_ \_ \_ \_ \_ \_ \_ \_ \_ \_ \_ \_ \_ \_ \_ \_ \_ \_ \_ \_ \_ \_ \_ \_ \_ \_ \_ \_ \_ \_ \_ \_ \_ \_ \_ \_ \_ \_ \_ \_ \_ \_ \_ \_ \_ \_

### <span id="page-330-1"></span>**Error code 0x4310: Motor temperature too high, [value]**

Text ID: 0x0D

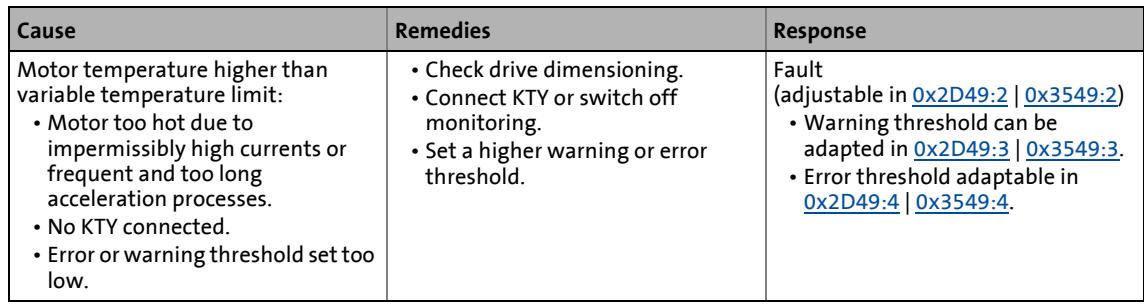

[Motor temperature monitoring](#page-304-1)

## <span id="page-330-2"></span>**Error code 0x4380: Motor temperature sensor**

Text ID: 0x25

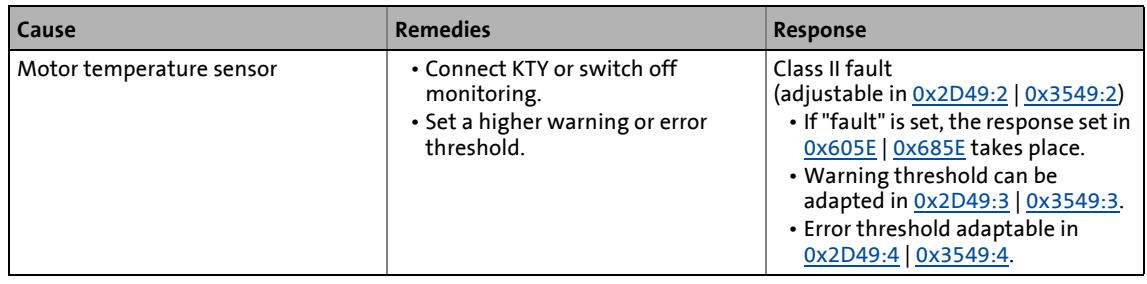

## [Motor temperature monitoring](#page-304-1)

## <span id="page-330-3"></span>**Error code 0x5112: 24 V supply**

#### Text ID: 0x0E

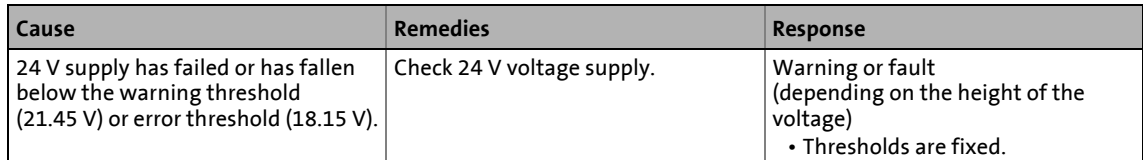

## <span id="page-330-4"></span>**Error code 0x6010: Watchdog reset**

Text ID: 0x0F

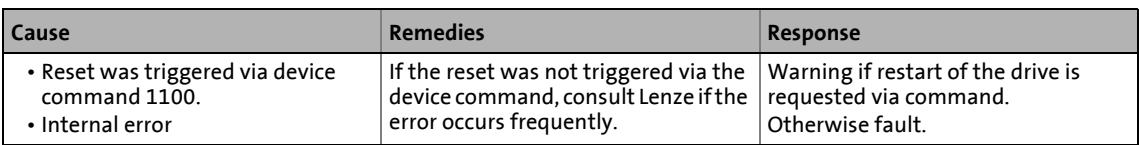

## <span id="page-331-0"></span>**Error code 0x6080: The new firmware is incompatible**

Text ID: 0x48

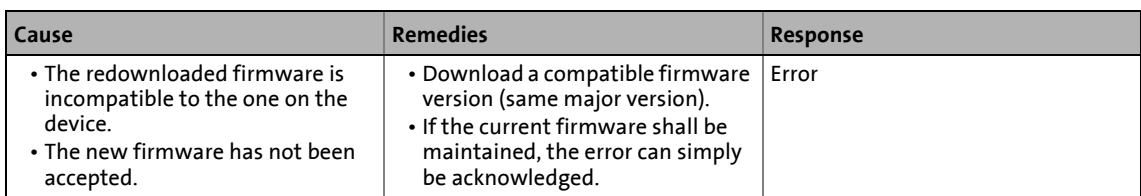

\_ \_ \_ \_ \_ \_ \_ \_ \_ \_ \_ \_ \_ \_ \_ \_ \_ \_ \_ \_ \_ \_ \_ \_ \_ \_ \_ \_ \_ \_ \_ \_ \_ \_ \_ \_ \_ \_ \_ \_ \_ \_ \_ \_ \_ \_ \_ \_ \_ \_ \_ \_ \_ \_ \_ \_ \_ \_ \_ \_ \_ \_ \_ \_

#### <span id="page-331-1"></span>**Error code 0x6310: Incorrect parameter set download**

Text ID: 0x10

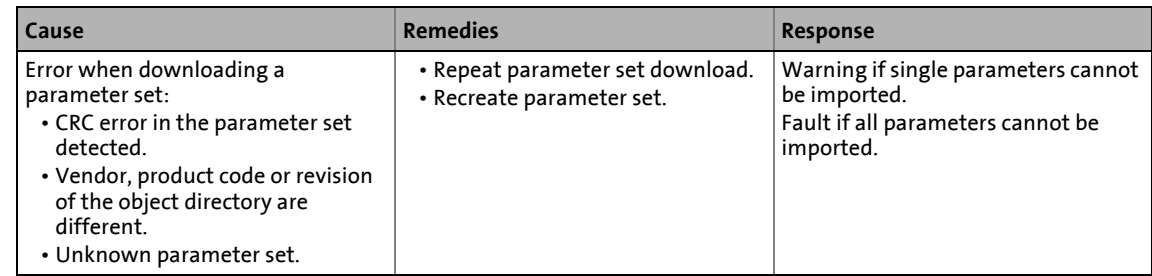

## <span id="page-331-2"></span>**Error code 0x6320: Parameter error in object [value]**

Text ID: 0x11

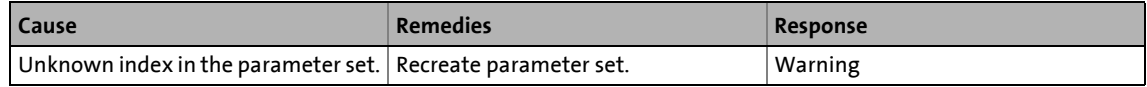

## <span id="page-331-3"></span>**Error code 0x7121: PLI - motor blocked**

Text ID: 0x12

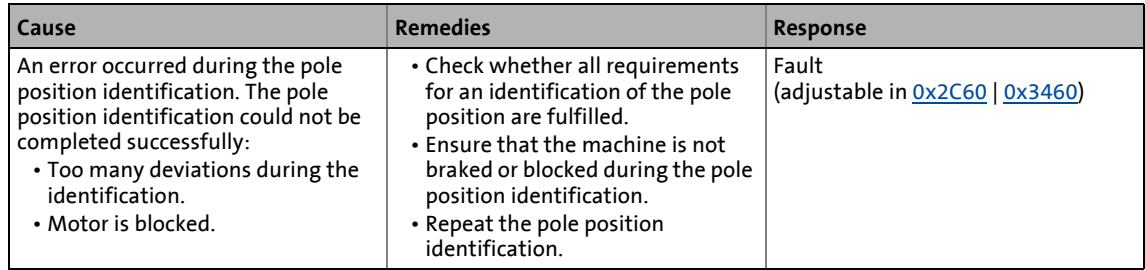

[Synchronous motor \(SM\): Pole position identification](#page-129-0)

#### <span id="page-332-0"></span>**Error code 0x7303: Error in feedback system**

Text ID: 0x13

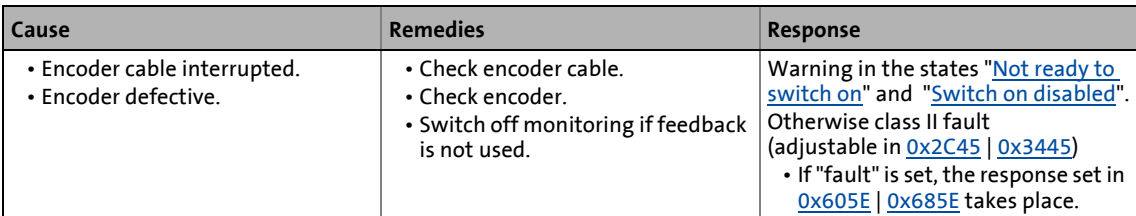

\_ \_ \_ \_ \_ \_ \_ \_ \_ \_ \_ \_ \_ \_ \_ \_ \_ \_ \_ \_ \_ \_ \_ \_ \_ \_ \_ \_ \_ \_ \_ \_ \_ \_ \_ \_ \_ \_ \_ \_ \_ \_ \_ \_ \_ \_ \_ \_ \_ \_ \_ \_ \_ \_ \_ \_ \_ \_ \_ \_ \_ \_ \_ \_

#### [Encoder open-circuit monitoring](#page-113-1)

#### <span id="page-332-1"></span>**Error code 0x7380: Hiperface communication error**

Text ID: 0x3A

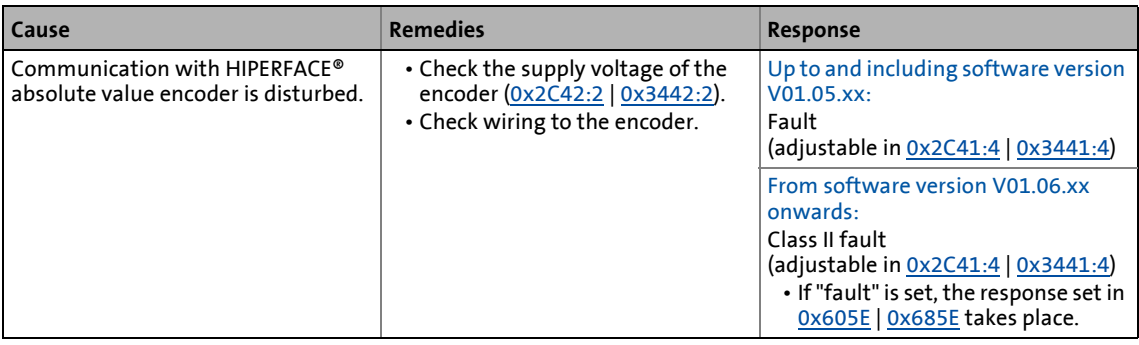

#### <span id="page-332-2"></span>**Error code 0x7381: Hiperface: Wrong absolute value - motor speed too high**

#### Text ID: 0x41

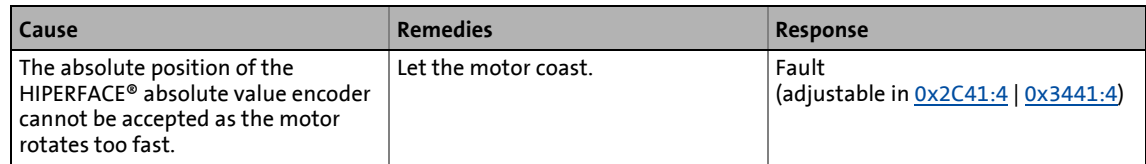

#### <span id="page-332-3"></span>**Error code 0x8180: ECAT DC - synchronisation required**

#### Text ID: 0x15

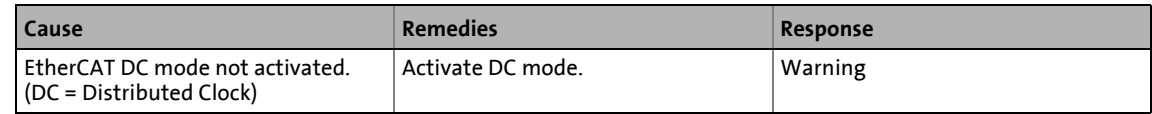

#### <span id="page-332-4"></span>**Error code 0x8181: EtherCAT communication**

Text ID: 0x19

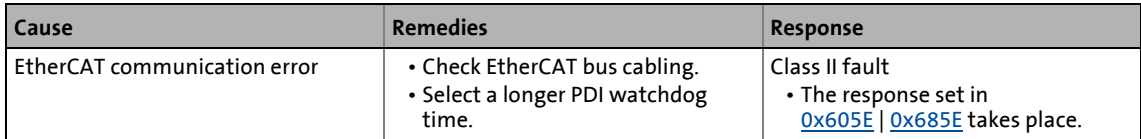

#### <span id="page-332-5"></span>**Error code 0x8280: Sync Manager - address [value]**

Text ID: 0x16

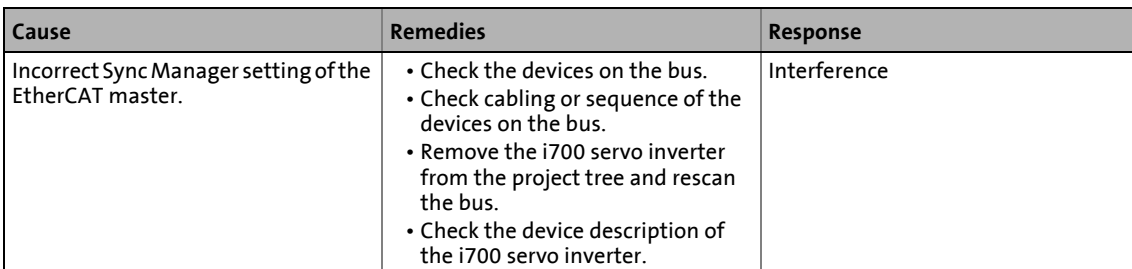

#### <span id="page-333-0"></span>**Error code 0x8281: Sync Manager - current size [value]**

Text ID: 0x17

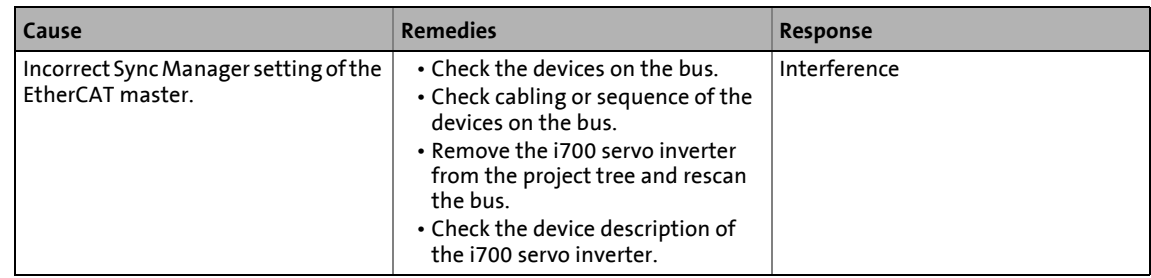

## <span id="page-333-1"></span>**Error code 0x8282: Sync Manager - settings [value]**

#### Text ID: 0x18

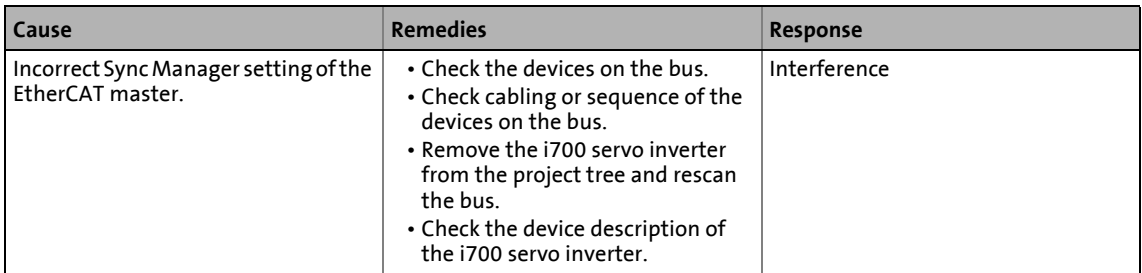

## <span id="page-333-2"></span>**Error code 0x8283: PDO mapping: Object unknown (index [value])**

Text ID: 0x2B

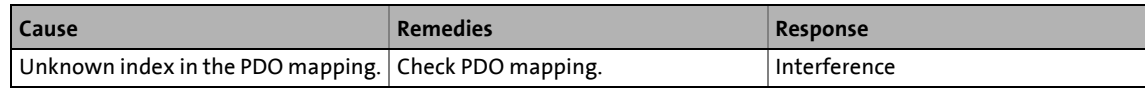

#### <span id="page-333-3"></span>**Error code 0x8284: No PDO mapping object (index [value])**

Text ID: 0x2C

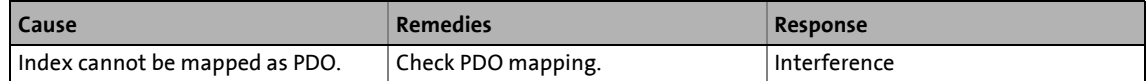

## <span id="page-333-4"></span>**Error code 0x8285: Too many objects mapped (max. number = [value])**

Text ID: 0x2D

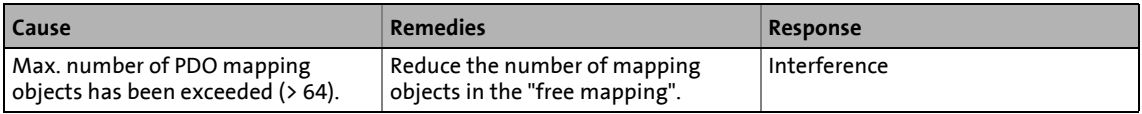

## <span id="page-334-0"></span>**Error code 0x8286: PDO mapping - error**

Text ID: 0x2E

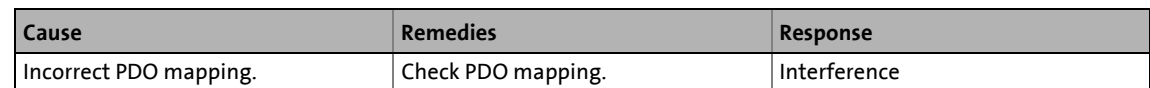

\_ \_ \_ \_ \_ \_ \_ \_ \_ \_ \_ \_ \_ \_ \_ \_ \_ \_ \_ \_ \_ \_ \_ \_ \_ \_ \_ \_ \_ \_ \_ \_ \_ \_ \_ \_ \_ \_ \_ \_ \_ \_ \_ \_ \_ \_ \_ \_ \_ \_ \_ \_ \_ \_ \_ \_ \_ \_ \_ \_ \_ \_ \_ \_

#### <span id="page-334-1"></span>**Error code 0x8700: Sync controller**

Text ID: 0x14

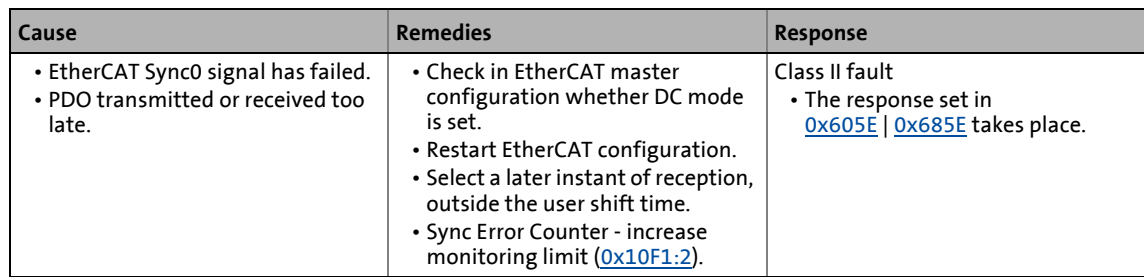

#### <span id="page-334-2"></span>**Error code 0x8701: Time-out during synchronisation with EtherCAT sync signal**

#### Text ID: 0x39

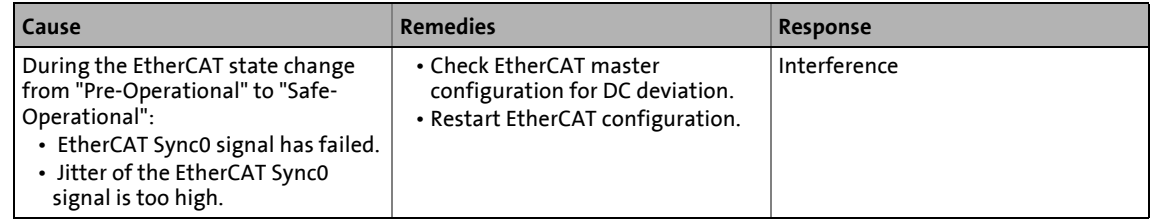

#### <span id="page-334-3"></span>**Error code 0xFF00: Fatal internal error**

Text ID: 0x1A

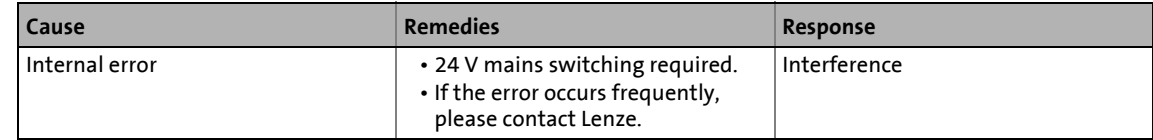

## <span id="page-334-4"></span>**Error code 0xFF01: Fatal internal communication error, cycle [value]**

Text ID: 0x1B

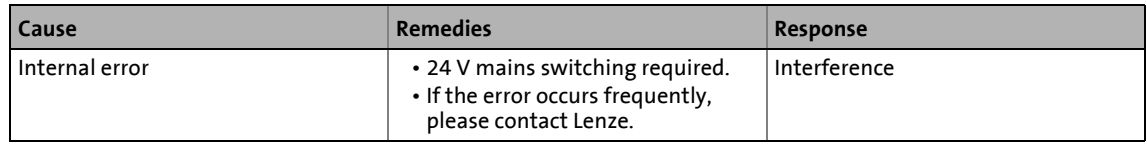

## <span id="page-334-5"></span>**Error code 0xFF02: Brake**

Text ID: 0x1C

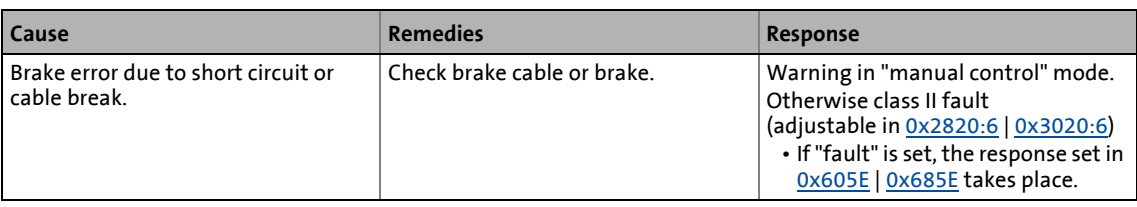

### <span id="page-335-0"></span>**Error code 0xFF03: Fatal internal error overflow task**

Text ID: 0x1D

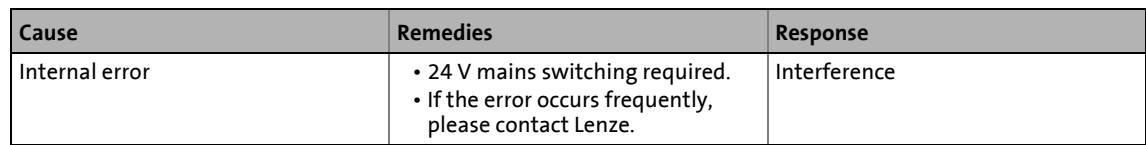

\_ \_ \_ \_ \_ \_ \_ \_ \_ \_ \_ \_ \_ \_ \_ \_ \_ \_ \_ \_ \_ \_ \_ \_ \_ \_ \_ \_ \_ \_ \_ \_ \_ \_ \_ \_ \_ \_ \_ \_ \_ \_ \_ \_ \_ \_ \_ \_ \_ \_ \_ \_ \_ \_ \_ \_ \_ \_ \_ \_ \_ \_ \_ \_

#### <span id="page-335-1"></span>**Error code 0xFF04: PLI - motor movement too large**

Text ID: 0x1E

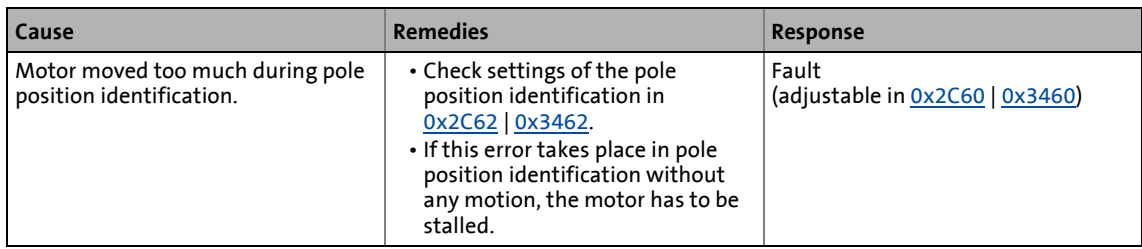

▶ [Synchronous motor \(SM\): Pole position identification](#page-129-0)

## <span id="page-335-2"></span>**Error code 0xFF05: STO inhibited**

Text ID: 0x1F

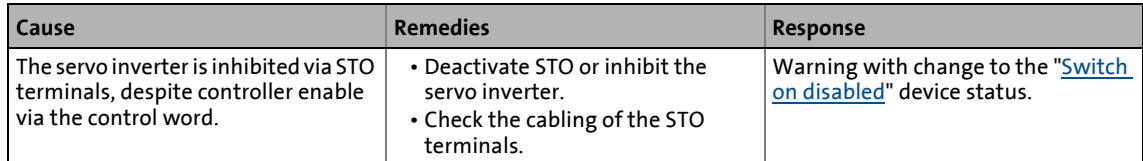

### <span id="page-335-3"></span>**Error code 0xFF06: Max. speed reached**

Text ID: 0x20

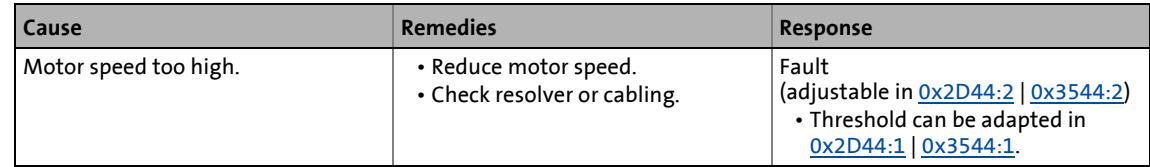

#### <span id="page-335-4"></span>**Error code 0xFF07: Impermissible during identification or in test mode**

Text ID: 0x21

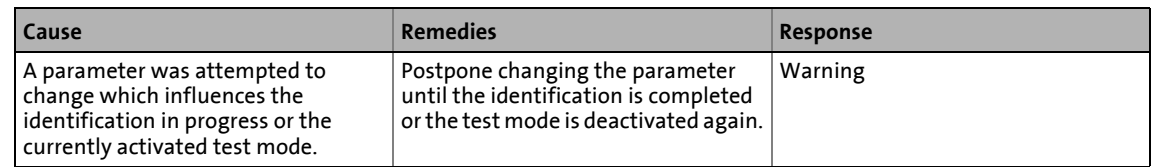

#### <span id="page-335-5"></span>**Error code 0xFF08: Impossible during identification**

Text ID: 0x23

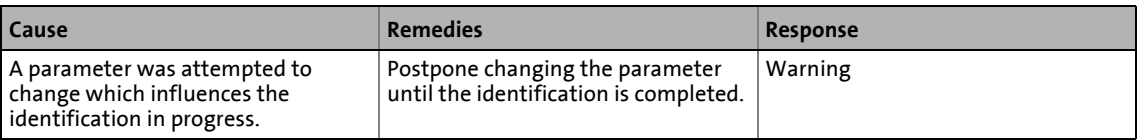

#### <span id="page-336-0"></span>**Error code 0xFF09: Motor phase failure**

Text ID: 0x27

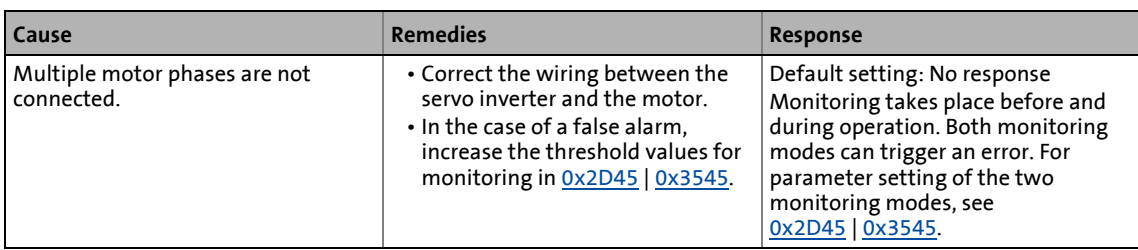

\_ \_ \_ \_ \_ \_ \_ \_ \_ \_ \_ \_ \_ \_ \_ \_ \_ \_ \_ \_ \_ \_ \_ \_ \_ \_ \_ \_ \_ \_ \_ \_ \_ \_ \_ \_ \_ \_ \_ \_ \_ \_ \_ \_ \_ \_ \_ \_ \_ \_ \_ \_ \_ \_ \_ \_ \_ \_ \_ \_ \_ \_ \_ \_

### [Motor phase failure monitoring](#page-308-1)

#### <span id="page-336-1"></span>**Error code 0xFF0A: Motor phase failure phase U**

Text ID: 0x28

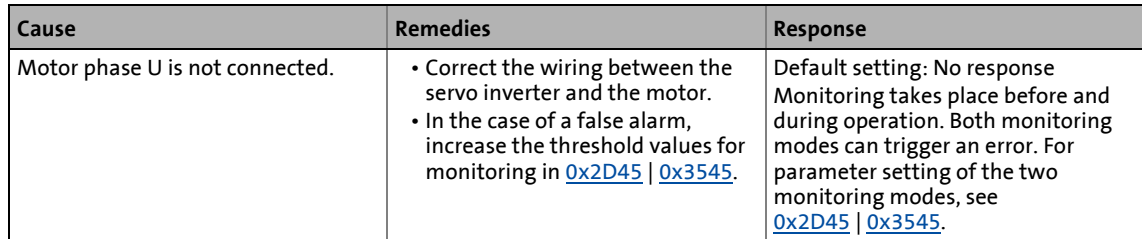

## [Motor phase failure monitoring](#page-308-1)

### <span id="page-336-2"></span>**Error code 0xFF0B: Motor phase failure phase V**

Text ID: 0x29

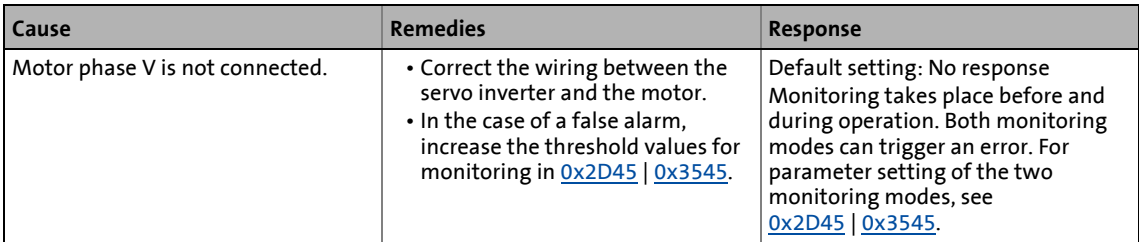

#### [Motor phase failure monitoring](#page-308-1)

## <span id="page-336-3"></span>**Error code 0xFF0C: Motor phase failure phase W**

Text ID: 0x2A

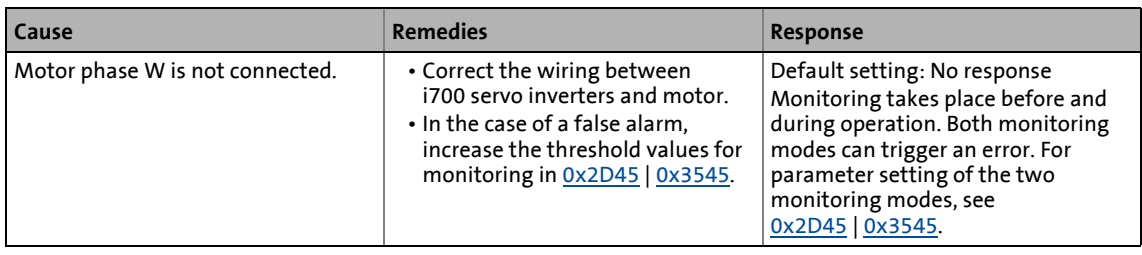

## [Motor phase failure monitoring](#page-308-1)

<span id="page-336-4"></span>**Error code 0xFF0D: No resolver connected --> command cannot be executed.**

Text ID: 0x31

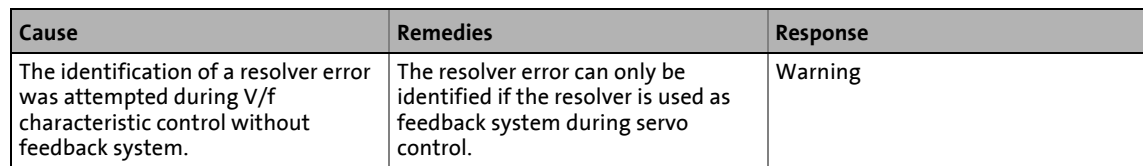

### <span id="page-337-0"></span>**Error code 0xFF0E: Speed too low --> command cannot be executed.**

Text ID: 0x32

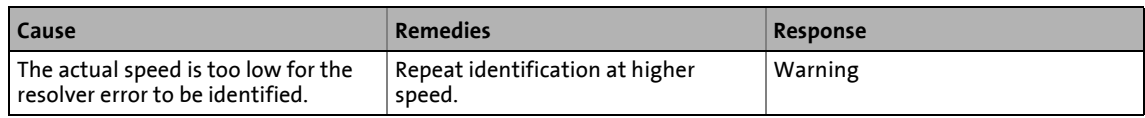

## <span id="page-337-1"></span>**Error code 0xFF0F: No resolver connected --> command cannot be executed.**

Text ID: 0x33

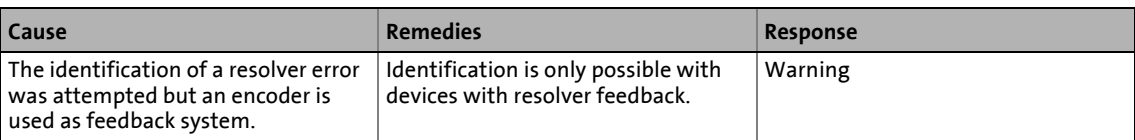

#### <span id="page-337-2"></span>**Error code 0xFF10: Time-out**

Text ID: 0x34

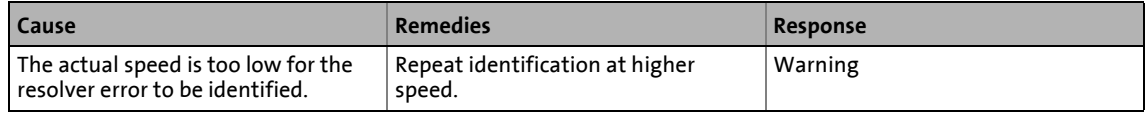

#### **Error code 0xFF11: Numerical problem**

Text ID: 0x35

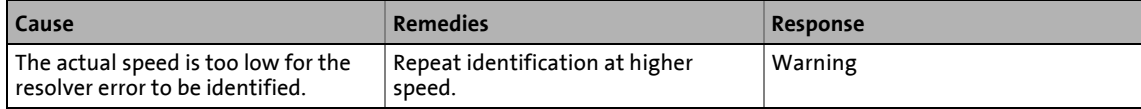

#### <span id="page-337-3"></span>**Error code 0xFF12: Inverter error too big**

Text ID: 0x36

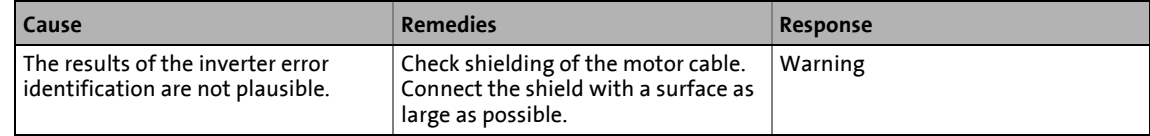

#### <span id="page-337-4"></span>**Error code 0xFF13: Identification aborted**

Text ID: 0x37

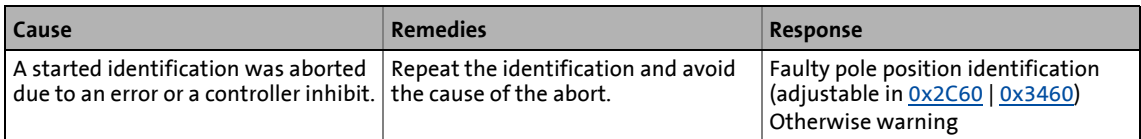

#### <span id="page-337-5"></span>**Error code 0xFF14: Impossible in the 'operation enabled' or 'quick stop active' state**

Text ID: 0x3B

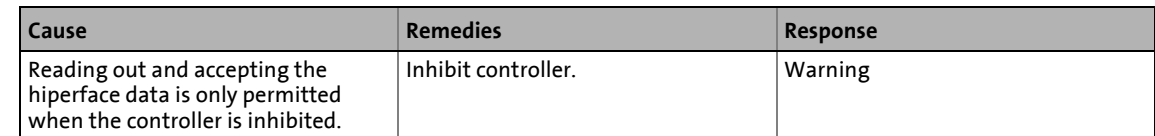

#### <span id="page-338-0"></span>**Error code 0xFF15: No Hiperface absolute value encoder connected --> command cannot be executed**

Text ID: 0x3C

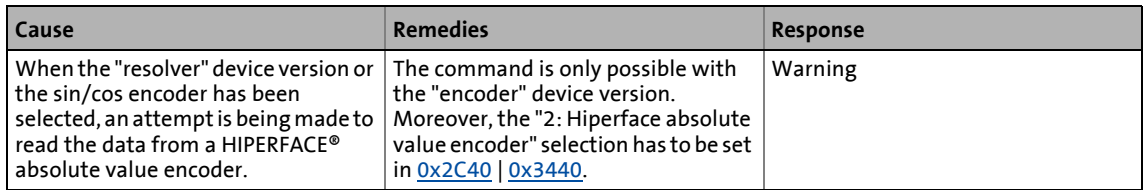

#### <span id="page-338-1"></span>**Error code 0xFF16: Connected Hiperface absolute value encoder is not supported**

## Text ID: 0x3D

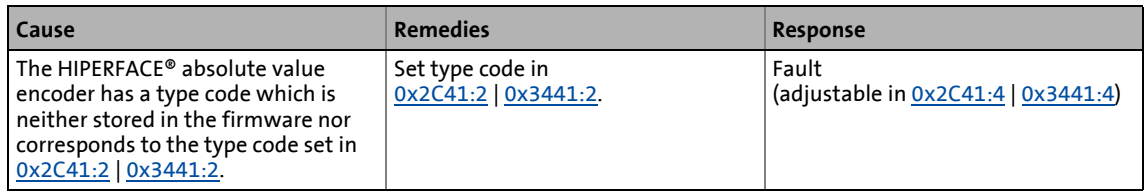

#### ▶ [Additional settings for SinCos absolute value encoders with HIPERFACE® protocol](#page-123-0)

#### <span id="page-338-2"></span>**Error code 0xFF17: Connected Hiperface absolute value encoder is not supported --> Command cannot be executed**

#### Text ID: 0x3E

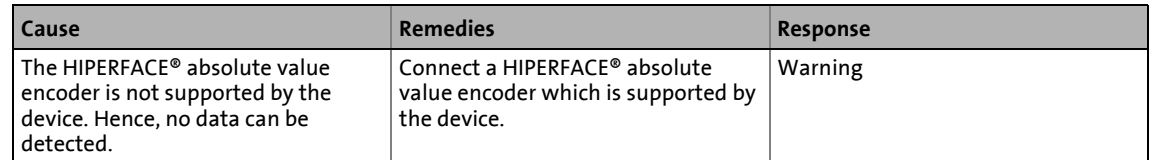

#### ▶ [Supported encoder types with HIPERFACE® protocol](#page-123-1)

#### <span id="page-338-3"></span>**Error code 0xFF18: Communication time-out in manual control mode**

#### Text ID: 0x3F

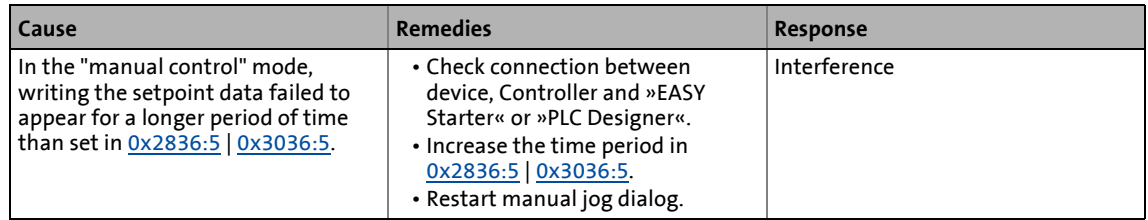

#### [Manual control](#page-87-0)

#### <span id="page-338-4"></span>**Error code 0xFF19: Internal error during identification**

Text ID: 0x40

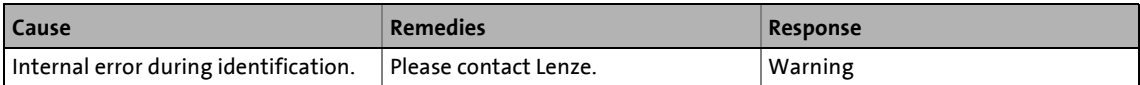

## <span id="page-339-0"></span>**Error code 0xFF20: The check of the Replacement Protection has failed**

Text ID: 0x42

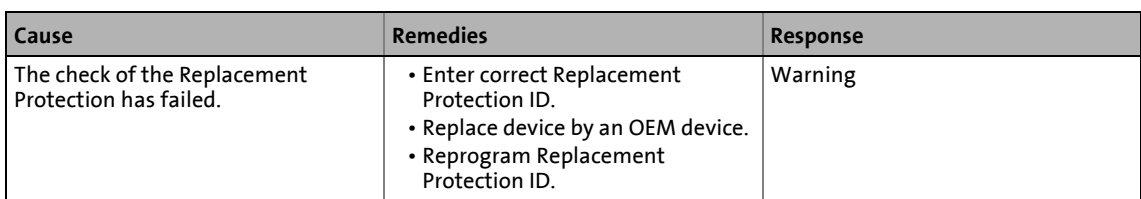

\_ \_ \_ \_ \_ \_ \_ \_ \_ \_ \_ \_ \_ \_ \_ \_ \_ \_ \_ \_ \_ \_ \_ \_ \_ \_ \_ \_ \_ \_ \_ \_ \_ \_ \_ \_ \_ \_ \_ \_ \_ \_ \_ \_ \_ \_ \_ \_ \_ \_ \_ \_ \_ \_ \_ \_ \_ \_ \_ \_ \_ \_ \_ \_

#### <span id="page-339-1"></span>**Error code 0xFF21: Time-out - holding brake feedforward control**

Text ID: 0x43

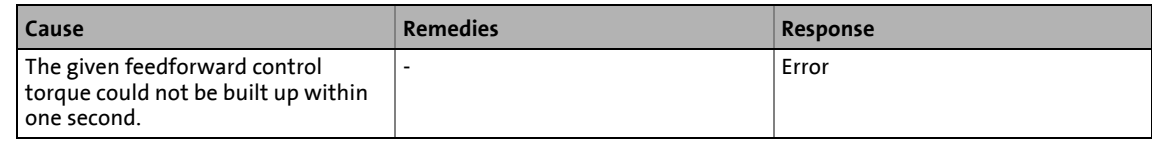

#### <span id="page-339-2"></span>**Error code 0xFF22: Speed error occurred**

Text ID: 0x44

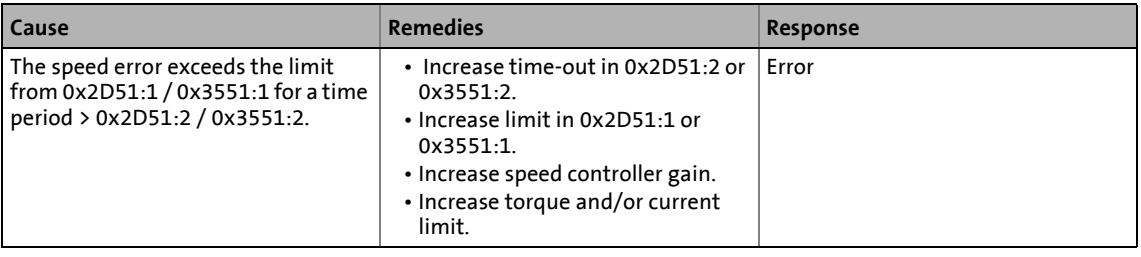

#### <span id="page-339-3"></span>**Error code 0xFF23: Position error occurred**

Text ID: 0x45

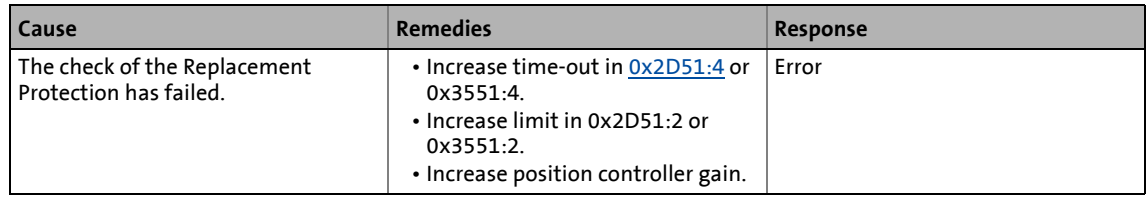

#### <span id="page-339-4"></span>**Error code 0xFF24: Sync0 cycle time is invalid**

Text ID: 0x46

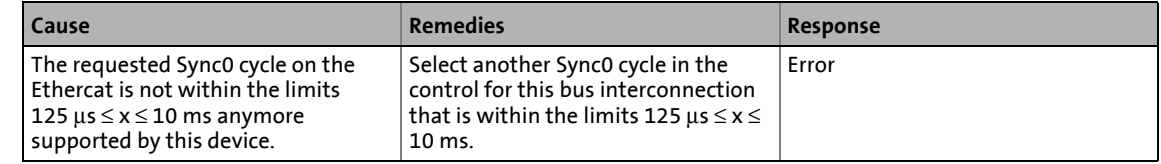

#### <span id="page-339-5"></span>**Error code 0xFF25: The hardware is not supported**

Text ID: 0x47

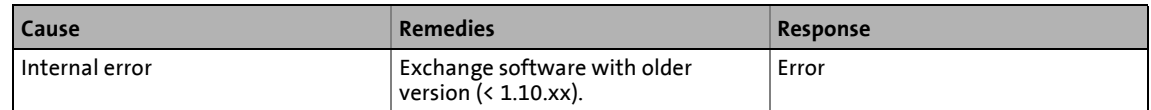

## <span id="page-340-0"></span>**Error code 0xFF26: Cable Check - motor movement too great**

Text ID: 0x49

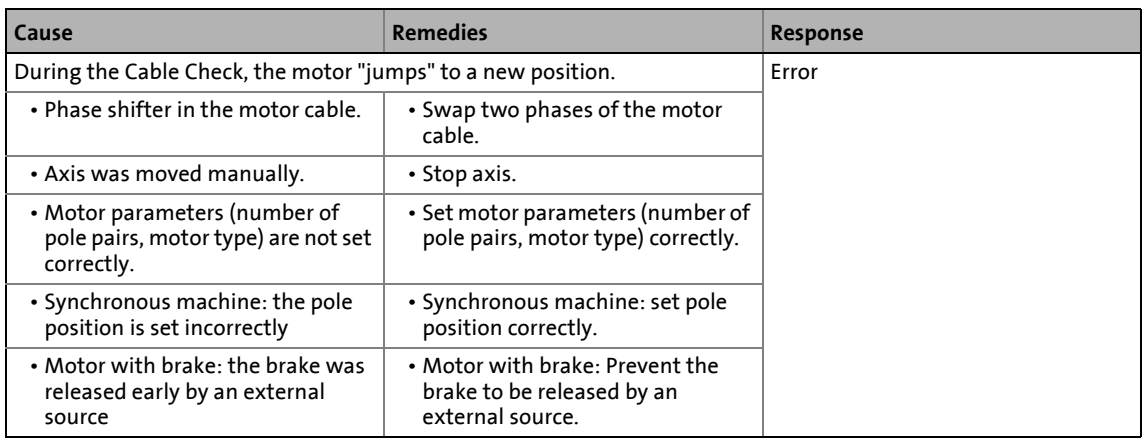

\_ \_ \_ \_ \_ \_ \_ \_ \_ \_ \_ \_ \_ \_ \_ \_ \_ \_ \_ \_ \_ \_ \_ \_ \_ \_ \_ \_ \_ \_ \_ \_ \_ \_ \_ \_ \_ \_ \_ \_ \_ \_ \_ \_ \_ \_ \_ \_ \_ \_ \_ \_ \_ \_ \_ \_ \_ \_ \_ \_ \_ \_ \_ \_

#### <span id="page-340-1"></span>**Error code 0xFF27: Cable Check - incorrect direction of rotation**

Text ID: 0x4A

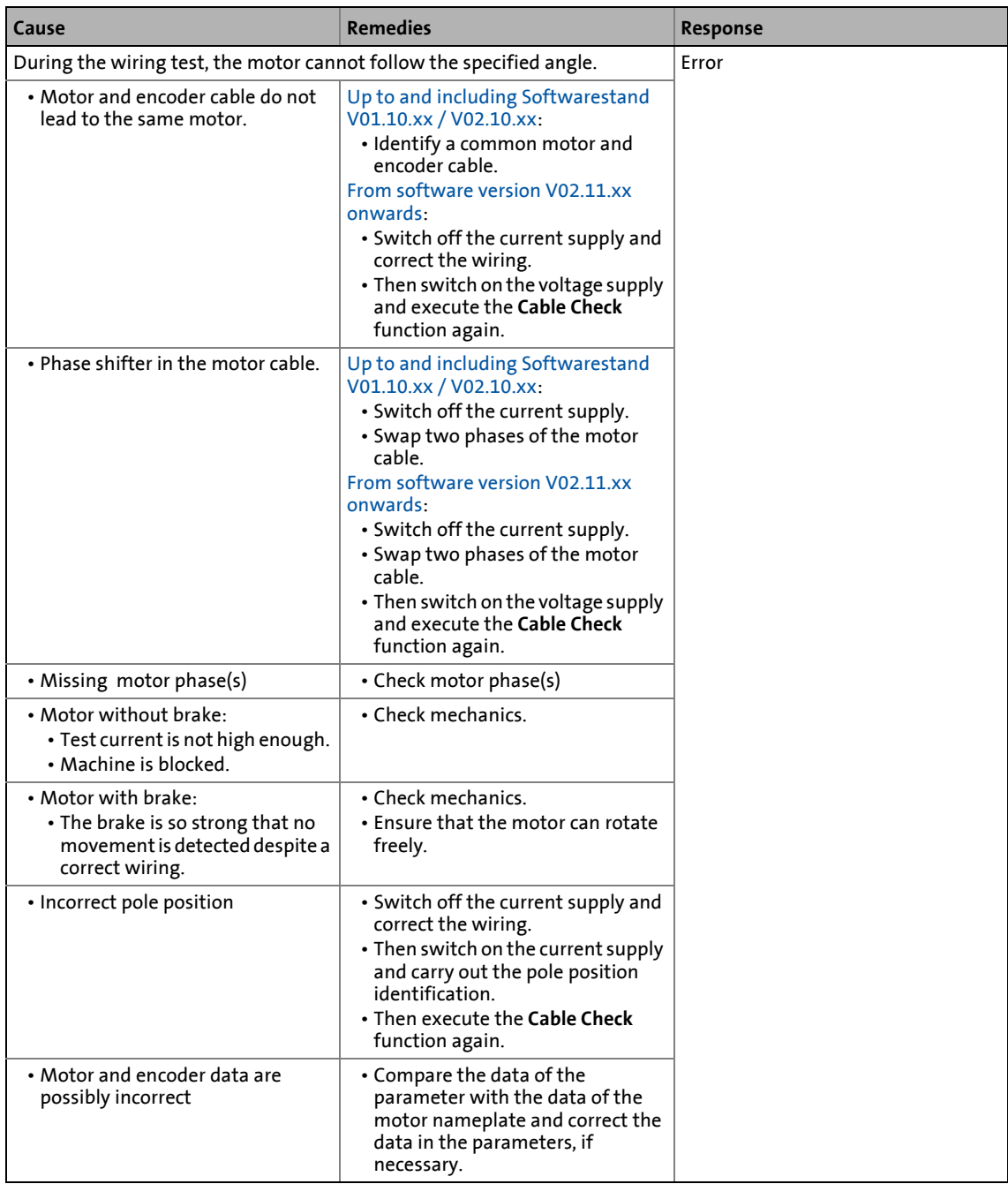

#### <span id="page-341-0"></span>**Error code 0xFF28: Master password entered incorrectly 4 times**

Text ID: 0x4F

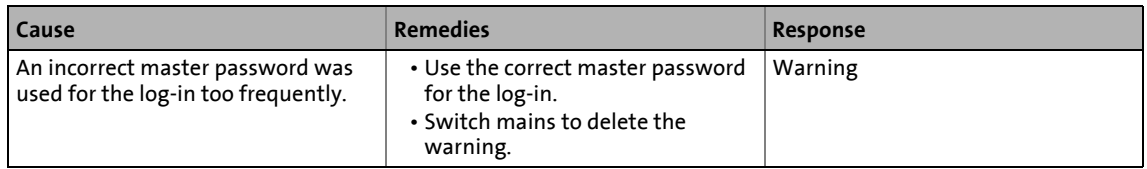

## **9.5 Identification data**

### <span id="page-342-0"></span>**0x1000 - Device: Type**

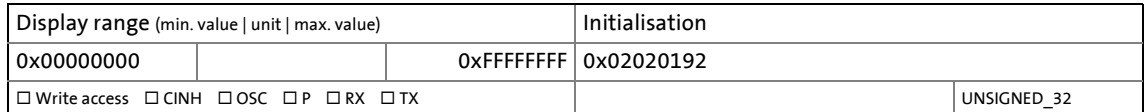

\_ \_ \_ \_ \_ \_ \_ \_ \_ \_ \_ \_ \_ \_ \_ \_ \_ \_ \_ \_ \_ \_ \_ \_ \_ \_ \_ \_ \_ \_ \_ \_ \_ \_ \_ \_ \_ \_ \_ \_ \_ \_ \_ \_ \_ \_ \_ \_ \_ \_ \_ \_ \_ \_ \_ \_ \_ \_ \_ \_ \_ \_ \_ \_

#### <span id="page-342-1"></span>**0x1001 - Error memory**

The error memory displays the error cause in a bit coded manner. It is also possible that several errors are pending at the same time.

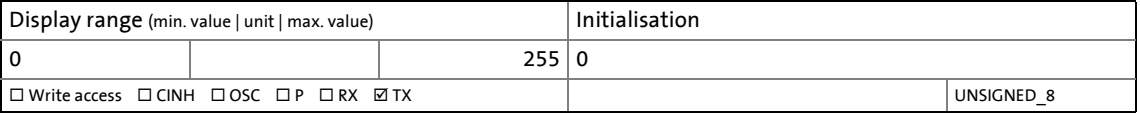

## <span id="page-342-2"></span>**0x1008 - ECAT: Manufacturer's device name**

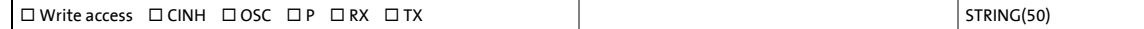

#### <span id="page-342-3"></span>**0x1009 - Device: Hardware version**

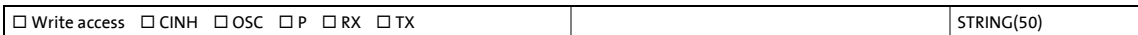

## <span id="page-342-4"></span>**0x100A - Device: Software version**

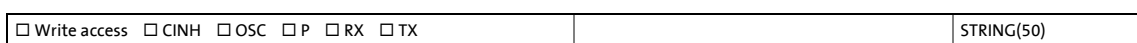

## <span id="page-342-5"></span>**0x1018 - ECAT: Identification data**

#### **Note:**

The fixed identification data depend on the device version of the i700 servo inverter. Examples of identification data for a double axis are provided below.

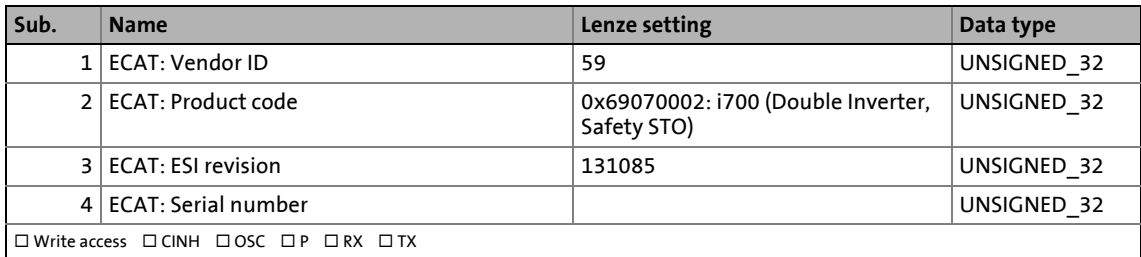

## **9.6 Diagnostics parameters**

## <span id="page-343-2"></span>**0x10F8 - ECAT DC: Current time**

Display of the time information the i700 servo inverter is currently using (time of the device if you will). [Real-time information \(Distributed Clock\)](#page-58-0)

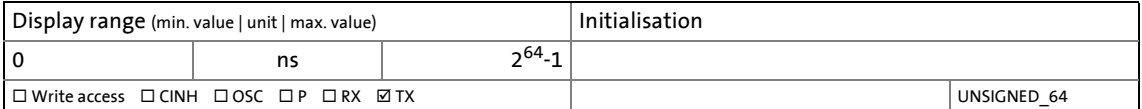

\_ \_ \_ \_ \_ \_ \_ \_ \_ \_ \_ \_ \_ \_ \_ \_ \_ \_ \_ \_ \_ \_ \_ \_ \_ \_ \_ \_ \_ \_ \_ \_ \_ \_ \_ \_ \_ \_ \_ \_ \_ \_ \_ \_ \_ \_ \_ \_ \_ \_ \_ \_ \_ \_ \_ \_ \_ \_ \_ \_ \_ \_ \_ \_

## **0x2D81 | 0x3581 - Counter: Operating time**

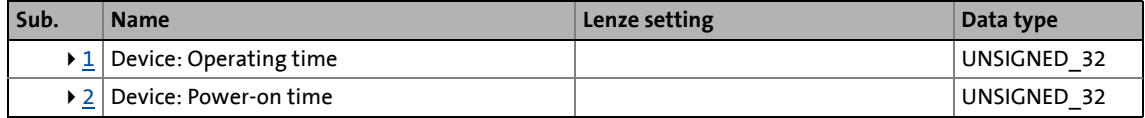

<span id="page-343-0"></span>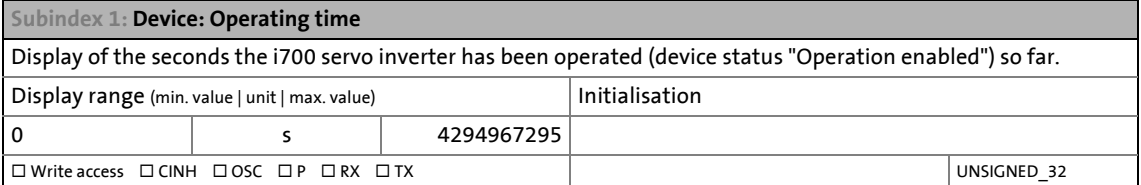

<span id="page-343-1"></span>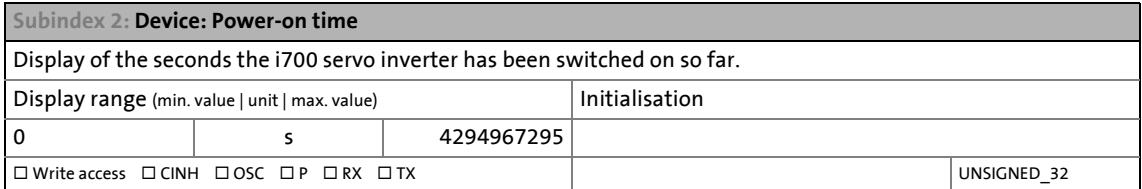

#### **0x2D82 | 0x3582 - motor: Actual voltage - Veff, phase-phase**

Display of the current motor voltage

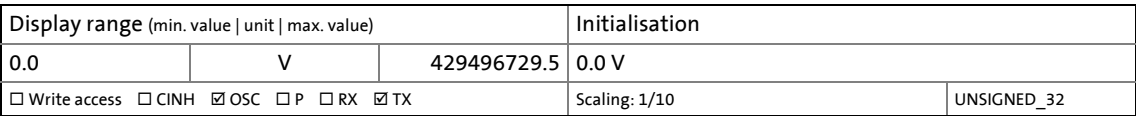

#### **0x2D83 | 0x3583 - Motor: Phase currents**

Display of the current motor current of each individual motor phase

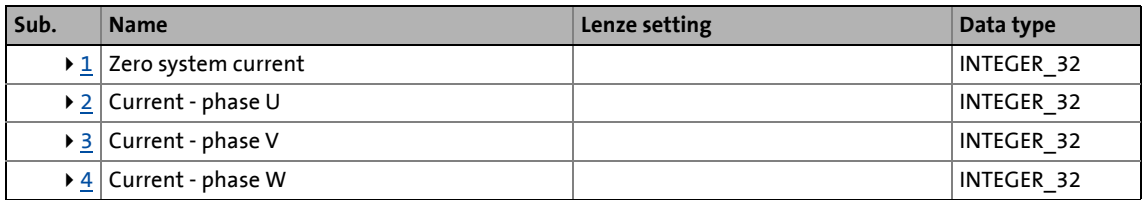

<span id="page-344-0"></span>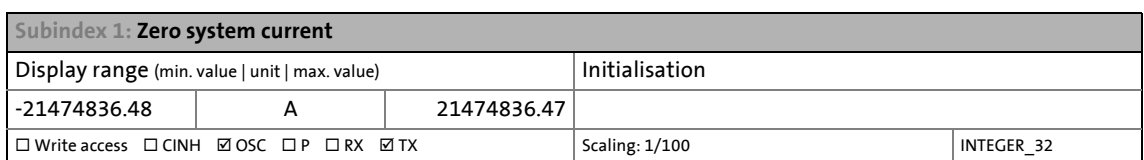

<span id="page-344-1"></span>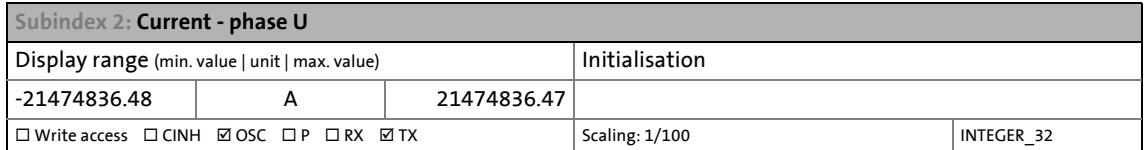

<span id="page-344-2"></span>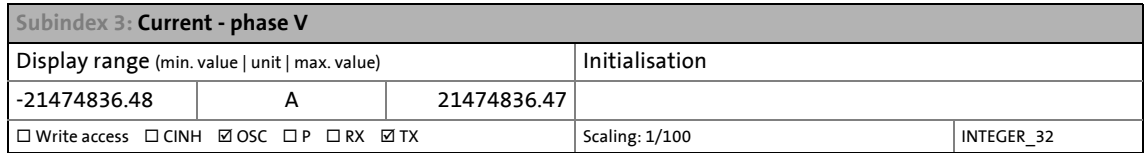

<span id="page-344-3"></span>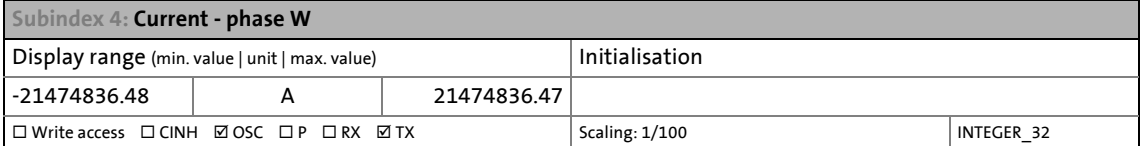

## **0x2D8A | 0x358A - Speed monitoring: Current speed error**

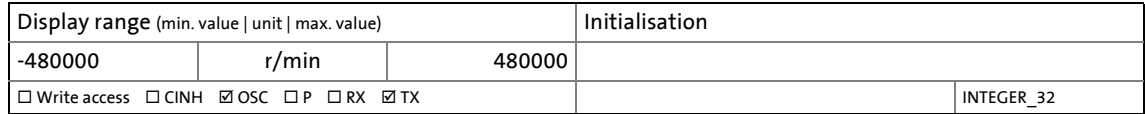

# **10 Service/internal**

## **Objects described in this chapter**

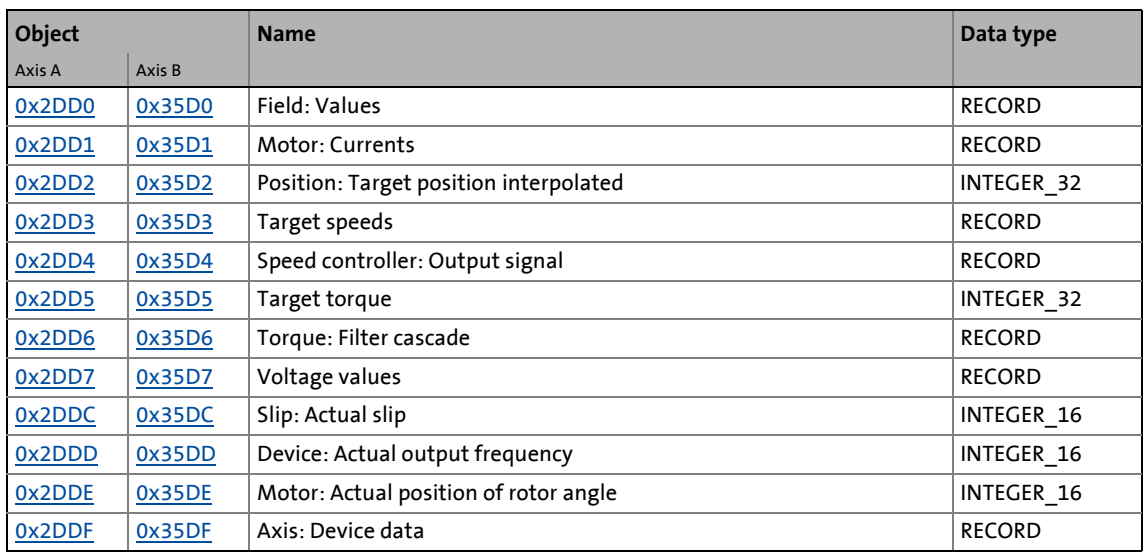

\_ \_ \_ \_ \_ \_ \_ \_ \_ \_ \_ \_ \_ \_ \_ \_ \_ \_ \_ \_ \_ \_ \_ \_ \_ \_ \_ \_ \_ \_ \_ \_ \_ \_ \_ \_ \_ \_ \_ \_ \_ \_ \_ \_ \_ \_ \_ \_ \_ \_ \_ \_ \_ \_ \_ \_ \_ \_ \_ \_ \_ \_ \_ \_

#### <span id="page-345-2"></span>**0x2DD0 | 0x35D0 - field: Values**

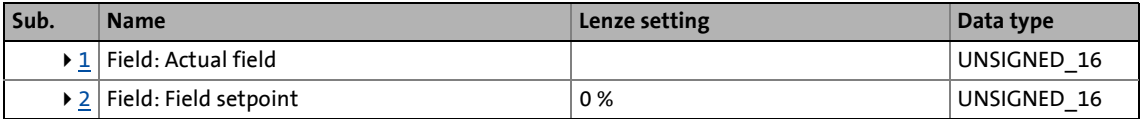

<span id="page-345-0"></span>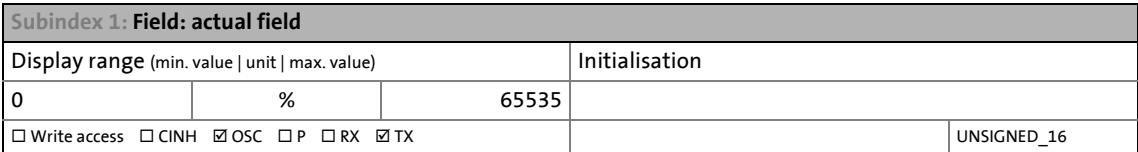

<span id="page-345-1"></span>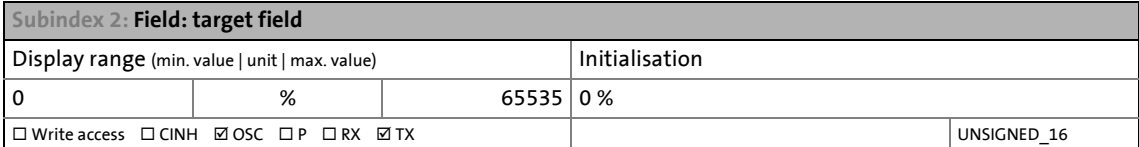

## <span id="page-345-3"></span>**0x2DD1 | 0x35D1 - motor: Currents**

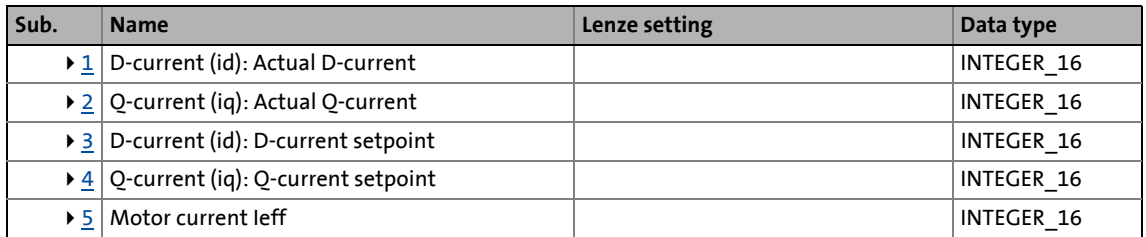

<span id="page-346-0"></span>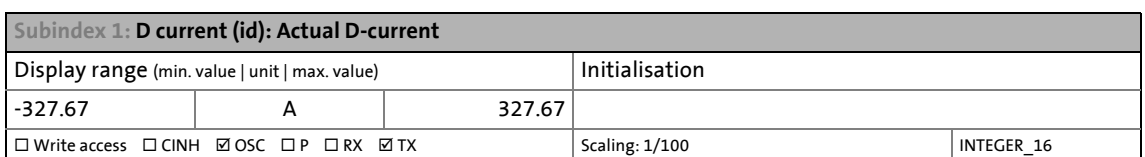

<span id="page-346-1"></span>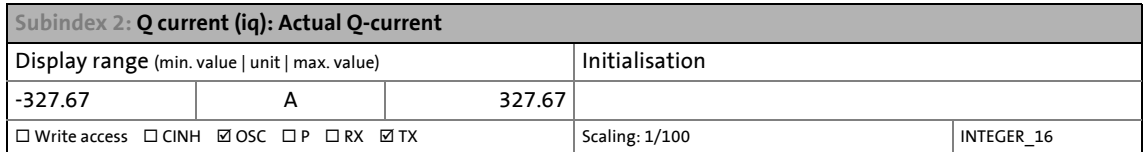

<span id="page-346-2"></span>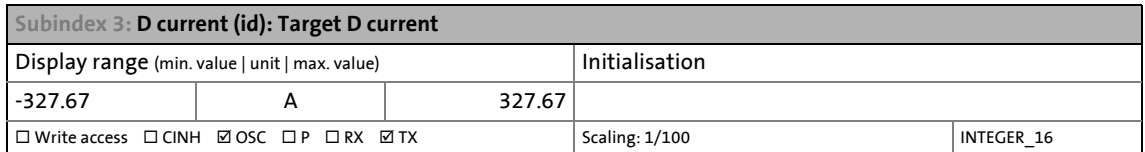

<span id="page-346-3"></span>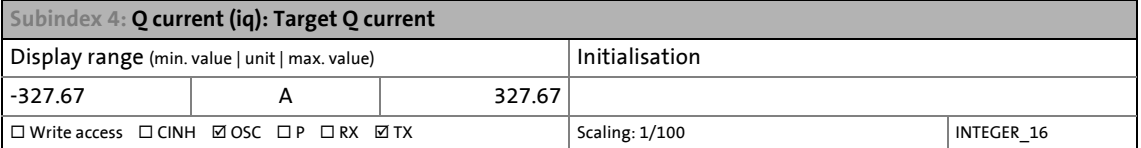

<span id="page-346-4"></span>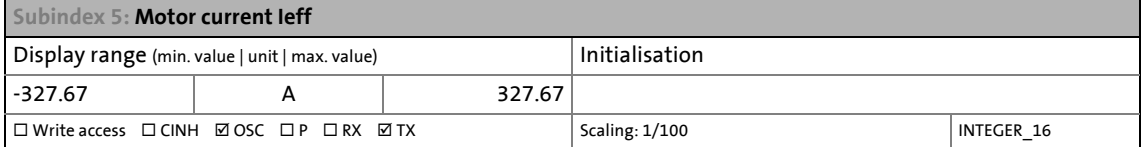

## <span id="page-346-5"></span>**0x2DD2 | 0x35D2 - Position: Target position interpolated**

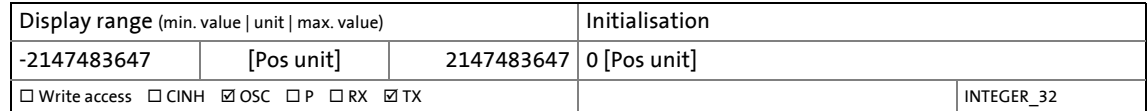

## <span id="page-346-6"></span>**0x2DD3 | 0x35D3 - Target speeds**

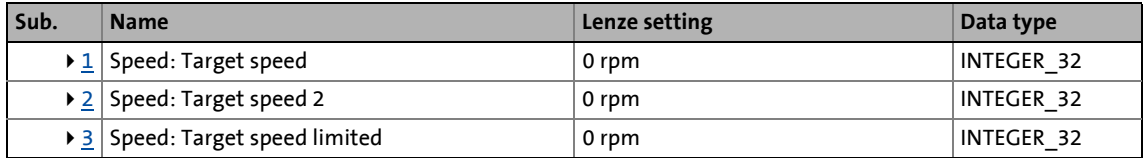

<span id="page-346-7"></span>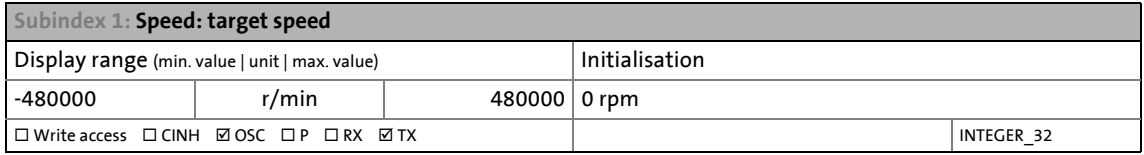

<span id="page-346-8"></span>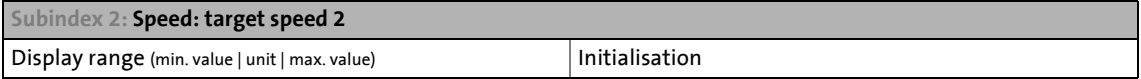

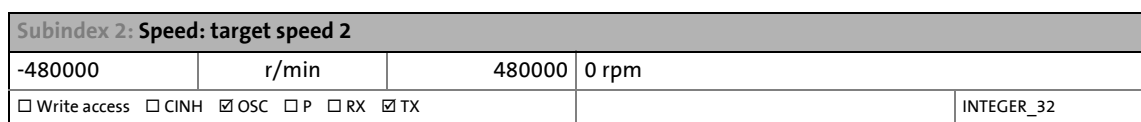

<span id="page-347-3"></span>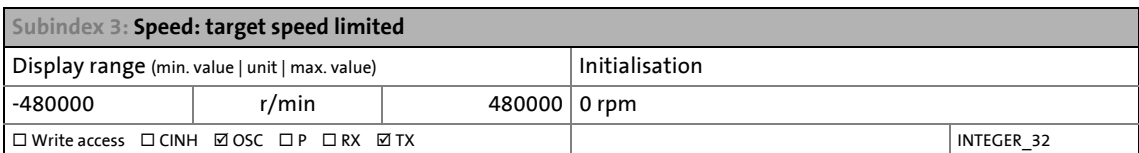

#### <span id="page-347-0"></span>**0x2DD4 | 0x35D4 - Speed controller: Output signal**

• 100 %  $\equiv$  rated motor torque  $(0 \times 6076)$  or  $0 \times 6876$  for axis B)

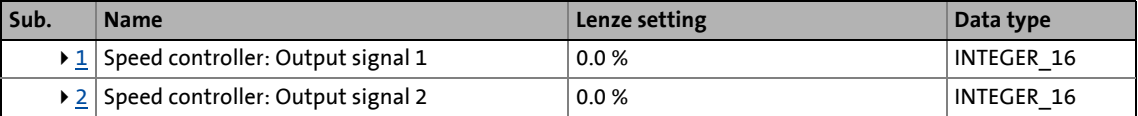

<span id="page-347-4"></span>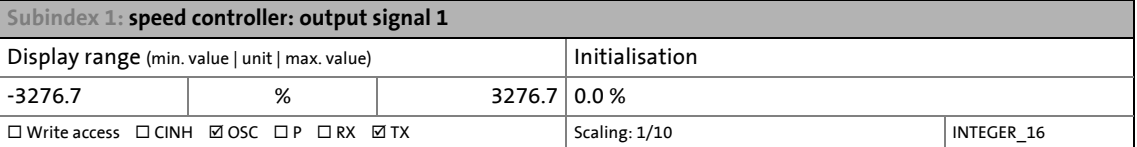

<span id="page-347-5"></span>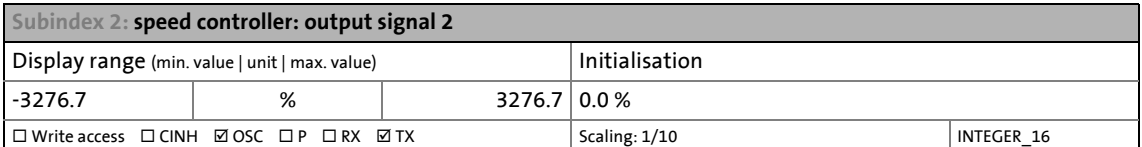

#### <span id="page-347-1"></span>**0x2DD5 | 0x35D5 - torque: Target torque**

• 100 %  $\equiv$  rated motor torque  $(0 \times 6076)$  or  $0 \times 6876$  for axis B)

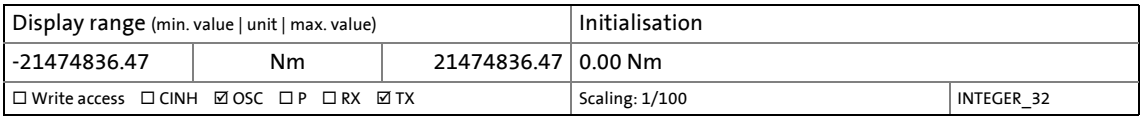

## <span id="page-347-2"></span>**0x2DD6 | 0x35D5 - Torque: Filter cascade**

• 100 %  $\equiv$  rated motor torque  $(0 \times 6076)$  or  $0 \times 6876$  for axis B)

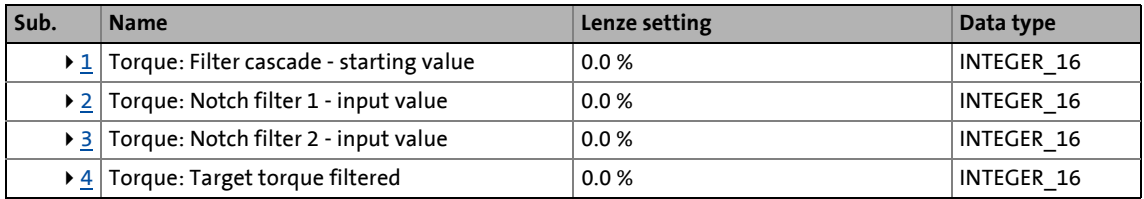

<span id="page-348-1"></span>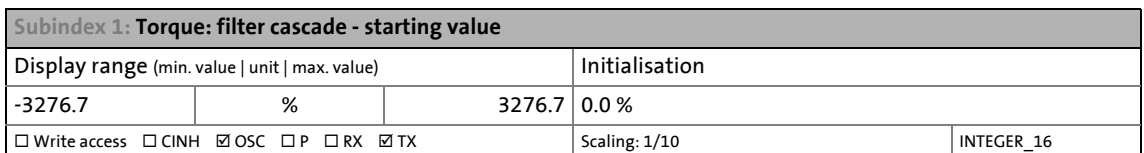

<span id="page-348-2"></span>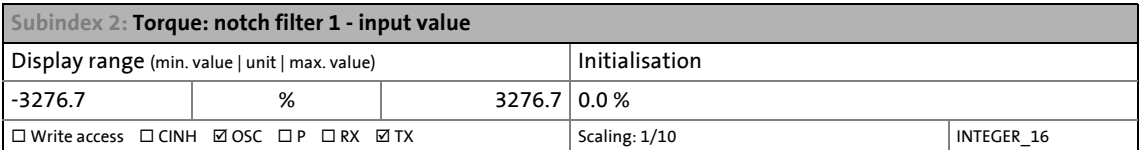

<span id="page-348-3"></span>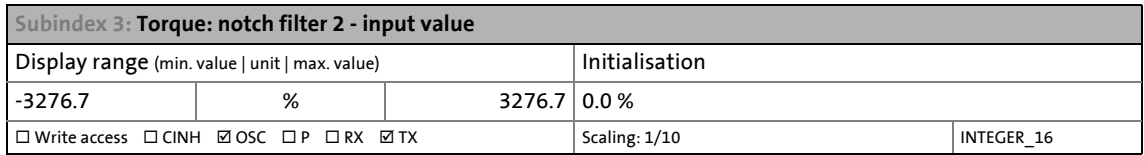

<span id="page-348-4"></span>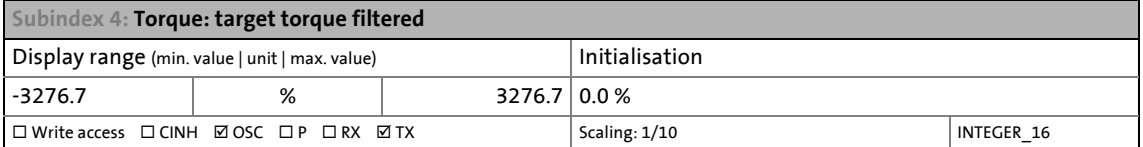

## <span id="page-348-0"></span>**0x2DD7 | 0x35D7 - Voltage values**

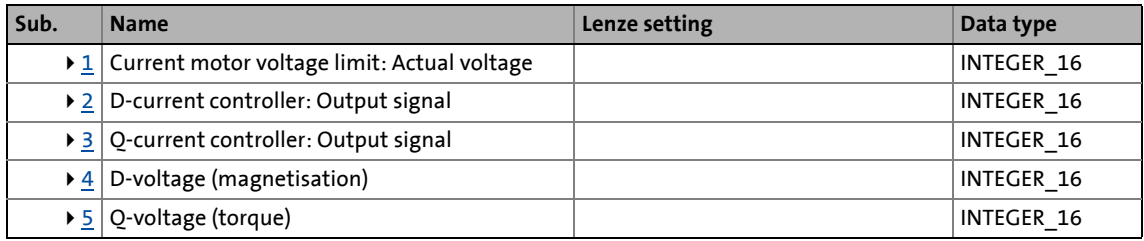

<span id="page-348-5"></span>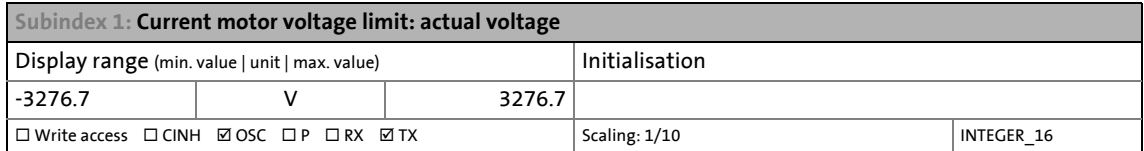

<span id="page-348-6"></span>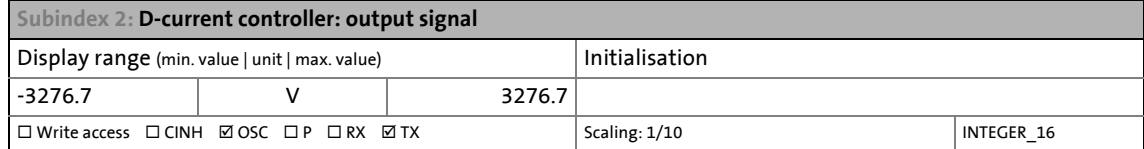

<span id="page-348-7"></span>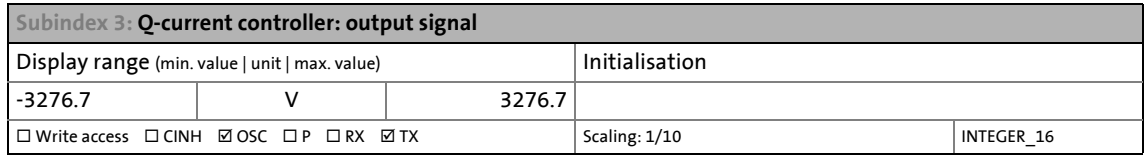

<span id="page-348-8"></span>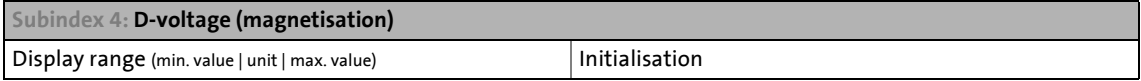

## -3276.7 V 3276.7  $\Box$  Write access  $\Box$  CINH  $\Box$  OSC  $\Box$  P  $\Box$  RX  $\Box$  TX  $\Box$  Scaling: 1/10  $\Box$  INTEGER\_16 **Subindex 4: D-voltage (magnetisation)**

\_ \_ \_ \_ \_ \_ \_ \_ \_ \_ \_ \_ \_ \_ \_ \_ \_ \_ \_ \_ \_ \_ \_ \_ \_ \_ \_ \_ \_ \_ \_ \_ \_ \_ \_ \_ \_ \_ \_ \_ \_ \_ \_ \_ \_ \_ \_ \_ \_ \_ \_ \_ \_ \_ \_ \_ \_ \_ \_ \_ \_ \_ \_ \_

<span id="page-349-3"></span>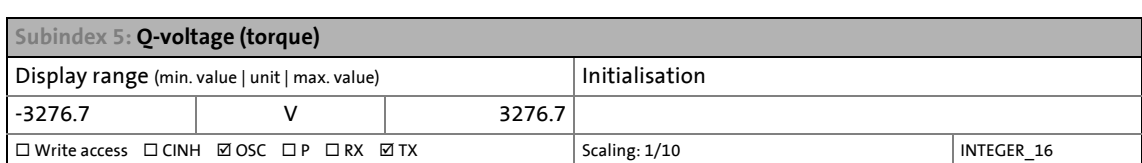

#### <span id="page-349-0"></span>**0x2DDC | 0x35DC - Slip: Actual slip**

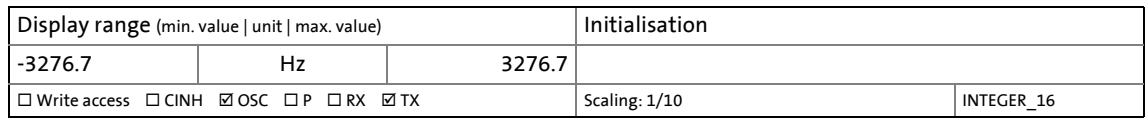

## <span id="page-349-1"></span>**0x2DDD | 0x35DD - Device: Actual output frequency**

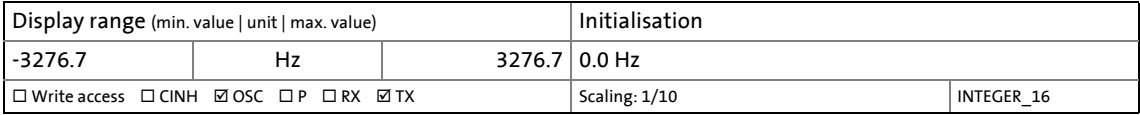

#### <span id="page-349-2"></span>**0x2DDE | 0x35DE - motor: Actual position of rotor angle**

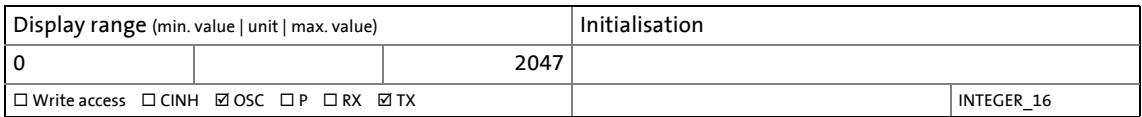

#### <span id="page-350-1"></span><span id="page-350-0"></span>**0x2DDF | 0x35DF - Axis: Device data**

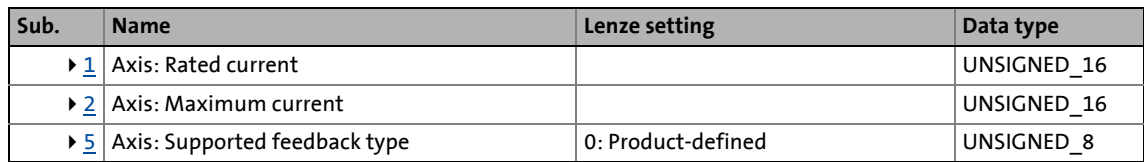

\_ \_ \_ \_ \_ \_ \_ \_ \_ \_ \_ \_ \_ \_ \_ \_ \_ \_ \_ \_ \_ \_ \_ \_ \_ \_ \_ \_ \_ \_ \_ \_ \_ \_ \_ \_ \_ \_ \_ \_ \_ \_ \_ \_ \_ \_ \_ \_ \_ \_ \_ \_ \_ \_ \_ \_ \_ \_ \_ \_ \_ \_ \_ \_

<span id="page-350-2"></span>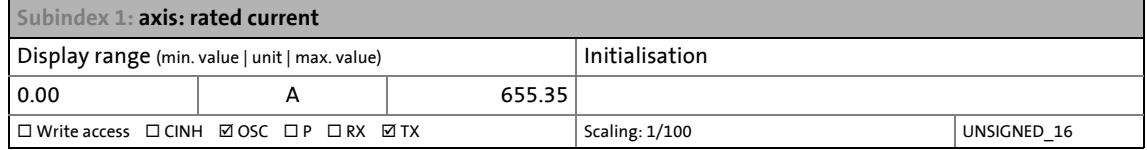

<span id="page-350-3"></span>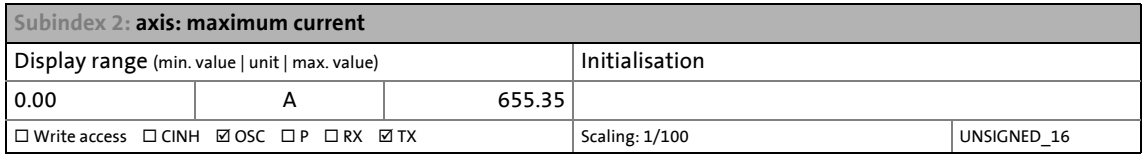

<span id="page-350-4"></span>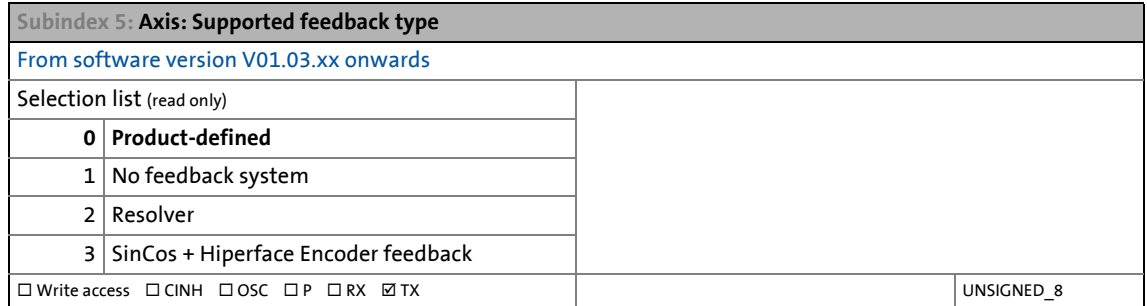

## **10.1 Firmware update**

The drive component firmware can be replaced by means of the available EtherCAT interface (RJ45 socket) via FoE. In order to carry out a firmware download, the drive component must be in the "Bootstrap" EtherCAT status. Only one firmware with the name "i700.bin" is accepted.

10.2 Reserved objects

## **10.2 Reserved objects**

# **1** Note!

For the i700 servo inverter, various "reserved objects" are provided, which must be used solely device-internally and must not be written to by the user!

\_ \_ \_ \_ \_ \_ \_ \_ \_ \_ \_ \_ \_ \_ \_ \_ \_ \_ \_ \_ \_ \_ \_ \_ \_ \_ \_ \_ \_ \_ \_ \_ \_ \_ \_ \_ \_ \_ \_ \_ \_ \_ \_ \_ \_ \_ \_ \_ \_ \_ \_ \_ \_ \_ \_ \_ \_ \_ \_ \_ \_ \_ \_ \_

The following reserved objects are provided:

- 0x2C10 > [Sensorless synchronous control: Low speed range, open loop](#page-360-0)
- 0x2C11 > [Sensorless synchronous control: High speed range](#page-360-1)
- 0x2C12 > [Sensorless synchronous control: Low speed range, controlled](#page-360-2)
- 0x2C13 > [Sensorless synchronous control: Low speed range, operating mode](#page-360-3)

11.1 Table of attributes

# **11 Appendix**

## **11.1 Table of attributes**

The table of attributes contains information required for a communication with the i700 servo inverters via objects.

\_ \_ \_ \_ \_ \_ \_ \_ \_ \_ \_ \_ \_ \_ \_ \_ \_ \_ \_ \_ \_ \_ \_ \_ \_ \_ \_ \_ \_ \_ \_ \_ \_ \_ \_ \_ \_ \_ \_ \_ \_ \_ \_ \_ \_ \_ \_ \_ \_ \_ \_ \_ \_ \_ \_ \_ \_ \_ \_ \_ \_ \_ \_ \_

## **How to read the table of attributes:**

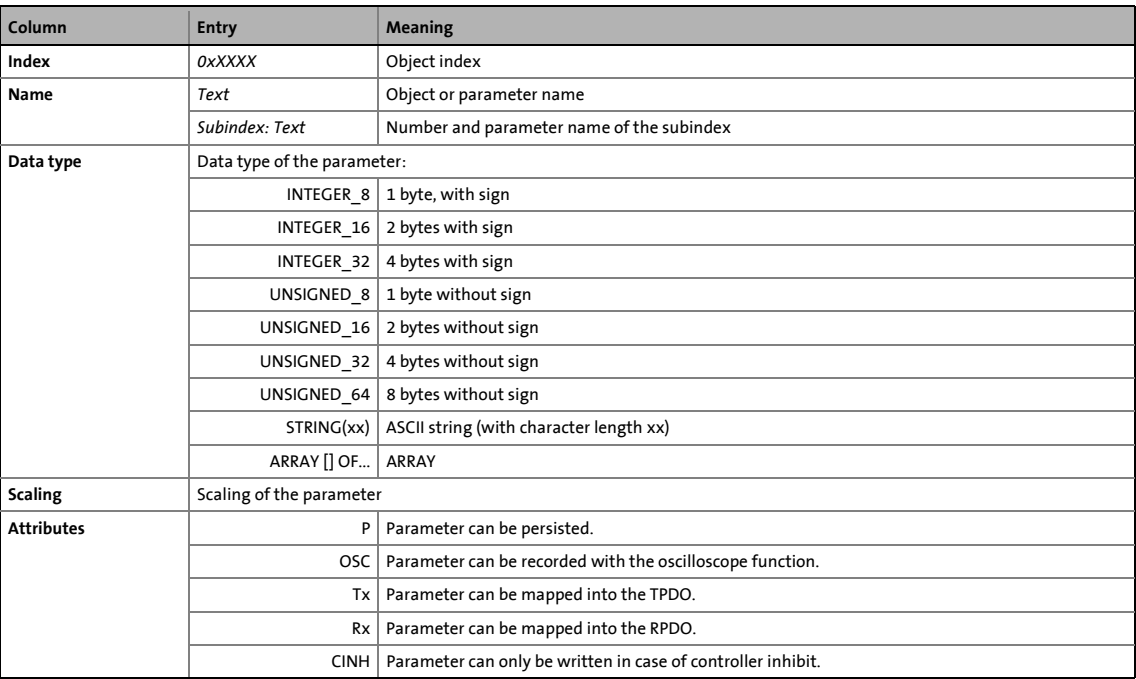

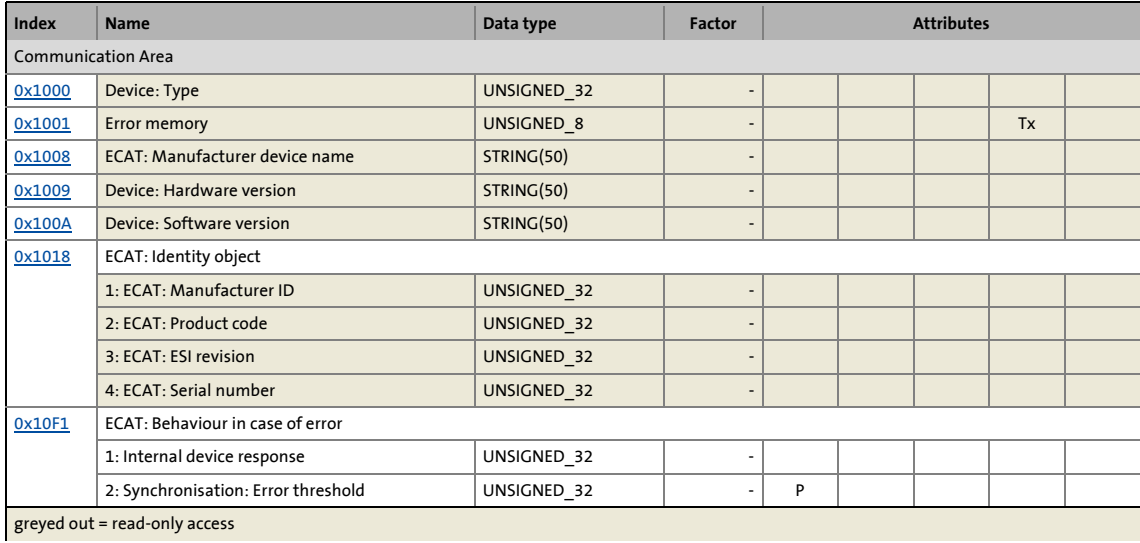

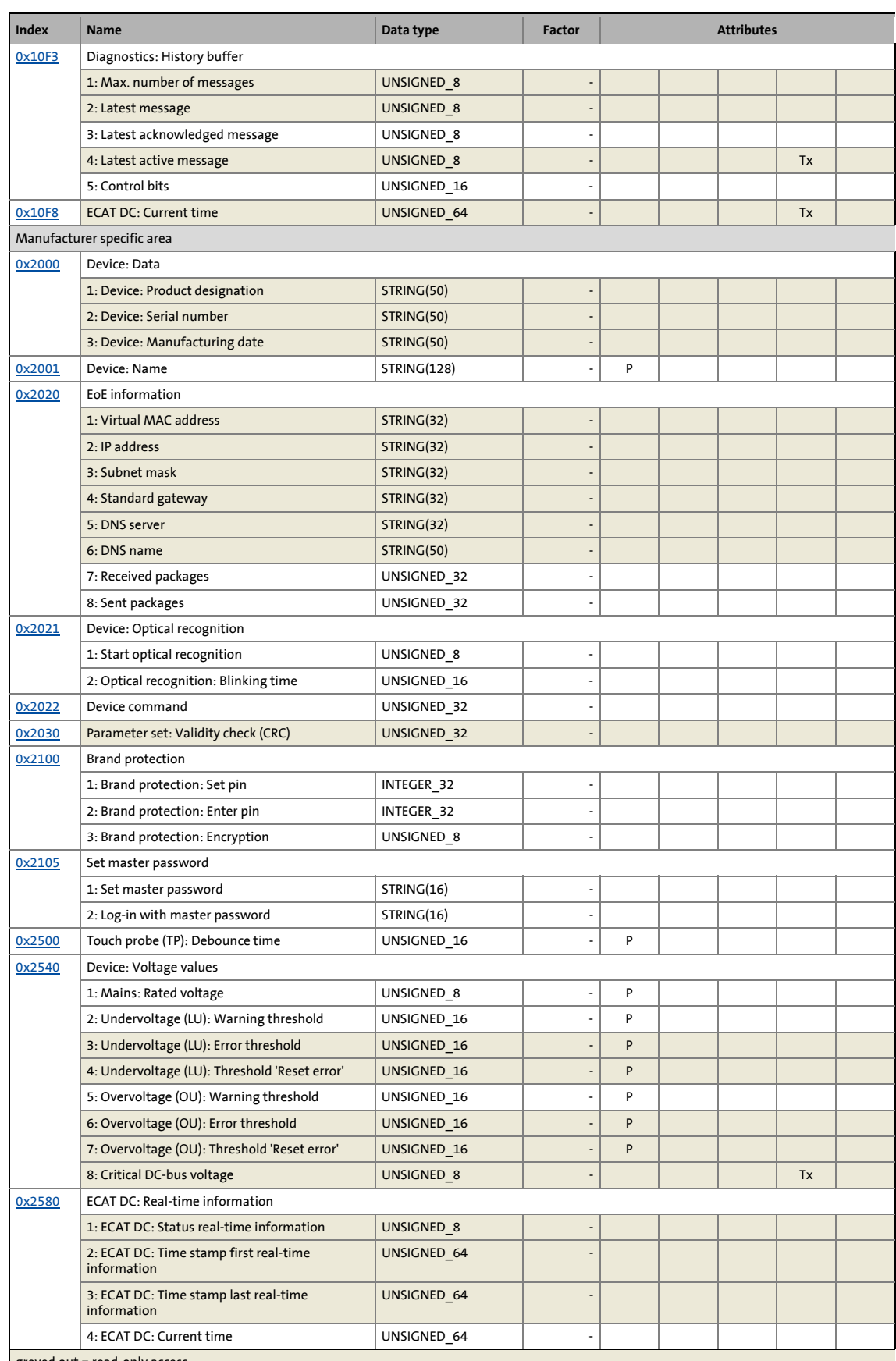

greyed out = read-only access

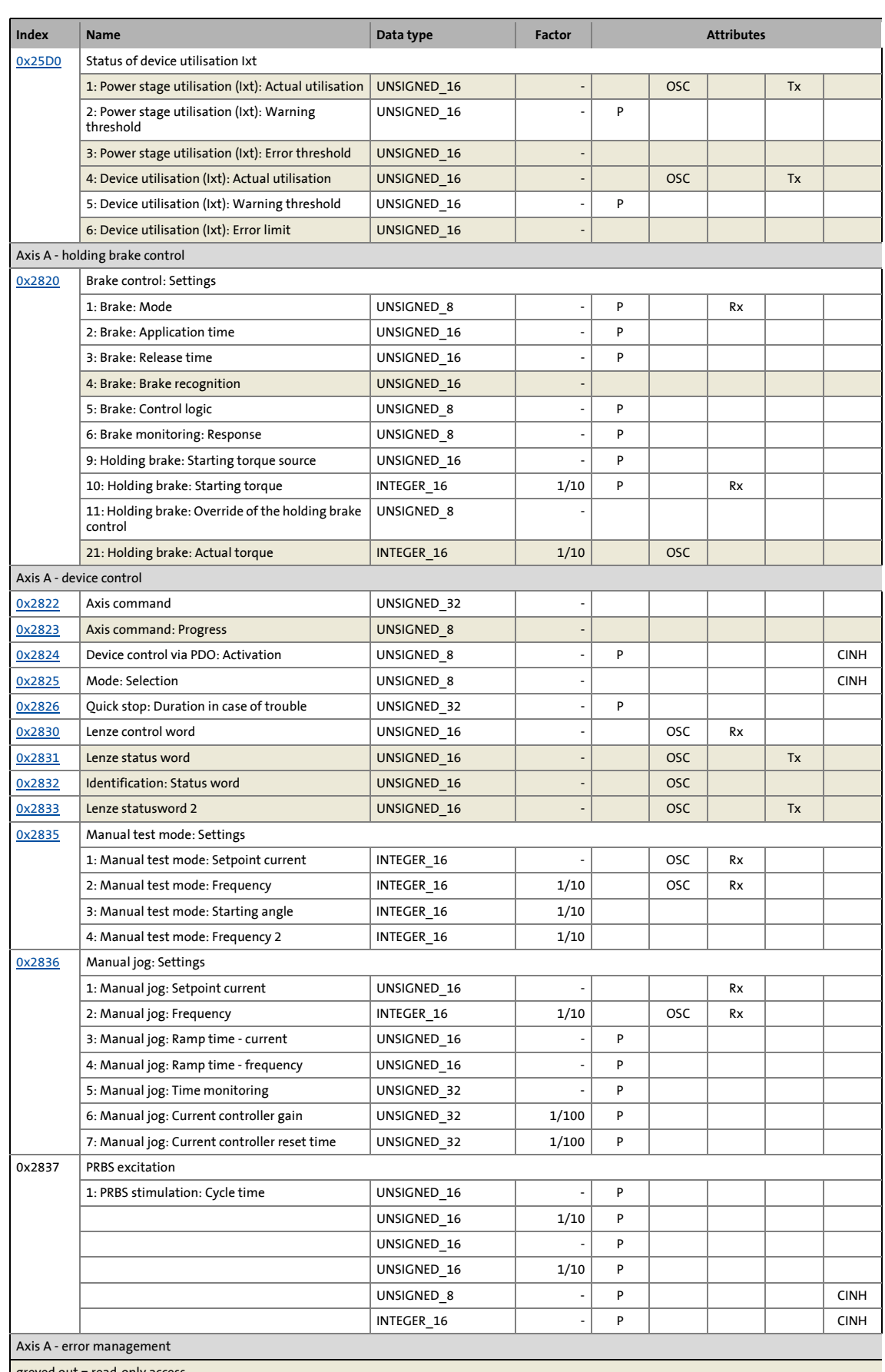

greyed out = read-only access

# 11 Appendix 11.1 Table of attributes

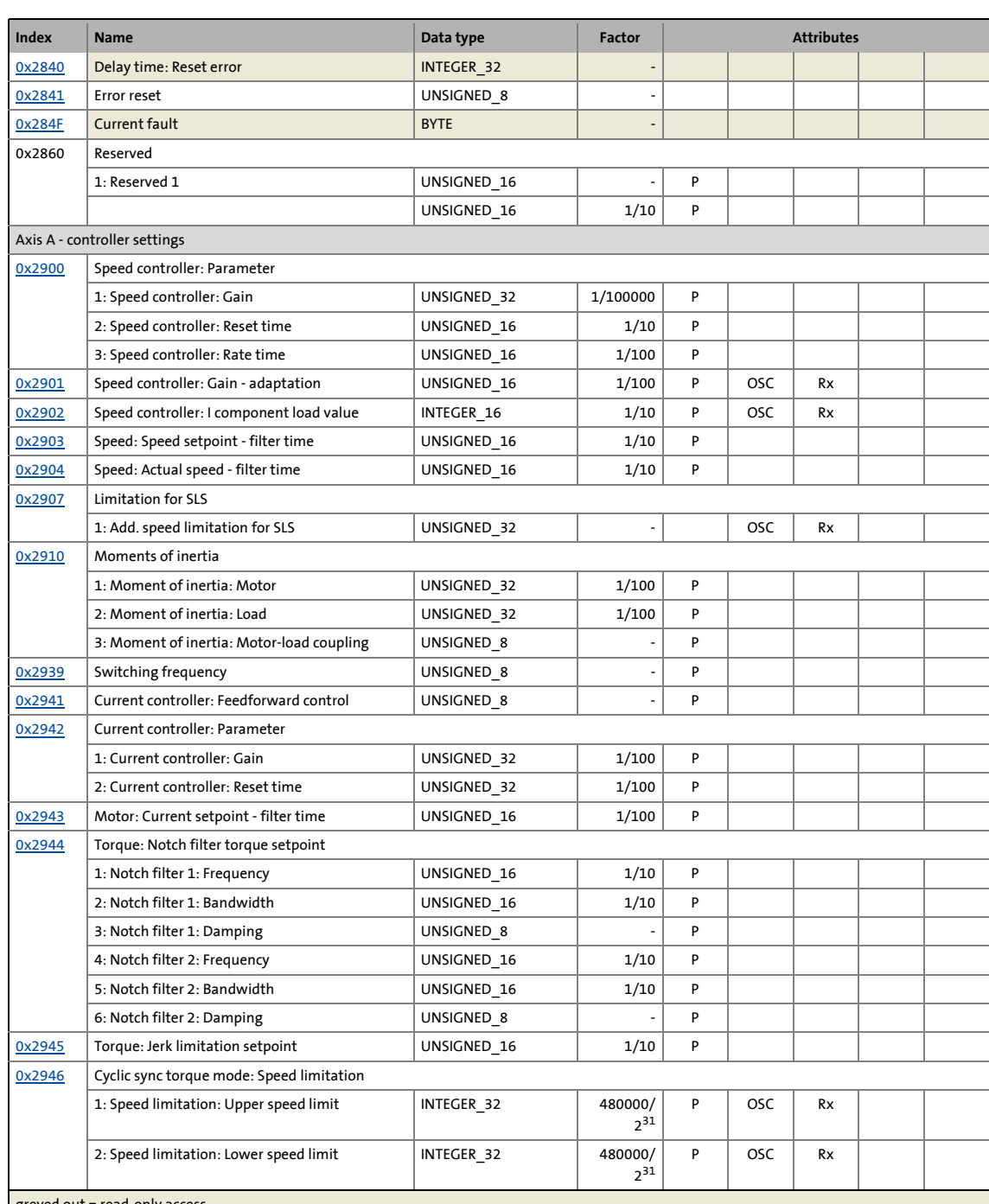

\_ \_ \_ \_ \_ \_ \_ \_ \_ \_ \_ \_ \_ \_ \_ \_ \_ \_ \_ \_ \_ \_ \_ \_ \_ \_ \_ \_ \_ \_ \_ \_ \_ \_ \_ \_ \_ \_ \_ \_ \_ \_ \_ \_ \_ \_ \_ \_ \_ \_ \_ \_ \_ \_ \_ \_ \_ \_ \_ \_ \_ \_ \_ \_

greyed out = read-only access

# 11 Appendix

## 11.1 Table of attributes

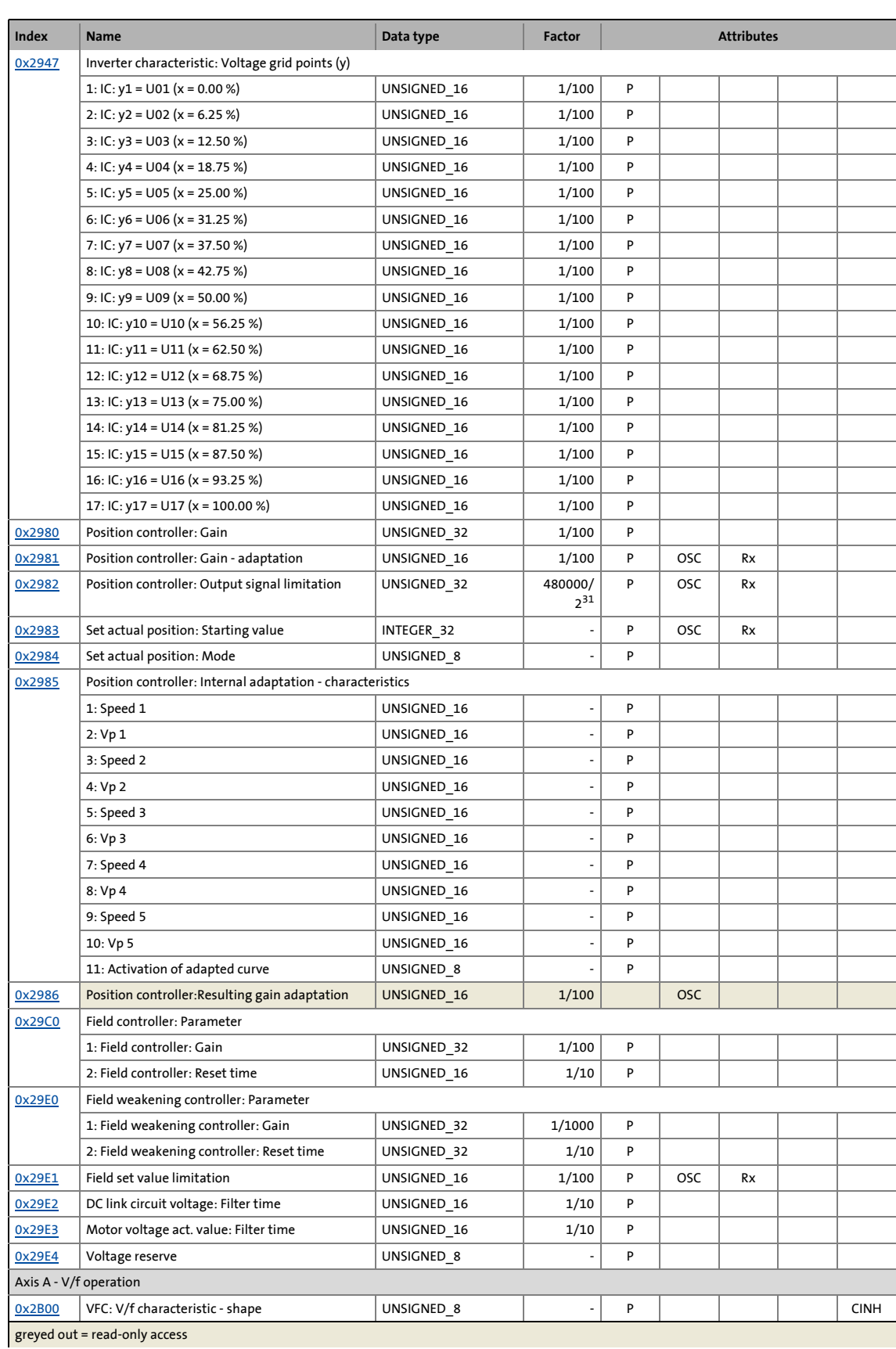

\_ \_ \_ \_ \_ \_ \_ \_ \_ \_ \_ \_ \_ \_ \_ \_ \_ \_ \_ \_ \_ \_ \_ \_ \_ \_ \_ \_ \_ \_ \_ \_ \_ \_ \_ \_ \_ \_ \_ \_ \_ \_ \_ \_ \_ \_ \_ \_ \_ \_ \_ \_ \_ \_ \_ \_ \_ \_ \_ \_ \_ \_ \_ \_

## 11 Appendix 11.1 Table of attributes

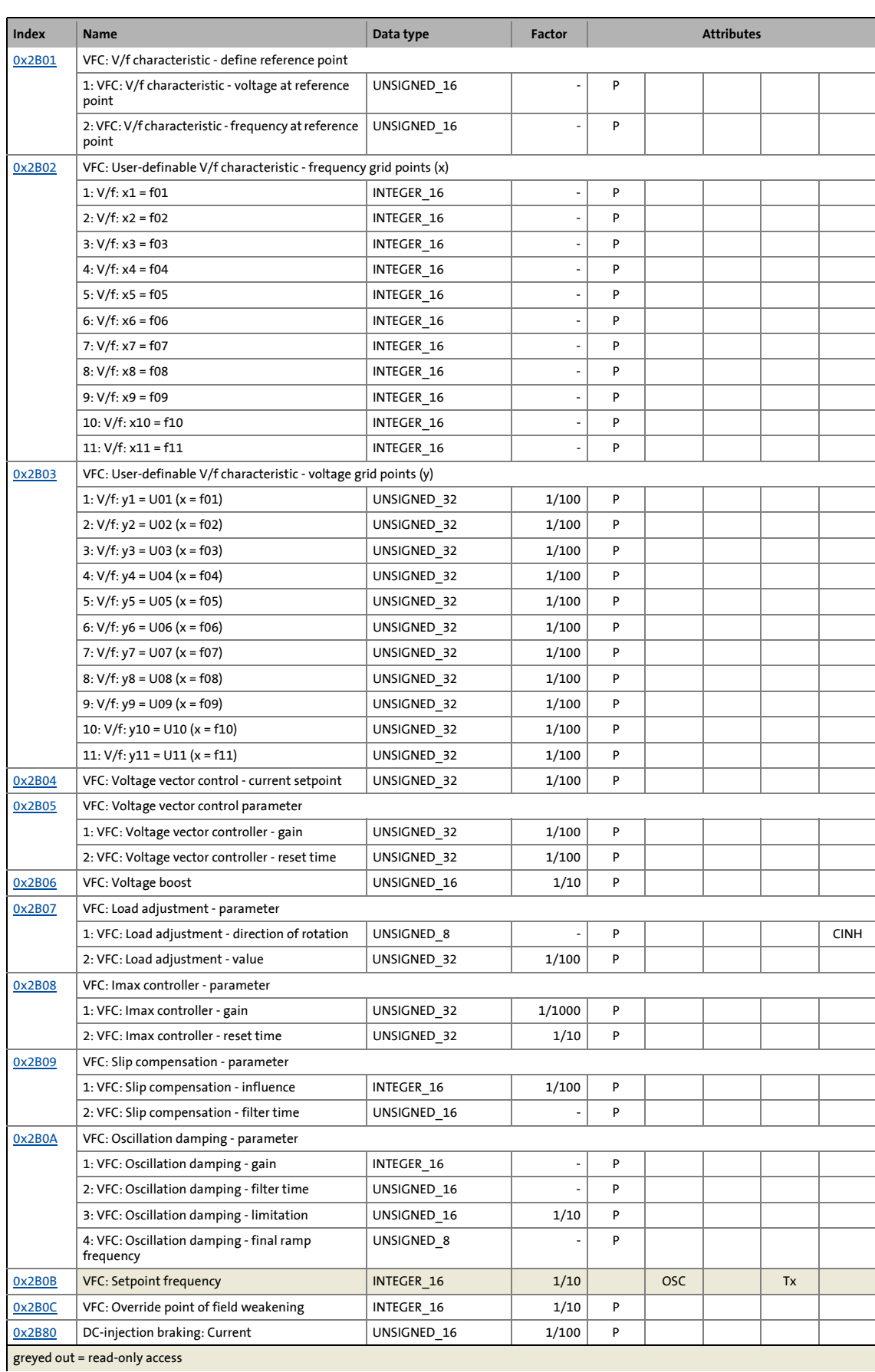

\_ \_ \_ \_ \_ \_ \_ \_ \_ \_ \_ \_ \_ \_ \_ \_ \_ \_ \_ \_ \_ \_ \_ \_ \_ \_ \_ \_ \_ \_ \_ \_ \_ \_ \_ \_ \_ \_ \_ \_ \_ \_ \_ \_ \_ \_ \_ \_ \_ \_ \_ \_ \_ \_ \_ \_ \_ \_ \_ \_ \_ \_ \_ \_

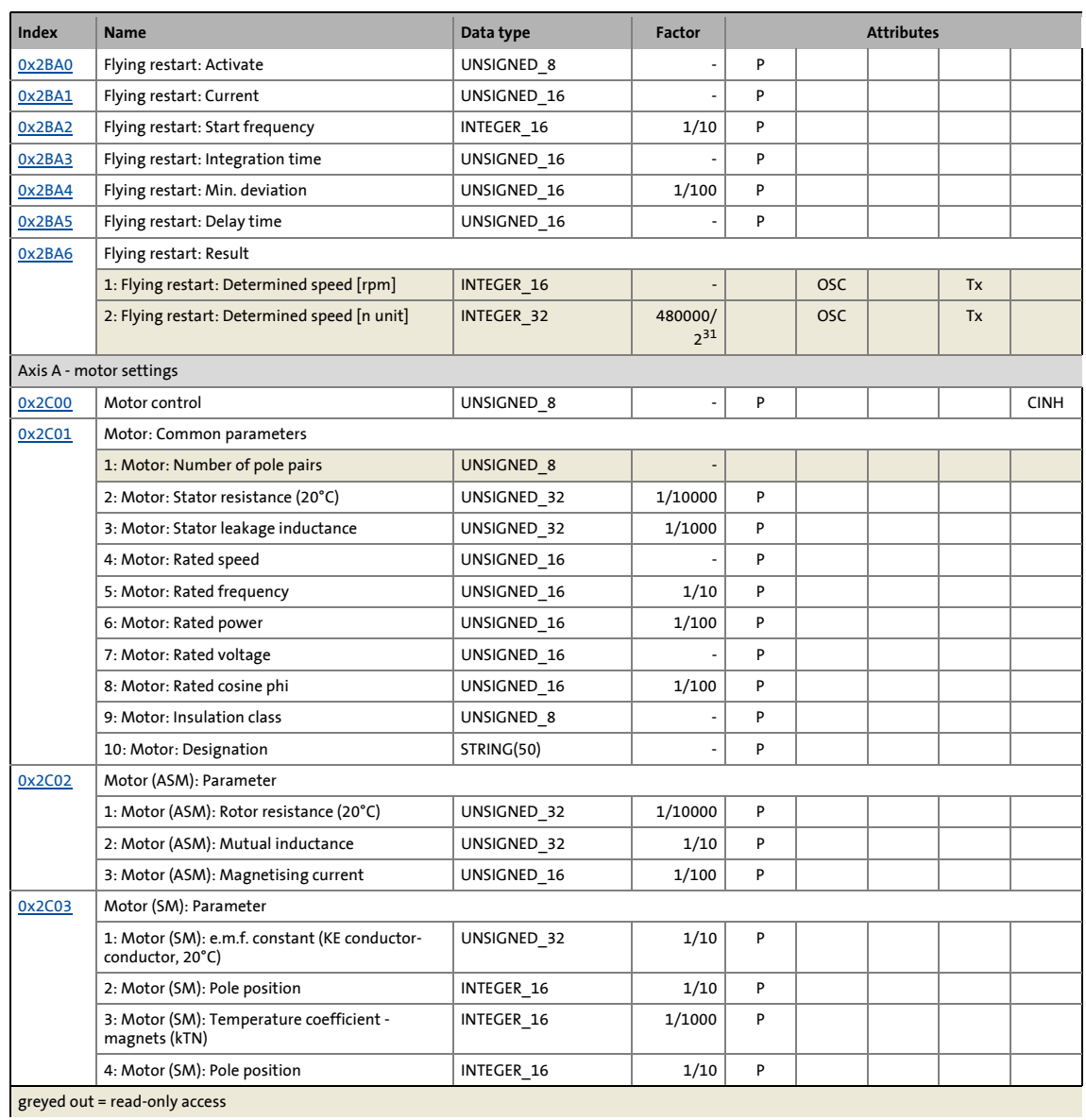

359 Lenze · i700 servo inverters · Reference manual · DMS 7.0 EN · 05/2019 · TD06

## 11 Appendix 11.1 Table of attributes

## $0x2C04$  Motor: Lss saturation characteristic - inductance grid points (y) 1: Lss: y1 = L01 (x = 0.00 %) UNSIGNED 16 - P 2: Lss:  $y2 = 102 (x = 6.25 \%)$  UNSIGNED 16 - P 3: Lss: y3 = L03 (x = 12.50 %) UNSIGNED 16 - P 4: Lss: y4 = L04 (x = 18.75 %) UNSIGNED\_16 P 5: Lss: y5 = L05 (x = 25.00 %) VINSIGNED 16 - P 6: Lss:  $y6 = 106 (x = 31.25%)$  UNSIGNED\_16 - P 7: Lss: y7 = L07 (x = 37.50 %)  $\vert$  UNSIGNED\_16 - P 8: Lss: y8 = L08 (x = 42.75 %) UNSIGNED 16 - P 9: Lss: y9 = L09 (x = 50.00 %) VINSIGNED 16 P 10: Lss: y10 = L10 (x = 56.25 %) UNSIGNED\_16 - P 11: Lss: y11 = L11 (x = 62.50 %) UNSIGNED\_16 - P 12: Lss: y12 = L12 (x = 68.75 %) UNSIGNED 16 - P 13: Lss: y13 = L13 (x = 75.00 %) UNSIGNED\_16 - P 14: Lss: y14 = L14 (x = 81.25 %) UNSIGNED 16 - P 15: Lss: y15 = L15 (x = 87.50 %) UNSIGNED\_16 P 16: Lss: y16 = L16 (x = 93.25 %) UNSIGNED\_16 P 17: Lss: y17 = L17 (x = 100.00 %) UNSIGNED 16 - P 18: Motor: Lss saturation characteristic activation UNSIGNED\_16 | - P [0x2C05](#page-168-1) | Motor: Lss saturation characteristic - reference for current grid points (x) UNSIGNED\_16 | 1/10 P [0x2C06](#page-172-0) | Motor (SM): Magnet characteristic (current) - grid points 1: Magnet characteristic:  $x1 = i01/iN$  UNSIGNED 16 - P 2: Magnet characteristic:  $y1 = kT01/kTN$  UNSIGNED 16  $|$  P 3: Magnet characteristic:  $x2 = i02/iN$  UNSIGNED 16 - P 4: Magnet characteristic: y2 = kT02/kTN  $\vert$  UNSIGNED 16  $\vert$  P 5: Magnet characteristic:  $x3 = 103/1N$  UNSIGNED 16  $\vert$  P 6: Magnet characteristic: y3 = kT03/kTN  $\vert$  UNSIGNED 16  $\vert$  P 7: Magnet characteristic:  $x4 = 104/1N$  UNSIGNED 16 - P 8: Magnet characteristic:  $y4 = kT04/kTN$  UNSIGNED\_16  $|P|$  $\overline{0x2CO7}$  Motor (ASM): Lh saturation characteristic - inductance grid points (y)  $1:$  Lh: y1 = L01 (x = 0.00 %)  $\Big|$  UNSIGNED\_16  $\Big|$  - P 2: Lh:  $y2 = 102$  (x = 6.25 %) UNSIGNED 16 - P 3: Lh: y3 = L03 (x = 12.50 %) UNSIGNED 16 - P 4: Lh: y4 = L04 (x = 18.75 %) UNSIGNED 16 - P 5: Lh: y5 = L05 (x = 25.00 %) UNSIGNED\_16 - P 6: Lh:  $y6 = 106$  (x = 31.25 %) UNSIGNED 16 P 7: Lh: y7 = L07 (x = 37.50 %) UNSIGNED 16 - P 8: Lh: y8 = L08 (x = 43.75 %)  $\vert$  UNSIGNED\_16 - P 9: Lh:  $v$ 9 = L09 (x = 50.00 %) UNSIGNED 16 - P 10: Lh: y10 = L10 (x = 56.25 %) UNSIGNED 16 - P 11: Lh: y11 = L11 (x = 62.50 %) UNSIGNED 16 - P 12: Lh: y12 = L12 (x = 68.75 %)  $\vert$  UNSIGNED\_16 - P 13: Lh: y13 = L13 (x = 75.00 %) UNSIGNED\_16 - P 14: Lh: y14 = L14 (x = 81.25 %) UNSIGNED\_16  $\begin{vmatrix} \text{UNS} & \text{INS} \end{vmatrix}$ 15: Lh: y15 = L15 (x = 87.50 %) UNSIGNED 16 - P 16: Lh: y16 = L16 (x = 93.75 %) UNSIGNED 16 - P 17: Lh: y17 = L17 (x = 100.00 %) VINSIGNED\_16 P [0x2C08](#page-99-0) Motor: Motor parameter setting method UNSIGNED 8 - P **Index Name Data type Factor Attributes**

\_ \_ \_ \_ \_ \_ \_ \_ \_ \_ \_ \_ \_ \_ \_ \_ \_ \_ \_ \_ \_ \_ \_ \_ \_ \_ \_ \_ \_ \_ \_ \_ \_ \_ \_ \_ \_ \_ \_ \_ \_ \_ \_ \_ \_ \_ \_ \_ \_ \_ \_ \_ \_ \_ \_ \_ \_ \_ \_ \_ \_ \_ \_ \_
## 11 Appendix<br>11.1 Table of attribution 11.1 Table of attributes

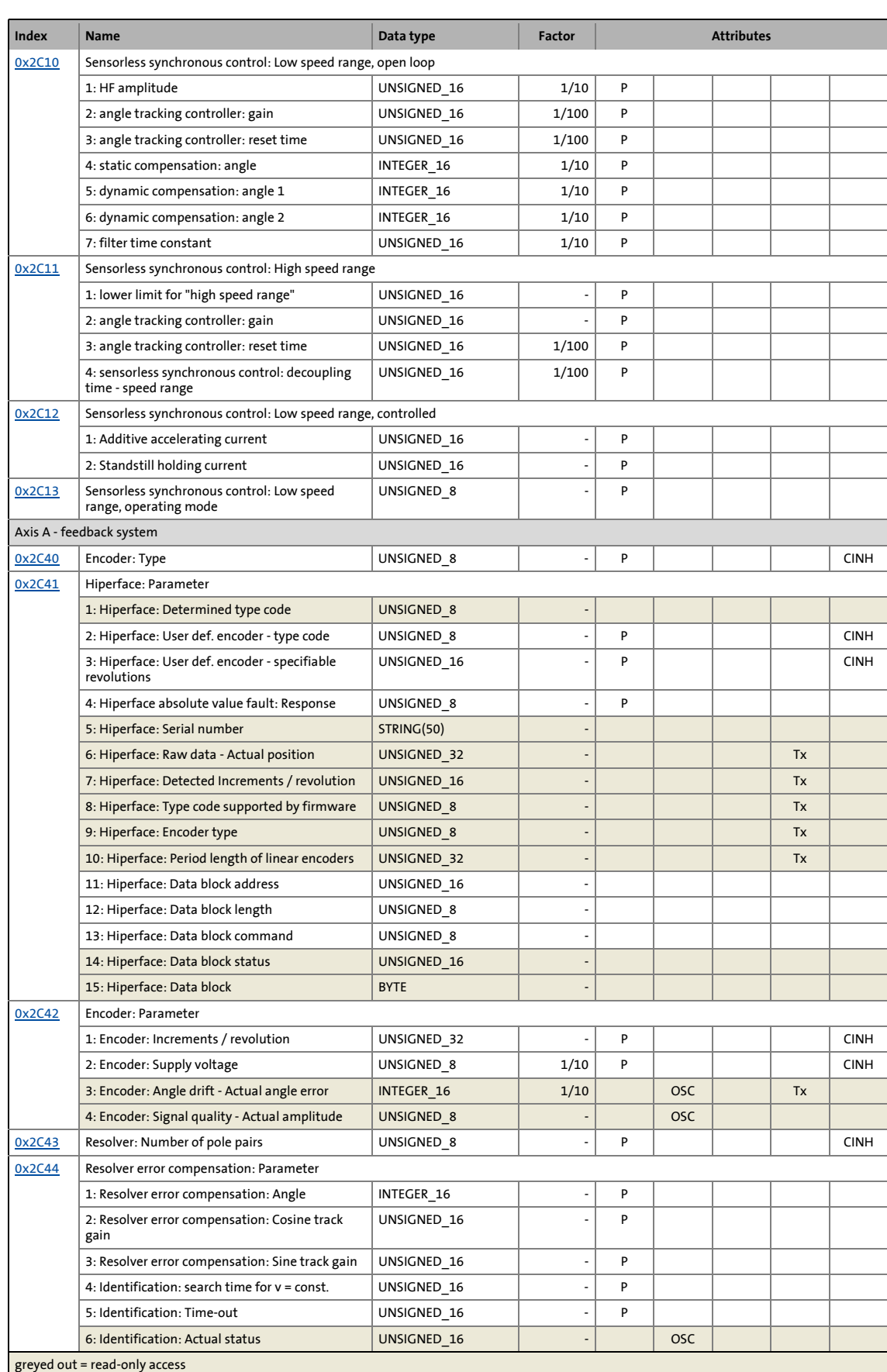

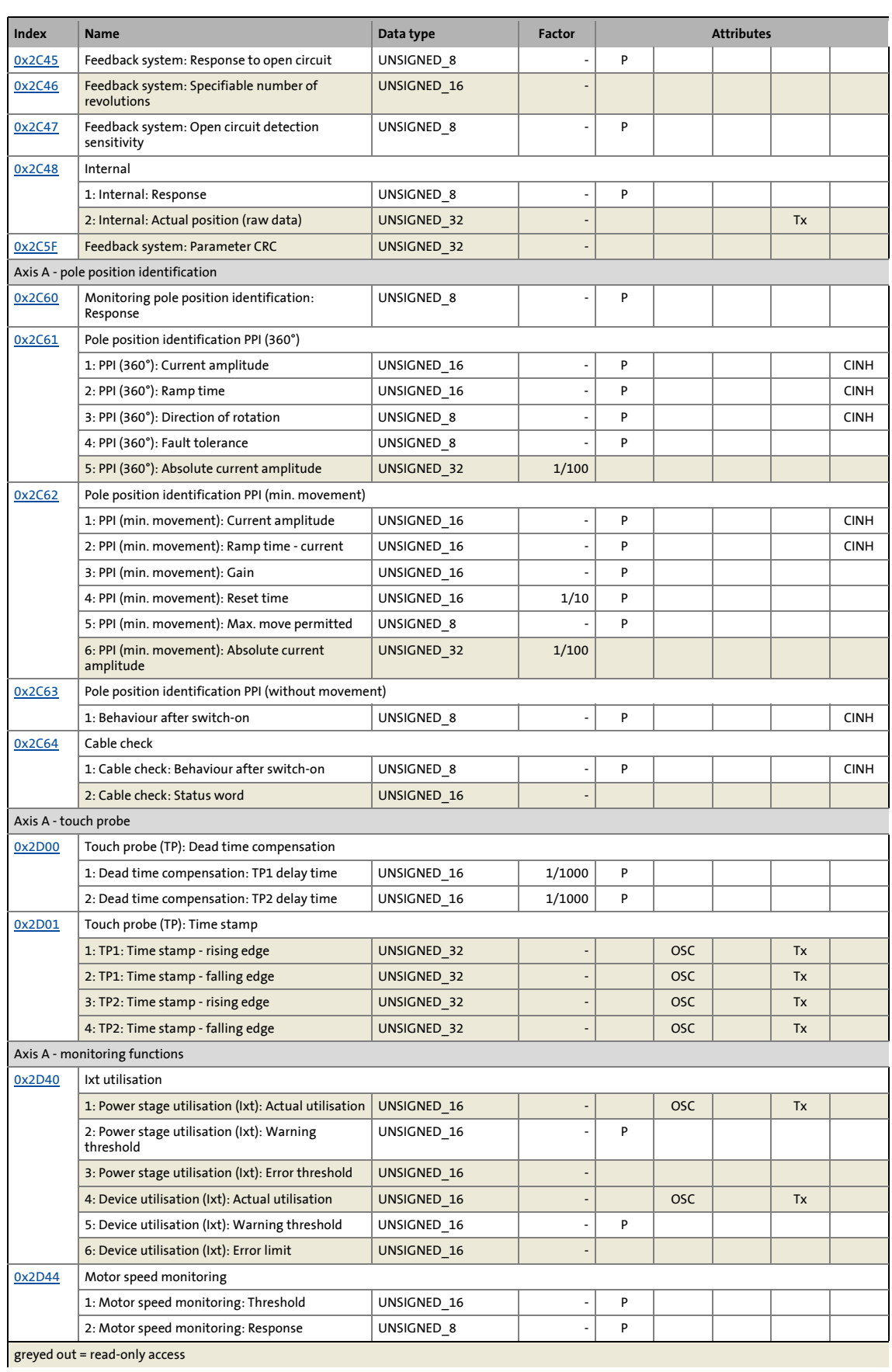

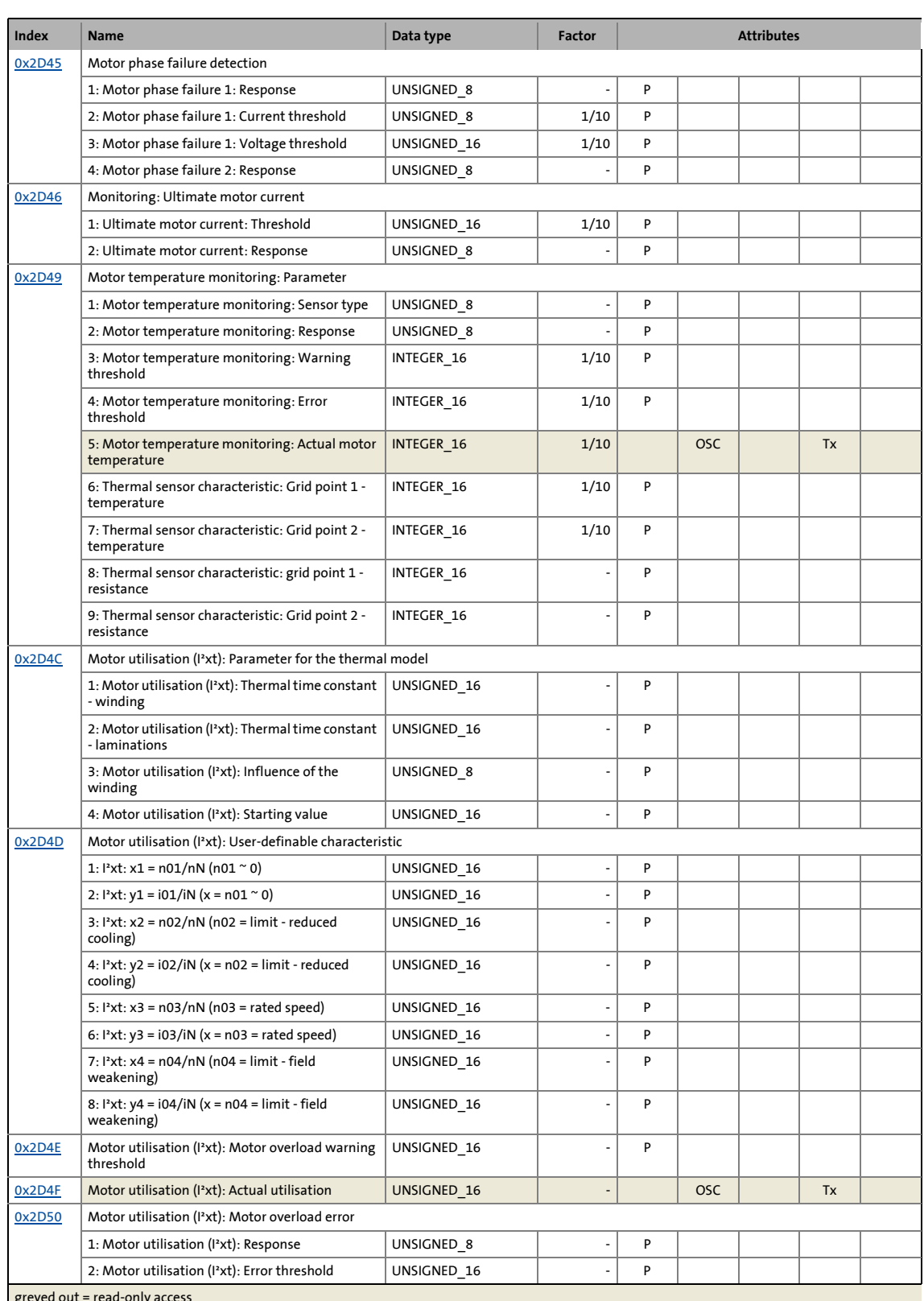

## 11 Appendix 11.1 Table of attributes

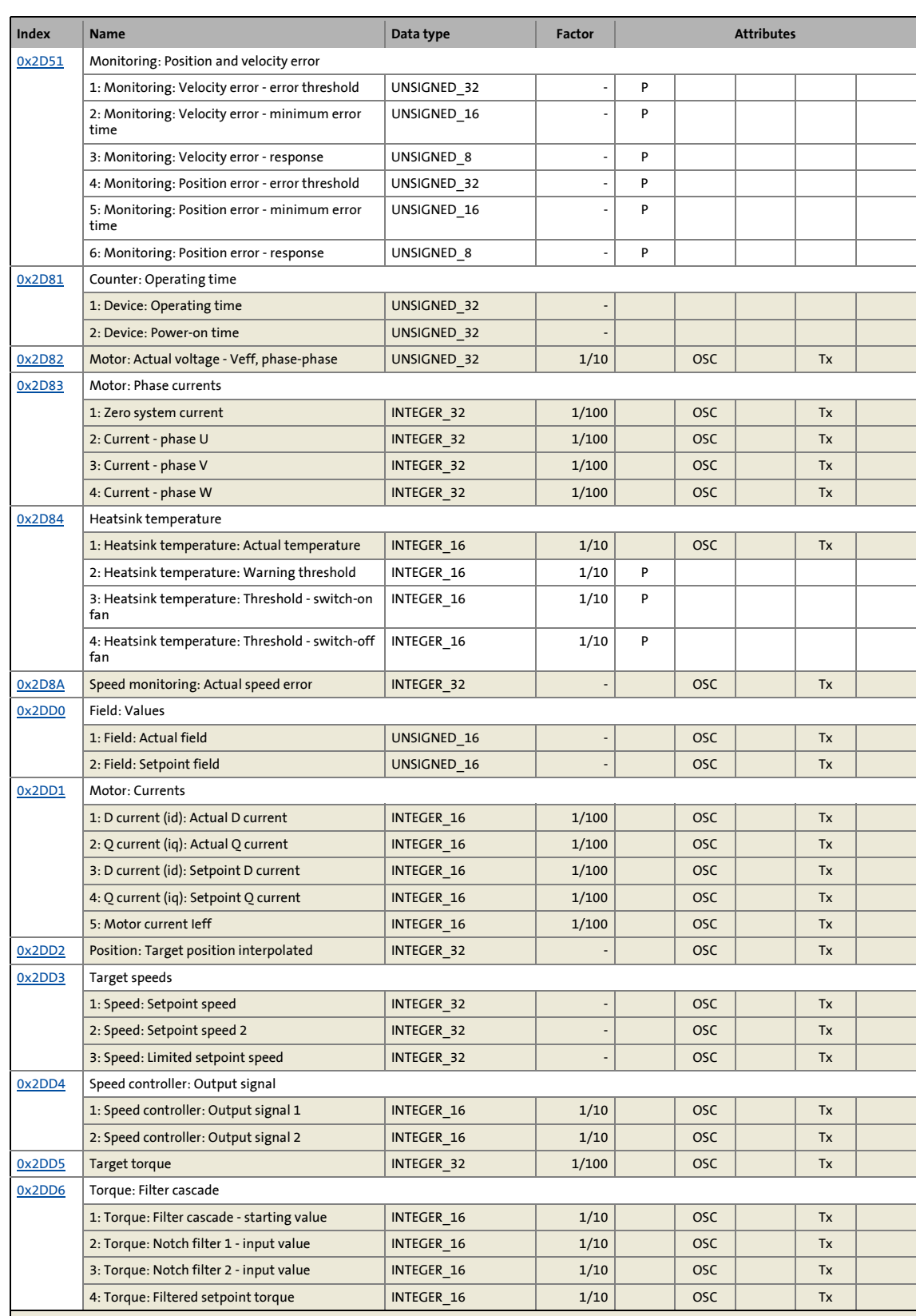

\_ \_ \_ \_ \_ \_ \_ \_ \_ \_ \_ \_ \_ \_ \_ \_ \_ \_ \_ \_ \_ \_ \_ \_ \_ \_ \_ \_ \_ \_ \_ \_ \_ \_ \_ \_ \_ \_ \_ \_ \_ \_ \_ \_ \_ \_ \_ \_ \_ \_ \_ \_ \_ \_ \_ \_ \_ \_ \_ \_ \_ \_ \_ \_

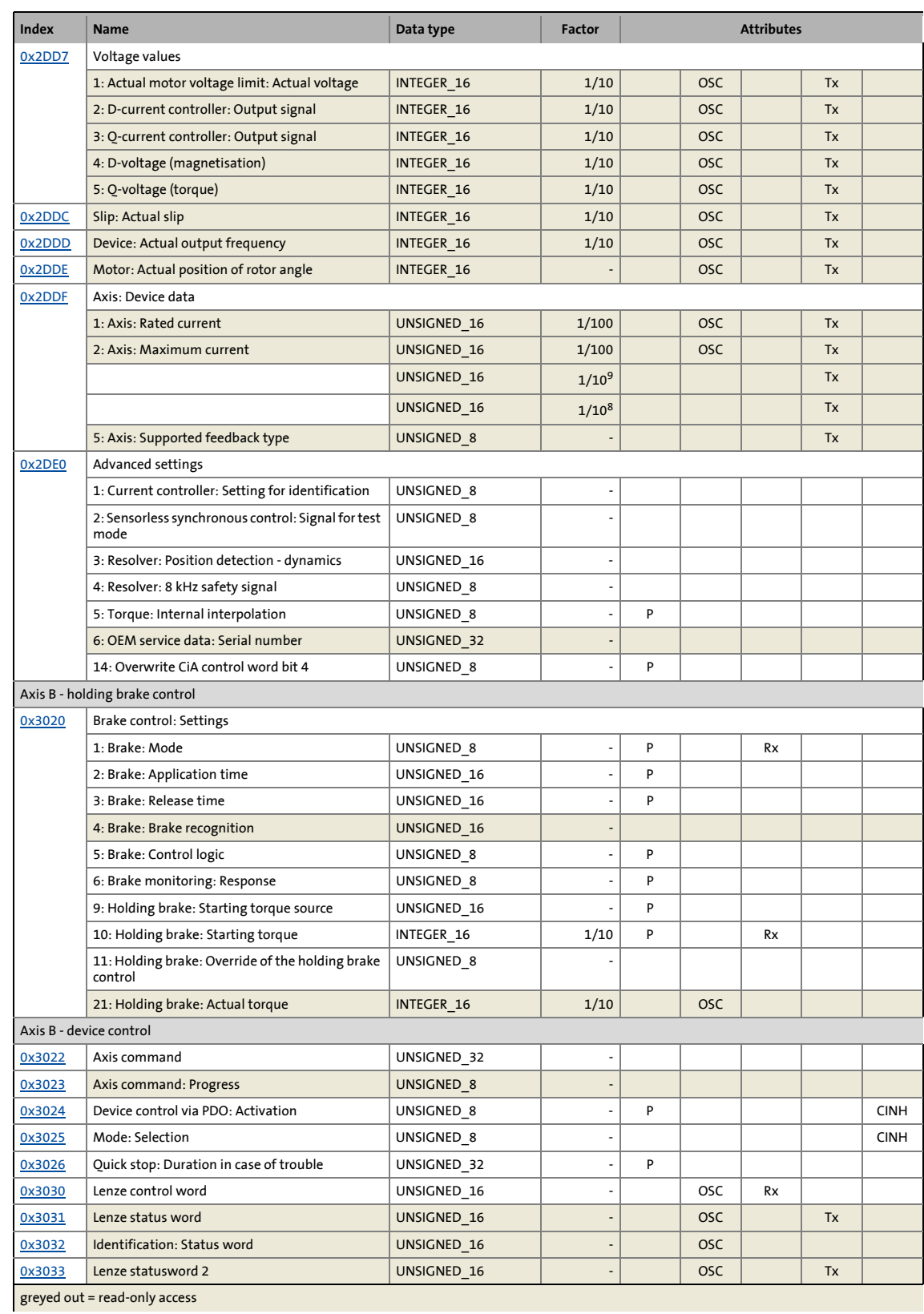

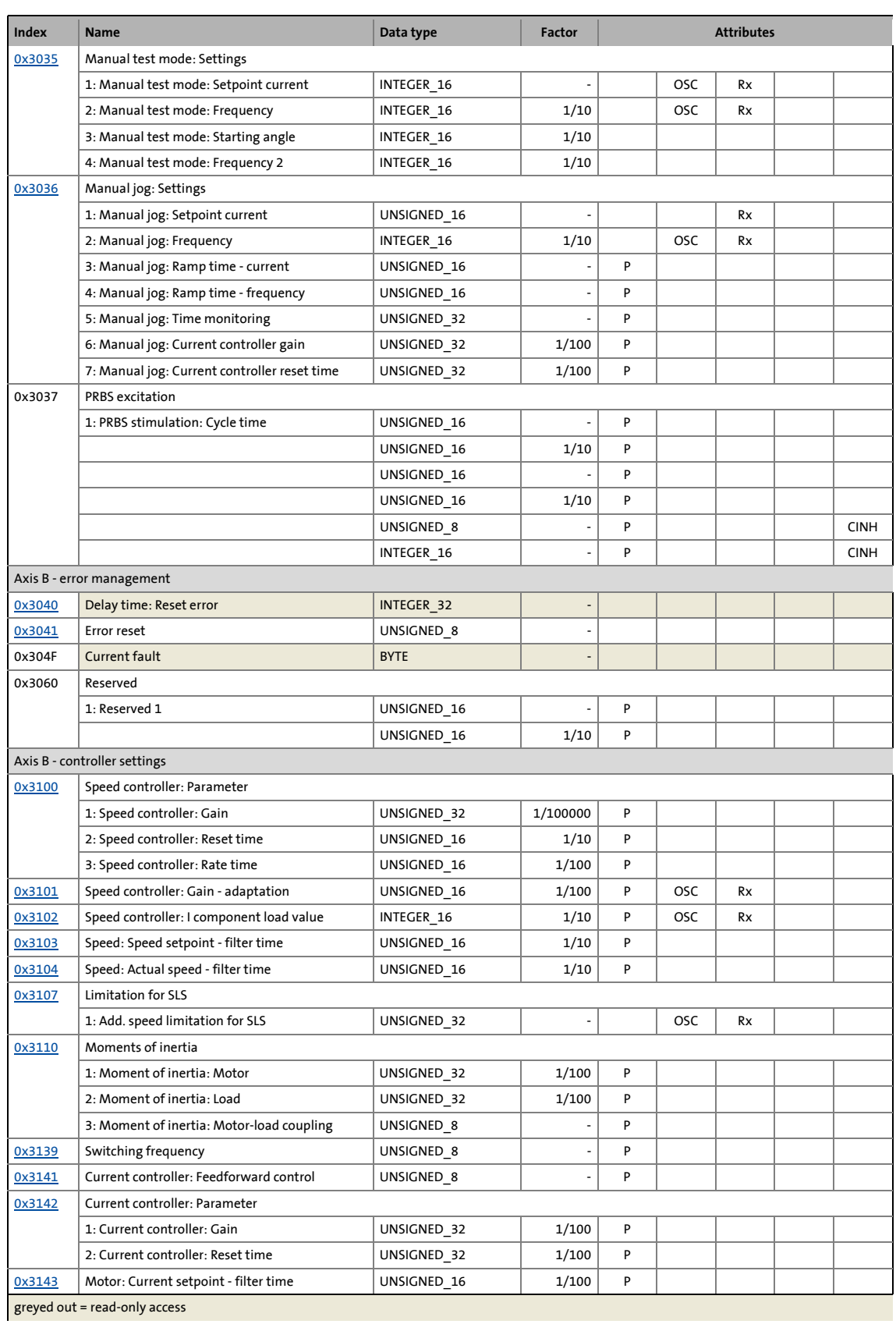

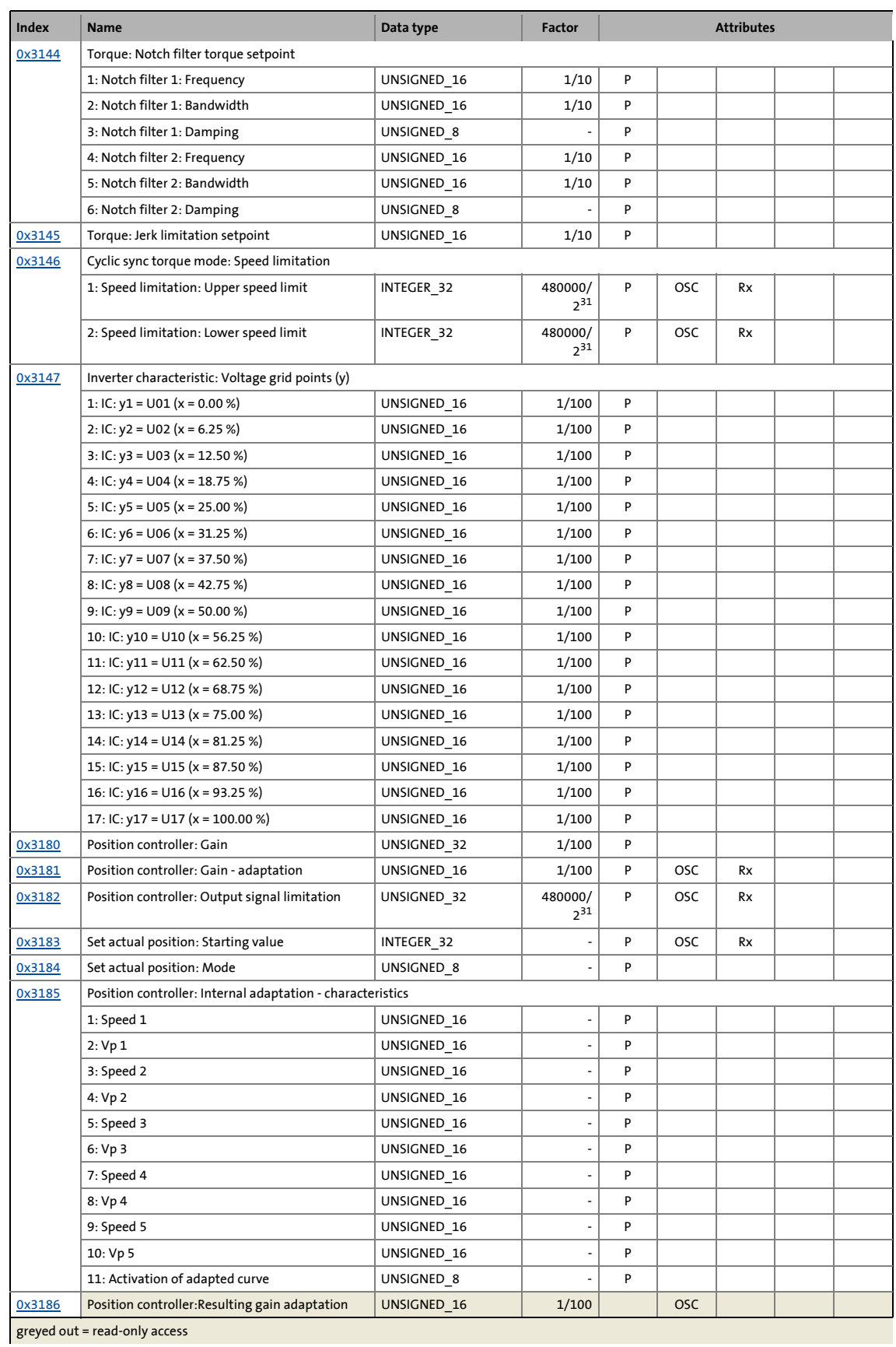

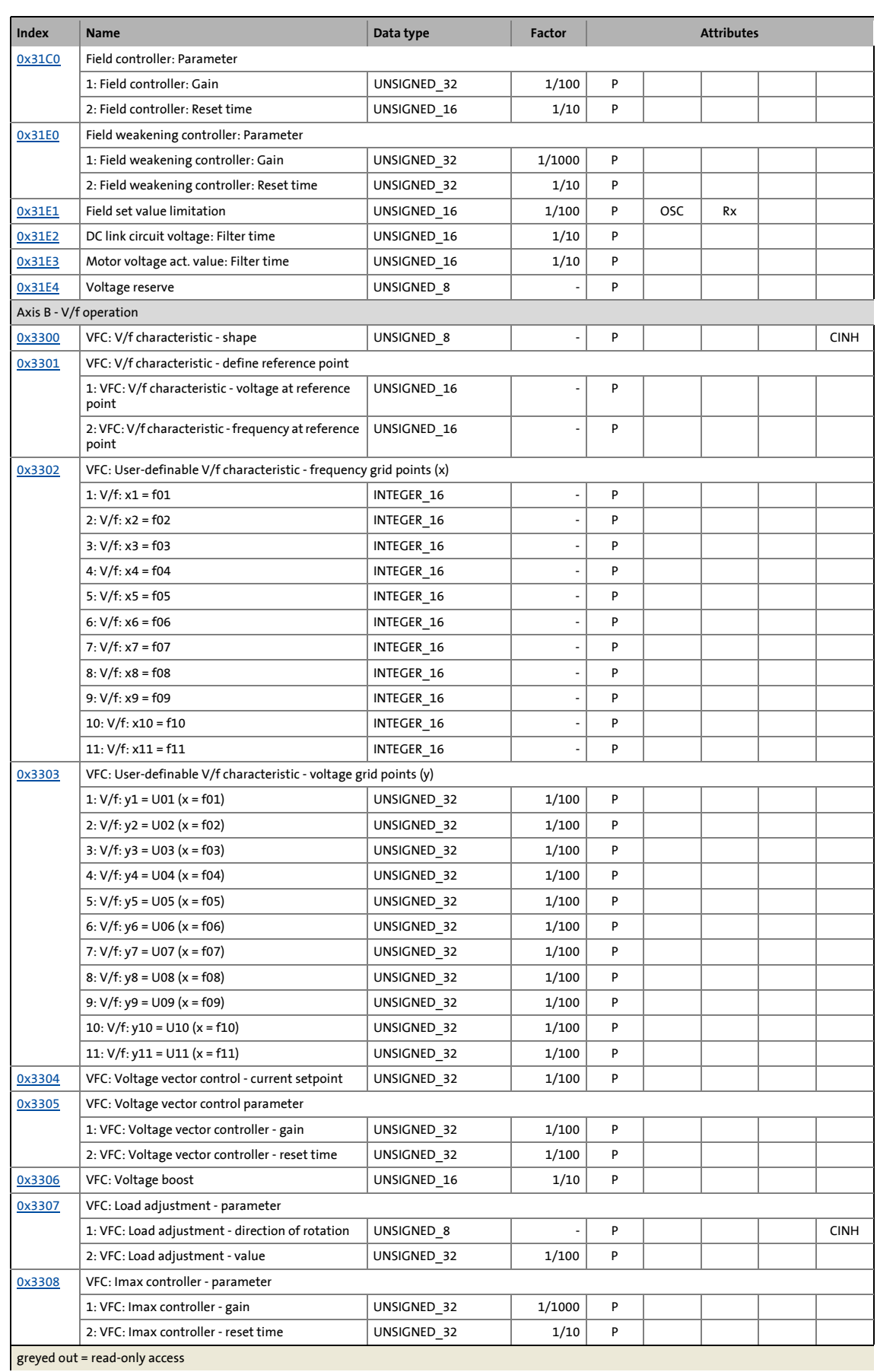

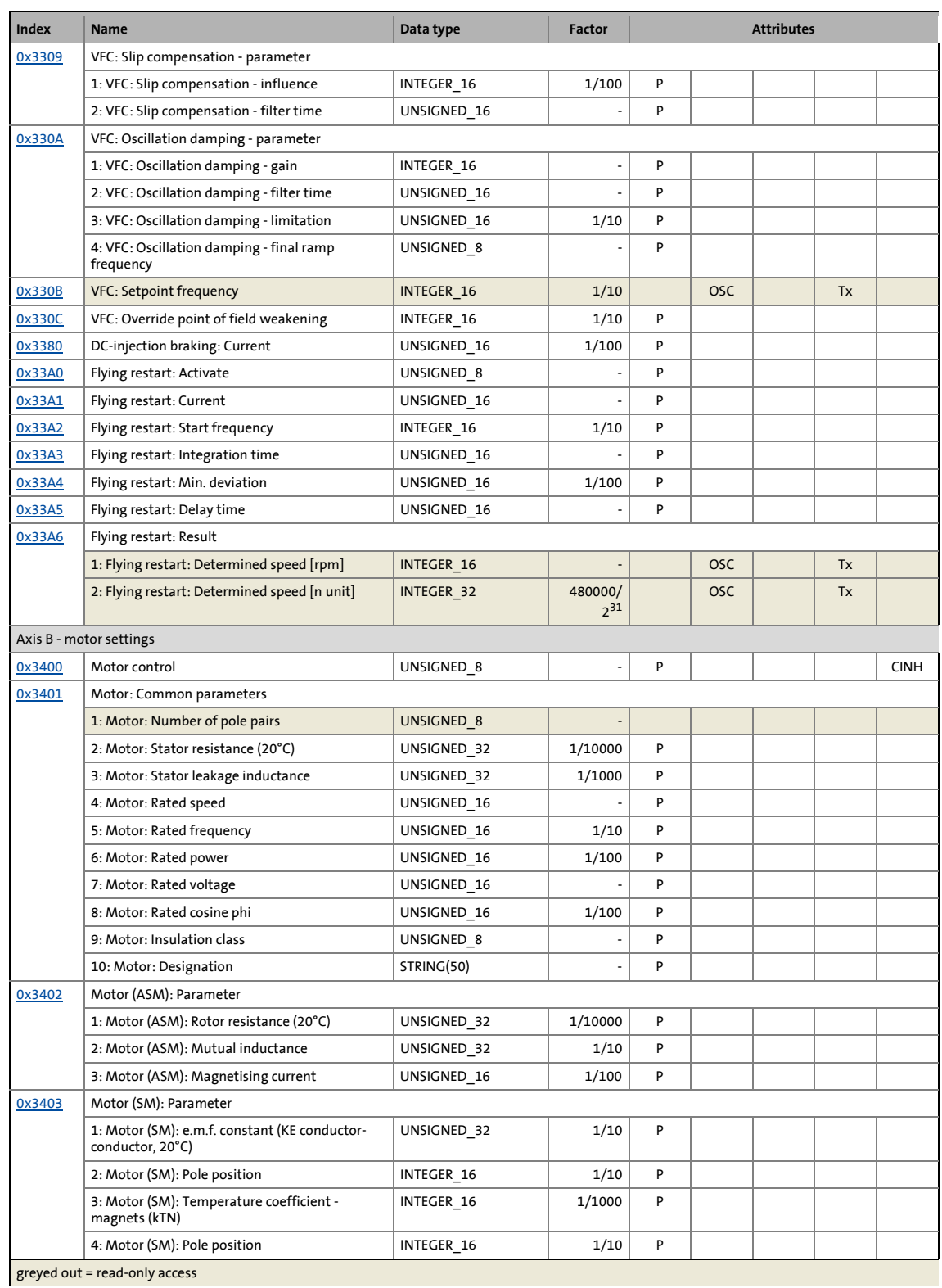

### 11 Appendix 11.1 Table of attributes

### $0x3404$  Motor: Lss saturation characteristic - inductance grid points (y) 1: Lss: y1 = L01 (x = 0.00 %) UNSIGNED 16 - P 2: Lss:  $y2 = 102 (x = 6.25 \%)$  UNSIGNED 16 - P 3: Lss: y3 = L03 (x = 12.50 %) UNSIGNED 16 - P 4: Lss: y4 = L04 (x = 18.75 %) UNSIGNED\_16 P 5: Lss: y5 = L05 (x = 25.00 %) VINSIGNED 16 - P 6: Lss:  $y6 = 106 (x = 31.25%)$  UNSIGNED 16 - P 7: Lss: y7 = L07 (x = 37.50 %)  $\vert$  UNSIGNED\_16 - P 8: Lss: y8 = L08 (x = 42.75 %) UNSIGNED 16 - P 9: Lss: y9 = L09 (x = 50.00 %) VINSIGNED 16 P 10: Lss: y10 = L10 (x = 56.25 %) UNSIGNED\_16 - P 11: Lss: y11 = L11 (x = 62.50 %) UNSIGNED\_16 - P 12: Lss: y12 = L12 (x = 68.75 %) UNSIGNED 16 - P 13: Lss: y13 = L13 (x = 75.00 %) UNSIGNED\_16 - P 14: Lss: y14 = L14 (x = 81.25 %) UNSIGNED 16 - P 15: Lss: y15 = L15 (x = 87.50 %) UNSIGNED\_16 P 16: Lss: y16 = L16 (x = 93.25 %) UNSIGNED\_16 P 17: Lss: y17 = L17 (x = 100.00 %) UNSIGNED 16 - P 18: Motor: Lss saturation characteristic activation UNSIGNED\_16 | - P [0x3405](#page-168-1) | Motor: Lss saturation characteristic - reference for current grid points (x) UNSIGNED\_16 | 1/10 P [0x3406](#page-172-0) | Motor (SM): Magnet characteristic (current) - grid points 1: Magnet characteristic:  $x1 = i01/ iN$   $|$  UNSIGNED\_16  $|$   $|$   $|$  P 2: Magnet characteristic:  $y1 = kT01/kTN$  UNSIGNED 16  $|$  P 3: Magnet characteristic:  $x2 = i02/iN$  UNSIGNED 16 - P 4: Magnet characteristic: y2 = kT02/kTN  $\vert$  UNSIGNED 16  $\vert$  P 5: Magnet characteristic:  $x3 = 103/1N$  UNSIGNED 16  $\vert$  P 6: Magnet characteristic: y3 = kT03/kTN  $\vert$  UNSIGNED 16  $\vert$  P 7: Magnet characteristic:  $x4 = 104/1N$  UNSIGNED 16 - P 8: Magnet characteristic:  $y4 = kT04/kTN$  UNSIGNED\_16  $|P|$  $\overline{0x3407}$  $\overline{0x3407}$  $\overline{0x3407}$  Motor (ASM): Lh saturation characteristic - inductance grid points (y) 1: Lh: y1 = L01 (x = 0.00 %) UNSIGNED 16 - P 2: Lh:  $y2 = 102$  (x = 6.25 %) UNSIGNED 16 - P 3: Lh: y3 = L03 (x = 12.50 %) UNSIGNED 16 - P 4: Lh: y4 = L04 (x = 18.75 %) UNSIGNED 16 - P 5: Lh: y5 = L05 (x = 25.00 %) UNSIGNED\_16 - P 6: Lh:  $y6 = 106$  (x = 31.25 %) UNSIGNED 16 - P 7: Lh: y7 = L07 (x = 37.50 %) UNSIGNED 16 - P 8: Lh: y8 = L08 (x = 43.75 %)  $\vert$  UNSIGNED\_16 - P 9: Lh:  $v$ 9 = L09 (x = 50.00 %) UNSIGNED 16 - P 10: Lh: y10 = L10 (x = 56.25 %) UNSIGNED 16 - P 11: Lh: y11 = L11 (x = 62.50 %) UNSIGNED 16 - P 12: Lh: y12 = L12 (x = 68.75 %)  $\vert$  UNSIGNED\_16 - P 13: Lh: y13 = L13 (x = 75.00 %) UNSIGNED\_16 - P 14: Lh: y14 = L14 (x = 81.25 %) UNSIGNED\_16  $\vert$  P 15: Lh: y15 = L15 (x = 87.50 %) UNSIGNED 16 - P 16: Lh: y16 = L16 (x = 93.75 %) UNSIGNED 16 - P 17: Lh: y17 = L17 (x = 100.00 %) VINSIGNED\_16 P [0x3408](#page-99-0) | Motor: Motor parameter setting method | UNSIGNED 8 | P **Index Name Data type Factor Attributes** greyed out = read-only access

## 11 Appendix 11.1 Table of attributes

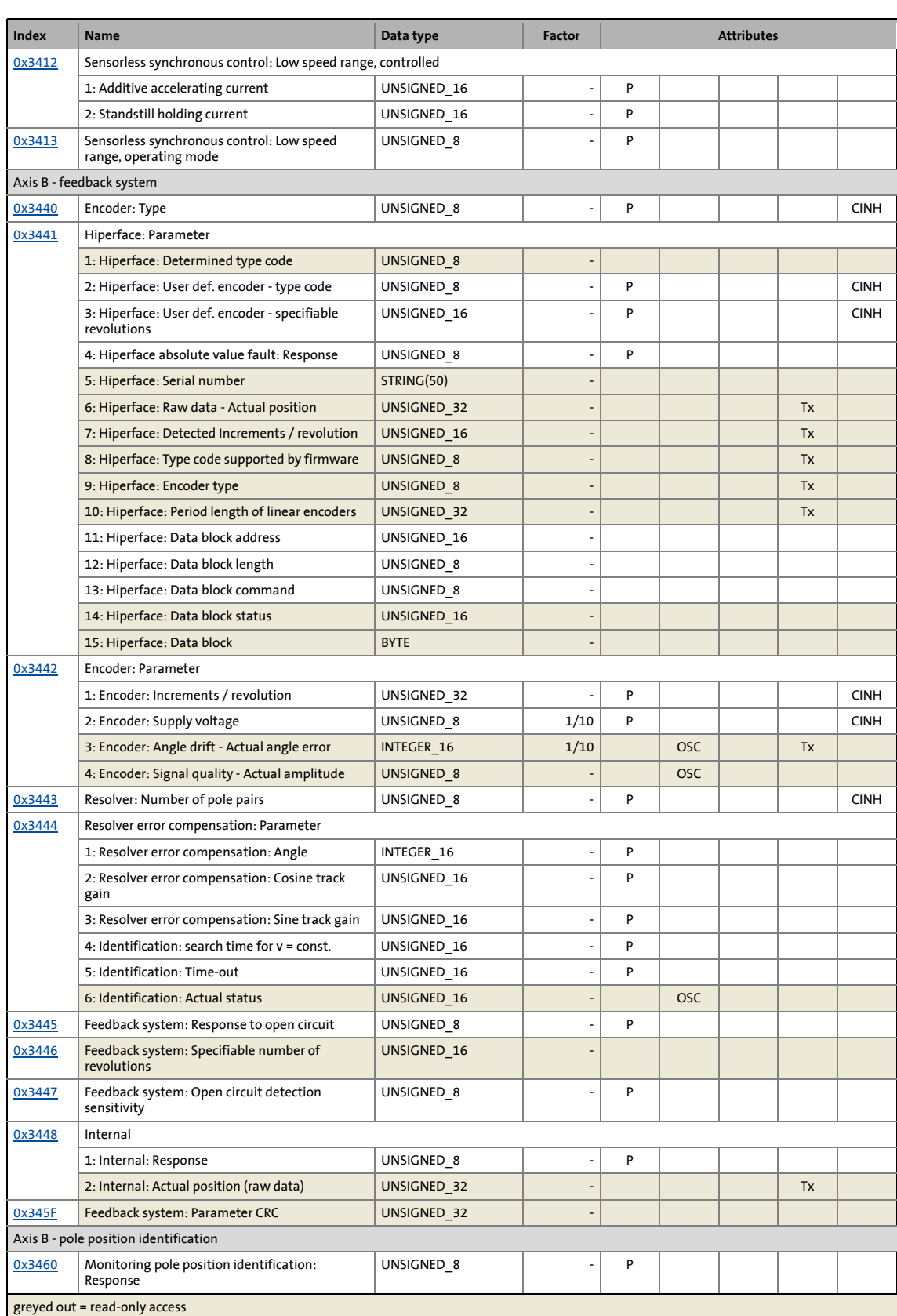

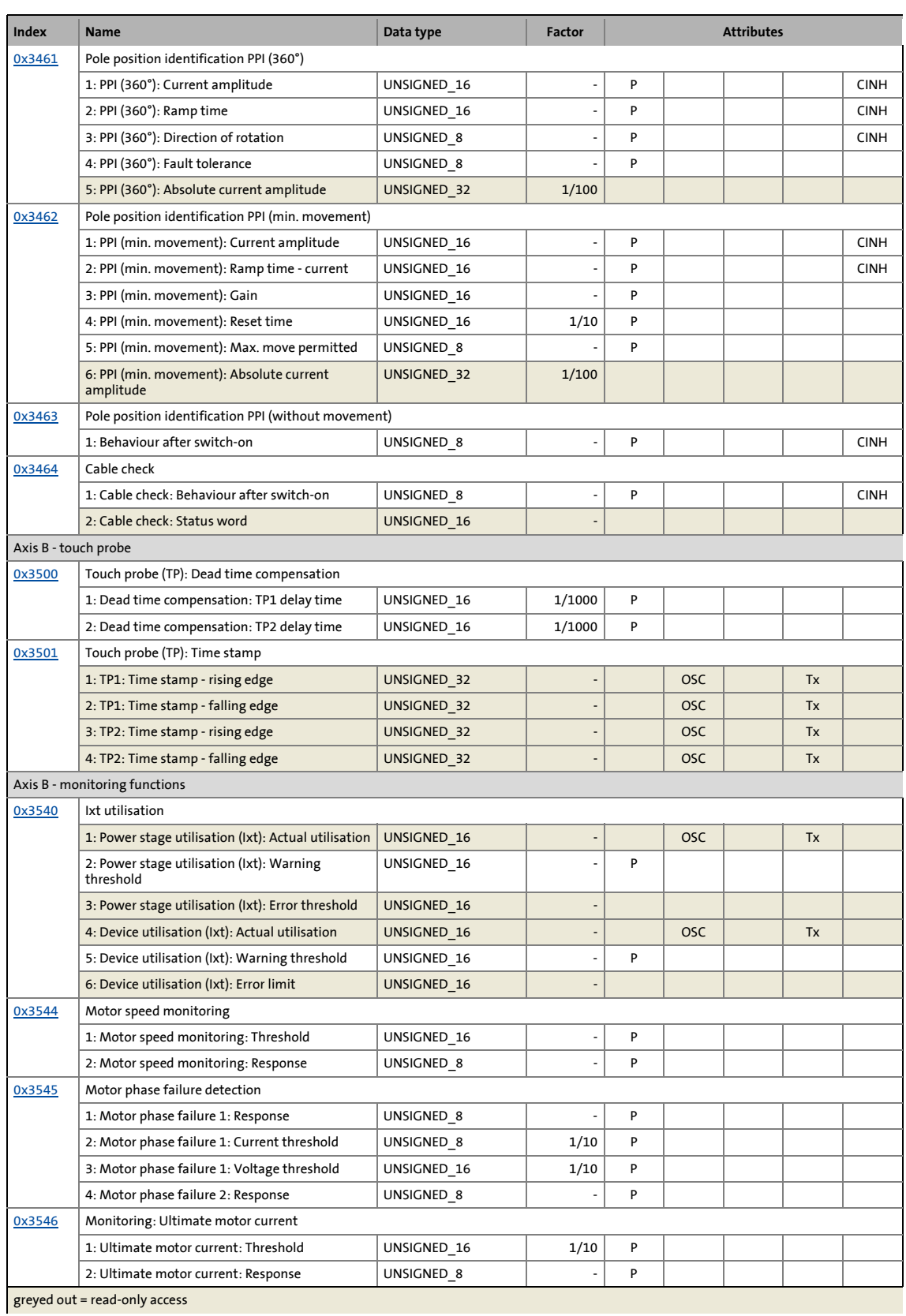

## 11 Appendix 11.1 Table of attributes

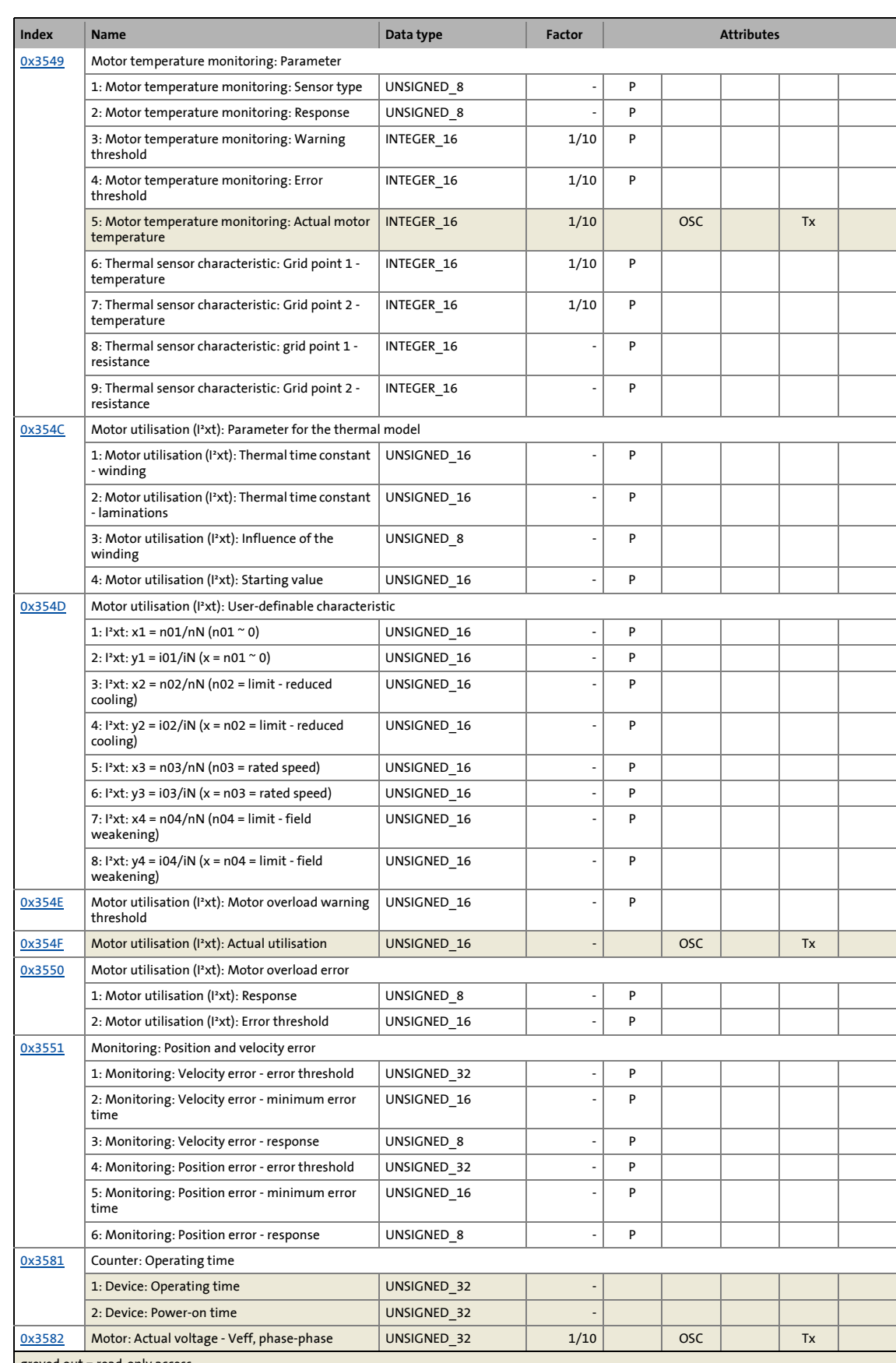

\_ \_ \_ \_ \_ \_ \_ \_ \_ \_ \_ \_ \_ \_ \_ \_ \_ \_ \_ \_ \_ \_ \_ \_ \_ \_ \_ \_ \_ \_ \_ \_ \_ \_ \_ \_ \_ \_ \_ \_ \_ \_ \_ \_ \_ \_ \_ \_ \_ \_ \_ \_ \_ \_ \_ \_ \_ \_ \_ \_ \_ \_ \_ \_

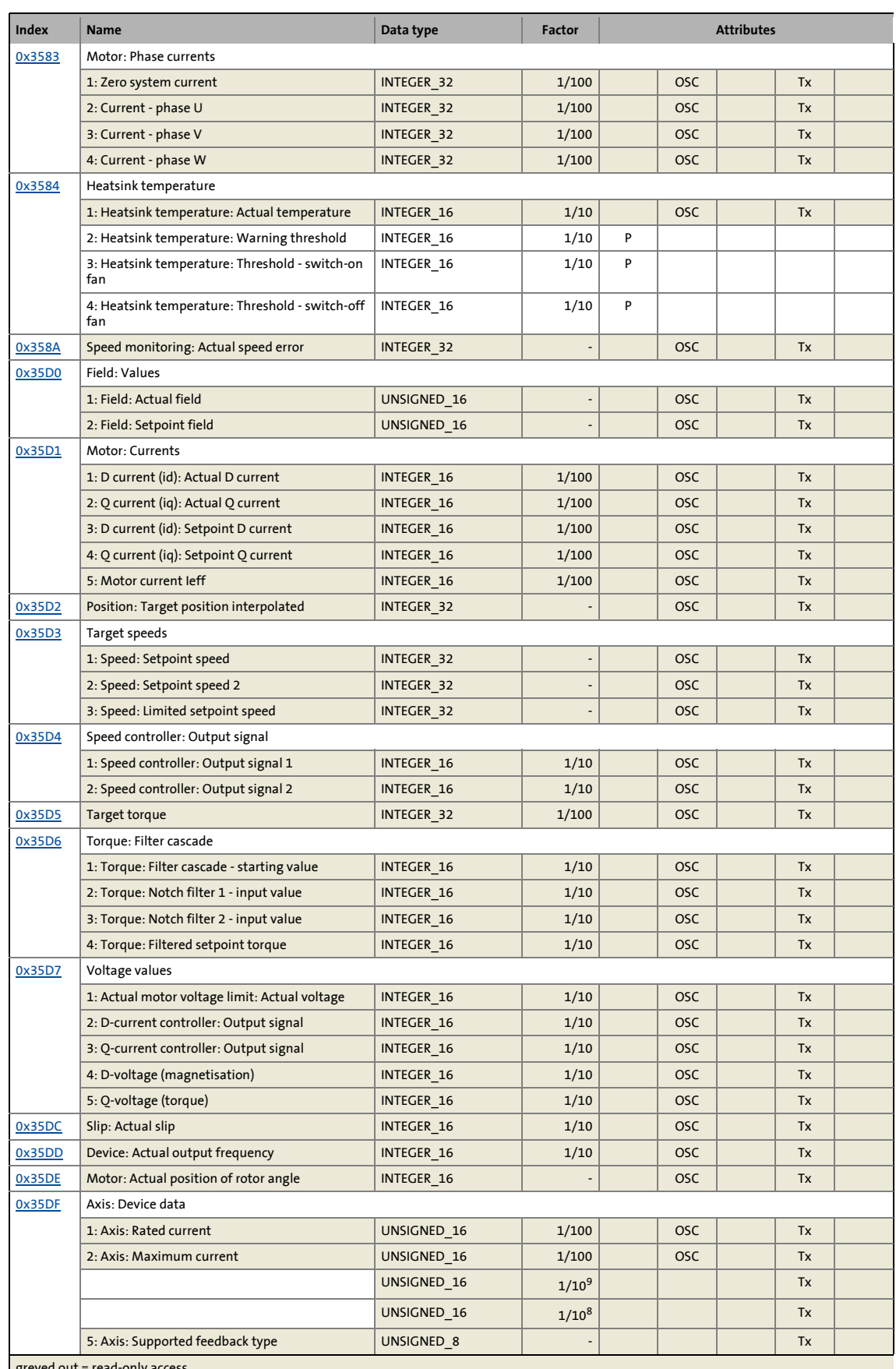

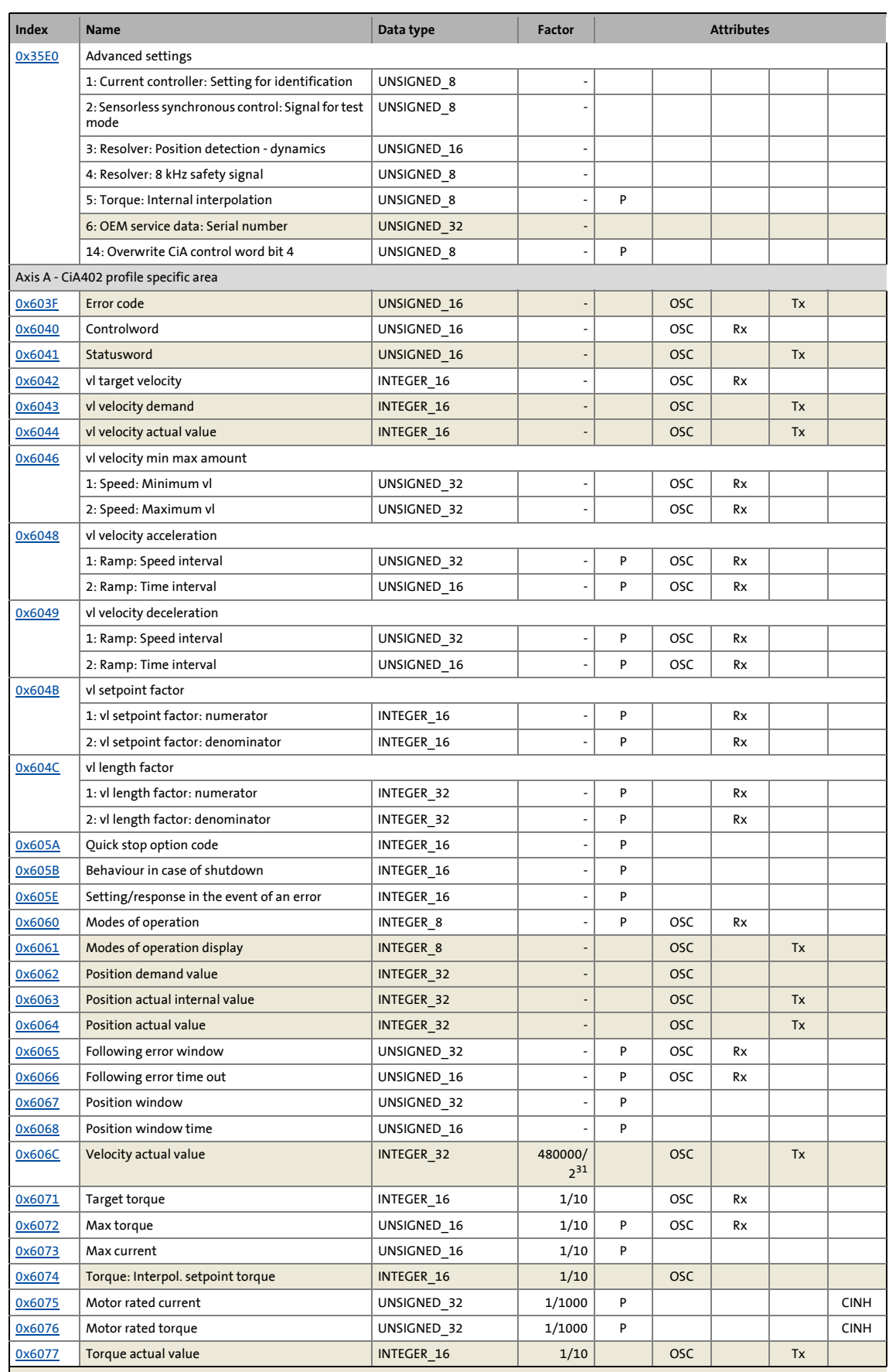

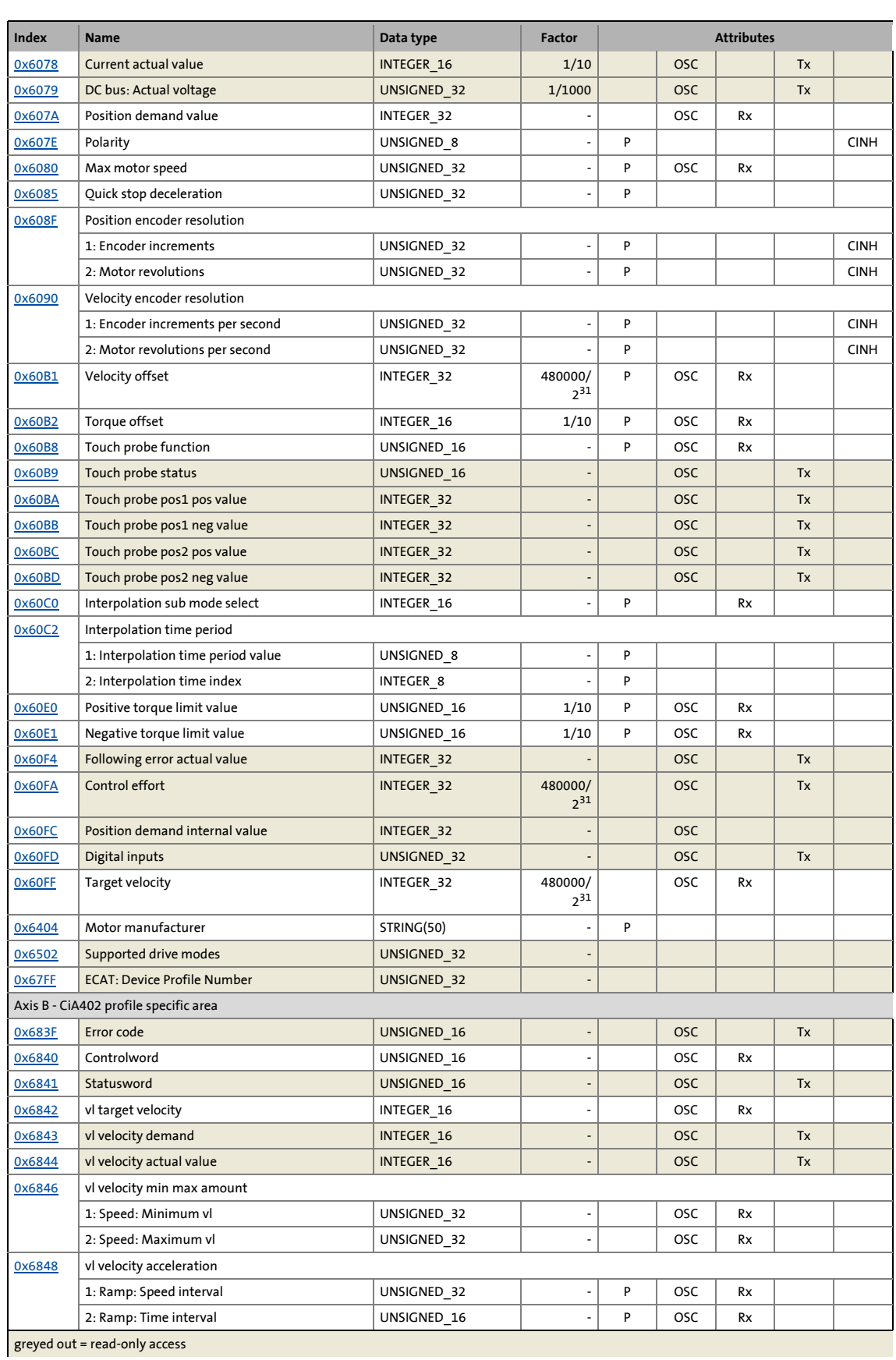

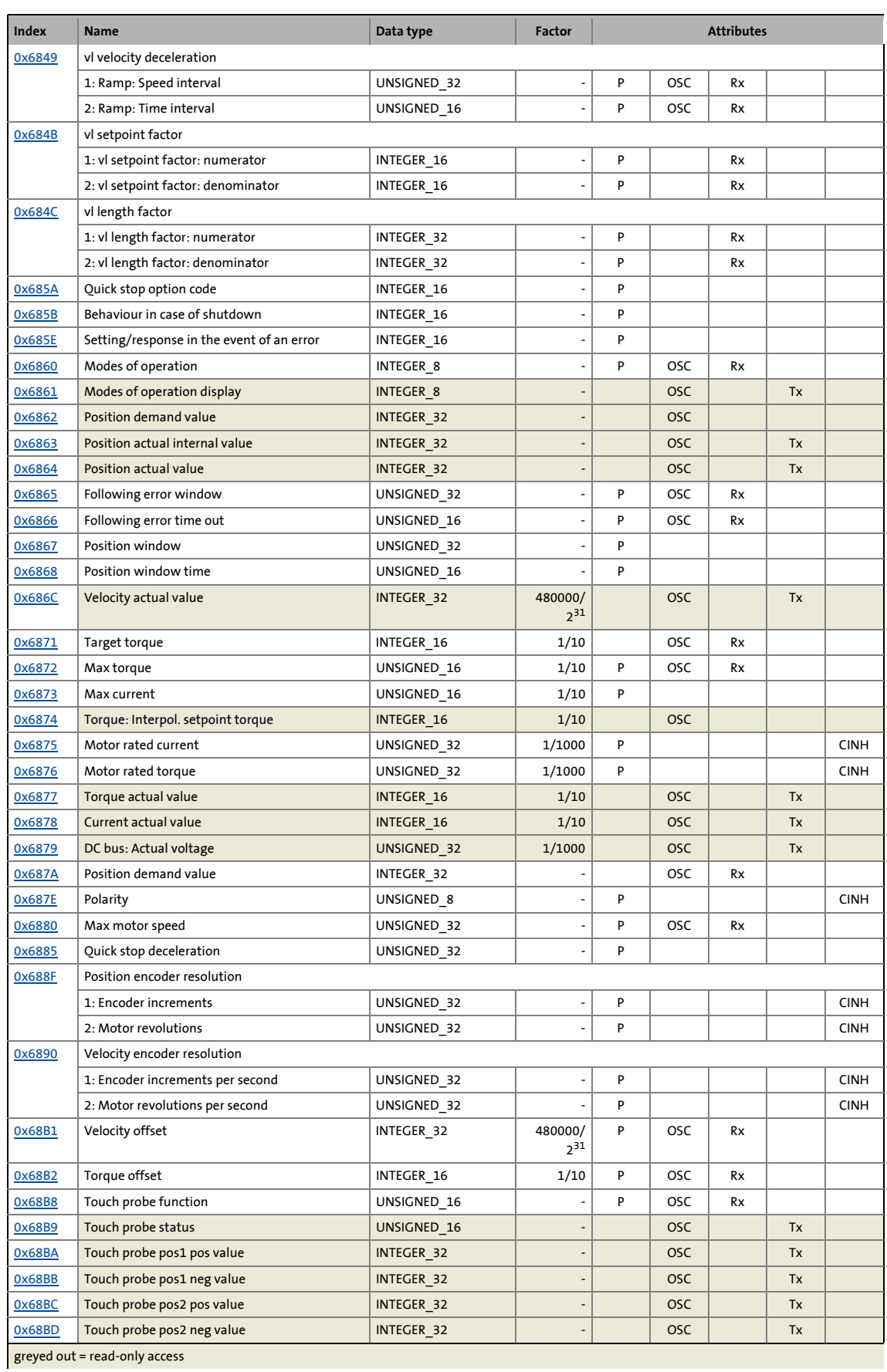

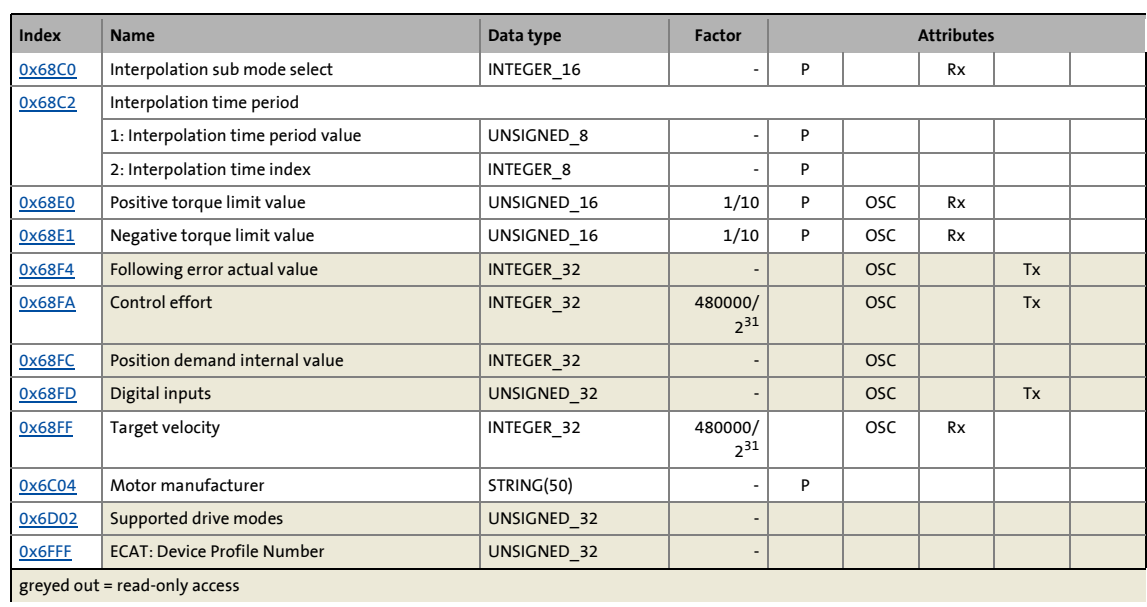

# 11 Appendix

11.2 Structure of the parameter set file

### **11.2 Structure of the parameter set file**

The parameter set file is designed as an extendable file. This means that it is possible to add header components later on without interrupting previous algorithms. Therefore the file is divided into three sections:

\_ \_ \_ \_ \_ \_ \_ \_ \_ \_ \_ \_ \_ \_ \_ \_ \_ \_ \_ \_ \_ \_ \_ \_ \_ \_ \_ \_ \_ \_ \_ \_ \_ \_ \_ \_ \_ \_ \_ \_ \_ \_ \_ \_ \_ \_ \_ \_ \_ \_ \_ \_ \_ \_ \_ \_ \_ \_ \_ \_ \_ \_ \_ \_

### 1. [File header](#page-378-0)

• The file header contains important information on the file as a whole, including its size, the checksum, the file header type, the number of data headers, and their position from the start of the file.

### 2. [Data header](#page-379-0)

- The data header contains information on a specific part of the data within the data area. These are for instance the data type and data interpretation and thus the type of data header, the data offset in the file, and the size of the data packet.
- 3. Data
	- The data is a densely packed arrangement of data, the sense of which only becomes clear when the type of data header specified is known.

### <span id="page-378-0"></span>**11.2.1 File header**

Byte offset

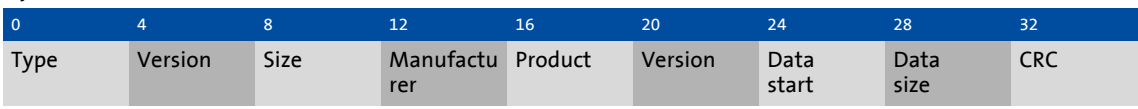

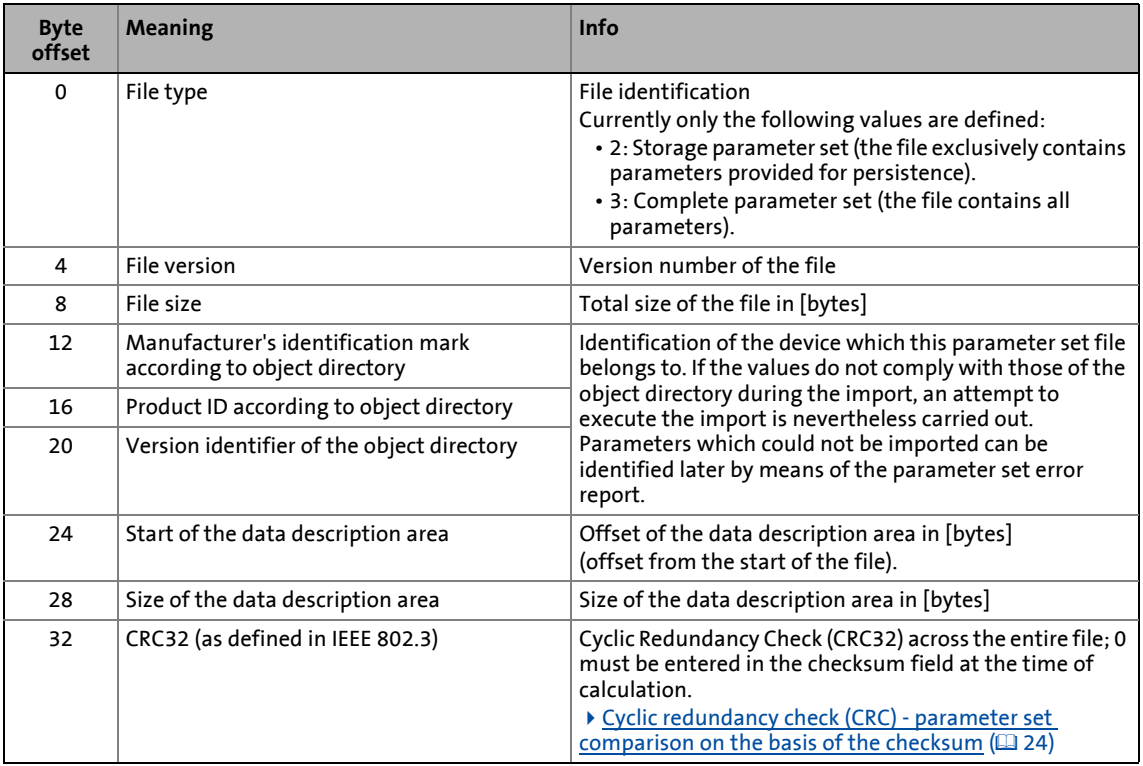

## 11 Appendix

### 11.2 Structure of the parameter set file

### <span id="page-379-0"></span>**11.2.2 Data header**

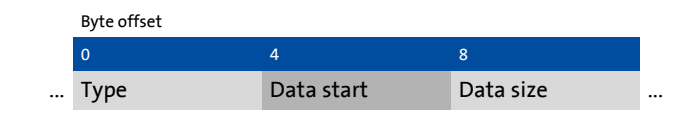

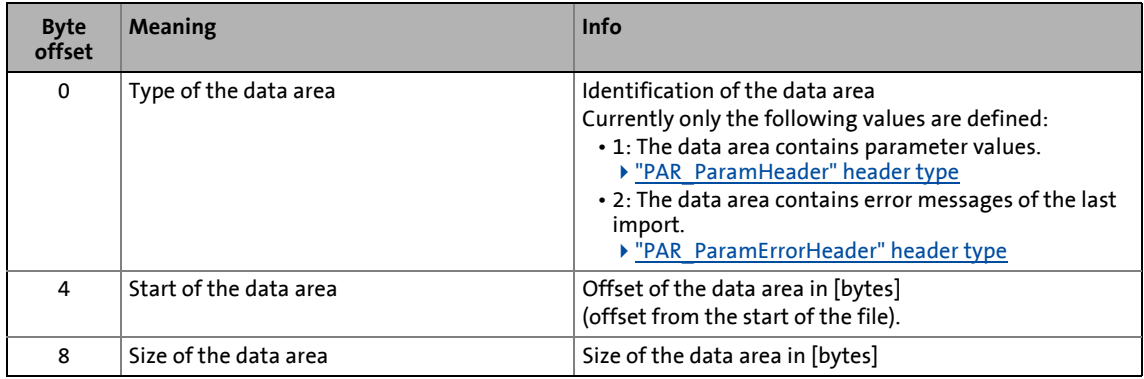

\_ \_ \_ \_ \_ \_ \_ \_ \_ \_ \_ \_ \_ \_ \_ \_ \_ \_ \_ \_ \_ \_ \_ \_ \_ \_ \_ \_ \_ \_ \_ \_ \_ \_ \_ \_ \_ \_ \_ \_ \_ \_ \_ \_ \_ \_ \_ \_ \_ \_ \_ \_ \_ \_ \_ \_ \_ \_ \_ \_ \_ \_ \_ \_

### <span id="page-379-1"></span>**"PAR\_ParamHeader" header type**

If the identification "1" is given for the data area type, the parameter values are successively arranged in the following layout within the data area:

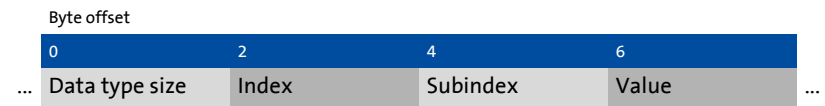

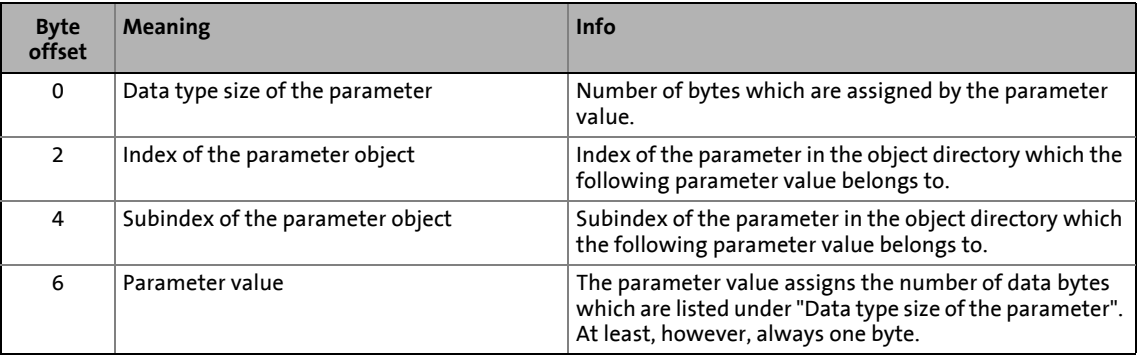

### <span id="page-380-0"></span>**"PAR\_ParamErrorHeader" header type**

If the identification "2" is given for the data area type, the error messages are successively arranged in the following layout within the data area:

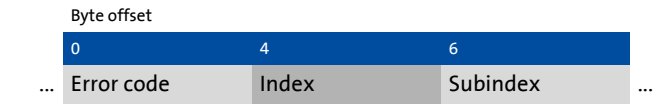

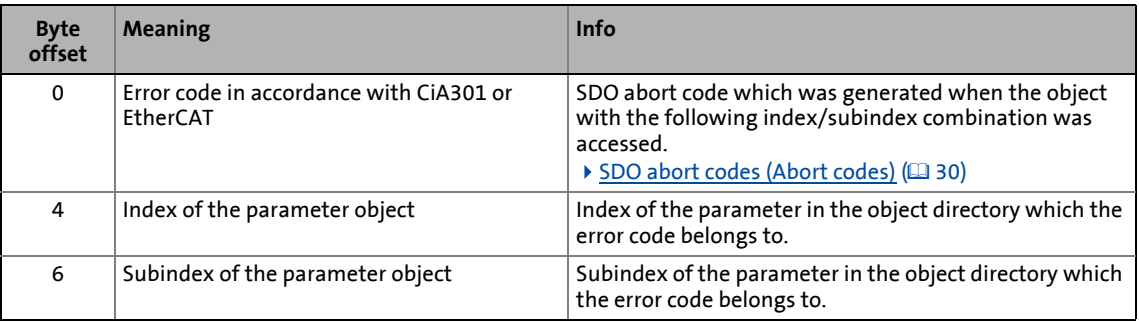

## 11 Appendix

11.3 Communication objects

### **11.3 Communication objects**

This chapter describes the "invisible" communication objects of the i700 servo inverters. This information is important for the integration of the controller with an external control.

\_ \_ \_ \_ \_ \_ \_ \_ \_ \_ \_ \_ \_ \_ \_ \_ \_ \_ \_ \_ \_ \_ \_ \_ \_ \_ \_ \_ \_ \_ \_ \_ \_ \_ \_ \_ \_ \_ \_ \_ \_ \_ \_ \_ \_ \_ \_ \_ \_ \_ \_ \_ \_ \_ \_ \_ \_ \_ \_ \_ \_ \_ \_ \_

### **Objects described in this chapter**

All objects are of "RECORD" data type.

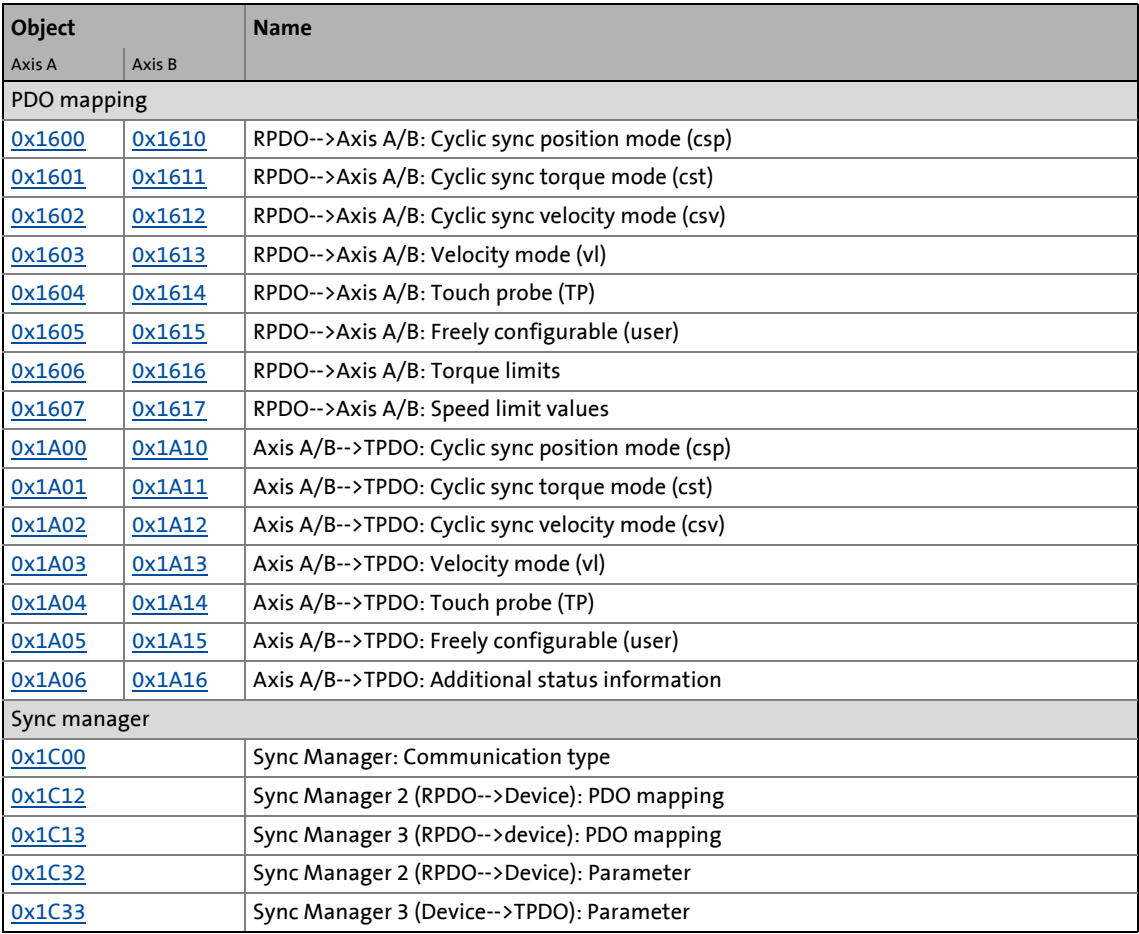

### <span id="page-381-1"></span><span id="page-381-0"></span>**0x1600 - RPDO-->Axis A: Cyclic sync position mode (csp)**

Fixed, preconfigured PDO mapping object for ["Cyclic sync position mode"](#page-255-0)

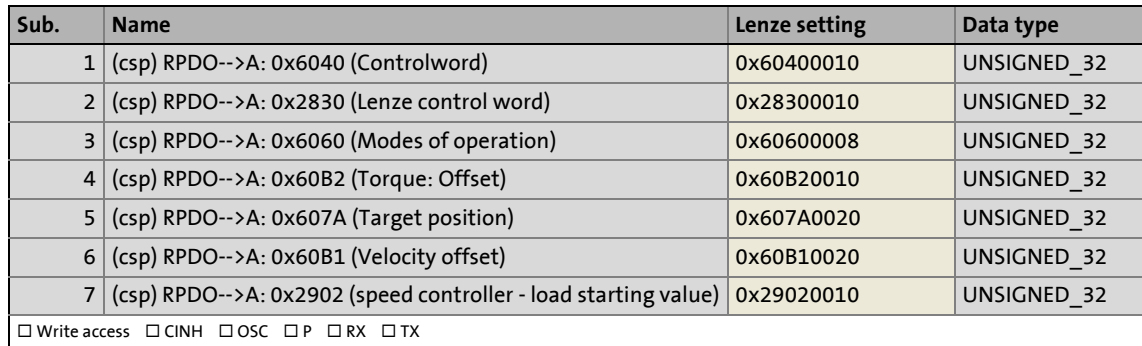

### <span id="page-382-4"></span><span id="page-382-0"></span>**0x1601 - RPDO-->Axis A: Cyclic sync torque mode (cst)**

Fixed, preconfigured PDO mapping object for ["Cyclic sync torque mode"](#page-270-0)

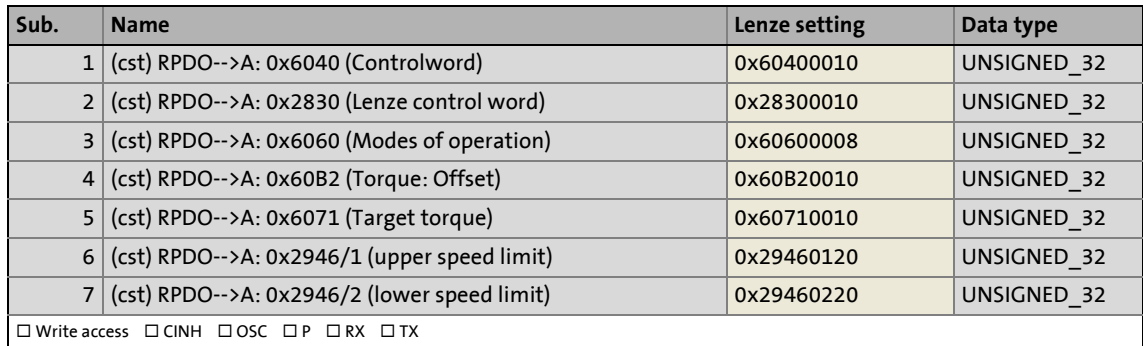

\_ \_ \_ \_ \_ \_ \_ \_ \_ \_ \_ \_ \_ \_ \_ \_ \_ \_ \_ \_ \_ \_ \_ \_ \_ \_ \_ \_ \_ \_ \_ \_ \_ \_ \_ \_ \_ \_ \_ \_ \_ \_ \_ \_ \_ \_ \_ \_ \_ \_ \_ \_ \_ \_ \_ \_ \_ \_ \_ \_ \_ \_ \_ \_

### <span id="page-382-5"></span><span id="page-382-1"></span>**0x1602 - RPDO-->Axis A: Cyclic sync velocity mode (csv)**

Fixed, preconfigured PDO mapping object for ["Cyclic sync velocity mode"](#page-262-0)

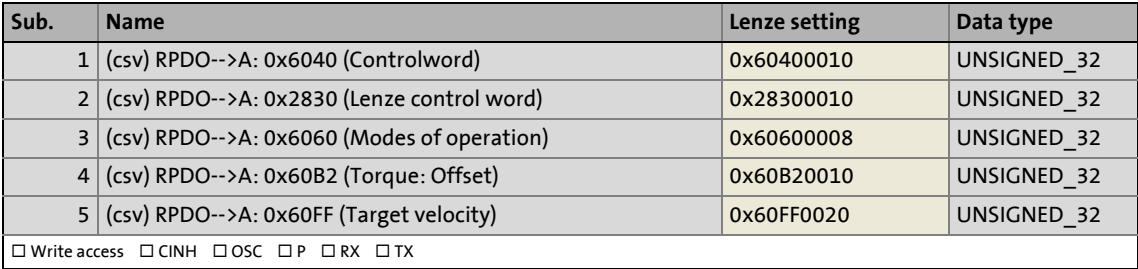

### <span id="page-382-6"></span><span id="page-382-2"></span>**0x1603 - RPDO-->Axis A: Velocity mode (vl)**

Fixed, preconfigured PDO mapping object for ["Velocity mode"](#page-247-0)

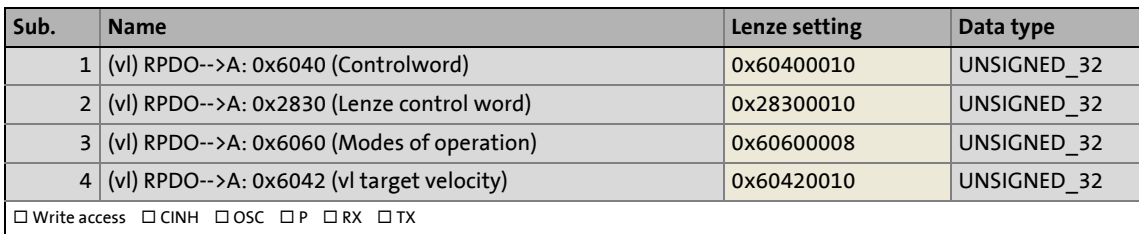

### <span id="page-382-7"></span><span id="page-382-3"></span>**0x1604 - RPDO-->Axis A: Touch probe (TP)**

Fixed, preconfigured PDO mapping object for [touch probe detection](#page-280-0)

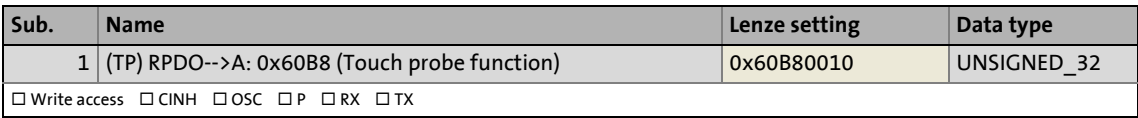

### <span id="page-383-4"></span><span id="page-383-1"></span>**0x1605 - RPDO-->Axis A: Freely configurable (user)**

PDO mapping object freely configurable by the user for process data from the controller to the servo inverter

\_ \_ \_ \_ \_ \_ \_ \_ \_ \_ \_ \_ \_ \_ \_ \_ \_ \_ \_ \_ \_ \_ \_ \_ \_ \_ \_ \_ \_ \_ \_ \_ \_ \_ \_ \_ \_ \_ \_ \_ \_ \_ \_ \_ \_ \_ \_ \_ \_ \_ \_ \_ \_ \_ \_ \_ \_ \_ \_ \_ \_ \_ \_ \_

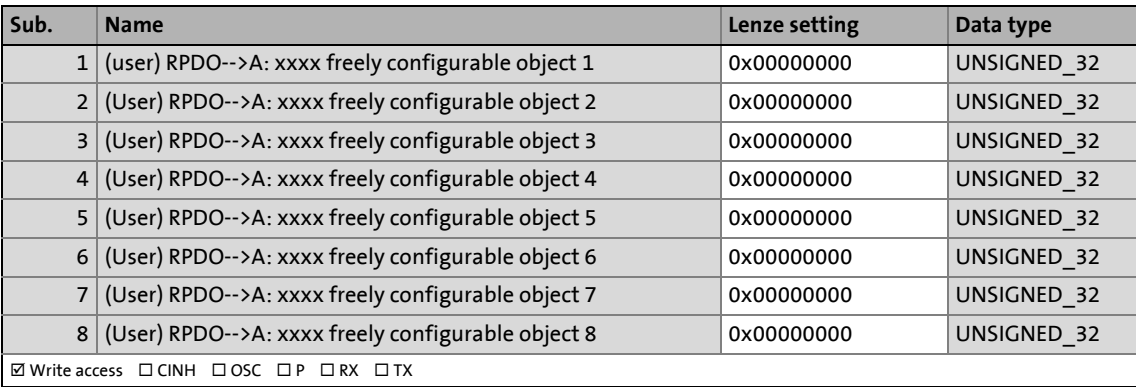

### <span id="page-383-5"></span><span id="page-383-2"></span>**0x1606 - RPDO-->Axis A: Torque limits**

Fixed, preconfigured PDO mapping object for torque limits

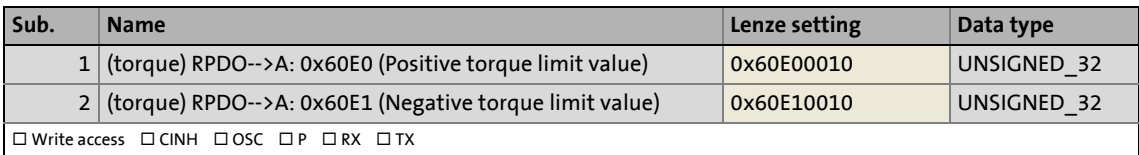

### <span id="page-383-6"></span><span id="page-383-3"></span>**0x1607 - RPDO --> Axis A: Speed Limits**

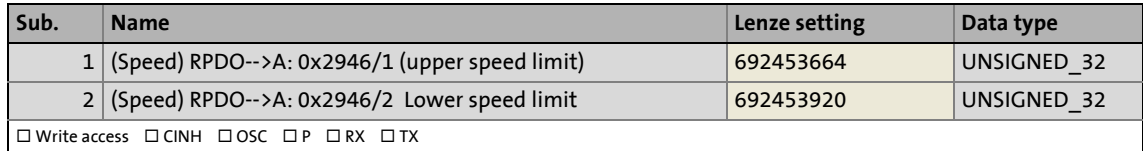

### <span id="page-383-7"></span><span id="page-383-0"></span>**0x1610 - RPDO-->Axis B: Cyclic sync position mode (csp)**

Fixed, preconfigured PDO mapping object for ["Cyclic sync position mode"](#page-255-0)

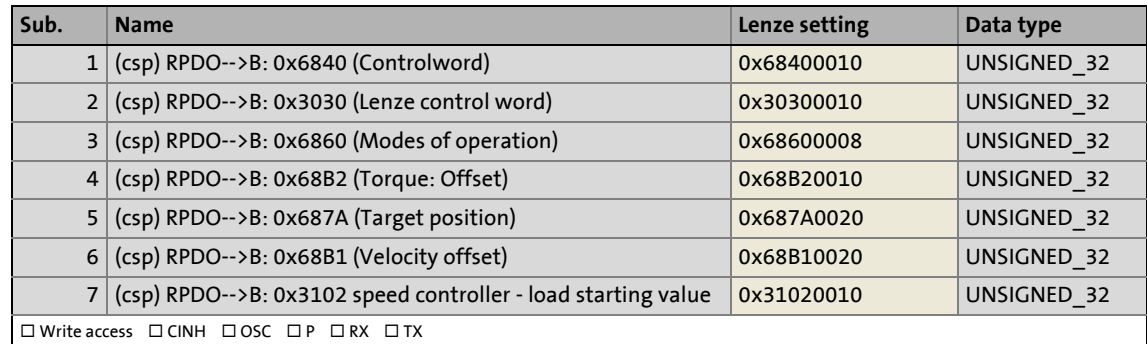

### <span id="page-384-4"></span><span id="page-384-0"></span>**0x1611 - RPDO-->Axis B: Cyclic sync torque mode (cst)**

Fixed, preconfigured PDO mapping object for ["Cyclic sync torque mode"](#page-270-0)

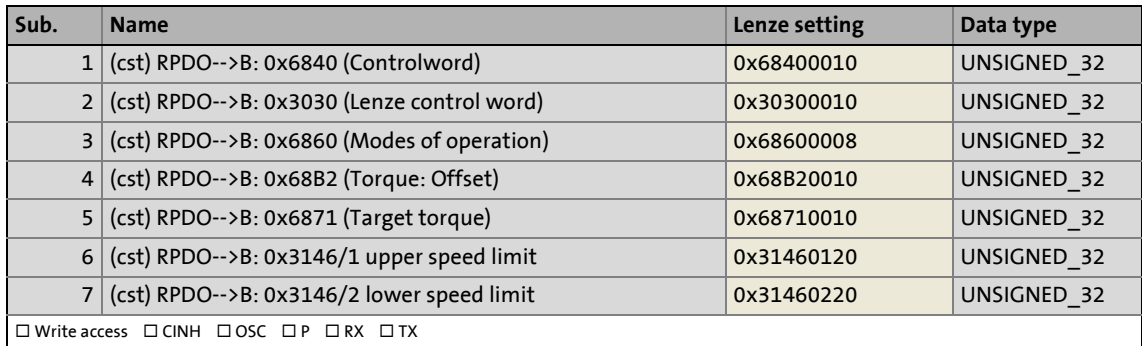

\_ \_ \_ \_ \_ \_ \_ \_ \_ \_ \_ \_ \_ \_ \_ \_ \_ \_ \_ \_ \_ \_ \_ \_ \_ \_ \_ \_ \_ \_ \_ \_ \_ \_ \_ \_ \_ \_ \_ \_ \_ \_ \_ \_ \_ \_ \_ \_ \_ \_ \_ \_ \_ \_ \_ \_ \_ \_ \_ \_ \_ \_ \_ \_

### <span id="page-384-5"></span><span id="page-384-1"></span>**0x1612 - RPDO-->Axis B: Cyclic sync velocity mode (csv)**

Fixed, preconfigured PDO mapping object for ["Cyclic sync velocity mode"](#page-262-0)

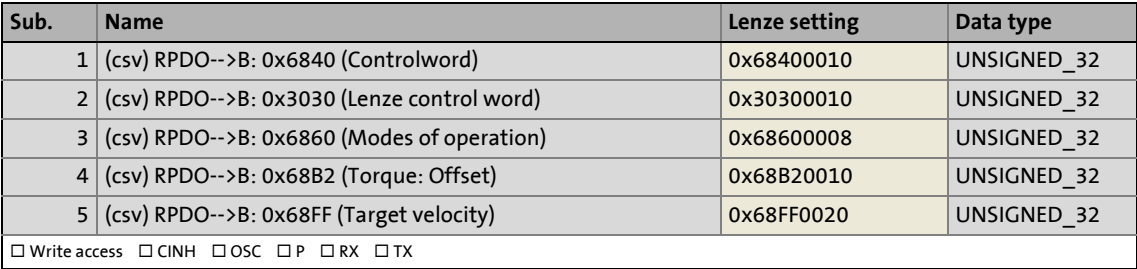

### <span id="page-384-6"></span><span id="page-384-2"></span>**0x1613 - RPDO-->Axis B: Velocity mode (vl)**

Fixed, preconfigured PDO mapping object for ["Velocity mode"](#page-247-0)

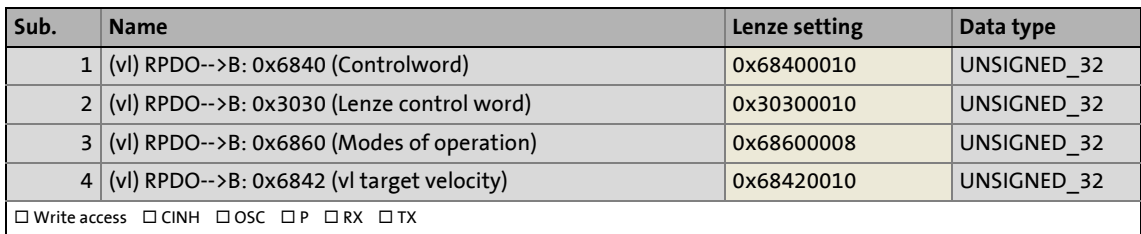

### <span id="page-384-7"></span><span id="page-384-3"></span>**0x1614 - RPDO-->Axis B: Touch probe (TP)**

Fixed, preconfigured PDO mapping object for [touch probe detection](#page-280-0)

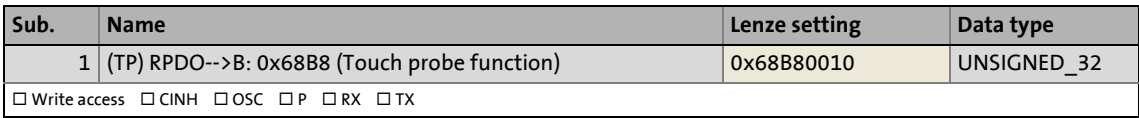

### <span id="page-385-4"></span><span id="page-385-0"></span>**0x1615 - RPDO-->Axis B: Freely configurable (user)**

PDO mapping object freely configurable by the user for process data from the controller to the servo inverter i700

\_ \_ \_ \_ \_ \_ \_ \_ \_ \_ \_ \_ \_ \_ \_ \_ \_ \_ \_ \_ \_ \_ \_ \_ \_ \_ \_ \_ \_ \_ \_ \_ \_ \_ \_ \_ \_ \_ \_ \_ \_ \_ \_ \_ \_ \_ \_ \_ \_ \_ \_ \_ \_ \_ \_ \_ \_ \_ \_ \_ \_ \_ \_ \_

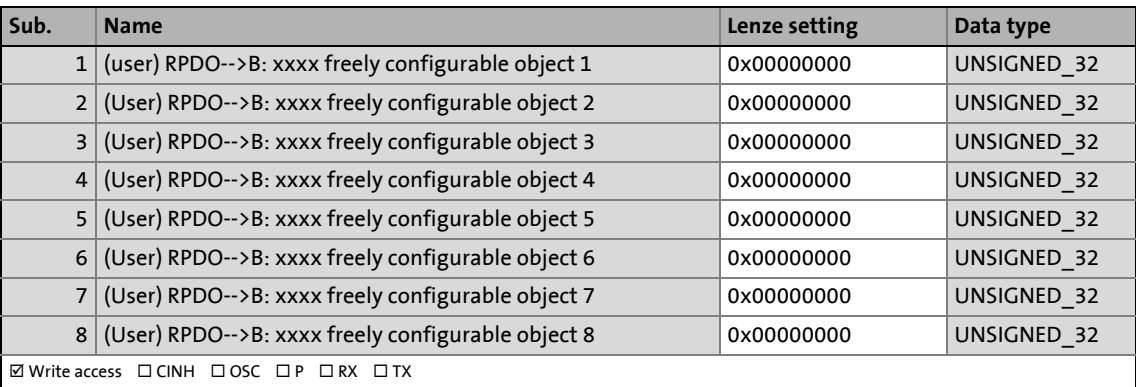

### <span id="page-385-5"></span><span id="page-385-1"></span>**0x1616 - RPDO-->Axis B: Torque limits**

Fixed, preconfigured PDO mapping object for torque limits

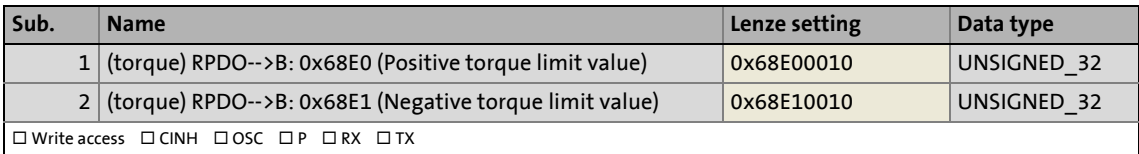

#### <span id="page-385-6"></span><span id="page-385-2"></span>**0x1617 - RPDO --> Axis B: Speed limits**

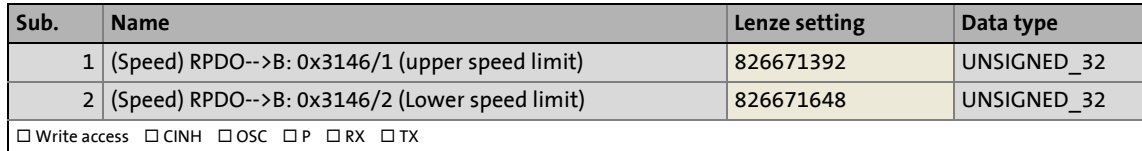

### <span id="page-385-7"></span><span id="page-385-3"></span>**0x1A00 - Axis A-->TPDO: Cyclic sync position mode (csp)**

Fixed, preconfigured PDO mapping object for ["Cyclic sync position mode"](#page-255-0)

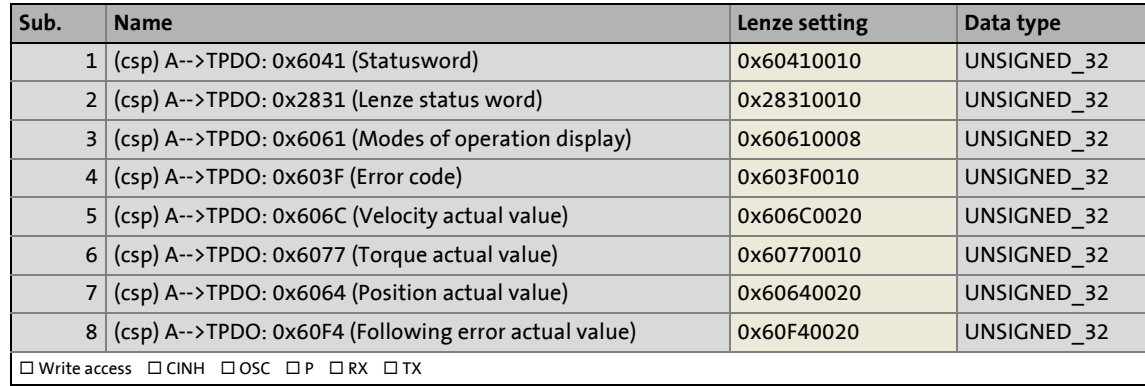

### <span id="page-386-4"></span><span id="page-386-0"></span>**0x1A01 - Axis A-->TPDO: Cyclic sync torque mode (cst)**

Fixed, preconfigured PDO mapping object for ["Cyclic sync torque mode"](#page-270-0)

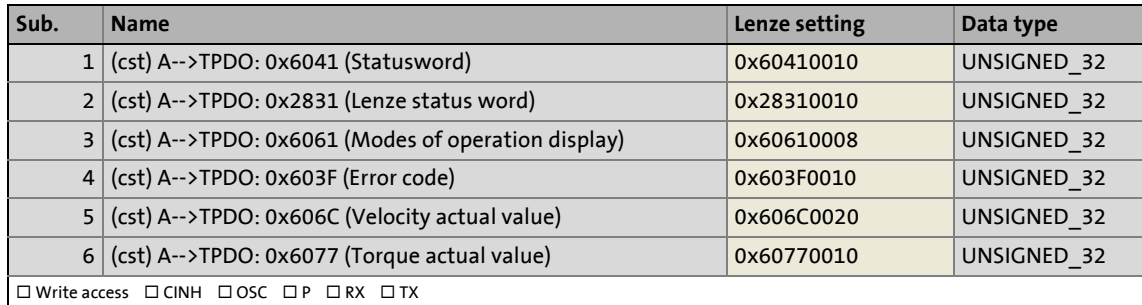

\_ \_ \_ \_ \_ \_ \_ \_ \_ \_ \_ \_ \_ \_ \_ \_ \_ \_ \_ \_ \_ \_ \_ \_ \_ \_ \_ \_ \_ \_ \_ \_ \_ \_ \_ \_ \_ \_ \_ \_ \_ \_ \_ \_ \_ \_ \_ \_ \_ \_ \_ \_ \_ \_ \_ \_ \_ \_ \_ \_ \_ \_ \_ \_

### <span id="page-386-5"></span><span id="page-386-1"></span>**0x1A02 - Axis A-->TPDO: Cyclic sync velocity mode (csv)**

Fixed, preconfigured PDO mapping object for ["Cyclic sync velocity mode"](#page-262-0)

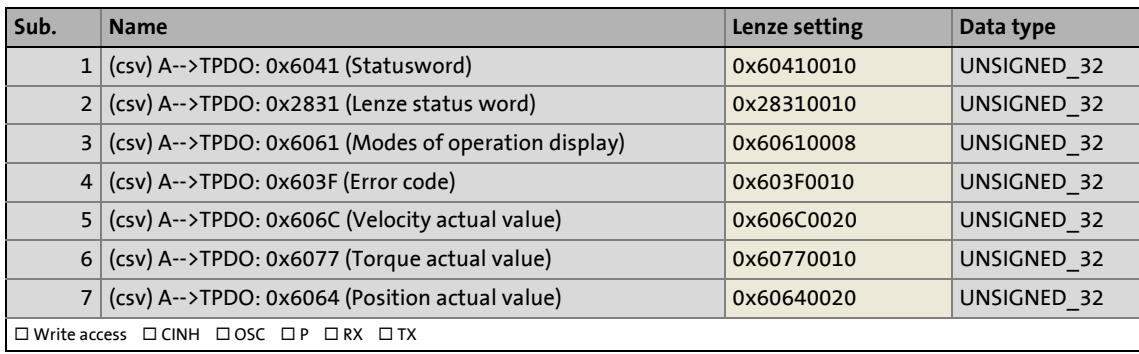

### <span id="page-386-6"></span><span id="page-386-2"></span>**0x1A03 - Axis A-->TPDO: Velocity mode (vl)**

Fixed, preconfigured PDO mapping object for ["Velocity mode"](#page-247-0)

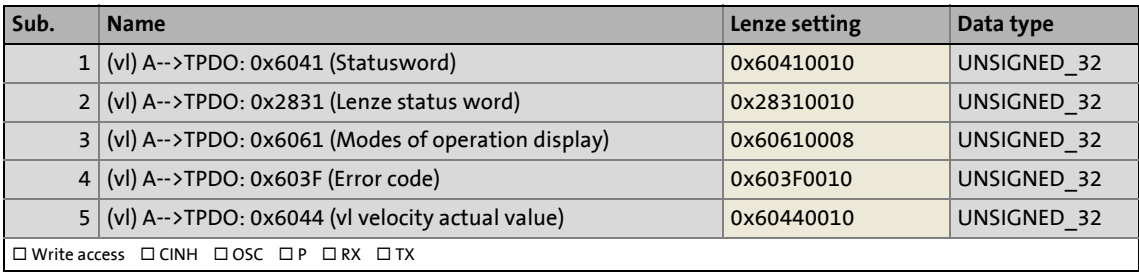

### <span id="page-386-7"></span><span id="page-386-3"></span>**0x1A04 - Axis A-->TPDO: Touch probe (TP)**

Fixed, preconfigured PDO mapping object for [touch probe detection](#page-280-0)

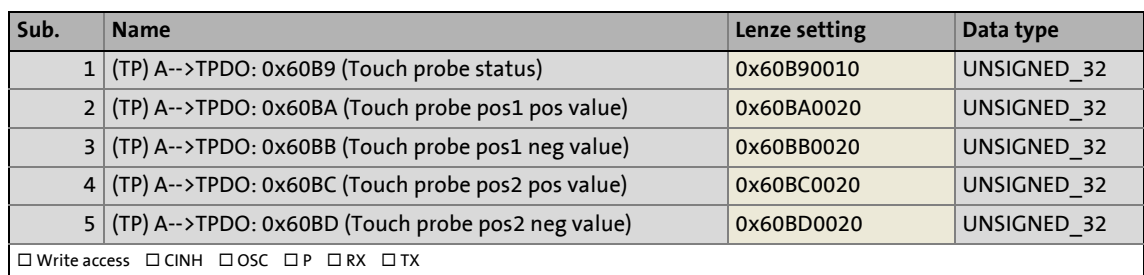

### <span id="page-387-3"></span><span id="page-387-1"></span>**0x1A05 - Axis A-->TPDO: Freely configurable (user)**

PDO mapping object freely configurable by the user for process data from the i700 servo inverter to the controller

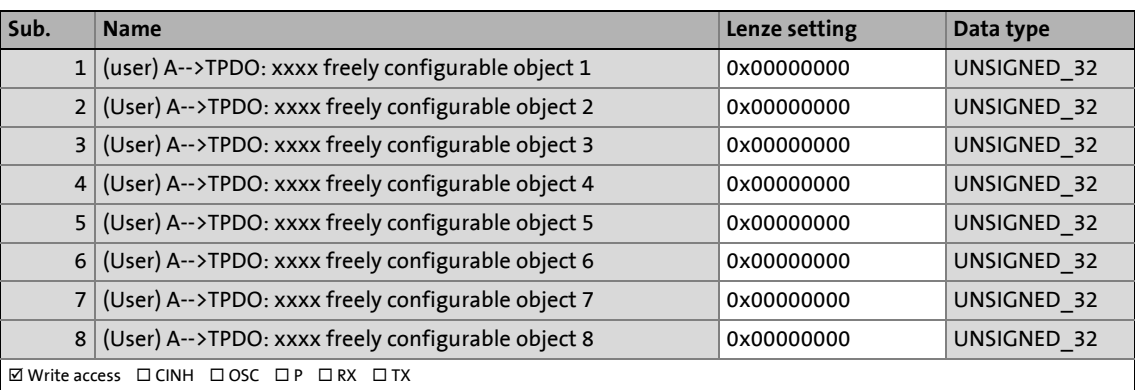

### <span id="page-387-4"></span><span id="page-387-2"></span>**0x1A06 - Axis A-->TPDO: Additional status information**

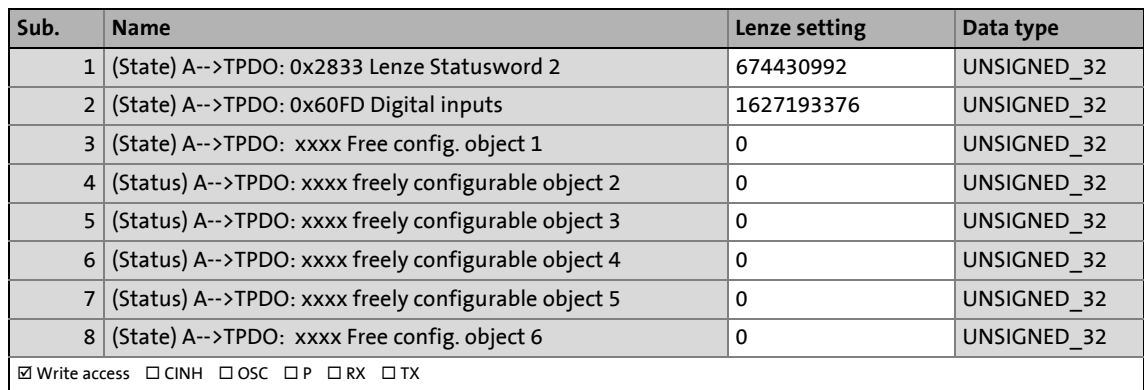

### <span id="page-387-5"></span><span id="page-387-0"></span>**0x1A10 - Axis B-->TPDO: Cyclic sync position mode (csp)**

Fixed, preconfigured PDO mapping object for ["Cyclic sync position mode"](#page-255-0)

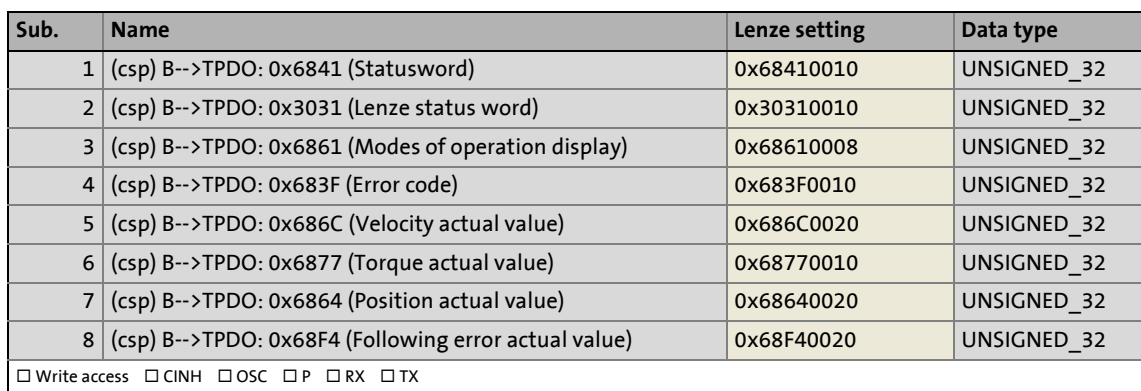

### <span id="page-388-3"></span><span id="page-388-0"></span>**0x1A11 - Axis B-->TPDO: Cyclic sync torque mode (cst)**

Fixed, preconfigured PDO mapping object for ["Cyclic sync torque mode"](#page-270-0)

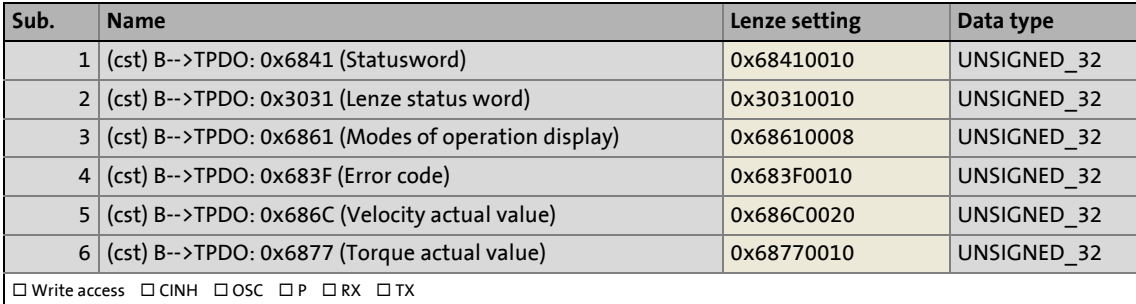

### <span id="page-388-4"></span><span id="page-388-1"></span>**0x1A12 - Axis B-->TPDO: Cyclic sync velocity mode (csv)**

Fixed, preconfigured PDO mapping object for ["Cyclic sync velocity mode"](#page-262-0)

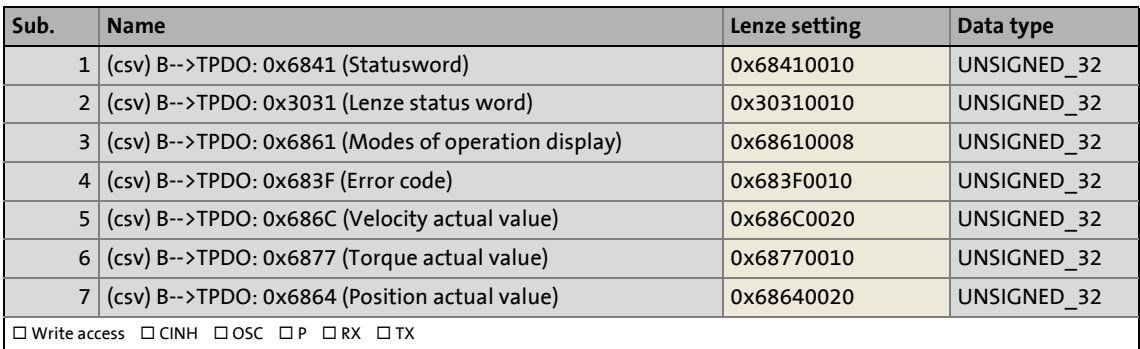

### <span id="page-388-5"></span><span id="page-388-2"></span>**0x1A13 - Axis B-->TPDO: Velocity mode (vl)**

Fixed, preconfigured PDO mapping object for ["Velocity mode"](#page-247-0)

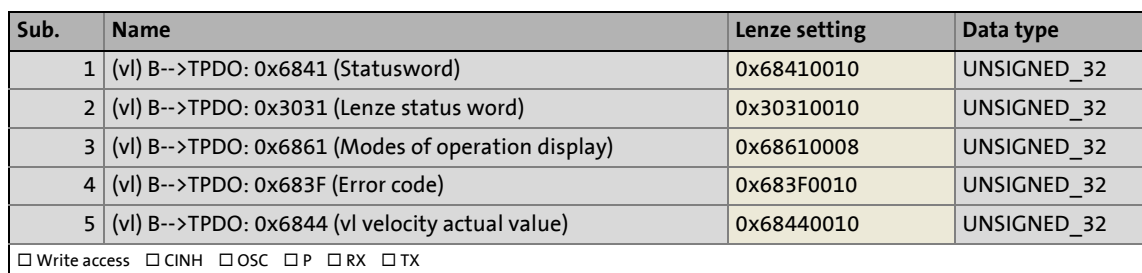

### <span id="page-389-2"></span><span id="page-389-0"></span>**0x1A14 - Axis B-->TPDO: Touch probe (TP)**

Fixed, preconfigured PDO mapping object for [touch probe detection](#page-280-0)

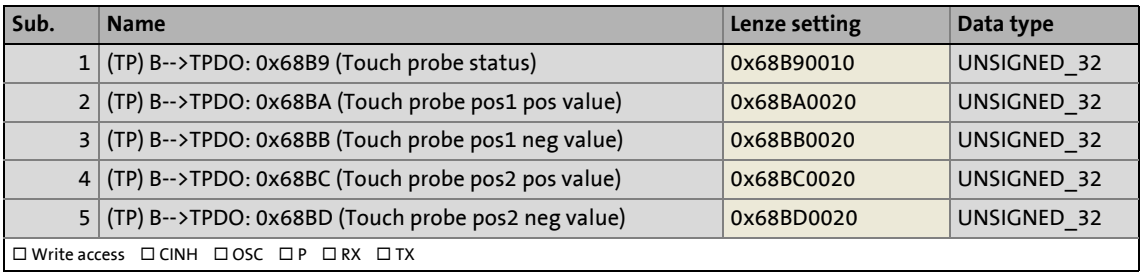

### <span id="page-389-3"></span><span id="page-389-1"></span>**0x1A15 - Axis B-->TPDO: Freely configurable (user)**

PDO mapping object freely configurable by the user for process data from the i700 servo inverter to the controller

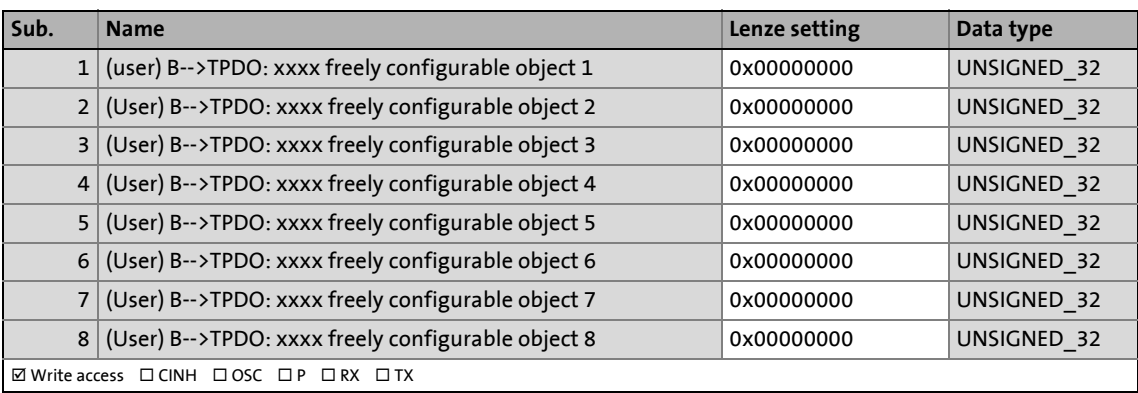

### <span id="page-390-3"></span><span id="page-390-0"></span>**0x1A16 - Axis B-->TPDO: Additional status information**

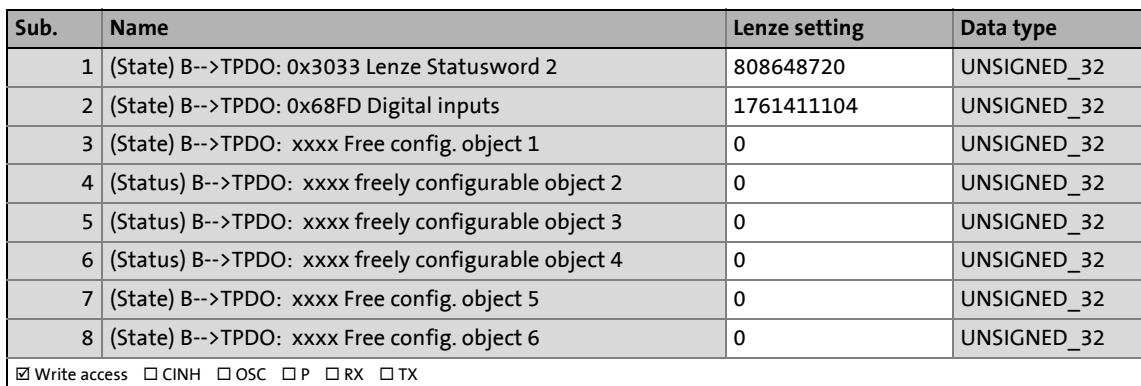

\_ \_ \_ \_ \_ \_ \_ \_ \_ \_ \_ \_ \_ \_ \_ \_ \_ \_ \_ \_ \_ \_ \_ \_ \_ \_ \_ \_ \_ \_ \_ \_ \_ \_ \_ \_ \_ \_ \_ \_ \_ \_ \_ \_ \_ \_ \_ \_ \_ \_ \_ \_ \_ \_ \_ \_ \_ \_ \_ \_ \_ \_ \_ \_

### <span id="page-390-4"></span><span id="page-390-1"></span>**0x1C00 - Sync Manager: Communication type**

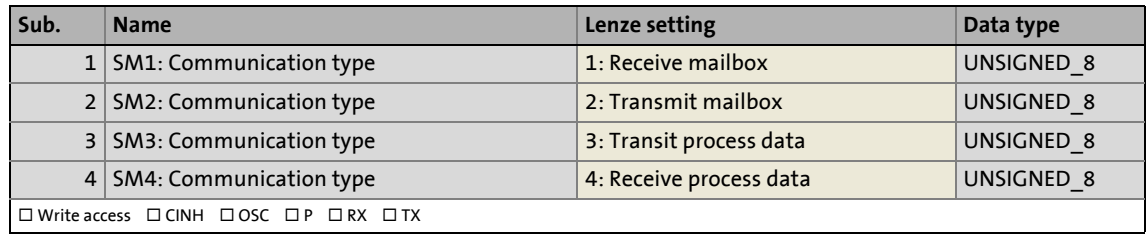

### <span id="page-390-5"></span><span id="page-390-2"></span>**0x1C12 - Sync Manager 2 (RPDO-->Device): PDO mapping**

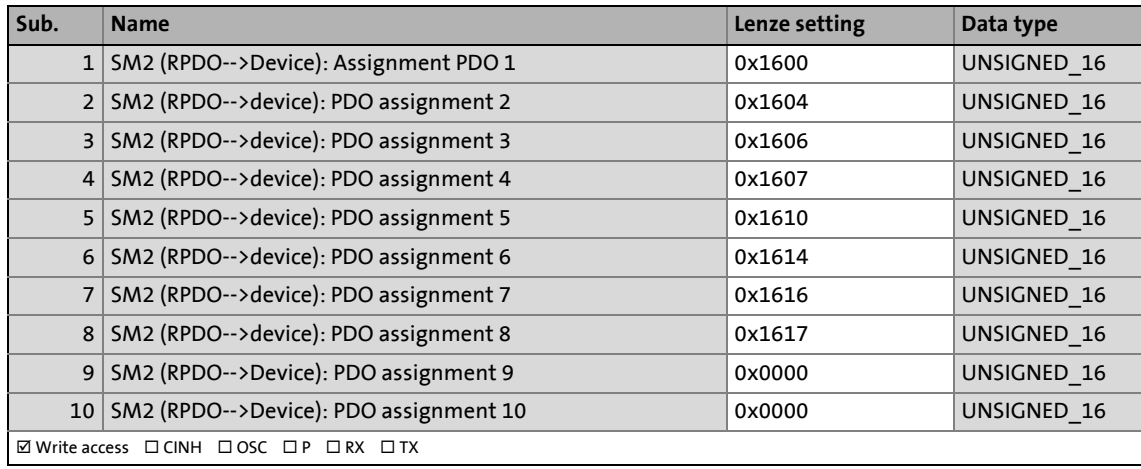

### <span id="page-391-3"></span><span id="page-391-0"></span>**0x1C13 - Sync Manager 3 (RPDO-->Device): PDO mapping**

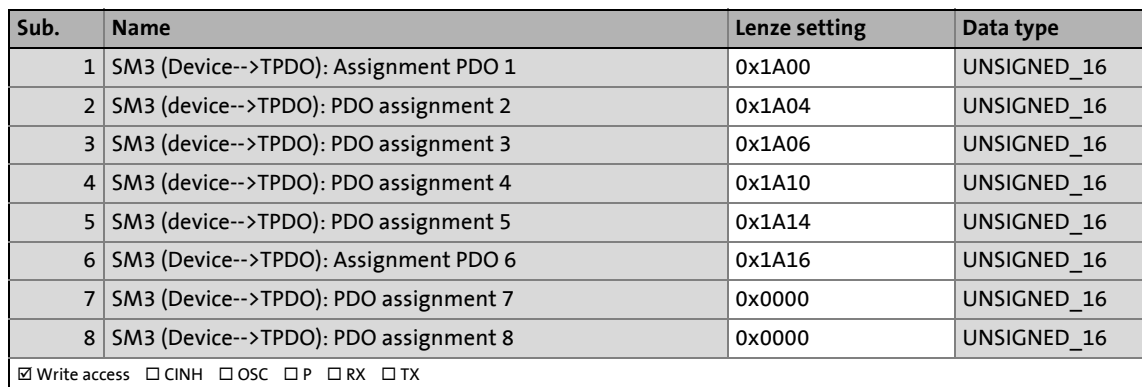

\_ \_ \_ \_ \_ \_ \_ \_ \_ \_ \_ \_ \_ \_ \_ \_ \_ \_ \_ \_ \_ \_ \_ \_ \_ \_ \_ \_ \_ \_ \_ \_ \_ \_ \_ \_ \_ \_ \_ \_ \_ \_ \_ \_ \_ \_ \_ \_ \_ \_ \_ \_ \_ \_ \_ \_ \_ \_ \_ \_ \_ \_ \_ \_

### <span id="page-391-4"></span><span id="page-391-1"></span>**0x1C32 - Sync Manager 2 (RPDO-->Device): Parameter**

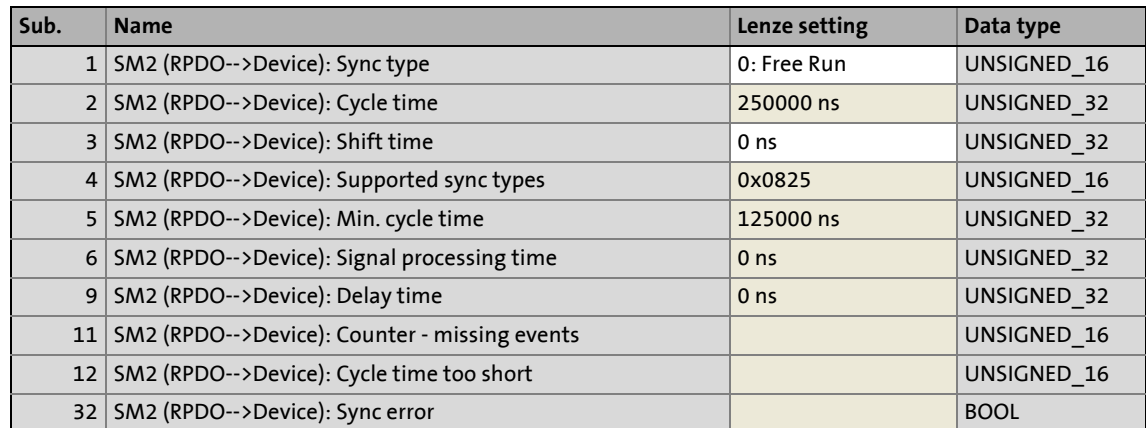

### <span id="page-391-5"></span><span id="page-391-2"></span>**0x1C33 - Sync Manager 3 (Device-->TPDO): Parameter**

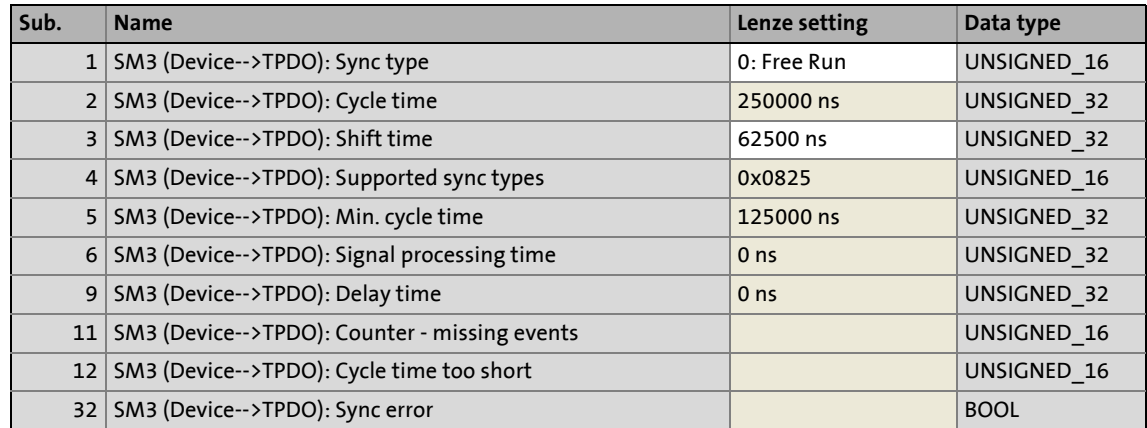

11.4 Licences

### **11.4 Licences**

### **lwIP - TCP/IP stack**

Copyright (c) 2001-2004 Swedish Institute of Computer Science.

\_\_\_\_\_\_\_\_\_\_\_\_\_\_\_\_\_\_\_\_\_\_\_\_\_\_\_\_\_\_\_

All rights reserved.

Redistribution and use in source and binary forms, with or without modification, are permitted provided that the following conditions are met:

- 1. Redistributions of source code must retain the above copyright notice, this list of conditions and the following disclaimer.
- 2. Redistributions in binary form must reproduce the above copyright notice, this list of conditions and the following disclaimer in the documentation and/or other materials provided with the distribution.
- 3. The name of the author may not be used to endorse or promote products derived from this software without specific prior written permission.

THIS SOFTWARE IS PROVIDED BY THE AUTHOR "AS IS" AND ANY EXPRESS OR IMPLIED WARRANTIES, INCLUDING, BUT NOT LIMITED TO, THE IMPLIED WARRANTIES OF MERCHANTABILITY AND FITNESS FOR A PARTICULAR PURPOSE ARE DISCLAIMED. IN NO EVENT SHALL THE AUTHOR BE LIABLE FOR ANY DIRECT, INDIRECT, INCIDENTAL, SPECIAL, EXEMPLARY, OR CONSEQUENTIAL DAMAGES (INCLUDING, BUT NOT LIMITED TO, PROCUREMENT OF SUBSTITUTE GOODS OR SERVICES; LOSS OF USE, DATA, OR PROFITS; OR BUSINESS INTERRUPTION) HOWEVER CAUSED AND ON ANY THEORY OF LIABILITY, WHETHER IN CONTRACT, STRICT LIABILITY, OR TORT (INCLUDING NEGLIGENCE OR OTHERWISE) ARISING IN ANY WAY OUT OF THE USE OF THIS SOFTWARE, EVEN IF ADVISED OF THE POSSIBILITY OF SUCH DAMAGE.

# Index

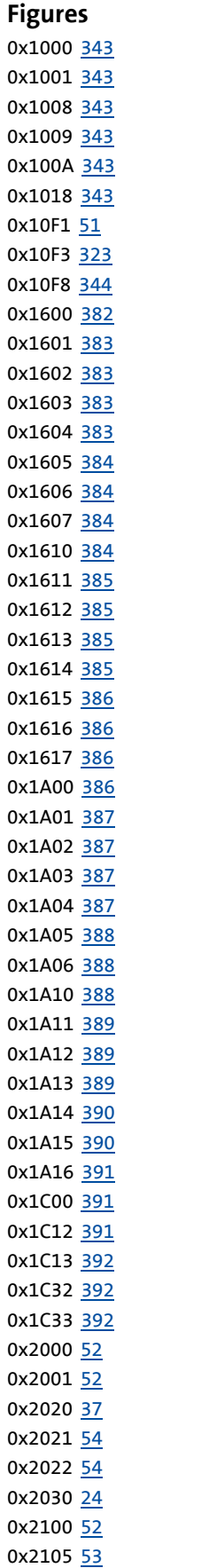

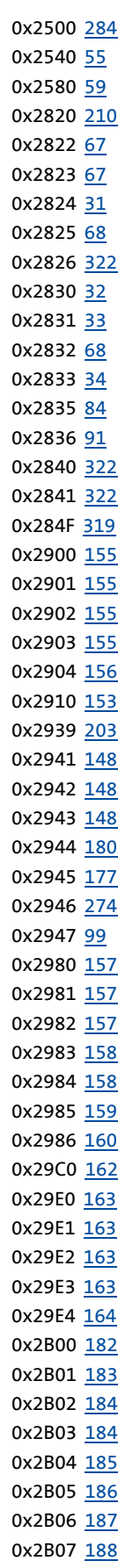

# Index

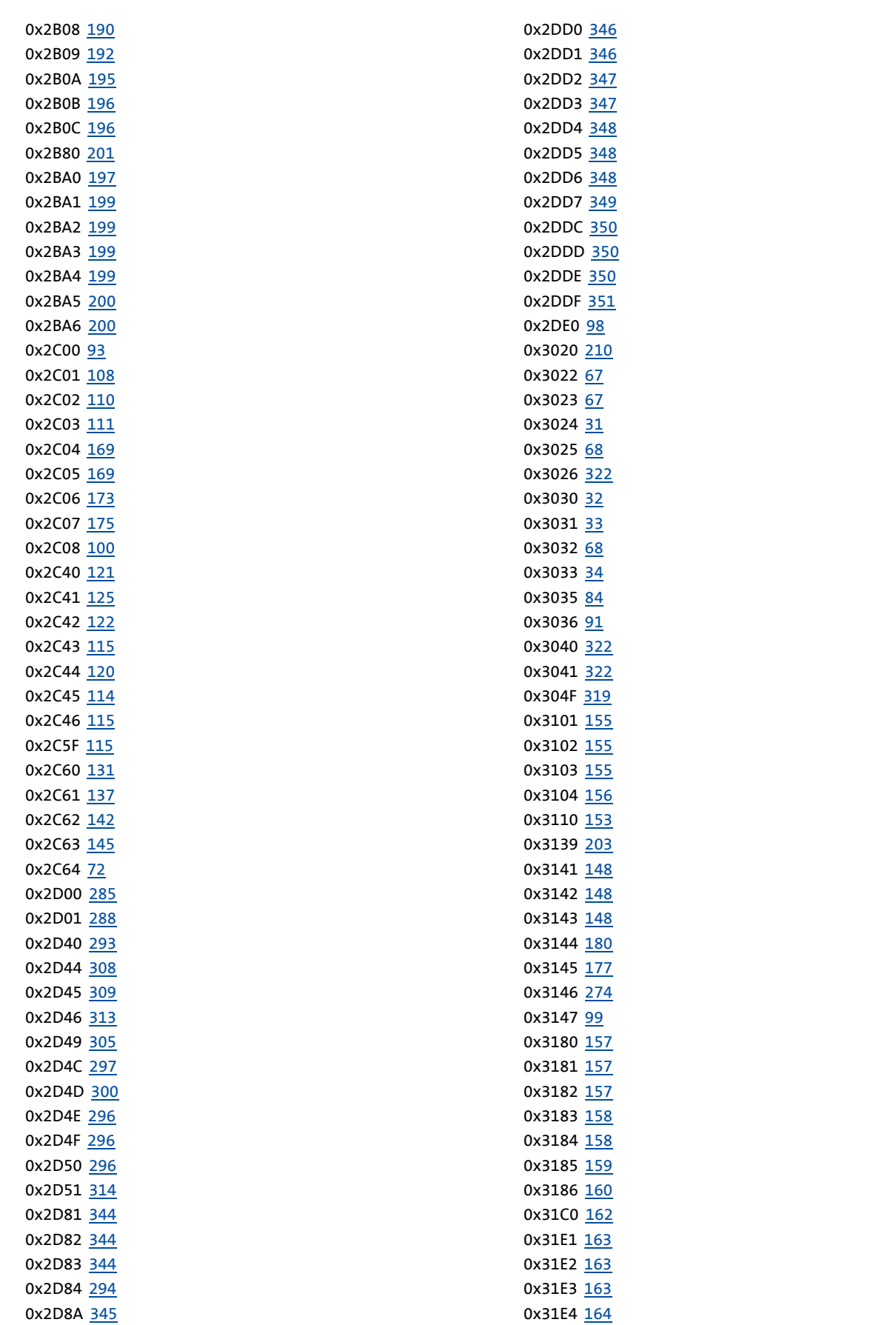

# Index

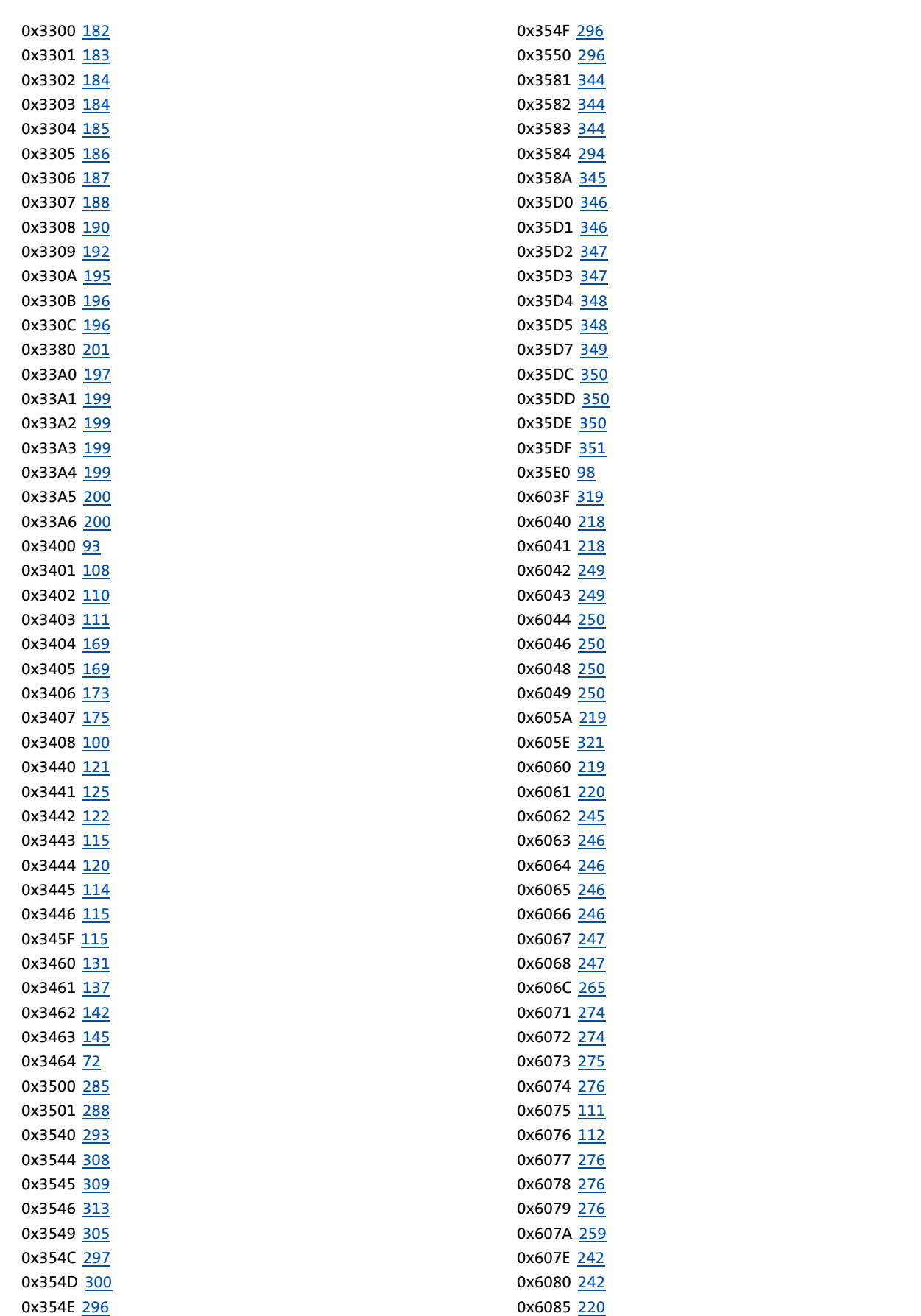
0x608F [243](#page-242-0) 0x6090 [244](#page-243-0) 0x60B1 [266](#page-265-0) 0x60B2 [276](#page-275-0) 0x60B8 [285](#page-284-0) 0x60B9 [287](#page-286-0) 0x60BA [288](#page-287-0) 0x60BB [288](#page-287-1) 0x60BC [288](#page-287-2) 0x60BD [289](#page-288-0) 0x60C0 [259](#page-258-0) 0x60C2 [259](#page-258-1) 0x60E0 [260](#page-259-0) 0x60E1 [260](#page-259-1) 0x60F4 [247](#page-246-0) 0x60FA [247](#page-246-1) 0x60FC [247](#page-246-2) 0x60FD [216](#page-215-0) 0x60FF [266](#page-265-1) 0x6404 [217](#page-216-0) 0x6502 [217](#page-216-1) 0x67FF [217](#page-216-2) 0x683F [319](#page-318-0) 0x6840 [218](#page-217-0) 0x6841 [218](#page-217-1) 0x6842 [249](#page-248-0) 0x6843 [249](#page-248-1) 0x6844 [250](#page-249-0) 0x6846 [250](#page-249-1) 0x6848 [250](#page-249-2) 0x6849 [250](#page-249-3) 0x685A [219](#page-218-0) 0x685E [321](#page-320-0) 0x6860 [219](#page-218-1) 0x6861 [220](#page-219-0) 0x6862 [245](#page-244-0) 0x6863 [246](#page-245-0) 0x6864 [246](#page-245-1) 0x6865 [246](#page-245-2) 0x6866 [246](#page-245-3) 0x6867 [247](#page-246-3) 0x6868 [247](#page-246-4) 0x686C [265](#page-264-0) 0x6871 [274](#page-273-0) 0x6872 [274](#page-273-1) 0x6873 [275](#page-274-0) 0x6874 [276](#page-275-1) 0x6875 [111](#page-110-0) 0x6876 [112](#page-111-0) 0x6877 [276](#page-275-2) 0x6878 [276](#page-275-3) 0x6879 [276](#page-275-4) 0x687A [259](#page-258-2) 0x687E [242](#page-241-0) 0x6880 [242](#page-241-1) 0x6885 [220](#page-219-1) 0x688F [243](#page-242-0) 0x6890 [244](#page-243-0) 0x68B1 [266](#page-265-0) 0x68B2 [276](#page-275-0) 0x68B8 [285](#page-284-0) 0x68B9 [287](#page-286-0) 0x68BA [288](#page-287-0) 0x68BB [288](#page-287-1) 0x68BC [288](#page-287-2) 0x68BD [289](#page-288-0) 0x68C0 [259](#page-258-0) 0x68C2 [259](#page-258-1) 0x68E0 [260](#page-259-0) 0x68E1 [260](#page-259-1) 0x68F4 [247](#page-246-0) 0x68FA [247](#page-246-1) 0x68FC [247](#page-246-2) 0x68FD [216](#page-215-0) 0x68FF [266](#page-265-1) 0x6C04 [217](#page-216-0) 0x6D02 [217](#page-216-1) 0x6FFF [217](#page-216-2)

\_ \_ \_ \_ \_ \_ \_ \_ \_ \_ \_ \_ \_ \_ \_ \_ \_ \_ \_ \_ \_ \_ \_ \_ \_ \_ \_ \_ \_ \_ \_ \_ \_ \_ \_ \_ \_ \_ \_ \_ \_ \_ \_ \_ \_ \_ \_ \_ \_ \_ \_ \_ \_ \_ \_ \_ \_ \_ \_ \_ \_ \_ \_ \_

#### **A**

Activation of adapted curve (0x2985:11 | 0x3185:11) [160](#page-159-0) Advanced settings (0x2DE0 | 0x35E0) [98](#page-97-0) Application notes [18](#page-17-0) Axis Device data (0x2DDF | 0x35DF) [351](#page-350-0) Maximum current (0x2DDF:2 | 0x35DF:2) [351](#page-350-1) Rated current (0x2DDF:1 | 0x35DF:1) [351](#page-350-2) Selection (0x2825 | 0x3025) [68](#page-67-0) Supported feedback system (0x2DDF:5 | 0x35DF:5) [351](#page-350-3) Axis A-->TPDO Additional status information (0x1A06) [388](#page-387-0) Cyclic sync position mode (csp) (0x1A00) [386](#page-385-0) Cyclic sync torque mode (cst) (0x1A01) [387](#page-386-0) Cyclic sync velocity mode (csv) (0x1A02) [387](#page-386-1) Freely configurable (user) (0x1A05) [388](#page-387-1) Touch probe (TP) (0x1A04) [387](#page-386-2) Velocity mode (vl) (0x1A03) [387](#page-386-3) Axis B-->TPDO Additional status information (0x1A16) [391](#page-390-0) Cyclic sync position mode (csp) (0x1A10) [388](#page-387-2) Cyclic sync torque mode (cst) (0x1A11) [389](#page-388-0) Cyclic sync velocity mode (csv) (0x1A12) [389](#page-388-1) Freely configurable (user) (0x1A15) [390](#page-389-0) Touch probe (TP) (0x1A14) [390](#page-389-1) Velocity mode (vl) (0x1A13) [389](#page-388-2) Axis command Progress (0x2823 | 0x3023) [67](#page-66-0) Axis command (0x2822 | 0x3022) [67](#page-66-1)

#### **B**

Behaviour after switch-on (0x2C63:1 | 0x3463:1) [145](#page-144-0) Brake

Application time (0x2820:2 | 0x3020:2) [210](#page-209-0) Brake identification (0x2820:4 | 0x3020:4) [210](#page-209-1) Control logic (0x2820:5 | 0x3020:5) [211](#page-210-0) Operating mode (0x2820:1 | 0x3020:1) [210](#page-209-2) Release time (0x2820:3 | 0x3020:3) [210](#page-209-3)

Brake control Settings (0x2820 | 0x3020) [210](#page-209-4) Brake monitoring Response (0x2820:6 | 0x3020:6) [211](#page-210-1) Brand protection Encryption (0x2100:3) [52](#page-51-0) Enter pin (0x2100:2) [52](#page-51-1) Set pin (0x2100:1) [52](#page-51-2) Brand protection (0x2100) [52](#page-51-3)

# **C**

Cable Check [71](#page-70-0) Cable check Behaviour after switch-on (0x2C64:1 | 0x3464:1) [72](#page-71-0) Status word (0x2C64:2 | 0x3464:2) [72](#page-71-1) Cable check (0x2C64 | 0x3464) [72](#page-71-2) CiA402 error codes (overview) [325](#page-324-0) Class-II errors [320](#page-319-0) Communication objects [382](#page-381-0) Communication with the controller [25](#page-24-0) Control bits (0x10F3:5) [324](#page-323-0) Control word (CiA) (0x6040 | 0x6840) [218](#page-217-0) Control word (Lenze) (0x2830 | 0x3030) [32](#page-31-0) Controller enable [69](#page-68-0) Controlword (0x6040 | 0x6840) [218](#page-217-0) Correction of the leakage inductance [167](#page-166-0) Counter Operating time (0x2D81 | 0x3581) [344](#page-343-0) Critical DC-bus voltage (0x2540:8) [57](#page-56-0) Current - phase U (0x2D83:2 | 0x3583:2) [345](#page-344-0) Current - phase V (0x2D83:3 | 0x3583:3) [345](#page-344-1) Current - phase W (0x2D83:4 | 0x3583:4) [345](#page-344-2) Current controller Feedforward control (0x2941 | 0x3141) [148](#page-147-0) Gain (0x2942:1 | 0x3142:1) [148](#page-147-1) Parameter (0x2942 | 0x3142) [148](#page-147-2) Reset time (0x2942:2 | 0x3142:2) [148](#page-147-3) Setting for identification (0x2DE0:1 | 0x35E0:1) [98](#page-97-1) Current fault (0x284F | 0x304F) [319](#page-318-1) Current motor voltage limit Actual voltage (0x2DD7:1 | 0x35D7:1) [349](#page-348-0) Cyclic sync torque mode Speed limitation (0x2946 | 0x3146) [274](#page-273-2)

## **D**

D current (id) Actual D-current (0x2DD1:1 | 0x35D1:1) [347](#page-346-0)

Target D current (0x2DD1:3 | 0x35D1:3) [347](#page-346-1) DC bus Actual voltage - filter time (0x29E2 | 0x31E2) [163](#page-162-0) Actual voltage (0x6079 | 0x6879) [276](#page-275-4) DC-injection braking [201](#page-200-0), [321](#page-320-1) Current (0x2B80 | 0x3380) [201](#page-200-1) D-current controller Output signal (0x2DD7:2 | 0x35D7:2) [349](#page-348-1) Dead time compensation TP1 delay time (0x2D00:1 | 0x3500:1) [285](#page-284-1) TP2 delay time (0x2D00:2 | 0x3500:2) [285](#page-284-2) Delay time Reset error (0x2840 | 0x3040) [322](#page-321-0) Device Actual output [frequency \(0x2DDD | 0x35DD\)](#page-51-4) [350](#page-349-0) Data (0x2000) 52 Hardware version (0x1009) [343](#page-342-0) Max. current (0[x6073 | 0x6873\)](#page-51-5) [275](#page-274-0) Name (0x2001) 52 Operating time (0x2D81:1 | 0x3581:1) [344](#page-343-1) Optical recognition (0x2021) [54](#page-53-0) Power-on time (0x2D81:2 | 0x3581:2) [344](#page-343-2) Product designation (0x2000:1) [52](#page-51-6) Production date (0x2000:3) [52](#page-51-7) Serial number (0x2000:2) [52](#page-51-8) Software version (0x100A) [343](#page-342-1) Type (0x1000) [343](#page-342-2) Voltage values (0x2540) [55](#page-54-0) Device command (0x2022) [54](#page-53-1) Device control via PDO Activation (0x2824 | 0x3024) [31](#page-30-0) Device utilisation (Ixt) Actual utilisation (0x2D40:4 | 0x3540:4) [293](#page-292-0) Error threshold (0x2D40:6 | 0x3540:6) [294](#page-293-0) Warning threshold (0x2D40:5 | 0x3540:5) [294](#page-293-1) Diagnostics History buffer (0x10F3) [323](#page-322-0) Digital input delay times [285](#page-284-3) Digital inputs Delay times (latencies) [285](#page-284-3) Digital inputs (0x60FD | 0x68FD) [216](#page-215-0) Disable operation [69](#page-68-1) DNS name (0x2020:6) [37](#page-36-0) DNS server (0x2020:5) [37](#page-36-1) Document history [15](#page-14-0) D-voltage (magnetisation) (0x2DD7:4 | 0x35D7:4) [349](#page-348-2)

## **E**

\_ \_ \_ \_ \_ \_ \_ \_ \_ \_ \_ \_ \_ \_ \_ \_ \_ \_ \_ \_ \_ \_ \_ \_ \_ \_ \_ \_ \_ \_ \_ \_ \_ \_ \_ \_ \_ \_ \_ \_ \_ \_ \_ \_ \_ \_ \_ \_ \_ \_ \_ \_ \_ \_ \_ \_ \_ \_ \_ \_ \_ \_ \_ \_

**FCAT** Behaviour in case of error (0x10F1) [51](#page-50-0) Device profile number (0x67FF | 0x6FFF) [217](#page-216-2) ESI revision (0x1018:3) [343](#page-342-3) Identification data (0x1018) [343](#page-342-4) Manufacturer ID (0x1018:1) [343](#page-342-5) Manufacturer's device name (0x1008) [343](#page-342-6) Product code (0x1018:2) [343](#page-342-7)

Serial number (0x1018:4) [343](#page-342-8) ECAT DC Current time (0x10F8) [344](#page-343-3) Current time (0x2580:4) [60](#page-59-0) Real time information (0x2580) [59](#page-58-0) Status real time information (0x2580:1) [59](#page-58-1) Time stamp first real-time information (0x2580:2) [59](#page-58-2) Time stamp last real-time information (0x2580:3) [59](#page-58-3) E-mail to Lenze [405](#page-404-0) Enable axis [69](#page-68-0) Enable inverter [69](#page-68-0) Enable operation [69](#page-68-2) Encoder Angular drift - Actual angle error (0x2C42:3 | 0x3442:3) [122](#page-121-0) Increments/revolution (0x2C42:1 | 0x3442:1) [122](#page-121-1) Parameter (0x2C42 | 0x3442) [122](#page-121-2) Signal quality - Actual amplitude (0x2C42:4 | 0x3442:4) [122](#page-121-3) Supply voltage (0x2C42:2 | 0x3442:2) [122](#page-121-4) Type (0x2C40 | 0x3440) [121](#page-120-0) Encoder increments (0x608F:1 | 0x688F:1) [243](#page-242-1) EoE (Ethernet over EtherCAT) [35](#page-34-0) EoE information (0x2020) [37](#page-36-2) Error code (0x603F | 0x683F) [319](#page-318-0) Error codes [42](#page-41-0) Error memory (0x1001) [343](#page-342-9) Error messages (overview) [325](#page-324-0) Error report [23](#page-22-0) Errors of class II [320](#page-319-0) EtherCAT data telegram [39](#page-38-0) Ethernet over EtherCAT (EoE) [35](#page-34-0)

# **F**

Feedback system Parameter CRC (0x2C5F | 0x345F) [115](#page-114-0) Response to open circuit (0x2C45 | 0x3445) [114](#page-113-0) Specifiable number of revolutions (0x2C46 | 0x3446) [115](#page-114-1) Feedback to Lenze [405](#page-404-0) Field Actual field (0x2DD0:1 | 0x35D0:1) [346](#page-345-0) Field set value limitation (0x29E1 | 0x31E1) [163](#page-162-1) Target field (0x2DD0:2 | 0x35D0:2) [346](#page-345-1) Values (0x2DD0 | 0x35D0) [346](#page-345-2) Field controller Gain (0x29C0:1 | 0x31C0:1) [162](#page-161-0) Parameter (0x29C0 | 0x31C0) [162](#page-161-1) Reset time (0x29C0:2 | 0x31C0:2) [162](#page-161-2) Field weakening controller Gain (0x29E0:1) [163](#page-162-2) Parameter (0x29E0) [163](#page-162-3) Reset time (0x29E0:2) [163](#page-162-4) Firmware download [21](#page-20-0) Flying restart function Activate (0x2BA0 | 0x33A0) [197](#page-196-0) Current (0x2BA1 | 0x33A1) [199](#page-198-0) Delay time (0x2BA5 | 0x33A5) [200](#page-199-0) Determined speed [n-unit] (0x2BA6:2 | 0x33A6:2) [200](#page-199-1)

Determined speed [r/min] (0x2BA6:1 | 0x33A6:1) [200](#page-199-2) Integration time (0x2BA3 | 0x33A3) [199](#page-198-1) Min. deviation (0x2BA4 | 0x33A4) [199](#page-198-2) Result (0x2BA6 | 0x33A6) [200](#page-199-3) Start frequency (0x2BA2 | 0x33A2) [199](#page-198-3) Following error Actual error (0x60F4 | 0x68F4) [247](#page-246-0) Time monitoring (0x6066 | 0x6866) [246](#page-245-3) Window (0x6065 | 0x6865) [246](#page-245-2) Following error detection [246](#page-245-4)

## **G**

\_ \_ \_ \_ \_ \_ \_ \_ \_ \_ \_ \_ \_ \_ \_ \_ \_ \_ \_ \_ \_ \_ \_ \_ \_ \_ \_ \_ \_ \_ \_ \_ \_ \_ \_ \_ \_ \_ \_ \_ \_ \_ \_ \_ \_ \_ \_ \_ \_ \_ \_ \_ \_ \_ \_ \_ \_ \_ \_ \_ \_ \_ \_ \_

gotolink I2822 [119](#page-118-0) gotolink I2C00 [74](#page-73-0)

#### **H**

Heatsink temperature Actual Temperature (0x2D84:1 | 0x3584:1) [294](#page-293-2) Threshold - switch-off fan (0x2D84:4 | 0x3584:4) [295](#page-294-0) Threshold - switch-on fan (0x2D84:3 | 0x3584:3) [295](#page-294-1) Warning threshold (0x2D84:2 | 0x3584:2) [294](#page-293-3) Heatsink temperature (0x2D84 | 0x3584) [294](#page-293-4) Hiperface Absolute value fault Response (0x2C41:4 | 0x3441:4) [125](#page-124-0) Data block (0x2C41:15 | 0x3441:15) [128](#page-127-0) Data block address (0x2C41:11 | 0x3441:11) [127](#page-126-0) Data block command (0x2C41:13 | 0x3441:13) [128](#page-127-1) Data block length (0x2C41:12 | 0x3441:12) [128](#page-127-2) Data block status (0x2C41:14 | 0x3441:14) [128](#page-127-3) Detected increments / revolution (0x2C41:7 | 0x3441:7) [127](#page-126-1) Determined type code (0x2C41:1 | 0x3441:1) [125](#page-124-1) Encoder type (0x2C41:9 | 0x3441:9) [127](#page-126-2) Parameter (0x2C41 | 0x3441) [125](#page-124-2) Period length of linear encoders (0x2C41:10 | 0x3441:10) [127](#page-126-3) Raw data - Actual position (0x2C41:6 | 0x3441:6) [127](#page-126-4) Serial number (0x2C41:5 | 0x3441:5) [127](#page-126-5) Type code supported by firmware (0x2C41:8 | 0x3441:8) [127](#page-126-6) User-defined encoder - [Number of revolutions](#page-124-3)  (0x2C41:3 | 0x3441:3) 125 User-defined encoder - type code (0x2C41:2 | 0x3441:2) [125](#page-124-4) Holding brake Actual torque (0x2820:21 | 0x3020:21) [212](#page-211-0) Override of the holding brake control (0x2820:11 | 0x3020:11) [212](#page-211-1) Starting torque (0x2820:10 | 0x3020:10) [211](#page-210-2) Starting torque source (0x2820:9 | 0x3020:9) [211](#page-210-3)

# **I**

I²xt  $x1 = n01/nN (n01 ~ 0) (0x2D4D:1 | 0x354D:1) 300$  $x1 = n01/nN (n01 ~ 0) (0x2D4D:1 | 0x354D:1) 300$  $x2 = n02/nN$  (n02 = limit - reduced cooling) (0x2D4D:3 | 0x354D:3) 300 x3 = n03/nN (n03 = rated speed) (0x2D4D:5 | 0x354D:5) [300](#page-299-2)  $x4 = n04/nN$  (n04 = limit - field weakening) (0x2D4D:7 | 0x354D:7) [300](#page-299-3)

```
300y2 = i02/iN (x = n02 = limit - reduced cooling)(0x2D4D:4 | 0x354D:4) 300
 y3 = i03/iN (x = n03 = rated speed) (0x2D4D:6 | 0x354D:6)
  300
 y4 = i04/1N (x = n04 = limit - field weakening)(0x2D4D:8 | 0x354D:8) 300
Identification
  120
  Search time for v = const. (0x2C44:4 | 0x3444:4) 120
  Status word (0x2832 | 0x3032) 68
 Time-out (0x2C44:5 | 0x3444:5) 120
Incr./s (0x6090:1 | 0x6890:1) 244
Information regarding the validity 1421
247
Interpolation
 Index (0x60C2:2 | 0x68C2:2) 259
  Time period (0x60C2 | 0x68C2) 259
  259
Interpolation sub mode select (0x60C0 | 0x68C0) 259
Inverter characteristic
  Voltage grid points (y)99
 y1 = U01 (x = 0.00 %)(0 \times 2947:1 ~|~ 0 \times 3147:1)99
 y10 = U10 (x = 56.25 %) (0x2947:10 | 0x3147:10) 99}{99}99
 y12 = U12 (x = 68.75 %) (0x2947:12 | 0x3147:12) 99
 y13 = U13 (x = 75.00 %) (0x2947:13 | 0x3147:13) 99}{99}y14 = U14 (x = 81.25 %) (0x2947:14 | 0x3147:14) 99y15 = U15 (x = 87.50 %) (0x2947:15 | 0x3147:15) 99
 y16 = U16 (x = 93.25 %) (0x2947:16 | 0x3147:16) 99
 99
 y2 = U02 (x = 6.25%) (0x2947:2 | 0x3147:2)99
 y3 = U03 (x = 12.50 %) (0x2947:3 | 0x3147:3) 99
 y4 = U04 (x = 18.75%) (0 \times 2947:4 | 0 \times 3147:4)99
 y5 = U05 (x = 25.00 %) (0x2947:5 | 0x3147:5) 99
 y6 = U06 (x = 31.25%) (0x2947:6 | 0x3147:6)99
 y7 = U07 (x = 37.50 %) (0x2947:7 | 0x3147:7) 99
 y8 = U08 (x = 42.75 %) (0x2947:8 | 0x3147:8) 99
 y9 = U09 (x = 50.00 %)(0 \times 2947.9) 0 \times 3147.9)99
IP address (0x2020:2) 37
293
```
#### **L**

L\_SMC\_BrakeControl [206](#page-205-0) Latest acknowledged message (0x10F3:3) [324](#page-323-1) Latest message (0x10F3:2) [323](#page-322-1) Layout of the safety instructions [18](#page-17-1) Lenze control word (0x2830 | 0x3030) [32](#page-31-0) Lenze status word (0x2831 | 0x3031) [33](#page-32-0) Lenze statusword 2 (0x2833 | 0x3033) [34](#page-33-0) Lh  $y1 =$  L01 (x = 0.00 %) (0x2C07:1 | 0x3407:1) [175](#page-174-0) y10 = L10 (x = 56.25 %) (0x2C07:10 | 0x3407:10)  $\frac{175}{175}$  $\frac{175}{175}$  $\frac{175}{175}$ y11 = L11 (x = 62.50 %) (0x2C07:11 | 0x3407:11)  $\frac{175}{175}$  $\frac{175}{175}$  $\frac{175}{175}$ y12 = L12 (x = 68.75 %) (0x2C07:12 | 0x3407:12) [175](#page-174-3) y13 = L13 (x = 75.00 %) (0x2C07:13 | 0x3407:13)  $\frac{175}{175}$  $\frac{175}{175}$  $\frac{175}{175}$ 

y14 = L14 (x = 81.25 %) (0x2C07:14 | 0x3407:14)  $\frac{175}{175}$  $\frac{175}{175}$  $\frac{175}{175}$ y15 = L15 (x = 87.50 %) (0x2C07:15 | 0x3407:15) [175](#page-174-6) y16 = L16 (x = 93.75 %) (0x2C07:16 | 0x3407:16)  $\frac{175}{125}$  $\frac{175}{125}$  $\frac{175}{125}$ y17 = L17 (x = 100.00 %) (0x2C07:17 | 0x3407:17) [175](#page-174-8)  $y2 = L02$  (x = 6.25 %) (0x2C07:2 | 0x3407:2) [175](#page-174-9) y3 = L03 (x = 12.50 %) (0x2C07:3 | 0x3407:3) [175](#page-174-10)  $y4 = L04 (x = 18.75 \%) (0 \times 2 C07:4 | 0 \times 3407:4)$  [175](#page-174-11)  $v5 = 105$  (x = 25.00 %) (0x2C07:5 | 0x3407:5) [175](#page-174-12) y6 = L06 (x = 31.25 %) (0x2C07:6 | 0x3407:6) [175](#page-174-13)  $y7 =$  L07 (x = 37.50 %) (0x2C07:7 | 0x3407:7) [175](#page-174-14)  $y8 = L08 (x = 43.75%) (0 \times 2007:8 | 0 \times 3407:8) 175$  $y8 = L08 (x = 43.75%) (0 \times 2007:8 | 0 \times 3407:8) 175$  $y9 = L09 (x = 50.00 %)(0 \times 2007.9) (0 \times 3407.9) 175$  $y9 = L09 (x = 50.00 %)(0 \times 2007.9) (0 \times 3407.9) 175$ Licences [393](#page-392-0) Local Error Reaction (0x10F1:1) [51](#page-50-1) Log-in with master password (0x2105:2) [53](#page-52-0) Lss  $y1 =$  L01 (x = 0.00 %) (0x2C04:1 | 0x3404:1) [169](#page-168-0) y10 = L10 (x = 56.25 %) (0x2C04:10 | 0x3404:10) [169](#page-168-1)  $y11 = L11 (x = 62.50 %) (0x2C04:11 | 0x3404:11) 169$  $y11 = L11 (x = 62.50 %) (0x2C04:11 | 0x3404:11) 169$ y12 = L12 (x = 68.75 %) (0x2C04:12 | 0x3404:12)  $\frac{169}{169}$  $\frac{169}{169}$  $\frac{169}{169}$ y13 = L13 (x = 75.00 %) (0x2C04:13 | 0x3404:13) [169](#page-168-4) y14 = L14 (x = 81.25 %) (0x2C04:14 | 0x3404:14) [169](#page-168-5)  $y15 = L15 (x = 87.50 \%) (0 \times 2004:15 | 0 \times 3404:15) 169$  $y15 = L15 (x = 87.50 \%) (0 \times 2004:15 | 0 \times 3404:15) 169$  $y16 = 116 (x = 93.25%) (0x2C04:16 | 0x3404:16) 169$  $y16 = 116 (x = 93.25%) (0x2C04:16 | 0x3404:16) 169$ y17 = L17 (x = 100.00 %) (0x2C04:17 | 0x3404:17) [169](#page-168-8)  $y2 = L02 (x = 6.25 %)$  (0x2C04:2 | 0x3404:2)  $169$  $y3 = L03 (x = 12.50 \%) (0 \times 2 C04:3 | 0 \times 3404:3) 169$  $y3 = L03 (x = 12.50 \%) (0 \times 2 C04:3 | 0 \times 3404:3) 169$  $y4 =$  L04 (x = 18.75 %) (0x2C04:4 | 0x3404:4) [169](#page-168-11) y5 = L05 (x = 25.00 %) (0x2C04:5 | 0x3404:5)  $\underline{169}$  $\underline{169}$  $\underline{169}$  $y6 = L06$  (x = 31.25 %) (0x2C04:6 | 0x3404:6) [169](#page-168-13)  $y7 =$  L07 (x = 37.50 %) (0x2C04:7 | 0x3404:7) [169](#page-168-14) y8 = L08 (x = 42.75 %) (0x2C04:8 | 0x3404:8)  $\frac{169}{169}$  $\frac{169}{169}$  $\frac{169}{169}$  $y9 = L09 (x = 50.00 %)(0 \times 2004.9) (0 \times 3404.9) 169$  $y9 = L09 (x = 50.00 %)(0 \times 2004.9) (0 \times 3404.9) 169$ lwIP (TCP/IP stack) [393](#page-392-1)

#### **M**

\_ \_ \_ \_ \_ \_ \_ \_ \_ \_ \_ \_ \_ \_ \_ \_ \_ \_ \_ \_ \_ \_ \_ \_ \_ \_ \_ \_ \_ \_ \_ \_ \_ \_ \_ \_ \_ \_ \_ \_ \_ \_ \_ \_ \_ \_ \_ \_ \_ \_ \_ \_ \_ \_ \_ \_ \_ \_ \_ \_ \_ \_ \_ \_

```
Magnet characteristic
 x1 = i01/1N (0 \times 2 C 06:1 | 0 \times 3406:1)173
 x2 = i02/iN (0x2C06:3 | 0x3406:3)173
 x3 = i03/iN (0x2C06:5 | 0x3406:5) 173
 x4 = 104/1N (0 \times 2 C 06:7 | 0 \times 3406:7)173
 173
 y2 = kT02/kTN (0x2C06:4 | 0x3406:4) 173
 y3 = kT03/kTN (0x2C06:6 | 0x3406:6) 173
 173
Mains
  Rated voltage (0x2540:1) 56
Manual jog
  Current controller - gain (0x2836:6 | 0x3036:6) 92
  Current controller - reset time (0x2836:7 | 0x3036:7) 92
  Frequency (0x2836:2 | 0x3036:2) 91
  Ramp time - current (0x2836:3 | 0x3036:3) 91
  91
  Setpoint current (0x2836:1 | 0x3036:1) 91
  Settings (0x2836 | 0x3036) 91
  91
Manual test mode
```
Frequency (0x2835:2 | 0x3035:2) [84](#page-83-0) Frequency 2 (0x2835:4 | 0x3035:4) [84](#page-83-1) Setpoint current (0x2835:1 | 0x3035:1) [84](#page-83-2) Settings (0x2835 | 0x3035) [84](#page-83-3) Starting angle (0x2835:3 | 0x3035:3) [84](#page-83-4) Max. number of messages (0x10F3:1) [323](#page-322-2) Modes of operation (0x6060 | 0x6860) [219](#page-218-1) Modes of operation display (0x6061 | 0x6861) [220](#page-219-0) Moment of inertia Load (0x2910:2 | 0x3110:2) [153](#page-152-0) Motor (0x2910:1 | 0x3110:1) [153](#page-152-1) Motor-load coupling (0x2910:3 | 0x3110:3) [153](#page-152-2) Moments of inertia (0x2910 | 0x3110) [153](#page-152-3) Monitoring Position and velocity error (0x2D51) [314](#page-313-0) Position error - error threshold (0x2D51:4) [314](#page-313-1) Position error - minimum error time (0x2D51:5) [314](#page-313-2) Position error - response (0x2D51:6) [314](#page-313-3) Ultimate motor current (0x2D46 | 0x3546) [313](#page-312-0) Velocity error - error threshold (0x2D51:1) [314](#page-313-4) Velocity error - minimum error time (0x2D51:2) [314](#page-313-5) Velocity error - response (0x2D51:3) [314](#page-313-6) **Motor** Actual position of rotor angle (0x2DDE | 0x35DE) [350](#page-349-1) Actual voltage - filter time (0x29E3 | 0x31E3) [163](#page-162-5) Actual voltage - Veff, phase-phase (0x2D82 | 0x3582) [344](#page-343-4) Common parameters (0x2C01 | 0x3401) [108](#page-107-0) Current actual value (0x6078 | 0x6878) [276](#page-275-3) Current setpoint - filter time (0x2943 | 0x3143) [148](#page-147-4) Currents (0x2DD1 | 0x35D1) [346](#page-345-3) Designation (0x2C01:10 | 0x3401:10) [109](#page-108-0) Insulation class (0x2C01:9 | 0x3401:9) [109](#page-108-1) Lss saturation characteristic - activation (0x2C04:18 | 0x3404:18) [169](#page-168-17) Lss saturation char[acteristic - inductance grid points \(y\)](#page-168-18)  (0x2C04 | 0x3404) 169 Lss saturation characteristic [- reference for current grid](#page-168-19)  points (x) (0x2C05 | 0x3405) 169 Manufacturer (0x6404 | 0x6C04) [217](#page-216-0) Max. speed (0x6080 | 0x6880) [242](#page-241-1) Number of pole pairs (0x2C01:1 | 0x3401:1) [108](#page-107-1) Phase currents (0x2D83 | 0x3583) [344](#page-343-5) Rated cosine phi (0x2C01:8 | 0x3401:8) [109](#page-108-2) Rated current (0x6075 | 0x6875) [111](#page-110-0) Rated frequency (0x2C01:5 | 0x3401:5) [108](#page-107-2) Rated power (0x2C01:6 | 0x3401:6) [108](#page-107-3) Rated speed (0x2C01:4 | 0x3401:4) [108](#page-107-4) Rated torque (0x6076 | 0x6876) [112](#page-111-0) Rated voltage (0x2C01:7 | 0x3401:7) [109](#page-108-3) Setting method - motor parameters (0x2C08 | 0x3408) [100](#page-99-0) Stator leakage inductance (0x2C01:3 | 0x3401:3) [108](#page-107-5) Stator resistance (20°C) (0x2C01:2 | 0x3401:2) [108](#page-107-6) Motor (ASM) Lh saturation char[acteristic - inductance grid points \(y\)](#page-174-17)  (0x2C07 | 0x3407) 175 Magnetising current (0x2C02:3 | 0x3402:3) [110](#page-109-0) Mutual inductance (0x2C02:2 | 0x3402:2) [110](#page-109-1) Parameter (0x2C02 | 0x3402) [110](#page-109-2)

Rotor resistance (20°C) (0x2C02:1 | 0x3402:1) [110](#page-109-3) Motor (SM) e.m.f. constant (KE con[ductor-conductor, 20°C\)](#page-110-1)  (0x2C03:1 | 0x3403:1) 111 Magnet characteri[stic \(current\) - grid points](#page-172-8)  (0x2C06 | 0x3406) 173 Parameter (0x2C03 | 0x3403) [111](#page-110-2) Pole position encoder (0x2C03:4 | 0x3403:4) [111](#page-110-3) Pole position resolver (0x2C03:2 | 0x3403:2) [111](#page-110-4) Temperature coefficie[nt - magnets \(kTN\)](#page-110-5)  (0x2C03:3 | 0x3403:3) 111 Motor control (0x2C00 | 0x3400) [93](#page-92-0) Motor current Ieff (0x2DD1:5 | 0x35D1:5) [347](#page-346-2) Motor phase failure 1 Current threshold (0x2D45:2 | 0x3545:2) [309](#page-308-0) Response (0x2D45:1 | 0x3545:1) [309](#page-308-1) Voltage threshold (0x2D45:3 | 0x3545:3) [309](#page-308-2) Motor phase failure 2 Response (0x2D45:4 | 0x3545:4) [310](#page-309-0) Motor phase failure detection (0x2D45 | 0x3545) [309](#page-308-3) Motor revolution/s (0x6090:2 | 0x6890:2) [244](#page-243-2) Motor revolutions (0x608F:2 | 0x688F:2) [243](#page-242-2) Motor speed monitoring Response (0x2D44:2 | 0x3544:2) [308](#page-307-0) Threshold (0x2D44:1 | 0x3544:1) [308](#page-307-1) Motor speed monitoring (0x2D44 | 0x3544) [308](#page-307-2) Motor temperature monitoring Actual motor temperature (0x2D49:5 | 0x3549:5) [306](#page-305-0) Error threshold (0x2D49:4 | 0x3549:4) [306](#page-305-1) Parameter (0x2D49 | 0x3549) [305](#page-304-0) Response (0x2D49:2 | 0x3549:2) [305](#page-304-1) Sensor type (0x2D49:1 | 0x3549:1) [305](#page-304-2) Warning threshold (0x2D49:3 | 0x3549:3) [305](#page-304-3) Motor utilisation (I²xt) Actual utilisation (0x2D4F | 0x354F) [296](#page-295-0) Error threshold (0x2D50:2 | 0x3550:2) [297](#page-296-0) Influence of the winding (0x2D4C:3 | 0x354C:3) [298](#page-297-0) Motor overload error (0x2D50 | 0x3550) [296](#page-295-1) Motor overload warning threshold (0x2D4E | 0x354E) [296](#page-295-2) Parameter for the thermal model (0x2D4C | 0x354C) [297](#page-296-1) Response (0x2D50:1 | 0x3550:1) [297](#page-296-2) Starting value (0x2D4C:4 | 0x354C:4) [298](#page-297-1) Thermal time constant - laminations (0x2D4C:2 | 0x354C:2) [298](#page-297-2) Thermal time constant - winding (0x2D4C:1 | 0x354C:1) [298](#page-297-3) User-definable characteristic (0x2D4D | 0x354D) [300](#page-299-8)

## **N**

\_ \_ \_ \_ \_ \_ \_ \_ \_ \_ \_ \_ \_ \_ \_ \_ \_ \_ \_ \_ \_ \_ \_ \_ \_ \_ \_ \_ \_ \_ \_ \_ \_ \_ \_ \_ \_ \_ \_ \_ \_ \_ \_ \_ \_ \_ \_ \_ \_ \_ \_ \_ \_ \_ \_ \_ \_ \_ \_ \_ \_ \_ \_ \_

New active message (0x10F3:4) [324](#page-323-2) Notch filter 1 Bandwidth (0x2944:2 | 0x3144:2) [180](#page-179-0) Damping (0x2944:3 | 0x3144:3) [180](#page-179-1) Frequency (0x2944:1 | 0x3144:1) [180](#page-179-2) Notch filter 2 Bandwidth (0x2944:5 | 0x3144:5) [180](#page-179-3) Damping (0x2944:6 | 0x3144:6) [180](#page-179-4) Frequency (0x2944:4 | 0x3144:4) [180](#page-179-5)

## **O**

OEM service data Serial number (0x2DE0:6 | 0x35E0:6) [98](#page-97-2) Open source software licences [393](#page-392-0) Optical recognition Blinking duration (0x2021:2) [54](#page-53-2) Start (0x2021:1) [54](#page-53-3) Overvoltage (OU) Error threshold (0x2540:6) [57](#page-56-1) Threshold 'Reset error' (0x2540:7) [57](#page-56-2) Warning threshold (0x2540:5) [56](#page-55-1) Overwrite CiA control word bit 4 (0x2DE0:14 | 0x35E0:14) [99](#page-98-18)

#### **P**

Parameter communication [35](#page-34-0) Parameter download [21](#page-20-2) Parameter handling [21](#page-20-1) Parameter set [22](#page-21-0) Validity check (CRC) (0x2030) [24](#page-23-0) Persistent data storage [26](#page-25-0) Polarity (0x607E | 0x687E) [242](#page-241-0) Pole position identification monitoring Response (0x2C60 | 0x3460) [131](#page-130-0) Pole position ident[ification PLI \(without movement\)](#page-144-1)  (0x2C63 | 0x3463) 145 Pole position identification PPI (360°) (0x2C61 | 0x3461) [137](#page-136-0) Pole position ident[ification PPI \(min. movement\)](#page-141-0)  (0x2C62 | 0x3462) 142 Position Actual position (0x6064 | 0x6864) [246](#page-245-1) Actual position (internal) (0x6063 | 0x6863) [246](#page-245-0) Demand internal value (0x60FC | 0x68FC) [247](#page-246-2) Encoder resolution (0x608F | 0x688F) [243](#page-242-0) Position window time (0x6068 | 0x6868) [247](#page-246-4) Set position (0x6062 | 0x6862) [245](#page-244-0) Target position (0x607A | 0x687A) [259](#page-258-2) Target position interpolated (0x2DD2 | 0x35D2) [347](#page-346-3) Window (0x6067 | 0x6867) [247](#page-246-3) Position controller Gain - adaption (0x2981 | 0x3181) [157](#page-156-0) Gain (0x2980 | 0x3180) [157](#page-156-1) Internal adaptation - characteristics (0x2985 | 0x3185) [159](#page-158-0) Output signal (0x60FA | 0x68FA) [247](#page-246-1) Output signal limitation (0x2982 | 0x3182) [157](#page-156-2) Resulting gain adaptation  $(0x2986 | 0x3186)$  [160](#page-159-1) Power down [26](#page-25-1) Power stage utilisation (Ixt) Actual utilisation (0x2D40:1 | 0x3540:1) [293](#page-292-2) Error threshold (0x2D40:3 | 0x3540:3) [293](#page-292-3) Warning threshold (0x2D40:2 | 0x3540:2) [293](#page-292-4) Power up [26](#page-25-1) PPI (360°) Absolute current amplitude (0x2C61:5 | 0x3461:5) [137](#page-136-1) Current amplitude (0x2C61:1 | 0x3461:1) [137](#page-136-2) Direction of rotation (0x2C61:3 | 0x3461:3) [137](#page-136-3) Error tolerance (0x2C61:4 | 0x3461:4) [137](#page-136-4)

Ramp time (0x2C61:2 | 0x3461:2) [137](#page-136-5) PPI (min. movement) Absolute current amplitude (0x2C62:6 | 0x3462:6) [143](#page-142-0) Current amplitude (0x2C62:1 | 0x3462:1) [142](#page-141-1) Gain (0x2C62:3 | 0x3462:3) [142](#page-141-2) Max. move permitted (0x2C62:5 | 0x3462:5) [143](#page-142-1) Ramp time - current (0x2C62:2 | 0x3462:2) [142](#page-141-3) Reset time (0x2C62:4 | 0x3462:4) [142](#page-141-4)

## **Q**

\_ \_ \_ \_ \_ \_ \_ \_ \_ \_ \_ \_ \_ \_ \_ \_ \_ \_ \_ \_ \_ \_ \_ \_ \_ \_ \_ \_ \_ \_ \_ \_ \_ \_ \_ \_ \_ \_ \_ \_ \_ \_ \_ \_ \_ \_ \_ \_ \_ \_ \_ \_ \_ \_ \_ \_ \_ \_ \_ \_ \_ \_ \_ \_

Q-current (iq) Actual Q-current (0x2DD1:2 | 0x35D1:2) [347](#page-346-4) Target Q current (0x2DD1:4 | 0x35D1:4) [347](#page-346-5) Q-current controller Output signal (0x2DD7:3 | 0x35D7:3) [349](#page-348-3) Quick stop Deceleration (0x6085 | 0x6885) [220](#page-219-1) Duration in the event of a fault (0x2826 | 0x3026) [322](#page-321-1) Response to request (0x605A | 0x685A) [219](#page-218-0) Q-voltage (torque) (0x2DD7:5 | 0x35D7:5) [350](#page-349-2)

## **R**

Ramp Delta speed (0x6048:1 | 0x6848:1) [250](#page-249-4) Delta speed (0x6049:1 | 0x6849:1) [251](#page-250-0) Delta time (0x6048:2 | 0x6848:2) [250](#page-249-5) Delta time (0x6049:2 | 0x6849:2) [251](#page-250-1) Received packages (0x2020:7) [37](#page-36-4) Reset error (0x2841 | 0x3041) [322](#page-321-2) Resolver 8 kHz safety signal (0x2DE0:4 | 0x35E0:4) [98](#page-97-3) Number of pole pairs (0x2C43 | 0x3443) [115](#page-114-2) Position detection - dynamics (0x2DE0:3 | 0x35E0:3) [98](#page-97-4) Resolver error compensation Angle (0x2C44:1 | 0x3444:1) [120](#page-119-3) Cosine track gain (0x2C44:2 | 0x3444:2) [120](#page-119-4) Parameter (0x2C44 | 0x3444) [120](#page-119-5) Sine track gain (0x2C44:3 | 0x3444:3) [120](#page-119-6) Response to error (0x605E | 0x685E) [321](#page-320-0) RPDO-->Axis A Cyclic sync position mode (csp) (0x1600) [382](#page-381-1) Cyclic sync torque mode (cst) (0x1601) [383](#page-382-0) Cyclic sync velocity mode (csv) (0x1602) [383](#page-382-1) Freely configurable (user) (0x1605) [384](#page-383-0) Speed limit values (0x1607) [384](#page-383-1) Torque limits (0x1606) [384](#page-383-2) Touch probe (TP) (0x1604) [383](#page-382-2) Velocity mode (vl) (0x1603) [383](#page-382-3) RPDO-->Axis B Cyclic sync position mode (csp) (0x1610) [384](#page-383-3) Cyclic sync torque mode (cst) (0x1611) [385](#page-384-0) Cyclic sync velocity mode (csv) (0x1612) [385](#page-384-1) Freely configurable (user) (0x1615) [386](#page-385-1) Speed limit values (0x1617) [386](#page-385-2) Torque limits (0x1616) [386](#page-385-3) Touch probe (TP) (0x1614) [385](#page-384-2) Velocity mode (vl) (0x1613) [385](#page-384-3)

## **S**

Safe Torque Off (status) [231](#page-230-0) Safety instructions [18](#page-17-2) Saturation characteristic [167](#page-166-0) Saving parameters safe against mains failure [70](#page-69-0) SDO abort codes (Abort codes) [30](#page-29-0) SDO communication [35](#page-34-0) Sensorless synchronous control Signal for test mode (0x2DE0:2 | 0x35E0:2) [98](#page-97-5) Sent packages (0x2020:8) [37](#page-36-5) Set actual position Mode (0x2984 | 0x3184) [158](#page-157-0) Starting value (0x2983 | 0x3183) [158](#page-157-1) Set master password (0x2105) [53](#page-52-1) Set master password (0x2105:1) [53](#page-52-2) Short-circuit braking [202](#page-201-0), [321](#page-320-1) Slip Actual slip (0x2DDC | 0x35DC) [350](#page-349-3) Spec. charact. Resistance sampling point 1(0x2D49:8 | 0x3549:8) [306](#page-305-2) Resistance sampling point 2(0x2D49:9 | 0x3549:9) [306](#page-305-3) Temperature sampling point 1(0x2D49:6 | 0x3549:6) [306](#page-305-4) Temperature sampling point 2(0x2D49:7 | 0x3549:7) [306](#page-305-5) Speed Actual speed - filter time (0x2904 | 0x3104) [156](#page-155-0) Limited speed setpoint (0x2DD3:3 | 0x35D3:3) [348](#page-347-0) Speed setpoint - filter time (0x2903 | 0x3103) [155](#page-154-0) Target speed (0x2DD3:1 | 0x35D3:1) [347](#page-346-6) Target speed 2 (0x2DD3:2 | 0x35D3:2) [347](#page-346-7) Speed 1 (0x2985:1 | 0x3185:1) [159](#page-158-1) Speed 2 (0x2985:3 | 0x3185:3) [159](#page-158-2) Speed 3 (0x2985:5 | 0x3185:5) [159](#page-158-3) Speed 4 (0x2985:7 | 0x3185:7) [159](#page-158-4) Speed 5 (0x2985:9 | 0x3185:9) [160](#page-159-2) Speed controller Gain - adaption (0x2901 | 0x3101) [155](#page-154-1) Gain (0x2900:1) [155](#page-154-2) Load value I component (0x2902 | 0x3102) [155](#page-154-3) Output signal (0x2DD4 | 0x35D4) [348](#page-347-1) Output signal 1 (0x2DD4:1 | 0x35D4:1) [348](#page-347-2) Output signal 2 (0x2DD4:2 | 0x35D4:2) [348](#page-347-3) Parameter (0x2900) [155](#page-154-4) Rate time (0x2900:3) [155](#page-154-5) Reset time (0x2900:2) [155](#page-154-6) Speed limitation Lower speed limit (0x2946:2 | 0x3146:2) [274](#page-273-3) Upper speed limit (0x2946:1 | 0x3146:1) [274](#page-273-4) Speed monitoring Actual speed error (0x2D8A | 0x358A) [345](#page-344-3) Standard gateway (0x2020:4) [37](#page-36-6) Status word (CiA) (0x6041 | 0x6841) [218](#page-217-1) Status word (Lenze) (0x2831 | 0x3031) [33](#page-32-0) Statusword (0x6041 | 0x6841) [218](#page-217-1) STO [69](#page-68-2), [231](#page-230-0) Structure of the EtherCAT data telegram [39](#page-38-0)

Subnet mask (0x2020:3) [37](#page-36-7) Supported drive modes (0x6502 | 0x6D02) [217](#page-216-1) Switching frequency (0x2939 | 0x3139) [203](#page-202-0) Sync manager Communication type (0x1C00) [391](#page-390-1) Sync Manager 2 (RPDO-->Device) Parameter (0x1C32) [392](#page-391-0) PDO mapping (0x1C12) [391](#page-390-2) Sync Manager 3 (Device-->TPDO) Parameter (0x1C33) [392](#page-391-1) Sync Manager 3 (RPDO-->device) PDO mapping (0x1C13) [392](#page-391-2) Synchronisation Error threshold (0x10F1:2) [51](#page-50-2)

#### **T**

\_ \_ \_ \_ \_ \_ \_ \_ \_ \_ \_ \_ \_ \_ \_ \_ \_ \_ \_ \_ \_ \_ \_ \_ \_ \_ \_ \_ \_ \_ \_ \_ \_ \_ \_ \_ \_ \_ \_ \_ \_ \_ \_ \_ \_ \_ \_ \_ \_ \_ \_ \_ \_ \_ \_ \_ \_ \_ \_ \_ \_ \_ \_ \_

Target group [14](#page-13-1) Target speeds (0x2DD3 | 0x35D3) [347](#page-346-8) TCP/IP stack (IwIP) [393](#page-392-1) Terminology used [17](#page-16-0) Torque Filter cascade - starting value (0x2DD6:1 | 0x35D5:1) [349](#page-348-4) Filter cascade (0x2DD6 | 0x35D5) [348](#page-347-4) Internal interpolation (0x2DE0:5 | 0x35E0:5) [98](#page-97-6) Interpol. setpoint torque (0x6074 | 0x6874) [276](#page-275-1) Max torque (0x6072 | 0x6872) [274](#page-273-1) Negative limit value (0x60E1 | 0x68E1) [260](#page-259-1) Notch filter 1 - input value (0x2DD6:2 | 0x35D5:2) [349](#page-348-5) Notch filter 2 - input value (0x2DD6:3 | 0x35D5:3) [349](#page-348-6) Notch filter setpoint torque (0x2944 | 0x3144) [180](#page-179-6) Positive limit value (0x60E0 | 0x68E0) [260](#page-259-0) Setpoint jerk limitation (0x2945 | 0x3145) [177](#page-176-0) Target torque (0x2DD5 | 0x35D5) [348](#page-347-5) Target torque (0x6071 | 0x6871) [274](#page-273-0) Target torque filtered (0x2DD6:4 | 0x35D5:4) [349](#page-348-7) Torque actual value (0x6077 | 0x6877) [276](#page-275-2) Torque offset (0x60B2 | 0x68B2) [276](#page-275-0) Touch probe (TP) Dead time compensation (0x2D00 | 0x3500) [285](#page-284-4) Debounce time (0x2500) [284](#page-283-0) Time stamp (0x2D01 | 0x3501) [288](#page-287-3) Touch probe function (0x60B8 | 0x68B8) [285](#page-284-0) Touch probe status (0x60B9 | 0x68B9) [287](#page-286-0) TP1 Time stamp - falling edge (0x2D01:2 | 0x3501:2) [288](#page-287-4) Time stamp - rising edge (0x2D01:1 | 0x3501:1) [288](#page-287-5) Touch probe pos1 neg value (0x60BB | 0x68BB) [288](#page-287-1) Touch probe pos1 pos value (0x60BA | 0x68BA) [288](#page-287-0) TP2 Time stamp - falling edge (0x2D01:4 | 0x3501:4) [288](#page-287-6) Time stamp - rising edge (0x2D01:3 | 0x3501:3) [288](#page-287-7) Touch probe pos2 - rising edge (0x60BC | 0x68BC) [288](#page-287-2) Touch probe pos2 neg value (0x60BD | 0x68BD) [289](#page-288-0)

## **U**

Ultimate motor current

Response (0x2D46:2 | 0x3546:2) [313](#page-312-1) Threshold (0x2D46:1 | 0x3546:1) [313](#page-312-2) Undervoltage (LU) Error threshold (0x2540:3) [56](#page-55-2) Threshold 'Reset error' (0x2540:4) [56](#page-55-3) Warning threshold (0x2540:2) [56](#page-55-4)

# **V**

```
V/f
  x1 = f01 (0x2B02:1 | 0x3302:1) 184
 x10 = f10 (0x2B02:10 | 0x3302:10) 184
 184x2 = f02 (0x2B02:2 | 0x3302:2) 184
 x3 = f03 (0x2B02:3 | 0x3302:3) 184
 184x5 = f05 (0x2B02:5 | 0x3302:5) 184
 x6 = f06 (0x2B02:6 | 0x3302:6) 184
 x7 = f07 (0x2B02:7 | 0x3302:7) 184
 x8 = f08 (0x2B02:8 | 0x3302:8) 184
 x9 = f09 (0x2B02:9 | 0x3302:9) 184
 184y10 = U10 (x = f10) (0x2B03:10 | 0x3303:10) 184
 y11 = U11 (x = f11) (0x2B03:11 | 0x3303:11) 184
 y2 = U02 (x = f02) (0x2B03:2 | 0x3303:2) 184
 y3 = U03 (x = f03) (0x2B03:3 | 0x3303:3) 184
 184y5 = U05 (x = f05) (0x2B03:5 | 0x3303:5) 184
 y6 = U06 (x = f06) (0x2B03:6 | 0x3303:6) 184
 y7 = U07 (x = f07) (0x2B03:7 | 0x3303:7) 184
 y8 = U08 (x = f08) (0x2B03:8 | 0x3303:8) 184
 y9 = U09 (x = f09) (0x2B03:9 | 0x3303:9) 184
Velocity
  Encoder resolution (0x6090 | 0x6890) 244
  Target velocity (0x60FF | 0x68FF) 266
  Velocity actual value (0x606C | 0x686C) 265
  vl target velocity (0x6042 | 0x6842) 249
  vl velocity acceleration (0x6048 | 0x6848) 250
  vl velocity actual value (0x6044 | 0x6844) 250
  250
  vl velocity demand (0x6043 | 0x6843) 249
  vl velocity max amount (0x6046:2 | 0x6846:2) 250
  vl velocity min amount (0x6046:1 | 0x6846:1) 250
  vl velocity min max amount (0x6046 | 0x6846) 250
Velocity offset (0x60B1 | 0x68B1) 266
VFC
  Imax controller - gain (0x2B08:1 | 0x3308:1) 190
 Imax controller - parameter (0x2B08 | 0x3308) 190
 Imax controller - reset time (0x2B08:2 | 0x3308:2) 190
 Load adjustment - direction of rotation 
  (0x2B07:1 | 0x3307:1) 188
  188
  Load adjustment - value (0x2B07:2 | 0x3307:2) 188
  Oscillation damping - filter time (0x2B0A:2 | 0x330A:2) 195
  195
  Oscillation damping - limitation (0x2B0A:3 | 0x330A:3) 195
  Oscillation damping - parameter (0x2B0A | 0x330A) 195
  Oscillation damping - ramp-end frequency 
  (0x2B0A:4 | 0x330A:4) 195
```
Override point of field weakening (0x2B0C | 0x330C) [196](#page-195-0) Parameter voltage vector control (0x2B05 | 0x3305) [186](#page-185-0) Setpoint frequency (0x2B0B | 0x330B) [196](#page-195-1) Slip compensation - filter time (0x2B09:2 | 0x3309:2) [192](#page-191-0) Slip compensation - influence (0x2B09:1 | 0x3309:1) [192](#page-191-1) Slip compensation - parameter (0x2B09 | 0x3309) [192](#page-191-2) User-definable V/f [characteristic - frequency grid points \(x\)](#page-183-22)  (0x2B02 | 0x3302) 184 User-definable V/f [characteristic - voltage grid points \(y\)](#page-183-23)  (0x2B03 | 0x3303) 184 V/f characteristic - define reference point (0x2B01 | 0x3301) [183](#page-182-0) V/f characteristic - fre[quency at reference point](#page-182-1)  (0x2B01:2 | 0x3301:2) 183 V/f characteristic - shape (0x2B00 | 0x3300) [182](#page-181-0) V/f characteristic - volt[age at reference point](#page-182-2)  (0x2B01:1 | 0x3301:1) 183 Voltage boost (0x2B06 | 0x3306) [187](#page-186-0) Voltage vector control - setpoint current (0x2B04 | 0x3304) [185](#page-184-0) Voltage vector controller - gain (0x2B05:1 | 0x3305:1) [186](#page-185-1) Voltage vector controller - reset time (0x2B05:2 | 0x3305:2) [186](#page-185-2) Virtual MAC address (0x2020:1) [37](#page-36-8) Voltage reserve range (0x29E4 | 0x31E4) [164](#page-163-0) Voltage values (0x2DD7 | 0x35D7) [349](#page-348-8) Vp 1 (0x2985:2 | 0x3185:2) [159](#page-158-5) Vp 2 (0x2985:4 | 0x3185:4) [159](#page-158-6) Vp 3 (0x2985:6 | 0x3185:6) [159](#page-158-7) Vp 4 (0x2985:8 | 0x3185:8) [160](#page-159-3) Vp 5 (0x2985:10 | 0x3185:10) [160](#page-159-4)

## **W**

\_ \_ \_ \_ \_ \_ \_ \_ \_ \_ \_ \_ \_ \_ \_ \_ \_ \_ \_ \_ \_ \_ \_ \_ \_ \_ \_ \_ \_ \_ \_ \_ \_ \_ \_ \_ \_ \_ \_ \_ \_ \_ \_ \_ \_ \_ \_ \_ \_ \_ \_ \_ \_ \_ \_ \_ \_ \_ \_ \_ \_ \_ \_ \_

Wiring test by means of "Cable Check" [71](#page-70-0)

## **Z**

Zero system current (0x2D83:1 | 0x3583:1) [345](#page-344-4)

# **)(('%\$&.**

# <span id="page-404-0"></span>**Your opinion is important to us**

These instructions were created to the best of our knowledge and belief to give you the best possible support for handling our product.

If you have suggestions for improvement, please e-mail us to:

[feedback-docu@Lenze.de](mailto:feedback-docu@Lenze.de)

Thank you for your support. *Your Lenze documentation team* i700 servo inverters · Reference manual · EDSE70ACMxx · 13567282 · DMS 7.0 EN · 05/2019 · TD06

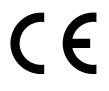

Lenze Automation GmbH Hans-Lenze-Str. 1 D-31855 Aerzen Germany HR Hannover B 205381  $\left( \sqrt[3]{2}-149(0)5154/82-0 \right)$ +49 (0)51 54 / 82-28 00 [sales.de@lenze.de](mailto:sales.de@lenze.de) www.Lenze.com **Service**

Lenze Service GmbH Breslauer Straße 3 D-32699 Extertal Germany  $\sqrt{(n)}$  00 80 00 / 24 4 68 77 (24 h helpline) ■ +49 (0)51 54 / 82-11 12 [service.de@lenze.de](mailto:service.de@lenze.de)

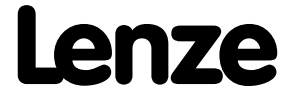